# dScope Series III

**Scripting Manual** 

by <%AUTHORS%>

This manual is also available as 'on-line help' from the dScope software. You can access the on-line help from the 'Help' menu. The on-line version is context-sensitive: by pressing F1, you can get immediate help for whichever menu or dialogue box you are currently using.

# **Table of Contents**

| Part 1 | General information               | 2  |
|--------|-----------------------------------|----|
| Part 2 | Scripting and OLE Automation      | 6  |
| 1      | Ways of automating dScope         | 6  |
| 2      | Principles of automation          |    |
| 3      | Hints and tips                    |    |
| 4      | How do I?                         |    |
| -      |                                   |    |
| 5      | Common scripting problems         |    |
| 6      | Issues with software upgrades     |    |
| Part 3 | Types of dScope script            | 22 |
| 1      | Automation scripts                |    |
| 2      | Detector functions                |    |
| 3      | Generator wavetables              | 23 |
| 4      | FFT Detector Weighting filters    |    |
| 5      | FFT Detector Window functions     |    |
| 6      | FFT Detector Calculation scripts  |    |
| 8<br>7 | Sweep data tables                 |    |
| -      | -                                 |    |
| 8      | Limit Table scripts               | 25 |
| Part 4 | Script Edit window                | 28 |
| 1      | Script editor                     |    |
| 2      | Buttons and Commands              |    |
| 3      | Tree of methods and properties    |    |
| 4      | Debugging a script                |    |
|        | The Variables dialogue box        |    |
|        | The Watch dialogue box            |    |
|        | The Call stack dialogue box       |    |
| Devt E | The Breakpoints dialogue box      |    |
| Part 5 | dScope scripting reference        | 36 |
| 1      | Data types and naming conventions |    |
| 2      | Inputs and Outputs                |    |
|        | Digital Outputs                   |    |
|        | Properties                        |    |
|        | DO_Mute<br>DO MuteChA             |    |
|        | DO MuteChB                        |    |
|        | DO Source                         |    |
|        | DO_ChannelCheck                   |    |
|        | _<br>DO_RefSyncSource             |    |
|        | DO RefSyncInputsTerminated        |    |

|           | DO RefSyncFrameRate          | 40        |
|-----------|------------------------------|-----------|
|           | DO RefSyncActualFrameRate    | 40        |
|           | DO_RefSyncFrameRateDeviation | 40<br>40  |
|           | _ ,                          | 40<br>41  |
|           | DO_FrameRate                 |           |
|           | DO_AddFrameRateDeviation     | 41        |
|           | DO_FrameRateDeviation        | 41        |
|           | DO_ChAValidBit               | 42        |
|           | DO_ChBValidBit               | 42        |
|           | DO_UserBitCheck              | 42        |
|           | DO_Wordlength                | 42        |
|           | DO_Dithering                 | 43        |
|           | DO_DCOffset                  | 43        |
|           | DO_DCOffsetUnit              | 43        |
|           | DO_DCOffsetPolarity          | 44        |
|           | DO Split96                   | 44        |
|           | DO_UseRefOutputForSplit96    | 44        |
| Digital ( | Dutput Carrier               | 44        |
| _         | perties                      | <b>45</b> |
| FIG       |                              |           |
|           | DOC_XLRAmpl                  | 45<br>45  |
|           |                              | 45<br>45  |
|           |                              | 45        |
|           |                              | 46        |
|           | DOC_PhaseOffset              | 46        |
|           | DOC_PhaseOffsetUnit          | 46        |
|           | DOC_AddCMSignal              | 47        |
|           | DOC_CMFreq                   | 47        |
|           | DOC_CMAmpl                   | 47        |
|           | DOC AddJitter                | 48        |
|           | DOC_JitterFunction           | 48        |
|           | <br>DOC_JitterFreq           | 48        |
|           | DOC JitterAmpl               | 49        |
|           | DOC_JitterAmplUnit           | 49        |
|           | DOC AddDifferentialNoise     | 49        |
|           |                              |           |
|           | DOC_XLRNoiseAmpl             | 49<br>50  |
|           | DOC_BNCNoiseAmpl             | 50        |
| _         | ue Outputs                   | 50        |
| Pro       | perties                      | 51        |
|           | AO_Mute                      | 51        |
|           | AO_MuteChA                   | 51        |
|           | AO_MuteChB                   | 51        |
|           | AO_Output                    | 51        |
|           | AO_Impedance                 | 52        |
|           | AO_Grounding                 | 53        |
| Soundo    | ard Outputs                  | 53        |
|           | perties                      | 54        |
|           | SO UseWDM                    | 54        |
|           | SO_WDMSoundcard              | 54        |
|           |                              |           |
|           | SO_ASIOSoundcard             | 54        |
|           | SO_Soundcard                 | 54        |
|           | SO_SampleRate                | 55        |
|           | SO_Wordlength                | 55        |
|           | SO_BypassACM                 | 55        |
|           | SO_Mute                      | 56        |
|           | SO_MuteChA                   | 56        |
|           | SO_MuteChB                   | 56        |
|           | SO_Dithering                 | 56        |
| Me        | thods                        | 57        |
| IVIC      | SO_SetChannel                | 57        |
|           |                              | 51        |

|                                 | SO_GetChannel                                                                                                    |                                                                                                    |
|---------------------------------|----------------------------------------------------------------------------------------------------|----------------------------------------------------------------------------------------------------|
| Digital                         | Inputs                                                                                                    | 58                                                                                                    |
| Pr                              | operties                                                                                                    | 59                                                                                                    |
|                                 | DI_Source                                                                                                    | . 59                                                                                                    |
|                                 | DI_InputsTerminated                                                                                                    | . 59                                                                                                    |
|                                 | DI_Loopback                                                                                                    | . 59                                                                                                    |
|                                 | DI_InputUnlocked                                                                                                    |                                                                                                    |
|                                 | <br>DI_BiphaseViolation                                                                                                    |                                                                                                    |
|                                 | DI_BlockLengthError                                                                                                    |                                                                                                    |
|                                 | DI_EyeNarrowing                                                                                                    |                                                                                                    |
|                                 | DI_Asynchronous                                                                                                    |                                                                                                    |
|                                 |                                                                                                    |                                                                                                    |
|                                 | DI_FrameRate                                                                                                    |                                                                                                    |
|                                 | DI_ActualFrameRate                                                                                                    |                                                                                                    |
|                                 | DI_FrameRateDeviation                                                                                                    |                                                                                                    |
|                                 | DI_ChABitActivity                                                                                                    |                                                                                                    |
|                                 | DI_ChABitState                                                                                                    |                                                                                                    |
|                                 | DI_ChBBitActivity                                                                                                    |                                                                                                    |
|                                 | DI_ChBBitState                                                                                                    | . 63                                                                                                    |
|                                 | DI_ChAValid                                                                                                    | . 63                                                                                                    |
|                                 | DI_ChBValid                                                                                                    | . 64                                                                                                    |
|                                 | DI_ChAUserBitActive                                                                                                    | . 64                                                                                                    |
|                                 | DI_ChBUserBitActive                                                                                                    |                                                                                                    |
|                                 | DI_ChAUserBitError                                                                                                    |                                                                                                    |
|                                 | _<br>DI_ChBUserBitError                                                                                                    |                                                                                                    |
|                                 | _<br>DI_MaskBits                                                                                                    |                                                                                                    |
|                                 | <br>DI_Split96                                                                                                    |                                                                                                    |
|                                 | DI_UseRefInputForSplit96                                                                                                    |                                                                                                    |
|                                 | DI ChannelCheck                                                                                                    |                                                                                                    |
|                                 | —                                                                                                    |                                                                                                    |
|                                 | DI_ChAChannelCheckFailed                                                                                                    |                                                                                                    |
|                                 |                                                                                                    | 67                                                                                                    |
| Divital                         | DI_ChBChannelCheckFailed                                                                                                    |                                                                                                    |
| -                               | Input Carrier                                                                                                    | 67                                                                                                    |
| -                               | Input Carrier operties                                                                                                    | <b>67</b><br>68                                                                                                    |
| -                               | Input Carrier<br>operties<br>DIC_CarrierAmplMode                                                                                                    | 67<br>68<br>68                                                                                                    |
| -                               | Input Carrier<br>operties<br>DIC_CarrierAmplMode<br>DIC_CarrierAmpl.                                                                                                    | 67<br>68<br>68<br>68<br>68                                                                                                    |
| -                               | Input Carrier<br>operties.<br>DIC_CarrierAmplMode<br>DIC_CarrierAmpl.<br>DIC_JitterMode.                                                                                                    | 67<br>68<br>68<br>68<br>68<br>68                                                                                                    |
| -                               | Input Carrier<br>operties<br>DIC_CarrierAmplMode<br>DIC_CarrierAmpl<br>DIC_JitterMode<br>DIC_Jitter                                                                                                    | 67<br>68<br>68<br>68<br>68<br>68<br>68<br>68<br>69                                                                                                    |
| -                               | Input Carrier<br>operties.<br>DIC_CarrierAmplMode<br>DIC_CarrierAmpl.<br>DIC_JitterMode.                                                                                                    | 67<br>68<br>68<br>68<br>68<br>68<br>68<br>68<br>69                                                                                                    |
| -                               | Input Carrier<br>operties<br>DIC_CarrierAmplMode<br>DIC_CarrierAmpl<br>DIC_JitterMode<br>DIC_Jitter                                                                                                    | 67<br>68<br>68<br>68<br>68<br>68<br>68<br>68<br>69                                                                                                    |
| -                               | Input Carrier<br>operties<br>DIC_CarrierAmplMode<br>DIC_CarrierAmpl<br>DIC_JitterMode<br>DIC_JitterUnit                                                                                                    | 67<br>68<br>68<br>68<br>68<br>68<br>68<br>69<br>69<br>70                                                                                                    |
| Pr                              | Input Carrier<br>operties<br>DIC_CarrierAmplMode<br>DIC_CarrierAmpl.<br>DIC_JitterMode<br>DIC_Jitter.<br>DIC_JitterUnit.<br>DIC_JitterUnit.                                                                                                    | 67<br>68<br>68<br>68<br>68<br>68<br>69<br>69<br>69<br>70<br>70                                                                                                    |
| Pr                              | Input Carrier<br>operties<br>DIC_CarrierAmplMode<br>DIC_CarrierAmpl.<br>DIC_JitterMode<br>DIC_JitterMode<br>DIC_JitterUnit<br>DIC_JitterUnit<br>DIC_CarrierPhase<br>DIC_CarrierPhaseUnit                                                                                                    | 67<br>68<br>68<br>68<br>68<br>68<br>69<br>69<br>69<br>70<br>70<br>70<br>70                                                                                                    |
| Pr<br>Carrier<br>Di             | Input Carrier<br>operties<br>DIC_CarrierAmplMode<br>DIC_CarrierAmpl.<br>DIC_JitterMode<br>DIC_JitterMode<br>DIC_JitterUnit.<br>DIC_JitterUnit.<br>DIC_CarrierPhase<br>DIC_CarrierPhaseUnit<br>DIC_CarrierPhaseUnit                                                                                                    | 67<br>68<br>68<br>68<br>68<br>69<br>69<br>70<br>70<br>70<br>70<br>70                                                                                                    |
| Pr<br>Carrier<br>Di             | Input Carrier<br>operties.<br>DIC_CarrierAmplMode<br>DIC_CarrierAmpl.<br>DIC_JitterMode<br>DIC_JitterMode.<br>DIC_JitterUnit<br>DIC_CarrierPhase.<br>DIC_CarrierPhaseUnit.<br>DIC_CarrierPhaseUnit.<br>DIC_CarrierPhaseUnit.                                                                                                    | 67<br>68<br>68<br>68<br>68<br>69<br>69<br>70<br>70<br>70<br>70<br>71<br>71                                                                                                    |
| Pr<br>Carrier<br>Di             | Input Carrier                                                                                                    | 67<br>68<br>68<br>68<br>68<br>69<br>70<br>70<br>70<br>70<br>71<br>71<br>71                                                                                                    |
| Pr<br>Carrier<br>Di             | Input Carrier                                                                                                    | 67<br>68<br>68<br>68<br>68<br>69<br>69<br>69<br>70<br>70<br>70<br>70<br>71<br>71<br>71<br>71                                                                                                    |
| Pr<br>Carrier<br>Di             | Input Carrier                                                                                                    | 67<br>688<br>688<br>689<br>699<br>700<br>700<br>700<br>711<br>711<br>711<br>711<br>712                                                                                                    |
| Pr<br>Carrier<br>Di             | Input Carrier<br>operties<br>DIC_CarrierAmplMode<br>DIC_CarrierAmpl.<br>DIC_JitterMode.<br>DIC_JitterMode.<br>DIC_JitterUnit.<br>DIC_JitterUnit.<br>DIC_CarrierPhase.<br>DIC_CarrierPhaseUnit.<br>DIC_CarrierPhaseUnit.<br>Display<br>awing of the Carrier Display.<br>operties.<br>CD_XUnit.<br>CD_ShowAESDetails.<br>CD_Interpolate                                                                                             | 67           68           68           68           68           68           69           70           70           71           71           71           71           71           71           71           71           71           71           71           71           71           71           71                                                                                                    |
| Pr<br>Carrier<br>Di             | Input Carrier<br>operties<br>DIC_CarrierAmplMode<br>DIC_CarrierAmpl.<br>DIC_JitterMode<br>DIC_JitterMode<br>DIC_JitterUnit.<br>DIC_JitterUnit.<br>DIC_CarrierPhase<br>DIC_CarrierPhaseUnit.<br>DIC_CarrierPhaseUnit.<br>DISplay<br>awing of the Carrier Display<br>operties.<br>CD_XUnit.<br>CD_ShowAESDetails.<br>CD_Interpolate<br>CD_Interpolate<br>CD_IncreaseRes.                                                            | 67         68           68         68           68         68           68         69           69         70           70         70           71         71           71         71           71         71           71         71           71         71           72         72           72         72                                                                                                    |
| Pr<br>Carrier<br>Di<br>Pr       | Input Carrier<br>operties.<br>DIC_CarrierAmplMode<br>DIC_CarrierAmpl.<br>DIC_JitterMode<br>DIC_JitterMode<br>DIC_JitterUnit<br>DIC_JitterUnit<br>DIC_CarrierPhase<br>DIC_CarrierPhaseUnit.<br>Display<br>awing of the Carrier Display<br>operties.<br>CD_XUnit<br>CD_ShowAESDetails.<br>CD_Interpolate.<br>CD_Interpolate.<br>CD_IncreaseRes.<br>CD_IncreaseRes.<br>CD_Resolution.                                                | 67         68           68         68           68         68           68         69           70         70           71         71           71         71           71         71           71         71           71         71           71         71           71         71           71         71           71         71           71         72           72         72           73         73                                                                                                    |
| Pr<br>Carrier<br>Di<br>Pr       | Input Carrier                                                                                                    | 67         68           68         68           68         68           68         69           70         70           71         71           71         71           71         71           71         71           71         71           71         71           71         71           71         71           71         72           72         73           73         73                                                                                                    |
| Pr<br>Carrier<br>Di<br>Pr       | Input Carrier<br>operties<br>DIC_CarrierAmplMode<br>DIC_JitterMode<br>DIC_JitterMode<br>DIC_JitterMode<br>DIC_JitterUnit<br>DIC_CarrierPhase<br>DIC_CarrierPhaseUnit<br>DIC_CarrierPhaseUnit<br>Display                                                                                                    | 67           68           68           68           68           68           69           70           70           70           71           71           71           71           71           71           72           72           72           72           73           73           73                                                                                                    |
| Pr<br>Carrier<br>Di<br>Pr       | Input Carrier                                                                                                    | 67           68           68           68           68           68           69           70           70           70           71           71           71           71           71           71           71           71           71           71           71           71           71           71           71           71           71           71           71           71           71           72           72           73           73           73           73                                        |
| Pr<br>Carrier<br>Di<br>Pr       | Input Carrier<br>operties<br>DIC_CarrierAmplMode<br>DIC_LitterAmpl<br>DIC_JitterMode<br>DIC_JitterMode<br>DIC_JitterUnit<br>DIC_JitterUnit<br>DIC_CarrierPhase<br>DIC_CarrierPhaseUnit.<br>Display<br>awing of the Carrier Display<br>operties<br>CD_XUnit<br>CD_ShowAESDetails.<br>CD_Interpolate<br>CD_GateTime.<br>CD_IncreaseRes.<br>CD_IncreaseRes.<br>CD_Resolution<br>ethods<br>CD_Restart<br>CD_GetXRange<br>CD_SetXRange | 67         68           68         68           68         68           69         70           70         70           71         71           71         71           71         71           71         71           72         72           73         73           73         74                                                                                                    |
| Pr<br>Carrier<br>Di<br>Pr       | Input Carrier<br>operties.<br>DIC_CarrierAmpIMode.<br>DIC_CarrierAmpI.<br>DIC_JitterMode.<br>DIC_JitterMode.<br>DIC_JitterMode.<br>DIC_JitterUnit.<br>DIC_JitterUnit.<br>DIC_CarrierPhase.<br>DIC_CarrierPhaseUnit.<br>Display                                                                                                    | 67           68           68           68           68           69           70           71           71           71           71           71           71           71           71           71           71           71           71           71           71           71           71           71           71           71           71           71           71           71           71           71           71           71           72           73           73           74                           |
| Pr<br>Carrier<br>Di<br>Pr       | Input Carrier                                                                                                    | 67           68           68           68           68           69           70           70           70           70           71           71           71           71           71           71           71           71           71           71           71           71           71           71           71           71           71           72           72           73           73           73           73           73           73           74           74           74                           |
| Pr<br>Carrier<br>Di<br>Pr       | Input Carrier<br>operties.<br>DIC_CarrierAmpIMode.<br>DIC_CarrierAmpI.<br>DIC_JitterMode.<br>DIC_JitterMode.<br>DIC_JitterMode.<br>DIC_JitterUnit.<br>DIC_JitterUnit.<br>DIC_CarrierPhase.<br>DIC_CarrierPhaseUnit.<br>Display                                                                                                    | 67           68           68           68           68           69           70           70           70           70           71           71           71           71           71           71           71           71           71           71           71           71           71           71           71           71           71           72           72           73           73           73           73           73           73           74           74           74                           |
| Pr<br>Carrier<br>Dr<br>Pr<br>Ma | Input Carrier                                                                                                    | 67           68           68           68           68           69           70           70           70           71           71           71           71           71           71           71           71           71           71           71           71           71           71           71           71           71           71           72           72           73           73           73           73           73           73           73           73           74           74           75 |
| Pr<br>Carrier<br>Dr<br>Pr<br>Ma | Input Carrier<br>operties                                                                                                    | 67           68           68           68           68           68           69           70           70           70           71           71           71           71           71           71           71           71           71           71           71           71           71           71           71           71           71           72           72           73           73           73           73           73           73           74           74           75                           |

| AI_Impedance            |      |
|-------------------------|------|
| AI_AutoRange            | . 77 |
| AI_Range                | 77   |
| AI_RangeChA             | 77   |
| AI_RangeChB             | 78   |
| AI_RangeOverriddenChA   | 78   |
| AI_RangeOverriddenChB   | 78   |
| AI_RangesTied           |      |
| AI_RangeStepSize        |      |
| Soundcard Inputs        |      |
| SI_UseWDM               |      |
|                         |      |
|                         |      |
| SI_Soundcard            |      |
|                         |      |
| SI_Wordlength           |      |
| SI_BypassACM            |      |
| SI_ChannelA             |      |
| SI_ChannelB             |      |
| SI_NoInput              |      |
| Monitor Outputs         |      |
|                         |      |
| Properties              |      |
| MO_Mute                 |      |
| MO_GenBNC1              |      |
| MO_GenBNC1Pulse         |      |
| MO_GenBNC2              |      |
| MO_GenBNC2Pulse         |      |
| MO_DOMOnly              |      |
| MO_AnaGain              |      |
| MO_AnaBNC1Clipped       |      |
| MO_AnaBNC2Clipped       |      |
| MO_AnaBNC1              |      |
| MO_AnaBNC1Pulse         |      |
| MO_AnaBNC2              |      |
| MO_AnaBNC2Pulse         | 88   |
| MO_CarrierWaveform      | 88   |
| MO_CarrierBNC2          | 88   |
| MO_CarrierBNC2VidDiv    | 88   |
| MO_HeadphonesAndSpeaker | . 89 |
| Analyzer                | 89   |
| Methods                 | . 91 |
| CreateFFTDetector       |      |
| SetFFTDetector          |      |
| RemoveFFTDetector       |      |
| Signal Analyzer         |      |
|                         |      |
| Properties              |      |
| SA_Source               |      |
| SA_Channel              |      |
| SA_UpdateRate           |      |
| SA_ChARMSAmpl           |      |
| SA_ChBRMSAmpl           |      |
| SA_RMSAmplUnit          |      |
| SA_ChAFreq              |      |
| SA_ChBFreq              |      |
| SA_FreqUnit             |      |
| SA_Phase                |      |
| SA_PhaseUnit            | 96   |

| SA_RefAmpl                  | . 97 |
|-----------------------------|------|
| SA_ChARefAmpl               | . 97 |
| SA_ChBRefAmpl               | . 98 |
| SA_RefAmplTied              | . 98 |
| SA_RefAmplUnit              | . 99 |
| SA_RefFreq                  | . 99 |
| SA_RefImpedance             | 100  |
| SA_dBSPLValue               | 100  |
| SA_SPLRef                   | 100  |
| SA SPLRefUnit               | 101  |
|                             | 101  |
| SA_GainUnit                 | 101  |
| SA_DALineUp                 | 102  |
| SA DALineUpUnit             | 102  |
| SA_DefaultHPFilter          | 102  |
| SA DefaultHPFilterFreq      | 102  |
| SA_DefaultLPFilter          | 103  |
| SA_DefaultLPFilterFreq      |      |
|                             | 104  |
| SA_DefaultWeightingFilter   | 105  |
| Methods                     | 105  |
| SA_RefAmplFromChA           | 105  |
| SA_RefAmplFromChB           | 105  |
| SA_RefFreqFromChA           | 106  |
| SA_RefFreqFromChB           | 106  |
| FFT Parameters              | 107  |
| Properties                  | 107  |
| FFTP_NumPoints              | 107  |
| FFTP_WindowFunction         | 108  |
| FFTP_UserWindowFunction     | 109  |
| FFTP_WeightingFilter        | 109  |
| FFTP_UserWeightingFilter    | 110  |
| FFTP_AverageSamples         | 110  |
| FFTP_AverageTypeSamples     | 111  |
| FFTP_AverageTimesSamples    | 111  |
| FFTP_AveragesDoneSamples    | 111  |
| FFTP_Average                |      |
| FTP AverageType             | 112  |
| FFTP AverageTimes           | 112  |
| FFTP_AveragesDone           | 113  |
| FFTP_TriggerMode            | 113  |
| FFTP_TriggerPoint           | 114  |
| FFTP_ThresholdMode          | 114  |
|                             |      |
| FFTP_Threshold              | 114  |
| FFTP_ThresholdUnit          | 115  |
| FFTP_ThresholdPolarity      | 115  |
| FFTP_TriggerChannel         | 116  |
| FFTP_TriggerOnCTDetector    | 116  |
| FFTP_TriggerOn              | 116  |
| FFTP_BuffersProcessed       | 117  |
| FFTP_CalcPhaseInfo          | 117  |
| Methods                     | 117  |
| FFTP_GetWindowSpread        | 117  |
| FFTP_ExportSampleBuffer     | 118  |
| FFTP_ImportSampleBuffer     | 118  |
| Impulse Response Parameters | 119  |
| Properties                  | 120  |
| IR_ImpulseResponse          | 120  |
| IR_ImpulseRelativity        | 120  |
|                             |      |

|         | IR_ImpulseAbsolute                      |       |
|---------|-----------------------------------------|-------|
|         | IR_NormalizeImpulse                     |       |
|         | IR_GeneratedRangeOnly                   | . 122 |
|         | IR_WindowFunction                       | . 122 |
|         | IR_HalfWindow                           | . 123 |
|         | IR_StartWindowChA                       | . 123 |
|         | IR_MidWindowChA                         |       |
|         | <br>IR_EndWindowChA                     |       |
|         | IR_StartWindowChB                       |       |
|         | IR_MidWindowChB                         |       |
|         | IR_EndWindowChB                         |       |
|         |                                         |       |
|         | IR_WindowUnit                           |       |
|         | IR_WindowTied                           |       |
|         | IR_ApplyWindow                          |       |
| Me      | thods                                   |       |
|         | IR_SetImpulseWindowChA                  | . 127 |
|         | IR_SetImpulseWindowChB                  |       |
| Continu | ous-Time Detector                       | 129   |
| Pro     | perties                                 | 130   |
|         | CTD_ChA                                 | . 130 |
|         | CTD_ChB                                 | . 130 |
|         | CTD Unit                                |       |
|         | CTD_Function                            |       |
|         | CTD_BPBRMode                            |       |
|         | CTD_BPBRBandwidth                       |       |
|         | CTD_BPBRFreqMode                        |       |
|         |                                         |       |
|         | CTD_BPBRFreq                            |       |
|         | CTD_HPFilter                            |       |
|         | CTD_HPFilterFreq                        |       |
|         | CTD_LPFilter                            |       |
|         | CTD_LPFilterFreq                        |       |
|         | CTD_WeightingFilter                     | . 136 |
|         | CTD_Response                            | . 136 |
|         | CTD_Relativity                          | . 136 |
| FFT Det | ector                                   | 137   |
| Pro     | perties                                 | 138   |
|         | FFTD_ID                                 |       |
|         | FFTD ChA                                | . 138 |
|         | FFTD_ChB                                |       |
|         | FFTD Unit                               |       |
|         | FFTD_Function                           |       |
|         | FFTD_UserScript                         |       |
|         | FFTD BPBRMode                           |       |
|         | —                                       |       |
|         | FFTD_BPBRBandwidth                      |       |
|         | FFTD_BPBRFreqMode                       |       |
|         | FFTD_Harmonic                           |       |
|         | FFTD_BPBRFreq                           |       |
|         | FFTD_HPFilter                           |       |
|         | FFTD_HPFilterFreq                       |       |
|         | FFTD_BrickWallHPFilter                  | . 145 |
|         | FFTD_LPFilter                           | . 145 |
|         | FFTD_LPFilterFreq                       | . 145 |
|         | FFTD_BrickWallLPFilter                  |       |
|         | FFTD_WeightingFilter                    |       |
|         | FFTD_UserWeightingFilter                |       |
|         | FFTD_Relativity                         |       |
| FF.     | T Detector Calculation script Reference |       |
|         | FFTD_SetChannelA                        |       |
|         |                                         | +3    |

| FFTD SetChannelB                 | . 151 |
|----------------------------------|-------|
| FFTD GetBufferSize               |       |
| FFTD GetBufferValueAt            |       |
| FFTD GetFFTBinPowerInUnit        |       |
|                                  |       |
| FFTD GetFilteredFFTBinTotal      |       |
| FFTD_SumBufferBins               |       |
| FFTD SumBufferEvenBins           |       |
| FFTD SumBufferOddBins            |       |
| FFTD GetBufferHighestAmplToneBin |       |
| FFTD_GetBufferLowestAmplToneBin  |       |
| FFTD GetBuffer                   |       |
| Generator                        |       |
| Signal Generator                 |       |
|                                  |       |
| Properties                       |       |
| SG_GenMode                       |       |
| SG_ChAOn                         |       |
| SG_ChAPhaseInvert                |       |
| SG_ChAFunction                   |       |
| SG_ChAUserWaveform               |       |
| SG_ChAUserWaveformRepeat         |       |
| SG_ChAAmpl                       |       |
| SG_ChAAmplUnit                   |       |
| SG_ChAFreq                       |       |
| SG_ChAFreqUnit                   |       |
| SG_ChADutyCycle                  |       |
| SG_ChADutyCycleUnit              |       |
| SG_ChAPolarity                   | . 179 |
| SG_ChA2ndFreqOffset              | . 179 |
| SG_ChA2ndFreq                    | . 180 |
| SG_ChA2ndAmplOffset              | . 180 |
| SG_ChA2ndAmpl                    | . 181 |
| SG_ChAPulseNumMarks              | . 181 |
| SG_ChAPulseSpacePeriod           | . 182 |
| SG_ChABurstMode                  | . 182 |
| SG_ChABurstAmplDuration          | . 182 |
| SG_ChABurst2ndAmplDuration       | . 183 |
| SG_ChABurstNumPeriods            | . 183 |
| SG_ChABurstSpacePeriod           | . 184 |
| SG_ChANumSamples                 | . 184 |
| SG_ChAStartFreq                  |       |
| SG_ChAStopFreq                   | . 185 |
| SG_ChALog                        |       |
| SG_ChATrailSpace                 |       |
| <br>SG_ChARampUp                 |       |
| SG_ChARampDown                   |       |
| SG_ChASweptSineUnit              |       |
| SG_ChAPink                       |       |
| SG_ChAPhases                     |       |
| <br>SG_ChBOn                     |       |
| SG_ChBPhaseInvert                |       |
| SG_ChBFunction                   |       |
| SG_ChBUserWaveform               |       |
| SG_ChBUserWaveformRepeat         |       |
| SG_ChBAmpl                       |       |
| SG_ChBAmplUnit                   |       |
| SG_ChBFreq                       |       |
|                                  |       |

| SG_ChBFreqUnit              | <br>92 |
|-----------------------------|--------|
| SG_ChBDutyCycle             | <br>92 |
| SG_ChBDutyCycleUnit         | <br>92 |
| SG_ChBPolarity              | <br>93 |
| SG_ChB2ndFreqOffset         | <br>93 |
| SG_ChB2ndFreq               | <br>94 |
| SG_ChB2ndAmplOffset         | <br>94 |
| SG_ChB2ndAmpl               | <br>94 |
| SG_ChBPulseNumMarks         | <br>95 |
| SG ChBPulseSpacePeriod      | <br>95 |
| SG ChBBurstMode             | <br>96 |
| SG ChBBurstAmplDuration     | <br>96 |
| SG ChBBurst2ndAmplDuration. | <br>96 |
|                             | 97     |
| SG ChBBurstSpacePeriod      | <br>97 |
|                             | 98     |
|                             | 98     |
|                             | 98     |
|                             | 99     |
|                             | 99     |
|                             | 99     |
|                             |        |
|                             |        |
|                             |        |
| =                           |        |
| —                           |        |
|                             |        |
|                             |        |
|                             |        |
|                             | 02     |
|                             | 03     |
|                             |        |
|                             |        |
| _                           |        |
| _                           |        |
| _                           |        |
| =                           | 05     |
| —                           | 05     |
| SG_AmplStepMode             | 05     |
|                             | 06     |
|                             | 06     |
|                             | 07     |
|                             | 07     |
|                             |        |
|                             |        |
|                             | 80     |
| ,                           |        |
|                             | 09     |
|                             | 09     |
|                             | 09     |
|                             |        |
|                             |        |
| Channel Status              | <br>0  |
| Output Channel Status       | <br>11 |
|                             | <br>11 |
|                             | <br>   |
|                             | <br>   |
|                             | <br>   |
| •                           |        |

|   | CS_Tied                    | 213   |
|---|----------------------------|-------|
|   | CS_ConsSampleRateAuto      | 213   |
|   | CS_ConsWordLengthAuto      | 213   |
|   | CS_ProfFreqLockingAuto     | 214   |
|   | CS_ProfSampleRateAuto      | 214   |
|   | CS_ProfChannelModeAuto     | 214   |
|   | CS_ProfWordLengthAuto      | 215   |
|   | CS SampleTimeOutputShowHex | 215   |
|   | CS SampleTimeSendBCD       | 215   |
|   | CS TimeOfDayOutputShowHex  | 216   |
|   | CS_TimeOfDaySendBCD        | 216   |
|   | Methods                    | 217   |
|   | CS SampleTimeLoadCurrent   | 217   |
|   |                            |       |
|   | CS_TimeOfDayLoadCurrent    | 217   |
|   | Input Channel Status       | 217   |
|   | ChAInput                   | 217   |
|   | ChBInput                   | 218   |
|   | Properties                 | 218   |
|   | CS_SampleTimeInputShowHex  | 218   |
|   | CS_TimeOfDayInputShowHex   | 218   |
|   | Channel Status frame       | 219   |
|   | Properties                 | 219   |
|   | CS_Byte[N]                 | 219   |
|   | CS_CRCMode                 | 219   |
|   | Methods                    | 220   |
|   | CS_SetDefault              | 220   |
| 6 | Automation                 | . 220 |
|   | AUT_RunScript              | 221   |
|   | AUT_StopScript             | 221   |
|   |                            | 221   |
|   | Event Manager              | 222   |
|   | Properties                 |       |
|   | EM_On                      | 222   |
|   | EM_LogFile                 | 222   |
|   | Methods                    | 223   |
|   | EM_SetEvent                | 223   |
|   | EM_GetEvent                | 224   |
|   | EM_EventOn                 | 226   |
| 7 | Sweeps/Regulation          | . 227 |
|   | Sweep Setup                | 227   |
|   | Properties                 | 228   |
|   | ,<br>SW_Append             | 228   |
|   | SW_AlarmOn                 | 229   |
|   | SW_OptimizeForSpeed        | 229   |
|   | SW_Result[N]               | 229   |
|   |                            | 229   |
|   | SW_Result[N]FFTDetector    |       |
|   | SW_YAxisAutoZoom           | 231   |
|   | SW_SourceTab               | 231   |
|   | SW_SweepSource             | 232   |
|   | SW_StartValue              | 233   |
|   | SW_StopValue               | 233   |
|   | SW_Unit                    | 233   |
|   | SW_Interval                | 234   |
|   | SW_Offset                  | 235   |
|   | SW_Factor                  | 235   |
|   | SW_SenseType               | 235   |
|   | SW_SenseInterval           | 236   |
|   | SW_SenseUnit               | 236   |
|   |                            |       |

6

|       | SW/ SanasEndValua        | 237 |
|-------|--------------------------|-----|
|       | SW_SenseEndValue         |     |
|       | SW_SenseThreshold        |     |
|       | SW_SenseThresholdUnit    |     |
|       | SW_TimeInterval          |     |
|       | SW_DataTable             |     |
|       | SW_ChannelArray          |     |
|       | SW_StartChannel          | 239 |
|       | SW_EndChannel            | 239 |
|       | SW_ChannelArrayMode      | 240 |
|       | SW_RunScript             | 240 |
|       | SW_Script                | 240 |
|       | SW_RunScriptWhen         | 241 |
|       | SW_CurrentStep           |     |
|       | SW NumSteps              |     |
|       | SW Regulate              |     |
|       | SW_XAxisAutoZoom         |     |
| Mo    |                          | 242 |
| IVIE  | thods                    |     |
|       | SW_Go                    |     |
|       | SW_Stop                  |     |
|       | SW_Pause                 |     |
|       | SW_SingleStep            |     |
|       | SW_IsSweepFinished       |     |
|       | SW_MinLimitBreached      | 244 |
|       | SW_MaxLimitBreached      | 245 |
|       | SW_SetYUnit              | 246 |
|       | SW_SetYRange             | 247 |
|       | SW_SetYIntervals         | 247 |
|       | SW_SetMaxLimit           |     |
|       | SW_SetMinLimit           |     |
|       | SW_ResetYDefaults        |     |
|       | SW_SetXAxisResult        |     |
|       | SW_SetXAxisFFTDetector   |     |
|       | —                        |     |
|       | SW_SetXUnit              |     |
|       | SW_SetXRange             |     |
| 0.411 | SW_SetXIntervals         |     |
| -     | Parameters               | 253 |
| Pro   |                          |     |
|       | SETT_SAAmplConvergence   |     |
|       | SETT_SAAmplTolerance     |     |
|       | SETT_SAAmplSettlingTime  | 255 |
|       | SETT_SAAmplNumResults    | 255 |
|       | SETT_SAAmplAverage       | 256 |
|       | SETT_SAFreqConvergence   | 256 |
|       | SETT_SAFreqTolerance     | 256 |
|       | SETT_SAFreqSettlingTime  | 257 |
|       | SETT SAFreqNumResults    | 257 |
|       | SETT SAFreqAverage       |     |
|       | SETT SAPhaseConvergence  |     |
|       | SETT_SAPhaseTolerance    |     |
|       | SETT SAPhaseSettlingTime |     |
|       | SETT_SAPhaseNumResults   |     |
|       |                          |     |
|       | SETT_SAPhaseAverage      |     |
|       | SETT_CTDConvergence      |     |
|       | SETT_CTDTolerance        |     |
|       | SETT_CTDSettlingTime     |     |
|       | SETT_CTDNumResults       |     |
|       | SETT_CTDAverage          |     |
|       | SETT_FFTDConvergence     | 260 |

| SETT_FFTDTolerance                 | 261        |
|------------------------------------|------------|
| SETT_FFTDSettlingTime              | 261        |
| SETT_FFTDNumResults                | 261        |
| SETT_FFTDAverage                   | 262        |
| SETT_DICAmplConvergence            | 262        |
| SETT_DICAmplTolerance              | 262        |
| SETT_DICAmplSettlingTime           | 263        |
| SETT_DICAmplNumResults             | 263        |
| SETT_DICAmplAverage                | 263        |
| SETT_DICJitterConvergence          | 263        |
| SETT DICJitterTolerance            |            |
| SETT DICJitterSettlingTime         | 264        |
| SETT DICJitterNumResults           | 264        |
|                                    | 265        |
| SETT_DICPhaseConvergence           |            |
| SETT DICPhaseTolerance             |            |
| SETT DICPhaseSettlingTime          |            |
| SETT_DICPhaseNumResults            |            |
| SETT DICPhaseAverage               |            |
| SETT_DIFrameRateConvergence        |            |
| SETT DIFrameRateTolerance          |            |
| SETT DIFrameRateSettlingTime       |            |
| SETT DIFrameRateNumResults         |            |
| SETT DIFrameRateAverage            |            |
| SETT RefSyncSourceConvergence      |            |
| SETT RefSyncSourceTolerance        |            |
| SETT_RefSyncSourceSettlingTime     |            |
| SETT RefSyncSourceNumResults       |            |
| SETT RefSyncSourceAverage          |            |
| Regulation                         |            |
| Properties                         |            |
| REG Result                         |            |
| REG ResultFFTDetector              |            |
| REG Channel                        |            |
| REG RegulationType                 |            |
| REG RegulateTo                     |            |
| REG ResultUnit                     |            |
| REG_ToleranceType                  | 272        |
|                                    |            |
| REG_Tolerance<br>REG_ToleranceUnit | 273<br>274 |
| REG Trend                          |            |
| —                                  |            |
| REG_Sensitivity                    |            |
| REG_Timeout<br>REG Source          |            |
| -                                  |            |
| REG_SourceOppChannel               | 276<br>276 |
| REG_SourceMinLimit                 |            |
| REG_SourceMaxLimit                 | 276        |
| REG_SourceUnit                     | 277        |
| REG_StepSize                       | 278        |
| REG_StepSizeAuto                   | 278        |
| REG_Direction                      | 278        |
| Methods                            | 279        |
| REG_Start                          |            |
| REG_Stop                           | 279        |
| REG_GetStatus                      |            |
| ce window                          | . 280      |
| Properties                         | 281        |

Trace

| TW_GraphTitle                          |  |
|----------------------------------------|--|
| TW_GraphComment                        |  |
| TW_EditImpulseWindow                   |  |
| Methods                                |  |
| TW_CreateTrace                         |  |
| TW_CreateTraceFromSweepTrace           |  |
| TW_SetCurrentTrace                     |  |
| TW_GetCurrentTrace                     |  |
| TW_SetCurrentTraceFromEventParam       |  |
| TW_RemoveTrace                         |  |
| TW_LoadTrace                           |  |
| TW_GetFirstTraceOfType                 |  |
| TW_GetNextTraceOfType                  |  |
| TW_CopyTrace                           |  |
| TW_Export                              |  |
| TW_Print                               |  |
| TW_CopyToClipboard                     |  |
| TW_AutoZoomAll                         |  |
| TW_DefaultZoomAll                      |  |
| Trace                                  |  |
| Properties                             |  |
| TRACE_Name                             |  |
| TRACE_ID                               |  |
| TRACE_Type                             |  |
| TRACE_Channel                          |  |
| TRACE_XUnit                            |  |
| TRACE_YUnit                            |  |
| TRACE_On                               |  |
| TRACE_Comment                          |  |
| TRACE_PrintStyle                       |  |
| TRACE_ShowTransformedData              |  |
| TRACE_MaxLimitBreached                 |  |
| TRACE_MinLimitBreached                 |  |
| TRACE_CursorOn                         |  |
| TRACE_CursorXValue                     |  |
| TRACE_CursorXUnit                      |  |
| TRACE_CursorYValue                     |  |
| TRACE_CursorYUnit                      |  |
| TRACE_MarksOn                          |  |
| Methods                                |  |
| TRACE_DrawTrace                        |  |
| TRACE_SetColour                        |  |
| TRACE_SaveTrace                        |  |
| TRACE_GetNumPoints                     |  |
| TRACE_GetXValueAt                      |  |
| TRACE_GetYValueAt                      |  |
| TRACE_SetPoint                         |  |
| TRACE_GetXRange                        |  |
| TRACE_GetFullXRange                    |  |
| TRACE_SetXRange                        |  |
| TRACE_SetXIntervals                    |  |
| TRACE_GetXIntervals                    |  |
| TRACE_AutoZoomX                        |  |
| TRACE_DefaultZoomX                     |  |
|                                        |  |
|                                        |  |
| TRACE_GetYRange<br>TRACE_GetFullYRange |  |

| TRACE_GetYIntervals                                                                                                    | . 307                                                       |
|----------------------------------------------------------------------------------------------------|-------------------------------------------------------------|
| TRACE_AutoZoomY                                                                                                    | . 307                                                       |
| TRACE_DefaultZoomY                                                                                                    | . 307                                                       |
| TRACE_SetMinLimit                                                                                                    | . 308                                                       |
| TRACE_SetMaxLimit                                                                                                    | . 308                                                       |
| TRACE_GetMinLimitLine                                                                                                    | . 309                                                       |
| TRACE_GetMaxLimitLine                                                                                                    | . 309                                                       |
| TRACE_GetCursorPos                                                                                                    | . 310                                                       |
| TRACE_SetCursorPos                                                                                                    | . 310                                                       |
| TRACE_AddMark                                                                                                    | . 310                                                       |
| TRACE_RemoveMark                                                                                                    | . 311                                                       |
| TRACE_SetMarkLabel                                                                                                    | . 311                                                       |
| TRACE GetMarkLabel                                                                                                    | . 311                                                       |
| TRACE RemoveAllMarks                                                                                                    | . 312                                                       |
| Limit Table reference                                                                                                    | . 312                                                       |
| Properties                                                                                                    |                                                             |
| LMT_XUnit                                                                                                    |                                                             |
| LMT_YUnit                                                                                                    |                                                             |
| Methods                                                                                                    |                                                             |
| LMT InitTable                                                                                                    |                                                             |
| LMT_AddPoint                                                                                                    |                                                             |
| LMT_RemovePoint                                                                                                    |                                                             |
| LMT_SaveTable                                                                                                    |                                                             |
| Readings                                                                                                    |                                                             |
|                                                                                                    |                                                             |
| GetFirstReadingForResult                                                                                                    |                                                             |
| GetNextReadingForResult                                                                                                    |                                                             |
| GetFirstFFTDetReading                                                                                                    | . 322                                                       |
| GetNextFFTDetReading                                                                                                    |                                                             |
| SetCurrentReadingFromEventParam                                                                                                    | . 324                                                       |
| Properties                                                                                                    | . 324                                                       |
| RDG_Value                                                                                                    | . 324                                                       |
| RDG_Description                                                                                                    | . 325                                                       |
| RDG_ResolutionType                                                                                                    | . 325                                                       |
| RDG_Resolution                                                                                                    | . 325                                                       |
| RDG_ShowResultValue                                                                                                    | . 325                                                       |
| RDG_FollowUnit                                                                                                    | . 326                                                       |
| RDG_Unit                                                                                                    | . 326                                                       |
| RDG_ShowUnit                                                                                                    | . 327                                                       |
| RDG_Channel                                                                                                    | . 327                                                       |
| RDG_ShowBarGraph                                                                                                    | . 328                                                       |
| RDG_BarMinValue                                                                                                    |                                                             |
| RDG_BarMaxValue                                                                                                    | . 328                                                       |
| RDG_BarNumSegments                                                                                                    |                                                             |
| RDG_LimitCheckingOn                                                                                                    |                                                             |
| RDG_MinLimit                                                                                                    |                                                             |
| <br>RDG_MaxLimit                                                                                                    | . 329                                                       |
| RDG_AlwaysDisplayLimitStatus                                                                                                    |                                                             |
| RDG_LimitAudibleAlarm                                                                                                    |                                                             |
|                                                                                                    |                                                             |
| RDG_LIMIChangerexicolour                                                                                                    | . 330                                                       |
| RDG_LimitChangeTextColour<br>RDG_LimitChangeBackgroundColour                                                                                                    |                                                             |
| RDG_LimitChangeBackgroundColour                                                                                                    | . 331                                                       |
|                                                                                                    | . 331<br>. 331                                              |
| RDG_LimitChangeBackgroundColour<br>RDG_LimitEventLog<br>RDG_MinLimitBreached                                                                                       | . 331<br>. 331<br>. 331                                     |
| RDG_LimitChangeBackgroundColour<br>RDG_LimitEventLog<br>RDG_MinLimitBreached<br>RDG_MaxLimitBreached                                                               | . 331<br>. 331<br>. 331<br>. 331<br>. 332                   |
| RDG_LimitChangeBackgroundColour<br>RDG_LimitEventLog<br>RDG_MinLimitBreached<br>RDG_MaxLimitBreached<br>RDG_LastMinLimitBreachValue                                | . 331<br>. 331<br>. 331<br>. 331<br>. 332<br>. 333          |
| RDG_LimitChangeBackgroundColour<br>RDG_LimitEventLog<br>RDG_MinLimitBreached<br>RDG_MaxLimitBreached<br>RDG_LastMinLimitBreachValue<br>RDG_LastMaxLimitBreachValue | . 331<br>. 331<br>. 331<br>. 332<br>. 333<br>. 333          |
| RDG_LimitChangeBackgroundColour<br>RDG_LimitEventLog<br>RDG_MinLimitBreached<br>RDG_MaxLimitBreached<br>RDG_LastMinLimitBreachValue                                | . 331<br>. 331<br>. 331<br>. 332<br>. 333<br>. 333<br>. 334 |

| 33<br>33<br><b>33</b> |
|-----------------------|
|                       |
| 33                    |
|                       |
| 33                    |
| 33                    |
| 33                    |
| 33                    |
|                       |
| 33                    |
| . 33                  |
|                       |
|                       |
|                       |
|                       |
|                       |
|                       |
|                       |
|                       |
|                       |
|                       |
|                       |
|                       |
|                       |
|                       |
|                       |
|                       |
|                       |
|                       |
|                       |
| 34                    |
|                       |
|                       |
|                       |
|                       |
| 34                    |
| 34                    |
| 34                    |
| 34                    |
| 34                    |
| 34                    |
| . 34                  |
| 34                    |
| 34                    |
|                       |
|                       |
| . 35                  |
|                       |
| 35                    |
| 35                    |
| 35                    |
| 35                    |
| 35                    |
| 35                    |
| 35                    |
| 35                    |
| 35                    |
| 35                    |
| 35                    |
| <b>.</b>              |

|              | xclusiveChannel                       |
|--------------|---------------------------------------|
| -            | lotChannel                            |
| CA_A         | AddChannel                            |
| CA_F         | RemoveChannel                         |
| CA_C         | ClearChannels                         |
| CA_S         | SetAllChannels                        |
| CA_E         | Balance                               |
| Switchers    |                                       |
| Methods      |                                       |
| SWIT         | CHER_ExclusiveChannel                 |
| SWIT         | CHER_NotChannel                       |
|              | CHER AddChannel                       |
|              |                                       |
|              | CHER ClearChannels                    |
|              | CHER Balance                          |
|              | CHER DefineArray                      |
|              |                                       |
|              | CHER_DefineStereoArray                |
|              | CHER_RemoveArray                      |
|              | hers                                  |
|              |                                       |
|              | OSWITCHER_GetBusStatus                |
|              | OSWITCHER_GetFullStatus               |
|              | OSWITCHER_BusGroupSwitch              |
| l            | OSWITCHER_BusLoad                     |
| l            | OSWITCHER_BusBalance                  |
| l            | OSWITCHER_GetBusDC                    |
| l            | OSWITCHER_AddToArray                  |
| l            | OSWITCHER_AddToStereoArray            |
| Format Conve | erters                                |
| VSIO Ada     | apters                                |
| Prope        | erties                                |
| ٨            | /SIO_EnableGenerator                  |
| ١            | /SIO_EnableAnalyzer                   |
| ١            | /SIO AudioOn                          |
| ١            | /SIO AudioVoltage                     |
| ١            | /SIO ControlOn                        |
|              | /SIO ControlVoltage                   |
|              | /SIO_SlotLength                       |
|              | /SIO_SlotsPerWire                     |
|              | /SIO_DataLength                       |
|              | /SIO_DataLength                       |
|              | /SIO_LeauFauLength/SIO_TrailPadLength |
|              |                                       |
|              | /SIO_LSBFirst                         |
|              | /SIO_SignExtend                       |
|              | /SIO_SerialClockDir                   |
|              | /SIO_FrameClockInvert                 |
|              | /SIO_FrameClock1Bit                   |
|              | /SIO_FrameClockEarly                  |
| ١            | /SIO_FrameClockFreq                   |
| ١            | /SIO_BitClockInvert                   |
| ١            | /SIO_BitClockFreq                     |
| ١            | /SIO_MasterClockDir                   |
| ٨            | /SIO_MasterClockMultiplier            |
| ١            | /SIO_MasterClockFreq                  |
| ١            | /SIO_Delay                            |
| ١            | /SIO_SPIClockPolarity                 |
|              | /SIO_SPIClockPhase                    |
|              | <br>ods                               |
|              |                                       |

|    | VSIO SetCurrentDevice                   |  |
|----|-----------------------------------------|--|
|    |                                         |  |
|    | VSIO_SetAnalyzerRouting                 |  |
|    | VSIO_SendSPIData                        |  |
|    |                                         |  |
|    |                                         |  |
|    | VSIO_AddToStereoArray                   |  |
| 13 | Ports                                   |  |
|    |                                         |  |
|    | Methods                                 |  |
|    | PORTS_WriteValue                        |  |
|    | Serial Ports                            |  |
|    | PORTS_CreateSerialPort                  |  |
|    | PORTS_SetSerialPort                     |  |
|    | PORTS_DeleteSerialPort                  |  |
|    | Properties                              |  |
|    | SP_Settings                             |  |
|    | SP_Handshaking                          |  |
|    | SP_PortOpen                             |  |
|    | SP_InBufferSize                         |  |
|    | SP_InBufferCount                        |  |
|    | SP_InputLen                             |  |
|    | SP_Input                                |  |
|    | SP_NullDiscard                          |  |
|    | SP_OutBufferSize                        |  |
|    | SP_OutBufferCount                       |  |
|    | SP_Output                               |  |
|    | SP_CommEvent                            |  |
|    | SP_Break                                |  |
|    | SP_CDHolding                            |  |
|    | SP_CTSHolding                           |  |
|    | SP_ParityReplace                        |  |
|    | SP_DSRHolding                           |  |
|    | SP_RTSEnable                            |  |
|    | SP_DTREnable                            |  |
|    | SP_EOFEnable                            |  |
|    | SP_InputMode                            |  |
| 14 | User-defined tables                     |  |
|    | Standard Methods                        |  |
|    | USR InitTable                           |  |
|    | USR SetValue                            |  |
|    | USR SetValueAt                          |  |
|    | USR_SetValues                           |  |
|    | USR_SetValuesAt                         |  |
|    | USR_SaveTable                           |  |
|    | Generator wavetable reference           |  |
|    | Methods                                 |  |
|    | USR_SetMaxAmpl                          |  |
|    | USR_SetAmplUse                          |  |
|    | USR GetGeneratorChannel                 |  |
|    | USR_SetDefaultAmpl                      |  |
|    | USR SetDefaultAmplUnit                  |  |
|    | USR SetPseudoCrestFactor                |  |
|    | USR MinimizeCrestFactor                 |  |
|    | FFT Detector Weighting Filter reference |  |
|    | FFT Window Function reference           |  |
|    | Methods                                 |  |
|    | USR SetWindowWidth                      |  |
|    |                                         |  |

|    | Sweep data table reference                        | 412   |
|----|---------------------------------------------------|-------|
|    | Methods                                           | 413   |
|    | USR SetSweepSource                                | 413   |
|    | USR SetSweepSourceUnit                            | 414   |
| 15 | Events                                            |       |
|    | Methods                                           | 416   |
|    | StartTimer                                        | 416   |
|    | EndTimer                                          | 417   |
|    | FireEvent                                         | 417   |
|    | Events                                            | 418   |
|    | Event_ChAValidBit                                 | 418   |
|    | Event ChBValidBit                                 | 418   |
|    | Event_CarrierInputLocking                         | 419   |
|    | Event_CarrierBiphase                              | 419   |
|    | Event_CarrierBlockLength                          | 419   |
|    | Event CarrierEyeNarrowing                         | 420   |
|    |                                                   | 420   |
|    | Event_CarrierAsync<br>Event_ChAChannelCheckFailed | 421   |
|    | =                                                 |       |
|    | Event_ChBChannelCheckFailed                       | 422   |
|    | Event_CSProfBit                                   | 422   |
|    | Event_CSCopyrightBit                              | 423   |
|    | Event_CSEmphasis                                  | 423   |
|    | Event_CSChannelMode                               | 424   |
|    |                                                   | 424   |
|    | Event_CSANotEqualToB                              | 425   |
|    | Event_Trigger                                     | 425   |
|    | Event_BufferProcessed                             | 426   |
|    | Event_ReadingMinLimit                             | 426   |
|    | Event_ReadingMaxLimit                             | 427   |
|    | Event_TraceMinLimit                               | 427   |
|    | Event_TraceMaxLimit                               | 428   |
|    | Event_SweepStarted                                | 428   |
|    | Event_SweepStepDone                               | 429   |
|    | Event_SweepFinished                               | 429   |
|    | Event_SweepSense                                  | 429   |
|    | Event_Timer                                       | 430   |
|    | Event_Keypress                                    | 430   |
|    | Event_Scripted                                    | 431   |
| 16 | dScope Application                                | . 431 |
|    | Properties                                        | 432   |
|    | ShowMessages                                      | 432   |
|    | ModelNumber                                       | 432   |
|    | ShowUserBar                                       | 433   |
|    | Methods                                           | 433   |
|    | Display                                           | 433   |
|    | SetPage                                           | 434   |
|    | LoadConfiguration                                 | 434   |
|    | SaveConfiguration                                 | 434   |
|    | GetConfiguration                                  | 435   |
|    | CloseApplication                                  | 435   |
|    | Sleep                                             | 436   |
|    | detSecurityLevel                                  | 436   |
|    | GetSoftwareVersion                                | 437   |
|    | IsInitialised                                     | 437   |
|    | MsgBoxWithTimeOut                                 | 438   |
|    | LastResultSettled                                 | 439   |
|    | ShowHelpTopic                                     | 440   |
|    |                                                   |       |

|        | IsHardwareMissing              |     |
|--------|--------------------------------|-----|
|        | ConfigHasUnsupportedSettings   |     |
| Part 6 | Common scripting tasks         | 444 |
| 1      | Automation of Microsoft Word   |     |
| 2      | Automation of Microsoft Excel  |     |
| _      |                                |     |
| 3      | Automation of Microsoft Access |     |
| 4      | Writing to a file              |     |
| 5      | Printing                       |     |
| Part 7 | The ScriptDlg ActiveX control  | 448 |
| 1      | Introduction                   | 448 |
| _      |                                |     |
| 2      | ScriptDlg reference            |     |
|        | Form                           |     |
|        | Properties                     |     |
|        | XPos                           |     |
|        | YPos                           |     |
|        | Width                          |     |
|        | Height                         |     |
|        | Modal                          |     |
|        | IsActive                       |     |
|        | Title                          |     |
|        | DynamicallyResize              |     |
|        | VerticalSpacing                |     |
|        | HorizontalSpacing              |     |
|        | RunFromdScope                  |     |
|        | BrowsePath                     |     |
|        | BrowseTitle                    |     |
|        | BrowseFileFilter               |     |
|        |                                |     |
|        | InitEventHandler               |     |
|        | SetEvent_OnCreate              |     |
|        | SetEvent_OnClose               |     |
|        | SetEvent_OnHelp<br>Display     |     |
|        | Display                        |     |
|        | Close<br>NewRow                |     |
|        | SetFont                        |     |
|        | StartButtonGroup               |     |
|        | Sleep                          |     |
|        | Sieep<br>Minimize              |     |
|        | Restore                        |     |
|        | ShowHelpTopic                  |     |
|        | ShowBrowseDlg                  |     |
|        | SetBackgroundColour            |     |
|        | GetVersion                     |     |
|        | AddPushButton                  |     |
|        | AddStatic                      |     |
|        | AddEdit                        |     |
|        | AddCheckBox                    |     |
|        | AddRadioButton                 |     |
|        | AddSlider                      |     |
|        | AddDropList                    |     |
|        | AddListBox                     |     |

|           | AddBitmap                                                                                                    | 471                                                                                                    |
|-----------|----------------------------------------------------------------------------------------------------|----------------------------------------------------------------------------------------------------|
|           | AddProgress                                                                                                    | 472                                                                                                    |
|           | AddScrollBar                                                                                                    | 473                                                                                                    |
| Ev        | ents                                                                                                    | 474                                                                                                    |
|           | OnCreate event                                                                                                    | 474                                                                                                    |
|           | OnClose event                                                                                                    | 474                                                                                                    |
|           | OnHelp event                                                                                                    | 475                                                                                                    |
| Push b    | uttons                                                                                                    | 475                                                                                                    |
|           | operties                                                                                                    | 476                                                                                                    |
|           | Visible                                                                                                    | 476                                                                                                    |
|           | Enabled                                                                                                    | 476                                                                                                    |
|           |                                                                                                    | 477                                                                                                    |
|           | XPos                                                                                                    | 477                                                                                                    |
|           | YPos                                                                                                    |                                                                                                    |
|           | Width                                                                                                    | 477                                                                                                    |
|           | Height                                                                                                    | 478                                                                                                    |
|           | Text                                                                                                    | 478                                                                                                    |
|           | TabStop                                                                                                    | 478                                                                                                    |
|           | Alignment                                                                                                    | 479                                                                                                    |
|           | TooltipText                                                                                                    | 479                                                                                                    |
| Me        | ethods                                                                                                    | 479                                                                                                    |
|           | SetTextColour                                                                                                    | 479                                                                                                    |
|           | SetBackgroundColour                                                                                                    | 480                                                                                                    |
|           | SetFont                                                                                                    | 480                                                                                                    |
|           | SetFocus                                                                                                    | 481                                                                                                    |
|           | HasFocus                                                                                                    | 482                                                                                                    |
|           | SetDefault                                                                                                    | 482                                                                                                    |
|           | SetEvent_OnClick                                                                                                    | 483                                                                                                    |
| Ev        | ents                                                                                                    | 483                                                                                                    |
|           | OnClick event                                                                                                    | 483                                                                                                    |
|           |                                                                                                    | 100                                                                                                    |
| Edit co   | ntrols                                                                                                    | 484                                                                                                    |
|           |                                                                                                    |                                                                                                    |
|           | ntrols                                                                                                    | 484                                                                                                    |
|           | ntrols                                                                                                    | <b>484</b><br>485                                                                                                    |
|           | ntrols<br>operties<br>Visible                                                                                                    | <b>484</b><br>485<br>485                                                                                                    |
|           | ntrols<br>operties<br>Visible<br>Enabled<br>XPos                                                                                                    | <b>484</b><br>485<br>485<br>485                                                                                                    |
|           | ntrols<br>operties<br>Visible<br>Enabled<br>XPos<br>YPos                                                                                                    | <b>484</b><br>485<br>485<br>485<br>485                                                                                                    |
|           | ntrols<br>operties<br>Visible<br>Enabled<br>XPos                                                                                                    | <b>484</b><br>485<br>485<br>485<br>485<br>485                                                                                                    |
|           | ntrols<br>operties<br>Visible<br>Enabled<br>XPos<br>YPos<br>Width                                                                                                    | <b>484</b><br>485<br>485<br>485<br>485<br>486<br>486                                                                                                    |
|           | ntrols                                                                                                    | <b>484</b><br>485<br>485<br>485<br>485<br>486<br>486<br>486                                                                                                    |
|           | ntrols                                                                                                    | <b>484</b><br>485<br>485<br>485<br>485<br>486<br>486<br>486<br>486                                                                                                    |
|           | ntrols                                                                                                    | <b>484</b><br>485<br>485<br>485<br>485<br>486<br>486<br>486<br>486<br>487                                                                                                    |
|           | ntrols                                                                                                    | <b>484</b><br>485<br>485<br>485<br>486<br>486<br>486<br>486<br>487<br>487                                                                                                    |
|           | ntrols                                                                                                    | <b>484</b><br>485<br>485<br>485<br>486<br>486<br>486<br>486<br>487<br>487<br>487                                                                                                    |
|           | ntrols                                                                                                    | <b>484</b> 485 485 485 485 486 486 486 487 487 487 487 488 488                                                                                                    |
| Pr        | ntrols                                                                                                    | <b>484</b> 485 485 485 485 486 486 486 487 487 487 487 488 488 488                                                                                                    |
| Pr        | ntrols                                                                                                    | <b>484</b> 485 485 485 485 486 486 486 487 487 487 487 488 488 488 488 489 489                                                                                                    |
| Pr        | ntrols                                                                                                    | <b>484</b> 485 485 485 485 486 486 486 486 487 487 487 487 488 488 488 488 489 489 489                                                                                                    |
| Pr        | ntrols                                                                                                    | <b>484</b> 485 485 485 485 486 486 486 486 487 487 487 487 488 488 488 489 489 489 489                                                                                                    |
| Pr        | ntrols                                                                                                    | 484<br>485<br>485<br>485<br>486<br>486<br>486<br>486<br>487<br>487<br>487<br>487<br>487<br>488<br>488<br>488<br>488<br>489<br>489<br>489<br>489                                                                                                    |
| Pr        | ntrols                                                                                                    | <b>484</b> 485 485 485 485 486 486 486 487 487 487 487 488 488 488 489 489 489 489 489 490 490 491                                                                                                    |
| Pre       | ntrols           operties           Visible           Enabled           XPos           YPos           Width           Height           Text           TabStop           Alignment           PasswordStyle           ReadOnly           TooltipText           MultiLine           setBackgroundColour           SetFont           SetFocus           HasFocus                                                                                                    | <b>484</b> 485 485 485 485 486 486 486 487 487 487 487 488 488 489 489 489 489 490 490 491 491                                                                                                    |
| Pro<br>Me | ntrols                                                                                                    | <ul> <li>484</li> <li>485</li> <li>485</li> <li>485</li> <li>485</li> <li>486</li> <li>486</li> <li>487</li> <li>487</li> <li>487</li> <li>487</li> <li>488</li> <li>489</li> <li>489</li> <li>489</li> <li>489</li> <li>490</li> <li>490</li> <li>491</li> <li>492</li> </ul>                                                                               |
| Pro<br>Me | ntrols                                                                                                    | <ul> <li>484</li> <li>485</li> <li>485</li> <li>485</li> <li>485</li> <li>486</li> <li>486</li> <li>487</li> <li>487</li> <li>487</li> <li>487</li> <li>488</li> <li>489</li> <li>489</li> <li>489</li> <li>489</li> <li>490</li> <li>491</li> <li>491</li> <li>492</li> <li>493</li> </ul>                                                                  |
| Pro<br>Me | ntrols                                                                                                    | <ul> <li>484</li> <li>485</li> <li>485</li> <li>485</li> <li>486</li> <li>486</li> <li>486</li> <li>487</li> <li>487</li> <li>487</li> <li>488</li> <li>489</li> <li>489</li> <li>489</li> <li>489</li> <li>490</li> <li>490</li> <li>491</li> <li>492</li> <li>493</li> <li>493</li> </ul>                                                                  |
| Pro<br>Me | ntrols                                                                                                    | <ul> <li>484</li> <li>485</li> <li>485</li> <li>485</li> <li>485</li> <li>486</li> <li>486</li> <li>487</li> <li>487</li> <li>487</li> <li>488</li> <li>488</li> <li>489</li> <li>489</li> <li>489</li> <li>490</li> <li>490</li> <li>491</li> <li>491</li> <li>493</li> <li>493</li> <li>493</li> <li>493</li> </ul>                                        |
| Pro<br>Me | ntrols           operties.           Visible.           Enabled.           XPos.           YPos.           Width.           Height.           Text.           TabStop.           Alignment.           PasswordStyle.           ReadOnly           TooltipText.           MultiLine.           setFackgroundColour.           SetFocus.           HasFocus.           HasFocus.           text) controls           operties.           Visible.           Enabled.           XPos. | <ul> <li>484</li> <li>485</li> <li>485</li> <li>485</li> <li>485</li> <li>486</li> <li>486</li> <li>487</li> <li>487</li> <li>487</li> <li>487</li> <li>488</li> <li>489</li> <li>489</li> <li>489</li> <li>490</li> <li>490</li> <li>491</li> <li>491</li> <li>492</li> <li>493</li> <li>493</li> <li>493</li> <li>493</li> <li>493</li> <li>493</li> </ul> |
| Pro<br>Me | ntrols                                                                                                    | <ul> <li>484</li> <li>485</li> <li>485</li> <li>485</li> <li>486</li> <li>486</li> <li>486</li> <li>487</li> <li>487</li> <li>487</li> <li>488</li> <li>489</li> <li>489</li> <li>489</li> <li>489</li> <li>490</li> <li>490</li> <li>491</li> <li>492</li> <li>493</li> <li>493</li> <li>493</li> <li>494</li> </ul>                                        |
| Pro<br>Me | ntrols           operties.           Visible.           Enabled.           XPos.           YPos.           Width.           Height.           Text.           TabStop.           Alignment.           PasswordStyle.           ReadOnly           TooltipText.           MultiLine.           setFackgroundColour.           SetFocus.           HasFocus.           HasFocus.           text) controls           operties.           Visible.           Enabled.           XPos. | <ul> <li>484</li> <li>485</li> <li>485</li> <li>485</li> <li>485</li> <li>486</li> <li>486</li> <li>487</li> <li>487</li> <li>487</li> <li>487</li> <li>488</li> <li>489</li> <li>489</li> <li>489</li> <li>490</li> <li>490</li> <li>491</li> <li>491</li> <li>492</li> <li>493</li> <li>493</li> <li>493</li> <li>493</li> <li>493</li> <li>493</li> </ul> |

| Text                | 495 |
|---------------------|-----|
| Alignment           | 495 |
| Methods             |     |
| SetTextColour       |     |
|                     |     |
| SetBackgroundColour |     |
| SetFont             |     |
| Check boxes         | 497 |
| Properties          | 498 |
| Visible             | 498 |
| Enabled             | 499 |
| XPos                |     |
| YPos                |     |
| Width               |     |
|                     |     |
| Height              |     |
| Text                |     |
| TabStop             | 501 |
| Checked             | 501 |
| TooltipText         | 501 |
| Methods             | 502 |
| SetTextColour       |     |
| SetBackgroundColour |     |
| SetFont             |     |
| SetFocus            |     |
|                     |     |
| HasFocus            |     |
| SetEvent_OnClick    |     |
| Events              | 505 |
| OnClick event       | 505 |
| Radio buttons       | 506 |
| Properties          | 506 |
| Visible             | 506 |
| Enabled             |     |
| XPos                |     |
| YPos                |     |
|                     |     |
| Width               |     |
| Height              |     |
| Text                |     |
| TabStop             | 509 |
| Checked             | 509 |
| TooltipText         | 510 |
| Methods             | 510 |
| SetTextColour       |     |
| SetBackgroundColour |     |
| SetFont             |     |
| SetFocus            |     |
|                     |     |
| HasFocus            |     |
| SetEvent_OnClick    |     |
| Events              |     |
| OnClick event       | 514 |
| Slider controls     | 514 |
| Properties          |     |
| Visible             | 515 |
| Enabled             |     |
| XPos                |     |
| YPos                |     |
|                     |     |
| Width               |     |
| Height              |     |
| TabStop             |     |
| Vertical            | 517 |

|          | CurPos                 | 518        |
|----------|------------------------|------------|
|          | NumTicks               | 518        |
|          | TooltipText            | 518        |
| Met      | hods                   | 518        |
|          | SetRange               | 518        |
|          | GetRange               | 519        |
|          | SetFocus               | 519        |
|          | SetEvent_OnPosChanged  | 520        |
|          | ents                   | 520        |
|          | OnPosChanged event     | 520        |
|          | t controls             | 521        |
| -        | perties                | 522        |
|          | Visible                | 522        |
|          | Enabled                | 522        |
|          |                        | 523        |
|          | XPos                   |            |
|          | YPos                   | 523        |
|          | Width                  | 523        |
|          | TabStop                | 524        |
|          | Sorted                 | 524        |
|          | NumStrings             | 524        |
|          | CurSel                 | 525        |
|          | TooltipText            | 525        |
| Met      | hods                   | 525        |
|          | AddString              | 525        |
|          | GetString              | 526        |
|          | DeleteString           | 526        |
|          | RemoveAllStrings       | 527        |
|          | SetItemData            | 527        |
|          | GetItemData            | 527        |
|          | SetFocus               | 528        |
|          | HasFocus               | 528        |
|          | SetEvent_OnSelChanged  | 529        |
| Eve      | ents                   | 530        |
|          | OnSelChanged event     | 530        |
| List box | controls               | 530        |
| Pro      | perties                | 531        |
|          | Visible                | 531        |
|          | Enabled                | 531        |
|          | XPos                   | 532        |
|          | YPos                   | 532        |
|          | Width                  | 532        |
|          | TabStop                | 533        |
|          | Sorted                 | 533        |
|          | NumStrings             | 533        |
|          | CurSel                 | 534        |
|          | TooltipText            | 534        |
|          | hods                   | 534        |
|          |                        | 534<br>534 |
|          | SetEvent_OnSelChanged  | 535        |
|          | SetEvent_OnDoubleClick |            |
|          | AddString              | 536        |
|          | GetString              | 537        |
|          | DeleteString           | 537        |
|          | RemoveAllStrings       | 537        |
|          | SetItemData            | 538        |
|          | GetItemData            | 538        |
|          | SetFocus               | 539        |
|          | HasFocus               | 539        |
| Eve      | ents                   | 540        |

| OnSelChanged event    |  |
|-----------------------|--|
| OnDoubleClick event   |  |
| itmap controls        |  |
| Properties            |  |
| Visible               |  |
| XPos                  |  |
| YPos                  |  |
| Width                 |  |
| Height                |  |
| Methods               |  |
| SetBitmap             |  |
| rogress controls      |  |
| Properties            |  |
| Visible               |  |
| XPos                  |  |
| YPos                  |  |
| Width                 |  |
| Height                |  |
| Vertical              |  |
| Range                 |  |
| CurPos                |  |
| Methods               |  |
| Step                  |  |
| crollBar controls     |  |
| Properties            |  |
| ,<br>Visible          |  |
| Enabled               |  |
| XPos                  |  |
| YPos                  |  |
| Width                 |  |
| Height                |  |
| TabStop               |  |
| Vertical              |  |
| CurPos                |  |
| TooltipText           |  |
| PageSize              |  |
| Methods               |  |
| SetRange              |  |
| GetRange              |  |
| SetEvent OnPosChanged |  |
| Events                |  |
|                       |  |
| OnPosChanged event    |  |

## Part 8 Glossary

Index

559

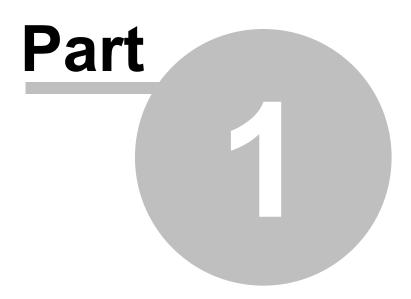

**General information** 

### **1** General information

This Manual section is pending update for dScope V1.50x and dscope M1 hardware variants. The Script toolbox in the Script Edit Window does include the additional functions available in V1.50 and support for dScope M1 hardware variants.

#### Manual revision history

Rev Date Author Notes 1.00 7th Jan 2003 L. R. Elliott To accompany software V1.00 1.01 10th Dec 2003 L. R. Elliott To accompany software V1.01 1.01a 2nd Jun 2004 L. R. Elliott To accompany software V1.01a 1.10 5th May 2005 L. R. Elliott To accompany software V1.10 1.11 13th Jul 2005 L. R. Elliott To accompany software V1.11 1.20 8th Jan 2007 L. R. Elliott To accompany software V1.20 1.20b 29th Mar 2007 L. R. Elliott To accompany software V1.20b 1.21 14th Apr 2007 L. R. Elliott To accompany software V1.21 1.30 22nd Jun 2009 L. R. Elliott To accompany software V1.30 1.30a 11th Feb 2010 To accompany software V1.30a L. R. Elliott 1.30b 4th Mar 2010 L. R. Elliott To accompany software V1.30b 1.41 2nd May 2012 L. R. Elliott To accompany software V1.41 1.42 17th August 2012 L. R. Elliott To accompany software V1.42 1.43a 18th January 2013 L. R. Elliott To accompany software V1.43a 1.44 9th April 2013 M.C.Harvey To accompany software V1.44 1.45 6th November 2013 K.S.C.Stubbs To accompany software V1.45

#### Support contacts

Prism Media Products Limited The Old School Stretham Ely Cambridgeshire CB6 3LD UK Prism Media Products Inc 21 Pine Street Rockaway NJ 07866 USA

Telephone: +44 1353 648888 Fax: +44 1353 648867

Telephone: +1 973 983 9577 Fax: +1 973 983 9588

Email: <u>tech.support@prismsound.com</u> Web: <u>http://www.prismsound.com</u>

Or contact your local Prism Sound distributor as detailed on the website.

#### WARNING!

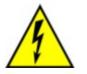

TO PREVENT FIRE OR SHOCK HAZARD DO NOT EXPOSE THIS EQUIPMENT TO RAIN OR MOISTURE. DO NOT REMOVE THE COVER. NO USER-SERVICEABLE PARTS INSIDE. REFER SERVICING TO QUALIFIED SERVICE PERSONNEL.

#### Statements of conformity

This equipment has been tested and found to comply with the limits for a Class B digital device, pursuant to Part 15 of the FCC Rules. These limits are designed to provide reasonable protection against interference in a residential area. This device generates and uses radio frequency energy and, if not installed and used in accordance with the instructions, may cause interference to radio or TV reception. If this unit does cause interference to radio or TV reception, please try to correct the interference by one or more of the following measures:

a) Reorient or relocate the receiving antenna.

b) Increase the separation between the equipment and the receiving antenna.

c) Plug the equipment into an outlet on a different circuit from the receiver.

d) If necessary, consult your dealer or an experienced radio or TV technician.

CAUTION: Changes or modifications to this equipment not expressly approved by the manufacturer could void the user's authority to operate this equipment.

THIS DIGITAL APPARATUS MEETS ALL CLASS B LIMITS FOR RADIO NOISE EMISSIONS AS LAID DOWN IN THE RADIO INTERFERENCE REGULATIONS OF THE CANADIAN DEPARTMENT OF COMMUNICATIONS.

CET APPAREIL NUMÉRIQUE RESPECTE TOUTES LES EXIGIENCES APPLICABLES AUX APPAREILS NUMÉRIQUES DE CLASSE B SUR LE BROUILLAGE RADIOELECTRIQUE EDICTE PAR LE MINISTERE DES COMMUNICATIONS DU CANADA.

Prism Media Products Ltd hereby declares that this equipment conforms to the following standards: EN55103-1, environment category E4 EN55103-2, environment category E4

NOTE: The use of this equipment with non-shielded interface cabling is not recommended by the manufacturer and may result in non-compliance with one or more of the above directives. All coaxial connections should be made using a properly screened 75R cable with the screen connected to the outer of the connector at both ends. All XLR connections should use a screened twisted pair cable with the screen connected to pin 1 of the XLR connector at both ends. In the case of the digital XLR connections this cable should be of 110R impedance.

#### Trademark acknowledgements

Access, ActiveX, Excel, Microsoft, MS-DOS, Visual Basic, VB, VBA, VBScript, Visual C++ and Windows are trademarks of Microsoft Corporation. Borland and Delphi are trademarks of Borland Software Corporation. LabVIEW and LabWindows/CVI are trademarks of National Instruments Corporation. Dolby and the double-D symbol are trademarks of Dolby Laboratories. DTS is a trademark of DTS, Inc. Audio Precision is a registered trademark of Audio Precision, Inc.

All trademarks acknowledged.

© 2002-2019 Prism Media Products Limited. All rights reserved. This manual may not be reproduced in whole or part, in any medium, without the written permission of Prism Media Products Limited.

In accordance with our policy of continual development, features and specifications are subject to change without notice.

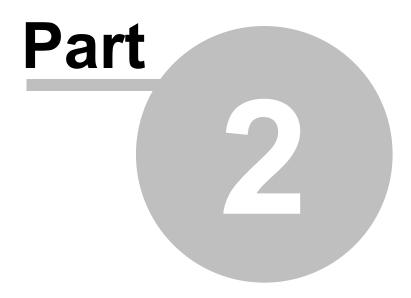

Scripting and OLE Automation

### 2 Scripting and OLE Automation

Scripting and OLE Automation are powerful techniques by which the basic functionality of the dScope may be extended to fulfil a wide range of user-specific operations.

The dScope's scripting language is Microsoft "VBScript", which is enhanced by a wide range of dScope-specific functions and variables made available by a simple "drag-and-drop" feature in dScope's <u>built-in script editor</u>. Alternatively, the dScope can be automated externally, by accessing its <u>properties</u> and <u>methods</u> from another application or by using any "Active-X Scripting" language from an external <u>scripting host</u>.

<u>Documentation on the VBScript programming language</u> can be downloaded from the Microsoft web site.

To find out the answers to common automation questions, see How do I...

If you're having problems with an issue to do with scripting or automation, see <u>Common scripting</u> <u>problems</u>.

The <u>dScope scripting reference</u> contains full details of every property and method of the dScope available to anyone writing a script or externally controlling the dScope.

For information about the Script Edit window in dScope, see the section on the Script Edit window.

### 2.1 Ways of automating dScope

This section summarises the ways that the dScope Series III software can be controlled using any of the available automation methods - from a script within dScope, scripting from another Windows program, or by writing a program in another language. It gives brief examples for each method to enable you to get started.

See <u>Principles of automation</u> for a description of the concept of OLE Automation and how the dScope uses this functionality of Windows to allow other programs to control it.

Automation from within dScope Automation from the Windows Scripting Host Automation from VB or VBA (Visual Basic or Visual Basic for Applications) Automation from LabVIEW Automation from LabWindows/CVI Automation from C++ Automation from Delphi Automation from C#

#### Automation from within dScope

Within the dScope program, the software will respond to scripts written in VBScript. This is a standard Microsoft language that is basically a subset of Visual Basic. Scripts can be run from within dScope by selecting the Run Script option from the Automation menu. This allows you to browse for a script, which is then run when the [Open] button is selected.

The dScope software contains a script editing environment, available by selecting the Edit Script option from the Automation menu. This brings up an editing window, with a tree on the right hand side detailing all the properties that can be set and the methods that can be called. Double-clicking on the relevant method or property will insert it into the script on the left at the current cursor position. When you select a property that has a possible range of values, these values will be shown in a list at the bottom right of the window. Double-clicking on a value in this list will also insert this item at the current

position in the script.

Note that double-clicking a dScope script (.dss file) from the Windows shell will start the dScope software, and then run that script.

Automation scripting from within dScope is detailed in the Automation scripts section.

#### Automation from the Windows Scripting Host (WSH)

The Windows Scripting Host is built into the Windows 98, Windows 2000 and Windows XP operating systems. It simply allows a script to be run directly from the operating system. This script can be written in VBScript (.vbs file) or JavaScript (.js file). Double-clicking on a file with either of these extensions will automatically cause the Windows Scripting Host to try to run that file.

Running a script from the Windows Scripting Host is slightly different to running a script from within the dScope software. The main reason for this is that when the script starts running, Windows does not know about the dScope at all. The first thing that the script needs to do is to create a dScope object; further lines of the script then use this object to access the various properties and methods of that object, for example:

```
' Declare Variables
Dim dScope
Dim DI
' Initialise the dScope object
Set dScope = CreateObject("dScope.Application")
' Wait until initialized
While Not dScope.IsInitialised()
   dScope.Sleep(1)
Wend
' Initialize an object for the Digital Inputs
Set DI = dScope.DigitalInputs
' Perform a couple of operations - in this case,
' loading a configuration and setting the Digital
' Input source
dScope.LoadConfiguration("Example.dsc")
DI.DI Source = DI.DI SOURCE XLR
```

#### Automation from VB or VBA

Automation from VB (Visual Basic) or VBA (Visual Basic for Applications) is done in a very similar way to automation from the Windows Scripting Host. VBA involves using the Visual Basic Editor contained within Microsoft Word, Microsoft Excel etc.

VB and VBA have the useful feature of the Object Browser, which allows the user to see all the properties and methods of the dScope application. To make use of this, dScope must be set up as a Reference. To do this, select the References option from the Tools menu of the Visual Basic Editor. This will bring up a list of the available references. If dScope is in the list, then simply check the box next to it and select OK. Otherwise, click on the Browse button to bring up the Add Reference file selection box. Ensure that the "Files of Type" box at the bottom contains "Executable files", navigate to the dScope folder, and select the dScope is ticked in the list and click on OK to add the dScope as a reference.

The dScope will now appear in the Object browser. Also, whenever you type in the name of a dScope object into the editor, a drop-list will appear of the object's methods and variables that you can call, for

```
example:
```

```
' Declare variables of certain types
Dim DS As DScope.Application
Dim DI As DScope.DigitalInputs
' Initialise the variables
Set DS = CreateObject("DScope.Application")
Set DI = DS.DigitalInputs
' Wait until initialised
While Not DS.IsInitialised()
  DS.Sleep(1)
Wend
' Note that from this point onwards, if you type
' 'DS.', you will be shown a list of all the
' dScope methods and properties; similarly, typing
' 'DI.' will bring up a list of all the Digital
' Inputs methods and properties.
' Perform a couple of operations.
DS.LoadConfiguration ("Example.dsc")
DI.DI Source = DI.DI SOURCE BNC
```

#### Events from within VB

Events in the dScope are part of the <u>Automation</u> object. Within VB, you need to set up the Automation object as **WithEvents**, which will then allow you to capture events fired from the dScope.

```
' Declare variables of certain types
Dim DS As DScope.Application
Dim Sweeps As DScope.Sweeps
Dim WithEvents DSEvents As DScope.Automation
' Initialise the variables
Set DS = CreateObject("DScope.Application")
Set Sweeps = DS.Sweep
Set DSEvents = DS.Automation
' Wait until initialised
While Not DS.IsInitialised()
   DS.Sleep(0)
Wend
' Note that from this point onwards, if you type
' 'DS.', you will be shown a list of all the
' dScope methods and properties; similarly, typing
' 'DI.' will bring up a list of all the Digital
' Inputs methods and properties.
' Perform a couple of operations.
DS.LoadConfiguration ("Sweep setup.dsc")
Sweeps.SW Go()
' Events are then all prefixed with DSEvents
Sub DSEvents SweepFinished()
  MsgBox "Sweep finished!"
End Sub
```

Accessing constants from within VB

**Scripting Manual** 

Two files are provided for use within a Visual Basic project automating the dScope. These are installed to the dScope program folder ("C:\Program Files\Prism Sound\dScope Series III" by default). These files are:

- dS3Const.bas
   for use in VB6 projects
- dS3Const.vb
   for use in VB.NET projects.

The relevant file can be included by adding the file to your project using "Add Module".

#### Automation from LabVIEW

1) On the LabVIEW front panel, right-click to bring up the "Controls" menu.

2) Select the ActiveX panel, click on "Automation RefNum", and add this to your panel.

3) Once you have added this object, right-click on it and select "Select ActiveX class" from the resulting menu, then the "Browse" sub-menu.

4) In the "Select object from Type Library" dialogue box, click on the [Browse] button.

5) Select "All files" in the "files of type" box at the bottom of this window. Browse for the dScope.exe file, which will be in the program folder you installed the software to ("C:\Program Files\Prism Sound \dScope Series III" by default).

#### Automation from LabWindows/CVI

LabWindows allows you to create a dScope instrument, which basically acts as a layer between your LabWindows code and the dScope software. To create the dScope instrument (in LabWindows Version 5) :

1) Select Create ActiveX Automation Controller from the Tools menu. LabWindows will search for a list of available automation servers.

2) Because the dScope's Type library is hidden within the dScope.exe program file, you may have to select "Browse" to search for the file. Once this file is opened, you will be shown a list of all the available objects in dScope.

3) Select as many (or as few) of the available objects in the upper list as you wish to include, and click on the [Generate] button. (Note that you may have to shorten some of the default names that are given).

4) Select target files for the dScope front panel, and click OK. Your dScope instrument will be created.

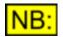

## This process will have to be repeated every time the dScope automation interface changes, which may occur on new software releases.

Some example code (assuming the default names are kept when creating the dScope instrument):

#### Prism Sound dScope Series III

Scripting Manual

NULL, &sig ana);

// Close the dScope

DScope\_IDScopeCloseApplication (dscope\_1, NULL);

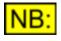

In LabWindows/CVI 7.0, you may need to use the GetObjHandleFromActiveXCtrI function to retrieve an object handle for the dScope, after using DScope\_NewIDScope.

#### Automation from C++

Automation from a C++ program uses a "wrapper" class around the dScope Type library, which allows your program to call any of the dScope methods or properties with ease. This wrapper class can easily be created using the Microsoft Visual Studio ClassWizard - if you are not using this development environment, please contact Prism Sound for further details.

You'll need to create your project as an OLE Automation container, which will correctly initialise all its OLE capabilities. This is easy using the AppWizard in the Visual Studio. You will also have to call Colnitialize(NULL) when your application starts up, and CoUninitialize() when it shuts down.

Creating the wrapper class from the Microsoft Developer Studio:

1) From your project workspace, click on the ClassWizard option from the View menu.

2) Click on the Add Class button and select From a Type library from the resulting menu.

3) Browse to the dScope.exe file in the dScope program folder and select Open.

4) Select all of the objects in the list, and click OK to create the wrapper class. In any of your source files that will use dScope constants, #include the **ds3const.h** file provided with the application.

Example code using this wrapper class:

```
USES_CONVERSION;
```

```
// Open the dScope object
HRESULT hr;
CString str;
CLSID clsid;
IDScope dScope;
// Initialise COM
CoInitialize(NULL);
// String ID unique to this application
LPTSTR pstrProgID = _T("dScope.Application");
// Get the unique class ID for this string
hr = ::CLSIDFromProgID(T2OLE(pstrProgID), &clsid);
if (FAILED(hr)) {
```

#### Prism Sound dScope Series III

```
// Exit cleanly
} // End (if)
// Create the dispatch interface that we'll use to
// access the dScope object
dScope.CreateDispatch(clsid);
// Wait until the dScope software has initialised,
// so that we don't try and access bits of the
// dScope before it's ready.
while (!dScope.IsInitialised()) {
} // End (while)
// Access the Signal Analyzer settings
ISignalAnalyzer SigAna(dScope.SignalAnalyzer());
// Set the source to analogue and unit to dBu
// Note we must have "#include"d ds3const.h to
// get at these constants.
SigAna.SetSA Source
                      (SA DIGITAL);
SigAna.SetSA RMSAmplUnit(UNIT DBU);
// Read the amplitude
double dAmplitude = SigAna.GetSA ChARMSAmpl();
str.Format("%.2f", dAmplitude);
AfxMessageBox(str);
// Clean up the dispatch interface
dScope.ReleaseDispatch();
dScope.DetachDispatch();
```

```
// Uninitialise COM
CoUninitialize();
```

#### **Automation from Delphi**

Automation from Delphi is very similar to scripting. It involves firstly creating an OLE Object to represent the dScope, and then accessing its properties and methods, for example:

```
var
dscope : Variant;
begin
dscope := CreateOleObject('dScope.Application');
// Set the Digital Inputs back-to-back
dscope.DigitalInputs.DI_Source =
dscope.DigitalInputs.DI_SOURCE_GENXLR;
// Set the Signal Analyzer source and unit
dscope.SignalAnalyzer.SA_Source =
dscope.SignalAnalyzer.SA_ANALOGUE;
dscope.SignalAnalyzer.SA_RMSAmplUnit =
dscope.UNIT_DBU;
```

#### Automation from C#

There are a number of issues to consider when automating the dScope from within C#:

How to add dScope as a reference to the Project

- In the "Solution Explorer" window, right-click on the solution and select "Add Reference"
- Click on the "COM" tab (Visual Studio 2010 or before), or the "COM" item on the left hand side (Visual Studio 2012)
- Select the "dScope Series III" object.

NOTE that this creates a .NET library called "Interop.dScope" which acts as a wrapper around the dScope COM object.

You will probably need to remove and re-add the dScope as a reference, every time the dScope's automation interface changes, i.e. when new software versions are released.

dScope constants

The dScope software ships with a file called "dS3Const.cs" which contains all the constants available to the dScope defined in C#. This resides in the dScope program folder and you should add a link to this file into your project too, as follows:

- Right-click on the solution in "Solution Explorer"
- Select "Add" and "Existing item"
- Navigate to the dScope program folder and select the dS3Const.cs file
- Click the little arrow on the "Add" button and select "Add as Link".

To use this file, you will need to include the following at the top of the code file:

```
using PrismSound.dScope3;
```

How to create the dScope object

```
try
{
    DScope.IDScope ds3 = new DScope.Application();
    while (!ds3.IsInitialised())
    {
        ds3.Sleep(1);
    }
    catch (COMException ex)
    {
        Trace.WriteLine("Failed to create dScope object!\nError was: {0}",
    ex.Message);
    }
```

NOTE that this 'dScope' object is the one-and-only dScope object, so you'll need to make sure this is available to all the rest of the program that wants to use it.

How to close the dScope at shutdown Using the 'dS3' object that you created above:

ds3.CloseApplication();

#### **Scripting Manual**

How to access the Signal Generator to change signal values

Create a variable of the right type (note that all parts of the dScope have their own interface that you should use, prefixed with 'I'):

```
DScope.ISignalGenerator signalGenerator = ds3.SignalGenerator();
```

Set various parts of the generator:

```
signalGenerator.SG_ChAFunction = dS3Const.SG_FUNCTION_SINE;
// Note: You must set the unit BEFORE the value
signalGenerator.SG_ChAAmplUnit = dS3Const.UNIT_DBU;
signalGenerator.SG_ChAAmpl = -10.0;
signalGenerator.SG_ChAFreq = 1000.0;
```

Other parts of the dScope can be accessed in a similar way, for example:

```
DScope.IAnalogueInputs analogueInputs = ds3.AnalogueInputs();
analogueInputs.AI Impedance = dS3Const.AI IMPEDANCE 600R;
```

or, just

```
dS3.AnalogueInputs().AI Impedance = dS3Const.AI IMPEDANCE 600R;
```

#### How to use the Signal Analyzer to read values

Again, note that the Signal Analyzer has its own interface, prefixed with 'l':

```
DScope.ISignalAnalyzer signalAnalyzer = dS3.SignalAnalyzer();
signalAnalyzer = dScope.SignalAnalyzer();
signalAnalyzer.SA_RMSAmplUnit = dS3Const.UNIT_DBFS;
double rmsA = signalAnalyzer.SA_ChARMSAmpl;
double rmsB = signalAnalyzer.SA_ChBRMSAmpl;
```

#### How to use dScope Events

The dScope's Automation object exposes all events that the dScope can fire, as an interface called IDScopeEvents\_Event. To respond to events, just hook into the relevant event(s) on this interface: For example:

```
DScope.IDScopeEvents_Event events = dS3.Automation();
events.BufferProcessed += OnBufferProcessed;
```

Unhook from the event in the following way:

```
events.BufferProcessed -= OnBufferProcessed;
```

When the event occurs, the event handler method OnBufferProcessed will be called:

```
// Handles FFT Buffer processed event
private void OnBufferProcessed()
{
     // Take appropriate action here...
}
```

(Note: Don't forget to turn on the relevant event in the Event Manager, to enable the event that you want to respond to!)

**Scripting Manual** 

#### How to use functions that return values as parameters

Some events in the dScope return values in their parameters, as "reference parameters". The way that C# accesses these is slightly complicated. You need to create a VariantWrapper object around the value that you want returned, as in the following example (to retrieve the current minimum and maximum Y values of a Trace scale).

```
// This assumes that you already have an object `trace', of type `
DScope.ITrace'
double min = 0.0;
double max = 0.0;
object objMin = new VariantWrapper(min);
object objMax = new VariantWrapper(max);
trace.TRACE GetYRange(ref objMin, ref objMax);
min = (double)objMin;
max = (double)objMax;
```

# 2.2 Principles of automation

The Windows operating system allows different pieces of software to talk to and control each other using a process known as <u>OLE</u> Automation. If a program wants to allow something else to control it, it must expose properties and methods to the outside world.

The dScope Series III software utilises this functionality to allow considerable flexibility for automation of testing.

#### Automation in the dScope

The dScope III software exposes an interface, defined in a standard language called "Object Definition Language", to the Windows operating system. This interface is defined in a <u>Type library</u>, and any Windows program that can control automation-enabled objects can control the dScope.

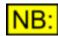

The Type library in dScope is built into the executable file dScope.exe which resides in the dScope program folder. This is to ensure that the Type library is always up-to-date with the software version. However, if you are trying to control the dScope from another program, this may mean that Windows cannot find the file automatically and will ask you to browse for this program when it needs to know about the Type library.

## 2.3 Hints and tips

This section contains some hints and tips for writing scripts in the dScope.

#### **Re-using VBScript functions**

Sometimes it is desirable to create useful functions in VBScript that can be re-used over and over again in new scripts that you write. Rather than re-write these routines for every script, the **#Include** feature can be used.

The **#Include** feature can be used at the top of a script to specify that you wish to be able to use any of the functions defined in that script. It has the following format:

#### ' #Include <filename>

where **<filename>** is the name of any valid script file, in quotation marks. A full path name can be specified (for example "C:\Program Files\Prism Sound\dScope Series III\Scripts\Automation\Useful.

dss", or just a file name. If a full path is not specified, then the dScope will look for the script in the same folder as the script that is running.

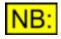

Note that since the '#Include' feature is dScope-specific, the VBScript compiler does not understand it, so it must be contained within a comment. Scripts running from outside the dScope will simply ignore this command.

When a file is included in this way, VBScript treats this file as if it has been inserted into the main script. Any functions, declarations or variables in the included script are then also available to the main script, and vice versa.

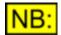

Any files included in this way cannot contain any code that runs directly; all code must be contained within functions or subroutines.

For example, the top of a script may look like the following:

```
' TYPE Automation
' DESCRIPTION This script demonstrates use of
' the Include feature
' #Include "ConversionRoutines.dss"
' #Include "Useful.dss"
```

#### Multiple script lines

VBScript, by default, requires you to type a command on a single line, without any carriage returns at the end of the line. However, you may wish to split a line of code neatly onto more than one line.

To do this, put the underscore ("\_") character at the end of each line that wraps onto the next line.

For example:

## 2.4 How do I...?

This section is intended to provide quick answers to "How do I..." questions concerning scripting of the dScope.

For a more detailed description of all the dScope's commands available to scripts, see <u>dScope</u> <u>scripting reference</u>.

#### **Controlling other applications from VBScript**

How do I use Microsoft Word to output a test report using scripting?

See Automation of Microsoft Word.

How do I output test results to a Microsoft Access database?

See Automation of Microsoft Excel.

#### Prism Sound dScope Series III

#### Different ways of automating the dScope

How do I control the dScope from LabVIEW?

See Ways of automating dScope - Automation from LabVIEW.

How do I control the dScope from LabWindows/CVI?

See <u>Ways of automating dScope - Automation from LabWindows/CVI</u>.

How do I write a C++ program to control the dScope?

See <u>Ways of automating dScope - Automation from C++</u>.

How do I write a Delphi program to control the dScope?

See Ways of automating dScope - Automation from Delphi.

#### **Detectors**

How do I create and use FFT Detectors from within a script?

See Creating and accessing FFT Detectors.

#### **Sweeps and Traces**

How do I access Traces from within a script?

See Creating and accessing Traces.

#### **Miscellaneous**

How do I re-use functions from one VBScript in another?

See <u>Re-using VBScript functions</u>.

## 2.5 Common scripting problems

This section is intended to provide quick answers to a number of problems commonly experienced when trying to control the dScope via its automation interface.

If you're having problems working out how to do something, you could try How Do I....

Problems in the Script Edit window

When I type a comment or string that goes over two lines, it gets formatted incorrectly.

The Script Edit window currently has some problems recognizing comments or strings that go over more than one line. It works okay until a keyword is entered (for example, "And" or "For") but then decides to reformat the text around this word. Because the comment or string did not start on the same line, it doesn't know that this is a comment or string and so changes the colours of the words on the line.

This will be fixed in a future software version, but in the meantime you can work around the problem by starting each line of the comment or string on a new line. For example:

```
' This is a long comment,
' that goes over more than one line
```

or:

```
str = "This is a long string "
str = str & "that goes over more than one line "
str = str & "in the Script Edit window "
```

#### Miscellaneous problems

#### I don't know what values to pass to a function

Many of the functions available to the dScope take certain values as parameters. These values are often constants that are equivalent to items in the software's drop-lists (for example, the Digital Inputs Source can have values of DI\_SOURCE\_XLR, DI\_SOURCE\_BNC, DI\_SOURCE\_TOSLINK, DI\_SOURCE\_GENXLR or DI\_SOURCE\_GENBNC).

When using the dScope's <u>Script Edit window</u>, the bottom right-hand corner will list the available constants that you can pass a function.

When controlling the dScope from an external programming language, all the available constants are in the following files:

- "ds3const.h" for C and C++ languages.
- "ds3const.bas" for Visual Basic.

These files will be copied into the dScope program folder on installation.

#### Events in my script don't fire

There may be a number of reasons why events do not fire in a script:

 Check the Event Manager. (Select "Event Manager" from the Automation menu). This contains a list of all the events that can go off. The Event Manager itself must be turned on (the check box at the top of the window), and the event the turned on (the check box at the top of the window), and the

event that you require must also be turned on (the check box in the left-hand column, against the event in question).

- If you are using the <u>ScriptDlg ActiveX Control</u> in your script, the ScriptDlg form must be created as a <u>modeless</u> ScriptDlg.
- 3) The script must be event-driven.

The dScope can run scripts as simply a sequence of commands. However, VBScript will then not call any event subroutines until the script has finished running.

To counter this, you must ensure that the main body of your script is enclosed in a function called dScope\_Main. This routine will get called when the script is first run, and because it's actually an event subroutine itself, will allow other event subroutines to be called even while this subroutine is executing.

For example, the following code will not successfully fire the events, because the script is stuck in the

While loop and cannot run the event code:

```
Sweeps.SW_Go()
While Not Sweeps.SW_IsSweepFinished()
    ' Wait. Note that the script will not fire events
    ' while in this loop...
Wend
MsgBox "Sweep finished!"
Sub Event_MinTraceLimit(lParam)
    MsgBox "Trace limit breached!"
End Sub
```

This code would need to be re-written to be <u>event-driven</u>, i.e. with the main body of code within the dScope\_Main event routine, as follows:

```
Sub dScope Main
```

```
Sweeps.SW_Go()
While Not Sweeps.SW_IsSweepFinished()
    ' Wait
Wend
MsgBox "Sweep finished!"
End Sub ' dScope_Main
Sub Event_MinTraceLimit(lParam)
MsgBox "Trace limit breached!"
End Sub
```

When I try to specify an amplitude, it tells me that it's an invalid value.

When you specify a value in a specific unit, you must ensure that the unit is set correctly before trying to alter the value.

For example, if the generated signal is currently in dBFS, then the following VBScript code will not work :

SignalGenerator.SG\_ChAAmpl = 10.0 SignalGenerator.SG\_ChAAmplUnit = UNIT\_DBU

This is because at the point the amplitude is set, the unit is still dBFS, so it checks the value specified in the current unit and determines that 10.0 is too high.

```
Changing the order of the commands, as follows, will solve the problem.
SignalGenerator.SG_ChAAmplUnit = UNIT_DBU
SignalGenerator.SG_ChAAmpl = 10.0
```

## 2.6 Issues with software upgrades

The following sections give details of changes that have been made to the dScope for software upgrades, that may affect the operation of existing scripts or other automation of the dScope software (for example, from a language such as Visual Basic).

After upgrading to a new version of the dScope software, please review the following sections to see if they will affect the way your automated tests work.

#### Version 1.30

The software upgrade to V1.30 contained the following changes that may affect existing scripts:

• Changes to the way Digital Events are fired to external applications (e.g. VB6)

Changes to the way Digital Events are fired to external applications (e.g. VB6)

Software versions before V1.30 exposed some events to external applications with event names that contained the underscore character ("\_"). This became a problem when trying to control the dScope from a VB6 application.

From V1.30 onwards, the following events have been renamed:

ChannelCheckFaito ChAChannelCheckFailed led\_ChA ChannelCheckFaito ChBChannelCheckFailed led\_ChB CS\_ProfBit to CSProfBit CS\_CopyrightBit to CSCopyrightBit CS\_Emphasis to CSEmphasis CS\_ChannelMod to CSChannelMode e CS\_CRCError to CSCRCError CS\_ANotEqualTo to CSANotEqualToB B

#### Version 1.11

The software upgrade to V1.11 contained the following changes that may affect existing scripts:

- Changes to the way I/O Switcher Channel Arrays are stored
- Changes to the way Reading min/max values behave

Changes to the way I/O Switcher Channel Arrays are stored

Version 1.11 allows Channel Arrays to be set up and controlled using the dScope software, rather than just from a script (as was the case with previous versions). This means that the details of these Channel Arrays are saved and re-loaded with Configurations.

In older versions of the software, a script using Channel Arrays used to take the following actions:

| Script:        | Sets up Channel Arrays.                                                      |
|----------------|------------------------------------------------------------------------------|
| Configuration: | Loaded by script.                                                            |
| -              | The Configuration has no knowledge of the existence of Channel Arrays, so it |
|                | leaves the existing arrays as they are.                                      |
| Script:        | Uses the Channel Arrays set up earlier.                                      |
|                |                                                                              |

In V1.11, the software DOES know about Channel Arrays. When a Configuration is saved using V1.11, if there are no Channel Arrays on the system, this information is saved with the Configuration.

So, using the same script as before, the following happens:

| Ścript:        | Sets up Channel Arrays.                                                                      |
|----------------|----------------------------------------------------------------------------------------------|
| Configuration: | Loaded by script.                                                                            |
| -              | The Configuration knows about Channel Arrays, but also knows that none were                  |
|                | in the Configuration at the time of loading. So the software deletes any existing            |
|                | Channel Arrays in the process of "clearing up" before the load.                              |
| Script:        | Tries to use the Channel Arrays set up earlier, but this fails because they no longer exist. |

To avoid this happening, ensure that you save your Configuration WITHOUT details of Channel Arrays. That way, when it re-loads, the software will not try to clean up existing arrays before loading new ones.

To do this, save the Configuration using "Save As" rather than "Save". When the "Save As" dialogue box opens, it contains a tree of items to save on the right-hand side. Open up "dS-NET peripherals" and ensure that "Channel Arrays" is UN-selected before saving the Configuration.

Changes to the way Reading min/max values behave

In Version 1.11, Readings have been changed so that Min and Max values ("peak hold" values) are no longer updated if they are not turned on. In addition, resetting of these values is no longer done automatically by the software when the Peak Hold values are turned on. Resetting must be done explicitly either using the user interface, or (via automation) using the Reading property <u>RDG\_ResetMinAndMaxValues</u>.

The reason for this is twofold:

- 1) It does not make much sense for a Reading's min and max values to be updated if they are not actually being used;
- 2) The new method of operation allows multiple channels or devices to be measured using the same Reading (and therefore the same min and max values). Automation of the dScope simply needs to turn the peak hold values off during the channel or device swap, thus avoiding any erroneous readings (drop-out of signal etc) associated with the change.

For example, the changes to V1.11 now allow the following operation to measure the peak values across a range of channels:

```
Reading.RDG_ResetMinAndMaxValues()
For iChannel = 1 To NumChannels
    ' Turn OFF Min/Max around channel change
    Reading.RDG_ShowMinAndMaxValues = False
    ChannelArray.CA_ExclusiveChannel(iChannel)
    ' TODO: Wait for channel change to settle
    Reading.RDG_ShowMinAndMaxValues = True
    ' TODO: Make measurements
Next
```

This ensures that any change of level, drop-out etc associated with changing a channel does not affect the peak hold values on the Reading.

However, this means that existing tests must ensure that the min and max values are turned ON before starting measurements where the peak hold values are relevant. This can be done in one of two ways:

- 1) Using automation, set the Reading's RDG ShowMinAndMaxValues property to True.
- 2) Load the Configuration that is being used for the test. Turn the Reading's min and max values ON using the Reading Properties dialogue box, before re-saving the Configuration.

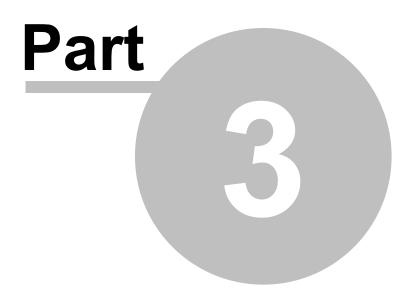

Types of dScope script

#### Types of dScope script 3

The dScope uses its built-in scripting capabilities in a number of ways which allow flexibility of various different areas of the software. The types of script are listed and described below.

#### **Types of dScope Script**

The following types of script can be created and used in the dScope:

General automation **Detector Functions** Generator wavetable scripts FFT Detector Weighting filter scripts FFT Detector Window function scripts **FFT** Detector Calculation scripts Sweep data tables Limit Table scripts

#### Specifying the script type in a script

The top of every script should contain a comment line detailing the type of script it is. It is also useful here to add a brief description of the script and any other relevant comments. The top line of the script should contain a comment with the word "TYPE" followed by the type of script it is.

For example:

' TYPE CT Detector Function

The following text is valid for the different script types:

- Automation
- Generator wavetable
- FFT Window
- FFT Detector Weighting filter
- CT Detector function
- FFT Detector Function
- FFT Detector Calculation
- Limit Table
- Sweep data table

Note that if you are editing your script in the Script Edit window, then changing the script type in the Toolbar's drop-list will automatically edit the comment at the top of the script to contain the correct text.

Altering your script in this way will also ensure that the system chooses the correct default folder when saving the script.

#### 3.1 Automation scripts

The main use of the dScope's scripting capabilities is to automate test and measurement processes. so that complex tests can be performed at the click of a button.

Every property that can be set manually in the dScope application can also be controlled via automation. In this way, rather than having to manually change settings one at a time, a script can be run that will do all of this for you.

Any Configuration file can also be loaded as part of a script, to make testing even easier; the Configuration can be loaded to give an initial test setup, and then individual settings can be changed for particular tests.

For a full list of all functions available to automation scripts, see the <u>dScope scripting reference</u> section.

## 3.2 Detector functions

Detector scripts are used by dScope to define the settings of the Continuous-Time Detector and FFT Detector dialogue boxes to implement each measurement function. Each Detector script is effectively an automation script that sets up the details of the Detector.

For example, the "THD+N - relative" script performs the following steps:

```
' NAME THD+N - relative.DSS
' TYPE CT Detector Function
' DESCRIPTION Function script used to set details of
' Continuous-Time Detector
'
CTDetector.CTD BPBRMode = CTD BPBRMODE BR
CTDetector.CTD BPBRFreqMode = CTD BPBRBANDWIDTH 3
CTDetector.CTD BPBRFreqMode = CTD BPBRFREQMODE INPUT
CTDetector.CTD HPFilter = CTD HP DEFAULT
CTDetector.CTD WeightingFilter = CTD WEIGHTING DEFAULT
CTDetector.CTD Response = CTD RESPONSE RMS
CTDetector.CTD Relativity = CTD_RELATIVITY_SELF
```

1B.

These scripts simply set up the initial state of the Detector. After this, any of the fields of the Detector can still be altered, so it's possible to end up with a Detector whose settings are completely different from the function that it purports to be!

If settings are altered, the dScope's user interface will show an asterisk (\*) in the title bar of the Detector, to indicate that it has changed from the default.

During a dScope session, any changes to the settings of a particular function will be remembered (if set using the Options setting <u>OPT\_RememberDetectorDetails</u>). For example, changing the "THD+N - relative" function's BP/BR bandwidth from 1/3 octave to 1/6 octave will mean that every time this particular function is re-selected, the BP/BR bandwidth change will be remembered as 1/6 octave. The title bar of the Detector will show an asterisk (\*) to indicate that a change has been made to the settings specified by the original script.

If you want the setting changes to be remembered in-between sessions, you should create a new script (or edit an existing script) to make these changes. If you create a script with a <u>script type</u> of "CT Detector Function" and save it in the same folder as all the other CT Detector function scripts, it will be added to the list of selectable functions in the Continuous-Time Detector's "function" drop-list.

## 3.3 Generator wavetables

Generator wavetable scripts allow the user to define custom waveforms for the Signal Generator.

As a Generator wavetable script runs, it will fill a buffer with sample values. This buffer can then be directly downloaded into the hardware, or used to create a waveform file; this waveform file can then

be used at a later date instead of the script file. The waveform file has the advantage that it's quicker to download (because the calculation of each sample value doesn't have to be done) but the disadvantage that it's just a series of numbers and can't access any of the other dScope settings and use them to create the buffer.

For a full list of the functions available to create user-defined wavetables, see the <u>Generator</u> <u>wavetable</u> reference section.

# 3.4 FFT Detector Weighting filters

Weighting filter scripts allow the user to define custom weighting filters for use with the FFT Detectors. These can be user-defined weightings, high-pass or low-pass filters, or a combination of the three.

These scripts simply fill a table with a series of gain factors to apply to the FFT buffer

For a full list of all functions available to weighting filter scripts, see the <u>Weighting filter reference</u> section.

# 3.5 FFT Detector Window functions

FFT window scripts allow the user to define custom Window functions for use by the FFT Analyzer.

These scripts simply allow the user to specify a table of gain factors that will be applied to the sample buffer. This ensures that the effect of any discontinuities at the start and end of the buffer used for FFT calculations is minimized. By selecting a particular window function, it is possible to trade off dynamic range versus broadening of tonal components in the resulting FFT.

For a full list of all functions available to weighting filter scripts, see the <u>FFT Window</u> reference section.

# **3.6 FFT Detector Calculation scripts**

Detector Calculation scripts allow the user to define complex functions for FFT Detectors, which transcend the mere setting of FFT Detector parameters. A Detector Calculation script actually processes the data from the bins of the FFT buffer, applying any desired algorithm to produce the custom result.

An FFT Detector Calculation script has access to the incoming sample buffer used for the FFT, as well as the FFT buffer before and after filters have been applied.

For a full list of all functions available to FFT Detector Calculation scripts, see the <u>FFT Detector</u> <u>Calculation scripts</u> reference section.

## 3.7 Sweep data tables

Sweep data table scripts allow exact specification of source values for Sweeps, rather than using the default linear or logarithmic steps specified on the Sweep Setup window.

For example, a simple frequency response may only require values at low and high frequencies, without needing many of the intermediate frequencies. In this case, a Sweep data table could be specified to define exactly the frequencies at which you wish to take Sweep results.

For a full list of all functions available to Sweep data table scripts, see the <u>Sweep data table reference</u> section.

## 3.8 Limit Table scripts

Limit Table scripts allow the user to specify Limit Lines for Traces, as a series of exact limit values rather than drawing them onto the Trace window.

For a full list of all functions available to Limit Table scripts, see the Limit Table reference section.

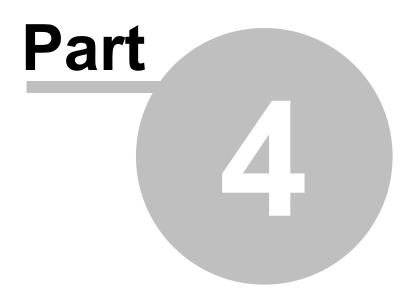

Script Edit window

#### Script Edit window 4

The Script Edit window can be used to edit and test any of the various scripts which can be used within the dScope. Since all dScope scripts are simple text files, they can also be edited with any other preferred text editor.

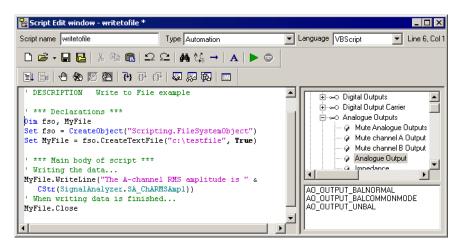

#### 4.1 Script editor

The script editor allows for easy entry of scripts due to its colouring of code. Different parts of the script are displayed in different colours for quick reference:

| "Pink"    | denotes strings and characters.                                                        |
|-----------|----------------------------------------------------------------------------------------|
| ' Green   | denotes comments in the code (these have no effect but to explain what the code does). |
| Blue      | indicates a VBScript keyword.                                                          |
| Grey      | indicates a dScope method or property.                                                 |
| PALE BLUE | indicates a dScope constant.                                                           |

#### 4.2 **Buttons and Commands**

#### The following buttons and commands appear on the Script Edit window: Script toolbar Script name Allows entry of the name of the script. This will be used to create the file name for this script when it is saved. Allows the user to select the type of script. This will alter the ' TYPE line of the Script type script being edited to reflect the type chosen. (See Specifying the script type in a script). It will also determine which folder to save in by default, when "Save" or "Save As" is selected. Language Allows selection of the language that the script can be written in. This is selectable between VBScript and JScript. Line details These details show the current line and column that the cursor is on in the script. Ľ **New script** - Opens a brand new script in the editor. If a script is currently being edited, and has not been saved, you will firstly be asked if you wish to save the old script. © 2003-2013 Prism Media Products Ltd

| Prism Sound dS       | cope Series III                                        | Scripting Manual                                                                                                    | Revision 1.44          |
|----------------------|--------------------------------------------------------|----------------------------------------------------------------------------------------------------|------------------------|
|                      |                                                        | a new script, with a few lines of default of even with a few lines of default code).                                                                                  | code (for example,     |
| Ē                    |                                                        | eady saved script in the script editor. The<br>current script type, as selected in the di                                                                             |                        |
|                      | At the right of the butto                              | on is a drop-list which can be used to se<br>in the Script Edit window.                                                                                               | ect a script that has  |
|                      | script will be saved to<br>If the script has not ye    | rent script. If the script has already been<br>the same file name without further prom<br>t been saved, or the script name has be<br>he "Save As" option (see below). | pting.                 |
|                      | Save As - Prompts th                                   | e user for a filename before saving the                                                                                                    | script.                |
| ж.                   |                                                        | selection out of the script and copies it t                                                                                                    | •                      |
|                      |                                                        | rent selection from the script to the clipb                                                                                                    | oard.                  |
|                      |                                                        | om the clipboard into the script.                                                                                                    |                        |
|                      |                                                        | ript to the state it was in before the last                                                                                                    |                        |
|                      | was performed.                                         | ript to the state it was in before the last '                                                                                                    | 'Undo" command         |
| Α                    |                                                        | s you to select a font for the script.<br>all the text in the script editor.                                                                                          |                        |
| <i>4</i> 4           | <b>Find</b> - Brings up the " particular piece of text | Find" dialogue box to allow you to searc                                                                                                    | h the script for a     |
| <b>A</b> ≱B          |                                                        | he "Replace" dialogue box to allow you t<br>lace it with different text.                                                                                              | o search the script    |
|                      |                                                        | e current script in the script editor. Note to save the script unless running the scr                                                                                 |                        |
| <b>111</b>           | •                                                      | ne currently running script.                                                                                                    |                        |
| <u>Debug Toolbar</u> |                                                        |                                                                                                    |                        |
| ≣↓                   | <b>Go</b> - Starts the script,                         | in debugging mode                                                                                                    |                        |
|                      | •                                                      | e script at the point where it is currently                                                                                                    | running                |
| -<br>-               |                                                        | Adds a breakpoint at the line in the scrip                                                                                                    |                        |
|                      |                                                        | idy has a breakpoint, it will be removed.                                                                                                    |                        |
| *                    |                                                        | nts - Removes all breakpoints from the                                                                                                    | script.                |
| <b>_</b>             | Enable/disable break                                   | <b>point</b> - Enables or disables the breakpo                                                                                                    | int at the line of the |

**Enable/disable breakpoint** - Enables or disables the breakpoint at the line of the script containing the cursor. If this line does not have a breakpoint, this will be ignored.

An enabled breakpoint is show with a small circle in the left-hand margin (  $\blacklozenge$  ). A disabled breakpoint is shown as a hollow circle (  $\bigcirc$  ).

- Disable all breakpoints Disables all breakpoints in the script.
- **Step into** Steps into the function or subroutine at the current cursor position.
  - Step out Steps out of the current function or subroutine.
    - Step over Steps over the function or subroutine at the current cursor position.
    - Show/hide Variables dialogue box Shows/hides the Variables dialogue box.
    - Show/hide Watch dialogue box Shows/hides the Watch dialogue box.
    - Show/hide Call stack dialogue box Shows/hides the <u>Call stack dialogue box</u>. Show/hide Breakpoints dialogue box - Shows/hides the <u>Breakpoints dialogue</u> <u>box</u>.

۲

{**\**}

{}•

ð

影影

:::::

## 4.3 Tree of methods and properties

On the right hand side of the Script Edit window, you will find a list of all the <u>properties</u> and <u>methods</u> that are available for use in the script. This list is arranged under the same headings as the dScope menus, to make it easy to find a particular setting.

The list is presented as a "tree" structure, with branches that can be expanded or closed. Each item in the list is given a brief description rather than the more concise (and less understandable) method or property name.

To insert a method or property into the script, firstly ensure that the cursor in the script is positioned where you want the insertion to be made. Then, simply double-click the item in the tree, or drag it across to the script. Note that you do not have to release the mouse button in exactly the right place, since the item will be inserted at *the current cursor position*, and not necessarily the point at which the mouse is released.

#### Methods and parameter values

When a method is inserted in this way, the full name of the method, including parameter names and return value (if relevant), will be inserted into the script. In this way, you can see what parameters need to be specified to each method.

In a lot of cases, the parameters needed will be specific dScope constants, and only a certain range of constants are allowed. In these cases, the small window at the bottom right of the Script Edit window will contain a list of the appropriate variables. To insert these values into the script, simply double-click on the relevant name and it will be inserted into the script at the current cursor position.

## 4.4 Debugging a script

The debugging capabilities of the dScope Script Edit window allow you to step through a script, set breakpoints, and see the current state of variables while a script is running.

Before you can use the Script debugger built into dScope, you must have an external script debugger installed on your PC. The Microsoft Script Debugger can be downloaded from the Microsoft web site at <a href="http://www.microsoft.com/downloads/details.aspx?familyid=2f465be0-94fd-4569-b3c4-dffdf19ccd99&displaylang=en">http://www.microsoft.com/downloads/details.aspx?familyid=2f465be0-94fd-4569-b3c4-dffdf19ccd99&displaylang=en</a>, or by searching for "Microsoft Script Debugger download" on the Microsoft web site <a href="http://www.microsoft.com/downloads/details.aspx?familyid=2f465be0-94fd-4569-b3c4-dffdf19ccd99&displaylang=en">http://www.microsoft.com/downloads/details.aspx?familyid=2f465be0-94fd-4569-b3c4-dffdf19ccd99&displaylang=en</a>, or by searching for "Microsoft Script Debugger download" on the Microsoft web site <a href="http://www.microsoft.com">www.microsoft.com</a>.

#### Setting breakpoints

Before running a script, it can be useful to set breakpoints in the script. This will cause the script to stop, and break into the debugger, when the line of code containing the breakpoint is run.

To set a breakpoint, move the cursor to the line on which you want to set the breakpoint. Select the Toolbar icon to add a breakpoint. The breakpoint will be shown in the left margin of the Script Edit window as a filled circle ( • ). To remove this breakpoint, simply select the Toolbar icon again while the cursor is on the line containing the breakpoint, or use the <u>Breakpoints dialogue box</u>. To remove all breakpoints from the script, select the Toolbar icon.

Once a breakpoint is set, it can be enabled or disabled using the 🖑 Toolbar icon. A disabled breakpoint is shown in the margin as a hollow circle ( 🔾 ). To disable all breakpoints in the script, select the 🖤 Toolbar icon.

To run the script up to the first breakpoint, select the 💷 Toolbar icon. When the breakpoint is

**Scripting Manual** 

encountered, the script will stop and the current line of the script will be highlighted in yellow:

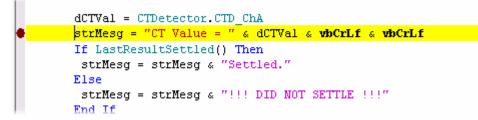

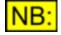

Running a script may cause the Script Edit window to close, for example if a Configuration is loaded by the script. If this happens, then the Script Edit window will re-open when the breakpoint is reached.

#### Stepping through a script

Once the script is stopped (or when starting to run the script), the debugger can be used to step through each line of the script individually. If the script is a call to a function or subroutine, this can be stepped into or over as necessary.

To step through the script, use the **(b)** Toolbar icon. This will step into any calls to functions or subroutines that are encountered. Note that this will even work when stepping into <u>#Included scripts</u>. If you don't want to step into a function or subroutine, use the **(b)** Toolbar icon to step over it. If you are in a function or subroutine, and simply want to step out of it back to the next line of script after the call to the function, then use the **(b)** Toolbar icon to step out of the function.

#### Examining the values of variables

At any point while the script debugger is halted at a specific line of code, you can examine the contents of any variables in memory. The list of variables currently in <u>scope</u> can be viewed using the <u>Variables dialogue box</u>. Any variables in the script can be viewed, or <u>expressions</u> can be evaluated, using the <u>Watch dialogue box</u>. See the respective topics describing these dialogue boxes for further information.

Note that if a script has been run in debugging mode (i.e. using the L Toolbar icon, rather than the icon), you can break into the script at any point using the D Toolbar icon. This will cause the current line to be highlighted in yellow, as shown above, and will enable the current state of variables to be viewed as described above.

### 4.4.1 The Variables dialogue box

The Variables dialogue box allows you to view and change the contents of variables that are within the current <u>scope</u>. To show or hide the Variables dialogue box, select the **w** Toolbar icon from the

Script Edit window.

At present, if this dialogue box is shown while the script is within a function or subroutine, any variables with *global* scope are not shown. To see variables within global scope from within a function or subroutine, use the <u>Watch dialogue</u> box.

| ¥ariables                   |       | ×                    |
|-----------------------------|-------|----------------------|
| iRet                        | Name  | dCTVal               |
| dCTVal<br>strMesg           | Туре  | Double               |
| - dSecondValue              | Value | 7.73459766731738E-05 |
| dFirstValue<br>iSpacePeriod |       | <u>U</u> pdate       |
|                             | Base  | Decimal 💌            |

The left-hand side of the dialogue box contains a list of the current variables that are within scope. When one of these variables is selected, its full details are shown on the right-hand side. If the variable is an <u>array</u> of values, it can be expanded by clicking on the "+" icon to the left of the variable name, to access individual <u>elements</u> of the array.

- Name Shows the name of the selected variable.
- **Type** Shows the type of the selected variable. If the variable has been declared but not yet initialised, the debugger will not know the type of the variable and it will be listed as a "User-defined type".
- **Value** Shows the current value of the variable. The value of a variable can be changed by editing this field, and selecting the [Update] button.
- **Base** Allows the variable's value to be displayed in decimal or hexadecimal format, if applicable ( <u>byte</u>, <u>long</u> and <u>short</u> integer values only).

### 4.4.2 The Watch dialogue box

The Watch dialogue box allows you to view and change the contents of variables that are within the current <u>scope</u>. It can also be used to evaluate <u>expressions</u> using variables in the script. To show or hide the Watch dialogue box, select the **W** Toolbar icon from the Script Edit window.

| Watch window | •       |                            | x |
|--------------|---------|----------------------------|---|
| Name         | Туре    | Value                      |   |
| strMesg      | String  | "CT Value = 7.734597667317 |   |
| dCTVal       | Double  | 7.73459766731738E-05       |   |
| iRet         | Integer | &H7                        |   |
|              |         |                            |   |
|              |         |                            |   |
|              |         |                            |   |
| J            |         |                            |   |
| Base He      | × 🔽     |                            |   |

To find out the contents of a variable, or the result of an expression, simply click in the **Name** column and type in the expression or the name of the variable. This does not have to be case-sensitive. Pressing the <Enter> key will cause the expression entered to be evaluated (if the entry made is simply a variable name, then the current value of the variable will be shown).

The <u>type of the variable</u> or expression is shown in the middle column, and its value in the last column. The **Base** drop-list allows changing between decimal and hexadecimal display for relevant variable types (<u>byte</u>, <u>long</u> and <u>short</u> integer values only). The value of a variable can be changed by clicking in the last column and typing in a new value; when the <Enter> key is pressed, the variable's value will be changed to the value entered (providing the value is valid for that type of variable).

### 4.4.3 The Call stack dialogue box

The Call stack dialogue box shows the stack of function calls that are currently active. To show or hide the Call stack dialogue box, select the 🔂 Toolbar icon from the Script Edit window.

| Call Stack                                           |                                                                | × |
|------------------------------------------------------|----------------------------------------------------------------|---|
| 0x03D1E52C<br>0x03D1E904<br>0x03D1F6B4<br>0x03D1FA8C | InputForm<br>InputButton_OnClick<br>SectionMenu<br>dScope_Main |   |

When a function is called, it is pushed onto the stack. When the function returns, it is popped off the stack. The Call stack dialogue box displays the currently executing function at the top of the stack, and older function calls below that.

### 4.4.4 The Breakpoints dialogue box

The Breakpoints dialogue box lists all the breakpoints currently set in a script. To show or hide the Call stack dialogue box, select the 🖾 Toolbar icon from the Script Edit window.

| Breakpoints                                                            | ×            |
|------------------------------------------------------------------------|--------------|
| ✓ Script: AES17 Tests.dss; Line 412 Script: AES17 Tests.dss; Line 5781 | Enable       |
| Script: AES17 Tests.dss; Line 5761                                     | Disable      |
|                                                                        | Remove       |
|                                                                        |              |
|                                                                        |              |
|                                                                        | Select all   |
| ]                                                                      | Unselect all |

The list of breakpoints shows a check box indicating whether the breakpoint is currently enabled or disabled, along with the script file and line that the breakpoint is on. A breakpoint can be enabled or disabled by checking or un-checking its associated check box, or by selecting the breakpoint in question and clicking the [Enable] or [Disable] button. A breakpoint can be removed by selecting it and clicking the [Remove] button.

Note that multiple breakpoints can be selected at the same time, and these operations performed on all selected breakpoints. To select or un-select all breakpoints in the list, use the [Select all] or [Unselect all] buttons.

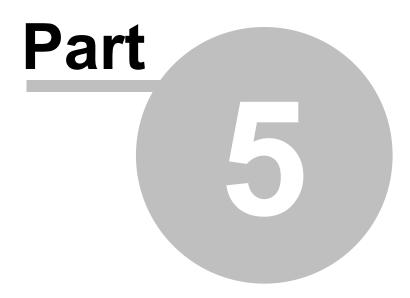

dScope scripting reference

# 5 dScope scripting reference

This section is a complete list of all the functions and settings available to control the dScope. The list is mainly arranged in the order that the functions appear in the tree on the right hand side of the Script Edit window (This also corresponds to the menu structure of the dScope).

Note that where reference is made to something being controllable from a script, the same applies to any application which is controlling the dScope externally. Where there is a difference in operation between the dScope scripting and external control, this will be stated.

Some dScope properties are <u>read-only</u>; this is specified in the text. Otherwise, the value can be written or read.

# 5.1 Data types and naming conventions

In the dScope software's automation interface, properties and parameters to functions can be any of a number of different data types. This section describes the different types of data available for use in the dScope.

In this scripting reference, variables and parameters have been specified using a convention loosely based on <u>Hungarian notation</u>. This means that the type of the variable (boolean, integer etc) is specified as a letter or group of letters at the start of the variable name, and it is easy to spot the variable type just by looking at its name.

#### Data types and their prefixes

| Data type<br>boolean<br>byte /<br>unsigned<br>char | <b>Prefix</b><br>b<br>uc | <b>Meaning</b><br>Can contain the values <b>True</b> or <b>False</b><br>A single-byte unsigned variable.<br>This can have the values 0 to 255.                             |
|----------------------------------------------------|--------------------------|----------------------------------------------------------------------------------------------------|
| short                                              | S                        | A signed short integer, 2 bytes (16 bits).<br>Can have values from -32,768 to 32,767                                                                                       |
| long                                               | I                        | A long integer, 4 bytes (32 bits).<br>Can have values from -2,147,483,648 to 2,147,483,647.                                                                                |
| double                                             | d                        | A double-precision, floating point number occupying 8 bytes (64 bits).<br>Can have values from -1.79769313486232e+308 to 1.7976931348623158e<br>+308                       |
| string                                             | str                      | A string, enclosed in double quotation marks. ("")<br>In the Type library, this data type is referred to as <b>BSTR</b> which stands for <b>B</b><br>inary <b>STR</b> ing. |

For example:

sReturnVal would represent a return value of type "short". bOn would represent a boolean; **True** if On, **False** if Off.

# 5.2 Inputs and Outputs

The Inputs and Outputs section of this reference contains details of all the properties and methods of the following areas of the dScope:

Digital Outputs Digital Output Carrier Analogue Outputs Digital Inputs Digital Input Carrier Carrier Display Analogue Inputs Monitor Outputs

### 5.2.1 Digital Outputs

NB: This part of the dScope's scripting interface may not be available, depending on the dScope model number.

The Digital Outputs section of this reference contains details of the following properties and methods.

In a script, all properties and methods from this section must be prefixed with "DigitalOutputs."

#### **Properties**

**DO Mute** DO MuteChA DO MuteChB **DO Source DO ChannelCheck** DO RefSyncSource DO RefSyncInputsTerminated DO RefSyncFrameRate DO RefSyncActualFrameRate DO RefSyncFrameRateDeviation **DO** FrameRate DO AddFrameRateDeviation DO FrameRateDeviation DO ChAValidBit DO ChBValidBit DO UserBitCheck DO Wordlength DO Dithering DO DCOffset DO DCOffsetUnit DO DCOffsetPolarity DO Split96 DO UseRefOutputForSplit96

#### **Methods**

There are no methods available to control the dScope Digital Outputs.

### 5.2.1.1 Properties

### 5.2.1.1.1 DO\_Mute

#### **Description**

This property is used to mute or un-mute either or both channels of the Digital Outputs.

To mute either channel individually, use <u>DO\_MuteChA</u> or <u>DO\_MuteChB</u>.

| True  | Mute both channels of the Digital Outputs.    |
|-------|-----------------------------------------------|
| False | Un-mute both channels of the Digital Outputs. |

### 5.2.1.1.2 DO\_MuteChA

#### **Description**

This property is used to mute or un-mute channel A of the Digital Outputs.

To mute both channels at the same time, use DO Mute.

#### **Values**

| True  | Mute channel A of the Digital Outputs.    |
|-------|-------------------------------------------|
| False | Un-mute channel A of the Digital Outputs. |

### 5.2.1.1.3 DO\_MuteChB

#### **Description**

This property is used to mute or un-mute channel B of the Digital Outputs.

To mute both channels at the same time, use <u>DO Mute</u>.

#### **Values**

| True  | Mute channel B of the Digital Outputs.    |
|-------|-------------------------------------------|
| False | Un-mute channel B of the Digital Outputs. |

### 5.2.1.1.4 DO\_Source

#### **Description**

This property allows configuration of the Digital Outputs source.

#### **Values**

| DO_SOURCE_GEN          | Specifies that the Digital Outputs should be sourced from the Signal Generator.                                                                                                    |
|------------------------|----------------------------------------------------------------------------------------------------|
| DO_SOURCE_LOOPTHROUGH  | Specifies that the Digital Outputs should be looped through from the Digital Inputs.<br>This is useful for monitoring a digital signal 'in-line', in which case the terminating impedance would normally be switched out in the Digital Inputs (see <u>DI InputsTerminated</u> ). |
| DO_SOURCE_CHANNELCHECK | Specifies that the Digital Outputs should be set to channel-<br>check mode.<br>This generates a pseudo-random bit sequence, of which each                                                                                                    |

bit can be predicted from the sequence of bits before it. To specify how many bits to generate in the channel-check signal, use <u>DO ChannelCheck</u>. This mode is equivalent to the Channel Check mode on the DSA-1.

## 5.2.1.1.5 DO\_ChannelCheck

### **Description**

This property allows selection of the number of bits to generate the Channel Check signal for.

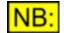

This property is ignored unless the Digital Outputs source (<u>DO\_Source</u>) is set to DO\_SOURCE\_CHANNELCHECK.

#### Values

| DO_CHANNELCHECKBITS_16 | Specifies that 16 bits of channel-check information should be generated. |
|------------------------|--------------------------------------------------------------------------|
| DO_CHANNELCHECKBITS_20 | Specifies that 20 bits of channel-check information should be generated. |
| DO_CHANNELCHECKBITS_24 | Specifies that 24 bits of channel-check information should be generated. |

### 5.2.1.1.6 DO\_RefSyncSource

#### **Description**

This property allows selection of the Reference Sync source for the dScope's Digital Outputs.

#### **Values**

| DO_REFSYNCSOURCE_INTERNAL       | Specifies that the dScope's Reference Sync should its internal 96k clock.                                                          |
|---------------------------------|----------------------------------------------------------------------------------------------------|
| DO_REFSYNCSOURCE_DIGINPUT       | Specifies that the dScope's Reference Sync should<br>be the Digital Input (on the connector specified using<br><u>DI Source</u> ). |
| DO_REFSYNCSOURCE_XLRAES11DARS   | Specifies that the dScope's Reference Sync should<br>be an AES11 Digital Audio Reference Signal on the<br>XLR Ref Sync input.      |
| DO_REFSYNCSOURCE_BNCAES11DARS   | Specifies that the dScope's Reference Sync should<br>be an AES11 Digital Audio Reference Signal on the<br>BNC Ref Sync input.      |
| DO_REFSYNCSOURCE_BNCWORDCLOCK   | Specifies that the dScope's Reference Sync should be a word clock on the BNC Ref Sync input.                                       |
| DO_REFSYNCSOURCE_BNCVIDEONTSC30 | Specifies that the dScope's Reference Sync should<br>be an NTSC(30) video signal on the BNC Ref Sync<br>input.                     |
| DO_REFSYNCSOURCE_BNCVIDEO       | Specifies that the dScope's Reference Sync should<br>be a PAL/SECAM/NTSC(29.97) video signal on the<br>BNC Ref Sync input.         |

## 5.2.1.1.7 DO\_RefSyncInputsTerminated

### **Description**

This property is used to specify whether the Reference Sync input is terminated.

### <u>Values</u>

| True  | Reference Sync input is terminated.     |
|-------|-----------------------------------------|
| False | Reference Sync input is not terminated. |

## 5.2.1.1.8 DO\_RefSyncFrameRate

### **Description**

This **read-only** property represents the current frame rate of the incoming Reference Sync signal, rounded to the nearest standard rate, in Hz.

NB: This property represents the nearest standard frame rate, for example 44100, 48000 or 96000. To obtain the exact frame rate, use <u>DO\_RefSyncActualFrameRate</u>.

#### Values

The Reference Sync frame rate is represented as a <u>double-precision</u> floating point value.

### 5.2.1.1.9 DO\_RefSyncActualFrameRate

### **Description**

This **read-only** property represents the current frame rate of the incoming Reference Sync signal, in Hz.

**NB:** To obtain the nearest standard frame rate, use **DO\_RefSyncFrameRate**.

### <u>Values</u>

The frame rate is represented as a <u>double-precision</u> floating point value.

### 5.2.1.1.10 DO\_RefSyncFrameRateDeviation

#### **Description**

This **read-only** property shows the deviation in parts per million of the current Reference Sync input frame rate, from the nearest standard rate (32000, 44100, 48000, 88200 or 96000). If the Reference Sync is set to Video, it will be the deviation from the nearest relevant video frame rate (25.0, 29.97 or 30.0)

The Reference Sync frame rate deviation is represented as a <u>double-precision</u> floating point value.

### 5.2.1.1.11 DO\_FrameRate

#### **Description**

This property allows selection of the frame rate of the Digital Outputs.

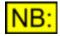

If the Digital Outputs have been set to generate <u>Split96</u> data (using DO\_Split96), then the actual sample rate will be twice the specified frame rate. This feature does not affect sample rates over 96kHz.

#### Values

| DO_FRAMERATE_32000<br>DO_FRAMERATE_44100 | Specifies that the Digital Output frame rate should be 32kHz.<br>Specifies that the Digital Output frame rate should be 44.1kHz. |
|------------------------------------------|----------------------------------------------------------------------------------------------------|
| DO_FRAMERATE_48000                       | Specifies that the Digital Output frame rate should be 48kHz.                                                                    |
| DO_FRAMERATE_88200                       | Specifies that the Digital Output frame rate should be 88.2kHz.                                                                  |
| DO_FRAMERATE_96000                       | Specifies that the Digital Output frame rate should be 96kHz.                                                                    |
| DO_FRAMERATE_176400                      | Specifies that the Digital Output frame rate should be 176.4kHz.                                                                 |
| DO_FRAMERATE_192000                      | Specifies that the Digital Output frame rate should be 192kHz.                                                                   |
| DO_FRAMERATE_FOLLOWSYNC                  | Specifies that the Digital Output frame rate should follow the Reference Sync frame rate.                                        |
|                                          | NB: If the Reference Sync is get to video or internal, this                                                                      |

**NB:** If the Reference Sync is set to video or internal, this setting is ignored and the internal Reference Sync will be followed.

### 5.2.1.1.12 DO\_AddFrameRateDeviation

#### **Description**

This property is used to specify whether to add the frame rate deviation (specified by DO FrameRateDeviation) to the Digital Output frame rate.

#### **Values**

| True  | Add the specified deviation to the Digital Output frame rate.        |
|-------|----------------------------------------------------------------------|
| False | Do not add the specified deviation to the Digital Output frame rate. |

### 5.2.1.1.13 DO\_FrameRateDeviation

#### Description

This property allows specification of the deviation to add to the Digital Output frame rate, in ppm.

This property is ignored unless the DO AddFrameRateDeviation property is set to True.

The frame rate deviation is represented as a <u>short integer</u> value. It can be any number between -1500 and 1500.

### 5.2.1.1.14 DO\_ChAValidBit

#### **Description**

This property allows specification of the Valid bit for channel A of the Digital Output.

#### Values

| DO_VBIT_VALID   | Sets the Valid bit to valid.   |
|-----------------|--------------------------------|
| DO_VBIT_INVALID | Sets the Valid bit to invalid. |

### 5.2.1.1.15 DO\_ChBValidBit

#### **Description**

This property allows specification of the Valid bit for channel B of the Digital Output.

#### **Values**

| DO_VBIT_VALID   | Sets the Valid bit to valid.   |
|-----------------|--------------------------------|
| DO_VBIT_INVALID | Sets the Valid bit to invalid. |

### 5.2.1.1.16 DO\_UserBitCheck

#### **Description**

This property is used to specify whether to output a sequence of User bits that can be used to check a device for User bit transparency. This sequence can then be checked using the Digital Inputs properties <u>DI ChAUserBitError</u> and <u>DI ChBUserBitError</u>.

#### **Values**

| True  | Output the User bit check sequence.           |
|-------|-----------------------------------------------|
| False | Output User bits as zero (no check sequence). |

### 5.2.1.1.17 DO\_Wordlength

#### **Description**

This property allows specification of the wordlength of the Digital Output.

The number specified is the number of bits of signal left after truncation.

The wordlength is represented as a short integer value. It can be any number between 8 and 24 bits.

### 5.2.1.1.18 DO\_Dithering

#### **Description**

This property allows specification of the dither to apply to the Digital Outputs. This is applied after any DC offset and before wordlength truncation.

#### Values

| DO_DITHERING_UNDITHERED | The Digital Outputs are not dithered.               |
|-------------------------|-----------------------------------------------------|
| DO_DITHERING_WHITE      | TPDF white noise is applied to the Digital Outputs. |

### 5.2.1.1.19 DO\_DCOffset

#### **Description**

This property allows specification of the DC offset to apply to the Digital Outputs.

The value must be specified in the unit selected by DO DCOffsetUnit.

#### **Values**

The DC offset is represented as a <u>double-precision</u> floating point value.

### 5.2.1.1.20 DO\_DCOffsetUnit

#### **Description**

This property allows selection of the unit for the DC offset to be applied to the Digital Outputs (see <u>DO\_DCOffset</u>).

Note that this may be applied as a positive or negative offset using DO DCOffsetPolarity.

#### **Values**

UNIT\_DBFS UNIT\_PERCENTFS UNIT\_FFS UNIT\_HEX Sets DC offset unit to dBFS. Sets DC offset unit to %FS (percentage of full scale). Sets DC offset unit to FFS (fraction of full scale). Sets DC offset unit to Hex.

## 5.2.1.1.21 DO\_DCOffsetPolarity

### **Description**

This property allows specification of the polarity of the DC offset to apply to the Digital Outputs.

#### Values

| DO_DCOFFSETPOLARITY_POS | Specifies that the DC offset to be applied to the Digital Outputs should have positive polarity. |
|-------------------------|--------------------------------------------------------------------------------------------------|
| DO_DCOFFSETPOLARITY_NEG | Specifies that the DC offset to be applied to the Digital Outputs should have negative polarity. |

## 5.2.1.1.22 DO\_Split96

#### **Description**

This property is used to specify whether the reference output connector should be used as a second channel in <u>Split96</u> mode.

This property is ignored if the Digital Outputs frame rate is greater than 96kHz.

#### **Values**

| True  | Use the reference output connector for a second channel in Split96 mode. |
|-------|--------------------------------------------------------------------------|
| False | Use the reference output connector for the reference signal.             |

### 5.2.2 Digital Output Carrier

NB: This part of the dScope's scripting interface may not be available, depending on the dScope model number.

The Digital Output Carrier section of this reference contains details of the following properties and methods.

In a script, all properties and methods from this section must be prefixed with **"DigitalOutputCarrier."** 

#### **Properties**

DOC XLRAmpl DOC BNCAmpl DOC XLRRiseTime DOC BNCRiseTime DOC PhaseOffset DOC PhaseOffsetUnit DOC AddCMSignal DOC CMFreq DOC CMAmpl DOC AddJitter DOC JitterFunction DOC JitterFreq DOC JitterAmpl DOC JitterAmplUnit DOC AddDifferentialNoise DOC XLRNoiseAmpl DOC BNCNoiseAmpl

#### **Methods**

There are no methods available to control the dScope Digital Output Carrier.

### 5.2.2.1 Properties

### 5.2.2.1.1 DOC\_XLRAmpl

#### **Description**

This property allows selection of the carrier amplitude on the XLR output, in Volts.

#### **Values**

The XLR carrier amplitude is represented as a <u>double-precision</u> floating point value. Any value from 120mV to 10.24V can be entered.

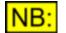

The XLR carrier amplitude can only be set in steps of 40mV; the dScope will round this property to the nearest 40mV.

### 5.2.2.1.2 DOC\_BNCAmpl

#### **Description**

This property allows selection of the carrier amplitude on the BNC output, in Volts.

#### **Values**

The BNC carrier amplitude is represented as a <u>double-precision</u> floating point value. Any value from 30mV to 2.56V can be entered.

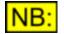

The BNC carrier amplitude can only be set in steps of 10mV; the dScope will round this property to the nearest 10mV.

### 5.2.2.1.3 DOC\_XLRRiseTime

#### **Description**

This property allows selection of the rise time to apply to the XLR output, in ns.

#### **Values**

| DOC_XLRRISETIME_5  | Selects a rise time of 5 ns on the XLR carrier output.  |
|--------------------|---------------------------------------------------------|
| DOC_XLRRISETIME_10 | Selects a rise time of 10 ns on the XLR carrier output. |
| DOC_XLRRISETIME_20 | Selects a rise time of 20 ns on the XLR carrier output. |

| Prism Sound dScope Series III | Scripting Manual                                        | Revision 1.44 |
|-------------------------------|---------------------------------------------------------|---------------|
| DOC_XLRRISETIME_30            | Selects a rise time of 30 ns on the XLR carrier output. |               |
| DOC_XLRRISETIME_40            | Selects a rise time of 40 ns on the XLR carrier output. |               |
| DOC_XLRRISETIME_50            | Selects a rise time of 50 ns on the XLR carrier output. |               |
| DOC XLRRISETIME 60            | Selects a rise time of 60 ns on the XLR carrier output. |               |
| DOC_XLRRISETIME_70            | Selects a rise time of 70 ns on the XLR carrier output. |               |
| DOC_XLRRISETIME_80            | Selects a rise time of 80 ns on the XLR carrier output. |               |
| DOC_XLRRISETIME_90            | Selects a rise time of 90 ns on the XLR carrier output. |               |
| DOC_XLRRISETIME_100           | Selects a rise time of 100 ns on the XLR carrier output | t.            |
|                               |                                                         |               |

### 5.2.2.1.4 DOC\_BNCRiseTime

#### **Description**

This property allows selection of the rise time to apply to the BNC output, in ns.

#### Values

| DOC_BNCRISETIME_5   | Selects a rise time of 5 ns on the BNC carrier output.   |
|---------------------|----------------------------------------------------------|
|                     | •                                                        |
| DOC_BNCRISETIME_10  | Selects a rise time of 10 ns on the BNC carrier output.  |
| DOC_BNCRISETIME_20  | Selects a rise time of 20 ns on the BNC carrier output.  |
| DOC_BNCRISETIME_30  | Selects a rise time of 30 ns on the BNC carrier output.  |
| DOC_BNCRISETIME_40  | Selects a rise time of 40 ns on the BNC carrier output.  |
| DOC_BNCRISETIME_50  | Selects a rise time of 50 ns on the BNC carrier output.  |
| DOC_BNCRISETIME_60  | Selects a rise time of 60 ns on the BNC carrier output.  |
| DOC_BNCRISETIME_70  | Selects a rise time of 70 ns on the BNC carrier output.  |
| DOC_BNCRISETIME_80  | Selects a rise time of 80 ns on the BNC carrier output.  |
| DOC_BNCRISETIME_90  | Selects a rise time of 90 ns on the BNC carrier output.  |
| DOC_BNCRISETIME_100 | Selects a rise time of 100 ns on the BNC carrier output. |

## 5.2.2.1.5 DOC\_PhaseOffset

#### **Description**

This property allows specification of the phase offset from the Reference Sync to apply to the carrier output, in the unit selected by <u>DOC PhaseOffsetUnit</u>.

### Values

The phase offset is represented as a <u>double-precision</u> floating point value.

### 5.2.2.1.6 DOC\_PhaseOffsetUnit

#### **Description**

This property allows selection of the unit for specifying the phase offset of the carrier output (see <u>DOC\_PhaseOffset</u>).

| Prism Sound dScope Series | III Scripting Manual                                          | Revision 1.44    |
|---------------------------|---------------------------------------------------------------|------------------|
| Values                    |                                                               |                  |
| UNIT_PHASE_PERCENT        | Sets unit for carrier phase offset to be % of a fra           | me.              |
| UNIT_PHASE_DEGREES        | Sets unit for carrier phase offset to be degrees (<br>frame). | 360 degrees is 1 |
| UNIT_PHASE_UI             | Sets unit for carrier phase offset to be UI.                  |                  |

## 5.2.2.1.7 DOC\_AddCMSignal

#### **Description**

This property is used to select whether to add a common-mode signal to the carrier output.

The common-mode signal itself is specified using <u>DOC\_CMFreq</u> and <u>DOC\_CMAmpl</u>.

#### **Values**

| True  | Add the common-mode signal to the carrier output.        |
|-------|----------------------------------------------------------|
| False | Do not add the common-mode signal to the carrier output. |

### 5.2.2.1.8 DOC\_CMFreq

#### **Description**

This property allows specification of the frequency of the common-mode signal to add to the carrier output, in Hz.

The common-mode signal added will be sinusoidal.

#### Values

The common-mode signal frequency is represented as a <u>double-precision</u> floating point value. It can be any value between 10Hz and 40kHz.

### 5.2.2.1.9 DOC\_CMAmpl

#### **Description**

This property allows specification of the amplitude of the common-mode signal to add to the carrier output, in Volts.

#### Values

The common-mode signal amplitude is represented as a <u>double-precision</u> floating point value. It can be any value up to 20V (peak-to-peak).

### 5.2.2.1.10 DOC\_AddJitter

#### **Description**

This property is used to select whether to add jitter to the carrier output.

The jitter signal itself is specified using DOC\_JitterFunction, DOC\_JitterFreq and DOC\_JitterAmpl.

#### Values

| True  | Add the jitter to the carrier output.        |
|-------|----------------------------------------------|
| False | Do not add the jitter to the carrier output. |

### 5.2.2.1.11 DOC\_JitterFunction

#### **Description**

This property allows selection of the jitter signal to apply to the carrier output.

#### Values

| DOC_JITTERFUNCTION_SINE          | Applies a sinusoidal jitter function to the carrier output, up to 1/2 UI.                                                                                                    |
|----------------------------------|----------------------------------------------------------------------------------------------------|
| DOC_JITTERFUNCTION_LFSINE        | Applies a low-frequency sinusoidal jitter function to<br>the carrier output.<br>This signal is necessary to produce jitter of up to<br>20UI, to cover the jitter-tolerance requirements of<br>AES3. |
| DOC_JITTERFUNCTION_AUDIONOISE    | Applies audio-band white noise jitter to the carrier output.                                                                                                    |
| DOC_JITTERFUNCTION_WIDEBANDNOISE | Applies wide-band (0 - 64 x frame rate) noise jitter to the carrier output.                                                                                                    |

### 5.2.2.1.12 DOC\_JitterFreq

#### **Description**

This property allows specification of the frequency of the jitter signal to add to the carrier output, in Hz.

#### **Values**

The jitter signal frequency is represented as a <u>double-precision</u> floating point value.

If the jitter function (see <u>DOC\_JitterFunction</u>) is set up to be sine (**DOC\_JITTERFUNCTION\_SINE**), then the allowed range of values is 10Hz to 40kHz.

If the jitter function is set up to be low-frequency sine (**DOC\_JITTERFUNCTION\_LFSINE**), then the allowed range of values is 10Hz to 10kHz.

# 5.2.2.1.13 DOC\_JitterAmpl

### **Description**

This property allows specification of the amplitude of the jitter signal to add to the carrier output, in the unit specified by <u>DOC\_JitterAmplUnit</u>.

### Values

The jitter signal amplitude is represented as a <u>double-precision</u> floating point value. If the jitter function (<u>DOC\_JitterFunction</u>) is set to **DOC\_JITTERFUNCTION\_LFSINE**, any value from 0 to 20 UI can be entered. For all other functions, any value from 0 to 0.5UI can be entered.

# 5.2.2.1.14 DOC\_JitterAmplUnit

### **Description**

This property allows selection of the unit for the jitter signal to apply to the carrier output, as specified using <u>DOC\_JitterAmpl</u>.

### **Values**

| UNIT_JITTER_NS | Sets unit for the jitter amplitude to ns. |
|----------------|-------------------------------------------|
| UNIT_JITTER_UI | Sets unit for the jitter amplitude to UI. |

## 5.2.2.1.15 DOC\_AddDifferentialNoise

### **Description**

This property is used to select whether to add differential noise to the carrier output.

The noise amplitude itself is specified using DOC XLRNoiseAmpl or DOC BNCNoiseAmpl.

#### **Values**

| True  | Add differential noise to the carrier output.        |
|-------|------------------------------------------------------|
| False | Do not add differential noise to the carrier output. |

## 5.2.2.1.16 DOC\_XLRNoiseAmpl

### **Description**

This property allows specification of the amplitude of the differential noise to be added to the XLR carrier output, in Volts.

#### **Values**

The differential noise amplitude is represented as a <u>double-precision</u> floating point value. Any value from 0V to 2.56V (peak-to-peak) can be entered.

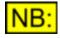

The XLR differential noise amplitude is tied to the BNC differential noise amplitude, and can only be set in steps of 10mV; the dScope will round this property to the nearest 10mV.

The XLR noise amplitude is always four times the BNC noise amplitude - when the XLR noise amplitude is changed, the BNC amplitude will be set to a quarter of the value.

# 5.2.2.1.17 DOC\_BNCNoiseAmpl

### **Description**

This property allows specification of the amplitude of the differential noise to be added to the BNC carrier output, in Volts.

### **Values**

The differential noise amplitude is represented as a <u>double-precision</u> floating point value. Any value from 0V to 0.64V (peak-to-peak) can be entered.

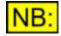

The BNC differential noise amplitude is tied to the XLR differential noise amplitude, and can only be set in steps of 2.5mV; the dScope will round this property to the nearest 2.5mV.

The BNC noise amplitude is always a quarter of the XLR noise amplitude - when the BNC noise amplitude is changed, the XLR amplitude will be set to four times the value.

## 5.2.3 Analogue Outputs

The Analogue Outputs section of this reference contains details of the following properties and methods.

In a script, all properties and methods from this section must be prefixed with "AnalogueOutputs."

#### **Properties**

AO Mute AO MuteChA AO MuteChB AO Output AO Impedance AO Grounding

#### **Methods**

There are no methods available to control the dScope Analogue Outputs.

## 5.2.3.1 Properties

# 5.2.3.1.1 AO\_Mute

### **Description**

This property is used to mute or un-mute both channels of the Analogue Outputs.

To mute either channel individually, use <u>AO MuteChA</u> or <u>AO MuteChB</u>.

### **Values**

| True  | Mute both channels of the Analogue Outputs.    |
|-------|------------------------------------------------|
| False | Un-mute both channels of the Analogue Outputs. |

# 5.2.3.1.2 AO\_MuteChA

### **Description**

This property is used to mute or un-mute channel A's Analogue Output.

To mute both channels at the same time, use <u>AO Mute</u>.

### **Values**

| True  | Mute channel A's Analogue Output.    |
|-------|--------------------------------------|
| False | Un-mute channel A's Analogue Output. |

# 5.2.3.1.3 AO\_MuteChB

### **Description**

This property is used to mute or un-mute channel B's Analogue Output.

To mute both channels at the same time, use <u>AO Mute</u>.

### **Values**

| True  | Mute channel B's Analogue Output.    |
|-------|--------------------------------------|
| False | Un-mute channel B's Analogue Output. |

## 5.2.3.1.4 AO\_Output

### **Description**

This property allows configuration of the Analogue Outputs for balanced, unbalanced or commonmode testing.

| Prism Sound dScope Series III | Scripting Manual                                                                                                    | Revision 1.44                            |
|-------------------------------|----------------------------------------------------------------------------------------------------|------------------------------------------|
| Values                        |                                                                                                    |                                          |
| AO_OUTPUT_BALNORMAL           | Selects a normal balanced signal on the X<br>Analogue Outputs. The inner of the BNC a<br>are connected to 'hot', and the outer of the<br>the XLR to 'cold'. Pin 1 of the XLR is conne<br>ground. | and pin 2 of the XLR<br>BNC and pin 3 of |
| AO_OUTPUT_BALCOMMONMODE       | Selects a common-mode signal on the Ana<br>where the two balanced legs of the output<br>signal with respect to ground rather than a                                                              | carry the same                           |
| AO_OUTPUT_UNBAL               | Selects a normal balanced signal on the X<br>Analogue Outputs. The inner of the BNC a<br>are connected to 'hot', and the outer of the<br>the XLR (as well as pin 1 of the XLR) are o<br>ground.  | and pin 2 of the XLR<br>BNC and pin 3 of |
|                               | ide capability of the Analogue Outputs is<br>(unbalanced), into a minimum load of 15                                                                                                    |                                          |

# 5.2.3.1.5 AO\_Impedance

### **Description**

This property allows selection of the output impedance for the Analogue Outputs.

### **Values**

The allowed values for this property depend on the current output selection (see AO Output).

If the outputs are unbalanced (**AO\_OUTPUT\_UNBAL** is selected), then the following impedances are valid:

| AO_IMPEDANCE_UNBAL_MIN  | Selects the minimum impedance for the unbalanced<br>Analogue Outputs. This impedance is 25R, so using this<br>value has exactly the same effect as using<br><b>AO_IMPEDANCE_UNBAL_25R</b> . |
|-------------------------|----------------------------------------------------------------------------------------------------|
| AO_IMPEDANCE_UNBAL_25R  | Selects a 25R impedance for the unbalanced Analogue Outputs.                                                                                                    |
| AO_IMPEDANCE_UNBAL_600R | Selects a 600R impedance for the unbalanced Analogue Outputs.                                                                                                    |

If the outputs are balanced (**AO\_OUTPUT\_BALNORMAL** or **AO\_OUTPUT\_BALCOMMONMODE** are selected), then the following impedances are valid:

| AO_IMPEDANCE_BAL_MIN  | Selects the minimum impedance for the balanced Analogue<br>Outputs. This impedance is 50R, so using this value has<br>exactly the same effect as using<br><b>AO_IMPEDANCE_UNBAL_50R</b> .                                  |
|-----------------------|----------------------------------------------------------------------------------------------------|
| AO_IMPEDANCE_BAL_50R  | Selects a 50R impedance for the balanced Analogue Outputs.                                                                                                    |
| AO_IMPEDANCE_BAL_150R | Selects a 150R impedance for the balanced Analogue<br>Outputs.<br>Note that this value can only be set if the jumper is correctly<br>set on the analogue board (see section on PCB jumper<br>options for further details). |
| AO_IMPEDANCE_BAL_200R | Selects a 200R impedance for the balanced Analogue Outputs.                                                                                                    |

| Prism Sound dScope Series III | Scripting Manual                                                                                                    | Revision 1.44                                      |
|-------------------------------|----------------------------------------------------------------------------------------------------|----------------------------------------------------|
|                               | Note that this value can only be set if the jurset on the analogue board (see section on I options for further details).                                                                                                    |                                                    |
| AO_IMPEDANCE_BAL_600R         | Selects a 600R impedance for the balanced Outputs.                                                                                                    | l Analogue                                         |
| AO_IMPEDANCE_BAL_ASYMMETRIC   | Selects an asymmetric impedance for the b<br>Analogue Outputs (600R in one leg and 25<br>This mode is useful for testing the 'real wor<br>mode rejection of an input circuit, since man<br>designs rely on having a balanced source in<br>maintain good CMRR performance. | R in the other).<br>d' common-<br>ny input circuit |

# 5.2.3.1.6 AO\_Grounding

### **Description**

This property allows selection of the grounding arrangement of the Analogue Outputs.

### **Values**

| AO_GROUNDING_FLOATING | Selects the Analogue Outputs to be floating.           |
|-----------------------|--------------------------------------------------------|
| AO_GROUNDING_CHASSIS  | Selects the Analogue Outputs to be grounded (XLR pin 1 |
|                       | connected to the chassis).                             |

# 5.2.4 Soundcard Outputs

The Soundcard Outputs section of this reference contains details of the following properties and methods.

In a script, all properties and methods from this section must be prefixed with "SoundcardOutputs."

## **Properties**

SO UseWDM SO WDMSoundcard SO ASIOSoundcard SO Soundcard SO SampleRate SO Wordlength SO Mute SO MuteChA SO MuteChB SO Dithering SO BypassACM

### **Methods**

SO SetChannel SO GetChannel

## 5.2.4.1 Properties

# 5.2.4.1.1 SO\_UseWDM

### **Description**

This property is used to specify whether to use the specified WDM Soundcard (<u>SO\_WDMSoundcard</u>) or the specified ASIO Soundcard (<u>SO\_ASIOSoundcard</u>).

### Values

| True  | Use the specified WDM Soundcard for output (default). |
|-------|-------------------------------------------------------|
| False | Use the specified ASIO Soundcard for output.          |

# 5.2.4.1.2 SO\_WDMSoundcard

### **Description**

This property allows selection of the WDM soundcard to use for output. This soundcard will be used for output if the <u>SO\_UseWDM</u> property is set to **True**.

### **Values**

Valid entries for this property will depend on the soundcards set up on the PC on which dScope is installed. Any string value with the name of an existing soundcard can be used, or "- **None** -" to prevent output on a soundcard. The list of available soundcards can be found in the Soundcard Outputs Dialogue Box.

## 5.2.4.1.3 SO\_ASIOSoundcard

### **Description**

This property allows selection of the ASIO soundcard to use for output. This soundcard will be used for output if the <u>SO\_UseWDM</u> property is set to **False**.

### <u>Values</u>

Valid entries for this property will depend on the soundcards set up on the PC on which dScope is installed. Any string value with the name of an existing soundcard can be used, or "- **None** -" to prevent output on a soundcard. The list of available soundcards can be found in the Soundcard Outputs Dialogue Box.

## 5.2.4.1.4 SO\_Soundcard

### **Description**

This property allows selection of the soundcard to use for output. This will change the ASIO or WDM Soundcard, depending on the value of the <u>SO\_UseWDM</u> property.

#### **Values**

Valid entries for this property will depend on the soundcards set up on the PC on which dScope is installed. Any string value with the name of an existing soundcard can be used, or "- **None** -" to prevent output on a soundcard. The list of available soundcards can be found in the Soundcard Outputs Dialogue Box.

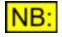

This property exists for legacy reasons; it was originally used to specify the WDM Soundcard, since ASIO soundcards were not originally available. For new scripts, use the more specific <u>SO\_WDMSoundcard</u> or <u>SO\_ASIOSoundcard</u> property, and then use <u>SO\_UseWDM</u> to select which soundcard is used.

## 5.2.4.1.5 SO\_SampleRate

### **Description**

This property allows selection of the sample rate of the Soundcard Outputs.

### **Values**

The valid range of values will depend on the currently selected soundcard (See <u>SO\_Soundcard</u>). Any valid sample rate, in Hz, can be set (for example, **11025** or **48000**).

# 5.2.4.1.6 SO\_Wordlength

### **Description**

This property allows specification of the wordlength of the Soundcard Outputs.

#### Values

The wordlength is represented as a <u>short integer</u> value, and can be **8**, **16** or **24**. Whether this wordlength is valid will depend on the currently selected soundcard (see <u>SO Soundcard</u>).

## 5.2.4.1.7 SO\_BypassACM

#### **Description**

This property is used to specify whether the selected soundcard should bypass the Windows ACM drivers.

#### **Values**

| True  | Bypass the Windows ACM drivers (default).                         |
|-------|-------------------------------------------------------------------|
| False | Allow the Windows ACM drivers to perform conversions on the audio |
|       | data.                                                             |

# 5.2.4.1.8 SO\_Mute

### **Description**

This property is used to mute or un-mute both channels of the Soundcard Outputs.

To mute either channel individually, use <u>SO MuteChA</u> or <u>SO MuteChB</u>.

### Values

TrueMute both channels of the Soundcard Outputs.FalseUn-mute both channels of the Soundcard Outputs.

# 5.2.4.1.9 SO\_MuteChA

### Description

This property is used to mute or un-mute channel A of the Soundcard Outputs.

To mute both channels at the same time, use <u>SO Mute</u>.

### Values

| True  | Mute channel A of the Soundcard Outputs.    |
|-------|---------------------------------------------|
| False | Un-mute channel A of the Soundcard Outputs. |

# 5.2.4.1.10 SO\_MuteChB

### **Description**

This property is used to mute or un-mute channel B of the Soundcard Outputs.

To mute both channels at the same time, use <u>SO Mute</u>.

### <u>Values</u>

| True  | Mute channel B of the Soundcard Outputs.    |
|-------|---------------------------------------------|
| False | Un-mute channel B of the Soundcard Outputs. |

## 5.2.4.1.11 SO\_Dithering

### **Description**

This property allows specification of the dither to apply to the Soundcard Outputs. This is applied before wordlength truncation.

### **Values**

### **Scripting Manual**

### SO\_DITHERING\_UNDITHERED SO\_DITHERING\_WHITE

The Soundcard Outputs are not dithered. TPDF white noise is applied to the Soundcard Outputs.

## 5.2.4.2 Methods

## 5.2.4.2.1 SO\_SetChannel

## bRet = SO\_SetChannel (sDeviceChannel, sGenChannel)

This method allows mapping of output channels on the selected soundcard (<u>SO\_Soundcard</u>) to one of the channels of the dScope's Generator.

### **Parameters**

| sDeviceChannel | Which channel of the soundcard to map. This can be any number between 1 and the number of output channels on the soundcard.<br>This can also be set to the value <b>SO_DEVCHANNEL_ALL</b> , which will cause all of the channels of the soundcard to be mapped to the specified Generator channel. |
|----------------|----------------------------------------------------------------------------------------------------|
| sGenChannel    | The channel of the dScope's Generator to which the selected soundcard channel will be mapped. It can be one of the values listed under Channels, below.                                                                                                    |

### **Return value**

This method returns True if it successfully found a Reading, or False otherwise.

#### **Channels**

| SO_GENCHANNEL_MUTED<br>SO_GENCHANNEL_A | Mutes the specified channel(s) of the soundcard.<br>Maps the specified channel(s) of the soundcard to channel A<br>of the dScope's Generator.                                                                                                    |
|----------------------------------------|----------------------------------------------------------------------------------------------------|
| SO_GENCHANNEL_B                        | Maps the specified channel(s) of the soundcard to channel B of the dScope's Generator.                                                                                                    |
| SO_GENCHANNEL_STEREO                   | If called with a device Channel of <b>SO_DEVCHANNEL_ALL</b> ,<br>maps all channels of the soundcard alternately to channels A<br>and B of the dScope's Generator, alternately.<br>If called with a specific device channel number, then an odd-<br>numbered channel will be mapped to channel A of the<br>Generator, while an even-numbered channel will be mapped to<br>channel B. |

## 5.2.4.2.2 SO\_GetChannel

## sChannel = SO\_GetChannel (sDeviceChannel)

This method returns the channel of the dScope's Generator that is mapped to an output channel of the selected soundcard (<u>SO Soundcard</u>).dScope's Generator.

#### **Parameters**

sDeviceChannel

Which channel of the soundcard to map. This can be any number between 1 and the number of output channels on the soundcard.

### Return value

This method returns the channel of the dScope's Generator that is mapped to the specified channel of the device. It can be one of the following values:

| SO_GENCHANNEL_MUTED | The specified soundcard channel is muted.                                         |
|---------------------|-----------------------------------------------------------------------------------|
| SO_GENCHANNEL_A     | The specified soundcard channel is mapped to channel A of the dScope's Generator. |
| SO_GENCHANNEL_B     | The specified soundcard channel is mapped to channel B of the dScope's Generator. |

If the method fails (for example, because the device channel passed is invalid), then **-1** will be returned.

## 5.2.5 Digital Inputs

**B:** This part of the dScope's scripting interface may not be available, depending on the dScope model number.

The Digital Inputs section of this reference contains details of the following properties and methods.

In a script, all properties and methods from this section must be prefixed with "DigitalInputs."

### **Properties**

**DI Source DI** InputsTerminated DI Loopback DI InputUnlocked **DI** BiphaseViolation DI BlockLengthError **DI** EyeNarrowing **DI** Asynchronous **DI** FrameRate DI ActualFrameRate **DI** FrameRateDeviation DI ChABitActivity **DI** ChBBitActivity DI ChAValid **DI** ChBValid **DI** ChAUserBitActive **DI** ChBUserBitActive DI ChAUserBitError DI ChBUserBitError **DI MaskBits** DI Split96 DI UseRefInputForSplit96 DI ChannelCheck **DI** ChAChannelCheckFailed **DI ChBChannelCheckFailed** 

### **Methods**

There are no methods available to control the dScope Digital Inputs.

## 5.2.5.1 Properties

### 5.2.5.1.1 DI\_Source

### **Description**

This property allows selection of the Digital Input to be analyzed.

### **Values**

| DI_SOURCE_XLR        | Selects the Digital Input to be analyzed to be the XLR input.                          |
|----------------------|----------------------------------------------------------------------------------------|
| DI_SOURCE_BNC        | Selects the Digital Input to be analyzed to be the BNC input.                          |
| DI_SOURCE_TOSL       | Selects the Digital Input to be analyzed to be the TOSLINK (optical) input.            |
| INK                  |                                                                                        |
| DI_SOURCE_GEN<br>XLR | Selects the Digital Input to be a direct-relay connection from the XLR Digital Output. |
| DI_SOURCE_GEN        | Selects the Digital Input to be a direct-relay connection from the BNC Digital         |
| BNC                  | Output.                                                                                |

# 5.2.5.1.2 DI\_InputsTerminated

### **Description**

This property is used to set whether the Digital Inputs are terminated.

#### Values

| True  | Digital Inputs are terminated.     |
|-------|------------------------------------|
| False | Digital Inputs are not terminated. |

## 5.2.5.1.3 DI\_Loopback

#### **Description**

This property allows selection of whether the Digital Inputs are looped back, i.e. the output of a channel is selected on the input of the other channel.

| Prism Sound dScope Series I | I Scripting Manual                                                                                                    | Revision 1.44                             |
|-----------------------------|----------------------------------------------------------------------------------------------------|-------------------------------------------|
| Values                      |                                                                                                    |                                           |
| DI_LOOPBACK_NONE            | Selects no loopback on the Digital Inputs                                                                                                    |                                           |
| DI_LOOPBACK_CHA             | Selects the Digital Input on channel A to be char<br>currently selected input source (see <u>DI Source</u> ).<br>Input on channel B to be routed from the channel<br>This enables analysis of the output and input on | , and the Digital<br>el A Digital Output. |
| DI_LOOPBACK_CHB             | Selects the Digital Input on channel B to be char<br>currently selected input source (see <u>DI Source</u> ).<br>Input on channel A to be routed from the channe<br>This enables analysis of the output and input on  | , and the Digital<br>el B Digital Output. |

# 5.2.5.1.4 DI\_InputUnlocked

### **Description**

This **read-only** property indicates whether a compliant digital input has been detected on the currently selected Digital Input.

### **Values**

| True  | No valid input has been detected. |
|-------|-----------------------------------|
| False | A valid input has been detected.  |

# 5.2.5.1.5 DI\_BiphaseViolation

### **Description**

This **read-only** property indicates whether a biphase violation has been detected on the currently selected Digital Input (i.e. required carrier transitions are missing).

#### **Values**

| True  | A biphase violation has been detected.  |
|-------|-----------------------------------------|
| False | No biphase violation has been detected. |

# 5.2.5.1.6 DI\_BlockLengthError

#### **Description**

This **read-only** property indicates whether a block-length error has been detected on the currently selected Digital Input (i.e. the repeat rate of the Z-preamble is not 192 frames).

#### **Values**

| True  | A block-length error has been detected.  |
|-------|------------------------------------------|
| False | No block-length error has been detected. |

# 5.2.5.1.7 DI\_EyeNarrowing

### **Description**

This **read-only** property indicates whether the eye-narrowing of the Digital Input Carrier is close to failure. This occurs when the cell-duration falls below 50% of the ideal value.

### Values

| True  | The eye-narrowing has been detected as near failure |
|-------|-----------------------------------------------------|
| False | No eye-narrowing near failure has been detected.    |

## 5.2.5.1.8 DI\_Asynchronous

### **Description**

This **read-only** property indicates whether the Digital Input Carrier is detected to be asynchronous with respect to the Digital Output Carrier. This will occur when the input is either outside +/- 90 degrees of the generated carrier phase, or the input is slipping with respect to the generated carrier.

#### Values

| True  | The carrier is asynchronous with respect to the Digital Output Carrier.     |
|-------|-----------------------------------------------------------------------------|
| False | The carrier is not asynchronous with respect to the Digital Output Carrier. |

## 5.2.5.1.9 DI\_FrameRate

### **Description**

This **read-only** property represents the current frame rate of the incoming Digital Input signal, rounded to the nearest standard rate, in Hz.

NB: This property represents the nearest standard frame rate, for example 44100, 48000 or 96000. To obtain the exact frame rate, use <u>DI\_ActualFrameRate</u>.

#### **Values**

The frame rate is represented as a <u>double-precision</u> floating point value.

# 5.2.5.1.10 DI\_ActualFrameRate

#### **Description**

This read-only property represents the current frame rate of the incoming Digital Input signal, in Hz.

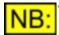

To obtain the nearest standard frame rate, use **DI\_FrameRate**.

### Values

The frame rate is represented as a <u>double-precision</u> floating point value.

## 5.2.5.1.11 DI\_FrameRateDeviation

#### **Description**

This **read-only** property shows the deviation in parts per million of the current Digital Input frame rate, from the nearest standard rate (32000, 44100, 48000, 88200 or 96000).

#### Values

The frame rate deviation is represented as a <u>double-precision</u> floating point value.

## 5.2.5.1.12 DI\_ChABitActivity

#### **Description**

This read-only property shows the bit-activity on channel A of the current Digital Input.

#### **Values**

The bit activity is represented as a <u>long integer</u>, with the bottom 24 bits of this value representing the current activity. A bit set to 1 indicates that the bit has changed in the last measurement period, a 0 indicates that it has not.

For example:

If this property is set to 2348, this is equivalent to a Hexadecimal value of 0x092C.

This in turn translates to a binary value of **0000 1001 0010 1100** 

Which indicates that bits 2, 3, 5, 8, and 11 have changed in the last measurement period, but the other bits have not.

## 5.2.5.1.13 DI\_ChABitState

#### **Description**

This read-only property shows the state of the bits on channel A of the current Digital Input.

#### Values

The bit state is represented as a <u>long integer</u>, with the bottom 24 bits of this value representing the current bit state.

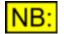

This bit is only valid if the corresponding bit in the DI Bit Activity is set to zero (otherwise, the bit is changing and so its value is irrelevant).

#### For example:

If this property is set to **1170**, this is equivalent to a Hexadecimal value of **0x0492**. This in turn translates to a binary value of **0000 0100 1001 0010** Which indicates that bits 1, 4, 7 and 10 are all set high (1's), but the other bits are all low (0's).

# 5.2.5.1.14 DI\_ChBBitActivity

### **Description**

This read-only property shows the bit-activity on channel B of the current Digital Input.

### **Values**

The bit activity is represented as a <u>long integer</u>, with the bottom 24 bits of this value representing the current activity. A bit set to 1 indicates that the bit has changed in the last measurement period, a 0 indicates that it has not.

For example:

If this property is set to 2348, this is equivalent to a Hexadecimal value of 0x092C.

This in turn translates to a binary value of 0000 1001 0010 1100

Which indicates that bits 2, 3, 5, 8, and 11 have changed in the last measurement period, but the other bits have not.

# 5.2.5.1.15 DI\_ChBBitState

### **Description**

This read-only property shows the state of the bits on channel B of the current Digital Input.

### **Values**

The bit state is represented as a <u>long integer</u>, with the bottom 24 bits of this value representing the current bit state.

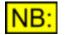

This bit is only valid if the corresponding bit in the DI Bit Activity is set to zero (otherwise, the bit is changing and so its value is irrelevant).

For example:

If this property is set to **1170**, this is equivalent to a Hexadecimal value of **0x0492**. This in turn translates to a binary value of **0000 0100 1001 0010** Which indicates that bits 1, 4, 7 and 10 are all set high (1's), but the other bits are all low (0's).

# 5.2.5.1.16 DI\_ChAValid

#### **Description**

This read-only property shows the state of the Valid bit on channel A of the current Digital Input.

| Prism Sound dScope Series | III Scripting Manual                   |
|---------------------------|----------------------------------------|
| Values                    |                                        |
| True                      | The Valid bit is valid (i.e. set to 0) |

# 5.2.5.1.17 DI\_ChBValid

### **Description**

False

This read-only property shows the state of the Valid bit on channel B of the current Digital Input.

The Valid bit is invalid (i.e. set to 1).

#### <u>Values</u>

| True  | The Valid bit is valid (i.e. set to 0)    |
|-------|-------------------------------------------|
| False | The Valid bit is invalid (i.e. set to 1). |

# 5.2.5.1.18 DI\_ChAUserBitActive

### **Description**

This **read-only** property shows whether there is activity on the User bits of channel A of the current Digital Input.

### **Values**

| True  | The User bits are active.   |
|-------|-----------------------------|
| False | The User bits are inactive. |

## 5.2.5.1.19 DI\_ChBUserBitActive

### **Description**

This **read-only** property shows whether there is activity on the User bits of channel B of the current Digital Input.

#### **Values**

| True  | The User bits are active.   |
|-------|-----------------------------|
| False | The User bits are inactive. |

## 5.2.5.1.20 DI\_ChAUserBitError

### **Description**

This **read-only** property shows whether a User bit transparency check (as set using <u>DO UserBitCheck</u>) has succeeded on channel A.

#### **Values**

| True  | The User bit transparency check has succeeded. |
|-------|------------------------------------------------|
| False | The User bit transparency check has failed.    |

# 5.2.5.1.21 DI\_ChBUserBitError

### **Description**

This **read-only** property shows whether a User bit transparency check (as set using <u>DO UserBitCheck</u>) has succeeded on channel B.

#### Values

| True  | The User bit transparency check has succeeded. |
|-------|------------------------------------------------|
| False | The User bit transparency check has failed.    |

## 5.2.5.1.22 DI\_MaskBits

### **Description**

This property allows masking of the incoming audio word to a fixed length prior to analysis.

This can be useful in simulating an input with limited wordlength, or to check the dither of a non-truncated output.

#### **Values**

The mask bits are specified as a <u>short integer</u>, indicating the number of bits to truncate the input signal to. Any number between 8 and 24 bits can be specified.

# 5.2.5.1.23 DI\_Split96

#### **Description**

This property can be used to specify that the Digital Input should be treated as <u>Split96</u>, i.e. a single frame contains details of two successive samples on the same channel, rather than a sample from each channel. This means that the A and B channels are assumed to be shared by a single channel whose sample rate is twice the indicated frame rate.

Split96 mode at the supported frame rates of 32kHz to 96kHz therefore corresponds to sampling rates of 64kHz to 192kHz.

#### **Values**

| True  | Treat the incoming digital carrier as a Split96 signal.                   |
|-------|---------------------------------------------------------------------------|
| False | Treat the incoming digital carrier as a standard two-channel AES3 signal. |

# 5.2.5.1.24 DI\_UseRefInputForSplit96

### **Description**

This property is used to specify whether the reference input connector should be treated as a second channel in <u>Split96</u> mode.

This property is ignored if the Digital Inputs frame rate is greater than 96kHz.

### **Values**

| True  | Use the reference input connector for a second channel in Split96 mode. |
|-------|-------------------------------------------------------------------------|
| False | Use the reference input connector for the reference signal.             |

# 5.2.5.1.25 DI\_ChannelCheck

### **Description**

This property allows you to specify that you wish to enable Channel Check on the Digital Inputs.

This mode assumes that the signal on the current Digital Input is a certain pseudo-random sequence (as generated by the dScope Digital Outputs in the equivalent output mode, or a DSA-1). See <u>DO Source</u> and <u>DO ChannelCheckBits</u> to find out how to set up the dScope to generate this signal.

When in this mode, the <u>DI\_ChAChannelCheckFailed</u> and <u>DI\_ChBChannelCheckFailed</u> values can be read to find out whether there have been any bit errors on the specified channel. Note that this property is "sticky", i.e. once a failure has been detected, the Channel Check will indicate failure even if the input is currently correct.

### Values

ND.

| DI_CHANNELCHECK_OFF    | Sets the Digital Input to normal analysis, i.e. no Channel Check is done. |
|------------------------|---------------------------------------------------------------------------|
| DI_CHANNELCHECK_16BITS | Sets Channel Check for only the top 16 bits of the Digital Input signal.  |
| DI_CHANNELCHECK_20BITS | Sets Channel Check for only the top 20 bits of the Digital Input signal.  |
| DI_CHANNELCHECK_24BITS | Sets Channel Check for the entire 24 bits of the Digital Input signal     |
| Flagging of failur     | e is dependent on the current Channel Status, as well as the              |

Flagging of failure is dependent on the current Channel Status, as well as the current input. See <u>DI\_ChAChannelCheckFailed</u> or <u>DI\_ChAChannelCheckFailed</u> for details.

# 5.2.5.1.26 DI\_ChAChannelCheckFailed

### **Description**

This property shows whether the current signal on channel A of the Digital Input is a valid Channel Check pseudo-random bit sequence (as generated by the dScope Digital Outputs in the equivalent output mode, or a DSA-1 in Channel Check mode). Note that this property is "sticky", i.e. once a failure has been detected, the Channel Check will indicate failure even if the input is currently correct. This property can be written as **False** to reset the flag before a subsequent check.

This will *always* be **False** if the Digital Inputs are not set up to be in Channel Check mode (See <u>DI ChannelCheck</u>).

#### Values

| True  | Indicates that the Channel Check has found errors on this channel. |
|-------|--------------------------------------------------------------------|
| False | Indicates that the Channel Check has found no errors on this       |
|       | channel, i.e. the pseudo-random bit sequence is as expected.       |

# 5.2.5.1.27 DI\_ChBChannelCheckFailed

#### **Description**

This property shows whether the current signal on channel B of the Digital Input is a valid Channel Check pseudo-random bit sequence (as generated by the dScope Digital Outputs in the equivalent output mode, or a DSA-1 in Channel Check mode). Note that this property is "sticky", i.e. once a failure has been detected, the Channel Check will indicate failure even if the input is currently correct. This property can be written as **False** to reset the flag before a subsequent check.

This will *always* be **False** if the Digital Inputs are not set up to be in Channel Check mode (See <u>DI ChannelCheck</u>).

#### **Values**

| True  | Indicates that the Channel Check has found errors on this channel. |
|-------|--------------------------------------------------------------------|
| False | Indicates that the Channel Check has found no errors on this       |
|       | channel, i.e. the pseudo-random bit sequence is as expected.       |

## 5.2.6 Digital Input Carrier

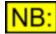

This part of the dScope's scripting interface may not be available, depending on the dScope model number.

The Digital Input Carrier section of this reference contains details of the following properties and methods.

In a script, all properties and methods from this section must be prefixed with "DigitalInputCarrier."

#### **Properties**

DIC CarrierAmplMode DIC CarrierAmpl DIC JitterMode DIC Jitter DIC JitterUnit DIC CarrierPhase DIC CarrierPhaseUnit

### **Methods**

There are no methods available to control the dScope Digital Input Carrier.

## 5.2.6.1 Properties

## 5.2.6.1.1 DIC\_CarrierAmplMode

### **Description**

This property allows selection of the carrier amplitude measurement mode.

### Values

DIC\_CARRIERAMPLMODE\_DIFFERENTIALSelects the carrier amplitude measurement to be<br/>differential amplitude of the carrier.DIC\_CARRIERAMPLMODE\_COMMONMODESelects the carrier amplitude measurement to be<br/>the common-mode amplitude (XLR only).DIC\_CARRIERAMPLMODE\_AUDIOBANDSelects the carrier amplitude measurement to be<br/>audio-band (band-limited to 20kHz to detect<br/>accidental routing/mixing of an analogue source or<br/>mains interference).

## 5.2.6.1.2 DIC\_CarrierAmpl

#### **Description**

This **read-only** property represents the current carrier amplitude, in Volts.

This value depends on the current measurement mode, as set using DIC CarrierAmplMode.

#### Values

The carrier amplitude is represented as a double-precision floating point value.

## 5.2.6.1.3 DIC\_JitterMode

#### **Description**

This property allows selection of the jitter amplitude measurement mode. This specifies which part of the degradation of the incoming carrier is accessible using the <u>DIC Jitter</u> property.

#### **Values**

DIC\_JITTERMODE\_FSJITTER

Sets the jitter amplitude measured to be the

| Prism Sound dScope Series III    | Scripting Manual                                                                                                    | Revision 1.44                               |
|----------------------------------|----------------------------------------------------------------------------------------------------|---------------------------------------------|
|                                  | amplitude of the fs jitter (attributa rate jitter at the source)                                                                                                    | ble to sample                               |
| DIC_JITTERMODE_DATAJITTER        | Sets the jitter amplitude measure<br>amplitude of data jitter (attributat<br>cabling jitter).                                                                                                  |                                             |
| DIC_JITTERMODE_EYENARROWING_0X   | Sets the jitter amplitude measure<br>reduction in duration of the eye-p<br>"ideal" (1UI), at the zero-crossing                                                                                 | attern from the                             |
| DIC_JITTERMODE_EYENARROWING_200M | <ul> <li>V Sets the jitter amplitude measure<br/>reduction in duration of the eye-p<br/>"ideal" (1UI), with a 200mV thres<br/>in the AES3 standard).</li> </ul>                                | attern from the                             |
| DIC_JITTERMODE_CARRIERDISPLAY    | This cannot be set by the user; it<br>automatically by the dScope soft<br>measurement cannot be carried<br>display is currently open, so the j<br>measurement mode in the dScop<br>this value. | ware. Jitter<br>out if the carrier<br>itter |

# 5.2.6.1.4 DIC\_Jitter

### **Description**

This read-only property represents the current jitter amplitude, in the unit specified by DIC JitterUnit.

This value depends on the current jitter measurement mode, as set using <u>DIC\_JitterMode</u>.

### Values

The jitter amplitude is represented as a <u>double-precision</u> floating point value.

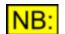

This amplitude is always a peak-to-peak measurement.

# 5.2.6.1.5 DIC\_JitterUnit

### **Description**

This property allows selection of the jitter amplitude unit. This specifies which unit the jitter measurement property (<u>DIC Jitter</u>) will be returned in.

The measurement being performed is specified by setting the jitter measurement mode using <u>DIC\_JitterMode</u>.

Values

UNIT\_JITTER\_NSSpecifies that the jitter amplitude should be measured in ns.UNIT\_JITTER\_UISpecifies that the jitter amplitude should be measured in UI.

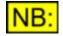

Both these units are peak-to-peak units.

# 5.2.6.1.6 DIC\_CarrierPhase

### **Description**

This **read-only** property represents the current Digital Input Carrier phase, with respect to the Reference Sync, in the unit specified by <u>DIC\_CarrierPhaseUnit</u>

### Values

The carrier phase is represented as a <u>double-precision</u> floating point value; its sign shows the polarity of the phase.

## 5.2.6.1.7 DIC\_CarrierPhaseUnit

### **Description**

This property allows selection of the carrier phase unit. This specifies which unit the carrier phase property (<u>DIC CarrierPhase</u>) will be returned in.

#### **Values**

| UNIT_PHASE_DEGREES | Specifies that the carrier phase should be measured in degrees.      |
|--------------------|----------------------------------------------------------------------|
| UNIT_PHASE_PERCENT | Specifies that the carrier phase should be measured in % of a frame. |
| UNIT_PHASE_UI      | Specifies that the carrier phase should be measured in UI.           |

### 5.2.7 Carrier Display

This part of the dScope's scripting interface may not be available, depending on the dScope model number.

The Carrier Display section of this reference contains details of the following properties and methods.

In a script, all properties and methods from this section must be prefixed with "CarrierDisplay."

#### **Properties**

<u>CD</u> XUnit <u>CD</u> ShowAESDetails <u>CD</u> StepSize <u>CD</u> StepTime <u>CD</u> Interpolate <u>CD</u> IncreaseRes

#### **Methods**

CD Restart CD GetXRange CD SetXRange CD GetYRange CD SetYRange

# 5.2.7.1 Drawing of the Carrier Display

The drawing parameters that can be specified on the Carrier Display allow a high degree of flexibility in the way the Carrier Display is built up.

Specifying that data should be interpolated (<u>CD\_Interpolate</u>) determines whether the graph drawing will interpolate between successive points.

The Gate Time (<u>CD GateTime</u>) determines how long the dScope will scan on each point - this is important in determining the certainty with which infrequent carrier transitions will be detected: for example the X-preamble is replaced by a single Z-preamble every 192 frames. This equates to every 4ms at a frame rate of 48kHz. If the Gate Time is set below 4ms, then detection of Z-preamble activity will be unreliable. Setting a short Gate Time speeds up the scan, whereas a long Gate Time improves detection of infrequent events.

The Resolution (<u>CD Resolution</u>) can be set in arbitrary units between 1 and 256. The smaller the number, the finer the resolution. A setting of 1 corresponds to a time resolution of about 300ps. Low settings produce a very finely detailed graph, but very slowly. High settings are faster but reduce the level of detail.

Increasing resolution with each pass (<u>CD IncreaseRes</u>) gives a useful compromise, where each successive pass is made with an increased time resolution. Thus it is possible to quickly see the shape of the carrier in the area of interest, and adjust if necessary, before waiting for the required degree of resolution to be attained.

# 5.2.7.2 Properties

## 5.2.7.2.1 CD\_XUnit

### Description

This property allows selection of the unit for the X axis of the Carrier Display.

This specifies which unit the methods <u>CD\_SetXRange</u> and <u>CD\_GetXRange</u> will use.

### Values

| UNIT_JITTER_NS | Specifies that the Carrier Display X axis should be shown in ns. |
|----------------|------------------------------------------------------------------|
| UNIT_JITTER_UI | Specifies that the Carrier Display X axis should be shown in UI. |

## 5.2.7.2.2 CD\_ShowAESDetails

#### Description

This property determines whether to show the AES specification for minimum allowed eye-closure on the Carrier Display.

The minimum specification indicates that the eye-size must be at least 0.5UI horizontally, and 200mV vertically.

| Prism Sound dScope Series III | Scripting Manual |
|-------------------------------|------------------|
|                               |                  |

### **Values**

| True  | Show the AES specification rectangle on the Carrier Display.     |
|-------|------------------------------------------------------------------|
| False | Remove the AES specification rectangle from the Carrier Display. |

# 5.2.7.2.3 CD\_Interpolate

### **Description**

This property determines whether to interpolate the drawing of the Carrier Display.

See Drawing of the Carrier Display for further details.

### **Values**

| True  | Specifies that drawing should be interpolated.                                                                |
|-------|----------------------------------------------------------------------------------------------------|
| False | Specifies that drawing should not be interpolated. This may cause the Carrier Display to appear quite blocky. |

## 5.2.7.2.4 CD\_GateTime

### **Description**

This property allows specification of the Gate Time for the Carrier Display, i.e. how long it spends obtaining each data point.

See Drawing of the Carrier Display for further details.

### Values

Any number between 1 and 256 can be entered - the higher the number, the longer it will take to obtain the data but the more accurate the graph detail will be.

## 5.2.7.2.5 CD\_IncreaseRes

#### **Description**

This property determines whether to increase resolution for each pass of drawing the Carrier Display.

See Drawing of the Carrier Display for further details.

#### **Values**

| True  | Specifies that resolution should be increased for every pass through the data.     |
|-------|------------------------------------------------------------------------------------|
| False | Specifies that resolution should not be increased for every pass through the data. |

# 5.2.7.2.6 CD\_Resolution

### **Description**

This property allows specification of the resolution for the Carrier Display, i.e. how many points it will take on one Sweep.

See Drawing of the Carrier Display for further details.

#### **Values**

Any number between 1 and 256 can be entered - the higher the number, the higher the resolution, i.e. the more data points it will obtain on a pass through the display.

## 5.2.7.3 Methods

### 5.2.7.3.1 CD\_Restart

# CD\_Restart ()

This method restarts the Carrier Display data acquisition from the current point at the left of the X Axis.

The Carrier Display resolution (See <u>CD\_Resolution</u>) will be reset to its initial value.

#### **Parameters**

This method has no parameters.

#### **Return value**

This method has no return value.

## 5.2.7.3.2 CD\_GetXRange

## CD\_GetXRange (dMinValue, dMaxValue)

This method gets the current X range, in the current unit (as specified using the <u>CD XUnit</u> property).

**Parameters** 

| dMinValue | After this method is called, this parameter will hold the current minimum X value (in the unit specified by <u>CD_XUnit</u> ). |
|-----------|----------------------------------------------------------------------------------------------------|
| dMaxValue | After this method is called, this parameter will hold the current maximum X value (in the unit specified by <u>CD_XUnit</u> ). |

### Return value

This method has no return value.

# 5.2.7.3.3 CD\_SetXRange

# CD\_SetXRange (dMinValue, dMaxValue)

This method sets the current X range, in the current unit (as specified using the <u>CD XUnit</u> property).

### Parameters

| dMinValue | The value to use as the minimum value for the X axis (in the unit specified by <u>CD_XUnit</u> ). |
|-----------|---------------------------------------------------------------------------------------------------|
| dMaxValue | The value to use as the maximum value for the X axis (in the unit specified by <u>CD_XUnit</u> ). |

### Return value

This method has no return value.

# 5.2.7.3.4 CD\_GetYRange

## CD\_GetYRange (dMinValue, dMaxValue)

This method gets the current Y range, in Volts.

#### **Parameters**

| dMinValue | After this method is called, this parameter will hold the current minimum Y value (in Volts). |
|-----------|-----------------------------------------------------------------------------------------------|
| dMaxValue | After this method is called, this parameter will hold the current maximum Y value (in Volts). |

### Return value

This method has no return value.

# 5.2.7.3.5 CD\_SetYRange

## CD\_SetYRange (dMinValue, dMaxValue)

This method sets the current Y range, in Volts.

### **Parameters**

| dMinValue | The value to use as the minimum Y axis value (in Volts). |
|-----------|----------------------------------------------------------|
| dMaxValue | The value to use as the maximum Y axis value (in Volts). |

### **Return value**

This method has no return value.

# 5.2.8 Analogue Inputs

The Analogue Inputs section of this reference contains details of the following properties and methods.

In a script, all properties and methods from this section must be prefixed with "AnalogueInputs."

### **Properties**

Al Source Al SamplingRate Al Impedance Al AutoRange Al Range Al RangeChA Al RangeChB Al RangeOverriddenChA Al RangeOverriddenChB Al RangeStepSize

### **Methods**

There are no methods available to control the dScope Analogue Inputs.

## 5.2.8.1 Properties

## 5.2.8.1.1 Al\_Source

### **Description**

This property allows selection of the Analogue Input to be analyzed.

### Values

| AI_SOURCE_BAL_UNBAL   | Selects the Analogue Input to be analyzed to be the normal balanced<br>or unbalanced input (BNC or XLR connectors).<br>The BNC and XLR connectors are wired in parallel, so either can be<br>used without separate selection. (See note below). |
|-----------------------|----------------------------------------------------------------------------------------------------|
| AI_SOURCE_BALANCED    | Selects the Analogue Input to be analyzed to be the balanced input (XLR connectors).                                                                                                    |
| AI_SOURCE_UNBALANCED  | Selects the Analogue Input to be analyzed to be the unbalanced input (RCA connectors).                                                                                                    |
| AI_SOURCE_JITTERDEMOD | Selects the demodulated fs jitter signal (from the current Digital                                                                                                    |

| Prism Sound dScope Series | III Scripting Manual                                                                                                    | Revision 1.44  |
|---------------------------|----------------------------------------------------------------------------------------------------|----------------|
| _FS                       | Inputs) to be routed to the analogue analyzer.                                                                                                    |                |
| AI_SOURCE_JITTERDEMOD     | Selects the demodulated data jitter signal (from the curr<br>Inputs) to be routed to the analogue analyzer.                                                                                                    | rent Digital   |
| AI_SOURCE_GENOUTPUT       | Selects the Analogue Inputs to be internally fed from the Outputs.                                                                                                    | e Analogue     |
| AI_SOURCE_CHA             | Selects the Analogue Input on channel A to be the curre<br>unbalanced input, and the Analogue Input on channel B<br>from the channel A Analogue Output.<br>This enables analysis of the output and input on a single | 3 to be routed |
| AI_SOURCE_CHB             | Selects the Analogue Input on channel B to be the curre<br>unbalanced input, and the Analogue Input on channel A<br>from the channel B Analogue Output.<br>This enables analysis of the output and input on a single | to be routed   |
|                           | BAL_UNBAL is selected as the Analogue Input, take unused connector is not connected, since this will a                                                                                                    |                |

# 5.2.8.1.2 Al\_SampleRate

affect Results.

### Description

This property allows selection of the Analogue Inputs sample rate.

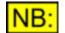

Selection of the sample rate on the Analogue Inputs will also change the sample rate of the Analogue Outputs.

#### **Values**

| AI_SAMPLERATE_48  | Sets the sample rate of the Analogue Inputs and Outputs to 48kHz.  |
|-------------------|--------------------------------------------------------------------|
| AI_SAMPLERATE_96  | Sets the sample rate of the Analogue Inputs and Outputs to 96kHz.  |
| AI_SAMPLERATE_192 | Sets the sample rate of the Analogue Inputs and Outputs to 192kHz. |

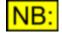

Your dScope III hardware must have the 192kHz analogue capability to set the sample rate to 192kHz. For information about upgrading your hardware to 192kHz, please contact Prism Sound.

## 5.2.8.1.3 Al\_Impedance

#### **Description**

This property allows selection of the differential input impedance of the Analogue Inputs.

### Values

| AI_IMPEDANCE_100K | Selects the Analogue Inputs impedance to 100kR.                                                                                                    |
|-------------------|----------------------------------------------------------------------------------------------------|
| AI_IMPEDANCE_150R | Selects the Analogue Inputs impedance to 150R.<br>Note that this value can only be set if the jumper is correctly set on<br>the analogue board (see section on PCB jumper options for further<br>details). |

| Prism Sound dScope Ser | ies III       | Scripting Manual                                                                                            | Revision 1.44            |
|------------------------|---------------|----------------------------------------------------------------------------------------------------|--------------------------|
| AI_IMPEDANCE_200R      | Note that the | e Analogue Input impedance to 2<br>nis value can only be set if the jun<br>ue board (see section on PCB jun | mper is correctly set on |
| AI_IMPEDANCE_600R      | Selects the   | Analogue Input impedance to 6                                                                               | 00R.                     |
|                        | •             | are may defeat an input impeda<br>o damage the impedance-setti                                              |                          |

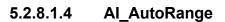

### **Description**

This property is used to enable auto-ranging of the Analogue Inputs.

Under normal operation, auto-ranging should be used since it will improve the performance of the analogue analyzer. However, fixed ranging is useful if awkward waveforms or very low frequencies are being analyzed which might cause continuous hunting by the auto-range algorithm.

#### **Values**

| True  | Allow Analogue Inputs to auto-range.                                                  |
|-------|---------------------------------------------------------------------------------------|
| False | Fix the range of the Analogue Inputs (at the range specified using <u>Al_Range</u> ). |

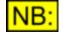

If a fixed ranged is entered and the input amplitude exceeds it, auto-ranging takes over until the overload is removed.

## 5.2.8.1.5 Al\_Range

#### **Description**

This property is used to set the fixed range of both channels of the Analogue Input converters, in dBu.

This value will only be used if <u>AI\_AutoRange</u> has been set to **False**.

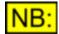

Setting the input range using this method will cause the <u>Al\_RangesTied</u> property to be set to True.

#### **Values**

Any number between **-18dBu** and **46dBu** can be specified. The software internally uses the nearest 2dBu step.

## 5.2.8.1.6 Al\_RangeChA

#### **Description**

This property is used to set the fixed range of channel A of the Analogue Input converters, in dBu.

This value will only be used if <u>AI AutoRange</u> has been set to **False**.

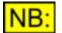

If the <u>Al\_RangesTied</u> is set to True, the range will also be set for channel B.

### Values

Any number between **-18dBu** and **46dBu** can be specified. The software internally uses the nearest 2dBu step.

# 5.2.8.1.7 Al\_RangeChB

### **Description**

This property is used to set the fixed range of channel B of the Analogue Input converters, in dBu.

This value will only be used if <u>AI\_AutoRange</u> has been set to **False**.

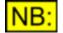

If the <u>Al\_RangesTied</u> is set to True, the range will also be set for channel A.

### Values

Any number between **-18dBu** and **46dBu** can be specified. The software internally uses the nearest 2dBu step.

## 5.2.8.1.8 Al\_RangeOverriddenChA

### **Description**

This **read-only** property is set whenever a manually set input range for channel A is overridden by the auto-ranging, to protect the analogue converters.

### Values

This property will return **True** if the manual range is being overridden by auto-ranging, or **False** if the input signal is within the current range (or if auto-ranging is turned on). Note that this value is not sticky, so will only return True while the range is overridden, and will revert to False when it is no longer overridden.

# 5.2.8.1.9 Al\_RangeOverriddenChB

### **Description**

This **read-only** property is set whenever a manually set input range for channel B is overridden by the auto-ranging, to protect the analogue converters.

#### **Values**

This property will return **True** if the manual range is being overridden by auto-ranging, or **False** if the input signal is within the current range (or if auto-ranging is turned on). Note that this value is not sticky, so will only return True while the range is overridden, and will revert to False when it is no longer overridden.

# 5.2.8.1.10 AI\_RangesTied

### **Description**

This property is used to tie together the manual range of the Analogue Input converters for both channels.

### **Values**

| True  | Tie together the Analogue Input range of channel A and B (default). |
|-------|---------------------------------------------------------------------|
| False | Do not tie together the Analogue Input range of channel A and B.    |

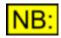

If this property is set to True, while the ranges on each channel are different, then the range for both channels will be set to the value currently specified for channel A.

## 5.2.8.1.11 AI\_RangeStepSize

### **Description**

This property allows selection of the step size to use for settings the range of the Analogue Inputs.

#### **Values**

| AI_RANGESTEPSIZE_FINE  | Selects a fine step size (2dB) for the Analogue Inputs auto-ranging. |
|------------------------|----------------------------------------------------------------------|
| AI_RANGESTEPSIZE_MEDIU | Selects a medium step size (6dB) for the Analogue Inputs auto-       |
| M                      | ranging.                                                             |
| AI_RANGESTEPSIZE_COARS | Selects a coarse step size (20dB) for the Analogue Inputs auto-      |
| E                      | ranging.                                                             |

## 5.2.9 Soundcard Inputs

The Soundcard Inputs section of this reference contains details of the following properties and methods.

In a script, all properties and methods from this section must be prefixed with "SoundcardInputs."

#### **Properties**

 SI
 UseWDM

 SI
 WDMSoundcard

 SI
 ASIOSoundcard

 SI
 Soundcard

 SI
 Soundcard

 SI
 SampleRate

 SI
 Wordlength

 SI
 BypassACM

 SI
 ChannelA

 SI
 ChannelB

 SI
 Nolnput

### **Methods**

There are no methods available to control the dScope Soundcard Inputs.

## 5.2.9.1 SI\_UseWDM

### Description

This property is used to specify whether to use the specified WDM Soundcard (<u>SI\_WDMSoundcard</u>) or the specified ASIO Soundcard (<u>SI\_ASIOSoundcard</u>).

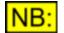

The selected soundcard will only be used for analysis if the Signal Analyzer's input source (<u>SA\_Source</u>) is set to 'Soundcard' (SA\_SOUNDCARD).

#### **Values**

| True  | Use the specified WDM Soundcard for input (default). |
|-------|------------------------------------------------------|
| False | Use the specified ASIO Soundcard for input.          |

## 5.2.9.2 SI\_WDMSoundcard

#### **Description**

This property allows selection of the WDM soundcard to use for input. This soundcard will be used for input if the <u>SI\_UseWDM</u> property is set to **True**.

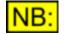

The selected soundcard will only be used for analysis if the Signal Analyzer's input source (SA\_Source) is set to 'Soundcard' (SA\_SOUNDCARD).

#### **Values**

Valid entries for this property will depend on the soundcards set up on the PC on which dScope is installed. Any string value with the name of an existing soundcard can be used, or "- **None** -" to disable analysis of input from a soundcard. The list of available soundcards can be found in the Soundcard Inputs Dialogue Box.

# 5.2.9.3 SI\_ASIOSoundcard

### **Description**

This property allows selection of the ASIO soundcard to use for input. This soundcard will be used for input if the <u>SI\_UseWDM</u> property is set to **False**.

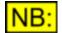

The selected soundcard will only be used for analysis if the Signal Analyzer's input source (<u>SA\_Source</u>) is set to 'Soundcard' (SA\_SOUNDCARD).

### **Values**

Valid entries for this property will depend on the soundcards set up on the PC on which dScope is installed. Any string value with the name of an existing soundcard can be used, or "- **None** -" to disable analysis of input from a soundcard. The list of available soundcards can be found in the Soundcard Inputs Dialogue Box.

# 5.2.9.4 SI\_Soundcard

### **Description**

This property allows selection of the soundcard to use for input. This will change the ASIO or WDM Soundcard, depending on the value of the <u>SI\_UseWDM</u> property.

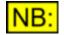

The selected soundcard will only be used for analysis if the Signal Analyzer's input source (<u>SA\_Source</u>) is set to 'Soundcard' (SA\_SOUNDCARD).

#### Values

Valid entries for this property will depend on the soundcards set up on the PC on which dScope is installed. Any string value with the name of an existing soundcard can be used, or "- **None** -" to disable analysis of input from a soundcard. The list of available soundcards can be found in the Soundcard Inputs Dialogue Box.

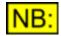

This property exists for legacy reasons; it was originally used to specify the WDM Soundcard, since ASIO soundcards were not originally available. For new scripts, use the more specific <u>SO\_WDMSoundcard</u> or <u>SO\_ASIOSoundcard</u> property, and then use <u>SO\_UseWDM</u> to select which soundcard is used.

## 5.2.9.5 SI\_SampleRate

#### **Description**

This property allows selection of the sample rate of the Soundcard Inputs.

#### **Values**

The valid range of values will depend on the currently selected soundcard (See <u>SI Soundcard</u>). Any valid sample rate, in Hz, can be set (for example, **11025** or **48000**).

# 5.2.9.6 SI\_Wordlength

### **Description**

This property allows specification of the wordlength of the Soundcard Inputs.

### **Values**

The wordlength is represented as a <u>short integer</u> value, and can be **8**, **16** or **24**. Whether this wordlength is valid will depend on the currently selected soundcard (see <u>SI\_Soundcard</u>).

# 5.2.9.7 SI\_BypassACM

### **Description**

This property is used to specify whether the selected soundcard should bypass the Windows ACM drivers.

### Values

| True  | Bypass the Windows ACM drivers (default).                               |
|-------|-------------------------------------------------------------------------|
| False | Allow the Windows ACM drivers to perform conversions on the audio data. |

## 5.2.9.8 SI\_ChannelA

### **Description**

This property allows selection of the soundcard channel to be mapped to channel A of the dScope's Analyzer.

### **Values**

The valid range of values will depend on the currently selected soundcard (See <u>SI Soundcard</u>). Any valid channel number, from 1 to the number of input channels on the soundcard, can be used.

# 5.2.9.9 SI\_ChannelB

### **Description**

This property allows selection of the soundcard channel to be mapped to channel B of the dScope's Analyzer.

### **Values**

The valid range of values will depend on the currently selected soundcard (See <u>SI Soundcard</u>). Any valid channel number, from 1 to the number of input channels on the soundcard, can be used.

## 5.2.9.10 SI\_NoInput

### **Description**

This **read-only** property indicates whether an input has been detected currently selected input soundcard. This property may be set, for example, if the currently selected soundcard is unplugged while soundcard analysis is being performed.

### **Values**

TrueNo valid input has been detected.FalseA valid input has been detected.

## 5.2.10 Monitor Outputs

The Monitor Outputs section of this reference contains details of the following properties and methods.

In a script, all properties and methods from this section must be prefixed with "MonitorOutputs."

### **Properties**

MO Mute MO GenBNC1 MO GenBNC1Pulse MO GenBNC2 MO GenBNC2Pulse MO DOMOnly MO AnaGain MO AnaBNC1Clipped MO AnaBNC2Clipped MO AnaBNC1 MO AnaBNC1Pulse MO AnaBNC2 MO AnaBNC2Pulse MO CarrierWaveform MO CarrierBNC2 MO HeadphonesAndSpeaker

### **Methods**

There are no methods available to control the dScope Monitor Outputs.

## 5.2.10.1 Properties

## 5.2.10.1.1 MO\_Mute

### **Description**

This property is used to mute or un-mute the Monitor Outputs.

This affects both the BNC connectors, and the headphones and speaker.

## <u>Values</u>

| True  | Mute the Monitor Outputs.    |
|-------|------------------------------|
| False | Un-mute the Monitor Outputs. |

# 5.2.10.1.2 MO\_GenBNC1

### **Description**

This property allows selection of the signal to be routed to Generator BNC 1.

### Values

NB:

| MO_GENBNC_CHA | Routes the output of channel A of the analogue generator to the BNC connector. |
|---------------|--------------------------------------------------------------------------------|
| MO_GENBNC_CHB | Routes the output of channel B of the analogue generator to the BNC connector. |

The Signal Generator generates the same signal in both the analogue and digital domains. It is the analogue domain signal that is routed to the Generator BNC connectors of the Monitor Outputs.

# 5.2.10.1.3 MO\_GenBNC1Pulse

### **Description**

This property is used to select whether the signal routed to Generator BNC 1 should be a pulse signal or the signal as generated.

#### **Values**

| True  | Convert output to a pulse signal.                           |
|-------|-------------------------------------------------------------|
| False | Route the output to the BNC, without converting to a pulse. |

## 5.2.10.1.4 MO\_GenBNC2

### **Description**

This property allows selection of the signal to be routed to Generator BNC 2.

#### **Values**

| MO_GENBNC_CHA | Routes the output of channel A of the analogue generator to the BNC connector. |
|---------------|--------------------------------------------------------------------------------|
| MO_GENBNC_CHB | Routes the output of channel B of the analogue generator to the BNC connector. |

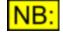

The Signal Generator generates the same signal in both the analogue and digital domains. It is the analogue domain signal that is routed to the Generator BNC

connectors of the Monitor Outputs.

### 5.2.10.1.5 MO\_GenBNC2Pulse

#### Description

This property is used to select whether the signal routed to Generator BNC 2 should be a pulse signal or the signal as generated.

Values

| True  | Convert output to a pulse signal.                           |
|-------|-------------------------------------------------------------|
| False | Route the output to the BNC, without converting to a pulse. |

### 5.2.10.1.6 MO\_DOMOnly

#### **Description**

This property is used to select whether the signal routed to the Generator BNCs should be the generated audio signal, or the Digital Output Modulation signals.

If DOM Only is selected, BNC 1 monitors the Digital Output common-mode interference signal and BNC 2 monitors the jitter modulation signal (if it is in the audio band).

#### Values

TrueGenerator BNCs monitor the Digital Output common-mode<br/>interference and jitter modulation signal as described above.FalseGenerator BNCs monitor the generated audio signal.

### 5.2.10.1.7 MO\_AnaGain

### **Description**

This property allows selection of the gain to be applied to the Analyzer Monitor Outputs. The gain may be automatically gain ranged, or selected between 0dB and 120dB.

| MO_ANAGAIN_AUTO | Sets the Analyzer Monitor Outputs to automatically gain-range. |
|-----------------|----------------------------------------------------------------|
| MO_ANAGAIN_0DB  | Sets a fixed gain of 0dB on the Analyzer Monitor Outputs.      |
| MO_ANAGAIN_6DB  | Sets a fixed gain of 6dB on the Analyzer Monitor Outputs.      |
| MO_ANAGAIN_12DB | Sets a fixed gain of 12dB on the Analyzer Monitor Outputs.     |
| MO_ANAGAIN_18DB | Sets a fixed gain of 18dB on the Analyzer Monitor Outputs.     |
| MO_ANAGAIN_24DB | Sets a fixed gain of 24dB on the Analyzer Monitor Outputs.     |
| MO_ANAGAIN_30DB | Sets a fixed gain of 30dB on the Analyzer Monitor Outputs.     |
| MO_ANAGAIN_36DB | Sets a fixed gain of 36dB on the Analyzer Monitor Outputs.     |
| MO_ANAGAIN_42DB | Sets a fixed gain of 42dB on the Analyzer Monitor Outputs.     |
| MO_ANAGAIN_48DB | Sets a fixed gain of 48dB on the Analyzer Monitor Outputs.     |

| Prism Sound dScope Series III | Scripting Manual                                      | Revision 1.44 |
|-------------------------------|-------------------------------------------------------|---------------|
| MO_ANAGAIN_54DB               | Sets a fixed gain of 54dB on the Analyzer Monitor Out | puts.         |
| MO_ANAGAIN_60DB               | Sets a fixed gain of 60dB on the Analyzer Monitor Out | puts.         |
| MO_ANAGAIN_66DB               | Sets a fixed gain of 66dB on the Analyzer Monitor Out | puts.         |
| MO_ANAGAIN_72DB               | Sets a fixed gain of 72dB on the Analyzer Monitor Out | puts.         |
| MO_ANAGAIN_78DB               | Sets a fixed gain of 78dB on the Analyzer Monitor Out | puts.         |
| MO_ANAGAIN_84DB               | Sets a fixed gain of 84dB on the Analyzer Monitor Out | puts.         |
| MO_ANAGAIN_90DB               | Sets a fixed gain of 90dB on the Analyzer Monitor Out | puts.         |
| MO_ANAGAIN_96DB               | Sets a fixed gain of 96dB on the Analyzer Monitor Out | puts.         |
| MO_ANAGAIN_102DB              | Sets a fixed gain of 102dB on the Analyzer Monitor Ou | utputs.       |
| MO_ANAGAIN_108DB              | Sets a fixed gain of 108dB on the Analyzer Monitor Ou | utputs.       |
| MO_ANAGAIN_114DB              | Sets a fixed gain of 114dB on the Analyzer Monitor Ou | utputs.       |
| MO_ANAGAIN_120DB              | Sets a fixed gain of 120dB on the Analyzer Monitor Ou | utputs.       |

### 5.2.10.1.8 MO\_AnaBNC1Clipped

### **Description**

This **read-only** property is used to determine whether the signal routed to Analyzer BNC 1 is clipped.

#### **Values**

| True  | The signal routed to Analyzer BNC 1 is clipped.     |
|-------|-----------------------------------------------------|
| False | The signal routed to Analyzer BNC 1 is not clipped. |

### 5.2.10.1.9 MO\_AnaBNC2Clipped

#### **Description**

This **read-only** property is used to determine whether the signal routed to Analyzer BNC 2 is clipped.

#### **Values**

| True  | The signal routed to Analyzer BNC 2 is clipped.     |
|-------|-----------------------------------------------------|
| False | The signal routed to Analyzer BNC 2 is not clipped. |

### 5.2.10.1.10 MO\_AnaBNC1

#### **Description**

This property allows selection of the signal to be routed to Analyzer BNC 1.

| MO_ANABNC_CHA    | Routes the input on channel A of the analyzer to the BNC connector.                                                                           |
|------------------|----------------------------------------------------------------------------------------------------|
| MO_ANABNC_CHB    | Routes the input on channel B of the analyzer to the BNC connector.                                                                           |
| MO_ANABNC_SEL    | When a single channel is being analyzed (See <u>SA Channel</u> ), routes the input of the selected channel to the BNC connector.              |
| MO_ANABNC_NONSEL | When a single channel is being analyzed (See <u>SA_Channel</u> ), routes the input of the <i>other</i> (i.e. non-selected) channel to the BNC |

| Prism Sound dScope Series II | Scripting Manual                                                                                                    | Revision 1.44       |
|------------------------------|----------------------------------------------------------------------------------------------------|---------------------|
|                              | connector.                                                                                                    |                     |
| MO_ANABNC_CTD_CHA            | Routes the output of the Continuous-Time Detection by the BNC connector.                                                                           | ctor (channel A) to |
| MO_ANABNC_CTD_CHB            | Routes the output of the Continuous-Time Detection the BNC connector.                                                                              | ctor (channel B) to |
| MO_ANABNC_CTD_SEL            | When a single channel is being analyzed (See <u>S</u> the output of the Continuous-Time Detector for t to the BNC connector.                       |                     |
| MO_ANABNC_CTD_NONSEL         | When a single channel is being analyzed (See Section 2) the output of the Continuous-Time Detector for the selected) channel to the BNC connector. |                     |

### 5.2.10.1.11 MO\_AnaBNC1Pulse

### **Description**

This property is used to select whether the signal routed to Analyzer BNC 1 should be a pulse signal or the input signal as selected.

#### Values

| True  | Convert output to a pulse signal.                           |
|-------|-------------------------------------------------------------|
| False | Route the output to the BNC, without converting to a pulse. |

### 5.2.10.1.12 MO\_AnaBNC2

#### **Description**

This property allows selection of the signal to be routed to Analyzer BNC 2.

| MO_ANABNC_CHA        | Routes the input on channel A of the analyzer to the BNC connector.                                                                                                    |
|----------------------|----------------------------------------------------------------------------------------------------|
| MO_ANABNC_CHB        | Routes the input on channel B of the analyzer to the BNC connector.                                                                                                    |
| MO_ANABNC_SEL        | When a single channel is being analyzed (See <u>SA Channel</u> ), routes the input of the selected channel to the BNC connector.                                                                  |
| MO_ANABNC_NONSEL     | When a single channel is being analyzed (See <u>SA Channel</u> ), routes<br>the input of the <i>other</i> (i.e. non-selected) channel to the BNC<br>connector.                                    |
| MO_ANABNC_CTD_CHA    | Routes the output of the Continuous-Time Detector (channel A) to the BNC connector.                                                                                                    |
| MO_ANABNC_CTD_CHB    | Routes the output of the Continuous-Time Detector (channel B) to the BNC connector.                                                                                                    |
| MO_ANABNC_CTD_SEL    | When a single channel is being analyzed (See <u>SA Channel</u> ), routes<br>the output of the Continuous-Time Detector for the selected channel<br>to the BNC connector.                          |
| MO_ANABNC_CTD_NONSEL | When a single channel is being analyzed (See <u>SA Channel</u> ), routes<br>the output of the Continuous-Time Detector for the <i>other</i> (i.e. non-<br>selected) channel to the BNC connector. |

### 5.2.10.1.13 MO\_AnaBNC2Pulse

### **Description**

This property is used to select whether the signal routed to Analyzer BNC 2 should be a pulse signal or the input signal as selected.

### Values

| True  | Convert output to a pulse signal.                           |
|-------|-------------------------------------------------------------|
| False | Route the output to the BNC, without converting to a pulse. |

### 5.2.10.1.14 MO\_CarrierWaveform

### **Description**

This property is used to select whether the signal routed to the Analyzer BNCs should be the analyzed audio signal, or the carrier waveform.

If "Carrier waveform" is selected, BNC 1 monitors the waveform of the Digital Input Carrier (whichever is selected using <u>DI Source</u>). In this mode, BNC 2 outputs a synchronization pulse (typically for oscilloscope triggering) as defined using the <u>MO CarrierBNC2</u> property.

### **Values**

| True  | Analyzer BNCs monitor the carrier waveform as described above. |
|-------|----------------------------------------------------------------|
| False | Analyzer BNCs monitor the analyzed audio signal.               |

### 5.2.10.1.15 MO\_CarrierBNC2

### **Description**

When monitoring the carrier waveform on BNC 1 (as specified using <u>MO\_CarrierWaveform</u>), this property allows selection of the signal to be routed to Analyzer BNC 2.

### <u>Values</u>

| MO_CARRIERBNC2_X        | Routes synchronization pulse from carrier X preamble to Analyzer BNC 2.                        |
|-------------------------|------------------------------------------------------------------------------------------------|
| MO_CARRIERBNC2_Y        | Routes synchronization pulse from carrier Y preamble to Analyzer BNC 2.                        |
| MO_CARRIERBNC2_BITCLOCK | Routes Bitclock to Analyzer BNC 2.                                                             |
| MO_CARRIERBNC2_GEN      | Routes the selected Generator Reference Sync (see <u>DO_RefSyncSource</u> ) to Analyzer BNC 2. |

### 5.2.10.1.16 MO\_CarrierBNC2VidDiv

### **Description**

This property is used to select whether the output frame rate of a video Reference Sync signal

**Scripting Manual** 

selected on Carrier BNC 2 (See <u>MO CarrierBNC2</u>) should be divided to ensure that output is triggered only when the start of the video frame is synchronized with the start of the audio frame.

This property is ignored unless the Digital Outputs Reference Sync ( <u>DO\_RefSyncSource</u>) is set to Video, and the output on Carrier BNC 2 ( <u>MO\_CarrierBNC2</u>) is set to the Generator Ref Sync (MO\_CARRIERBNC2\_GEN).

#### Values

|       | Divide the video Ref Sync to synchronize the video frame with the start of the audio frame. |
|-------|---------------------------------------------------------------------------------------------|
| False | Trigger the carrier BNC 2 output on every video frame.                                      |

### 5.2.10.1.17 MO\_HeadphonesAndSpeaker

#### **Description**

This property allows selection of the signal to be routed to the headphones and speaker.

#### **Values**

| MO_HEADPHONES_GENBNC1     | Routes signal from Generator BNC 1 to the left and right headphone output, and to the speaker.                                                                                     |
|---------------------------|----------------------------------------------------------------------------------------------------|
| MO_HEADPHONES_GENBNC2     | Routes signal from Generator BNC 2 to the left and right headphone output, and to the speaker.                                                                                     |
| MO_HEADPHONES_GENBNC1AND2 | Routes signal from Generator BNC 1 to the left headphone<br>output, the signal from Generator BNC 2 to the right<br>headphone output, and a mono mix of the two to the<br>speaker. |
| MO_HEADPHONES_ANABNC1     | Routes signal from Analyzer BNC 1 to the left and right headphone output, and to the speaker.                                                                                      |
| MO_HEADPHONES_ANABNC2     | Routes signal from Analyzer BNC 2 to the left and right headphone output, and to the speaker.                                                                                      |
| MO_HEADPHONES_ANABNC1AND2 | Routes signal from Analyzer BNC 1 to the left headphone<br>output, the signal from Analyzer BNC 2 to the right<br>headphone output, and a mono mix of the two to the<br>speaker.   |

VB:

Note that the Analyzer carrier mode is not reflected by the headphones and speaker, which continue to reflect the selections of the main Analyzer monitor; similarly, the 'pulse' mode does not affect them.

### 5.3 Analyzer

The Analyzer section of this reference contains details of the following properties and methods.

#### **Properties**

There are no properties available to control the dScope Analyzer.

#### **Methods**

<u>CreateFFTDetector</u> <u>SetFFTDetector</u> <u>RemoveFFTDetector</u>

See the section below on <u>Creating and Accessing FFT Detectors</u>, for details on how to use these methods.

#### Parts of the Analyzer interface

Signal Analyzer <u>FFT Parameters</u> <u>Continuous-Time Detector</u> <u>FFT Detector</u>

The Analyzed Channel Status is covered in the Channel Status section.

#### Creating and accessing FFT Detectors

The dScope software allows creation of up to 40 FFT Detectors, each of which can have a different analysis function. In this way, several different measurements can be taken at the same time, allowing for faster testing. FFT Detectors can also be set up to perform <u>user-defined calculations</u>, thus giving a great improvement in flexibility *and* speed.

FFT Detectors can be created and manipulated via scripts.

However, the dScope program only has a single interface for FFT Detectors, and so must provide a way of allowing access to several different Detectors through this one interface. It does this by always having a "current" FFT Detector, and any operations performed using the FFT Detector interface affect the current Detector.

To manipulate several different Detectors, a dScope script would have to use code like the following:

```
' This code snippet assumes that four FFT Detectors
' have already been opened, and they have ID numbers
' (as shown in their title bars) of 1 - 4.
Analyzer.SetFFTDetector(1)
FFTDetector.FFTD_Function = "Amplitude"
Analyzer.SetFFTDetector(2)
FFTDetector.FFTD_Function = "Gain"
Analyzer.SetFFTDetector(3)
FFTDetector.FFTD_Function = "THD"
Analyzer.SetFFTDetector(4)
FFTDetector.FFTD_Function = "Balance"
```

Note that before taking any action on each Detector, it must be set as the current Detector.

(Creating an FFT Detector from a script, using <u>CreateFFTDetector()</u>, will automatically set the Detector just created to be the current Detector, so there is no need to call <u>SetFFTDetector(...)</u> explicitly before performing operations on a Detector just created).

### 5.3.1 Methods

### 5.3.1.1 CreateFFTDetector

### sDetectorID = CreateFFTDetector()

This method creates and opens an FFT Detector in the dScope, which can then be used for one of a number of analysis functions, including <u>user-defined calculations</u> allowing access to the full Sample and FFT buffers. By creating more than one FFT Detector, you can make several simultaneous measurements from a single FFT buffer.

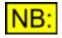

Creating an FFT Detector will automatically set the Detector to be the current FFT Detector, so a call to <u>SetFFTDetector</u> is not necessary immediately after this call.

### Parameters

This method takes no parameters

#### Return Value

The return value is the ID of the FFT Detector. This is the same ID as is shown in the title bar of the Detector, and is unique amongst all the FFT Detectors currently open.

If the function fails for some reason (either there is not enough memory, or there are already 40 FFT Detectors open), then this method will return **-1**.

The FFT Detector ID returned should be used in calls to <u>SetFFTDetector</u> and <u>RemoveFFTDetector</u>, to start using this Detector or to remove it from the system.

This FFT Detector ID will no longer be valid after the FFT Detector has been removed by calling <u>RemoveFFTDetector</u> with this Detector ID.

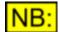

This method must NOT be called from within an FFT Detector Calculation Script.

### 5.3.1.2 SetFFTDetector

### bRet = SetFFTDetector (sDetectorID)

This method should be called to set the current FFT Detector. All subsequent methods called on the **FFTDetector** part of the dScope will then act on this Detector, until it is called with a different Detector ID.

#### **Parameters**

*sDetectorID* Pass the Detector ID of the Detector that you wish to set as the current Detector.

This will be the ID returned by <u>CreateFFTDetector()</u>, or (for a Detector loaded in a Configuration), the ID number shown in the Detector's <u>title bar</u>.

#### Return value

This method will return **True** if the Detector exists and was successfully set as the current Detector, or **False** if it doesn't exist.

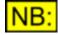

This method must NOT be called from within an **FFT Detector Calculation Script**.

### 5.3.1.3 RemoveFFTDetector

### bRet = RemoveFFTDetector (sDetectorID)

This method should be called to remove the FFT Detector with the given ID.

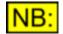

If any Readings have been created from the Detector with the given ID, they will be automatically closed when this is called.

Also, if the Sweep settings have been set up to sweep the Result of the FFT Detector that is being removed, the Result will be set to "- None -" on the Sweep Setup window. If a Sweep is currently in progress, it will be stopped automatically before this occurs.

#### **Parameters**

*sDetectorID* Pass the Detector ID of the Detector that you wish to remove.

This will be the ID returned by <u>CreateFFTDetector()</u>, or (for a Detector loaded in a Configuration), the ID number shown in the Detector's <u>title bar</u>.

### Return value

This method will return **True** if the Detector exists and was successfully removed, or **False** if it didn't exist.

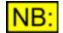

This method must NOT be called from within an FFT Detector Calculation Script.

### 5.3.2 Signal Analyzer

The Signal Analyzer section of this reference contains details of the following properties and methods.

In a script, all properties and methods from this section must be prefixed with "SignalAnalyzer."

### **Properties**

<u>SA</u> Source <u>SA</u> Channel <u>SA</u> UpdateRate <u>SA</u> ChARMSAmpl <u>SA</u> ChBRMSAmpl <u>SA</u> RMSAmplUnit <u>SA</u> ChAFreq SA ChBFreq SA FreqUnit SA Phase SA PhaseUnit SA RefAmpl SA ChARefAmpl SA ChBRefAmpl SA RefAmplTied SA RefAmplUnit SA RefFreq SA RefImpedance SA SPLRef SA SPLRefUnit SA DALineUp SA DALineUpUnit SA DefaultHPFilter SA DefaultHPFilterFreq SA DefaultLPFilter SA DefaultLPFilterFreq SA DefaultWeightingFilter

#### **Methods**

SA RefAmplFromChA SA RefAmplFromChB SA RefFreqFromChA SA RefFreqFromChB

### 5.3.2.1 Properties

### 5.3.2.1.1 SA\_Source

### **Description**

This property allows selection of whether the Signal Analyzer is to analyze the Analogue or Digital Inputs.

The Digital Input is as selected using DI\_Source, and the Analogue Input as selected by AI\_Source.

**Values** 

| SA_DIGITAL   | Selects the Digital Inputs to be analyzed.                           |
|--------------|----------------------------------------------------------------------|
| SA_ANALOGUE  | Selects the Analogue Inputs to be analyzed.                          |
| SA_SOUNDCARD | Selects the Soundcard Inputs to be analyzed.                         |
|              | NB: This option will only be available if a valid Soundcard has been |
|              | set up for the Soundcard Inputs (see SI Soundcard)                   |

### 5.3.2.1.2 SA\_Channel

### **Description**

This property allows selection of the channel(s) to analyze.

Note that this will affect which channel is analyzed on the Trace Window and by FFT Detectors. The Signal Analyzer and Continuous-Time Detector will *always* analyze both channels.

#### Values

| SA_CHA    | Selects analysis of channel A only. |
|-----------|-------------------------------------|
| SA_CHB    | Selects analysis of channel B only. |
| SA_CHBOTH | Selects analysis of both channels.  |

Note that the following values (which can be applied throughout the system where a channel selection is required) can also be used :

| CHANNEL_A    | Selects analysis of channel A only. |
|--------------|-------------------------------------|
| CHANNEL_B    | Selects analysis of channel B only. |
| CHANNEL_BOTH | Selects analysis of both channels.  |

### 5.3.2.1.3 SA\_UpdateRate

#### Description

This property allows selection of the update rate for the Signal Analyzer and Continuous-Time Detector. This is the rate at which the software attempts to read data from the hardware.

An automatic update rate (**SA\_UPDATERATE\_AUTO**) is usually satisfactory; however lower rates may be selected to try and reduce Result variations for complex input signals with low frequency content such as noise.

#### **Values**

| SA_UPDATERATE_AUTO | Selects the update rate to be automatic (default).    |
|--------------------|-------------------------------------------------------|
| SA_UPDATERATE_4    | Selects an update rate of 4 measurements per second.  |
| SA_UPDATERATE_8    | Selects an update rate of 8 measurements per second.  |
| SA_UPDATERATE_16   | Selects an update rate of 16 measurements per second. |
| SA_UPDATERATE_32   | Selects an update rate of 32 measurements per second. |

### 5.3.2.1.4 SA\_ChARMSAmpl

#### **Description**

This read-only property represents the current RMS Amplitude of the analyzed signal on channel A.

The value is returned in the current RMS amplitude unit, as selected by SA RMSAmplUnit.

#### **Values**

The RMS amplitude is represented as a <u>double-precision</u> floating point value.

### 5.3.2.1.5 SA\_ChBRMSAmpl

### **Description**

This **read-only** property represents the current RMS Amplitude of the analyzed signal on channel B.

The value is returned in the current RMS amplitude unit, as selected by <u>SA\_RMSAmplUnit</u>.

### Values

The RMS amplitude is represented as a <u>double-precision</u> floating point value.

### 5.3.2.1.6 SA\_RMSAmplUnit

### **Description**

This property allows selection of the unit for measurement of the RMS amplitude of the analyzed signal on channels A and B.

This specifies which unit the values returned by <u>SA\_ChARMSAmpl</u> and <u>SA\_ChBRMSAmpl</u> will be returned in.

### Values

Under normal analysis, the following values are allowed:

| UNIT_DBFS       | Sets RMS Amplitude unit to dBFS.                                   |
|-----------------|--------------------------------------------------------------------|
| UNIT_PERCENTFS  | Sets RMS Amplitude unit to %FS (percentage of full scale).         |
| UNIT_FFS        | Sets RMS Amplitude unit to FFS (fraction of full scale).           |
| UNIT_HEX        | Sets RMS Amplitude unit to Hex.                                    |
| UNIT_V          | Sets RMS Amplitude unit to V.                                      |
| UNIT_DBU        | Sets RMS Amplitude unit to dBu.                                    |
| UNIT_DBV        | Sets RMS Amplitude unit to dBV.                                    |
| UNIT_DBM        | Sets RMS Amplitude unit to dBm.                                    |
| UNIT_W          | Sets RMS Amplitude unit to W.                                      |
| UNIT_DBSPL      | Sets RMS Amplitude unit to dBSPL.                                  |
| UNIT_DBR        | Sets RMS Amplitude unit to dBr (dB with respect to the reference   |
|                 | amplitude, <u>SA_RefAmpl</u> ).                                    |
| UNIT_PERCENTREF | Sets RMS Amplitude unit to percentage of the reference amplitude ( |
|                 | <u>SA_RefAmpl</u> ).                                               |

If the analyzer is currently set up to analyze the demodulated jitter signal through the Analogue Inputs (See <u>Al\_Source</u> for further details), then the following values are allowed:

| UNIT_JITTER_NS | Sets RMS Amplitude unit for jitter values to ns. |
|----------------|--------------------------------------------------|
| UNIT_JITTER_UI | Sets RMS Amplitude unit for jitter values to UI. |

### 5.3.2.1.7 SA\_ChAFreq

### **Description**

This **read-only** property represents the current frequency of the analyzed signal on channel A.

The value is returned in the current frequency unit, as selected by <u>SA FreqUnit</u>.

#### **Values**

The frequency is represented as a <u>double-precision</u> floating point value.

### 5.3.2.1.8 SA\_ChBFreq

#### **Description**

This read-only property represents the current frequency of the analyzed signal on channel B.

The value is returned in the current frequency unit, as selected by <u>SA FreqUnit</u>.

### Values

The frequency is represented as a double-precision floating point value.

### 5.3.2.1.9 SA\_FreqUnit

#### **Description**

This property allows selection of the unit for measurement of the frequency of the input signal on channel A and B.

This specifies which unit the values returned by <u>SA\_ChAFreq</u> and <u>SA\_ChBFreq</u> will be returned in.

#### **Values**

| UNIT_FREQ_HZ     | Sets frequency unit to Hz.                                                                        |
|------------------|---------------------------------------------------------------------------------------------------|
| UNIT_FREQ_OFFSET | Sets frequency unit to be an offset from the reference frequency (See <u>SA RefFreq</u> ), in Hz. |
| UNIT_FREQ_RATIO  | Sets frequency unit to be a ratio of the reference frequency (see <u>SA_RefFreq</u> ).            |

### 5.3.2.1.10 SA\_Phase

#### **Description**

This **read-only** property represents the current inter-channel phase, in the unit specified by <u>SA PhaseUnit</u>.

### **Values**

The inter-channel phase is represented as a <u>double-precision</u> floating point value.

### 5.3.2.1.11 SA\_PhaseUnit

### **Description**

This property allows selection of the unit for measurement of the inter-channel phase.

This specifies which unit the value returned by <u>SA Phase</u> will be returned in.

### **Values**

| UNIT_PHASE_DEGREES | Sets unit for inter-channel phase measurement to degrees.           |
|--------------------|---------------------------------------------------------------------|
| UNIT_PHASE_RADIANS | Sets unit for inter-channel phase measurement to radians.           |
| UNIT_PHASE_US      | Sets unit for inter-channel phase measurement to µs (microseconds). |
| UNIT_PHASE_SAMPLES | Sets unit for phase measurement to samples.                         |
|                    |                                                                     |

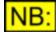

UNIT\_PHASE\_SAMPLES is only available if the currently analyzed signal is digital (See <u>SA\_Source</u>).

### 5.3.2.1.12 SA\_RefAmpl

### **Description**

This property allows specification of the reference amplitude used throughout the dScope Analyzer for measurements in dBr (**UNIT\_DBR**) and % **ref** (**UNIT\_PERCENTREF**).

Note that this includes Trace scales, and measurements for Sweeps.

The value must be specified in the unit selected by SA RefAmplUnit.

Changing this property will set the reference amplitude of both channel A and B (<u>SA ChARefAmpl</u> and <u>SA ChBRefAmpl</u>), and will also tie the reference amplitudes together (see <u>SA RefAmplTied</u>).

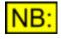

If the Options settings are set up to lock together the reference amplitude of the generator and analyzer (See <u>OPT\_LockdBr</u>), then changing this property will also change the generator reference amplitude (<u>SG\_RefAmpl</u>).

### **Values**

The reference amplitude is represented as a <u>double-precision</u> floating point value.

### 5.3.2.1.13 SA\_ChARefAmpl

### **Description**

This property allows specification of the reference amplitude used throughout the dScope Analyzer for measurements on channel A in dBr (**UNIT\_DBR**) and % ref (**UNIT\_PERCENTREF**).

Note that this includes Trace scales, and measurements for Sweeps.

The value must be specified in the unit selected by SA RefAmplUnit.

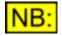

If the reference amplitudes are tied together (see <u>SA\_RefAmplTied</u>), then changing this property will also change the channel B reference amplitude ( <u>SA\_ChBRefAmpl</u>).

If the Options settings are set up to lock together the reference amplitude of the generator and analyzer (See <u>OPT LockdBr</u>), then changing this property will also change the equivalent generator reference amplitude (<u>SG ChARefAmpl</u>).

### **Values**

The reference amplitude is represented as a <u>double-precision</u> floating point value.

### 5.3.2.1.14 SA\_ChBRefAmpl

#### **Description**

This property allows specification of the reference amplitude used throughout the dScope Analyzer for measurements on channel B in dBr (**UNIT\_DBR**) and % ref (**UNIT\_PERCENTREF**).

Note that this includes Trace scales, and measurements for Sweeps.

The value must be specified in the unit selected by SA RefAmplUnit.

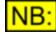

If the reference amplitudes are tied together (see <u>SA\_RefAmplTied</u>), then changing this property will also change the channel A reference amplitude ( <u>SA\_ChARefAmpl</u>).

If the Options settings are set up to lock together the reference amplitude of the generator and analyzer (See <u>OPT\_LockdBr</u>), then changing this property will also change the equivalent generator reference amplitude (<u>SG\_ChBRefAmpl</u>).

#### **Values**

The reference amplitude is represented as a <u>double-precision</u> floating point value.

### 5.3.2.1.15 SA\_RefAmplTied

#### **Description**

This property allows the Analyzer reference amplitudes to be tied together. This means that changing the channel A reference amplitude (<u>SA ChARefAmpl</u>) will automatically update channel B's reference amplitude (<u>SA ChBRefAmpl</u>) to be the same, and vice versa.

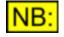

If the Options settings are set up to lock together the reference amplitude of the generator and analyzer (See <u>OPT\_LockdBr</u>), then changing this property will also change the equivalent option on the Signal Generator (see <u>SG\_RefAmplTied</u>).

#### **Values**

True

False

Specifies that analyzer reference amplitudes should be tied together. Specifies that analyzer reference amplitudes should be separate (not tied together).

### 5.3.2.1.16 SA\_RefAmplUnit

### **Description**

This property allows selection of the unit for the reference amplitude used by the Analyzer, as specified using <u>SA RefAmpl</u>.

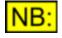

If the Options settings are set up to lock together the reference amplitude of the generator and analyzer (See <u>OPT\_LockdBr</u>), then changing this property will also change the generator reference amplitude's unit (<u>SG\_RefAmplUnit</u>).

### **Values**

| UNIT_DBFS      | Sets reference amplitude unit to dBFS.                           |
|----------------|------------------------------------------------------------------|
| UNIT_PERCENTFS | Sets reference amplitude unit to %FS (percentage of full scale). |
| UNIT_FFS       | Sets reference amplitude unit to FFS (fraction of full scale).   |
| UNIT_HEX       | Sets reference amplitude unit to Hex.                            |
| UNIT_VRMS      | Sets reference amplitude unit to an RMS voltage.                 |
| UNIT_VP        | Sets reference amplitude unit to a peak voltage.                 |
| UNIT_VPP       | Sets reference amplitude unit to a peak-to-peak voltage.         |
| UNIT_DBU       | Sets reference amplitude unit to dBu.                            |
| UNIT_DBV       | Sets reference amplitude unit to dBV.                            |
| UNIT_DBM       | Sets reference amplitude unit to dBm.                            |
| UNIT_W         | Sets reference amplitude unit to W.                              |
| UNIT_DBSPL     | Sets reference amplitude unit to dBSPL.                          |

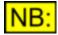

If the reference amplitude is specified as an RMS voltage, but the measurement is a peak Result (or vice-versa), then the dScope assumes that the signal is a sine wave for purposes of conversion between RMS and peak values.

For example, if the Continuous-Time Detector is measuring a peak amplitude, but the reference amplitude is specified in an RMS unit (e.g. dBu), then the reference amplitude will be converted to a peak amplitude (assuming a sine wave) for the Continuous-Time Detector.

### 5.3.2.1.17 SA\_RefFreq

### **Description**

This property allows specification of the reference frequency used throughout the dScope Signal Analyzer for measurements relative to the reference frequency (**UNIT\_FREQ\_OFFSET** and **UNIT\_FREQ\_RATIO**).

Note that this includes Trace scales, and measurements for Sweeps.

The reference frequency is specified in Hz.

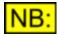

If the Options settings are set up to lock together the reference frequency of the generator and analyzer (See <u>OPT\_LockRefFreq</u>), then changing this property will also change the generator reference frequency (<u>SG\_RefFreq</u>).

#### **Values**

The reference frequency is represented as a double-precision floating point value.

### 5.3.2.1.18 SA\_RefImpedance

#### Description

This property allows specification of the reference impedance used throughout the dScope Signal Analyzer for measurements that involve the impedance (dBm and W).

The reference impedance is specified in Ohms.

#### Values

The reference impedance is represented as a <u>double-precision</u> floating point value.

### 5.3.2.1.19 SA\_dBSPLValue

#### **Description**

This property allows specification of the number of dBSPL that equates to the reference level specified using <u>SA\_SPLRef</u>.

#### <u>Values</u>

The number of dBSPL equating to the reference level is represented as a <u>double-precision</u> floating point value.

### 5.3.2.1.20 SA\_SPLRef

#### **Description**

This property allows specification of the reference level used throughout the dScope analyzer for the dBSPL unit. The value entered is equivalent to the number of dBSPL entered using <u>SA dBSPLValue</u>.

Note that this includes Trace scales, and measurements for Sweeps.

The value must be specified in the unit selected by <u>SA SPLRefUnit</u>.

#### **Values**

The dBSPL reference is represented as a <u>double-precision</u> floating point value.

### 5.3.2.1.21 SA\_SPLRefUnit

### **Description**

This property allows selection of the unit for the dBSPL reference used by the analyzer, as specified using <u>SA\_SPLRef</u>

### **Values**

| UNIT_DBFS      | Sets dBSPL reference unit to dBFS.                           |
|----------------|--------------------------------------------------------------|
| UNIT_PERCENTFS | Sets dBSPL reference unit to %FS (percentage of full scale). |
| UNIT_FFS       | Sets dBSPL reference unit to FFS (fraction of full scale).   |
| UNIT_HEX       | Sets dBSPL reference unit to Hex.                            |
| UNIT_VRMS      | Sets dBSPL reference unit to an RMS voltage.                 |
| UNIT_VP        | Sets dBSPL reference unit to a peak voltage.                 |
| UNIT_VPP       | Sets dBSPL reference unit to a peak-to-peak voltage.         |
| UNIT_DBU       | Sets dBSPL reference unit to dBu.                            |
| UNIT_DBV       | Sets dBSPL reference unit to dBV.                            |
| UNIT_DBM       | Sets dBSPL reference unit to dBm.                            |
| UNIT_W         | Sets dBSPL reference unit to W.                              |

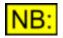

If the dBSPL reference is specified as an RMS voltage, but the measurement is a peak Result (or vice-versa), then the dScope assumes that the signal is a sine wave for purposes of conversion between RMS and peak values.

For example, if the Continuous-Time Detector is measuring a peak amplitude, but the dBSPL reference is specified in an RMS unit (e.g. dBu), then the dBSPL reference will be converted to a peak amplitude (assuming a sine wave) for the Continuous-Time Detector.

### 5.3.2.1.22 SA\_Gain

### **Description**

This property allows specification of a pre-amplifier gain for the dScope's Analyzer. This gain is subtracted from all Analyzer results (Signal Analyzer, Continuous-Time Detector and FFT Detector) before the value is displayed. Note that this includes Trace scales, and measurements for Sweeps.

The value must be specified in the unit selected by <u>SA GainUnit</u>.

### **Values**

The gain is represented as a <u>double-precision</u> floating point value.

### 5.3.2.1.23 SA\_GainUnit

### **Description**

This property allows selection of the unit for the pre-amplifier gain used by the dScope's Analyzer, as specified using <u>SA\_Gain</u>.

#### **Values**

| UNIT_RELATIVE_DB   | Sets the Analyzer gain unit to dB.                              |
|--------------------|-----------------------------------------------------------------|
| UNIT_RELATIVE_GAIN | Sets the Analyzer gain unit to a gain (where 1.0 is unity gain) |

### 5.3.2.1.24 SA\_DALineUp

#### **Description**

This property allows specification of the D/A line-up used throughout the dScope Signal Analyzer.

The value must be specified in the unit selected by SA DALineUpUnit.

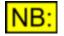

If the Options settings are set up to lock together the D/A line-up of the Signal Generator and Signal Analyzer (See <u>OPT\_LockDALineUp</u>), then changing this property will also change the generator D/A line-up (<u>SG\_DALineUp</u>).

### **Values**

The D/A line-up amplitude is represented as a <u>double-precision</u> floating point value.

### 5.3.2.1.25 SA\_DALineUpUnit

### **Description**

This property allows selection of the unit for the <u>D/A line-up</u> used by the Analyzer, as specified using <u>SA DALineUp</u>.

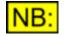

If the Options settings are set up to lock together the D/A line-up of the generator and analyzer (See <u>OPT\_LockDALineUp</u>), then changing this property will also change the generator D/A line-up's unit (<u>SG\_DALineUpUnit</u>).

### Values

| UNIT_VRMS  | Sets D/A line-up unit to Volts, RMS.          |
|------------|-----------------------------------------------|
| UNIT_VP    | Sets D/A line-up unit to Volts, peak.         |
| UNIT_VPP   | Sets D/A line-up unit to Volts, peak-to-peak. |
| UNIT_DBU   | Sets D/A line-up unit to dBu.                 |
| UNIT_DBV   | Sets D/A line-up unit to dBV.                 |
| UNIT_DBM   | Sets D/A line-up unit to dBm.                 |
| UNIT_W     | Sets D/A line-up unit to W.                   |
| UNIT_DBSPL | Sets D/A line-up unit to dBSPL.               |

### 5.3.2.1.26 SA\_DefaultHPFilter

### **Description**

This property allows selection of the default high-pass filter for the Continuous-Time Detector and FFT Detectors.

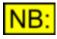

The default filter settings are not used in calculating the amplitude Results displayed in the Signal Analyzer panel itself. They are located centrally in the Signal Analyzer panel so that filters in the CT and FFT Detectors can be centrally switched if desired.

### Values

| SA_HP_OFF   | Sets default high-pass filter to off (see note below). |
|-------------|--------------------------------------------------------|
| SA_HP_DCB   | Sets default high-pass filter to a DC blocking filter. |
| SA_HP_10HZ  | Sets default high-pass filter to 10Hz.                 |
| SA_HP_22HZ  | Sets default high-pass filter to 22Hz.                 |
| SA_HP_100HZ | Sets default high-pass filter to 100Hz.                |
| SA_HP_400HZ | Sets default high-pass filter to 400Hz.                |

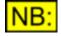

1) The dScope analogue hardware has a built-in DC blocking filter, which can be turned on or off using a jumper on the board (see PCB jumper options for further details).

In analogue analysis mode, if the analogue hardware is not DC coupled, then selection of "SA\_HP\_OFF" is disabled and the DC blocking filter is automatically selected (SA\_HP\_DCB).

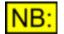

2) To set a specific frequency for the high-pass filter, use <u>SA\_DefaultLPFilterFreq</u>

### 5.3.2.1.27 SA\_DefaultHPFilterFreq

#### **Description**

This property allows specification of the frequency of the default high-pass filter for the Continuous-Time Detector and FFT Detectors.

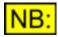

The default filter settings are not used in calculating the amplitude Results displayed in the Signal Analyzer panel itself. They are located centrally in the Signal Analyzer panel so that filters in the CT and FFT Detectors can be centrally switched if desired.

### Values

The default high-pass filter frequency is represented as a long integer value.

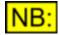

If the Default high-pass filter is one of the predefined filters (See <u>SA\_DefaultHPFilter</u>), then this property will return the *actual* frequency that this represents.

For example, if <u>SA\_DefaultHPFilter</u> has been set to SA\_HP\_10HZ, then this property will return 10. DC Block (SA\_HP\_DCB) and Off (SA\_HP\_OFF) will both return zero.

### 5.3.2.1.28 SA\_DefaultLPFilter

### **Description**

This property allows selection of the default low-pass filter for the Continuous-Time Detector and FFT Detectors.

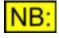

The default filter settings are not used in calculating the amplitude Results displayed in the Signal Analyzer panel itself. They are located centrally in the Signal Analyzer panel so that filters in the CT and FFT Detectors can be centrally switched if desired.

**Values** 

| SA_LP_OFF         | Sets default low-pass filter to off.                                                                     |
|-------------------|----------------------------------------------------------------------------------------------------|
| SA_LP_22KHZ       | Sets default low-pass filter to 22kHz.                                                                   |
| SA_LP_30KHZ       | Sets default low-pass filter to 30kHz.                                                                   |
| SA_LP_40KHZ       | Sets default low-pass filter to 40kHz.                                                                   |
| SA_LP_80KHZ       | Sets default low-pass filter to 80kHz.                                                                   |
| SA_LP_20KHZ_AES17 | Sets the default low-pass filter to a 20kHz filter that matches the AES17 low-pass filter specification. |

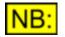

To set a specific frequency for the low-pass filter, use <u>SA\_DefaultLPFilterFreq</u>.

### 5.3.2.1.29 SA\_DefaultLPFilterFreq

### **Description**

This property allows specification of the frequency of the default low-pass filter for the Continuous-Time Detector and FFT Detectors.

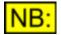

The default filter settings are not used in calculating the amplitude Results displayed in the Signal Analyzer panel itself. They are located centrally in the Signal Analyzer panel so that filters in the CT and FFT Detectors can be centrally switched if desired.

### Values

The default low-pass filter frequency is represented as a long integer value.

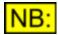

If the Default low-pass filter is one of the predefined filters (See <u>SA\_DefaultLPFilter</u>), then this property will return the *actual* frequency that this represents.

For example, if <u>SA\_DefaultLPFilter</u> has been set to SA\_LP\_30KHZ, then this property will return 30000. Off (SA\_LP\_OFF) will return zero.

### 5.3.2.1.30 SA\_DefaultWeightingFilter

### **Description**

This property allows selection of the default weighting filter for the Continuous-Time Detector and FFT Detectors.

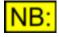

The default filter settings are not used in calculating the amplitude Results displayed in the Signal Analyzer panel itself. They are located centrally in the Signal Analyzer panel so that filters in the CT and FFT Detectors can be centrally switched if desired.

### Values

| SA_WEIGHTING_NONE       | Sets default weighting filter to none (not weighted).                       |
|-------------------------|-----------------------------------------------------------------------------|
| SA_WEIGHTING_AWEIGHTING | Sets default weighting filter to A-weighted.                                |
| SA_WEIGHTING_CWEIGHTING | Sets default weighting filter to C-weighted.                                |
| SA_WEIGHTING_CCIR468_1K | Sets default weighting filter to a CCIR-468 shape, with unity gain at 1kHz. |
| SA_WEIGHTING_CCIR468_2K | Sets default weighting filter to a CCIR-468 shape, with unity gain at 2kHz. |

### 5.3.2.2 Methods

### 5.3.2.2.1 SA\_RefAmplFromChA

### SA\_RefAmplFromChA()

This method can be used to set the Signal Analyzer's reference amplitude (and its unit) to the same level as the current input signal on channel A.

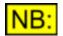

This method does *not* ensure that the amplitude has settled before setting it as the reference. If you wish to ensure that the result has settled, you can firstly read the amplitude using <u>SA\_ChARMSAmpl</u>.

### **Parameters**

This method has no parameters.

### Return value

This method has no return value.

### 5.3.2.2.2 SA\_RefAmplFromChB

### SA\_RefAmplFromChB()

This method can be used to set the Signal Analyzer's reference amplitude (and its unit) to the same level as the current input signal on channel B.

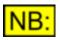

This method does *not* ensure that the amplitude has settled before setting it as the reference. If you wish to ensure that the result has settled, you can firstly read the amplitude using <u>SA\_ChBRMSAmpl</u>.

#### **Parameters**

This method has no parameters.

#### Return value

This method has no return value.

### 5.3.2.2.3 SA\_RefFreqFromChA

### SA\_RefFreqFromChA()

This method can be used to set the Signal Analyzer's reference frequency to the same frequency as the current input signal on channel A.

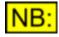

This method does *not* ensure that the frequency has settled before setting it as the reference. If you wish to ensure that the result has settled, you can firstly read the frequency using <u>SA\_ChAFreq</u>.

#### **Parameters**

This method has no parameters.

#### Return value

This method has no return value.

### 5.3.2.2.4 SA\_RefFreqFromChB

### SA\_RefFreqFromChB()

This method can be used to set the Signal Analyzer's reference frequency to the same frequency as the current input signal on channel B.

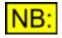

This method does *not* ensure that the frequency has settled before setting it as the reference. If you wish to ensure that the result has settled, you can firstly read the frequency using <u>SA\_ChBFreq</u>.

### **Parameters**

This method has no parameters.

#### Return value

This method has no return value.

### 5.3.3 FFT Parameters

The FFT Parameters section of this reference contains details of the following properties and methods.

In a script, all properties and methods from this section must be prefixed with "FFTParameters."

### **Properties**

**FFTP NumPoints FFTP** WindowFunction FFTP UserWindowFunction FFTP WeightingFilter FFTP UserWeightingFilter FFTP AverageSamples FFTP AverageTypeSamples FFTP AverageTimesSamples FFTP AveragesDoneSamples FFTP Average FFTP\_AverageType FFTP AverageTimes FFTP AveragesDone FFTP TriggerMode FFTP TriggerPoint FFTP ThresholdMode FFTP Threshold FFTP ThresholdUnit FFTP ThresholdPolarity FFTP TriggerChannel FFTP TriggerOnCTDetector FFTP TriggerOn FFTP BuffersProcessed FFTP CalcPhaseInfo

### **Methods**

FFTP GetWindowSpread FFTP ExportSampleBuffer FFTP ImportSampleBuffer

### 5.3.3.1 Properties

### 5.3.3.1.1 FFTP\_NumPoints

### **Description**

This property allows selection of the number of FFT points to use.

| FFTP_NUMPOINTS_1K  | Selects the FFT size to be 1k (1024) samples.  |
|--------------------|------------------------------------------------|
| FFTP_NUMPOINTS_2K  | Selects the FFT size to be 2k (2048) samples.  |
| FFTP_NUMPOINTS_4K  | Selects the FFT size to be 4k (4096) samples.  |
| FFTP_NUMPOINTS_8K  | Selects the FFT size to be 8k (8192) samples.  |
| FFTP_NUMPOINTS_16K | Selects the FFT size to be 16k (16384) samples |

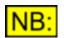

FFTP\_NUMPOINTS\_1M

This is the number of samples used to perform the FFT. The number of resulting bins is half this amount, since the FFT calculation results in positive and negative frequency values, of which the dScope only needs the positive side.

Selects the FFT size to be 1M (1048576) samples.

### 5.3.3.1.2 FFTP\_WindowFunction

### **Description**

This property allows specification of a Window function of the number of FFT points to use.

| FFTP_WINDOW_RECTANGULAR    | Selects the FFT Window function to be rectangular.<br>Note that this is the same as having no Window function<br>at all, and should not be used except in circumstances<br>where the signal period is exactly the same as the<br>sample buffer length.                                       |
|----------------------------|----------------------------------------------------------------------------------------------------|
| FFTP_WINDOW_FREQCORRECT_AO | Selects the FFT Window function to be rectangular (i.e.<br>no Window function), with frequency correction at the<br>input to ensure that tones are centred in the bins of the<br>FFT buffer.<br>When performing this frequency correction, this Window                                       |
|                            | function assumes that the signal was originally generated at the Analogue Output.                                                                                                    |
| FFTP_WINDOW_FREQCORRECT_DO | Selects the FFT Window function to be rectangular (i.e.<br>no Window function), with frequency correction at the<br>input to ensure that tones are centred in the bins of the<br>FFT buffer.                                                                                                 |
|                            | When performing this frequency correction, this Window function assumes that the signal was originally generated at the Digital Output.                                                                                                    |
| FFTP_WINDOW_NSHOTCORRECT   | Selects the FFT Window function to be rectangular,<br>'tilting' the input buffer to remove slight discontinuities<br>between the first and last samples. This should only be<br>used if the Signal Generator's waveform is playing a<br>specified number of times, rather than continuously. |
| FFTP_WINDOW_TRIANGULAR     | Selects the FFT Window function to be triangular.                                                                                                    |
| FFTP_WINDOW_BLACKMAN       | Selects the Blackman FFT Window function.                                                                                                    |
| FFTP_WINDOW_HANN           | Selects the Hann FFT Window function.                                                                                                    |
| FFTP_WINDOW_HAMMING        | Selects the Hamming FFT Window function.                                                                                                    |
| FFTP_WINDOW_BH4            | Selects the Blackman-Harris 4 FFT Window function.                                                                                                    |
| FFTP_WINDOW_GAUSSIAN       | Selects a gaussian FFT Window function.                                                                                                    |
| FFTP_WINDOW_FLATTOP        | Selects the Prism Sound flat-top FFT Window function.<br>Provides a Window function with very little leakage of<br>signal from the bin containing a tone into adjacent bins.                                                                                                    |
| FFTP_WINDOW_PRISM5         | Selects the Prism Sound 5-term FFT Window function.<br>Provides optimal frequency resolution with minimum<br>spreading of tone frequencies into adjacent bins.                                                                                                    |

| Prism Sound dScope Series III | Scripting Manual                                                                                             | Revision 1.44          |
|-------------------------------|----------------------------------------------------------------------------------------------------|------------------------|
| FFTP_WINDOW_PRISM6            | Selects the Prism Sound 6-term F                                                                             | FT Window function.    |
| FFTP_WINDOW_PRISM7            | Selects the Prism Sound 7-term F<br>Gives the best dynamic range at th<br>spreading of tone frequencies into | ne expense of a little |
| FFTP_WINDOW_USER              | Selects the user-defined FFT Wind by <u>FFTP_UserWindowFunction</u> .                                        | dow function specified |

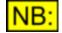

The optimum Window functions are Prism 5, 6 and 7 which have a very high dynamic range with minimal broadening (Prism 7 has the widest dynamic range at nearly 150dB, but the most broadening of the three). The other Window functions are inferior to the Prism Window functions in most applications, since their 'skirts' prevent sufficient dynamic range for measuring modern audio systems. They are included only to provide commonality with other analyzers and theoretical papers.

### 5.3.3.1.3 FFTP\_UserWindowFunction

### **Description**

This property allows specification of a user-defined <u>Window function</u> for the FFT window. This will be the file name of a Window function table, or a script used to create such a table.

For further details on setting up user-defined Window functions, see <u>FFT Detector Window functions</u>. For a full reference of script functions available to write scripts to create Window functions, see <u>FFT</u> <u>Window function reference</u>.

### Values

Any valid filename of a Window function table (\*.wnd), or a dScope script file (\*.dss) is allowed.

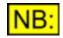

If a full file and path are not specified, the system will attempt to find the file by appending the default file extension for Window functions (\*.wnd) and looking for the file in the "FFT Windows" subfolder of the dScope program folder.

### 5.3.3.1.4 FFTP\_WeightingFilter

### **Description**

This property allows selection of a pre-weighting filter to be applied to the FFT Analyzer. This weighting is applied to the FFT buffer directly after calculation, and will affect all FFT Detectors as well as FFT Traces.

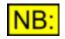

Any filters applied by FFT Detectors will be in ADDITION to the filter specified here. If the same filter is selected in both an FFT Detector AND the FFT Parameters, it will be applied twice, giving incorrect results.

| FFTP_WEIGHTING_NONE       | Sets weighting filter for the FFT Analyzer to none (not weighted).                       |
|---------------------------|------------------------------------------------------------------------------------------|
| FFTP_WEIGHTING_AWEIGHTING | Sets weighting filter for the FFT Analyzer to A-weighted.                                |
| FFTP_WEIGHTING_CWEIGHTING | Sets weighting filter for the FFT Analyzer to C-weighted.                                |
| FFTP_WEIGHTING_CCIR468_1K | Sets weighting filter for the FFT Analyzer to a CCIR-468 shape, with unity gain at 1kHz. |

| Prism Sound dScope Series III | Scripting Manual                                                                                          | Revision 1.44      |
|-------------------------------|----------------------------------------------------------------------------------------------------|--------------------|
| FFTP_WEIGHTING_CCIR468_2K     | Sets weighting filter for the FFT Analyze shape, with unity gain at 2kHz.                                 | r to a CCIR-468    |
| FFTP_WEIGHTING_USER           | Sets weighting filter for the FFT Analyze defined weighting filter specified by FFTP UserWeightingFilter. | r to use the user- |

### 5.3.3.1.5 FFTP\_UserWeightingFilter

### **Description**

This property allows specification of a user-defined pre-weighting filter to be applied to the FFT Analyzer. This weighting is applied to the FFT buffer directly after calculation, and will affect all FFT Detectors as well as FFT Traces.

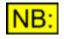

# Any filters applied by FFT Detectors will be in ADDITION to the filter specified here. If the same filter is selected in both an FFT Detector AND the FFT Parameters, it will be applied twice, giving incorrect results.

For further details on setting up user-defined weighting filters, see <u>FFT Detector Weighting filters</u>. For a full reference of script functions available to write scripts to create weighting filters, see the <u>FFT</u> <u>Detector Weighting filter reference</u> section.

### **Values**

Any valid filename of a weighting filter table (\*.wgt), or a dScope script file (\*.dss) is allowed.

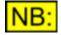

If a full file and path are not specified, the system will attempt to find the file by appending the default file extension for weighting filters (\*.wgt) and looking for the file in the "FFT Detector Weighting filters" subfolder of the dScope program folder.

### 5.3.3.1.6 **FFTP\_AverageSamples**

#### **Description**

This property is used to select whether to average a number of sample buffers.

When averaging is enabled, the dScope averages the number of successively-triggered sample buffers specified by <u>FFTP\_AverageTimesSamples</u> and then disarms the trigger. The averaging can be done on successive triggered buffers, or on contiguous data in the hardware before the data is made available to the application. See <u>FFTP\_AverageTypeSamples</u> for further details.

The trigger must be re-armed (using <u>FFTP\_TriggerOn</u>) to start another averaging series.

#### <u>Values</u>

| True  | Average the prescribed number of sample buffers. |
|-------|--------------------------------------------------|
| False | Do not perform sample buffer averaging.          |

### 5.3.3.1.7 **FFTP\_AverageTypeSamples**

### **Description**

This property allows selection of the type of averaging to apply to the incoming sample buffers when sample buffer averaging is turned on (See <u>FFTP\_AverageSamples</u>).

### **Values**

| FFTP_AVERAGETYPE_CONTIGUOUS | Selects contiguous averaging of sample buffers. This<br>averaging is done in the hardware and ensures that the<br>buffers to be averaged are contiguous, with no gaps in<br>between them. With this type of averaging, it is important<br>that the signal in the sample buffer contains a whole<br>number of cycles within the buffer size, otherwise<br>discontinuities will cause problems with the averaging.<br>NB: This option is not available when the analyzer<br>sample rate is 192kHz. |
|-----------------------------|----------------------------------------------------------------------------------------------------|
| FFTP_AVERAGETYPE_TRIGGERED  | Selects triggered averaging of the sample buffer. Each<br>sample buffer that is read into the application will be<br>averaged with the previous one. For this type of<br>averaging, it is important that the signal is triggered at<br>the same point in the signal each time.                                                                                                    |

### 5.3.3.1.8 FFTP\_AverageTimesSamples

### **Description**

This property is used to select how many times to average the sample buffers. This property is ignored unless sample buffer averaging is turned on using <u>FFTP\_AverageSamples</u>.

When sample buffer averaging is on, the dScope averages the number of successively-triggered sample buffers specified and then disarms the trigger.

### **Values**

The number of times to average can be any number between 1 and 128.

### 5.3.3.1.9 **FFTP\_AveragesDoneSamples**

### **Description**

This **read-only** property represents the number of sample buffers averaged so far. It can be any number between 0 and the number of times to average sample buffers ( <u>FFTP\_AverageTimesSamples</u>).

This property can be used to determine when averaging is finished, by checking the number of averages done against the number originally required.

### Values

The number of averages done is represented as a short integer value.

### 5.3.3.1.10 FFTP\_Average

### **Description**

This property is used to select whether to average a number of FFT buffers.

This can be useful in order to resolve frequency components hidden in the noise of an FFT display; averaging has the effect of reducing variations in the displayed noise floor and so emphasizes real low-level components and artifacts.

When averaging is enabled, the dScope averages the number of successively-triggered FFTs specified by <u>FFTP\_AverageTimes</u> and then disarms the trigger. The FFT is displayed after each averaging pass, so the gradual smoothing of the noise floor can be observed.

The trigger must be re-armed (using <u>FFTP\_TriggerOn</u>) to start another averaging series.

#### **Values**

| True  | Average the prescribed number of FFTs |
|-------|---------------------------------------|
| False | Do not perform FFT averaging.         |

### 5.3.3.1.11 FFTP\_AverageType

#### **Description**

This property allows selection of the type of averaging to apply to the FFT buffers when FFT averaging is turned on (See <u>FFTP\_Average</u>).

#### **Values**

#### FFTP\_AVERAGETYPE\_ONCE

FFTP\_AVERAGETYPE\_PSEUDOROLLING

Selects a single averaging of the FFT buffers. The number of averages performed can be defined using <u>FFTP\_AverageTimes</u>. Once averaging has finished, the trigger will be disarmed and must be armed again (if required) using <u>FFTP\_TriggerOn</u>. Selects pseudo-rolling averaging of the FFT buffers. This averaging will occur continuously, using the number of buffers specified by <u>FFTP\_AverageTimes</u>. The trigger will *not* be disarmed automatically if using this type of averaging.

### 5.3.3.1.12 FFTP\_AverageTimes

#### Description

This property is used to select how many times to average the FFT. This property is ignored unless the FFT averaging is turned on using <u>FFTP\_Average</u>.

When averaging is on, the dScope averages the number of successively-triggered FFTs specified. If the average type (see <u>FFTP\_AverageType</u>) is set to **FFTP\_AVERAGETYPE\_ONCE**, the trigger is disarmed once averaging has finished.

#### **Values**

The number of times to average can be any number between 1 and 1000. A value of 1 is equivalent to a "single-shot" trigger (see <u>FFTP\_TriggerMode</u>).

### 5.3.3.1.13 FFTP\_AveragesDone

#### **Description**

This **read-only** property represents the number of FFT buffers averaged so far. It can be any number between 0 and the number of times to average FFT buffers (FFTP\_AverageTimes).

This property can be used to determine when averaging is finished, by checking the number of averages done against the number originally required.

### **Values**

The number of averages done is represented as a short integer value.

### 5.3.3.1.14 FFTP\_TriggerMode

### **Description**

This property allows selection of the trigger mode for the FFT.

| FFTP_TRIGGERMODE_CONTINUOUS   | Selects the trigger mode to be continuous. The<br>sample collection will be triggered immediately after<br>the buffer has been read from the last triggering. If<br>this option is selected, then the current threshold<br>settings are ignored.                                                                                                    |
|-------------------------------|----------------------------------------------------------------------------------------------------|
| FFTP_TRIGGERMODE_NORMAL       | Selects the normal trigger mode. This will trigger<br>when the threshold is detected, and after a buffer<br>has been read, will trigger again once the threshold<br>is reached again.                                                                                                    |
| FFTP_TRIGGERMODE_SINGLESHOT   | Selects single-shot trigger mode. This will trigger when the threshold is detected, and then turn the trigger off. The trigger must be re-enabled using <u>FFTP TriggerOn</u> .                                                                                                    |
| FFTP_TRIGGERMODE_GENWAVETABLE | Selects the generator wavetable trigger mode. This<br>is only functional when the Signal Generator<br>function ( <u>SG ChAFunction</u> or <u>SG ChBFunction</u> ) is<br>a wavetable, and the sample collection will be<br>triggered when the wavetable wraps.<br><u>NB:</u> This option is not available when the analyzer<br>sample rate is 192kHz. |

### 5.3.3.1.15 FFTP\_TriggerPoint

### **Description**

This property allows selection of the point in the sample buffer at which the FFT will trigger.

#### Values

The trigger point can be a specified number of samples between 0 and one less than the number of FFT points (for example, at an FFT size of 4k, the trigger point can be between 0 and 4095).

Alternatively, one of the following constants can be used:

| FFTP_TRIGGERPOINT_START        | The sample buffer collected will have the trigger point at the start of the buffer.        |
|--------------------------------|--------------------------------------------------------------------------------------------|
| FFTP_TRIGGERPOINT_QUARTER      | The sample buffer collected will have the trigger point a quarter of the way through.      |
| FFTP_TRIGGERPOINT_HALF         | The sample buffer collected will have the trigger point half-way through.                  |
| FFTP_TRIGGERPOINT_THREEQUARTER | The sample buffer collected will have the trigger point three quarters of the way through. |
| FFTP_TRIGGERPOINT_END          | The sample buffer collected will have the trigger point at the end.                        |

For example, if the number of FFT points (<u>FFTP\_NumPoints</u>) is set at 4k, and the trigger point is set to **FFTP\_TRIGGERPOINT\_QUARTER**, then the buffer will contain the 1k samples before the trigger point, then the point which triggered the buffer collection, followed by the next 3k-1 samples collected.

### 5.3.3.1.16 FFTP\_ThresholdMode

### **Description**

This property sets the threshold mode of the FFT trigger, i.e. which way the signal should be going to trigger data capture.

### **Values**

| FFTP_THRESHOLDMODE_EQUALTO    | Sets the trigger to capture when the sample value is equal to the threshold value.          |
|-------------------------------|---------------------------------------------------------------------------------------------|
| FFTP_THRESHOLDMODE_NEG        | Sets the trigger to capture when the signal is negative-going, through the threshold value. |
| FFTP_THRESHOLDMODE_POS        | Sets the trigger to capture when the signal is positive-going, through the threshold value. |
| FFTP_THRESHOLDMODE_NOTEQUALTO | Sets the trigger to capture when the sample value is not equal to the threshold value.      |

### 5.3.3.1.17 FFTP\_Threshold

### **Description**

This property allows specification of the threshold value at which the trigger should start capturing the sample buffer.

The value must be specified in the unit selected by FFTP ThresholdUnit.

Note that if a threshold is entered in a non-logarithmic unit (e.g. Volts) then it must be entered as a positive voltage, and the polarity of the signal must be specified using <u>FFTP\_ThresholdPolarity</u>.

#### **Values**

The FFT trigger threshold is represented as a double-precision floating point value.

### 5.3.3.1.18 FFTP\_ThresholdUnit

#### **Description**

This property allows selection of the unit for the FFT trigger threshold, as specified using <u>FFTP\_Threshold</u>.

#### **Values**

| UNIT_DBFS<br>UNIT_PERCENTFS | Sets trigger threshold amplitude unit to dBFS.<br>Sets trigger threshold amplitude unit to %FS (percentage of full scale). |
|-----------------------------|----------------------------------------------------------------------------------------------------|
| UNIT_FFS                    | Sets trigger threshold amplitude unit to FFS (fraction of full scale).                                                     |
| UNIT_HEX                    | Sets trigger threshold amplitude unit to Hex.                                                                              |
| UNIT_VRMS                   | Sets trigger threshold amplitude unit to an RMS voltage.                                                                   |
| UNIT_VP                     | Sets trigger threshold amplitude unit to a peak voltage.                                                                   |
| UNIT_VPP                    | Sets trigger threshold amplitude unit to a peak-to-peak voltage.                                                           |
| UNIT_DBU                    | Sets trigger threshold amplitude unit to dBu.                                                                              |
| UNIT_DBV                    | Sets trigger threshold amplitude unit to dBV.                                                                              |
| UNIT_DBM                    | Sets trigger threshold amplitude unit to dBm.                                                                              |
| UNIT_W                      | Sets trigger threshold amplitude unit to W.                                                                                |
| UNIT_DBSPL                  | Sets trigger threshold amplitude unit to dBSPL.                                                                            |

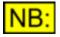

The FFT trigger checks actual sample values. If the trigger threshold unit is specified as an RMS voltage, then the dScope will assume that the incoming signal is a sine wave for purposes of conversion between RMS and peak values.

### 5.3.3.1.19 FFTP\_ThresholdPolarity

#### **Description**

This property allows selection of the signal's polarity at the trigger point.

| FFTP_THRESHOLDPOLARITY_NEG | Specifies that the trigger threshold is negative. |
|----------------------------|---------------------------------------------------|
| FFTP_THRESHOLDPOLARITY_POS | Specifies that the trigger threshold is positive. |

### 5.3.3.1.20 FFTP\_TriggerChannel

### **Description**

This property allows selection of which channel the FFT buffer aquisition should trigger on.

#### Values

| FFTP_TRIGGERCHANNEL_A           | Specifies that sample collection should be triggered<br>when channel A meets the specified trigger threshold.<br>Channel B will be triggered at the same time,<br>regardless of the signal.                                         |
|---------------------------------|----------------------------------------------------------------------------------------------------|
| FFTP_TRIGGERCHANNEL_B           | Specifies that sample collection should be triggered<br>when channel B meets the specified trigger threshold.<br>Channel A will be triggered at the same time,<br>regardless of the signal.                                         |
| FFTP_TRIGGERCHANNEL_INDEPENDENT | Specifies that sample collection will begin<br>independently for each channel, when the signal on<br>each channel meets the specified trigger threshold. No<br>synchronisation of sample collection between<br>channels will occur. |

### 5.3.3.1.21 FFTP\_TriggerOnCTDetector

### **Description**

This property allows you to specify that the trigger should work on the signal buffer *after* it has been through the Continuous-Time Detector, rather than the incoming sample buffer. This is useful for catching glitches in the signal which show up on the Continuous-Time Detector but not the Signal Analyzer.

### **Values**

| True  | Specifies that buffer capture should be triggered by the output from the Continuous-Time Detector. |
|-------|----------------------------------------------------------------------------------------------------|
| False | Specifies that buffer capture should be triggered by the input signal.                             |

### 5.3.3.1.22 FFTP\_TriggerOn

### **Description**

This property is used to turn the FFT trigger on and off.

| True  | Turns the trigger on.  |
|-------|------------------------|
| False | Turns the trigger off. |

### 5.3.3.1.23 FFTP\_BuffersProcessed

### **Description**

This property is used to determine whether processing of FFT buffers has finished. This property can be used instead of the FFT Buffer Processed event, if the <u>Event Manager</u> is not available for the current <u>Model Number</u>.

To use this from a script, reset this property to **False** before triggering the FFT. Then, you can use the following code to wait until the FFT buffer has been processed:

```
While Not FFTParameters.FFTP_BuffersProcessed
    Sleep(1)
Wend
```

### Values

| True  | This property is set to True once all FFT buffer processing is done on both channels. |
|-------|---------------------------------------------------------------------------------------|
| False | Used to reset this property before triggering the FFT.                                |

### 5.3.3.1.24 FFTP\_CalcPhaseInfo

### **Description**

This property can be set or read via automation only (it is not available from the dScope's user interface). It is used to specify that phases as well as magnitudes should be calculated from the FFT.

Once this property has been set, the **FFTD\_BUFFER\_PHASE** parameter can be used as a parameter to the FFT Detector functions that retrieve buffer information (<u>FFTD\_GetBufferSize</u>, <u>FFTD\_GetBufferValueAt</u>, <u>FFTD\_GetBufferHighestAmplToneBin</u>, <u>FFTD\_GetBufferLowestAmplToneBin</u> and <u>FFTD\_GetBuffer</u>).

### **Values**

| True  | Specifies that phase information should be calculated from the FFT.     |
|-------|-------------------------------------------------------------------------|
| False | Specifies that phase information should not be calculated from the FFT. |

### 5.3.3.2 Methods

### 5.3.3.2.1 FFTP\_GetWindowSpread

### FFTP\_GetWindowSpread()

This method can be used to return the number of FFT bins that the tone will spread into when using the currently selected Window function (See <u>FFTP WindowFunction</u>). This can be used, for example, from <u>FFT Detector Calculation Scripts</u> to ensure that the entire spreading of a tone is taken into account when summing bins that constitute the tone.

### **Parameters**

This method has no parameters.

### Return value

This method returns the number of bins of window spread, as a short integer.

### 5.3.3.2.2 FFTP\_ExportSampleBuffer

### bRet = FFTP\_ExportSampleBuffer(strFileName, sChannel, bCTBuffer)

This method can be used to export the current sample buffer (as captured by the FFT trigger) to a WAV-compatible file.

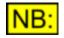

If an impulse response is currently being displayed (i.e. <u>ImpulseResponse</u>. <u>IR\_ImpulseResponse</u> is set to True), then the buffer exported will be the impulse response and not the sample buffer.

#### **Parameters**

strFileName The file name to export to. Any valid filename of a Windows WAV file (\*.wav) is allowed.

If a full path name is specified, the system will save the file as specified. If a file name only is specified, then the system will save the file in the folder specified in the Options dialogue box for Sample buffers (See OPT SampleBuffersFolder).

If a file extension is not specified, the system will automatically append a file extension of ".wav" (Windows WAV file).

*sChannel* The channel to export the sample buffer for (CHANNEL\_A or CHANNEL\_B).

**bCTBuffer** True to export the residual Continuous-Time buffer, or False to export the sample buffer.

**NB:** To export the Continuous-Time Detector buffer, it must be currently being captured; this will happen if the Trace window is showing the Trace of this residual buffer.

### Return value

This method returns **True** if the buffer was exported successfully, or **False** otherwise.

### 5.3.3.2.3 FFTP\_ImportSampleBuffer

## bRet = FFTP\_ImportSampleBuffer(strFileName, sChannel, bCTBuffer, sOptions)

This method can be used to import a sample buffer from a previously exported dScope sample buffer (See <u>FFTP ExportSampleBuffer</u>) or a Windows WAV file.

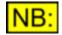

If the buffer loaded was originally saved as an impulse response, then this impulse response buffer (and not the raw sample buffer) will be imported. Please note that under these conditions, turning on the impulse response (by setting <u>ImpulseResponse.IR ImpulseResponse</u> to True) will result in strange data in the sample buffer!)

#### Parameters

*strFileName* The file name to import from. Any valid filename of a Windows WAV file (\*.wav) is allowed.

If a full path name is specified, the system will load the file as specified. If a file name only is specified, then the system will look for the file in the folder specified in the Options dialogue box for Sample buffers (See OPT SampleBuffersFolder).

If a file extension is not specified, the system will automatically append a file extension of ".wav" (Windows WAV file).

- **sChannel** The channel to import the sample buffer into (**CHANNEL\_A** or **CHANNEL\_B**). Note that if the specified channel is not currently being analyzed (i.e. the Signal Analyzer channel selection <u>SA Channel</u> is set to the opposite channel), then you will not see the imported buffer.
- **bCTBuffer** True to import the buffer into the residual Continuous-Time buffer, or False to import into the sample buffer.

**NB:** To import the Continuous-Time Detector buffer, it must be currently being captured; this will happen if the Trace window is showing the Trace of this residual buffer.

**sOptions** Options describing how to treat the buffer, if it does not fit exactly into a dScope buffer size (of 2<sup>N</sup> samples). It can be one of the values listed under <u>Options</u>, below.

### **Options**

The following values are valid for the *sOptions* parameter. Note that these are ignored if the imported buffer is the correct size for a dScope buffer (2<sup>N</sup> samples).

| FFTP_IMPORTSAMPLEBUFFER_TR<br>M                | I Trims the buffer to the next smaller buffer size of 2 <sup>N</sup> samples.<br>Extra samples are discarded.                                                                                                    |
|------------------------------------------------|----------------------------------------------------------------------------------------------------|
| FFTP_IMPORTSAMPLEBUFFER_EX<br>PAND             | Expands the buffer to the next larger buffer size of 2 <sup>N</sup> samples. The extra space is filled by repeating samples from the start of the buffer until the buffer is full.                                                                                   |
| FFTP_IMPORTSAMPLEBUFFER_EX<br>PAND_ZEROPAD     | Expands the buffer to the next larger buffer size of 2 <sup>N</sup> samples. The extra space is filled with zero samples.                                                                                                    |
| FFTP_IMPORTSAMPLEBUFFER_AU<br>TOADJUST         | Either expands or trims the buffer to the nearest buffer size<br>of 2 <sup>N</sup> samples. If this buffer size is larger than the size of the<br>WAV file, the extra space is filled by repeating samples from<br>the start of the buffer until the buffer is full. |
| FFTP_IMPORTSAMPLEBUFFER_AU<br>TOADJUST_ZEROPAD | Either expands or trims the buffer to the nearest buffer size<br>of 2 <sup>N</sup> samples. If this buffer size is larger than the size of the<br>WAV file, the extra space is filled with zero samples.                                                             |

### Return value

This method returns **True** if the buffer was imported successfully, or **False** otherwise. If imported successfully, the FFT trigger will be turned off to prevent further data captures overwriting the imported buffer.

### 5.3.4 Impulse Response Parameters

The Impulse Response Parameters section of this reference contains details of the following properties and methods.

In a script, all properties and methods from this section must be prefixed with "ImpulseResponse."

### **Properties**

 IR
 ImpulseResponse

 IR
 ImpulseRelativity

 IR
 NormalizeImpulse

 IR
 GeneratedRangeOnly

 IR
 WindowFunction

 IR
 HalfWindow

 IR
 StartWindowChA

 IR
 MidWindowChA

 IR
 EndWindowChA

 IR
 StartWindowChB

 IR
 MidWindowChB

 IR
 EndWindowChB

 IR
 EndWindowChB

 IR
 WindowUnit

 IR
 WindowUnit

 IR
 WindowTied

 IR
 ApplyWindow

#### **Methods**

IR SetImpulseWindowChA IR SetImpulseWindowChB

### 5.3.4.1 Properties

### 5.3.4.1.1 IR\_ImpulseResponse

### **Description**

This property turns on creation of an impulse response in the Sample buffer. The sample buffer is effectively replaced by its impulse response, meaning that FFTs performed will now be FFTs of the impulse response, and the Scope Trace on the Trace window will show the impulse response.

#### **Values**

| True  | Turns on creation of impulse response.                                           |
|-------|----------------------------------------------------------------------------------|
| False | Turns off creation of impulse response, reverting to the incoming sample buffer. |

### 5.3.4.1.2 IR\_ImpulseRelativity

#### **Description**

This property allows selection of whether to create the impulse response relative to the generated data, or relative to the incoming data from the other channel.

| Prism Sound dScope Series III | Scripting Manual                                                                                | Revision 1.44 |
|-------------------------------|-------------------------------------------------------------------------------------------------|---------------|
| Values                        |                                                                                                 |               |
| IR_IMPULSERELATIVITY_GEN      | Creates the impulse response by com<br>incoming sample buffer's FFT with the<br>generated data. |               |
| IR_IMPULSERELATIVITY_CHANNEL  | 5                                                                                               |               |

### 5.3.4.1.3 IR\_ImpulseAbsolute

#### **Description**

This property specifies that the impulse response level should be adjusted so that it is shown as an absolute level, rather than relative to the reference data (either from the Generator, or the other channel's input - see IR\_ImpulseRelativity).

#### **Values**

| True  | Adjusts level of impulse response to be at the absolute level of the input signal. |
|-------|------------------------------------------------------------------------------------|
| False | Leaves results of the impulse response as a relative (gain) level.                 |

### 5.3.4.1.4 IR\_NormalizeImpulse

#### **Description**

This property is used to select whether to normalize the impulse response to the trigger point in the buffer. Subsequent actions on the impulse response buffer will act as if the impulse actually occurred immediately at the trigger point.

#### **Values**

| True  | Normalize the impulse response to the trigger point. |
|-------|------------------------------------------------------|
| False | Do not normalize the impulse response.               |

### 5.3.4.1.5 IR\_GeneratedRangeOnly

#### **Description**

This property is used to select whether to remove frequencies from the impulse response that were not generated by the dScope's Signal Generator.

This is relevant to the Bin centres waveform only, where certain bins of the frequency response contain almost no signal (those bins corresponding to frequencies outside the generated range). When these bins are compared to the reference signal, the large differences between the bins of the input and reference causes a noise frequency response, which shows up in the impulse response.

To avoid this noise, the dScope can ignore any bins that should not contain any signal at all (according to the generated waveform) and ensure that they are not included in the impulse response.

Values

| True  | Limit the frequencies included in the impulse response to those |
|-------|-----------------------------------------------------------------|
|       | generated by the dScope's Signal Generator.                     |
| False | Include all frequencies in the impulse response.                |

### 5.3.4.1.6 IR\_WindowFunction

#### **Description**

This property allows specification of the <u>Window function</u> to use to retrieve frequency response data (via an FFT) from an impulse response.

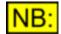

This property is tied across both channels, regardless of whether the Window function for the impulse response is set to be tied (<u>IR\_WindowTied</u>).

#### **Values**

| FFTP_WINDOW_RECTANGULAR | Selects the Window function for the impulse response to be rectangular.                                                                                                    |
|-------------------------|----------------------------------------------------------------------------------------------------|
|                         | Note that this is the same as having no Window function at<br>all, and should not be used except in circumstances where<br>the signal period is exactly the same as the sample buffer<br>length.     |
| FFTP_WINDOW_TRIANGULAR  | Selects the Window function for the impulse response to be triangular.                                                                                                    |
| FFTP_WINDOW_BLACKMAN    | Selects the Blackman Window function for the impulse response.                                                                                                    |
| FFTP_WINDOW_HANN        | Selects the Hann Window function for the impulse response.                                                                                                    |
| FFTP_WINDOW_HAMMING     | Selects the Hamming Window function for the impulse response.                                                                                                    |
| FFTP_WINDOW_BH4         | Selects the Blackman-Harris 4 Window function for the impulse response.                                                                                                    |
| FFTP_WINDOW_GAUSSIAN    | Selects a gaussian Window function for the impulse response.                                                                                                    |
| FFTP_WINDOW_FLATTOP     | Selects the Prism Sound flat-top Window function for the<br>impulse response. Provides a Window function with very little<br>leakage of signal from the bin containing a tone into adjacent<br>bins. |

| Prism Sound dScope Series III | Scripting Manual                                                                                                    | Revision 1.44        |
|-------------------------------|----------------------------------------------------------------------------------------------------|----------------------|
| FFTP_WINDOW_PRISM5            | Selects the Prism Sound 5-term Wind<br>impulse response. Provides optimal fr<br>with minimum spreading of tone frequ<br>bins.             | equency resolution   |
| FFTP_WINDOW_PRISM6            | Selects the Prism Sound 6-term Wind<br>impulse response.                                                                                  | low function for the |
| FFTP_WINDOW_PRISM7            | Selects the Prism Sound 7-term Wind<br>impulse response. Gives the best dyn<br>expense of a little spreading of tone fr<br>adjacent bins. | amic range at the    |

### 5.3.4.1.7 IR\_HalfWindow

#### **Description**

This property is used to specify that the Window function to use for the impulse response should be half a window, i.e. the left hand side of the window should be vertical, and only the right half will be windowed. This allows the Window function to be applied immediately before the impulse, and the windowing to apply for as much of the buffer as required after the impulse.

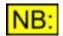

This property is tied across both channels, regardless of whether the Window function for the impulse response is set to be tied (<u>IR\_WindowTied</u>).

#### **Values**

| True  | Use a half Window function for the impulse response. |
|-------|------------------------------------------------------|
| False | Use a full Window function for the impulse response. |

### 5.3.4.1.8 IR\_StartWindowChA

#### **Description**

This property can be used to set the start position in the channel A buffer of the Window function for the impulse response specified by <u>IR WindowFunction</u>. It is entered in the unit specified by <u>IR WindowUnit</u>.

If the Window function is set up to be a half window (See <u>IR HalfWindow</u>), then the middle position of the Window function (<u>IR MidWindowChA</u>) will be set to the same value as this one (because a half window has a vertical edge at the left). Otherwise, the middle position will be shifted to be half way between the current start and end positions.

If the Window function is set up to be tied across both channels (See <u>IR WindowTied</u>), then changing this property will also change <u>IR StartWindowChB</u>.

#### **Values**

This can be any number from 0 to two less than the number of FFT points (See <u>FFTP NumPoints</u>). This may be restricted by the current values of <u>IR MidWindowChA</u> and <u>IR EndWindowChA</u>.

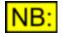

The value may be relative to the Trigger point (<u>FFTP\_TriggerPoint</u>) or relative to the start of the buffer, depending on an option in the Options Settings ( <u>OPT\_TriggerPointRelative</u>).

### 5.3.4.1.9 IR\_MidWindowChA

#### **Description**

This property can be used to set the middle position in the channel A buffer of the Window function for the impulse response specified by <u>IR WindowFunction</u>. It is entered in the unit specified by <u>IR WindowUnit</u>.

If the Window function is set up to be a half window (See <u>IR HalfWindow</u>), then the start position of the Window function (<u>IR StartWindowChA</u>) will be set to the same value as this one (because a half window has a vertical edge at the left). Otherwise, the start and end positions will both be altered by the same distance as the middle bin is being altered by.

If the Window function is set up to be tied across both channels (See <u>IR\_WindowTied</u>), then changing this property will also change <u>IR\_EndWindowChB</u>.

#### **Values**

This can be any number from 0 to two less than the number of FFT points (See <u>FFTP\_NumPoints</u>). This may be restricted by the current values of <u>IR\_StartWindowChA</u> and <u>IR\_EndWindowChA</u>.

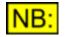

The value may be relative to the Trigger point (<u>FFTP\_TriggerPoint</u>) or relative to the start of the buffer, depending on an option in the Options Settings ( <u>OPT\_TriggerPointRelative</u>).

### 5.3.4.1.10 IR\_EndWindowChA

#### **Description**

This property can be used to set the end position in the channel A buffer of the Window function for the impulse response specified by <u>IR\_WindowFunction</u>. It is entered in the unit specified by <u>IR\_WindowUnit</u>.

If the Window function is not set up to be a half window (See <u>IR HalfWindow</u>), then the middle position will be shifted to be half way between the current start and end positions.

If the Window function is set up to be tied across both channels (See <u>IR\_WindowTied</u>), then changing this property will also change <u>IR\_EndWindowChB</u>.

#### <u>Values</u>

This can be any number from 0 to two less than the number of FFT points (See <u>FFTP\_NumPoints</u>). This may be restricted by the current values of <u>IR\_StartWindowChA</u> and <u>IR\_MidWindowChA</u>.

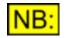

The value may be relative to the Trigger point (<u>FFTP\_TriggerPoint</u>) or relative to the start of the buffer, depending on an option in the Options Settings ( <u>OPT\_TriggerPointRelative</u>).

### 5.3.4.1.11 IR\_StartWindowChB

#### **Description**

This property can be used to set the start position in the channel B buffer of the Window function for the impulse response specified by <u>IR WindowFunction</u>. It is entered in the unit specified by

#### IR WindowUnit.

If the Window function is set up to be a half window (See <u>IR HalfWindow</u>), then the middle position of the Window function (<u>IR MidWindowChB</u>) will be set to the same value as this one (because a half window has a vertical edge at the left). Otherwise, the middle position will be shifted to be half way between the current start and end positions.

If the Window function is set up to be tied across both channels (See <u>IR WindowTied</u>), then changing this property will also change <u>IR StartWindowChA</u>.

#### **Values**

This can be any number from 0 to two less than the number of FFT points (See <u>FFTP NumPoints</u>). This may be restricted by the current values of <u>IR MidWindowChB</u> and <u>IR EndWindowChB</u>.

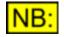

The value may be relative to the Trigger point (<u>FFTP\_TriggerPoint</u>) or relative to the start of the buffer, depending on an option in the Options Settings ( <u>OPT\_TriggerPointRelative</u>).

### 5.3.4.1.12 IR\_MidWindowChB

#### **Description**

This property can be used to set the middle position in the channel B buffer of the Window function for the impulse response specified by <u>IR\_WindowFunction</u>. It is entered in the unit specified by <u>IR\_WindowUnit</u>.

If the Window function is set up to be a half window (See <u>IR HalfWindow</u>), then the start position of the Window function (<u>IR StartWindowChB</u>) will be set to the same value as this one (because a half window has a vertical edge at the left). Otherwise, the start and end positions will both be altered by the same distance as the middle bin is being altered by.

If the Window function is set up to be tied across both channels (See <u>IR WindowTied</u>), then changing this property will also change <u>IR EndWindowChA</u>.

#### **Values**

This can be any number from 0 to two less than the number of FFT points (See <u>FFTP\_NumPoints</u>). This may be restricted by the current values of <u>IR\_StartWindowChB</u> and <u>IR\_EndWindowChB</u>.

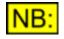

The value may be relative to the Trigger point (<u>FFTP\_TriggerPoint</u>) or relative to the start of the buffer, depending on an option in the Options Settings ( <u>OPT\_TriggerPointRelative</u>).

### 5.3.4.1.13 IR\_EndWindowChB

#### **Description**

This property can be used to set the end position in the channel B buffer of the Window function for the impulse response specified by <u>IR\_WindowFunction</u>. It is entered in the unit specified by <u>IR\_WindowUnit</u>.

If the Window function is not set up to be a half window (See <u>IR\_HalfWindow</u>), then the middle position will be shifted to be half way between the current start and end positions.

If the Window function is set up to be tied across both channels (See <u>IR\_WindowTied</u>), then changing this property will also change <u>IR\_EndWindowChA</u>.

#### **Values**

This can be any number from 0 to two less than the number of FFT points (See <u>FFTP NumPoints</u>). This may be restricted by the current values of <u>IR StartWindowChB</u> and <u>IR MidWindowChB</u>.

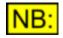

The value may be relative to the Trigger point (<u>FFTP\_TriggerPoint</u>) or relative to the start of the buffer, depending on an option in the Options Settings ( OPT\_TriggerPointRelative).

### 5.3.4.1.14 IR\_WindowUnit

#### **Description**

This property allows selection of the unit for entry of positions of the start, middle and end positions of the Window function for the impulse response (See <u>IR StartWindowChA</u> / <u>IR StartWindowChB</u>, <u>IR MidWindowChB</u> and <u>IR EndWindowChA</u> / <u>IR EndWindowChB</u>.

#### **Values**

UNIT\_MS UNIT\_SAMPLES Sets unit for entry of Window function positons to ms. Sets unit for entry of Window function positons to samples.

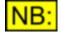

The fields entered in this unit may be shown relative to the Trigger point ( <u>FFTP\_TriggerPoint</u>) or relative to the start of the buffer, depending on an option in the Options Settings (<u>OPT\_TriggerPointRelative</u>).

### 5.3.4.1.15 IR\_WindowTied

#### **Description**

This property specifies that the Window function for the impulse response is tied together across both channels. Selecting this option will force the window to remain the same on both channels, regardless of which channel is changed.

If this property is set to **False**, then the Window Function (<u>IR\_WindowFunction</u>) and Half window ( <u>IR\_HalfWindow</u>) properties will still be shared across both channels, but the start, middle and end bins will vary independently.

#### Values

TrueTies the Window function across both channels.FalseAllows the start, middle and end positions of the Window function to<br/>vary between channel A and channel B.

### 5.3.4.1.16 IR\_ApplyWindow

#### **Description**

This property allows you to specify that the Window function selected for the impulse response should be applied always, regardless of whether an impulse response is currently created.

This allows you to apply a Window function to any signal, and be able to edit the start and end points of the Window function, as well as whether it is a half-window or not.

#### **Values**

| IR_APPLYWINDOW_IMPULSE | Only apply the Window function for the impulse response when an impulse response has been created in the sample buffer.          |
|------------------------|----------------------------------------------------------------------------------------------------|
|                        | Apply the Window function for the impulse response always, regardless of whether an impulse response is currently being created. |

#### 5.3.4.2 Methods

#### 5.3.4.2.1 IR\_SetImpulseWindowChA

### bRet = IR\_SetImpulseWindowChA(dStart, dEnd, sWindow, bHalfWindow)

This method can be used to set all details of the Window function for the impulse response on channel A.

#### **Parameters**

| dStart          | The start of the window function, in the units specified by <u>IR WindowUnit</u> .                                                                                                    |
|-----------------|----------------------------------------------------------------------------------------------------|
| dEnd            | The end of the window function, in the units specified by <u>IR_WindowUnit</u> .                                                                                                    |
| sWindow         | The Window function to use. See <u>Window functions</u> for a full list of values.                                                                                                    |
| bHalfWindo<br>w | <b>True</b> to set a half window, i.e. the left hand side of the window should be vertical, and only the right half will be windowed. This allows the Window function to be applied immediately before the impulse, and the windowing to apply for as much of the buffer as required after the impulse. |

#### **Return value**

This method returns **True** if the impulse response Window function was set successfully, or **False** otherwise.

#### **Window functions**

| FFTP_WINDOW_RECTANGULAR | Selects the Window function for the impulse response to be<br>rectangular.<br>Note that this is the same as having no Window function at<br>all, and should not be used except in circumstances where<br>the signal period is exactly the same as the sample buffer<br>length. |
|-------------------------|----------------------------------------------------------------------------------------------------|
| FFTP_WINDOW_TRIANGULAR  | Selects the Window function for the impulse response to be triangular.                                                                                                    |
| FFTP_WINDOW_BLACKMAN    | Selects the Blackman Window function for the impulse                                                                                                    |

| Prism Sound dScope Series III | Scripting Manual                                                                                                    | Revision 1.44             |
|-------------------------------|----------------------------------------------------------------------------------------------------|---------------------------|
|                               | response.                                                                                                    |                           |
| FFTP_WINDOW_HANN              | Selects the Hann Window function for                                                                                                    | the impulse response.     |
| FFTP_WINDOW_HAMMING           | Selects the Hamming Window function<br>response.                                                                                           | n for the impulse         |
| FFTP_WINDOW_BH4               | Selects the Blackman-Harris 4 Windov<br>impulse response.                                                                                  | w function for the        |
| FFTP_WINDOW_GAUSSIAN          | Selects a gaussian Window function for<br>response.                                                                                        | or the impulse            |
| FFTP_WINDOW_FLATTOP           | Selects the Prism Sound flat-top Wind<br>impulse response. Provides a Window<br>leakage of signal from the bin containi<br>bins.           | function with very little |
| FFTP_WINDOW_PRISM5            | Selects the Prism Sound 5-term Wind<br>impulse response. Provides optimal fre<br>with minimum spreading of tone freque<br>bins.            | equency resolution        |
| FFTP_WINDOW_PRISM6            | Selects the Prism Sound 6-term Winde<br>impulse response.                                                                                  | ow function for the       |
| FFTP_WINDOW_PRISM7            | Selects the Prism Sound 7-term Wind<br>impulse response. Gives the best dyn<br>expense of a little spreading of tone fro<br>adjacent bins. | amic range at the         |

### 5.3.4.2.2 IR\_SetImpulseWindowChB

### bRet = IR\_SetImpulseWindowChB(dStart, dEnd, sWindow, bHalfWindow)

This method can be used to set all details of the Window function for the impulse response on channel B.

#### **Parameters**

| dStart          | The start of the window function, in the units specified by <u>IR WindowUnit</u> .                                                                                                    |
|-----------------|----------------------------------------------------------------------------------------------------|
| dEnd            | The end of the window function, in the units specified by IR WindowUnit.                                                                                                    |
| sWindow         | The Window function to use. See <u>Window functions</u> for a full list of values.                                                                                                    |
| bHalfWindo<br>w | <b>True</b> to set a half window, i.e. the left hand side of the window should be vertical, and only the right half will be windowed. This allows the Window function to be applied immediately before the impulse, and the windowing to apply for as much of the buffer as required after the impulse. |

#### Return value

This method returns **True** if the impulse response Window function was set successfully, or **False** otherwise.

#### Window functions

| FFTP_WINDOW_RECTANGULAR | Selects the Window function for the impulse response to be<br>rectangular.<br>Note that this is the same as having no Window function at<br>all, and should not be used except in circumstances where<br>the signal period is exactly the same as the sample buffer<br>length. |
|-------------------------|----------------------------------------------------------------------------------------------------|
| FFTP_WINDOW_TRIANGULAR  | Selects the Window function for the impulse response to be                                                                                                    |

| Prism Sound dScope Series III | Scripting Manual                                                                                                    | Revision 1.44            |
|-------------------------------|----------------------------------------------------------------------------------------------------|--------------------------|
|                               | triangular.                                                                                                    |                          |
| FFTP_WINDOW_BLACKMAN          | Selects the Blackman Window function response.                                                                                                  | for the impulse          |
| FFTP_WINDOW_HANN              | Selects the Hann Window function for the                                                                                                    | ne impulse response.     |
| FFTP_WINDOW_HAMMING           | Selects the Hamming Window function to response.                                                                                                | for the impulse          |
| FFTP_WINDOW_BH4               | Selects the Blackman-Harris 4 Window impulse response.                                                                                          | function for the         |
| FFTP_WINDOW_GAUSSIAN          | Selects a gaussian Window function for response.                                                                                                | the impulse              |
| FFTP_WINDOW_FLATTOP           | Selects the Prism Sound flat-top Windov<br>impulse response. Provides a Window f<br>leakage of signal from the bin containing<br>bins.          | unction with very little |
| FFTP_WINDOW_PRISM5            | Selects the Prism Sound 5-term Windov<br>impulse response. Provides optimal free<br>with minimum spreading of tone frequer<br>bins.             | uency resolution         |
| FFTP_WINDOW_PRISM6            | Selects the Prism Sound 6-term Window<br>impulse response.                                                                                      | v function for the       |
| FFTP_WINDOW_PRISM7            | Selects the Prism Sound 7-term Windov<br>impulse response. Gives the best dynar<br>expense of a little spreading of tone free<br>adjacent bins. | nic range at the         |

### 5.3.5 Continuous-Time Detector

The Continuous-Time Detector section of this reference contains details of the following properties and methods.

In a script, all properties and methods from this section must be prefixed with "CTDetector."

#### **Properties**

CTD ChA CTD ChB CTD Unit CTD Function CTD BPBRMode CTD BPBRBandwidth CTD BPBRFreq Mode CTD BPBRFreq CTD HPFilter CTD HPFilter CTD LPFilter CTD LPFilter CTD LPFilter CTD LPFilter CTD WeightingFilter CTD Response CTD Relativity

#### **Methods**

There are no methods available to control the Continuous-Time Detector.

### 5.3.5.1 Properties

### 5.3.5.1.1 CTD\_ChA

#### **Description**

This **read-only** property represents the current value of the Continuous-Time Detector, channel A. The value is returned in the current unit, as selected by <u>CTD Unit</u>.

#### Values

The CT Detector channel A value is represented as a <u>double-precision</u> floating point value.

### 5.3.5.1.2 CTD\_ChB

#### **Description**

This **read-only** property represents the current value of the Continuous-Time Detector, channel B.

The value is returned in the current unit, as selected by CTD Unit.

#### **Values**

The CT Detector channel B value is represented as a <u>double-precision</u> floating point value.

### 5.3.5.1.3 CTD\_Unit

#### **Description**

This property allows selection of the unit for measurement of the Continuous-Time Detector values on channel A and B.

This specifies which unit the values returned by <u>CTD\_ChA</u> and <u>CTD\_ChB</u> will be returned in.

#### Values

Under digital and normal analogue analysis, the available units will depend on the relativity of the CT Detector (See <u>CTD\_Relativity</u>).

If the CT Detector relativity is set to **absolute**, then the following values are allowed:

| UNIT_DBFS      | Sets CT Detector unit to dBFS.                           |
|----------------|----------------------------------------------------------|
| UNIT_PERCENTFS | Sets CT Detector unit to %FS (percentage of full scale). |
| UNIT_FFS       | Sets CT Detector unit to FFS (fraction of full scale).   |
| UNIT_HEX       | Sets CT Detector unit to Hex.                            |
| UNIT_V         | Sets CT Detector unit to V.                              |
| UNIT_DBU       | Sets CT Detector unit to dBu.                            |
| UNIT_DBV       | Sets CT Detector unit to dBV.                            |
| UNIT_DBM       | Sets CT Detector unit to dBm.                            |
| UNIT_W         | Sets CT Detector unit to W.                              |
| UNIT_DBSPL     | Sets CT Detector unit to dBSPL.                          |

| Prism Sound dScope Series                                               | II Scripting Manual                                                                                  | Revision 1.44          |
|-------------------------------------------------------------------------|----------------------------------------------------------------------------------------------------|------------------------|
| UNIT_DBR                                                                | Sets CT Detector unit to dBr (dB with respect to amplitude, SA RefAmpl).                             | the reference          |
| UNIT_PERCENTREF                                                         | Sets CT Detector unit to percentage of the refe                                                      | rence amplitude (      |
| If the CT Detector is set to be <b>s</b> following values are allowed : | elf-relative, generator-relative or channel-rela                                                     | <b>tive</b> , then the |
| UNIT_RELATIVE_DB<br>UNIT_RELATIVE_PERCENT                               | Sets CT Detector unit to dB, relative to the spec<br>Sets CT Detector unit to a percentage of the sp |                        |

| UNIT_RELATIVE_PERCENT  | Sets CT Detector unit to a percentage of the specified value.                                                                                                    |
|------------------------|----------------------------------------------------------------------------------------------------|
| UNIT_RELATIVE_GAIN     | Sets CT Detector unit to a gain factor, relative to the specified value.                                                                                                    |
| UNIT_RELATIVE_ANAVSGEN | Sets CT Detector unit to a special unit relating the input level to a set<br>level on the Signal Generator. For example, if the Signal Analyzer<br>unit ( <u>SA_RMSAmplUnit</u> ) is set to dB SPL and the Signal Generator<br>unit ( <u>SG_ChAAmplUnit</u> ) is set to V (RMS), then this unit will show dB<br>SPL / 1V (RMS), i.e. the input level in dB SPL that corresponds to 1V<br>(RMS).<br><u>NB:</u> This unit is only available if the Detector's relativity (<br><u>CTD_Relativity</u> ) is set to generator-relative or channel-relative. |

If the analyzer is currently set up to analyze the demodulated jitter signal through the Analogue Inputs (See <u>Al\_Source</u> for further details), then the following values are allowed.

| UNIT_JITTER_NS | Sets CT Detector unit for jitter values to ns. |
|----------------|------------------------------------------------|
| UNIT_JITTER_UI | Sets CT Detector unit for jitter values to UI. |

### 5.3.5.1.4 CTD\_Function

#### Description

This property allows selection of the function used on the Continuous-Time Detector.

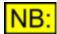

The selected function is actually a script (See <u>Detector Functions</u>). Its sole purpose is to set up the rest of the Continuous-Time Detector fields.

After setting the function, any of the fields of the Detector can still be altered, so it's possible to end up with a Detector whose settings are completely different from the function that it purports to be!

If settings are altered, the dScope's user interface will show an asterisk (\*) in the title bar of the Detector, to indicate that it has changed from the default.

During a dScope session, any changes to the settings of a particular function will be remembered (if set using the Options setting OPT\_RememberDetectorDetails).

#### **Values**

The following functions are the default scripts supplied with the dScope software. You can create your own scripts to add to this list by creating a Detector function script in the correct folder (see <u>Detector</u> <u>Functions</u>).

| "Amplitude" | Sets up the CT Detector details for amplitude measurement.       |
|-------------|------------------------------------------------------------------|
| "Balance"   | Sets up the CT Detector details for measurement of inter-channel |
|             | balance.                                                         |
| "Band pass" | Sets up the CT Detector details for band pass measurement.       |

| Prism Sound dScope Series II | Scripting Manual                                                                                                    | Revision 1.44                                                             |
|------------------------------|----------------------------------------------------------------------------------------------------|---------------------------------------------------------------------------|
| "Band reject"                | Sets up the CT Detector details for band reject                                                                                                    | measurement.                                                              |
| "Cross-talk"                 | Sets up the CT Detector details for cross-talk m<br>Note that this measurment assumes that the an<br>originated with the dScope Signal Generator, as<br>generated signal on the opposite channel. For the<br>successfully, one of the Generator channels mut<br>generated frequencies must be different on eac | alyzed signal<br>s it tracks the<br>his to work<br>ıst be turned off, the |
| "Gain"                       | Sets up the CT Detector details for measuremer respect to the generator.                                                                                                    | nt of gain with                                                           |
| "IMD CCIF"                   | Sets up the CT Detector details for measureme to the CCIF standard ( <u>"difference-tone" IMD</u> ).                                                                                                    | nt of <u>IMD</u> according                                                |
| "IMD SMPTE-DIN"              | Sets up the CT Detector details for measureme to the SMPTE-DIN standard ( <u>IMD side-bands</u> ).                                                                                                    | nt of <u>IMD</u> according                                                |
| "Noise (unweighted)"         | Sets up the CT Detector details for RMS measu signal, with no weighting.                                                                                                    | rement of a noise                                                         |
| "Noise (A-weighted)"         | Sets up the CT Detector details for RMS measu signal, with A-weighting.                                                                                                    | rement of a noise                                                         |
| "Noise (CCIR-468)"           | Sets up the CT Detector details for RMS measu signal, with CCIR-468 weighting (unity gain at 1)                                                                                                    |                                                                           |
| "THD+N - absolute"           | Sets up the CT Detector details for measureme distortion and noise, in absolute units.                                                                                                    | nt of total harmonic                                                      |
| "THD+N - relative"           | Sets up the CT Detector details for measureme distortion and noise, relative to the RMS amplitu signal.                                                                                                    |                                                                           |

### 5.3.5.1.5 CTD\_BPBRMode

#### **Description**

This property allows selection of the band pass or band reject filter for the Continuous-Time Detector.

#### **Values**

| CTD_BPBRMODE_OFF | Selects the Continuous-Time Detector to have no band pass or band reject filter.                                                                                                    |
|------------------|----------------------------------------------------------------------------------------------------|
| CTD_BPBRMODE_BP  | Selects the Continuous-Time Detector to have a band pass filter with the settings described in <u>CTD_BPBRBandwidth</u> , <u>CTD_BPBRFreqMode</u> , and <u>CTD_BPBRFreq</u> .                                                                       |
| CTD_BPBRMODE_BR  | Selects the Continuous-Time Detector to have a band reject filter with the settings described in <u>CTD_BPBRBandwidth</u> , <u>CTD_BPBRFreqMode</u> , and <u>CTD_BPBRFreq</u> .                                                                     |
| CTD_BPBRMODE_IMD | This is a special case which disables all other fields on the<br>Continuous-Time Detector. It puts the Detector into SMPTE-DIN IMD<br>demodulation mode, which measures the heights of the side bands<br>around the highest frequency of two tones. |

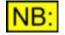

Note that the CTD\_BPBRMODE\_IMD option requires the generator to be set up with a valid signal for <u>IMD side-band</u> analysis, since the tracked frequency is taken from the highest frequency of a twin-tone.

### 5.3.5.1.6 CTD\_BPBRBandwidth

#### **Description**

This property allows selection of the bandwidth of the band pass or band reject filter for the Continuous-Time Detector.

This property will have no effect unless the <u>CTD\_BPBRMode</u> property is set to band pass ( **CTD\_BPBRMODE\_BP**) or band reject (**CTD\_BPBRMODE\_BR**).

#### Values

| CTD_BPBRBANDWIDTH_3  | Selects the bandwidth for the band pass or band reject filter to be 1/3 octave.  |
|----------------------|----------------------------------------------------------------------------------|
| CTD_BPBRBANDWIDTH_6  | Selects the bandwidth for the band pass or band reject filter to be 1/6 octave.  |
| CTD_BPBRBANDWIDTH_12 | Selects the bandwidth for the band pass or band reject filter to be 1/12 octave. |
| CTD_BPBRBANDWIDTH_24 | Selects the bandwidth for the band pass or band reject filter to be 1/24 octave. |

### 5.3.5.1.7 CTD\_BPBRFreqMode

#### **Description**

This property allows selection of the frequency details of the band pass or band reject filter for the Continuous-Time Detector.

This determines how the dScope sets the frequency of the filter.

This property will have no effect unless the <u>CTD\_BPBRMode</u> property is set to band pass ( CTD\_BPBRMODE\_BP) or band reject (CTD\_BPBRMODE\_BR).

#### **Values**

| CTD_BPBRFREQMODE_INPUT    | Selects the frequency for the band pass or band reject filter to track the channel's input frequency.                                                                        |
|---------------------------|----------------------------------------------------------------------------------------------------|
| CTD_BPBRFREQMODE_GEN      | Selects the frequency for the band pass or band reject filter to track the generator frequency for each channel.                                                             |
| CTD_BPBRFREQMODE_GENOTHER | Selects the frequency for the band pass or band reject<br>filter to track the generator frequency of the <i>other</i> channel.<br>This is useful for cross-talk measurement. |
| CTD_BPBRFREQMODE_FIXED    | Selects the frequency for the band pass or band reject filter to be fixed, at the frequency specified using CTD_BPBRFreq.                                                    |
| CTD_BPBRFREQMODE_IMDDIFF  | Selects the frequency for the band pass or band reject filter to track the IMD differential frequency.                                                                       |

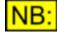

Note that the CTD\_BPBRFREQMODE\_IMDDIFF option requires the generator to be set up with a valid signal for <u>IMD difference-tone</u> analysis.

### 5.3.5.1.8 CTD\_BPBRFreq

#### **Description**

This property allows selection of the frequency of the band pass or band reject filter for the Continuous-Time Detector.

The frequency is specified in Hz, and is only used if the frequency mode (<u>CTD\_BPBRFreqMode</u>) is set to **CTD\_BPBRFREQMODE\_FIXED**.

#### Values

The BP/BR frequency is represented as a <u>double-precision</u> floating point value.

### 5.3.5.1.9 CTD\_HPFilter

#### **Description**

This property allows selection of the high-pass filter for the Continuous-Time Detector.

#### **Values**

| CTD_HP_OFF     | Sets high-pass filter for the CT Detector to off (see note below).                                                                                                    |
|----------------|----------------------------------------------------------------------------------------------------|
| CTD_HP_DCB     | Sets high-pass filter for the CT Detector to a DC blocking filter.                                                                                                    |
| CTD_HP_10HZ    | Sets high-pass filter for the CT Detector to 10Hz.                                                                                                    |
| CTD_HP_22HZ    | Sets high-pass filter for the CT Detector to 22Hz.                                                                                                    |
| CTD_HP_100HZ   | Sets high-pass filter for the CT Detector to 100Hz.                                                                                                    |
| CTD_HP_400HZ   | Sets high-pass filter for the CT Detector to 400Hz.                                                                                                    |
| CTD_HP_DEFAULT | Sets high-pass filter for the CT Detector to follow the default set up<br>on the Signal Analyzer (see <u>SA DefaultHPFilter</u> ). This allows an<br>easy way of switching filters for multiple Detectors at the same time. |

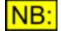

1) The dScope analogue hardware has a built-in DC blocking filter, which can be disabled by fitting jumpers to the Analogue and Converter PCBs (see PCB jumper options in the Operation Manual for further details). In analogue analysis mode, if the analogue hardware is not DC coupled, then selection of "CTD\_HP\_OFF" is disabled and the DC blocking filter is automatically selected (CTD\_HP\_DCB).

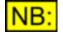

2) To set a specific frequency for the high-pass filter, use <u>CTD\_HPFilterFreq</u>.

### 5.3.5.1.10 CTD\_HPFilterFreq

#### **Description**

This property allows specification of the frequency of the high-pass filter for the Continuous-Time Detector.

#### Values

The high-pass filter frequency is represented as a <u>long integer</u> value.

NB: If the high-pass filter is one of the predefined filters (See <u>CTD\_HPFilter</u>), then this property will return the *actual* frequency that this represents. For example, if <u>CTD\_HPFilter</u> has been set to CTD\_HP\_22HZ, then this property will return 22. DC Block (CTD\_HP\_DCB) and Off (CTD\_HP\_OFF) will both return zero.

### 5.3.5.1.11 CTD\_LPFilter

#### **Description**

This property allows selection of the low-pass filter for the Continuous-Time Detector.

#### Values

| CTD_LP_OFF                                                                | Sets low-pass filter for the CT Detector to off.                                                                                                    |  |
|---------------------------------------------------------------------------|----------------------------------------------------------------------------------------------------|--|
| CTD_LP_20KHZ_AES17                                                        | Sets low-pass filter for the CT Detector to a 20kHz filter that matches the AES17 low-pass filter specification.                                                                                                    |  |
| CTD_LP_22KHZ                                                              | Sets low-pass filter for the CT Detector to 22kHz.                                                                                                    |  |
| CTD_LP_30KHZ                                                              | Sets low-pass filter for the CT Detector to 30kHz.                                                                                                    |  |
| CTD_LP_40KHZ                                                              | Sets low-pass filter for the CT Detector to 40kHz.                                                                                                    |  |
| CTD_LP_80KHZ                                                              | Sets low-pass filter for the CT Detector to 80kHz.                                                                                                    |  |
|                                                                           | NB: This option is ignored if the hardware is not 192kHz-capable.                                                                                                    |  |
| CTD_LP_DEFAULT                                                            | Sets low-pass filter for the CT Detector to follow the default set up on the Signal Analyzer (see <u>SA DefaultLPFilter</u> ). This allows an easy way of switching filters for multiple Detectors at the same time. |  |
| To set a specific frequency for the low-pass filter, use CTD LPFilterFreq |                                                                                                    |  |

### 5.3.5.1.12 CTD\_LPFilterFreq

#### **Description**

INR:

This property allows specification of the frequency of the low-pass filter for the Continuous-Time Detector.

#### **Values**

The low-pass filter frequency is represented as a long integer value.

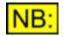

If the low-pass filter is one of the predefined filters (See <u>CTD\_LPFilter</u>), then this property will return the *actual* frequency that this represents. For example, if <u>CTD\_LPFilter</u> has been set to CTD\_LP\_40KHZ, then this property will return 40000. Off (CTD\_LP\_OFF) will return zero.

### 5.3.5.1.13 CTD\_WeightingFilter

#### **Description**

This property allows selection of the weighting filter for the Continuous-Time Detector.

#### Values

| CTD_WEIGHTING_NONE       | Sets weighting filter for the CT Detector to none (not weighted).                                                                                                    |
|--------------------------|----------------------------------------------------------------------------------------------------|
| CTD_WEIGHTING_AWEIGHTING | Sets weighting filter for the CT Detector to A-weighted.                                                                                                    |
| CTD_WEIGHTING_CWEIGHTING | Sets weighting filter for the CT Detector to C-weighted.                                                                                                    |
| CTD_WEIGHTING_CCIR468_1K | Sets weighting filter for the CT Detector to a CCIR-468 shape, with unity gain at 1kHz.                                                                                                    |
| CTD_WEIGHTING_CCIR468_2K | Sets weighting filter for the CT Detector to a CCIR-468 shape, with unity gain at 2kHz.                                                                                                    |
| CTD_WEIGHTING_DEFAULT    | Sets weighting filter for the CT Detector to follow the default<br>set up on the Signal Analyzer (see <u>SA DefaultWeightingFilter</u> ). This allows an easy way of switching filters for multiple<br>Detectors at the same time. |

### 5.3.5.1.14 CTD\_Response

#### **Description**

This property allows selection of the response for the Continuous-Time Detector.

#### Values

| CTD_RESPONSE_RMS        | Sets the response for the CT Detector to measure the RMS value of the signal.         |
|-------------------------|---------------------------------------------------------------------------------------|
| CTD_RESPONSE_PEAK       | Sets the response for the CT Detector to measure the peak value of the signal.        |
| CTD_RESPONSE_PEAKSAMPLE | Sets the response for the CT Detector to measure the peak sample value of the signal. |
| CTD_RESPONSE_QPEAK      | Sets the response for the CT Detector to measure the Q–<br>peak value of the signal.  |

### 5.3.5.1.15 CTD\_Relativity

#### **Description**

This property allows selection of the relativity of the Continuous-Time Detector.

The CT Detector measurement can either be made in absolute units, or relative to a signal.

#### **Values**

| CTD_RELATIVITY_ABS  | Sets the CT Detector to display absolute Result values.       |  |
|---------------------|---------------------------------------------------------------|--|
| CTD_RELATIVITY_SELF | Sets the CT Detector to display Result values relative to the |  |
|                     | incoming signal, as read by the Signal Analyzer (See          |  |
|                     | SA_ChARMSAmpl and SA_ChBRMSAmpl).                             |  |

| Prism Sound dScope Series III | Scripting Manual                                                                                                  | Revision 1.44           |
|-------------------------------|----------------------------------------------------------------------------------------------------|-------------------------|
|                               | Note that in IMD demodulation mode, this the amplitude of the higher frequency tone total of the incoming signal. |                         |
| CTD_RELATIVITY_GEN            | Sets the CT Detector to display Result valu<br>generated amplitude for the same channel                           |                         |
| CTD_RELATIVITY_CHANNEL        | Sets the CT Detector to display Result valu amplitude of the other channel.                                       | ues relative to the RMS |

NB:

The list of available units will change depending on the relativity. If CTD\_RELATIVITY\_ABS is selected, then a list of absolute units will be available. If any of the other relativities are selected, then only dB and % are available (See <u>CTD\_Unit</u> for details of available units).

### 5.3.6 FFT Detector

The FFT Detector section of this reference contains details of the following properties and methods.

In a script, all properties and methods from this section must be prefixed with "FFTDetector."

Note that before using an FFT Detector's properties and methods, the Detector must be set as the current Detector using <u>Analyzer.SetFFTDetector</u>. See <u>Creating and accessing FFT Detectors</u> for further details.

#### **Properties**

FFTD ID FFTD ChA FFTD ChB FFTD Unit **FFTD** Function FFTD UserScript FFTD BPBRMode FFTD BPBRBandwidth FFTD BPBRFreqMode FFTD Harmonic FFTD BPBRFreq FFTD HPFilter FFTD HPFilterFreq FFTD BrickWallHPFilter FFTD LPFilter FFTD LPFilterFreq FFTD BrickWallLPFilter FFTD WeightingFilter FFTD UserWeightingFilter FFTD Relativity

#### **Methods**

All the methods for use with FFT Detectors are used to create user-defined FFT Detector Calculation scripts. Full details of these methods can be found in the <u>FFT Detector Calculation scripts reference</u> section.

### 5.3.6.1 Properties

### 5.3.6.1.1 FFTD\_ID

#### **Description**

This **read-only** property returns the numerical ID of this FFT Detector.

#### Values

The FFT Detector ID is represented as a short integer value between 1 and 40.

### 5.3.6.1.2 FFTD\_ChA

#### **Description**

This **read-only** property represents the current value of the FFT Detector, channel A.

The value is returned in the current unit, as selected by FFTD Unit

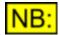

The way that FFT Detector values are treated as settled works slightly differently from other Results.

Under normal conditions, if settling is being used from a script (See <u>OPT\_UseSettlingsFromScripts</u>), then the script must wait for the specified number of Results to be obtained (within the specified tolerance) before the Result is returned (See <u>Settling Parameters</u>). For FFT Results, this will mean that a number of FFT calculations will be performed before a settled Result can be returned.

If the FFT trigger is not currently turned on, the dScope assumes that values read from an FFT Detector have *already* been settled (for example, the script may have averaged a number of FFT calculations already, and so the script assumes that a 'settled' FFT has already been obtained). Therefore, in the case of the trigger being turned off, the last FFTD\_ChA value will be returned immediately without waiting for a further new value. Under these conditions, the LastResultSettled flag will be set to False.

#### **Values**

The FFT Detector channel A value is represented as a <u>double-precision</u> floating point value.

### 5.3.6.1.3 FFTD\_ChB

#### **Description**

This read-only property represents the current value of the FFT Detector, channel B.

The value is returned in the current unit, as selected by FFTD Unit

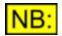

The way that FFT Detector values are treated as settled works slightly differently from other Results.

Under normal conditions, if settling is being used from a script (See <u>OPT\_UseSettlingsFromScripts</u>), then the script must wait for the specified number of Results to be obtained (within the specified tolerance) before the Result is returned (See <u>Settling Parameters</u>). For FFT Results, this will mean that a number of FFT calculations will be performed before a settled Result can be returned.

If the FFT trigger is not currently turned on, the dScope assumes that values read from an FFT Detector have *already* been settled (for example, the script may have averaged a number of FFT calculations already, and so the script assumes that a 'settled' FFT has already been obtained). Therefore, in the case of the trigger being turned off, the last FFTD\_ChB value will be returned immediately without waiting for a further new value. Under these conditions, the LastResultSettled flag will be set to False.

#### Values

The FFT Detector channel B value is represented as a <u>double-precision</u> floating point value.

### 5.3.6.1.4 FFTD\_Unit

#### **Description**

This property allows selection of the unit for measurement of the FFT Detector values on channels A and B.

This specifies which unit the values returned by FFTD ChA and FFTD ChB will be returned in.

#### **Values**

Under digital and normal analogue analysis, the available units will depend on the relativity of the FFT Detector (See <u>FFTD Relativity</u>).

If the FFT Detector relativity is set to **absolute**, then the following values are allowed:

| UNIT_DBFS<br>UNIT_PERCENTFS<br>UNIT_FFS<br>UNIT_HEX<br>UNIT_V<br>UNIT_DBU<br>UNIT_DBV<br>UNIT_DBM<br>UNIT_DBM | Sets FFT Detector unit to dBFS.<br>Sets FFT Detector unit to %FS (percentage of full scale).<br>Sets FFT Detector unit to FFS (fraction of full scale).<br>Sets FFT Detector unit to Hex.<br>Sets FFT Detector unit to V.<br>Sets FFT Detector unit to dBu.<br>Sets FFT Detector unit to dBV.<br>Sets FFT Detector unit to dBV.<br>Sets FFT Detector unit to dBm. |
|----------------------------------------------------------------------------------------------------|----------------------------------------------------------------------------------------------------|
| UNIT_DBSPL                                                                                                    | Sets FFT Detector unit to dBSPL.                                                                                                    |
| UNIT_DBR                                                                                                    | Sets FFT Detector unit to dBr (dB with respect to the reference amplitude, SA RefAmpl).                                                                                                    |
| UNIT_PERCENTREF                                                                                               | Sets FFT Detector unit to percentage of the reference amplitude (<br><u>SA_RefAmpl</u> ).                                                                                                    |

If the FFT Detector is set to be **self-relative**, **generator-relative** or **channel-relative**, then the following values are allowed :

| Prism Sound dScope Series II | I Scripting Manual                                                                                                    | Revision 1.44                                                    |
|------------------------------|----------------------------------------------------------------------------------------------------|------------------------------------------------------------------|
| UNIT_RELATIVE_DB             | Sets FFT Detector unit to dB, relative to the specified                                                                                                    | value.                                                           |
| UNIT_RELATIVE_PERCENT        | Sets FFT Detector unit to a percentage of the specifie                                                                                                    | ed value.                                                        |
| UNIT_RELATIVE_GAIN           | Sets FFT Detector unit to a gain factor, relative to the value.                                                                                                    | specified                                                        |
| UNIT_RELATIVE_ANAVSGEN       | Sets FFT Detector unit to a special unit relating the in<br>set level on the Signal Generator. For example, if the<br>Analyzer unit ( <u>SA_RMSAmplUnit</u> ) is set to dB SPL an<br>Generator unit ( <u>SG_ChAAmplUnit</u> ) is set to V (RMS),<br>will show dB SPL / 1V (RMS), i.e. the input level in dE<br>corresponds to 1V (RMS).<br><u>NB:</u> This unit is only available if the Detector's relative<br>FFTD_Relativity) is set to generator-relative or chann | Signal<br>Id the Signal<br>then this unit<br>3 SPL that<br>ity ( |

If the analyzer is currently set up to analyze the demodulated jitter signal through the Analogue Inputs (See <u>Al\_Source</u> for further details), then the following values are allowed.

| UNIT_JITTER_NS | Sets FFT Detector unit for jitter values to ns. |
|----------------|-------------------------------------------------|
| UNIT_JITTER_UI | Sets FFT Detector unit for jitter values to UI. |

### 5.3.6.1.5 FFTD\_Function

#### **Description**

This property allows selection of the function used on the FFT Detector.

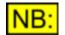

The selected function is actually a script (See <u>Detector Functions</u>). Its sole purpose is to set up the rest of the FFT Detector fields.

After setting the function, any of the fields of the Detector can still be altered, so it's possible to end up with a Detector whose settings are completely different from the function that it purports to be!

If settings are altered, the dScope's user interface will show an asterisk (\*) in the title bar of the Detector, to indicate that it has changed from the default.

During a dScope session, any changes to the settings of a particular function will be remembered (if set using the Options setting <u>OPT\_RememberDetectorDetails</u>).

#### **Values**

The following functions are the default scripts supplied with the dScope software. You can create your own scripts to add to this list by creating a Detector function script in the correct folder (see <u>Detector</u> <u>Functions</u>).

| "2nd Harmonic Distortion" | Sets up the FFT Detector details for 2nd harmonic distortion measurement.  |
|---------------------------|----------------------------------------------------------------------------|
| "3rd Harmonic Distortion" | Sets up the FFT Detector details for 3rd harmonic distortion measurement.  |
| "4th Harmonic Distortion" | Sets up the FFT Detector details for 4th harmonic distortion measurement.  |
| "Amplitude"               | Sets up the FFT Detector details for amplitude measurement.                |
| "Balance"                 | Sets up the FFT Detector details for measurement of inter-channel balance. |
| "Band pass"               | Sets up the FFT Detector details for band pass measurement.                |
| "Band reject"             | Sets up the FFT Detector details for band reject measurement.              |

| Prism Sound dScope Series II | Scripting Manual                                                                                                    | Revision 1.44                                                          |
|------------------------------|----------------------------------------------------------------------------------------------------|------------------------------------------------------------------------|
| "Cross-talk"                 | Sets up the FFT Detector details for cross-talk n<br>Note that this measurement assumes that the ar<br>originated with the dScope Signal Generator, as<br>generated signal on the opposite channel. For the<br>successfully, one of the Generator channels mut<br>the generated frequencies must be different on the successful set. | nalyzed signal<br>it tracks the<br>nis to work<br>st be turned off, or |
| "Gain"                       | Sets up the FFT Detector details for measuremerespect to the generator.                                                                                                    | ent of gain with                                                       |
| "IMD CCIF"                   | Sets up the FFT Detector details for measurement<br>to the CCIF standard ("difference-tone" IMD).                                                                                                    | ent of IMD according                                                   |
| "THD+N - absolute"           | Sets up the FFT Detector details for measurement distortion and noise, in absolute units.                                                                                                    | ent of total harmonic                                                  |
| "THD+N - relative"           | Sets up the FFT Detector details for measurement<br>distortion and noise, relative to the RMS amplitu<br>signal.                                                                                                    |                                                                        |
| "THD"                        | Sets up the FFT Detector details for measurement<br>distortion (measured relative to the RMS amplitu<br>signal).                                                                                                    |                                                                        |

### 5.3.6.1.6 FFTD\_UserScript

#### **Description**

This property allows you to define a user-defined <u>FFT Calculation script</u> for the FFT Detector.

If this option is selected, it will override the current function selection (set by FFTD Function).

For further details on creating FFT Detector Calculation scripts, see the <u>FFT Detector Calculation</u> <u>script reference</u> section.

#### **Values**

Any valid filename of an FFT Detector Calculation script file (\*.dss) is allowed.

## NB:

If a full file and path are not specified, the system will attempt to find the file by appending the default file extension for dScope scripts (\*.dss) and looking for the file in the "Scripts\FFT Detector Calculations" subfolder of the dScope program folder.

### 5.3.6.1.7 FFTD\_BPBRMode

#### **Description**

This property allows selection of the band pass or band reject filter for the FFT Detector.

#### Values

| FFTD_BPBRMODE_OFF | Selects the FFT Detector to have no band pass or band reject filter.    |
|-------------------|-------------------------------------------------------------------------|
| FFTD_BPBRMODE_BP  | Selects the FFT Detector to have a band pass filter using the           |
|                   | settings described in FFTD BPBRBandwidth,                               |
|                   | FFTD_BPBRFreqMode, and FFTD_BPBRFreq.                                   |
| FFTD BPBRMODE BR  | Selects the FFT Detector to have a band reject filter with the settings |
|                   | described in <u>FFTD_BPBRBandwidth</u> , <u>FFTD_BPBRFreqMode</u> , and |
|                   | FFTD BPBRFreq.                                                          |

### 5.3.6.1.8 FFTD\_BPBRBandwidth

#### **Description**

This property allows selection of the bandwidth of the band pass or band reject filter for the FFT Detector.

This property will have no effect unless the <u>FFTD\_BPBRMode</u> property is set to band pass ( **FFTD\_BPBRMODE\_BP**) or band reject (**FFTD\_BPBRMODE\_BR**).

#### Values

| FFTD_BPBRBANDWIDTH_3     | Selects the bandwidth for the band pass or band reject filter to be 1/3 octave.                                                                                                    |
|--------------------------|----------------------------------------------------------------------------------------------------|
| FFTD_BPBRBANDWIDTH_6     | Selects the bandwidth for the band pass or band reject filter to be 1/6 octave.                                                                                                    |
| FFTD_BPBRBANDWIDTH_12    | Selects the bandwidth for the band pass or band reject filter to be 1/12 octave.                                                                                                    |
| FFTD_BPBRBANDWIDTH_24    | Selects the bandwidth for the band pass or band reject filter to be 1/24 octave.                                                                                                    |
| FFTD_BPBRBANDWIDTH_NOTCH | Selects the bandwidth for the band pass or band reject filter<br>to be a brick wall notch filter, that notches in or out the exact<br>width of the tone peak, including any bins that are part of the<br>"skirt" of the notch. |

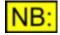

In order for the FFTD\_BPBRBANDWIDTH\_NOTCH option to work, the system needs to know how wide the bin-spillage of the currently-selected Window function is. If you are specifying a user-defined Window function (See <u>FFTP\_UserWindowFunction</u>, you can set the width of this notch as part of the user-defined Window function options. See the <u>FFT Window function reference</u> section for further details.

### 5.3.6.1.9 FFTD\_BPBRFreqMode

#### **Description**

This property allows selection of the frequency details of the band pass or band reject filter for the FFT Detector.

This determines how the dScope sets the frequency of the filter.

This property will have no effect unless the <u>FFTD\_BPBRMode</u> property is set to band pass ( **FFTD\_BPBRMODE\_BP**) or band reject (**FFTD\_BPBRMODE\_BR**).

#### Values

| FFTD_BPBRFREQMODE_<br>NPUT     | Selects the frequency for the band pass or band reject filter to track the channel's input frequency.                                                                  |
|--------------------------------|----------------------------------------------------------------------------------------------------|
| FFTD_BPBRFREQMODE_<br>GEN      | Selects the frequency for the band pass or band reject filter to track the generator frequency for each channel.                                                       |
| FFTD_BPBRFREQMODE_<br>GENOTHER | Selects the frequency for the band pass or band reject filter to track the generator frequency of the <i>other</i> channel. This is useful for cross-talk measurement. |

| FFTD_BPBRFREQMODE_<br>FIXED        | Selects the frequency for the band pass or band reject filter to be fixed, at the frequency specified using <u>FFTD_BPBRFreq</u> .                                                                                                    |
|------------------------------------|----------------------------------------------------------------------------------------------------|
| FFTD_BPBRFREQMODE_<br>MDDIFF       | Selects the frequency for the band pass or band reject filter to track the IMD differential frequency.                                                                                                    |
| FFTD_BPBRFREQMODE_<br>MDSIDE       | I Selects frequencies for the band pass or band reject filter to track the channel's input frequency.<br>This option will create "notch" filters for each frequency, regardless of                                                                                                    |
| FFTD_BPBRFREQMODE_<br>ALLHARM      | the bandwidth set using <u>FFTD_BPBRBandwidth</u> .<br>Selects frequencies for the band pass or band reject filter to track all the<br>harmonics of the channel's input frequency, <i>not</i> including the<br>fundamental. The last harmonic to include is set using the                                                                                      |
|                                    | <u>FFTD_Harmonic</u> property.This option will create "notch" filters for each frequency, regardless of the bandwidth set using <u>FFTD_BPBRBandwidth</u> .                                                                                                    |
| FFTD_BPBRFREQMODE_<br>ALLHARM_FUND | Selects frequencies for the band pass or band reject filter to track all the harmonics of the channel's input frequency, including the fundamental. The last harmonic to include is set using the <u>FFTD_Harmonic</u> property. This option will create "notch" filters for each frequency, regardless of the bandwidth set using <u>FFTD_BPBRBandwidth</u> . |
| FFTD_BPBRFREQMODE_<br>NTHHARM      | Selects the frequency for the band pass or band reject filter to track the Nth harmonic of the channel's input frequency. The value for N is set using FFTD Harmonic property.                                                                                                    |
| FFTD_BPBRFREQMODE_<br>2NDHARM      | Supported for legacy code only: Selects the frequency for the band pass<br>or band reject filter to track the 2nd harmonic of the channel's input<br>frequency.                                                                                                    |
| FFTD_BPBRFREQMODE_<br>3RDHARM      | Supported for legacy code only: Selects the frequency for the band pass<br>or band reject filter to track the 3rd harmonic of the channel's input<br>frequency.                                                                                                    |
| FFTD_BPBRFREQMODE_<br>4THHARM      | Supported for legacy code only: Selects the frequency for the band pass<br>or band reject filter to track the 4th harmonic of the channel's input<br>frequency.                                                                                                    |
| Note that the                      | EETD BBBBEBEOMODE IMDDIEE and                                                                                                    |

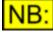

Note that the FFTD\_BPBRFREQMODE\_IMDDIFF and FFTD\_BPBRFREQMODE\_IMDSIDE options require the generator to be set up with a valid signal for IMD difference-tone analysis.

### 5.3.6.1.10 FFTD\_Harmonic

#### **Description**

This property allows specification of the harmonic to use for the current frequency mode (<u>FFTD\_BPBRFreqMode</u>).

If the current frequency mode is Nth harmonic (**FFTD\_BPBRFREQMODE\_NTHHARM**), this property will be the harmonic at which to locate the band pass or band reject frequency.

If the current frequency mode is all harmonics (**FFTD\_BPBRFREQMODE\_ALLHARM**), or all harmonics including the fundamental (**FFTD\_BPBRFREQMODE\_ALLHARM\_FUND**), then this property will be used to specify the last frequency to include in the list of harmonics.

#### Values

The harmonic is represented as a short integer value. It can be any number between 0 and 99.

### 5.3.6.1.11 FFTD\_BPBRFreq

#### **Description**

This property allows selection of the frequency of the band pass or band reject filter for the FFT Detector.

The frequency is specified in Hz, and is only used if the frequency mode (<u>FFTD\_BPBRFreqMode</u>) is set to **FFTD\_BPBRFREQMODE\_FIXED**.

#### **Values**

The BP/BR frequency is represented as a <u>double-precision</u> floating point value.

### 5.3.6.1.12 FFTD\_HPFilter

#### **Description**

This property allows selection of the high-pass filter for the FFT Detector.

#### Values

| FFTD_HP_OFF     | Sets high-pass filter for the FFT Detector to off (see note below).                                                                                                    |
|-----------------|----------------------------------------------------------------------------------------------------|
| FFTD_HP_DCB     | Sets high-pass filter for the FFT Detector to a DC blocking filter.                                                                                                    |
| FFTD_HP_10HZ    | Sets high-pass filter for the FFT Detector to 10Hz.                                                                                                    |
| FFTD_HP_22HZ    | Sets high-pass filter for the FFT Detector to 22Hz.                                                                                                    |
| FFTD_HP_100HZ   | Sets high-pass filter for the FFT Detector to 100Hz.                                                                                                    |
| FFTD_HP_400HZ   | Sets high-pass filter for the FFT Detector to 400Hz.                                                                                                    |
| FFTD_HP_DEFAULT | Sets high-pass filter for the FFT Detector to follow the default set up<br>on the Signal Analyzer (see <u>SA_DefaultHPFilter</u> ). This allows an<br>easy way of switching filters for multiple Detectors at the same time. |

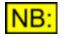

1) The dScope analogue hardware has a built-in DC blocking filter, which can be turned on or off using a jumper on the board (see PCB jumper options for further details).

In analogue analysis mode, if the analogue hardware is not DC coupled, then selection of "FFTD\_HP\_OFF" is disabled and the DC blocking filter is automatically selected (FFTD\_HP\_DCB).

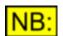

2) To set a specific frequency for the high-pass filter, use **FFTD\_HPFilterFreq**.

### 5.3.6.1.13 FFTD\_HPFilterFreq

#### **Description**

This property allows specification of the frequency of the high-pass filter for the FFT Detector.

#### Values

The high-pass filter frequency is represented as a <u>long integer</u> value.

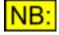

If the high-pass filter is one of the predefined filters (See <u>FFTD\_HPFilter</u>), then this property will return the *actual* frequency that this represents. For example, if <u>FFTD\_HPFilter</u> has been set to FFTD\_HP\_100HZ, then this property will return 100. Off (FFTD\_HP\_OFF) will return zero.

### 5.3.6.1.14 FFTD\_BrickWallHPFilter

#### **Description**

This property is used to specify whether the FFT Detector's high-pass filter is a "brick wall" filter, i.e. that the gain drops from unity gain to zero at the frequency specified by <u>FFTD\_HPFilter</u> or <u>FFTD\_HPFilterFreq</u>.

#### **Values**

| True  | This FFT Detector's high-pass filter is a brick wall filter.     |
|-------|------------------------------------------------------------------|
| False | This FFT Detector's high-pass filter emulates the rolloff of the |
|       | Continuous-Time Detector's high-pass filter.                     |

### 5.3.6.1.15 FFTD\_LPFilter

#### **Description**

This property allows selection of the low-pass filter for the FFT Detector.

#### **Values**

| Sets low-pass filter for the FFT Detector to off.<br>Sets low-pass filter for the FFT Detector to a 20kHz filter that<br>matches the AES17 low-pass filter specification.                                                                                                    |
|----------------------------------------------------------------------------------------------------|
| Sets low-pass filter for the FFT Detector to 22kHz.                                                                                                    |
| Sets low-pass filter for the FFT Detector to 30kHz.                                                                                                    |
| Sets low-pass filter for the FFT Detector to 40kHz.                                                                                                    |
| Sets low-pass filter for the FFT Detector to 80kHz.                                                                                                    |
| <b>NB:</b> This option is ignored if the hardware is not 192kHz-capable.<br>Sets low-pass filter for the FFT Detector to follow the default set up<br>on the Signal Analyzer (see <u>SA DefaultLPFilter</u> ). This allows an<br>easy way of switching filters for multiple Detectors at the same time. |
|                                                                                                    |

## NB:

To set a specific frequency for the low-pass filter, use **FFTD\_LPFilterFreq**.

### 5.3.6.1.16 FFTD\_LPFilterFreq

#### **Description**

This property allows specification of the frequency of the low-pass filter for the FFT Detector.

#### Values

The low-pass filter frequency is represented as a long integer value.

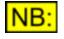

If the low-pass filter is one of the predefined filters (See <u>FFTD\_LPFilter</u>), then this property will return the *actual* frequency that this represents. For example, if <u>FFTD\_LPFilter</u> has been set to FFTD\_LP\_22KHZ, then this property will return 22000. Off (FFTD\_LP\_OFF) will return zero.

### 5.3.6.1.17 FFTD\_BrickWallLPFilter

#### **Description**

This property is used to specify whether the FFT Detector's low-pass filter is a "brick wall" filter, i.e. that the gain drops from unity gain to zero at the frequency specified using <u>FFTD LPFilter</u> or <u>FFTD LPFilterFreq</u>.

#### <u>Values</u>

| True  | This FFT Detector's low-pass filter is a brick wall filter.                                                 |
|-------|----------------------------------------------------------------------------------------------------|
| False | This FFT Detector's low-pass filter emulates the rolloff of the Continuous-Time Detector's low-pass filter. |

### 5.3.6.1.18 FFTD\_WeightingFilter

#### **Description**

This property allows selection of the weighting filter for the FFT Detector.

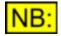

If a pre-weighting filter has been set up in the FFT Parameters (FFTP\_WeightingFilter), a filters applied to an FFT Detector will be in ADDITION to this. If the same filter is selected in both an FFT Detector AND the FFT Parameters, it will be applied twice, giving incorrect results.

#### Values

| FFTD_WEIGHTING_NONE       | Sets weighting filter for the FFT Detector to none (not weighted).                                                                                                    |
|---------------------------|----------------------------------------------------------------------------------------------------|
| FFTD_WEIGHTING_AWEIGHTING | Sets weighting filter for the FFT Detector to A-weighted.                                                                                                    |
| FFTD_WEIGHTING_CWEIGHTING | Sets weighting filter for the FFT Detector to C-weighted.                                                                                                    |
| FFTD_WEIGHTING_CCIR468_1K | Sets weighting filter for the FFT Detector to a CCIR-468 shape, with unity gain at 1kHz.                                                                                                    |
| FFTD_WEIGHTING_CCIR468_2K | Sets weighting filter for the FFT Detector to a CCIR-468 shape, with unity gain at 2kHz.                                                                                                    |
| FFTD_WEIGHTING_DEFAULT    | Sets weighting filter for the FFT Detector to follow the default<br>set up on the Signal Analyzer (see<br><u>SA DefaultWeightingFilter</u> ). This allows an easy way of<br>switching filters for multiple Detectors at the same time. |
| FFTD_WEIGHTING_USER       | Sets weighting filter for the FFT Detector to use the user-<br>defined weighting filter specified by<br><u>FFTD_UserWeightingFilter</u> .                                                                                              |

### 5.3.6.1.19 FFTD\_UserWeightingFilter

#### **Description**

This property allows specification of a user-defined weighting filter for the FFT Detector. This will be the file name of a weighting filter table, or a script used to create such a table.

For further details on setting up user-defined weighting filters, see <u>FFT Detector Weighting filters</u>. For a full reference of script functions available to write scripts to create weighting filters, see the <u>FFT</u> <u>Detector Weighting filter reference</u> section.

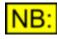

If a pre-weighting filter has been set up in the FFT Parameters (FFTP\_WeightingFilter), a filters applied to an FFT Detector will be in ADDITION to this. If the same filter is selected in both an FFT Detector AND the FFT Parameters, it will be applied twice, giving incorrect results.

#### Values

Any valid filename of a weighting filter table (\*.wgt), or a dScope script file (\*.dss) is allowed.

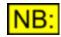

If a full file and path are not specified, the system will attempt to find the file by appending the default file extension for weighting filters (\*.wgt) and looking for the file in the "FFT Detector Weighting filters" subfolder of the dScope program folder.

### 5.3.6.1.20 FFTD\_Relativity

#### **Description**

This property allows selection of the relativity of the FFT Detector.

The FFT Detector measurement can either be made in absolute units, or relative to a signal.

#### **Values**

| FFTD_RELATIVITY_ABS<br>FFTD_RELATIVITY_SELF | Sets the FFT Detector to display absolute Result values.<br>Sets the FFT Detector to display Result values relative to the<br>incoming signal, as read by the Signal Analyzer (See<br><u>SA ChARMSAmpl</u> and <u>SA ChBRMSAmpl</u> ).                                                                                                    |
|---------------------------------------------|----------------------------------------------------------------------------------------------------|
| FFTD_RELATIVITY_GEN                         | Sets the FFT Detector to display Result values relative to the generated amplitude for the same channel.                                                                                                    |
| FFTD_RELATIVITY_CHANNEL                     | Sets the FFT Detector to display Result values relative to the RMS amplitude of the other channel.                                                                                                    |
| FFTD_RELATIVITY_USER                        | This value is only available from an <u>FFT Detector Calculation</u><br><u>script</u> .<br>It allows the user to set the FFT Detector value as either a<br>percentage or a number of dB, so the system need have no<br>knowledge of what the value was originally related to. (all other<br>relativities need to know this information, so they can be<br>displayed correctly).<br>For further details of how to use this value, see the <u>FFT</u><br><u>Detector Calculation script reference</u> section. |

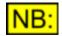

The list of available units will change depending on the relativity. If FFTD\_RELATIVITY\_ABS is selected, then a list of absolute units will be available.

If any of the other relativities are selected, then only dB and % are available (See <u>FFTD\_Unit</u> for details of available units).

### 5.3.6.2 FFT Detector Calculation script Reference

FFT Detector Calculation scripts allow the user to define complex functions for FFT Detectors, which can access data from the individual samples of the incoming sample buffer, or the bins of the FFT (before or after filtering has taken place).

If an FFT Detector has a Calculation script defined as its current function, this script will be run *every* time the FFT calculation completes after each buffer acquisition.

A Calculation script can take one of two approaches to retrieving data from an FFT buffer:

1) It can either work out itself which bins to look at, and take data from them;

2) It can leave the existing FFT Detector filters to filter bins in or out, and then access individual bins or sum a groups of bins to get its Result value.

To this end, there are basically three types of methods that an FFT Detector makes available:

1) Methods to sum a total of bins;

2) Methods to get individual values from the buffer;

3) Miscellaneous functions such as retrieving the FFT buffer size, or setting the final FFT Detector Result value.

Once an FFT Detector has performed its calculations on values taken from the buffer, it will reach a final result for a channel. This value can then be set as the FFT Detector's Result using <u>FFTD SetChannelA</u> or <u>FFTD SetChannelB</u>. Once this has been done, the relativity and unit can be changed from the dScope user interface, regardless of the unit and relativity that the value was set in.

#### <u>Methods</u>

The following methods are available to FFT Detectors via Calculation scripts.

FFTD SetChannelA FFTD SetChannelB FFTD GetBufferSize FFTD GetBufferValueAt FFTD GetFFTBinPowerInUnit FFTD GetFTBinPowerInUnit FFTD GetUnfilteredFFTBinTotal FFTD GetFilteredFFTBinTotal FFTD SumBufferBins FFTD SumBufferEvenBins FFTD SumBufferOddBins FFTD GetBufferHighestAmplToneBin FFTD GetBufferLowestAmplToneBin FFTD GetBufferLowestAmplToneBin

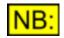

When FFT Detector Calculation scripts are run, it is guaranteed that the dScope's FFT buffer will not change mid-way through the script running. However, if you call any of the above functions from a script that is *not* an FFT Detector Calculation script, then you must ensure yourself that the FFT buffer cannot be updated mid-way through the script's access to the FFT buffer, or your results may be incorrect.

#### Units and FFT power calculations

FFT calculations are power calculations, and the resulting buffer contains power values. The values in individual bins are in a unit defined as a "bin power", and are not in any of the usual units available to FFT Detectors. We must therefore introduce a new unit, called **UNIT\_BINPOWER**.

Methods to retrieve a value from a bin, or a sum of bins, all require a parameter to be passed which indicates the unit that the value should be returned in. The usual set of units is available (dBFS, dBu, V etc) as well as the new **UNIT\_BINPOWER**.

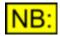

If you need to do any basic addition or subtraction on values from an FFT buffer, this maths MUST be done with the unit set to UNIT\_BINPOWER.

If any bin summing is to be done by the script itself, then the safest thing to do is to keep the unit as UNIT\_BINPOWER. The <u>FFTD\_SetChannelA</u> and <u>FFTD\_SetChannelB</u> methods will accept this unit when setting the value after calculation is finished, so there is no need for the script to worry about unit conversion.

### 5.3.6.2.1 FFTD\_SetChannelA

### FFTD\_SetChannelA (dValue, sUnit, sRelativity)

This property allows the Calculation script to set the value to be used by the FFT Detector Channel A Result.

This is the value returned by the <u>FFTD ChA</u> property of the FFT Detector, although <u>FFTD ChA</u> will return the value in the unit currently selected by <u>FFTD\_Unit</u>, which may be a different unit from the **sUnit** parameter specified here.

#### Parameters

| dValue      | The value to use as the FFT Detector Channel A Result.                                                                                           |
|-------------|----------------------------------------------------------------------------------------------------|
| sUnit       | The unit that the <b>dValue</b> parameter is specified in. It can have any of the values specified in the <u>Units</u> section below.            |
| sRelativity | The relativity that the <b>dValue</b> parameter is specified in. It can have any of the values specified in the <u>Relativity</u> section below. |
|             |                                                                                                    |

The sUnit and sRelativity parameters are only used to specify the entry of the dValue parameter, and are not necessarily the same as the current unit and relativity on the FFT Detector user interface, or returned by <u>FFTD\_Unit</u> and <u>FFTD\_Relativity</u>.

#### Return value

**JB** 

This method has no return value.

#### **Units**

If the *sRelativity* parameter is set to **FFTD\_RELATIVITY\_ABS**, the following values are allowed for the *sUnit* parameter:

UNIT\_DBFS

Specifies that the *dValue* parameter is an absolute amplitude, in dBFS.

| Prism Sound dScope Series | III Scripting Manual                                                                                                    | Revision 1.44   |
|---------------------------|----------------------------------------------------------------------------------------------------|-----------------|
| UNIT_PERCENTFS            | Specifies that the <b>dValue</b> parameter is an absolute a FS (percentage of full scale).                               | implitude, in % |
| UNIT_FFS                  | Specifies that the <b>dValue</b> parameter is an absolute a FFS (fraction of full scale).                                | implitude, in   |
| UNIT_HEX                  | Specifies that the <b>dValue</b> parameter is an absolute a Hex.                                                         | implitude, in   |
| UNIT_V                    | Specifies that the <i>dValue</i> parameter is an absolute a                                                              | mplitude, in V. |
| UNIT_DBU                  | Specifies that the <b>dValue</b> parameter is an absolute a dBu.                                                         | implitude, in   |
| UNIT_DBV                  | Specifies that the <b>dValue</b> parameter is an absolute a dBV.                                                         | implitude, in   |
| UNIT_DBM                  | Specifies that the <b>dValue</b> parameter is an absolute a dBm.                                                         | implitude, in   |
| UNIT_W                    | Specifies that the <i>dValue</i> parameter is an absolute a                                                              | mplitude, in W. |
| UNIT_DBR                  | Specifies that the <i>dValue</i> parameter is an absolute a (dB with respect to the reference amplitude, <u>SA_Ref</u>   | •               |
| UNIT_PERCENTREF           | Specifies that the <b>dValue</b> parameter is an absolute a percentage of the reference amplitude ( <u>SA_RefAmple</u> ) |                 |

If the *sRelativity* parameter is set to any other value (i.e. relative to another amplitude), then the following values are allowed for the *sUnit* parameter:

| UNIT_RELATIVE_DB      | Specifies that the <i>dValue</i> parameter is in dB, relative to the value indicated by the <i>sRelativity</i> parameter. |
|-----------------------|----------------------------------------------------------------------------------------------------|
| UNIT_RELATIVE_PERCENT | Specifies that the <i>dValue</i> parameter is a percentage of the value indicated by the <i>sRelativity</i> parameter.    |

#### **Relativity**

The following values are valid for the *sRelativity* parameter:

| FFTD_RELATIVITY_ABS     | Specifies that the <i>dValue</i> parameter is specified as an absolute amplitude.                                                                                 |
|-------------------------|----------------------------------------------------------------------------------------------------|
| FFTD_RELATIVITY_SELF    | Specifies that the <b>dValue</b> parameter is specified relative to the incoming signal on channel A, as read by the Signal Analyzer (See <u>SA_ChARMSAmpl</u> ). |
| FFTD_RELATIVITY_GEN     | Specifies that the <i>dValue</i> parameter is specified relative to the generated amplitude for channel A.                                                        |
| FFTD_RELATIVITY_CHANNEL | Specifies that the <i>dValue</i> parameter is specified relative to the incoming RMS amplitude on channel B.                                                      |
| FFTD_RELATIVITY_USER    | Specifies that the <b>dValue</b> parameter is a "relative" value (i.e. specified in % or dB) but that the dScope has no knowledge of what it is relative to.      |

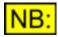

If FFTD\_RELATIVITY\_USER is passed as the relativity, the relativity will be disabled on the dScope user interface. This is because the dScope has no knowledge of what the entry is relative to, and so cannot convert to and from other relativities and units.

### 5.3.6.2.2 FFTD\_SetChannelB

### FFTD\_SetChannelB (dValue, sUnit, sRelativity)

This property allows the Calculation script to set the value to be used by the FFT Detector Channel B Result.

This is the value returned by the <u>FFTD\_ChB</u> property of the FFT Detector, although <u>FFTD\_ChB</u> will return the value in the unit currently selected by <u>FFTD\_Unit</u>, which may be a different unit to the **sUnit** parameter specified here.

#### Parameters

| dValue      | The value to use as the FFT Detector Channel B Result.                                                                                           |
|-------------|----------------------------------------------------------------------------------------------------|
| sUnit       | The unit that the <b>dValue</b> parameter is specified in. It can have any of the values specified in the <u>Units</u> section below.            |
| sRelativity | The relativity that the <b>dValue</b> parameter is specified in. It can have any of the values specified in the <u>Relativity</u> section below. |

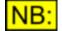

The sUnit and sRelativity parameters are only used to specify the entry of the dValue parameter, and are not necessarily the same as the current unit and relativity on the FFT Detector user interface, or returned by <u>FFTD\_Unit</u> and <u>FFTD\_Relativity</u>.

#### Return value

This method has no return value.

#### <u>Units</u>

If the *sRelativity* parameter is set to **FFTD\_RELATIVITY\_ABS**, the following values are allowed for the *sUnit* parameter:

| UNIT_DBFS       | Specifies that the <i>dValue</i> parameter is an absolute amplitude, in dBFS.                                                                 |
|-----------------|----------------------------------------------------------------------------------------------------|
| UNIT_PERCENTFS  | Specifies that the <i>dValue</i> parameter is an absolute amplitude, in % FS (percentage of full scale).                                      |
| UNIT_FFS        | Specifies that the <i>dValue</i> parameter is an absolute amplitude, in FFS (fraction of full scale).                                         |
| UNIT_HEX        | Specifies that the <i>dValue</i> parameter is an absolute amplitude, in Hex.                                                                  |
| UNIT_V          | Specifies that the <i>dValue</i> parameter is an absolute amplitude, in V.                                                                    |
| UNIT_DBU        | Specifies that the <i>dValue</i> parameter is an absolute amplitude, in dBu.                                                                  |
| UNIT_DBV        | Specifies that the <i>dValue</i> parameter is an absolute amplitude, in dBV.                                                                  |
| UNIT_DBM        | Specifies that the <i>dValue</i> parameter is an absolute amplitude, in dBm.                                                                  |
| UNIT_W          | Specifies that the <i>dValue</i> parameter is an absolute amplitude, in W.                                                                    |
| UNIT_DBR        | Specifies that the <i>dValue</i> parameter is an absolute amplitude, in dBr (dB with respect to the reference amplitude, <u>SA_RefAmpl</u> ). |
| UNIT_PERCENTREF | Specifies that the <i>dValue</i> parameter is an absolute amplitude, as a percentage of the reference amplitude ( <u>SA_RefAmpl</u> ).        |

| Prism Sound dScope Series I                                               | I Scripting Manual                                                                                                    | Revision 1.44  |
|---------------------------------------------------------------------------|----------------------------------------------------------------------------------------------------|----------------|
| If the <b>sRelativity</b> parameter is s following values are allowed for | et to any other value (i.e. relative to another amplitude),<br>the <b>sUnit</b> parameter:                                                                | , then the     |
| UNIT_RELATIVE_DB                                                          | Specifies that the <b>dValue</b> parameter is in dB, relative to indicated by the <b>sRelativity</b> parameter.                                           | o the value    |
| UNIT_RELATIVE_PERCENT                                                     | Specifies that the <i>dValue</i> parameter is a percentage of indicated by the <i>sRelativity</i> parameter.                                              | f the value    |
| <u>Relativity</u>                                                         |                                                                                                    |                |
| The following values are valid for                                        | or the <b>sRelativity</b> parameter:                                                                                                    |                |
| FFTD_RELATIVITY_ABS                                                       | Specifies that the <b>dValue</b> parameter is specified as amplitude.                                                                                     | s an absolute  |
| FFTD_RELATIVITY_SELF                                                      | Specifies that the <b>dValue</b> parameter is specified relative to the incoming signal on channel B, as rea Signal Analyzer (See <u>SA_ChBRMSAmpl</u> ). | ad by the      |
| FFTD_RELATIVITY_GEN                                                       | Specifies that the <i>dValue</i> parameter is specified re                                                                                                | elative to the |

|                         | generated amplitude for channel B.                                                                                                    |
|-------------------------|----------------------------------------------------------------------------------------------------|
| FFTD_RELATIVITY_CHANNEL | Specifies that the <i>dValue</i> parameter is specified relative to the incoming RMS amplitude on channel A.                                                 |
| FFTD_RELATIVITY_USER    | Specifies that the <b>dValue</b> parameter is a "relative" value (i.e. specified in % or dB) but that the dScope has no knowledge of what it is relative to. |

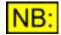

If FFTD\_RELATIVITY\_USER is passed as the relativity, the relativity will be disabled on the dScope user interface. This is because the dScope has no knowledge of what the entry is relative to, and so cannot convert to and from other relativities and units.

### 5.3.6.2.3 FFTD\_GetBufferSize

### ISize = FFTD\_GetBufferSize (sBuffer)

This method returns the size of the buffer specified.

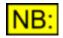

This method will fail and return 0 if no FFT has yet been done.

#### **Parameters**

sBuffer

This parameter specifies which buffer to get the size of. It can have any of the values specified in the <u>Buffers</u> section below.

#### Return value

This method returns the number of samples in the specified buffer.

#### **Buffers**

| FFTD_BUFFER_SAMPLE<br>FFTD_BUFFER_FFT_UNFILTERED                                                                                                    | The sample buffer, before FFT calculations<br>The FFT buffer, after FFT calculations but before any filters<br>have been applied.                                                                                                    |  |
|----------------------------------------------------------------------------------------------------|----------------------------------------------------------------------------------------------------|--|
| FFTD_BUFFER_FFT_PREWEIGHTED                                                                                                    | The FFT buffer, after FFT calculations and after pre-<br>weighting, but before any FFT Detectors have been applied.<br>If pre-weighting is not turned on in the FFT Parameters<br>(See <u>FFTP_WeightingFilter</u> ), this will return the unfiltered<br>buffer. |  |
| FFTD_BUFFER_FFT_FILTERED                                                                                                    | The FFT buffer, after FFT calculations and filters have been applied.                                                                                                    |  |
| be returned in                                                                                                    | taining phase information from the FFT (can currently ONLY radians, with an arbitrary phase offset). This value can only FFTP CalcPhaseInfo property has been set to <b>True</b> .                                                                               |  |
| FFTD_BUFFER_CTA The output but                                                                                                    | ffer from the Continuous-Time Analyzer (i.e. after me Detector filters have been applied).                                                                                                    |  |
|                                                                                                    | e <i>output</i> buffer from the Continuous-Time Analyzer (i.e. after me Detector filters have been applied).                                                                                                    |  |
| 1) The sample buffer size is the same as the number of FFT points (See <u>FFTP_NumPoints</u> ). The FFT buffers are half this size.<br>If an FFT has not yet been done, then no FFT buffer will be available and this function will return 0. |                                                                                                    |  |

2) Access to the FFTD\_BUFFER\_CTA and FFTD\_BUFFER\_CTA\_FFT will fail if these buffers are not currently being displayed on the Trace window.

### 5.3.6.2.4 FFTD\_GetBufferValueAt

# dValue = FFTD\_GetBufferValueAt (sBuffer, sChannel, IIndex, sUnit, sRelativity)

This method returns the value of the given bin in the buffer specified.

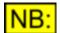

This method will fail if no FFT has yet been done.

#### Parameters

| sBuffer     | Specifies which buffer to get the value from. It can have any of the values specified in the <u>Buffers</u> section below.                                                                                            |
|-------------|----------------------------------------------------------------------------------------------------|
| sChannel    | Specifies which channel's buffer to get the value from. For possible values, see the <u>Channels</u> section below.                                                                                                   |
| lindex      | Specifies the index in the buffer to get the value from. This index is zero-<br>based.<br>NB: If an FFT has not yet been done, then no FFT buffer will be available<br>and this method will display an error message. |
| sUnit       | The unit to get the value in. For a list of possible values, see the <u>Units</u> section below.                                                                                                    |
| sRelativity | The relativity of the value to be returned. For a list of possible values, see the <u>Relativity</u> section below.                                                                                                   |

#### Return value

The value at the given index in the buffer, in the unit specified. This value is returned as a <u>double-precision</u> floating point value.

#### **Buffers**

The following values are valid for the *sBuffer* parameter.

| FFTD_BUFFER_SAMPLE              | The sample buffer, before FFT calculations                                                                                                    |
|---------------------------------|----------------------------------------------------------------------------------------------------|
| FFTD_BUFFER_FFT_UNFILTERED      | The FFT buffer, after FFT calculations but before any filters have been applied.                                                                                                    |
| FFTD_BUFFER_FFT_PREWEIGHT<br>ED | The FFT buffer, after FFT calculations and after pre-weighting,<br>but before any FFT Detectors have been applied. If pre-<br>weighting is not turned on in the FFT Parameters (See<br><u>FFTP_WeightingFilter</u> ), this will use the unfiltered buffer. |
| FFTD_BUFFER_FFT_FILTERED        | The FFT buffer, after FFT calculations and filters have been applied.                                                                                                    |
| FFTD_BUFFER_PHASE               | The buffer containing phase information from the FFT (can currently ONLY be returned in radians, with an arbitrary phase offset). This value can only be used if the FFTP CalcPhaseInfo property has been set to <b>True</b> .                             |
| FFTD_BUFFER_CTA                 | The <i>output</i> buffer from the Continuous-Time Analyzer (i.e. after Continuous-Time Detector filters have been applied).                                                                                                    |
| FFTD_BUFFER_CTA_FFT             | The FFT of the <i>output</i> buffer from the Continuous-Time<br>Analyzer (i.e. after Continuous-Time Detector filters have been<br>applied).                                                                                                    |

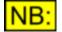

Access to the FFTD\_BUFFER\_CTA and FFTD\_BUFFER\_CTA\_FFT will fail if these buffers are not currently being displayed on the Trace window.

#### **Channels**

The following values are valid for the *sChannel* parameter.

| CHANNEL_A | Specifies that the value should be obtained from channel A's buffer. |
|-----------|----------------------------------------------------------------------|
| CHANNEL_B | Specifies that the value should be obtained from channel B's buffer. |

#### <u>Units</u>

If the *sRelativity* parameter is set to **FFTD\_RELATIVITY\_ABS**, the following values are allowed for the *sUnit* parameter:

| UNIT_DBFS      | Specifies that the value returned should be an absolute amplitude, in dBFS.                           |
|----------------|----------------------------------------------------------------------------------------------------|
| UNIT_PERCENTFS | Specifies that the value returned should be an absolute amplitude, in %FS (percentage of full scale). |
| UNIT_FFS       | Specifies that the value returned should be an absolute amplitude, in FFS (fraction of full scale).   |
| UNIT_HEX       | Specifies that the value returned should be an absolute amplitude, in Hex.                            |
| UNIT_V         | Specifies that the value returned should be an absolute amplitude, in V.                              |
| UNIT_DBU       | Specifies that the value returned should be an absolute amplitude, in dBu.                            |

| Prism Sound dScope Series | s III Scripting Manual                                                                                            | Revision 1.44      |
|---------------------------|----------------------------------------------------------------------------------------------------|--------------------|
| UNIT_DBV                  | Specifies that the value returned should be an abso<br>dBV.                                                       | lute amplitude, in |
| UNIT_DBM                  | Specifies that the value returned should be an abso<br>dBm.                                                       | lute amplitude, in |
| UNIT_W                    | Specifies that the value returned should be an abso<br>W.                                                         | lute amplitude, in |
| UNIT_DBR                  | Specifies that the value returned should be an abso<br>dBr (dB with respect to the reference amplitude, <u>SA</u> |                    |
| UNIT_PERCENTREF           | Specifies that the value returned should be an abso<br>as a percentage of the reference amplitude ( <u>SA_Re</u>  |                    |

If the *sRelativity* parameter is set to any other value (i.e. relative to another amplitude), then the following values are allowed for the *sUnit* parameter:

| UNIT_RELATIVE_DB      | Specifies that the value returned should be in dB, relative to the value indicated by the <i>sRelativity</i> parameter. |
|-----------------------|----------------------------------------------------------------------------------------------------|
| UNIT_RELATIVE_PERCENT | Specifies that the value returned should be a percentage of the value indicated by the <i>sRelativity</i> parameter.    |

#### **Relativity**

The following values are valid for the *sRelativity* parameter:

| FFTD_RELATIVITY_ABS     | Specifies that the value returned should be absolute, in the unit specified by the <i>sUnit</i> parameter.                                            |
|-------------------------|----------------------------------------------------------------------------------------------------|
| FFTD_RELATIVITY_SELF    | Specifies that the value returned should be relative to the incoming signal on channel A, as read by the Signal Analyzer (See <u>SA_ChARMSAmpl</u> ). |
| FFTD_RELATIVITY_GEN     | Specifies that the value returned should be relative to the generated amplitude for channel A.                                                        |
| FFTD_RELATIVITY_CHANNEL | Specifies that the value returned should be relative to the incoming RMS amplitude on the opposite channel.                                           |

### 5.3.6.2.5 FFTD\_GetFFTBinPowerInUnit

### dValue = FFTD\_GetFFTBinPowerInUnit (dValue, sChannel, sUnit, sRelativity)

This method takes a value in a unit of FFT\_BINPOWER, and returns it in the unit specified.

This allows easy conversion of values directly from an FFT buffer, into a value that can be understood by the user.

For details of the FFT\_BINPOWER unit, see <u>Units and FFT power calculations</u>.

#### **Parameters**

| dValue<br>sChannel | Specifies the value, in a unit of FFT_BINPOWER, to convert.<br>Specifies which channel's buffer the value is from. This is important when<br>calculating relativity, as most relativity units need knowledge of which<br>channel the value is relative to.<br>For possible values, see the Channels section below. |
|--------------------|----------------------------------------------------------------------------------------------------|
| sUnit              | The unit to get the value in. For a list of possible values, see the <u>Units</u> section below.                                                                                                    |
| sRelativity        | The relativity of the value to be returned. For a list of possible values, see the <u>Relativity</u> section below.                                                                                                    |

#### Return value

The value given, converted to the specified unit. This value is returned as a <u>double-precision</u> floating point value.

#### **Channels**

The following values are valid for the *sChannel* parameter.

| CHANNEL_A | Specifies that the value passed is from channel A's buffer. |
|-----------|-------------------------------------------------------------|
| CHANNEL_B | Specifies that the value passed is from channel B's buffer. |

#### <u>Units</u>

If the *sRelativity* parameter is set to **FFTD\_RELATIVITY\_ABS**, the following values are allowed for the *sUnit* parameter:

| UNIT_DBFS       | Specifies that the value returned should be an absolute amplitude, in dBFS.                                                                 |
|-----------------|----------------------------------------------------------------------------------------------------|
| UNIT_PERCENTFS  | Specifies that the value returned should be an absolute amplitude, in %FS (percentage of full scale).                                       |
| UNIT_FFS        | Specifies that the value returned should be an absolute amplitude, in FFS (fraction of full scale).                                         |
| UNIT_HEX        | Specifies that the value returned should be an absolute amplitude, in Hex.                                                                  |
| UNIT_V          | Specifies that the value returned should be an absolute amplitude, in V.                                                                    |
| UNIT_DBU        | Specifies that the value returned should be an absolute amplitude, in dBu.                                                                  |
| UNIT_DBV        | Specifies that the value returned should be an absolute amplitude, in dBV.                                                                  |
| UNIT_DBM        | Specifies that the value returned should be an absolute amplitude, in dBm.                                                                  |
| UNIT_W          | Specifies that the value returned should be an absolute amplitude, in W.                                                                    |
| UNIT_DBSPL      | Specifies that the value returned should be an absolute amplitude, in dBSPL.                                                                |
| UNIT_DBR        | Specifies that the value returned should be an absolute amplitude, in dBr (dB with respect to the reference amplitude, <u>SA_RefAmpl</u> ). |
| UNIT_PERCENTREF | Specifies that the value returned should be an absolute amplitude, as a percentage of the reference amplitude ( <u>SA_RefAmpl</u> ).        |

| Prism Sound dScope Series I                                                                                                    | I Scripting Manual                                                                                     | Revision 1.44         |
|----------------------------------------------------------------------------------------------------|----------------------------------------------------------------------------------------------------|-----------------------|
| If the <b>sRelativity</b> parameter is set to any other value (i.e. relative to another amplitude), then the following values are allowed for the <b>sUnit</b> parameter: |                                                                                                    |                       |
| UNIT_RELATIVE_DB                                                                                                    | Specifies that the value returned should be in dE value indicated by the <i>sRelativity</i> parameter. | 3, relative to the    |
| UNIT_RELATIVE_PERCENT                                                                                                    | Specifies that the value returned should be a per indicated by the <b>sRelativity</b> parameter.       | rcentage of the value |
| <u>Relativity</u>                                                                                                    |                                                                                                    |                       |

The following values are valid for the *sRelativity* parameter:

| FFTD_RELATIVITY_ABS     | Specifies that the value returned should be absolute, in the unit specified by the <i>sUnit</i> parameter.                                            |
|-------------------------|----------------------------------------------------------------------------------------------------|
| FFTD_RELATIVITY_SELF    | Specifies that the value returned should be relative to the incoming signal on channel A, as read by the Signal Analyzer (See <u>SA_ChARMSAmpl</u> ). |
| FFTD_RELATIVITY_GEN     | Specifies that the value returned should be relative to the generated amplitude for channel A.                                                        |
| FFTD_RELATIVITY_CHANNEL | Specifies that the value returned should be relative to the incoming RMS amplitude on the opposite channel.                                           |

## 5.3.6.2.6 FFTD\_GetUnfilteredFFTBinTotal

## dValue = FFTD\_GetUnfilteredFFTBinTotal(sChannel, sUnit, sRelativity)

This method returns the total sum of all bins in the unfiltered FFT buffer (after FFT calculation, but BEFORE any filters have been applied).

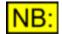

This method will fail if no FFT has yet been done.

## **Parameters**

| sChannel    | Specifies which channel's buffer to get the total for. For possible values, see the <u>Channels</u> section below.  |
|-------------|----------------------------------------------------------------------------------------------------|
| sUnit       | The unit to get the total in. For a list of possible values, see the <u>Units</u> section below.                    |
| sRelativity | The relativity of the value to be returned. For a list of possible values, see the <u>Relativity</u> section below. |

## Return value

The total sum of all the bins in the unfiltered FFT buffer, in the unit specified. This value is returned as a <u>double-precision</u> floating point value.

## **Channels**

The following values are valid for the *sChannel* parameter.

| CHANNEL_A | Specifies that the channel A buffer's bin total should be returned. |
|-----------|---------------------------------------------------------------------|
| CHANNEL_B | Specifies that the channel B buffer's bin total should be returned. |

## <u>Units</u>

If the *sRelativity* parameter is set to **FFTD\_RELATIVITY\_ABS**, the following values are allowed for the *sUnit* parameter:

| UNIT_DBFS       | Specifies that the value returned should be an absolute amplitude, in dBFS.                                                                 |
|-----------------|----------------------------------------------------------------------------------------------------|
| UNIT_PERCENTFS  | Specifies that the value returned should be an absolute amplitude, in %FS (percentage of full scale).                                       |
| UNIT_FFS        | Specifies that the value returned should be an absolute amplitude, in FFS (fraction of full scale).                                         |
| UNIT_HEX        | Specifies that the value returned should be an absolute amplitude, in Hex.                                                                  |
| UNIT_V          | Specifies that the value returned should be an absolute amplitude, in V.                                                                    |
| UNIT_DBU        | Specifies that the value returned should be an absolute amplitude, in dBu.                                                                  |
| UNIT_DBV        | Specifies that the value returned should be an absolute amplitude, in dBV.                                                                  |
| UNIT_DBM        | Specifies that the value returned should be an absolute amplitude, in dBm.                                                                  |
| UNIT_W          | Specifies that the value returned should be an absolute amplitude, in W.                                                                    |
| UNIT_DBSPL      | Specifies that the value returned should be an absolute amplitude, in dBSPL.                                                                |
| UNIT_DBR        | Specifies that the value returned should be an absolute amplitude, in dBr (dB with respect to the reference amplitude, <u>SA_RefAmpl</u> ). |
| UNIT_PERCENTREF | Specifies that the value returned should be an absolute amplitude, as a percentage of the reference amplitude ( <u>SA_RefAmpl</u> ).        |

If the *sRelativity* parameter is set to any other value (i.e. relative to another amplitude), then the following values are allowed for the *sUnit* parameter:

| UNIT_RELATIVE_DB      | Specifies that the value returned should be in dB, relative to the value indicated by the <b>sRelativity</b> parameter. |
|-----------------------|----------------------------------------------------------------------------------------------------|
| UNIT_RELATIVE_PERCENT | Specifies that the value returned should be a percentage of the value indicated by the <i>sRelativity</i> parameter.    |

### **Relativity**

The following values are valid for the *sRelativity* parameter:

| FFTD_RELATIVITY_ABS     | Specifies that the value returned should be absolute, in the unit specified by the <i>sUnit</i> parameter.                                            |
|-------------------------|----------------------------------------------------------------------------------------------------|
| FFTD_RELATIVITY_SELF    | Specifies that the value returned should be relative to the incoming signal on channel A, as read by the Signal Analyzer (See <u>SA_ChARMSAmpl</u> ). |
| FFTD_RELATIVITY_GEN     | Specifies that the value returned should be relative to the generated amplitude for channel A.                                                        |
| FFTD_RELATIVITY_CHANNEL | Specifies that the value returned should be relative to the incoming RMS amplitude on the opposite channel.                                           |

## 5.3.6.2.7 FFTD\_GetFilteredFFTBinTotal

## dValue = FFTD\_GetFilteredFFTBinTotal(sChannel, sUnit, sRelativity)

This method returns the total sum of all bins in the filtered FFT buffer (after FFT calculation and all filters have been applied).

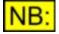

This method will fail if no FFT has yet been done.

### Parameters

| sChannel    | Specifies which channel's buffer to get the total for. For possible values, see the <u>Channels</u> section below.  |
|-------------|----------------------------------------------------------------------------------------------------|
| sUnit       | The unit to get the total in. For a list of possible values, see the <u>Units</u> section below.                    |
| sRelativity | The relativity of the value to be returned. For a list of possible values, see the <u>Relativity</u> section below. |

## Return value

The total sum of all the bins in the filtered FFT buffer, in the unit specified. This value is returned as a <u>double-precision</u> floating point value.

## **Channels**

The following values are valid for the *sChannel* parameter.

| CHANNEL_A | Specifies that the channel A buffer's bin total should be returned. |
|-----------|---------------------------------------------------------------------|
| CHANNEL_B | Specifies that the channel B buffer's bin total should be returned. |

## <u>Units</u>

If the *sRelativity* parameter is set to **FFTD\_RELATIVITY\_ABS**, the following values are allowed for the *sUnit* parameter:

| UNIT_DBFS      | Specifies that the value returned should be an absolute amplitude, in dBFS.                           |
|----------------|----------------------------------------------------------------------------------------------------|
| UNIT_PERCENTFS | Specifies that the value returned should be an absolute amplitude, in %FS (percentage of full scale). |
| UNIT_FFS       | Specifies that the value returned should be an absolute amplitude, in FFS (fraction of full scale).   |
| UNIT_HEX       | Specifies that the value returned should be an absolute amplitude, in Hex.                            |
| UNIT_V         | Specifies that the value returned should be an absolute amplitude, in V.                              |
| UNIT_DBU       | Specifies that the value returned should be an absolute amplitude, in dBu.                            |
| UNIT_DBV       | Specifies that the value returned should be an absolute amplitude, in dBV.                            |
| UNIT_DBM       | Specifies that the value returned should be an absolute amplitude, in dBm.                            |
| UNIT_W         | Specifies that the value returned should be an absolute amplitude, in W.                              |

| Prism Sound dScope Series | III Scripting Manual                                                                                            | Revision 1.44     |
|---------------------------|----------------------------------------------------------------------------------------------------|-------------------|
| UNIT_DBSPL                | Specifies that the value returned should be an absol dBSPL.                                                     | ute amplitude, in |
| UNIT_DBR                  | Specifies that the value returned should be an absol dBr (dB with respect to the reference amplitude, <u>SA</u> |                   |
| UNIT_PERCENTREF           | Specifies that the value returned should be an absol<br>as a percentage of the reference amplitude (SA Re       |                   |
| -                         |                                                                                                    | fAmpl).           |

If the *sRelativity* parameter is set to any other value (i.e. relative to another amplitude), then the following values are allowed for the *sUnit* parameter:

| UNIT_RELATIVE_DB      | Specifies that the value returned should be in dB, relative to the value indicated by the <i>sRelativity</i> parameter. |
|-----------------------|----------------------------------------------------------------------------------------------------|
| UNIT_RELATIVE_PERCENT | Specifies that the value returned should be a percentage of the value indicated by the <i>sRelativity</i> parameter.    |

## **Relativity**

The following values are valid for the *sRelativity* parameter:

| FFTD_RELATIVITY_ABS     | Specifies that the value returned should be absolute, in the unit specified by the <i>sUnit</i> parameter.                                            |
|-------------------------|----------------------------------------------------------------------------------------------------|
| FFTD_RELATIVITY_SELF    | Specifies that the value returned should be relative to the incoming signal on channel A, as read by the Signal Analyzer (See <u>SA ChARMSAmpl</u> ). |
| FFTD_RELATIVITY_GEN     | Specifies that the value returned should be relative to the generated amplitude for channel A.                                                        |
| FFTD_RELATIVITY_CHANNEL | Specifies that the value returned should be relative to the incoming RMS amplitude on the other channel.                                              |

## 5.3.6.2.8 FFTD\_SumBufferBins

# dValue = FFTD\_SumBufferBins(sBuffer, sChannel, IStartBin, IEndBin, sUnit, sRelativity)

This method returns the sum of all bins in the given buffer, between the two bins specified.

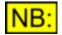

This method will fail if no FFT has yet been done.

## **Parameters**

| sBuffer     | Specifies which buffer's bins should be summed. For possible values, see the <u>Buffers</u> section below.          |
|-------------|----------------------------------------------------------------------------------------------------|
| sChannel    | Specifies which channel's buffer to get the total for. For possible values, see the <u>Channels</u> section below.  |
| lStartBin   | Specifies the first bin that should be included in the total returned. The bins are zero-indexed.                   |
| lEndBin     | Specifies the last bin that should be included in the total returned. The bins are zero-indexed.                    |
| sUnit       | The unit to get the bin sum in. For a list of possible values, see the <u>Units</u> section below.                  |
| sRelativity | The relativity of the value to be returned. For a list of possible values, see the <u>Relativity</u> section below. |

#### Return value

The sum of bins in the selected buffer, between the stated bins, in the unit specified. This value is returned as a <u>double-precision</u> floating point value.

## **Buffers**

The following values are valid for the *sBuffer* parameter.

| FFTD_BUFFER_SAMPLE              | The sample buffer, before FFT calculations                                                                                                    |
|---------------------------------|----------------------------------------------------------------------------------------------------|
| FFTD_BUFFER_FFT_PREWEIGHT<br>ED | The FFT buffer, after FFT calculations and after pre-weighting,<br>but before any FFT Detectors have been applied. If pre-<br>weighting is not turned on in the FFT Parameters (See<br><u>FFTP WeightingFilter</u> ), this will use the unfiltered buffer. |
| FFTD_BUFFER_FFT_UNFILTERED      | The FFT buffer, after FFT calculations but before any filters have been applied.                                                                                                    |
| FFTD_BUFFER_FFT_FILTERED        | The FFT buffer, after FFT calculations and filters have been applied.                                                                                                    |

## **Channels**

The following values are valid for the *sChannel* parameter.

| CHANNEL_A | Specifies that the channel A buffer's bins should be summed. |
|-----------|--------------------------------------------------------------|
| CHANNEL_B | Specifies that the channel B buffer's bins should be summed. |

## <u>Units</u>

If the *sRelativity* parameter is set to **FFTD\_RELATIVITY\_ABS**, the following values are allowed for the *sUnit* parameter:

| UNIT_DBFS       | Specifies that the value returned should be an absolute amplitude, in dBFS.                                                                 |
|-----------------|----------------------------------------------------------------------------------------------------|
| UNIT_PERCENTFS  | Specifies that the value returned should be an absolute amplitude, in %FS (percentage of full scale).                                       |
| UNIT_FFS        | Specifies that the value returned should be an absolute amplitude, in FFS (fraction of full scale).                                         |
| UNIT_HEX        | Specifies that the value returned should be an absolute amplitude, in Hex.                                                                  |
| UNIT_V          | Specifies that the value returned should be an absolute amplitude, in V.                                                                    |
| UNIT_DBU        | Specifies that the value returned should be an absolute amplitude, in dBu.                                                                  |
| UNIT_DBV        | Specifies that the value returned should be an absolute amplitude, in dBV.                                                                  |
| UNIT_DBM        | Specifies that the value returned should be an absolute amplitude, in dBm.                                                                  |
| UNIT_W          | Specifies that the value returned should be an absolute amplitude, in W.                                                                    |
| UNIT_DBR        | Specifies that the value returned should be an absolute amplitude, in dBr (dB with respect to the reference amplitude, <u>SA_RefAmpl</u> ). |
| UNIT_PERCENTREF | Specifies that the value returned should be an absolute amplitude, as a percentage of the reference amplitude ( <u>SA_RefAmpl</u> ).        |

| Prism Sound dScope Series II                                                                                                    | I Scripting Manual                                                                                                    | Revision 1.44   |  |
|----------------------------------------------------------------------------------------------------|----------------------------------------------------------------------------------------------------|-----------------|--|
| If the <b>sRelativity</b> parameter is set to any other value (i.e. relative to another amplitude), then the following values are allowed for the <b>sUnit</b> parameter: |                                                                                                    |                 |  |
| UNIT_RELATIVE_DB                                                                                                    | Specifies that the value returned should be in dB, relative to the value indicated by the <i>sRelativity</i> parameter. |                 |  |
| UNIT_RELATIVE_PERCENT                                                                                                    | Specifies that the value returned should be a percenta indicated by the <i>sRelativity</i> parameter.                   | ge of the value |  |
| <u>Relativity</u>                                                                                                    |                                                                                                    |                 |  |
| The following values are valid for the <i>sRelativity</i> parameter:                                                                                                    |                                                                                                    |                 |  |

| FFTD_RELATIVITY_ABS     | Specifies that the value returned should be absolute, in the unit specified by the <i>sUnit</i> parameter.                                            |
|-------------------------|----------------------------------------------------------------------------------------------------|
| FFTD_RELATIVITY_SELF    | Specifies that the value returned should be relative to the incoming signal on channel A, as read by the Signal Analyzer (See <u>SA_ChARMSAmpl</u> ). |
| FFTD_RELATIVITY_GEN     | Specifies that the value returned should be relative to the generated amplitude for channel A.                                                        |
| FFTD_RELATIVITY_CHANNEL | Specifies that the value returned should be relative to the incoming RMS amplitude on the opposite channel.                                           |

## 5.3.6.2.9 FFTD\_SumBufferEvenBins

# dValue = FFTD\_SumBufferEvenBins(sBuffer, sChannel, IStartBin, IEndBin, sUnit, sRelativity)

This method returns the sum of all EVEN bins in the given buffer, between the two bins specified.

This can be useful for measuring distortion or noise in multi-tone signals - multi-tone signals are specified such that all tones are in even-numbered bins, so all distortion will also fall in even-numbered bins, and all odd-numbered bins will contain only noise.

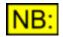

This method will fail if no FFT has yet been done.

## **Parameters**

|             | On a sife a subject to offender bing a baseled by a summary of Fan managible surfaces and                           |
|-------------|----------------------------------------------------------------------------------------------------|
| sBuffer     | Specifies which buffer's bins should be summed. For possible values, see the <u>Buffers</u> section below.          |
| sChannel    | Specifies which channel's buffer to get the total for. For possible values, see the <u>Channels</u> section below.  |
| lStartBin   | Specifies the first bin that should be included in the total returned. The bins are zero-indexed.                   |
| lEndBin     | Specifies the last bin that should be included in the total returned. The bins are zero-indexed.                    |
| sUnit       | The unit to get the bin sum in. For a list of possible values, see the <u>Units</u> section below.                  |
| sRelativity | The relativity of the value to be returned. For a list of possible values, see the <u>Relativity</u> section below. |
|             | If <i>IStartBin</i> is not even, then dScone will start the summing at the next hin after                           |

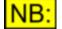

If *IStartBin* is not even, then dScope will start the summing at the next bin after it. If *IEndBin* is not even, dScope will stop summing at the last bin before it.

#### **Return value**

The sum of all EVEN bins in the selected buffer, between the stated bins, in the unit specified. This value is returned as a <u>double-precision</u> floating point value.

## **Buffers**

The following values are valid for the *sBuffer* parameter.

| FFTD_BUFFER_SAMPLE              | The sample buffer, before FFT calculations                                                                                                    |
|---------------------------------|----------------------------------------------------------------------------------------------------|
| FFTD_BUFFER_FFT_UNFILTERED      | The FFT buffer, after FFT calculations but before any filters have been applied.                                                                                                    |
| FFTD_BUFFER_FFT_PREWEIGHT<br>ED | The FFT buffer, after FFT calculations and after pre-weighting,<br>but before any FFT Detectors have been applied. If pre-<br>weighting is not turned on in the FFT Parameters (See<br><u>FFTP_WeightingFilter</u> ), this will use the unfiltered buffer. |
| FFTD_BUFFER_FFT_FILTERED        | The FFT buffer, after FFT calculations and filters have been applied.                                                                                                    |

## **Channels**

The following values are valid for the *sChannel* parameter.

| CHANNEL_A | Specifies that the channel A buffer's bins should be summed. |
|-----------|--------------------------------------------------------------|
| CHANNEL_B | Specifies that the channel B buffer's bins should be summed. |

## <u>Units</u>

If the *sRelativity* parameter is set to **FFTD\_RELATIVITY\_ABS**, the following values are allowed for the *sUnit* parameter:

| UNIT_DBFS       | Specifies that the value returned should be an absolute amplitude, in dBFS.                                                                 |
|-----------------|----------------------------------------------------------------------------------------------------|
| UNIT_PERCENTFS  | Specifies that the value returned should be an absolute amplitude, in %FS (percentage of full scale).                                       |
| UNIT_FFS        | Specifies that the value returned should be an absolute amplitude, in FFS (fraction of full scale).                                         |
| UNIT_HEX        | Specifies that the value returned should be an absolute amplitude, in Hex.                                                                  |
| UNIT_V          | Specifies that the value returned should be an absolute amplitude, in V.                                                                    |
| UNIT_DBU        | Specifies that the value returned should be an absolute amplitude, in dBu.                                                                  |
| UNIT_DBV        | Specifies that the value returned should be an absolute amplitude, in dBV.                                                                  |
| UNIT_DBM        | Specifies that the value returned should be an absolute amplitude, in dBm.                                                                  |
| UNIT_W          | Specifies that the value returned should be an absolute amplitude, in $\ensuremath{W}.$                                                     |
| UNIT_DBR        | Specifies that the value returned should be an absolute amplitude, in dBr (dB with respect to the reference amplitude, <u>SA_RefAmpl</u> ). |
| UNIT_PERCENTREF | Specifies that the value returned should be an absolute amplitude, as a percentage of the reference amplitude ( <u>SA_RefAmpl</u> ).        |

| Prism Sound dScope Series I                                                                                                    | I Scripting Manual                                                                                                    | Revision 1.44         |  |
|----------------------------------------------------------------------------------------------------|----------------------------------------------------------------------------------------------------|-----------------------|--|
| If the <b>sRelativity</b> parameter is set to any other value (i.e. relative to another amplitude), then the following values are allowed for the <b>sUnit</b> parameter: |                                                                                                    |                       |  |
| UNIT_RELATIVE_DB                                                                                                    | Specifies that the value returned should be in dB, relative to the value indicated by the <i>sRelativity</i> parameter. |                       |  |
| UNIT_RELATIVE_PERCENT                                                                                                    | Specifies that the value returned should be a per indicated by the <i>sRelativity</i> parameter.                        | centage of the value  |  |
| <u>Relativity</u>                                                                                                    |                                                                                                    |                       |  |
| The following values are valid for                                                                                                    | or the <b>sRelativity</b> parameter:                                                                                    |                       |  |
| FFTD_RELATIVITY_ABS                                                                                                    | Specifies that the value returned should be                                                                             | absolute, in the unit |  |

|                         | specified by the <i>sUnit</i> parameter.                                                                                                    |
|-------------------------|----------------------------------------------------------------------------------------------------|
| FFTD_RELATIVITY_SELF    | Specifies that the value returned should be relative to the incoming signal on channel A, as read by the Signal Analyzer (See <u>SA_ChARMSAmpl</u> ). |
| FFTD_RELATIVITY_GEN     | Specifies that the value returned should be relative to the generated amplitude for channel A.                                                        |
| FFTD_RELATIVITY_CHANNEL | Specifies that the value returned should be relative to the incoming RMS amplitude on the opposite channel.                                           |

## 5.3.6.2.10 FFTD\_SumBufferOddBins

# dValue = FFTD\_SumBufferOddBins(sBuffer, sChannel, IStartBin, IEndBin, sUnit, sRelativity)

This method returns the sum of all ODD bins in the given buffer, between the two bins specified.

This can be useful for measuring distortion or noise in multi-tone signals - multi-tone signals are specified such that all tones are in even-numbered bins, so all distortion will also fall in even-numbered bins, and all odd-numbered bins will contain only noise.

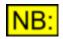

This method will fail if no FFT has yet been done.

## Parameters

| sBuffer     | Specifies which buffer's bins should be summed. For possible values, see the Buffers section below.                 |
|-------------|----------------------------------------------------------------------------------------------------|
| sChannel    | Specifies which channel's buffer to get the total for. For possible values, see the Channels section below.         |
| lStartBin   | Specifies the first bin that should be included in the total returned. The bins are zero-indexed.                   |
| lEndBin     | Specifies the last bin that should be included in the total returned. The bins are zero-indexed.                    |
| sUnit       | The unit to get the bin sum in. For a list of possible values, see the <u>Units</u> section below.                  |
| sRelativity | The relativity of the value to be returned. For a list of possible values, see the <u>Relativity</u> section below. |
|             | If <i>(StartBin</i> is not odd, then dScene will start the summing at the payt his after it                         |

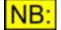

If *IStartBin* is not odd, then dScope will start the summing at the next bin after it. If *IEndBin* is not odd, dScope will stop summing at the last bin before it.

#### Return value

The sum of all ODD bins in the selected buffer, between the stated bins, in the unit specified. This value is returned as a <u>double-precision</u> floating point value.

## **Buffers**

The following values are valid for the *sBuffer* parameter.

| FFTD_BUFFER_SAMPLE              | The sample buffer, before FFT calculations                                                                                                    |
|---------------------------------|----------------------------------------------------------------------------------------------------|
| FFTD_BUFFER_FFT_UNFILTERED      | The FFT buffer, after FFT calculations but before any filters have been applied.                                                                                                    |
| FFTD_BUFFER_FFT_PREWEIGHT<br>ED | The FFT buffer, after FFT calculations and after pre-weighting,<br>but before any FFT Detectors have been applied. If pre-<br>weighting is not turned on in the FFT Parameters (See<br><u>FFTP WeightingFilter</u> ), this will use the unfiltered buffer. |
| FFTD_BUFFER_FFT_FILTERED        | The FFT buffer, after FFT calculations and filters have been applied.                                                                                                    |

#### **Channels**

The following values are valid for the *sChannel* parameter.

| CHANNEL_A | Specifies that the channel A buffer's bins should be summed. |
|-----------|--------------------------------------------------------------|
| CHANNEL_B | Specifies that the channel B buffer's bins should be summed. |

#### <u>Units</u>

If the *sRelativity* parameter is set to **FFTD\_RELATIVITY\_ABS**, the following values are allowed for the *sUnit* parameter:

| UNIT_DBFS       | Specifies that the value returned should be an absolute amplitude, in dBFS.                                                                 |
|-----------------|----------------------------------------------------------------------------------------------------|
| UNIT_PERCENTFS  | Specifies that the value returned should be an absolute amplitude, in %FS (percentage of full scale).                                       |
| UNIT_FFS        | Specifies that the value returned should be an absolute amplitude, in FFS (fraction of full scale).                                         |
| UNIT_HEX        | Specifies that the value returned should be an absolute amplitude, in Hex.                                                                  |
| UNIT_V          | Specifies that the value returned should be an absolute amplitude, in V.                                                                    |
| UNIT_DBU        | Specifies that the value returned should be an absolute amplitude, in dBu.                                                                  |
| UNIT_DBV        | Specifies that the value returned should be an absolute amplitude, in dBV.                                                                  |
| UNIT_DBM        | Specifies that the value returned should be an absolute amplitude, in dBm.                                                                  |
| UNIT_W          | Specifies that the value returned should be an absolute amplitude, in W.                                                                    |
| UNIT_DBR        | Specifies that the value returned should be an absolute amplitude, in dBr (dB with respect to the reference amplitude, <u>SA_RefAmpl</u> ). |
| UNIT_PERCENTREF | Specifies that the value returned should be an absolute amplitude, as a percentage of the reference amplitude ( <u>SA_RefAmpl</u> ).        |

| Prism Sound dScope Series I                                                                                                    | I Scripting Manual                                                                                                    | Revision 1.44         |  |
|----------------------------------------------------------------------------------------------------|----------------------------------------------------------------------------------------------------|-----------------------|--|
| If the <b>sRelativity</b> parameter is set to any other value (i.e. relative to another amplitude), then the following values are allowed for the <b>sUnit</b> parameter: |                                                                                                    |                       |  |
| UNIT_RELATIVE_DB                                                                                                    | Specifies that the value returned should be in development of the value indicated by the <b>sRelativity</b> parameter. | 3, relative to the    |  |
| UNIT_RELATIVE_PERCENT                                                                                                    | Specifies that the value returned should be a perindicated by the <i>sRelativity</i> parameter.                        | rcentage of the value |  |
| <u>Relativity</u>                                                                                                    |                                                                                                    |                       |  |

The following values are valid for the *sRelativity* parameter:

| FFTD_RELATIVITY_ABS     | Specifies that the value returned should be absolute, in the unit specified by the <i>sUnit</i> parameter.                                            |
|-------------------------|----------------------------------------------------------------------------------------------------|
| FFTD_RELATIVITY_SELF    | Specifies that the value returned should be relative to the incoming signal on channel A, as read by the Signal Analyzer (See <u>SA_ChARMSAmpl</u> ). |
| FFTD_RELATIVITY_GEN     | Specifies that the value returned should be relative to the generated amplitude for channel A.                                                        |
| FFTD_RELATIVITY_CHANNEL | Specifies that the value returned should be relative to the incoming RMS amplitude on the opposite channel.                                           |

## 5.3.6.2.11 FFTD\_GetBufferHighestAmplToneBin

# IBin = FFTD\_GetBufferHighestAmpIToneBin(sBuffer, sChannel, IStartBin, IEndBin)

This method returns the index of the bin in a buffer which contains the highest amplitude tone.

Once the bin has been found, the <u>FFTD\_GetBufferValueAt</u> method can be used to obtain the amplitude of the tone.

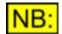

This method will fail if no FFT has yet been done.

## Parameters

| sBuffer   | Specifies which buffer should be used. For possible values, see the <u>Buffers</u> section below.            |
|-----------|----------------------------------------------------------------------------------------------------|
| sChannel  | Specifies which channel's buffer should be used. For possible values, see the <u>Channels</u> section below. |
| IStartBin | Specifies the first bin that should be included in the search. The bins are zero-indexed.                    |
| lEndBin   | Specifies the last bin that should be included in the search. The bins are zero-indexed.                     |

## Return value

The index of the bin containing the highest amplitude. This value is returned as a long integer value.

#### **Buffers**

The following values are valid for the *sBuffer* parameter.

| FFTD_BUFFER_SAMPLE              | The sample buffer, before FFT calculations                                                                                                    |
|---------------------------------|----------------------------------------------------------------------------------------------------|
| FFTD_BUFFER_FFT_UNFILTERED      | The FFT buffer, after FFT calculations but before any filters have been applied.                                                                                                    |
| FFTD_BUFFER_FFT_PREWEIGHT<br>ED | The FFT buffer, after FFT calculations and after pre-weighting,<br>but before any FFT Detectors have been applied. If pre-<br>weighting is not turned on in the FFT Parameters (See<br><u>FFTP_WeightingFilter</u> ), this will use the unfiltered buffer. |
| FFTD_BUFFER_FFT_FILTERED        | The FFT buffer, after FFT calculations and filters have been applied.                                                                                                    |
| FFTD_BUFFER_PHASE               | The buffer containing phase information from the FFT (can currently ONLY be returned in radians, with an arbitrary phase offset). This value can only be used if the FFTP CalcPhaseInfo property has been set to <b>True</b> .                             |
| FFTD_BUFFER_CTA                 | The <i>output</i> buffer from the Continuous-Time Analyzer (i.e. after Continuous-Time Detector filters have been applied).                                                                                                    |
| FFTD_BUFFER_CTA_FFT             | The FFT of the <i>output</i> buffer from the Continuous-Time<br>Analyzer (i.e. after Continuous-Time Detector filters have been<br>applied).                                                                                                    |

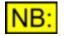

Access to the FFTD\_BUFFER\_CTA and FFTD\_BUFFER\_CTA\_FFT will fail if these buffers are not currently being displayed on the Trace window.

## **Channels**

The following values are valid for the *sChannel* parameter.

| CHANNEL_A | Specifies that channel A's buffer should be searched. |
|-----------|-------------------------------------------------------|
| CHANNEL_B | Specifies that channel B's buffer should be searched. |

## 5.3.6.2.12 FFTD\_GetBufferLowestAmplToneBin

## IBin = FFTD\_GetBufferLowestAmplToneBin(sBuffer, sChannel, IStartBin, IEndBin, dThreshold, sThresholdUnit, sThresholdRelativity)

This method returns the index of the bin in a buffer which contains the lowest amplitude tone.

Because we are looking for one of the actual tones of a signal, we must specify a threshold under which all bins are ignored.

Once the bin has been found, the <u>FFTD\_GetBufferValueAt</u> method can be used to obtain the amplitude of the tone.

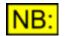

This method will fail if no FFT has yet been done.

## **Parameters**

| sBuffer  | Specifies which buffer should be used. For possible values, see the $\underline{Buffers}$ section below.     |
|----------|----------------------------------------------------------------------------------------------------|
| sChannel | Specifies which channel's buffer should be used. For possible values, see the <u>Channels</u> section below. |

| Prism Sound dScope Series III |                                               | Scripting Manual                                                                              | Revision 1.44            |
|-------------------------------|-----------------------------------------------|-----------------------------------------------------------------------------------------------|--------------------------|
| lStartBin                     | Specifies the find zero-indexed.              | rst bin that should be included in the se                                                     | arch. The bins are       |
| lEndBin                       | Specifies the la<br>zero-indexed.             | ast bin that should be included in the se                                                     | arch. The bins are       |
| dThreshold                    |                                               | nreshold below which tones should be iq<br>he <b>sUnit</b> and <b>sRelativity</b> parameters. | gnored. This is          |
| sThresholdUnit                |                                               | e dThreshold parameter is specified in.<br><u>Units</u> section below.                        | . For a list of possible |
| sThresholdRelativity          | The relativity of<br>the <u>Relativity</u> se | The dThreshold parameter. For a list or ection below.                                         | f possible values, see   |

## Return value

The index of the bin containing the lowest amplitude which is above the threshold value passed. This value is returned as a <u>long integer</u> value.

#### **Buffers**

The following values are valid for the *sBuffer* parameter.

| FFTD_BUFFER_SAMPLE              | The sample buffer, before FFT calculations                                                                                                    |
|---------------------------------|----------------------------------------------------------------------------------------------------|
| FFTD_BUFFER_FFT_UNFILTERED      | The FFT buffer, after FFT calculations but before any filters have been applied.                                                                                                    |
| FFTD_BUFFER_FFT_PREWEIGHT<br>ED | The FFT buffer, after FFT calculations and after pre-weighting,<br>but before any FFT Detectors have been applied. If pre-<br>weighting is not turned on in the FFT Parameters (See<br><u>FFTP_WeightingFilter</u> ), this will use the unfiltered buffer. |
| FFTD_BUFFER_FFT_FILTERED        | The FFT buffer, after FFT calculations and filters have been applied.                                                                                                    |
| FFTD_BUFFER_PHASE               | The buffer containing phase information from the FFT (can currently ONLY be returned in radians, with an arbitrary phase offset). This value can only be used if the <u>FFTP_CalcPhaseInfo</u> property has been set to <b>True</b> .                      |
| FFTD_BUFFER_CTA                 | The <i>output</i> buffer from the Continuous-Time Analyzer (i.e. after Continuous-Time Detector filters have been applied).                                                                                                    |
| FFTD_BUFFER_CTA_FFT             | The FFT of the <i>output</i> buffer from the Continuous-Time<br>Analyzer (i.e. after Continuous-Time Detector filters have been<br>applied).                                                                                                    |

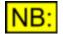

Access to the FFTD\_BUFFER\_CTA and FFTD\_BUFFER\_CTA\_FFT will fail if these buffers are not currently being displayed on the Trace window.

#### **Channels**

The following values are valid for the *sChannel* parameter.

| CHANNEL_A | Specifies that channel A's buffer should be searched. |
|-----------|-------------------------------------------------------|
| CHANNEL_B | Specifies that channel B's buffer should be searched. |

#### <u>Units</u>

If the *sRelativity* parameter is set to **FFTD\_RELATIVITY\_ABS**, the following values are allowed for the *sUnit* parameter:

UNIT\_DBFS

Specifies that the threshold specified is an absolute amplitude, in

| Prism Sound dScope Series I | II Scripting Manual                                                                                              | Revision 1.44    |
|-----------------------------|----------------------------------------------------------------------------------------------------|------------------|
|                             | dBFS.                                                                                                    |                  |
| UNIT_PERCENTFS              | Specifies that the threshold specified is an absolute FS (percentage of full scale).                             | amplitude, in %  |
| UNIT_FFS                    | Specifies that the threshold specified is an absolute FFS (fraction of full scale).                              | amplitude, in    |
| UNIT_HEX                    | Specifies that the threshold specified is an absolute Hex.                                                       | amplitude, in    |
| UNIT_V                      | Specifies that the threshold specified is an absolute                                                            | amplitude, in V. |
| UNIT_DBU                    | Specifies that the threshold specified is an absolute dBu.                                                       | amplitude, in    |
| UNIT_DBV                    | Specifies that the threshold specified is an absolute dBV.                                                       | amplitude, in    |
| UNIT_DBM                    | Specifies that the threshold specified is an absolute dBm.                                                       | amplitude, in    |
| UNIT_W                      | Specifies that the threshold specified is an absolute                                                            | amplitude, in W. |
| UNIT_DBR                    | Specifies that the threshold specified is an absolute dBr (dB with respect to the reference amplitude, <u>SA</u> | amplitude, in    |
| UNIT_PERCENTREF             | Specifies that the threshold specified is an absolute percentage of the reference amplitude ( <u>SA_RefAmp</u>   | •                |

If the **sRelativity** parameter is set to any other value (i.e. relative to another amplitude), then the following values are allowed for the **sUnit** parameter:

| UNIT_RELATIVE_DB      | Specifies that the threshold specified is in dB, relative to the value indicated by the <i>sRelativity</i> parameter. |
|-----------------------|----------------------------------------------------------------------------------------------------|
| UNIT_RELATIVE_PERCENT | Specifies that the threshold specified is a percentage of the value indicated by the <i>sRelativity</i> parameter.    |

## **Relativity**

The following values are valid for the *sRelativity* parameter:

| FFTD_RELATIVITY_ABS     | Specifies that the threshold specified is an absolute amplitude, in the unit specified by the <i>sUnit</i> parameter.                               |
|-------------------------|----------------------------------------------------------------------------------------------------|
| FFTD_RELATIVITY_SELF    | Specifies that the threshold specified is relative to the incoming signal on channel A, as read by the Signal Analyzer (See <u>SA ChARMSAmpl</u> ). |
| FFTD_RELATIVITY_GEN     | Specifies that the threshold specified is relative to the generated amplitude for channel A.                                                        |
| FFTD_RELATIVITY_CHANNEL | Specifies that the threshold specified is relative to the amplitude of the other channel.                                                           |

## 5.3.6.2.13 FFTD\_GetBuffer

## bRet = FFTD\_GetBuffer (sBuffer, sChannel, IStartIndex, IEndIndex, sUnit, sRelativity, pBuffer)

This method reads the specified buffer of data into an array. This array can then be used directly to perform calculations on. This is much faster than repeatedly calling a function to access each value from the buffer in turn.

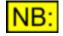

This method will fail if no FFT has yet been done.

#### **Parameters**

| sBuffer     | Specifies which buffer to read. It can have any of the values specified in the <u>Buffers</u> section below.                     |
|-------------|----------------------------------------------------------------------------------------------------|
| sChannel    | Specifies which channel's buffer to read. For possible values, see the <u>Channels</u> section below.                            |
| IStartIndex | Specifies the index of the first item to read from the buffer.                                                                   |
| lEndIndex   | Specifies the index of the last item to read from the buffer.                                                                    |
| sUnit       | The unit to get the buffer values in. For a list of possible values, see the <u>Units</u> section below.                         |
| sRelativity | The relativity of the values to be returned. For a list of possible values, see the <u>Relativity</u> section below.             |
| pBuffer     | The buffer of values to retrieve. This must be defined as an array of the correct number of values (see <u>Example</u> , below). |

## Return value

This method returns **True** if the buffer was read successfully, **False** otherwise.

## **Buffers**

The following values are valid for the *sBuffer* parameter.

| FFTD_BUFFER_SAMPLE              | Specifies that the buffer to be read is the sample buffer, before FFT calculations                                                                                                    |
|---------------------------------|----------------------------------------------------------------------------------------------------|
| FFTD_BUFFER_FFT_UNFILTERED      | Specifies that the buffer to be read is the FFT buffer, after FFT calculations but before any filters have been applied.                                                                                                    |
| FFTD_BUFFER_FFT_PREWEIGHT<br>ED | The FFT buffer, after FFT calculations and after pre-weighting,<br>but before any FFT Detectors have been applied. If pre-<br>weighting is not turned on in the FFT Parameters (See<br><u>FFTP_WeightingFilter</u> ), this will use the unfiltered buffer.                    |
| FFTD_BUFFER_FFT_FILTERED        | Specifies that the buffer to be read is the FFT buffer, after FFT calculations and filters have been applied.                                                                                                    |
| FFTD_BUFFER_PHASE               | Specifies that the buffer to be read is the buffer containing phase information from the FFT (can currently ONLY be returned in radians, with an arbitrary phase offset). This value can only be used if the <u>FFTP_CalcPhaseInfo</u> property has been set to <b>True</b> . |
| FFTD_BUFFER_CTA                 | Specifies that the buffer to be read is the <i>output</i> buffer from the Continuous-Time Analyzer (i.e. after Continuous-Time Detector filters have been applied).                                                                                                    |
| FFTD_BUFFER_CTA_FFT             | Specifies that the buffer to be read is the FFT of the <i>output</i> buffer from the Continuous-Time Analyzer (i.e. after Continuous-Time Detector filters have been applied).                                                                                                |

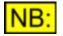

Access to the FFTD\_BUFFER\_CTA and FFTD\_BUFFER\_CTA\_FFT will fail if these buffers are not currently being displayed on the Trace window.

## **Channels**

The following values are valid for the *sChannel* parameter.

| CHANNEL_A | Specifies that channel A's buffer should be read. |
|-----------|---------------------------------------------------|
| CHANNEL_B | Specifies that channel B's buffer should be read. |

#### <u>Units</u>

If the *sRelativity* parameter is set to **FFTD\_RELATIVITY\_ABS**, the following values are allowed for the *sUnit* parameter:

| UNIT_DBFS       | Specifies that the values returned should be absolute amplitudes, in dBFS.                                                                    |
|-----------------|----------------------------------------------------------------------------------------------------|
| UNIT_PERCENTFS  | Specifies that the values returned should be an absolute amplitudes, in %FS (percentage of full scale).                                       |
| UNIT_FFS        | Specifies that the values returned should be an absolute amplitudes, in FFS (fraction of full scale).                                         |
| UNIT_HEX        | Specifies that the values returned should be an absolute amplitudes, in Hex.                                                                  |
| UNIT_V          | Specifies that the values returned should be an absolute amplitudes, in V.                                                                    |
| UNIT_DBU        | Specifies that the values returned should be an absolute amplitudes, in dBu.                                                                  |
| UNIT_DBV        | Specifies that the values returned should be an absolute amplitudes, in dBV.                                                                  |
| UNIT_DBM        | Specifies that the values returned should be an absolute amplitudes, in dBm.                                                                  |
| UNIT_W          | Specifies that the values returned should be an absolute amplitudes, in W.                                                                    |
| UNIT_DBR        | Specifies that the values returned should be an absolute amplitudes, in dBr (dB with respect to the reference amplitude, <u>SA_RefAmpl</u> ). |
| UNIT_PERCENTREF | Specifies that the values returned should be an absolute amplitudes, as a percentage of the reference amplitude ( <u>SA_RefAmpl</u> ).        |

If the *sRelativity* parameter is set to any other value (i.e. relative to another amplitude), then the following values are allowed for the *sUnit* parameter:

| UNIT_RELATIVE_DB      | Specifies that the values returned should be in dB, relative to the value indicated by the <i>sRelativity</i> parameter. |
|-----------------------|----------------------------------------------------------------------------------------------------|
| UNIT_RELATIVE_PERCENT | Specifies that the values returned should be percentages of the value indicated by the <i>sRelativity</i> parameter.     |

#### **Relativity**

The following values are valid for the *sRelativity* parameter:

| FFTD_RELATIVITY_ABS     | Specifies that the values returned should be absolute, in the unit specified by the <i>sUnit</i> parameter.                                            |
|-------------------------|----------------------------------------------------------------------------------------------------|
| FFTD_RELATIVITY_SELF    | Specifies that the values returned should be relative to the incoming signal on channel A, as read by the Signal Analyzer (See <u>SA_ChARMSAmpl</u> ). |
| FFTD_RELATIVITY_GEN     | Specifies that the values returned should be relative to the generated amplitude for channel A.                                                        |
| FFTD_RELATIVITY_CHANNEL | Specifies that the values returned should be relative to the incoming RMS amplitude on the opposite channel.                                           |

#### **Example**

The following example reads the first 100 values from the filtered FFT buffer.

Dim Buffer(100) FFTDetector.FFTD\_GetBuffer(FFTD\_BUFFER\_FFT\_FILTERED, CHANNEL A, 0, 99, UNIT\_DBFS, FFTD\_RELATIVITY\_ABS, Buffer)

## 5.4 Generator

The Generator section of this reference contains details of all the properties and methods of the following areas of the dScope:

Signal Generator

The generated Channel Status is covered in the <u>Channel Status</u> section.

## 5.4.1 Signal Generator

The Signal Generator section of this reference contains details of the following properties and methods.

In a script, all properties and methods from this section must be prefixed with "SignalGenerator."

#### **Properties**

SG GenMode SG ChAOn SG ChAPhaseInvert SG ChAFunction SG ChAAmpl SG ChAAmplUnit SG ChAFreq SG ChAFreqUnit SG ChADutvCvcle SG ChADutyCycleUnit SG ChAPolarity SG ChAUserWaveform SG ChAUserWaveformRepeat SG ChA2ndFreqOffset SG ChA2ndFreq SG ChA2ndAmplOffset SG ChA2ndAmpl SG ChAPulseNumMarks SG ChAPulseSpacePeriod SG ChABurstMode SG ChABurstAmplDuration SG ChABurst2ndAmplDuration SG ChABurstNumPeriods SG ChABurstSpacePeriod SG ChANumSamples SG ChAStartFreq SG ChAStopFreq SG ChALog SG ChATrailSpace SG ChARampUp SG ChARampDown SG ChASweptSineUnit SG ChAPink SG ChAPhases SG ChBOn SG ChBPhaseInvert SG ChBFunction

SG ChBAmpl SG ChBAmplUnit SG ChBFreq SG ChBFreqUnit SG ChBDutyCycle SG ChBDutyCycleUnit SG ChBPolarity SG ChBUserWaveform SG ChBUserWaveformRepeat SG ChB2ndFreqOffset SG ChB2ndFreq SG ChB2ndAmplOffset SG ChB2ndAmpl SG ChBPulseNumMarks SG ChBPulseSpacePeriod SG ChBBurstMode SG ChBBurstAmplDuration SG ChBBurst2ndAmplDuration SG ChBBurstNumPeriods SG ChBBurstSpacePeriod SG ChBNumSamples SG ChBStartFreq SG ChBStopFreq SG ChBLog SG ChBTrailSpace SG ChBRampUp SG ChBRampDown SG ChBSweptSineUnit SG ChBPink SG ChBPhases SG RefAmpl SG ChARefAmpl SG ChBRefAmpl SG\_RefAmplTied SG RefAmplUnit SG\_RefFreq SG\_RefImpedance SG SPLRef SG SPLRefUnit SG AmplStepMode SG AmplStep SG FreqStepMode SG FreqStep SG DALineUp SG DALineUpUnit

## **Methods**

SGChACopySGChBCopySGRefAmplFromChASGRefAmplFromChBSGRefFreqFromChASGRefFreqFromChBSGUserWaveformPlay

## 5.4.1.1 Properties

## 5.4.1.1.1 SG\_GenMode

## **Description**

This property allows selection of the current generator mode for the dScope.

## Values

| SG_GENMODE_TIED  | Sets the Signal Generator to work in "tied" mode, i.e. both channels use the same output signal.                                     |
|------------------|----------------------------------------------------------------------------------------------------|
| SG_GENMODE_SPLIT | Sets the Signal Generator to work in "split" mode, i.e. each channel's settings can be specified independently of the other channel. |

## 5.4.1.1.2 SG\_ChAOn

## **Description**

This property is used to turn channel A of the Signal Generator on or off.

#### <u>Values</u>

| True  | Turns on channel A of the Signal Generator.  |
|-------|----------------------------------------------|
| False | Turns off channel A of the Signal Generator. |

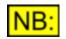

This property turns off channel A of both the digital and Analogue Outputs. Channel A of the Digital Outputs or the Analogue Outputs can be independently muted using <u>DO\_MuteChA</u> or <u>AO\_MuteChA</u> respectively.

Options selected for the <u>Digital Outputs</u> (for example, dither) will still be generated unless the Digital Outputs are muted as well as turning the signal off.

If the generator mode (<u>SG\_GenMode</u>) has been set to SG\_GENMODE\_TIED, then channel B's signal will be turned on or off with channel A.

## 5.4.1.1.3 SG\_ChAPhaseInvert

## **Description**

This property is used to invert the polarity of the signal on channel A of the Signal Generator.

## **Values**

| 0 (or False) | Do not phase-invert the signal on channel A. |
|--------------|----------------------------------------------|
| 1 (or True)  | Phase-invert the signal on channel A.        |

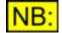

The polarity of the signal on channel B is determined by the <u>SG\_ChBPhaseInvert</u> property. This may be tied to the phase inversion of channel A, or independent, and unlike other Signal Generator properties, is not dependent on the generator mode (<u>SG\_GenMode</u>).

## 5.4.1.1.4 SG\_ChAFunction

## **Description**

This property allows selection of the current generator function, i.e. the waveform to be generated, for channel A of the Signal Generator.

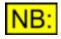

The selected function will determine which fields are shown and hidden on the Signal Generator dialogue box, and also which script-controlled properties are relevant.

#### **Values**

| SG_FUNCTION_SINE              | Causes channel A of the Signal Generator to generate a sine wave.                                                                                                    |
|-------------------------------|----------------------------------------------------------------------------------------------------|
| SG_FUNCTION_SQUARE_ANALYTICAL | Causes channel A of the Signal Generator to generate an<br>"analytical" square wave - i.e. the square wave is not<br>band-limited, and contains only two different sample<br>values.                                                                                                    |
| SG_FUNCTION_RAMP              | Causes channel A of the Signal Generator to generate a ramp.                                                                                                    |
| SG_FUNCTION_BURST             | Causes channel A of the Signal Generator to generate a sine burst of a specified number of periods, followed by silence for a given period.                                                                                                    |
| SG_FUNCTION_WHITENOISE        | Causes channel A of the Signal Generator to generate white noise.                                                                                                    |
| SG_FUNCTION_PINKNOISE         | Causes channel A of the Signal Generator to generate pink noise (6dB/octave).                                                                                                    |
| SG_FUNCTION_PULSE             | Causes channel A of the Signal Generator to generate a pulse of a specified number of samples, followed by sample values of zero for a given period.                                                                                                    |
| SG_FUNCTION_SWEPTSINE         | Causes channel A of the Signal Generator to generate a Swept sine (chirp) signal.                                                                                                    |
| SG_FUNCTION_BINCENTRES        | Causes channel A of the Signal Generator to generate a signal containing a tone in the centre of every FFT bin.<br>NB: To successfully analyze this signal, the number of FFT points (FFTP_NumPoints) will need to be set to the same number of samples as the signal (<br>SG_ChANumSamples), and the Window function (<br>FFTP_WindowFunction) will need to be set to "None". |
| SG_FUNCTION_TWINTONE          | Causes channel A of the Signal Generator to generate a twin-tone signal.                                                                                                    |
| SG_FUNCTION_USER              | Causes channel A of the Signal Generator to generate a user-defined waveform, as specified by <u>SG_ChAUserWaveform</u> .                                                                                                    |

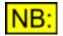

If the generator mode (<u>SG\_GenMode</u>) has been set to SG\_GENMODE\_TIED, then channel B's function will be set to the same as channel A.

## 5.4.1.1.5 SG\_ChAUserWaveform

## **Description**

This property allows selection of a user-defined waveform as the output for channel A of the Signal Generator.

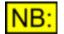

The Signal Generator function (<u>SG\_ChAFunction</u>) must be set to SG\_FUNCTION\_USER for this property to be used.

#### **Values**

Any valid file name can be used, enclosed in double quotation marks ("..."). This should be the file name of a <u>dScope user-defined wavetable</u> (\*.wfm) or a dScope script that is used to create a wavetable (\*.dss).

Note that using the wavetable file rather than a script is quicker to load, but less flexible, as a script can query other aspects of the dScope's settings (for example, Digital Output frame rate) as it creates the table.

If a full path name is specified, the system will look for this exact file. If a file name only is specified, then the system will look in the "User Wavetables" subfolder of the folder containing the dScope program files (installed to "C:\Program Files\Prism Sound\dScope Series III" by default).

If necessary, the system will automatically append the correct filename extension (".wfm" for userdefined waveform files).

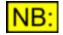

If the generator mode (<u>SG\_GenMode</u>) has been set to SG\_GENMODE\_TIED, then channel B's user waveform will be set to the same as channel A.

If the waveform specified is a script, this still enables different signals on each channel, since the script can ask the Signal Generator which channel it is running for, and create a different signal for each channel if necessary.

## 5.4.1.1.6 SG\_ChAUserWaveformRepeat

## **Description**

This property allows specification of the number of times to play the selected waveform on channel A.

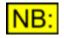

This property is ignored unless the selected function (<u>SG\_ChAFunction</u>) is set to User waveform (SG\_FUNCTION\_USER) or Swept sine (SG\_FUNCTION\_SWEPTSINE).

#### Values

The user waveform repeat count is represented as a <u>short integer</u> value. Any value from 1 to 128 can be entered.

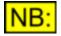

If the generator mode (<u>SG\_GenMode</u>) has been set to SG\_GENMODE\_TIED, then channel B's waveform repeat count will be set to the same as channel A.

## 5.4.1.1.7 SG\_ChAAmpl

## **Description**

This property allows specification of the amplitude of the signal to be generated on channel A.

The value must be specified in the unit selected by <u>SG\_ChAAmplUnit</u>.

## <u>Values</u>

The channel A amplitude is represented as a <u>double-precision</u> floating point value.

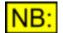

If the generator mode (<u>SG\_GenMode</u>) has been set to SG\_GENMODE\_TIED, then channel B's amplitude will be set to the same as channel A.

## 5.4.1.1.8 SG\_ChAAmplUnit

## **Description**

This property allows selection of the unit for the amplitude of the signal on channel A of the Signal Generator (specified using <u>SG\_ChAAmpl</u>).

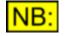

If the unit is a digital unit (dBFS, Hex etc) then the digital signal will be generated at this amplitude and the analogue signal will be generated at the amplitude implied by the current D/A line-up (<u>SG\_DALineUp</u>). If specified as an analogue unit (V, dBu, etc) then the analogue signal will be generated at this amplitude and the digital signal at the amplitude implied by the D/A line-up.

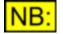

The channel A and channel B amplitude units are ganged together - so setting one will also automatically set the other to the same unit.

## Values

| UNIT_DBFS      | Sets the channel A amplitude unit to dBFS.                           |
|----------------|----------------------------------------------------------------------|
| UNIT_PERCENTFS | Sets the channel A amplitude unit to %FS (percentage of full scale). |
| UNIT_FFS       | Sets the channel A amplitude unit to FFS (fraction of full scale).   |
| UNIT_HEX       | Sets the channel A amplitude unit to Hex.                            |
| UNIT_VRMS      | Sets the channel A amplitude unit to an RMS voltage.                 |
| UNIT_VP        | Sets the channel A amplitude unit to a peak voltage.                 |
| UNIT_VPP       | Sets the channel A amplitude unit to a peak-to-peak voltage.         |
| UNIT_DBU       | Sets the channel A amplitude unit to dBu.                            |
| UNIT_DBV       | Sets the channel A amplitude unit to dBV.                            |
| UNIT_DBM       | Sets the channel A amplitude unit to dBm.                            |
| UNIT_W         | Sets the channel A amplitude unit to W.                              |
| UNIT_DBSPL     | Sets the channel A amplitude unit to dBSPL.                          |

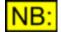

When an RMS amplitude unit is specified, the dScope will calculate its peak output amplitude on the assumption that the signal is a sine wave. In this way, changing the Signal Generator function will leave the peak output amplitude the same.

## 5.4.1.1.9 SG\_ChAFreq

## Description

This property allows specification of the frequency of the signal to be generated on channel A.

The value must be specified in the unit selected by <u>SG ChAFreqUnit</u>.

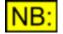

This property is ignored unless the selected function (<u>SG\_ChAFunction</u>) requires a frequency (sine, square, ramp, burst or twin-tone).

#### **Values**

The channel A frequency is represented as a <u>double-precision</u> floating point value.

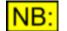

If the generator mode (<u>SG\_GenMode</u>) has been set to SG\_GENMODE\_TIED, then channel B's frequency will be set to the same as channel A.

## 5.4.1.1.10 SG\_ChAFreqUnit

#### **Description**

This property allows selection of the unit for the frequency of the signal on channel A of the Signal Generator (specified using <u>SG ChAFreq</u>).

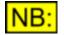

The channel A and channel B frequency units are ganged together - so setting one will also automatically set the other to the same unit.

#### **Values**

| UNIT_FREQ_HZ     | Sets the channel A frequency unit to Hz.                                                              |
|------------------|----------------------------------------------------------------------------------------------------|
| UNIT_FREQ_OFFSET | Sets the channel A frequency unit to an offset from the reference frequency (See <u>SG RefFreq</u> ). |
| UNIT_FREQ_RATIO  | Sets the channel A frequency unit to a ratio of the reference frequency (See <u>SG_RefFreq</u> )      |

## 5.4.1.1.11 SG\_ChADutyCycle

#### **Description**

This property allows specification of the duty cycle of the signal to be generated on channel A.

The value must be specified in the unit selected by <u>SG ChADutyCycleUnit</u>.

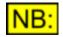

This property is ignored unless the selected function (<u>SG\_ChAFunction</u>) requires a duty cycle (square or ramp).

#### **Values**

The channel A duty cycle is represented as a <u>double-precision</u> floating point value.

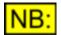

If the generator mode (<u>SG\_GenMode</u>) has been set to SG\_GENMODE\_TIED, then channel B's duty cycle will be set to the same as channel A.

## 5.4.1.1.12 SG\_ChADutyCycleUnit

## **Description**

This property allows selection of the unit for the duty cycle of the signal on channel A of the Signal Generator (specified using <u>SG\_ChADutyCycle</u>).

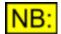

This property is ignored unless the selected function (<u>SG\_ChAFunction</u>) requires a duty cycle (square or ramp).

## Values

UNIT\_DUTYCYCLE\_PERCENT UNIT\_DUTYCYCLE\_SAMPLES Sets the channel A duty cycle unit to percent. Sets the channel A duty cycle unit to a number of Digital Output samples.

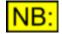

If the generator mode (<u>SG\_GenMode</u>) has been set to SG\_GENMODE\_TIED, then channel B's duty cycle unit will be set to the same as channel A.

## 5.4.1.1.13 SG\_ChAPolarity

#### **Description**

This property allows specification of the polarity of the signal to be generated on channel A.

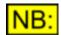

This property is ignored unless the selected function (<u>SG\_ChAFunction</u>) requires a polarity (square, ramp or pulse).

#### Values

| SG_POLARITY_NEG  | Specifies that the channel A signal should have negative polarity.                   |
|------------------|--------------------------------------------------------------------------------------|
| SG_POLARITY_BOTH | Specifies that the channel A signal should have both negative and positive polarity. |
| SG_POLARITY_POS  | Specifies that the channel A signal should have positive polarity.                   |

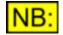

If the generator mode (<u>SG\_GenMode</u>) has been set to SG\_GENMODE\_TIED, then channel B's polarity will be set to the same as channel A.

## 5.4.1.1.14 SG\_ChA2ndFreqOffset

#### **Description**

This property allows specification of how the second frequency of a twin-tone signal on channel A should be calculated with respect to the first frequency.

**Scripting Manual** 

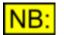

This property is ignored unless the selected function (<u>SG\_ChAFunction</u>) is set to twin-tone.

## **Values**

| SG_2NDFREQOFFSET_ABS    | Specifies that channel A's second frequency should be treated as an absolute frequency, in Hz.              |
|-------------------------|----------------------------------------------------------------------------------------------------|
| SG_2NDFREQOFFSET_OFFSET | Specifies that channel A's second frequency should be treated as an offset from the first frequency, in Hz. |
| SG_2NDFREQOFFSET_RATIO  | Specifies that channel A's second frequency should be treated as a ratio of the first frequency.            |

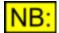

If the generator mode (<u>SG\_GenMode</u>) has been set to SG\_GENMODE\_TIED, then channel B's second frequency offset will be set to the same as channel A.

## 5.4.1.1.15 SG\_ChA2ndFreq

#### **Description**

This property allows specification of the second frequency of a twin-tone signal on channel A.

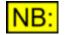

This property is ignored unless the selected function (<u>SG\_ChAFunction</u>) is set to twin-tone.

## <u>Values</u>

If the second frequency offset (<u>SG\_ChA2ndFreqOffset</u>) is set to be a ratio ( **SG\_2NDFREQOFFSET\_RATIO**), then this value must be specified as a ratio between 0.01 and 100.0.

If the second frequency offset is set to be an absolute or offset value (SG\_2NDFREQOFFSET\_ABS or SG\_2NDFREQOFFSET\_OFFSET), then this value must be specified in Hz.

The channel A second frequency is represented as a double-precision floating point value.

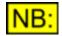

If the generator mode (<u>SG\_GenMode</u>) has been set to SG\_GENMODE\_TIED, then channel B's second frequency will be set to the same as channel A.

## 5.4.1.1.16 SG\_ChA2ndAmplOffset

#### **Description**

This property allows specification of how the second amplitude of a twin-tone signal on channel A should be calculated with respect to the first frequency.

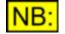

This property is ignored unless the selected function (<u>SG\_ChAFunction</u>) is set to twin-tone.

| Prism Sound dScope Series III | Scripting Manual                                                                                             | Revision 1.44          |
|-------------------------------|----------------------------------------------------------------------------------------------------|------------------------|
| Values                        |                                                                                                    |                        |
| SG_2NDAMPLOFFSET_ABS          | Specifies that channel A's second amplit<br>as an absolute amplitude, in the unit spe<br>SG ChAAmplUnit.     |                        |
| SG_2NDAMPLOFFSET_OFFSET       | Specifies that channel A's second amplit<br>as an offset from the first amplitude, in the<br>SG ChAAmplUnit. |                        |
| SG_2NDAMPLOFFSET_RATIO        | Specifies that channel A's second amplit<br>as a ratio of the first amplitude.                               | tude should be treated |
|                               | e ( <mark>SG_GenMode</mark> ) has been set to SG_G<br>amplitude offset will be set to the same               |                        |

## 5.4.1.1.17 SG\_ChA2ndAmpl

## **Description**

This property allows specification of the second amplitude of a twin-tone signal on channel A.

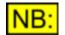

This property is ignored unless the selected function (<u>SG\_ChAFunction</u>) is set to twin-tone.

## Values

If the second amplitude offset (<u>SG\_ChA2ndAmplOffset</u>) is set to be a ratio ( **SG\_2NDAMPLOFFSET\_RATIO**), then this value must be specified as a ratio between 0.01 and 100.0.

If the second amplitude offset is set to be an absolute or offset value (SG\_2NDAMPLOFFSET\_ABS or SG\_2NDAMPLOFFSET\_OFFSET), then this value must be specified in the unit selected by SG\_ChAAmplUnit.

The channel A second amplitude is represented as a <u>double-precision</u> floating point value.

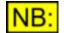

If the generator mode (<u>SG\_GenMode</u>) has been set to SG\_GENMODE\_TIED, then channel B's second amplitude will be set to the same as channel A.

## 5.4.1.1.18 SG\_ChAPulseNumMarks

## **Description**

This property allows specification of the length of the pulse signal to be generated on channel A, in samples.

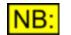

This property is ignored unless the selected function (<u>SG\_ChAFunction</u>) is set to pulse.

## Values

The channel A pulse length is represented as a <u>short integer</u> value. Any value between 1 and 50 can be entered.

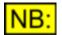

If the generator mode (SG\_GenMode) has been set to SG\_GENMODE\_TIED, then channel B's pulse length will be set to the same as channel A.

#### 5.4.1.1.19 SG ChAPulseSpacePeriod

#### Description

This property allows specification of the period of space between pulse signals to be generated on channel A, in samples.

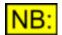

This property is ignored unless the selected function (SG ChAFunction) is set to pulse.

## Values

The channel A space period is represented as a short integer value. Any value between 1 and 512k can be entered.

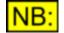

If the generator mode (SG GenMode) has been set to SG GENMODE TIED, then channel B's pulse length will be set to the same as channel A.

#### 5.4.1.1.20 SG\_ChABurstMode

#### **Description**

This property allows specification of whether the duration of each amplitude of a burst signal on channel A should be entered as a number of periods, or a time in ms. This affects the properties SG ChABurstAmplDuration and SG ChABurst2ndAmplDuration.

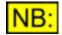

This property is ignored unless the selected function (SG ChAFunction) is set to burst.

Values

| SG_BURSTMODE_TIMEPERIOD | Specifies that the duration of each amplitude of a burst signal<br>on channel A should be entered as a time, in ms. |
|-------------------------|----------------------------------------------------------------------------------------------------|
|                         | e ( <u>SG_GenMode</u> ) has been set to SG_GENMODE_TIED, then ode will be set to the same as channel A.             |

channel B's burst mode will be set to the same as channel A.

#### SG ChABurstAmplDuration 5.4.1.1.21

#### Description

This property allows specification of the duration of the first amplitude of a burst signal on channel A, in number of periods of the signal or in ms (as determined by the burst mode, SG ChABurstMode).

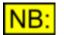

This property is ignored unless the selected function (<u>SG\_ChAFunction</u>) is set to burst.

## Values

The duration of the first amplitude of the channel A burst signal is represented as a <u>long integer</u> value. Any value between 1 and 1000 periods, or 1 and 5000 ms, can be entered.

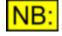

If the generator mode (<u>SG\_GenMode</u>) has been set to SG\_GENMODE\_TIED, then the duration of the first amplitude of channel B's burst signal will be set to the same as channel A.

## 5.4.1.1.22 SG\_ChABurst2ndAmplDuration

## **Description**

This property allows specification of the duration of the second amplitude of a burst signal on channel A, in ms or number of signal periods (as determined by the burst mode, <u>SG ChABurstMode</u>).

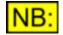

This property is ignored unless the selected function (<u>SG\_ChAFunction</u>) is set to burst.

## **Values**

The duration of the second amplitude of the channel A burst signal is represented as a <u>long integer</u> value. Any value between 1 and 1000 periods, or 1 and 5000 ms, can be entered.

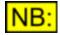

If the generator mode (<u>SG\_GenMode</u>) has been set to SG\_GENMODE\_TIED, then the duration of the second amplitude of channel B's burst signal will be set to the same as channel A.

## 5.4.1.1.23 SG\_ChABurstNumPeriods

## **Description**

This property allows specification of the number of periods of sine burst signal to be generated on channel A.

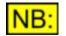

This property is ignored unless the selected function (<u>SG\_ChAFunction</u>) is set to burst.

#### **Values**

The number of channel A burst periods is represented as a <u>short integer</u> value. Any value between 1 and 1000 can be entered.

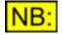

If the generator mode (<u>SG\_GenMode</u>) has been set to SG\_GENMODE\_TIED, then channel B's number of burst periods will be set to the same as channel A.

## 5.4.1.1.24 SG\_ChABurstSpacePeriod

## **Description**

This property allows specification of the period of space between burst signals to be generated on channel A, in ms.

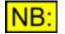

This property is ignored unless the selected function (<u>SG\_ChAFunction</u>) is set to burst.

## **Values**

The channel A space period is represented as a <u>short integer</u> value. Any value between 1 and 5000 can be entered.

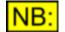

If the generator mode (<u>SG\_GenMode</u>) has been set to SG\_GENMODE\_TIED, then channel B's space period will be set to the same as channel A.

## 5.4.1.1.25 SG\_ChANumSamples

#### **Description**

This property allows selection of the number of samples to use for the Swept sine or Bin centres functions on channel A.

## Values

| SG_NUMSAMPLES_1K   | Selects the signal size to be 1k (1024) samples.     |
|--------------------|------------------------------------------------------|
| SG_NUMSAMPLES_2K   | Selects the signal size to be 2k (2048) samples.     |
| SG_NUMSAMPLES_4K   | Selects the signal size to be 4k (4096) samples.     |
| SG_NUMSAMPLES_8K   | Selects the signal size to be 8k (8192) samples.     |
| SG_NUMSAMPLES_16K  | Selects the signal size to be 16k (16384) samples.   |
| SG_NUMSAMPLES_32K  | Selects the signalsize to be 32k (32768) samples.    |
| SG_NUMSAMPLES_64K  | Selects the signal size to be 64k (65536) samples.   |
| SG_NUMSAMPLES_128K | Selects the signal size to be 128k (131072) samples. |
| SG_NUMSAMPLES_256K | Selects the signal size to be 256k (262144) samples. |
|                    |                                                      |

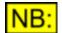

For best results, the number of samples selected should be the same as the number of FFT points (<u>FFTP\_NumPoints</u>) that will be used for analysis.

If the generator mode (<u>SG\_GenMode</u>) has been set to SG\_GENMODE\_TIED, then channel B's number of samples will be set to the same as channel A.

## 5.4.1.1.26 SG\_ChAStartFreq

## **Description**

This property allows specification of the start frequency for a Swept sine or Bin centres signal on channel A, in Hz.

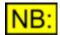

This property is ignored unless the selected function (<u>SG\_ChAFunction</u>) is set to Swept sine or Bin centres.

### Values

The start frequency is represented as a <u>double-precision</u> floating point value.

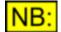

If the generator mode (<u>SG\_GenMode</u>) has been set to SG\_GENMODE\_TIED, then channel B's start frequency will be set to the same as channel A.

## 5.4.1.1.27 SG\_ChAStopFreq

#### **Description**

This property allows specification of the stop frequency for a Swept sine or Bin centres signal on channel A, in Hz.

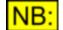

This property is ignored unless the selected function (<u>SG\_ChAFunction</u>) is set to Swept sine or Bin centres.

#### **Values**

The stop frequency is represented as a <u>double-precision</u> floating point value.

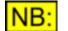

If the generator mode (<u>SG\_GenMode</u>) has been set to SG\_GENMODE\_TIED, then channel B's stop frequency will be set to the same as channel A.

## 5.4.1.1.28 SG\_ChALog

#### **Description**

This property is used to specify whether the frequencies of the Swept sine signal on channel A should increase linearly or logarithmically.

#### **Values**

| False | Increase Swept sine frequencies linearly.                  |
|-------|------------------------------------------------------------|
| True  | Increase Swept sine frequencies logarithmically (default). |

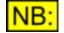

If the generator mode (<u>SG\_GenMode</u>) has been set to SG\_GENMODE\_TIED, then channel B's log flag will be set to the same as channel A.

## 5.4.1.1.29 SG\_ChATrailSpace

#### Description

This property allows specification of the trailing space after the end of the Swept sine signal on channel A. It is entered in the unit specified by <u>SG ChASweptSineUnit</u>.

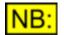

This property is ignored unless the selected function (<u>SG\_ChAFunction</u>) is set to Swept sine.

## Values

The trailing space is represented as a <u>double-precision</u> floating point value.

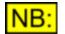

If the generator mode (<u>SG\_GenMode</u>) has been set to SG\_GENMODE\_TIED, then channel B's trailing space will be set to the same as channel A.

## 5.4.1.1.30 SG\_ChARampUp

### **Description**

This property allows specification of the time at the start of a Swept sine signal on channel A for the signal to reach its full amplitude. It is entered in the unit specified by <u>SG\_ChASweptSineUnit</u>.

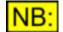

This property is ignored unless the selected function (<u>SG\_ChAFunction</u>) is set to Swept sine.

#### **Values**

The ramping up period is represented as a <u>double-precision</u> floating point value.

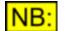

If the generator mode (<u>SG\_GenMode</u>) has been set to SG\_GENMODE\_TIED, then channel B's ramping up period will be set to the same as channel A.

## 5.4.1.1.31 SG\_ChARampDown

#### **Description**

This property allows specification of the time at the end of a Swept sine signal on channel A for the signal to get from its full amplitude down to zero. It is entered in the unit specified by SG ChASweptSineUnit.

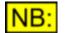

This property is ignored unless the selected function (<u>SG\_ChAFunction</u>) is set to Swept sine.

#### **Values**

The ramping down period is represented as a <u>double-precision</u> floating point value.

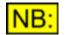

If the generator mode (<u>SG\_GenMode</u>) has been set to SG\_GENMODE\_TIED, then channel B's ramping down period will be set to the same as channel A.

## 5.4.1.1.32 SG\_ChASweptSineUnit

#### **Description**

This property allows selection of the unit for entry of trailing space and ramping up or down period for a Swept sine signal on channel A of the Signal Generator.

#### **Values**

UNIT\_MSSets the unit for parameters of the Swept sine signal to ms.UNIT\_SAMPLESSets the unit for parameters of the Swept sine signal to samples.

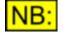

Convrsion between these units uses the currently selected ANALOGUE sample rate (See <u>Al\_SampleRate</u>).

## 5.4.1.1.33 SG\_ChAPink

## **Description**

This property is used to specify whether the Bin centres signal generated on channel A should have a pink or white frequency response.

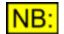

This property is ignored unless the selected function (<u>SG\_ChAFunction</u>) is set to Bin centres.

## <u>Values</u>

False True Bin centres signal has a pink frequency response of 3dB per octave. Bin centres signal has a white (flat) frequency response.

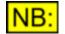

If the generator mode (<u>SG\_GenMode</u>) has been set to SG\_GENMODE\_TIED, then channel B's frequency response will be set to the same as channel A.

## 5.4.1.1.34 SG\_ChAPhases

#### **Description**

This property allows specification of the phases for generation of the Bin centres signal on channel A.

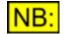

This property is ignored unless the selected function (<u>SG\_ChAFunction</u>) is set to Bin centres.

**Values** 

| SG_PHASES_RANDOM | Generates the Bin centres signal with random phases. This makes the signal look like white noise.                                                                                                    |
|------------------|----------------------------------------------------------------------------------------------------|
| SG_PHASES_NEWMAN | Generates the Bin centres signal with phases suggested by D<br>J Newman for minimization of crest factor. This has the<br>advantage of producing a signal with minimal crest factor (and<br>therefore a higher maximum amplitude), but the resulting<br>signal is no longer noise-like. |

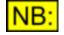

If the generator mode (<u>SG\_GenMode</u>) has been set to SG\_GENMODE\_TIED, then channel B's phases will be set to the same as channel A.

## 5.4.1.1.35 SG\_ChBOn

## **Description**

This property is used to turn channel B of the Signal Generator on or off.

## **Values**

TrueTurns on channel B of the Signal Generator.FalseTurns off channel B of the Signal Generator.

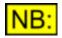

This property turns off channel B of both the digital and Analogue Outputs. Channel B of the Digital Outputs or the Analogue Outputs can be independently muted using DO\_MuteChB or AO\_MuteChB respectively.

Options selected for the <u>Digital Outputs</u> (for example, dither) will still be generated unless the Digital Outputs are muted as well as turning the signal off.

If the generator mode (<u>SG\_GenMode</u>) has been set to SG\_GENMODE\_TIED, then channel A's signal will be turned on or off with channel B.

## 5.4.1.1.36 SG\_ChBPhaseInvert

## **Description**

This property is used to invert the polarity of the signal on channel B of the Signal Generator.

## **Values**

| 0 (or False) | Do not phase-invert the signal on channel B.                                                                                                    |
|--------------|----------------------------------------------------------------------------------------------------|
| 1 (or True)  | Phase-invert the signal on channel B.                                                                                                    |
| 2            | Set the phase inversion of channel B to follow channel A.                                                                                                    |
| NB:          | This is the <i>only</i> property of channel B of the Signal Generator that is NOT tied to channel A if the generator mode ( <u>SG_GenMode</u> ) has been set to SG_GENMODE_TIED. |

## 5.4.1.1.37 SG\_ChBFunction

## **Description**

This property allows selection of the current generator function, i.e. the waveform to be generated, for channel B of the Signal Generator.

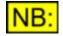

The selected function will determine which fields are shown and hidden on the Signal Generator dialogue box, and also which script-controlled properties are relevant.

#### **Values**

SG\_FUNCTION\_SINE

Causes channel B of the Signal Generator to generate a

| Prism Sound dScope Series III | Scripting Manual                                                                                                    | Revision 1.44                 |
|-------------------------------|----------------------------------------------------------------------------------------------------|-------------------------------|
|                               | sine wave.                                                                                                    |                               |
| SG_FUNCTION_SQUARE_ANALYTICAL | Causes channel B of the Signal Generator<br>"analytical" square wave - i.e. the square<br>band-limited, and contains only two difference<br>values.                                                                                                    | wave is not                   |
| SG_FUNCTION_RAMP              | Causes channel B of the Signal Generator ramp.                                                                                                    | r to generate a               |
| SG_FUNCTION_BURST             | Causes channel B of the Signal Generators sine burst of a specified number of period silence for a given period.                                                                                                    |                               |
| SG_FUNCTION_WHITENOISE        | Causes channel B of the Signal Generatowhite noise.                                                                                                    | r to generate                 |
| SG_FUNCTION_PINKNOISE         | Causes channel B of the Signal Generator pink noise (6dB/octave).                                                                                                    | r to generate                 |
| SG_FUNCTION_PULSE             | Causes channel B of the Signal Generator<br>pulse of a specified number of samples, f<br>sample values of zero for a given period.                                                                                                    | r to generate a<br>ollowed by |
| SG_FUNCTION_SWEPTSINE         | Causes channel B of the Signal Generato<br>Swept sine (chirp) signal.                                                                                                    | r to generate a               |
| SG_FUNCTION_BINCENTRES        | Causes channel B of the Signal Generators signal containing a tone in the centre of e <b>NB:</b> To successfully analyze this signal, the FFT points (FFTP_NumPoints) will need to the second second | very FFT bin.<br>he number of |
|                               | same number of samples as the signal (<br><u>SG ChBNumSamples</u> ), and the Window<br><u>FFTP WindowFunction</u> ) will need to be s                                                                                                    | function (                    |
| SG_FUNCTION_TWINTONE          | Causes channel B of the Signal Generator twin-tone signal.                                                                                                    |                               |
| SG_FUNCTION_USER              | Causes channel B of the Signal Generate<br>user-defined waveform, as specified by<br><u>SG_ChBUserWaveform</u> .                                                                                                    | r to generate a               |

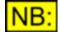

If the generator mode (<u>SG\_GenMode</u>) has been set to SG\_GENMODE\_TIED, then channel A's function will be set to the same as channel B.

## 5.4.1.1.38 SG\_ChBUserWaveform

## **Description**

This property allows selection of a user-defined waveform as the output for channel B of the Signal Generator.

| N I | <b>D</b> . |
|-----|------------|
| IN  | в:         |
|     | <u> </u>   |

The Signal Generator function (<u>SG\_ChBFunction</u>) must be set to SG\_FUNCTION\_USER for this property to be used.

## **Values**

Any valid file name can be used, enclosed in double quotation marks ("..."). This should be the file name of a <u>dScope user-defined wavetable</u> (\*.wfm) or a dScope script that is used to create a wavetable (\*.dss).

Note that using the wavetable file rather than a script is quicker to load, but less flexible, as a script can query other aspects of the dScope's settings (for example, Digital Output frame rate) as it creates the table.

If a full path name is specified, the system will look for this exact file. If a file name only is specified,

then the system will look in the "User Wavetables" subfolder of the folder containing the dScope program files (installed to "C:\Program Files\Prism Sound\dScope Series III" by default).

If necessary, the system will automatically append the correct filename extension (".wfm" for userdefined waveform files).

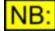

If the generator mode (<u>SG\_GenMode</u>) has been set to SG\_GENMODE\_TIED, then channel A's user waveform will be set to the same as channel B.

If the waveform specified is a script, this still enables different signals on each channel, since the script can ask the generator which channel it is running for, and create a different signal for each channel if necessary.

## 5.4.1.1.39 SG\_ChBUserWaveformRepeat

#### **Description**

This property allows specification of the number of times to play the selected waveform on channel B.

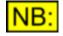

This property is ignored unless the selected function (<u>SG\_ChBFunction</u>) is set to User waveform (SG\_FUNCTION\_USER) or Swept sine (SG\_FUNCTION\_SWEPTSINE).

#### Values

The user waveform repeat count is represented as a <u>short integer</u> value. Any value from 1 to 128 can be entered.

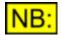

If the generator mode (<u>SG\_GenMode</u>) has been set to SG\_GENMODE\_TIED, then channel A's waveform repeat count will be set to the same as channel B.

## 5.4.1.1.40 SG\_ChBAmpl

#### **Description**

This property allows specification of the amplitude of the signal to be generated on channel B.

The value must be specified in the unit selected by <u>SG\_ChBAmplUnit</u>.

#### **Values**

The channel B amplitude is represented as a <u>double-precision</u> floating point value.

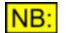

If the generator mode (<u>SG\_GenMode</u>) has been set to SG\_GENMODE\_TIED, then channel A's amplitude will be set to the same as channel B.

## 5.4.1.1.41 SG\_ChBAmplUnit

## **Description**

This property allows selection of the unit for the amplitude of the signal on channel B of the Signal Generator (specified using <u>SG\_ChBAmpl</u>).

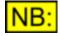

If the unit is a digital unit (dBFS, Hex etc) then the digital signal will be generated at this amplitude and the analogue signal will be generated at the amplitude implied by the current D/A line-up (<u>SG\_DALineUp</u>). If specified as an analogue unit (V, dBu, etc) then the analogue signal will be generated at this amplitude and the digital signal at the amplitude implied by the D/A line-up.

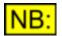

The channel A and channel B amplitude units are ganged together - so setting one will also automatically set the other to the same unit.

## Values

| UNIT_DBFS      | Sets the channel B amplitude unit to dBFS.                           |
|----------------|----------------------------------------------------------------------|
| UNIT_PERCENTFS | Sets the channel B amplitude unit to %FS (percentage of full scale). |
| UNIT_FFS       | Sets the channel B amplitude unit to FFS (fraction of full scale).   |
| UNIT_HEX       | Sets the channel B amplitude unit to Hex.                            |
| UNIT_VRMS      | Sets the channel B amplitude unit to an RMS voltage.                 |
| UNIT_VP        | Sets the channel B amplitude unit to a peak voltage.                 |
| UNIT_VPP       | Sets the channel B amplitude unit to a peak-to-peak voltage.         |
| UNIT_DBU       | Sets the channel B amplitude unit to dBu.                            |
| UNIT_DBV       | Sets the channel B amplitude unit to dBV.                            |
| UNIT_DBM       | Sets the channel B amplitude unit to dBV.                            |
| UNIT_W         | Sets the channel B amplitude unit to W.                              |
| UNIT_DBSPL     | Sets the channel B amplitude unit to dBSPL.                          |

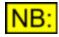

When an RMS amplitude unit is specified, the dScope will calculate its peak output amplitude on the assumption that the signal is a sine wave. In this way, changing the Signal Generator function will leave the peak output amplitude the same.

## 5.4.1.1.42 SG\_ChBFreq

## **Description**

This property allows specification of the frequency of the signal to be generated on channel B.

The value must be specified in the unit selected by <u>SG ChBFreqUnit</u>.

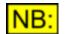

This property is ignored unless the selected function (<u>SG\_ChBFunction</u>) requires a frequency (sine, square, ramp, burst or twin-tone).

## Values

The channel B frequency is represented as a <u>double-precision</u> floating point value.

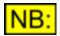

If the generator mode (<u>SG\_GenMode</u>) has been set to SG\_GENMODE\_TIED, then channel A's frequency will be set to the same as channel B.

## 5.4.1.1.43 SG\_ChBFreqUnit

### **Description**

This property allows selection of the unit for the frequency of the signal on channel B of the Signal Generator (specified using <u>SG ChBFreq</u>).

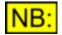

The channel A and channel B frequency units are ganged together - so setting one will also automatically set the other to the same unit.

Values

| UNIT_FREQ_HZ     | Sets the channel B frequency unit to Hz.                                                              |
|------------------|----------------------------------------------------------------------------------------------------|
| UNIT_FREQ_OFFSET | Sets the channel B frequency unit to an offset from the reference frequency (See <u>SG RefFreq</u> ). |
| UNIT_FREQ_RATIO  | Sets the channel B frequency unit to a ratio of the reference frequency (See <u>SG_RefFreq</u> )      |

## 5.4.1.1.44 SG\_ChBDutyCycle

#### **Description**

This property allows specification of the duty cycle of the signal to be generated on channel B.

The value must be specified in the unit selected by SG ChBDutyCycleUnit.

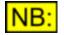

This property is ignored unless the selected function (<u>SG\_ChBFunction</u>) requires a duty cycle (square or ramp).

#### **Values**

The channel B duty cycle is represented as a <u>double-precision</u> floating point value.

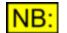

If the generator mode (<u>SG\_GenMode</u>) has been set to SG\_GENMODE\_TIED, then channel A's duty cycle will be set to the same as channel B.

## 5.4.1.1.45 SG\_ChBDutyCycleUnit

## **Description**

This property allows selection of the unit for the duty cycle of the signal on channel B of the Signal Generator (specified using <u>SG\_ChBDutyCycle</u>).

| UNIT_DUTYCYCLE_PERCENT | Sets the channel B duty cycle unit to percent.                            |
|------------------------|---------------------------------------------------------------------------|
| UNIT_DUTYCYCLE_SAMPLES | Sets the channel B duty cycle unit to a number of Digital Output samples. |

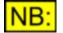

If the generator mode (<u>SG\_GenMode</u>) has been set to SG\_GENMODE\_TIED, then channel A's duty cycle unit will be set to the same as channel B.

### 5.4.1.1.46 SG\_ChBPolarity

#### **Description**

This property allows specification of the polarity of the signal to be generated on channel B.

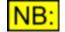

This property is ignored unless the selected function (<u>SG\_ChBFunction</u>) requires a polarity (square, ramp or pulse).

#### Values

| SG_POLARITY_NEG  | Specifies that the channel B signal should have negative polarity.                   |
|------------------|--------------------------------------------------------------------------------------|
| SG_POLARITY_BOTH | Specifies that the channel B signal should have both negative and positive polarity. |
| SG_POLARITY_POS  | Specifies that the channel B signal should have positive polarity.                   |

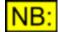

If the generator mode (<u>SG\_GenMode</u>) has been set to SG\_GENMODE\_TIED, then channel A's polarity will be set to the same as channel B.

### 5.4.1.1.47 SG\_ChB2ndFreqOffset

#### **Description**

This property allows specification of how the second frequency of a twin-tone signal on channel B should be calculated with respect to the first frequency.

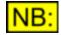

This property is ignored unless the selected function (<u>SG\_ChBFunction</u>) is set to twin-tone.

#### **Values**

| SG_2NDFREQOFFSET_ABS    | Specifies that channel B's second frequency should be treated as an absolute frequency, in Hz.              |
|-------------------------|----------------------------------------------------------------------------------------------------|
| SG_2NDFREQOFFSET_OFFSET | Specifies that channel B's second frequency should be treated as an offset from the first frequency, in Hz. |
| SG_2NDFREQOFFSET_RATIO  | Specifies that channel B's second frequency should be treated as a ratio of the first frequency.            |

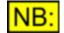

If the generator mode (<u>SG\_GenMode</u>) has been set to SG\_GENMODE\_TIED, then channel A's second frequency offset will be set to the same as channel B.

### 5.4.1.1.48 SG\_ChB2ndFreq

#### **Description**

This property allows specification of the second frequency of a twin-tone signal on channel B.

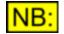

This property is ignored unless the selected function (<u>SG\_ChBFunction</u>) is set to twin-tone.

#### Values

If the second frequency offset (<u>SG\_ChB2ndFreqOffset</u>) is set to be a ratio ( **SG\_2NDFREQOFFSET\_RATIO**), then this value must be specified as a ratio between 0.01 and 100.0.

If the second frequency offset is set to be an absolute or offset value (SG\_2NDFREQOFFSET\_ABS or SG\_2NDFREQOFFSET\_OFFSET), then this value must be specified in Hz.

The channel B second frequency is represented as a <u>double-precision</u> floating point value.

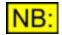

If the generator mode (<u>SG\_GenMode</u>) has been set to SG\_GENMODE\_TIED, then channel A's second frequency will be set to the same as channel B.

### 5.4.1.1.49 SG\_ChB2ndAmplOffset

#### **Description**

This property allows specification of how the second amplitude of a twin-tone signal on channel B should be calculated with respect to the first frequency.

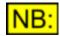

This property is ignored unless the selected function (<u>SG\_ChBFunction</u>) is set to twin-tone.

#### Values

| SG_2NDAMPLOFFSET_ABS    | Specifies that channel B's second amplitude should be treated as an absolute amplitude, in the unit specified by<br>SG ChBAmplUnit.                         |
|-------------------------|----------------------------------------------------------------------------------------------------|
| SG_2NDAMPLOFFSET_OFFSET | Specifies that channel B's second amplitude should be treated<br>as an offset from the first amplitude, in the unit specified by<br><u>SG_ChBAmplUnit</u> . |
| SG_2NDAMPLOFFSET_RATIO  | Specifies that channel B's second amplitude should be treated as a ratio of the first amplitude.                                                            |
| If the generator mode   | (SG_GenMode) has been set to SG_GENMODE_TIED, then                                                                                                    |

channel A's second amplitude offset will be set to the same as channel B.

### 5.4.1.1.50 SG\_ChB2ndAmpl

#### **Description**

IND.

This property allows specification of the second amplitude of a twin-tone signal on channel B.

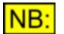

This property is ignored unless the selected function (<u>SG\_ChBFunction</u>) is set to twin-tone.

#### **Values**

If the second amplitude offset (<u>SG\_ChB2ndAmplOffset</u>) is set to be a ratio ( **SG\_2NDAMPLOFFSET\_RATIO**), then this value must be specified as a ratio between 0.01 and 100.0.

If the second amplitude offset is set to be an absolute or offset value (SG\_2NDAMPLOFFSET\_ABS or SG\_2NDAMPLOFFSET\_OFFSET), then this value must be specified in the unit selected by SG\_ChBAmplUnit.

The channel B second amplitude is represented as a double-precision floating point value.

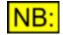

If the generator mode (<u>SG\_GenMode</u>) has been set to SG\_GENMODE\_TIED, then channel A's second amplitude will be the same as channel B.

### 5.4.1.1.51 SG\_ChBPulseNumMarks

#### **Description**

This property allows specification of the length of the pulse signal to be generated on channel B, in samples.

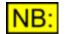

This property is ignored unless the selected function (<u>SG\_ChBFunction</u>) is set to pulse.

#### Values

The channel B pulse length is represented as a <u>short integer</u> value. Any value between 1 and 50 can be entered.

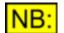

If the generator mode (<u>SG\_GenMode</u>) has been set to SG\_GENMODE\_TIED, then channel A's pulse length will be set to the same as channel B.

### 5.4.1.1.52 SG\_ChBPulseSpacePeriod

#### **Description**

This property allows specification of the period of space between pulse signals to be generated on channel B, in samples.

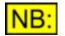

This property is ignored unless the selected function (<u>SG\_ChBFunction</u>) is set to pulse.

#### Values

The channel B space period is represented as a <u>short integer</u> value. Any value between 1 and 512k can be entered.

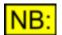

If the generator mode (<u>SG\_GenMode</u>) has been set to SG\_GENMODE\_TIED, then channel A's pulse length will be set to the same as channel B.

### 5.4.1.1.53 SG\_ChBBurstMode

#### **Description**

This property allows specification of whether the duration of each amplitude of a burst signal on channel B should be entered as a number of periods, or a time in ms. This affects the properties <u>SG ChBBurstAmplDuration</u> and <u>SG ChBBurst2ndAmplDuration</u>.

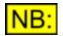

This property is ignored unless the selected function (<u>SG\_ChBFunction</u>) is set to burst.

#### **Values**

| SG_BURSTMODE_NUMPERIODS | Specifies that the duration of each amplitude of a burst signal<br>on channel B should be entered as a number of periods of the<br>signal. |
|-------------------------|----------------------------------------------------------------------------------------------------|
| SG_BURSTMODE_TIMEPERIOD | Specifies that the duration of each amplitude of a burst signal on channel B should be entered as a time, in ms.                           |
| If the generator mode   | (SG GenMode) has been set to SG GENMODE TIED, then                                                                                         |

If the generator mode (<u>SG\_GenMode</u>) has been set to SG\_GENMODE\_TIED, the channel A's burst mode will be set to the same as channel B.

### 5.4.1.1.54 SG\_ChBBurstAmplDuration

#### **Description**

IND.

This property allows specification of the duration of the first amplitude of a burst signal on channel B, in number of periods of the signal or in ms (as determined by the burst mode, <u>SG ChBBurstMode</u>).

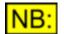

This property is ignored unless the selected function (<u>SG\_ChBFunction</u>) is set to burst.

#### **Values**

The duration of the first amplitude of the channel B burst signal is represented as a <u>long integer</u> value. Any value between 1 and 1000 periods, or 1 and 5000 ms, can be entered.

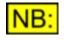

If the generator mode (<u>SG\_GenMode</u>) has been set to SG\_GENMODE\_TIED, then the duration of the first amplitude of channel A's burst signal will be set to the same as channel B.

### 5.4.1.1.55 SG\_ChBBurst2ndAmplDuration

#### **Description**

This property allows specification of the duration of the second amplitude of a burst signal on channel B, in ms or number of signal periods (as determined by the burst mode, <u>SG\_ChBBurstMode</u>).

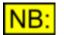

This property is ignored unless the selected function (<u>SG\_ChBFunction</u>) is set to burst.

#### **Values**

The duration of the second amplitude of the channel B burst signal is represented as a <u>long integer</u> value. Any value between 1 and 1000 periods, or 1 and 5000 ms, can be entered.

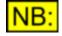

If the generator mode (<u>SG\_GenMode</u>) has been set to SG\_GENMODE\_TIED, then the duration of the second amplitude of channel A's burst signal will be set to the same as channel B.

### 5.4.1.1.56 SG\_ChBBurstNumPeriods

#### **Description**

This property allows specification of the number of periods of sine burst signal to be generated on channel B.

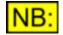

This property is ignored unless the selected function (<u>SG\_ChBFunction</u>) is set to burst.

#### **Values**

The number of channel B burst periods is represented as a <u>short integer</u> value. Any value between 1 and 1000 can be entered.

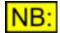

If the generator mode (<u>SG\_GenMode</u>) has been set to SG\_GENMODE\_TIED, then channel A's number of burst periods will be set to the same as channel B.

### 5.4.1.1.57 SG\_ChBBurstSpacePeriod

#### **Description**

This property allows specification of the period of space between burst signals to be generated on channel B, in ms.

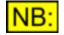

This property is ignored unless the selected function (<u>SG\_ChBFunction</u>) is set to burst.

#### Values

The channel B space period is represented as a <u>short integer</u> value. Any value between 1 and 5000 can be entered.

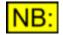

If the generator mode (<u>SG\_GenMode</u>) has been set to SG\_GENMODE\_TIED, then channel A's space period will be set to the same as channel B.

### 5.4.1.1.58 SG\_ChBNumSamples

#### **Description**

This property allows selection of the number of samples to use for the Swept sine or Bin centres functions on channel B.

#### **Values**

| SG_NUMSAMPLES_1K   | Selects the signal size to be 1k (1024) samples.     |
|--------------------|------------------------------------------------------|
| SG_NUMSAMPLES_2K   | Selects the signal size to be 2k (2048) samples.     |
| SG_NUMSAMPLES_4K   | Selects the signal size to be 4k (4096) samples.     |
| SG_NUMSAMPLES_8K   | Selects the signal size to be 8k (8192) samples.     |
| SG_NUMSAMPLES_16K  | Selects the signal size to be 16k (16384) samples.   |
| SG_NUMSAMPLES_32K  | Selects the signalsize to be 32k (32768) samples.    |
| SG_NUMSAMPLES_64K  | Selects the signal size to be 64k (65536) samples.   |
| SG_NUMSAMPLES_128K | Selects the signal size to be 128k (131072) samples. |
| SG_NUMSAMPLES_256K | Selects the signal size to be 256k (262144) samples. |

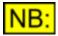

For best results, the number of samples selected should be the same as the number of FFT points (FFTP\_NumPoints) that will be used for analysis.

If the generator mode (<u>SG\_GenMode</u>) has been set to SG\_GENMODE\_TIED, then channel A's number of samples will be set to the same as channel B.

### 5.4.1.1.59 SG\_ChBStartFreq

#### **Description**

This property allows specification of the start frequency for a Swept sine or Bin centres signal on channel B, in Hz.

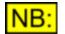

This property is ignored unless the selected function (<u>SG\_ChBFunction</u>) is set to Swept sine or Bin centres.

#### **Values**

The start frequency is represented as a <u>double-precision</u> floating point value.

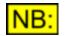

If the generator mode (<u>SG\_GenMode</u>) has been set to SG\_GENMODE\_TIED, then channel A's start frequency will be set to the same as channel B.

### 5.4.1.1.60 SG\_ChBStopFreq

#### **Description**

This property allows specification of the stop frequency for a Swept sine or Bin centres signal on channel B, in Hz.

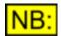

This property is ignored unless the selected function (<u>SG\_ChBFunction</u>) is set to Swept sine or Bin centres.

The stop frequency is represented as a <u>double-precision</u> floating point value.

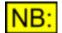

If the generator mode (<u>SG\_GenMode</u>) has been set to SG\_GENMODE\_TIED, then channel A's stop frequency will be set to the same as channel B.

### 5.4.1.1.61 SG\_ChBLog

#### **Description**

This property is used to specify whether the frequencies of the Swept sine signal on channel B should increase linearly or logarithmically.

#### **Values**

False True Increase Swept sine frequencies linearly. Increase Swept sine frequencies logarithmically (default).

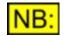

If the generator mode (<u>SG\_GenMode</u>) has been set to SG\_GENMODE\_TIED, then channel A's log flag will be set to the same as channel B.

### 5.4.1.1.62 SG\_ChBTrailSpace

#### **Description**

This property allows specification of the trailing space after the end of the Swept sine signal on channel B. It is entered in the unit specified by <u>SG\_ChBSweptSineUnit</u>.

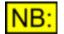

This property is ignored unless the selected function (<u>SG\_ChBFunction</u>) is set to Swept sine.

#### **Values**

The trailing space is represented as a <u>double-precision</u> floating point value.

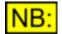

If the generator mode (<u>SG\_GenMode</u>) has been set to SG\_GENMODE\_TIED, then channel A's trailing space will be set to the same as channel B.

### 5.4.1.1.63 SG\_ChBRampUp

#### Description

This property allows specification of the time at the start of a Swept sine signal on channel B for the signal to reach its full amplitude. It is entered in the unit specified by <u>SG\_ChBSweptSineUnit</u>.

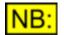

This property is ignored unless the selected function (<u>SG\_ChBFunction</u>) is set to Swept sine.

The ramping up period is represented as a double-precision floating point value.

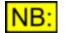

If the generator mode (<u>SG\_GenMode</u>) has been set to SG\_GENMODE\_TIED, then channel A's ramping up period will be set to the same as channel B.

### 5.4.1.1.64 SG\_ChBRampDown

#### **Description**

This property allows specification of the time at the end of a Swept sine signal on channel B for the signal to get from its full amplitude down to zero. It is entered in the unit specified by <u>SG\_ChBSweptSineUnit</u>.

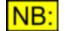

This property is ignored unless the selected function (<u>SG\_ChBFunction</u>) is set to Swept sine.

#### **Values**

The ramping down period is represented as a <u>double-precision</u> floating point value.

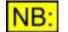

If the generator mode (<u>SG\_GenMode</u>) has been set to SG\_GENMODE\_TIED, then channel A's ramping down period will be set to the same as channel B.

### 5.4.1.1.65 SG\_ChBSweptSineUnit

#### **Description**

This property allows selection of the unit for entry of trailing space and ramping up or down period for a Swept sine signal on channel B of the Signal Generator.

**Values** 

| UNIT_MS      | Sets the unit for parameters of the Swept sine signal to ms.      |
|--------------|-------------------------------------------------------------------|
| UNIT_SAMPLES | Sets the unit for parameters of the Swept sine signal to samples. |

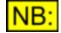

Convrsion between these units uses the currently selected ANALOGUE sample rate (See <u>Al\_SampleRate</u>).

#### 5.4.1.1.66 SG\_ChBPink

#### **Description**

This property is used to specify whether the Bin centres signal generated on channel B should have a pink or white frequency response.

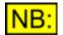

This property is ignored unless the selected function (<u>SG\_ChBFunction</u>) is set to Bin centres.

#### <u>Values</u>

False True Bin centres signal has a pink frequency response of 3dB per octave. Bin centres signal has a white (flat) frequency response.

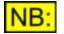

If the generator mode (<u>SG\_GenMode</u>) has been set to SG\_GENMODE\_TIED, then channel A's frequency response will be set to the same as channel B.

### 5.4.1.1.67 SG\_ChBPhases

#### **Description**

This property allows specification of the phases for generation of the Bin centres signal on channel B.

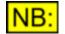

This property is ignored unless the selected function (<u>SG\_ChBFunction</u>) is set to Bin centres.

Values

| SG_PHASES_RANDOM | Generates the Bin centres signal with random phases. This makes the signal look like white noise.                                                                                                    |
|------------------|----------------------------------------------------------------------------------------------------|
| SG_PHASES_NEWMAN | Generates the Bin centres signal with phases suggested by D<br>J Newman for minimization of crest factor. This has the<br>advantage of producing a signal with minimal crest factor (and<br>therefore a higher maximum amplitude), but the resulting<br>signal is no longer noise-like. |

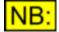

If the generator mode (<u>SG\_GenMode</u>) has been set to SG\_GENMODE\_TIED, then channel A's phases will be set to the same as channel B.

### 5.4.1.1.68 SG\_RefAmpl

#### **Description**

This property allows specification of the reference amplitude used in the dScope Generator for amplitudes specified in dBr (UNIT\_DBR) and % ref (UNIT\_PERCENTREF).

The value must be specified in the unit selected by <u>SG\_RefAmplUnit</u>.

Changing this property will set the reference amplitude of both channel A and B (<u>SG\_ChARefAmpl</u> and <u>SG\_ChBRefAmpl</u>), and will also tie the reference amplitudes together (see <u>SG\_RefAmplTied</u>).

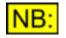

If the Options settings are set up to lock together the reference amplitude of the generator and analyzer (See <u>OPT\_LockdBr</u>), then changing this property will also change the analyzer reference amplitude (<u>SA\_RefAmpl</u>).

#### Values

The reference amplitude is represented as a <u>double-precision</u> floating point value.

### 5.4.1.1.69 SG\_ChARefAmpl

#### **Description**

This property allows specification of the reference amplitude used in the dScope Generator for channel A amplitudes specified in dBr (**UNIT\_DBR**) and % ref (**UNIT\_PERCENTREF**).

The value must be specified in the unit selected by SG RefAmplUnit.

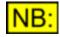

If the reference amplitudes are tied together (see <u>SG\_RefAmplTied</u>), then changing this property will also change the channel B reference amplitude ( <u>SG\_ChBRefAmpl</u>).

If the Options settings are set up to lock together the reference amplitude of the generator and analyzer (See <u>OPT\_LockdBr</u>), then changing this property will also change the analyzer reference amplitude (<u>SA\_RefAmpl</u>).

#### Values

The reference amplitude is represented as a <u>double-precision</u> floating point value.

### 5.4.1.1.70 SG\_ChBRefAmpl

#### **Description**

This property allows specification of the reference amplitude used in the dScope Generator for channel B amplitudes specified in dBr (UNIT\_DBR) and % ref (UNIT\_PERCENTREF).

The value must be specified in the unit selected by SG RefAmplUnit.

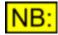

If the reference amplitudes are tied together (see <u>SG\_RefAmplTied</u>), then changing this property will also change the channel A reference amplitude ( <u>SG\_ChARefAmpl</u>).

If the Options settings are set up to lock together the reference amplitude of the generator and analyzer (See <u>OPT\_LockdBr</u>), then changing this property will also change the analyzer reference amplitude (<u>SA\_RefAmpl</u>).

#### **Values**

The reference amplitude is represented as a <u>double-precision</u> floating point value.

### 5.4.1.1.71 SG\_RefAmplTied

#### Description

This property allows the Generator reference amplitudes to be tied together. This means that changing the channel A reference amplitude (<u>SG\_ChARefAmpl</u>) will automatically update channel B's reference amplitude (<u>SG\_ChBRefAmpl</u>) to be the same, and vice versa.

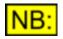

If the Options settings are set up to lock together the reference amplitude of the generator and analyzer (See <u>OPT\_LockdBr</u>), then changing this property will also change the equivalent option on the Signal Analyzer (see <u>SA\_RefAmplTied</u>).

| True  | Specifies that generator reference amplitudes should be tied together.                |
|-------|---------------------------------------------------------------------------------------|
| False | Specifies that generator reference amplitudes should be separate (not tied together). |

### 5.4.1.1.72 SG\_RefAmplUnit

#### **Description**

This property allows selection of the unit for the reference amplitude used by the Generator, as specified using <u>SG\_RefAmpl</u>.

в

If the Options settings are set up to lock together the reference amplitude of the generator and analyzer (See <u>OPT\_LockdBr</u>), then changing this property will also change the analyzer reference amplitude's unit (<u>SA\_RefAmplUnit</u>).

#### **Values**

| UNIT_DBFS      | Sets reference amplitude unit to dBFS.                           |
|----------------|------------------------------------------------------------------|
| UNIT_PERCENTFS | Sets reference amplitude unit to %FS (percentage of full scale). |
| UNIT_FFS       | Sets reference amplitude unit to FFS (fraction of full scale).   |
| UNIT_HEX       | Sets reference amplitude unit to Hex.                            |
| UNIT_VRMS      | Sets reference amplitude unit to an RMS voltage.                 |
| UNIT_VP        | Sets reference amplitude unit to a peak voltage.                 |
| UNIT_VPP       | Sets reference amplitude unit to a peak-to-peak voltage.         |
| UNIT_DBU       | Sets reference amplitude unit to dBu.                            |
| UNIT_DBV       | Sets reference amplitude unit to dBV.                            |
| UNIT_DBM       | Sets reference amplitude unit to dBm.                            |
| UNIT_W         | Sets reference amplitude unit to W.                              |
| UNIT_DBSPL     | Sets reference amplitude unit to dBSPL.                          |

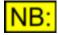

If the reference amplitude is specified as an RMS voltage, but the generated signal is specified in a peak unit (or vice-versa), then the dScope assumes that the signal is a sine wave for purposes of conversion between RMS and peak values.

### 5.4.1.1.73 SG\_RefFreq

#### **Description**

This property allows specification of the reference frequency used in the dScope Generator for amplitudes relative to the reference frequency (UNIT\_FREQ\_OFFSET and UNIT\_FREQ\_RATIO).

The reference frequency is specified in Hz.

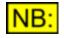

If the Options settings are set up to lock together the reference frequency of the generator and analyzer (See <u>OPT\_LockRefFreq</u>), then changing this property will also change the analyzer reference frequency (<u>SA\_RefFreq</u>).

The reference frequency is represented as a <u>double-precision</u> floating point value.

### 5.4.1.1.74 SG\_RefImpedance

#### **Description**

This property allows specification of the reference impedance used throughout the dScope Generator for amplitude units that involve the impedance (dBm and W).

The reference impedance is specified in Ohms.

#### **Values**

The reference impedance is represented as a <u>double-precision</u> floating point value.

### 5.4.1.1.75 SG\_dBSPLValue

#### **Description**

This property allows specification of the number of dBSPL that equates to the reference level specified using <u>SG\_SPLRef</u>.

#### **Values**

The number of dBSPL equating to the reference level is represented as a <u>double-precision</u> floating point value.

### 5.4.1.1.76 SG\_SPLRef

#### **Description**

This property allows specification of the reference used throughout the dScope generator for the dBSPL unit. The value entered is equivalent to the number of dBSPL entered using <u>SG dBSPLValue</u>

The value must be specified in the unit selected by <u>SG\_SPLRefUnit</u>.

#### **Values**

The dBSPL reference is represented as a <u>double-precision</u> floating point value.

### 5.4.1.1.77 SG\_SPLRefUnit

#### **Description**

This property allows selection of the unit for the dBSPL reference used by the generator, as specified using <u>SG\_SPLRef</u>.

| UNIT_DBFS      | Sets dBSPL reference unit to dBFS.                           |
|----------------|--------------------------------------------------------------|
| UNIT PERCENTFS | Sets dBSPL reference unit to %FS (percentage of full scale). |
|                | Sets dBSPL reference unit to FFS (fraction of full scale).   |
| UNIT_HEX       | Sets dBSPL reference unit to Hex.                            |
|                | Sets dBSPL reference unit to an RMS voltage.                 |
| UNIT_VP        | Sets dBSPL reference unit to a peak voltage.                 |
|                | Sets dBSPL reference unit to a peak-to-peak voltage.         |
| UNIT_DBU       | Sets dBSPL reference unit to dBu.                            |
| UNIT_DBV       | Sets dBSPL reference unit to dBV.                            |
| UNIT_DBM       | Sets dBSPL reference unit to dBm.                            |
| UNIT_W         | Sets dBSPL reference unit to W.                              |

### 5.4.1.1.78 SG\_Gain

#### Description

This property allows specification of a gain for the dScope's Signal Generator. If a gain is specified, then the amplitudes entered in the Signal Generator (see <u>SG ChAAmpl</u> and <u>SG ChBAmpl</u>) are assumed to be post-amplifier amplitudes, i.e. the gain will be subtracted from the entered amplitudes before they are output from the dScope.

The value must be specified in the unit selected by SG GainUnit.

#### **Values**

The gain is represented as a <u>double-precision</u> floating point value.

### 5.4.1.1.79 SG\_GainUnit

#### **Description**

This property allows selection of the unit for the output amplifier gain used by the dScope's Signal Generator, as specified using <u>SG Gain</u>.

#### **Values**

| UNIT_RELATIVE_DB   | Sets the Generator gain unit to dB.                              |
|--------------------|------------------------------------------------------------------|
| UNIT_RELATIVE_GAIN | Sets the Generator gain unit to a gain (where 1.0 is unity gain) |

#### 5.4.1.1.80 SG\_AmplStepMode

#### **Description**

This property allows specification of how the generated amplitudes will be stepped when the Ctrl + PageUp or Ctrl + PageDown Hotkey combinations are pressed.

| SG_AMPLSTEPMODE_OFFSET | Specifies that the amplitude step Hotkeys should change the amplitude by the given offset, as specified by SG AmplStep.        |
|------------------------|----------------------------------------------------------------------------------------------------|
| SG_AMPLSTEPMODE_RATIO  | Specifies that the amplitude step Hotkeys should change the amplitude by the given ratio, as specified by <u>SG AmplStep</u> . |

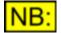

When the Hotkeys are pressed, the specified amplitude step will only be applied if it can successfully be applied to BOTH channels.

### 5.4.1.1.81 SG\_AmplStep

#### **Description**

This property allows specification of the amplitude step to apply to the generated signals when the Ctrl + PageUp or Ctrl + PageDown Hotkey combinations are pressed.

#### Values

If the amplitude step mode (<u>SG\_AmplStepMode</u>) is set to be a ratio (i.e. **SG\_AMPLSTEPMODE\_RATIO**), then this value must be specified as a ratio between 0.01 and 100.0.

If the amplitude step mode is set to be an offset (i.e. **SG\_AMPLSTEPMODE\_OFFSET**), then this value must be specified in the unit selected by <u>SG\_ChAAmplUnit</u> and <u>SG\_ChBAmplUnit</u>.

The amplitude step is represented as a double-precision floating point value.

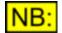

When the Hotkeys are pressed, the specified amplitude step will only be applied if it can successfully be applied to BOTH channels.

### 5.4.1.1.82 SG\_FreqStepMode

#### **Description**

This property allows specification of how the generated frequencies will be stepped when the Shift + PageUp or Shift + PageDown Hotkey combinations are pressed.

#### **Values**

| SG_FREQSTEPMODE_OFFSET  | Specifies that the frequency step Hotkeys should change the frequency by the given offset, as specified by <u>SG FreqStep</u> . |
|-------------------------|----------------------------------------------------------------------------------------------------|
| SG_FREQSTEPMODE_RATIO   | Specifies that the frequency step Hotkeys should change the frequency by the given ratio, as specified by <u>SG FreqStep</u> .  |
| SG_FREQSTEPMODE_OCTAVE  | Specifies that the frequency step Hotkeys should change the frequency by an octave.                                             |
| SG_FREQSTEPMODE_OCTAVE2 | Specifies that the frequency step Hotkeys should change the frequency by 1/2 an octave.                                         |
| SG_FREQSTEPMODE_OCTAVE3 | Specifies that the frequency step Hotkeys should change the frequency by 1/3 of an octave.                                      |
| SG_FREQSTEPMODE_OCTAVE4 | Specifies that the frequency step Hotkeys should change the frequency by 1/4 of an octave.                                      |
| SG_FREQSTEPMODE_OCTAVE6 | Specifies that the frequency step Hotkeys should change the frequency by 1/6 of an octave.                                      |

**SG\_FREQSTEPMODE\_OCTAVE12** Specifies that the frequency step Hotkeys should change the frequency by 1/12 of an octave.

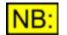

When the Hotkeys are pressed, the specified frequency step will only be applied if it can successfully be applied to BOTH channels.

### 5.4.1.1.83 SG\_FreqStep

#### **Description**

This property allows specification of the frequency step to apply to the generated signals when the Shift + PageUp or Shift + PageDown Hotkey combinations are pressed.

#### **Values**

If the frequency step mode (<u>SG\_FreqStepMode</u>) is set to be a ratio (**SG\_FREQSTEPMODE\_RATIO**), then this value must be specified as a ratio between 0.01 and 100.0.

If the frequency step mode is set to be an offset (**SG\_FREQSTEPMODE\_OFFSET**), then this value must be specified in Hz.

If the frequency step mode is set to one of the octave values (**SG\_FREQSTEPMODE\_OCTAVE .. SG\_FREQSTEPMODE\_OCTAVE12**), then this property is ignored.

The frequency step is represented as a <u>double-precision</u> floating point value.

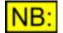

When the Hotkeys are pressed, the specified frequency step will only be applied if it can successfully be applied to BOTH channels.

### 5.4.1.1.84 SG\_DALineUp

#### **Description**

This property allows specification of the <u>D/A line-up</u> used throughout the dScope Signal Generator.

The value must be specified in the unit selected by SG DALineUpUnit.

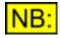

If the Options settings are set up to lock together the D/A line-up of the Signal Generator and Signal Analyzer (See <u>OPT\_LockDALineUp</u>), then changing this property will also change the Signal Analyzer D/A line-up (SA DALineUp).

#### Values

The D/A line-up amplitude is represented as a <u>double-precision</u> floating point value.

### 5.4.1.1.85 SG\_DALineUpUnit

#### **Description**

This property allows selection of the unit for the  $\underline{D/A \text{ line-up}}$  used by the Generator, as specified using <u>SG\_DALineUp</u>.

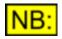

If the Options settings are set up to lock together the D/A line-up of the generator and analyzer (See <u>OPT\_LockDALineUp</u>), then changing this property will also change the analyzer D/A line-up's unit (<u>SA\_DALineUpUnit</u>).

#### Values

| UNIT_VRMS  | Sets D/A line-up unit to Volts, RMS.          |
|------------|-----------------------------------------------|
| UNIT_VP    | Sets D/A line-up unit to Volts, peak.         |
| UNIT_VPP   | Sets D/A line-up unit to Volts, peak-to-peak. |
| UNIT_DBU   | Sets D/A line-up unit to dBu.                 |
| UNIT_DBV   | Sets D/A line-up unit to dBV.                 |
| UNIT_DBM   | Sets D/A line-up unit to dBm.                 |
| UNIT_W     | Sets D/A line-up unit to W.                   |
| UNIT_DBSPL | Sets D/A line-up unit to dBSPL.               |

- 5.4.1.2 Methods
- 5.4.1.2.1 SG\_ChACopy

### SG\_ChACopy()

This method can be used to copy the current channel A Signal Generator settings to channel B.

#### **Parameters**

This method has no parameters.

#### Return value

This method has no return value.

### 5.4.1.2.2 SG\_ChBCopy

### SG\_ChBCopy()

This method can be used to copy the current channel B Signal Generator settings to channel A.

#### **Parameters**

This method has no parameters.

#### Return value

This method has no return value.

### 5.4.1.2.3 SG\_RefAmplFromChA

### SG\_RefAmplFromChA()

This method can be used to set the Signal Generator's reference amplitude (and its unit) to the same level as the current generated signal on channel A.

#### **Parameters**

This method has no parameters.

#### Return value

This method has no return value.

### 5.4.1.2.4 SG\_RefAmplFromChB

### SG\_RefAmplFromChB()

This method can be used to set the Signal Generator's reference amplitude (and its unit) to the same level as the current generated signal on channel B.

#### **Parameters**

This method has no parameters.

#### Return value

This method has no return value.

### 5.4.1.2.5 SG\_RefFreqFromChA

### SG\_RefFreqFromChA()

This method can be used to set the Signal Generator's reference frequency to the same frequency as the current generated signal on channel A.

#### **Parameters**

This method has no parameters.

#### Return value

This method has no return value.

### 5.4.1.2.6 SG\_RefFreqFromChB

### SG\_RefFreqFromChB()

This method can be used to set the Signal Generator's reference frequency to the same frequency as the current generated signal on channel B.

#### **Parameters**

This method has no parameters.

#### Return value

This method has no return value.

### 5.4.1.2.7 SG\_UserWaveformPlay

### SG\_UserWaveformPlay(short sChannel)

This method can be used to play the currently selected signal on one or both channels of the Signal Generator the number of times specified by the relevant repeat count <u>SG\_ChAUserWaveformRepeat</u> or <u>SG\_ChBUserWaveformRepeat</u>.

#### **Parameters**

sChannel

The channel to play the waveform on - this can be **CHANNEL\_A**, **CHANNEL\_B** or **CHANNEL\_BOTH**.

#### Return value

This method has no return value.

### 5.5 Channel Status

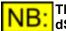

## This part of the dScope's scripting interface may not be available, depending on the dScope model number.

The Channel Status section of this reference contains details of all the properties and methods concerned with the generation and analysis of Channel Status.

Scripts can set all bits of the generated Channel Status independently for each channel, and read the entire Channel Status of either input channel.

The following properties and methods are available for the Channel Status:

#### **Output Channel Status**

ChAOutput ChBOutput

#### **Properties**

#### CS Tied

| CS | ConsSamplingFreqAuto |
|----|----------------------|
| CS | ConsWordLengthAuto   |
| CS | ProfFreqLockingAuto  |
| CS | ProfSamplingFreqAuto |
| CS | ProfChannelModeAuto  |
| CS | ProfWordLengthAuto   |
| CS | SampleTimeShowHex    |
| CS | SampleTimeSendBCD    |
| CS | TimeOfDayShowHex     |
| CS | TimeOfDaySendBCD     |

#### **Methods**

<u>CS</u> <u>SampleTimeGetCurrent</u> <u>CS</u> <u>TimeOfDayGetCurrent</u>

#### **Input Channel Status**

The following properties and methods are concerned with the Input Channel Status:

ChAInput ChBInput

#### **Properties**

CS SampleTimeShowHex CS TimeOfDayShowHex

#### **Methods**

There are no methods associated with the Input Channel Status.

### 5.5.1 Output Channel Status

#### 5.5.1.1 ChAOutput

This part of the OLE interface gives access to the generated Channel Status frame for channel A of the Digital Output.

To access the individual bytes of this frame, use the syntax ChannelStatus.ChAOutput.CS\_Byte...

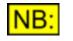

If the Channel Status mode is set to tied (see <u>CS\_Tied</u>), then any changes made to this generated frame will be reflected in the Channel Status frame for channel B.

#### **Properties**

The following properties give access to the individual bytes of the Channel Status frame:

CS\_Byte[N] CS\_CRCMode

#### **Methods**

The following methods are available for the generated Channel Status frame:

CS\_SetDefault

### 5.5.1.2 ChBOutput

This part of the OLE interface gives access to the generated Channel Status frame for channel B of the Digital Output.

To access the individual bytes of this frame, use the syntax ChannelStatus.ChBOutput.CS\_Byte...

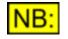

If the Channel Status mode is set to tied (see <u>CS\_Tied</u>), then any changes made to this generated frame will be reflected in the Channel Status frame for channel A.

#### **Properties**

The following properties give access to the individual bytes of the Channel Status frame:

CS\_Byte[N] CS\_CRCMode

#### **Methods**

The following methods are available for the generated Channel Status frame:

CS\_SetDefault

### 5.5.1.3 Sample Time and Time Of Day

On the advanced Professional Channel Status windows, two implementations of the timecode fields are supported. By default, the mode defined in the AES3 standard is used; the fields simply contain a hexadecimal value indicating the number of samples past midnight. The second option is a 'BCD' mode - the 32-bit field carries eight BCD digits representing the time; this format is used as a defacto standard by some broadcasting organisations.

For example, a time of 6:30am is equivalent to 23,400 seconds past midnight, or 1,123,200,000 samples at a sample rate of 48kHz. In hexadecimal, this is 0 x 42 F2 AC 00.

If "Show Hex" is selected, these bytes will be displayed, but if a BCD display is selected by turning this option off, the bytes 06 30 00 00 will be shown as the current time.

On the other hand, if the data is actually *sent* as BCD, then 6:30am will be stored as 0 x 06 30 00 00. In this case, a hexadecimal display of the generated bytes is meaningless. The Input Channel Status however must be set as "Show Hex" to show the bytes correctly, otherwise the BCD will be interpreted as a sample count.

Scripting Manual

### 5.5.1.4 Properties

### 5.5.1.4.1 CS\_Tied

#### **Description**

This property is used to tie both channels of the Output Channel Status together.

### <u>Values</u>

| True  | Tie both channels of the Output Channel Status.        |
|-------|--------------------------------------------------------|
| False | Do not tie both channels of the Output Channel Status. |

### 5.5.1.4.2 CS\_ConsSampleRateAuto

#### **Description**

This property is used for Consumer Output Channel Status, to set the sample rate field to automatic. The sample rate bits will automatically be set according to the current state of the Digital Output.

#### Values

| True  | Sets sample rate field for Consumer Output Channel Status to be automatic.           |
|-------|--------------------------------------------------------------------------------------|
| False | Sets sample rate field for Consumer Output Channel Status to no longer be automatic. |

This property applies to both channels of the Output Channel Status.

### 5.5.1.4.3 CS\_ConsWordLengthAuto

#### **Description**

**IB**:

This property is used for Consumer Output Channel Status, to set the wordlength field to automatic. The wordlength bits will automatically be set according to the current state of the Digital Output.

| <u>Values</u> |                                                                                     |
|---------------|-------------------------------------------------------------------------------------|
| True          | Sets wordlength field for Consumer Output Channel Status to be automatic.           |
| False         | Sets wordlength field for Consumer Output Channel Status to no longer be automatic. |
| NID           | This property applies to both channels of the Output Channel Status.                |

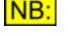

© 2003-2013 Prism Media Products Ltd

### 5.5.1.4.4 CS\_ProfFreqLockingAuto

#### **Description**

This property is used for Professional Output Channel Status, to set the source frequency lock field to automatic. The source frequency lock will automatically be set according to the current state of the Reference Sync source - Byte 0, bit 5 will be set to 1 if unlocked, 0 if locked.

#### Values

| True  | Sets source frequency lock field for Professional Output Channel<br>Status to be automatic.        |
|-------|----------------------------------------------------------------------------------------------------|
| False | Sets source frequency lock field for Professional Output Channel Status to no longer be automatic. |
| NB:   | This property applies to both channels of the Output Channel Status.                               |

### 5.5.1.4.5 CS\_ProfSampleRateAuto

#### **Description**

This property is used for Professional Output Channel Status, to set the sample rate field to automatic. The sample rate bits will automatically be set according to the current state of the Digital Output.

#### Values

INR:

| NR.   | This property applies to both channels of the Output Channel Status.                     |
|-------|------------------------------------------------------------------------------------------|
| False | Sets sample rate field for Professional Output Channel Status to no longer be automatic. |
| True  | Sets sample rate field for Professional Output Channel Status to be automatic.           |

### 5.5.1.4.6 CS\_ProfChannelModeAuto

#### **Description**

This property is used for Professional Output Channel Status, to set the channel mode field to automatic. The channel mode bits will automatically be set according to the current state of the Digital Output.

The channel mode will usually be set to "Not indicated" unless the Digital Outputs are in Split96 mode (see <u>DO\_Split96</u>), in which case they are set to "Single channel double fs".

| Prism Sound dSco | ope Series III       | Scripting Manual                                         | Revision 1.             |
|------------------|----------------------|----------------------------------------------------------|-------------------------|
| <u>Values</u>    |                      |                                                          |                         |
| True             | Sets cha<br>be autor | annel mode field for Professional Oເ<br>natic.           | utput Channel Status to |
| False            |                      | annel mode field for Professional Ou<br>er be automatic. | utput Channel Status to |

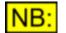

This property applies to both channels of the Output Channel Status.

### 5.5.1.4.7 CS\_ProfWordLengthAuto

#### **Description**

This property is used for Professional Output Channel Status, to set the wordlength field to automatic. The wordlength bits will automatically be set according to the current state of the Digital Output.

| <u>Values</u> |                                                                                         |
|---------------|-----------------------------------------------------------------------------------------|
| True          | Sets wordlength field for Professional Output Channel Status to be automatic.           |
| False         | Sets wordlength field for Professional Output Channel Status to no longer be automatic. |
| NB:           | This property applies to both channels of the Output Channel Status.                    |

### 5.5.1.4.8 CS\_SampleTimeOutputShowHex

#### **Description**

This property allows specification of whether to show the Sample Time field as BCD (Binary Coded Decimal) or as Hex.

See <u>Sample Time and Time Of Day</u> for more details on these formats.

#### Values Values

| True  | Sets the display of the sample time on the Output Channel Status to be BCD.                            |
|-------|----------------------------------------------------------------------------------------------------|
| False | Sets the display of the sample time on the Output Channel Status to show the hex byte values directly. |

### 5.5.1.4.9 CS\_SampleTimeSendBCD

#### **Description**

This property allows specification of whether to output the Sample Time field in the normal "samples past midnight" mode, or as a BCD (Binary Coded Decimal) timecode.

See <u>Sample Time and Time Of Day</u> for more details on these formats.

1.44

#### <u>Values</u>

| True  | Selects the output format of the sample time on the Output Channel Status to be BCD.       |
|-------|--------------------------------------------------------------------------------------------|
| False | Selects the output format of the sample time on the Output Channel Status to be hex bytes. |

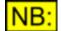

This property applies to both channels of the Output Channel Status.

### 5.5.1.4.10 CS\_TimeOfDayOutputShowHex

#### **Description**

This property allows specification of whether to show the Time of Day field as BCD (Binary Coded Decimal) or as Hex.

See <u>Sample Time and Time Of Day</u> for more details on these formats.

| True  | Sets the display of the time of day on the Output Channel Status to be BCD.                            |
|-------|----------------------------------------------------------------------------------------------------|
| False | Sets the display of the time of day on the Output Channel Status to show the hex byte values directly. |

### 5.5.1.4.11 CS\_TimeOfDaySendBCD

#### **Description**

This property allows specification of whether to output the Time of Day field in the normal "samples past midnight" mode, or as a BCD (Binary Coded Decimal) timecode.

See <u>Sample Time and Time Of Day</u> for more details on these formats.

#### **Values**

| True  | Selects the output format of the time of day on the Output Channel Status to be BCD.       |
|-------|--------------------------------------------------------------------------------------------|
| False | Selects the output format of the time of day on the Output Channel Status to be hex bytes. |

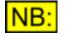

This property applies to both channels of the Output Channel Status.

#### 5.5.1.5 Methods

### 5.5.1.5.1 CS\_SampleTimeLoadCurrent

### CS\_SampleTimeLoadCurrent ()

This method gets the current time (in samples after midnight) and inserts it into the Sample Time field of the Output Channel Status.

#### **Parameters**

This method has no parameters.

#### Return value

This method has no return value.

### 5.5.1.5.2 CS\_TimeOfDayLoadCurrent

### CS\_TimeOfDayLoadCurrent ()

This method gets the current time (in samples after midnight) and inserts it into the Time of Day field of the Output Channel Status.

#### **Parameters**

This method has no parameters.

#### **Return value**

This method has no return value.

### 5.5.2 Input Channel Status

#### 5.5.2.1 ChAInput

This part of the OLE interface gives access to the received Channel Status frame for channel A of the Digital Input.

To access the individual bytes of this frame, use the syntax ChannelStatus.ChAInput.CS\_Byte...

#### **Properties**

The following properties give access to the individual bytes of the Channel Status frame:

CS Byte[N]

#### **Methods**

There are no methods available for the received Channel Status frame.

### 5.5.2.2 ChBInput

This part of the OLE interface gives access to the received Channel Status frame for channel B of the Digital Input.

To access the individual bytes of this frame, use the syntax ChannelStatus.ChBInput.CS\_Byte...

#### **Properties**

The following properties give access to the individual bytes of the Channel Status frame:

#### CS\_Byte[N]

#### **Methods**

There are no methods available for the received Channel Status frame.

### 5.5.2.3 Properties

### 5.5.2.3.1 CS\_SampleTimeInputShowHex

#### **Description**

This property allows specification of whether to show the Sample Time field as BCD (Binary Coded Decimal) or as Hex.

See <u>Sample Time and Time Of Day</u> for more details on these formats.

| Values   |
|----------|
| - aid oo |

| True  | Sets the display of the sample time on the Input Channel Status to be BCD.                            |
|-------|----------------------------------------------------------------------------------------------------|
| False | Sets the display of the sample time on the Input Channel Status to show the hex byte values directly. |

### 5.5.2.3.2 CS\_TimeOfDayInputShowHex

#### Description

This property allows specification of whether to show the Time of Day field as BCD (Binary Coded Decimal) or as Hex.

See <u>Sample Time and Time Of Day</u> for more details on these formats.

| Prism Sound dScop | e Series III     | Scripting Manual                                                     | Revision 1.44            |
|-------------------|------------------|----------------------------------------------------------------------|--------------------------|
| Values            |                  |                                                                      |                          |
| True              | Sets the<br>BCD. | display of the time of day on the Inp                                | out Channel Status to be |
| False             |                  | display of the time of day on the Inp<br>e hex byte values directly. | out Channel Status to    |

### 5.5.3 Channel Status frame

Individual Channel Status frames can be accessed using the <u>ChAOutput</u>, <u>ChBOutput</u>, <u>ChAInput</u> and <u>ChBInput</u> methods of the <u>ChannelStatus</u> object.

#### **Properties**

CS\_Byte[N] CS\_CRCMode

#### **Methods**

The following methods are available for the Channel Status frame:

CS\_SetDefault

### 5.5.3.1 Properties

### 5.5.3.1.1 CS\_Byte[N]

#### **Description**

This property gives access to an individual byte of the Channel Status frame. [N] can be any number from 0 to 23, for example CS\_Byte0 or CS\_Byte23. This property can be read or set for Output Channel Status, and read for Input Channel Status.

#### Values

This property is a short integer and can have a value of 0x00 to 0xFF Hex (0 to 255).

### 5.5.3.1.2 CS\_CRCMode

#### **Description**

This property allows selection of the mode of the CRC output byte for Professional Output Channel Status.

| CS_CRC_CORRECT   | Sets the output CRC to be correct, based on the preceding bytes in the Channel Status.                                                                                                    |
|------------------|----------------------------------------------------------------------------------------------------|
| CS_CRC_INCORRECT | Sets the output CRC to be incorrect, based on the preceding bytes<br>in the Channel Status.<br>The correct CRC is calculated, and then the last bit is inverted.                                                                                            |
|                  |                                                                                                    |
| CS_CRC_ZERO      | Sets the output CRC to be always zero.                                                                                                    |
| CS_CRC_STATIC    | Sets the output CRC to not change when other fields in the Channel Status are changed. The value of this field will be whatever the field was last set to, or may be the value set using the <b>CS_Byte23</b> property (See <u>CS_Byte[N]</u> for details). |
|                  |                                                                                                    |

### 5.5.3.2 Methods

### 5.5.3.2.1 CS\_SetDefault

Prism Sound dScope Series III

### CS\_SetDefault ()

This method sets the Output Channel Status to its default state.

Leaving the Consumer/Professional bit (byte 0, bit 0) as it is, the rest of the Channel Status frame will be set to zeros. Any automatic fields are then set to 'Auto' mode, wherein their value is set based on the current state of the Digital Outputs - for Consumer Channel Status, this affects the sample rate and wordlength fields; for Professional, it affects the frequency locking, sample rate, channel mode and wordlength fields.

#### Parameters

This method has no parameters

#### Return value

This method has no return value.

### 5.6 Automation

The Automation section of this reference contains details of the following properties and methods.

In a script, all properties and methods from this section must be prefixed with "Automation."

#### **Properties**

There are no properties available to control the Automation part of the dScope interface.

#### **Methods**

AUT RunScript AUT StopScript

#### **Scripting Manual**

The Automation section of this reference also contains details of the following parts of the dScope interface:

Event Manager

### 5.6.1 AUT\_RunScript

### AUT\_RunScript (strScript)

This method runs the specified script from within another script.

#### **Parameters**

*strScript* The file name of the script to run. Any valid script file name can be used, enclosed in double quotation marks ("...").

If a full path name is not specified, then the system will look in the "Automation" subfolder of the folder specified in the Options dialogue box for scripts (See <u>OPT\_ScriptsFolder</u>).

If necessary, the system will automatically append the file extension for dScope script files (".dss").

#### Return value

This method has no return value.

### 5.6.2 AUT\_StopScript

### AUT\_StopScript ()

This method stops the currently running script.

By default, a script will remain running if it has any <u>event handlers</u> in it (See <u>Events</u> for further details). This is because the dScope does not know when these events will occur, so the script is left running to enable the events to be handled. When you no longer wish to handle these events, this method should be used to stop the script.

#### **Parameters**

This method has no parameters.

#### Return value

This method has no return value.

### 5.6.3 Event Manager

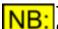

This part of the dScope's scripting interface may not be available, depending on the dScope model number.

The Event Manager section of this reference contains details of the following properties and methods.

In a script, all properties and methods from this section must be prefixed with "EventManager."

#### **Properties**

<u>EM\_On</u> EM\_LogFile

#### **Methods**

EM SetEvent EM EventOn

#### 5.6.3.1 Properties

### 5.6.3.1.1 EM\_On

#### **Description**

This property specifies whether the Event Manager is on, i.e. whether events are handled at all. This determines whether events are managed by the Event Manager or are fired to any scripts that are currently running.

#### **Values**

| True  | Turns on the Event Manager  |
|-------|-----------------------------|
| False | Turns off the Event Manager |

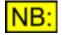

Individual events can also be turned on or off (see <u>EM\_EventOn</u>).

### 5.6.3.1.2 EM\_LogFile

#### **Description**

Individual events in the Event Manager can be set to write to a log file when the event occurs. This property allows you to specify the name of the log file that should be used.

#### **Values**

Any valid file name can be used, enclosed in double quotation marks ("..."). This should be the file name of an event log file (\*.log). If the file does not already exist, the dScope will create it.

If a full path name is specified, the system will look for this exact file. If a file name only is specified, then the system will look in the "Event Logs" subfolder of the folder containing the dScope program

files (installed to "C:\Program Files\Prism Sound\dScope Series III" by default).

If necessary, the system will automatically append the correct filename extension (".log" for event log files).

### 5.6.3.2 Methods

### 5.6.3.2.1 EM\_SetEvent

## EM\_SetEvent (sEventID, bEventOn, bBeep, bLogToFile, strScriptName)

This method allows full details of an event to be set in the Event Manager.

If the details of an event are already set correctly, you can turn the event on or off by using <u>EM EventOn</u>.

#### **Parameters**

| sEventID      | The event ID of the event whose details you wish to set. See <u>Event IDs</u> below for a list of valid IDs.                                                                                                    |
|---------------|----------------------------------------------------------------------------------------------------|
| bEventOn      | True to turn the event On; False to turn it off.                                                                                                    |
| bBeep         | True to set an audible alarm when the event occurs; False for no alarm.                                                                                                    |
| bLogToFile    | <b>True</b> to log this event's details to the log file when it occurs; <b>False</b> if you don't want to log the details.                                                                                                    |
| strScriptName | The file name of a script file to run when the event occurs.                                                                                                    |
|               | Any valid file name can be used, enclosed in double quotation marks ("").<br>This should be the file name of a dScope script file (*.dss).                                                                                                    |
|               | If a full path name is specified, the system will look for this exact file. If a file<br>name only is specified, then the system will look in the "Scripts\Automation"<br>subfolder of the folder containing the dScope program files (installed to "C:<br>\Program Files\Prism Sound\dScope Series III" by default). |
|               | If necessary, the system will automatically append the correct filename extension (".dss" for dScope script files).                                                                                                    |

#### Return value

This method has no return value.

#### Event IDs

| EM_EVENT_CHAVALIDBIT         | Change of state of channel A Valid bit.                                      |
|------------------------------|------------------------------------------------------------------------------|
| EM_EVENT_CHBVALIDBIT         | Change of state of channel B Valid bit.                                      |
| EM_EVENT_CARRIERINPUTLOCKING | Change of Digital Input Carrier locked state                                 |
| EM_EVENT_CARRIERBIPHASE      | Change of state of Digital Input Carrier biphase error indication.           |
| EM_EVENT_CARRIERBLOCKLENGTH  | Change of state of Digital Input Carrier block length error indication.      |
| EM_EVENT_CARRIEREYENARROWING | Change of state of Digital Input Carrier eye-<br>narrowing error indication. |

| Prism Sound dScope Series III   | Scripting Manual                                          | Revision 1.44        |
|---------------------------------|-----------------------------------------------------------|----------------------|
| EM_EVENT_CARRIERASYNC           | Change of state of Digital In asynchronous w.r.t. generat |                      |
| EM_EVENT_CHANNELCHECKFAILED_CHA | Change of state of channel failed indication.             | A Channel Check      |
| EM_EVENT_CHANNELCHECKFAILED_CHE | Change of state of channel failed indication.             | B Channel Check      |
| EM_EVENT_CSPROFBIT              | Change of state of Channel<br>Consumer bit.               | Status Professional/ |
| EM_EVENT_CSCOPYRIGHTBIT         | Change of state of Consum<br>copyright bit.               | er Channel Status    |
| EM_EVENT_CSEMPHASIS             | Change of state of Channel<br>bits.                       | Status emphasis      |
| EM_EVENT_CSCHANNELMODE          | Change of state of Profession<br>channel mode bits.       | onal Channel Status  |
| EM_EVENT_CSCRCERROR             | Change of state of Profession CRC error state.            | onal Channel Status  |
| EM_EVENT_CSANOTEQUALTOB         | Change of state of Channel<br>different for each channel. | Status being         |
| EM_EVENT_FFTTRIGGER             | FFT trigger going off.                                    |                      |
| EM_EVENT_FFTBUFFERPROCESSED     | FFT buffer has been proces                                | sed.                 |
| EM_EVENT_READINGMINLIMIT        | Lower limit of Reading being of state).                   | g breached (change   |
| EM_EVENT_READINGMAXLIMIT        | Upper limit of Reading being of state).                   | g breached (change   |
| EM_EVENT_TRACEMINLIMIT          | Lower limit of Trace being b state).                      | reached (change of   |
| EM_EVENT_TRACEMAXLIMIT          | Upper limit of Trace being b state).                      | reached (change of   |
| EM_EVENT_SWEEPSTARTED           | A Sweep has started.                                      |                      |
| EM_EVENT_SWEEPSTEPDONE          | A Sweep step has complete                                 | d.                   |
| EM_EVENT_SWEEPFINISHED          | A Sweep has finished.                                     |                      |
| EM_EVENT_SWEEPSENSE             | A sense Sweep has sensed                                  | a new source point.  |
| EM_EVENT_KEYPRESS               | Event key (F2) has been pre                               | essed.               |

### 5.6.3.2.2 EM\_GetEvent

# EM\_GetEvent (sEventID, pbEventOn, pbBeep, pbLogToFile, pstrScriptName)

This method allows full details of an event to be retrieved from the Event Manager.

#### **Parameters**

| sEventID       | The event ID of the event whose details you wish to get. See <u>Event IDs</u> below for a list of valid IDs.                                   |
|----------------|----------------------------------------------------------------------------------------------------|
| pbEventOn      | Will be set to <b>True</b> if the event is On; <b>False</b> if it is off.                                                                      |
| pbBeep         | Will be set to <b>True</b> if the event is set to have an audible alarm when the event occurs; <b>False</b> if it is not set to have an alarm. |
| pbLogToFile    | Will be set to <b>True</b> if this event's details are written to the log file when it occurs; <b>False</b> if nothing is logged to the file.  |
| pstrScriptName | Will be set the the name of a script file that runs when the event occurs.                                                                     |

#### Return value

This method returns **True** if the event is found, and the returned parameters are valid, or **False** otherwise.

#### Event IDs

Change of state of channel A Valid bit. **EM\_EVENT\_CHAVALIDBIT** Change of state of channel B Valid bit. **EM\_EVENT\_CHBVALIDBIT** EM\_EVENT\_CARRIERINPUTLOCKING Change of Digital Input Carrier locked state Change of state of Digital Input Carrier biphase EM EVENT CARRIERBIPHASE error indication. EM\_EVENT\_CARRIERBLOCKLENGTH Change of state of Digital Input Carrier block length error indication. Change of state of Digital Input Carrier eye-EM\_EVENT\_CARRIEREYENARROWING narrowing error indication. Change of state of Digital Input Carrier **EM EVENT CARRIERASYNC** asynchronous w.r.t. generator indication. EM\_EVENT\_CHANNELCHECKFAILED\_CHA Change of state of channel A Channel Check failed indication. Change of state of channel B Channel Check EM\_EVENT\_CHANNELCHECKFAILED\_CHB failed indication. **EM EVENT CSPROFBIT** Change of state of Channel Status Professional/ Consumer bit. Change of state of Consumer Channel Status **EM EVENT CSCOPYRIGHTBIT** copyright bit. Change of state of Channel Status emphasis EM\_EVENT\_CSEMPHASIS bits. Change of state of Professional Channel Status EM EVENT CSCHANNELMODE channel mode bits. **EM\_EVENT\_CSCRCERROR** Change of state of Professional Channel Status CRC error state. Change of state of Channel Status being **EM\_EVENT\_CSANOTEQUALTOB** different for each channel. EM\_EVENT\_FFTTRIGGER FFT trigger going off. EM\_EVENT\_FFTBUFFERPROCESSED FFT buffer has been processed. Lower limit of Reading being breached (change EM\_EVENT\_READINGMINLIMIT of state). EM\_EVENT\_READINGMAXLIMIT Upper limit of Reading being breached (change of state). Lower limit of Trace being breached (change of EM\_EVENT\_TRACEMINLIMIT state). **EM EVENT TRACEMAXLIMIT** Upper limit of Trace being breached (change of state). **EM EVENT SWEEPSTARTED** A Sweep has started. **EM EVENT SWEEPSTEPDONE** A Sweep step has completed. A Sweep has finished. EM EVENT SWEEPFINISHED EM\_EVENT\_SWEEPSENSE A sense Sweep has sensed a new source point. Event key (F2) has been pressed. **EM EVENT KEYPRESS** 

### 5.6.3.2.3 EM\_EventOn

### EM\_EventOn (sEventID, bOn)

This method allows an individual event to be turned on or off, i.e. determines whether the effects set up for this event (log to file, beep etc) happen when the event occurs.

You can alter full details of any events by using EM SetEvent.

#### **Parameters**

| sEventID | The event ID of the event whose details you wish to set. See Event IDs |
|----------|------------------------------------------------------------------------|
|          | below for a list of valid IDs.                                         |
| bOn      | True to turn the event On; False to turn it off.                       |

#### Return value

This method has no return value.

#### **Event IDs**

| EM_EVENT_CHAVALIDBIT            | Change of state of channel A Valid bit.                                            |  |  |
|---------------------------------|------------------------------------------------------------------------------------|--|--|
| EM_EVENT_CHBVALIDBIT            | Change of state of channel B Valid bit.                                            |  |  |
| EM_EVENT_CARRIERINPUTLOCKING    | Change of Digital Input Carrier locked state                                       |  |  |
| EM_EVENT_CARRIERBIPHASE         | Change of state of Digital Input Carrier biphase error indication.                 |  |  |
| EM_EVENT_CARRIERBLOCKLENGTH     | Change of state of Digital Input Carrier block length error indication.            |  |  |
| EM_EVENT_CARRIEREYENARROWING    | Change of state of Digital Input Carrier eye-<br>narrowing error indication.       |  |  |
| EM_EVENT_CARRIERASYNC           | Change of state of Digital Input Carrier asynchronous w.r.t. generator indication. |  |  |
| EM_EVENT_CHANNELCHECKFAILED_CHA | Change of state of channel A Channel Check failed indication.                      |  |  |
| EM_EVENT_CHANNELCHECKFAILED_CHB | Change of state of channel B Channel Check failed indication.                      |  |  |
| EM_EVENT_CSPROFBIT              | Change of state of Channel Status Professional/<br>Consumer bit.                   |  |  |
| EM_EVENT_CSCOPYRIGHTBIT         | Change of state of Consumer Channel Status<br>copyright bit.                       |  |  |
| EM_EVENT_CSEMPHASIS             | Change of state of Channel Status emphasis bits.                                   |  |  |
| EM_EVENT_CSCHANNELMODE          | Change of state of Professional Channel Status channel mode bits.                  |  |  |
| EM_EVENT_CSCRCERROR             | Change of state of Professional Channel Status CRC error state.                    |  |  |
| EM_EVENT_CSANOTEQUALTOB         | Change of state of Channel Status being<br>different for each channel.             |  |  |
| EM_EVENT_FFTTRIGGER             | FFT trigger going off.                                                             |  |  |
| EM_EVENT_FFTBUFFERPROCESSED     | FFT buffer has been processed.                                                     |  |  |
| EM_EVENT_READINGMINLIMIT        | Lower limit of Reading being breached (change of state).                           |  |  |
| EM_EVENT_READINGMAXLIMIT        | Upper limit of Reading being breached (change of state).                           |  |  |

| Prism Sound dScope Series III | Scripting Manual                                       | Revision 1.44                                |  |
|-------------------------------|--------------------------------------------------------|----------------------------------------------|--|
| EM_EVENT_TRACEMINLIMIT        | Lower limit of Trace being breached (change of state). |                                              |  |
| EM_EVENT_TRACEMAXLIMIT        | Upper limit of Trace being breached (change of state). |                                              |  |
| EM_EVENT_SWEEPSTARTED         | A Sweep has started.                                   |                                              |  |
| EM_EVENT_SWEEPSTEPDONE        | A Sweep step has completed.                            |                                              |  |
| EM_EVENT_SWEEPFINISHED        | A Sweep has finished.                                  |                                              |  |
| EM_EVENT_SWEEPSENSE           | A sense Sweep has sen                                  | A sense Sweep has sensed a new source point. |  |
| EM_EVENT_KEYPRESS             | Event key (F2) has beer                                | n pressed.                                   |  |

### 5.7 Sweeps/Regulation

The Sweeps section of this reference contains details of all the properties and methods of the following areas of the dScope:

Sweep Setup Sweep Settling Regulation

### 5.7.1 Sweep Setup

The Sweep Setup section of this reference contains details of the following properties and methods.

In a script, all properties and methods from this section must be prefixed with "Sweep."

#### **Properties**

SWResult1SWResult1FFTDetectorSWResult2SWResult2FFTDetectorSWResult3FFTDetectorSWResult4SWResult4FFTDetectorSWAlarmOnSWOptimizeForSpeedSWAppendSWYAxisAutoZoomSWSourceTab

The following properties act on the Inner or Outer Sweep source, depending on the current value of the <u>SW\_SourceTab</u> property.

SW SweepSource SW StartValue SW StopValue SW Unit SW Interval SW Offset SW Factor SW SenseType SW SenseInterval SW SenseUnit SW SenseEndValue SW SenseThreshold SW SenseThresholdUnit SW TimeInterval SW DataTable SW ChannelArray SW StartChannel SW EndChannel SW ChannelArrayMode SW RunScript SW Script SW RunScriptWhen SW CurrentStep SW NumSteps SW Regulate SW XAxisAutoZoom

#### **Methods**

 SW
 Go

 SW
 Stop

 SW
 Pause

 SW
 SingleStep

 SW
 IsSweepFinished

 SW
 MinLimitBreached

 SW
 MaxLimitBreached

 SW
 SetYUnit

 SW
 SetYRange

 SW
 SetYIntervals

 SW
 SetMaxLimit

 SW
 SetMinLimit

 SW
 ResetYDefaults

### 5.7.1.1 Properties

### 5.7.1.1.1 SW\_Append

#### Description

This property is used to select whether to append the next Sweep to existing Sweep Traces on the Trace Window, or to remove existing Sweep Traces before performing a new Sweep.

#### **Values**

True False Append Sweeps to existing Sweeps on the Trace window. Remove existing Sweeps from the Trace window before running this sweep.

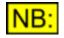

If this property is set to False, then the only Sweep Traces that will be removed before performing the next Sweep are those that were appended automatically using this property. Any Sweep Traces that have been manually copied by using the "Copy Trace" option on the Trace window will not be removed.

# 5.7.1.1.2 SW\_AlarmOn

## **Description**

This property is used to select whether to set off an audible alarm to go off when the Sweep has finished.

## Values

| True  | A beep will sound when the Sweep has finished.   |
|-------|--------------------------------------------------|
| False | No alarm will sound when the Sweep has finished. |

# 5.7.1.1.3 SW\_OptimizeForSpeed

## **Description**

This property is used to select whether to optimize the Sweep for speed.

This will turn off the FFT trigger (if not required for the Sweep) and, if the input is Analogue, attempt to alter the Analogue Inputs settings to ensure that minimal auto-ranging occurs during the sweep.

## <u>Values</u>

| True  | Optimize the Sweep for speed.        |
|-------|--------------------------------------|
| False | Do not optimize the Sweep for speed. |

# 5.7.1.1.4 SW\_Result[N]

## **Description**

This property allows selection of one of the Results to be swept. Up to 4 different Results can be swept at the same time, using values of [N] from 1 to 4, i.e. SW\_Result1, SW\_Result2, SW\_Result3, or SW\_Result4.

## Values

| RESULT_NONE                         | Resets this Sweep Result so that no Result will be swept.                                                            |
|-------------------------------------|----------------------------------------------------------------------------------------------------|
| RESULT_DO_REFSYNCFRAMERATE          | Selects the data to be swept to be the frame rate of the Ref Sync source.                                            |
| RESULT_DO_REFSYNCFRAMERATEDEVIATION | Selects the data to be swept to be the deviation of the Ref Sync source's frame rate from the nearest standard rate. |
| RESULT_DI_FRAMERATE                 | Selects the data to be swept to be the<br>frame rate of the Digital Input.                                           |
| RESULT_DI_FRAMERATEDEVIATION        | Selects the data to be swept to be the deviation of the Digital Input frame rate from the nearest standard rate.     |
| RESULT_DIC_AMPL                     | Selects the data to be swept to be the<br>amplitude of the Digital Input Carrier.                                    |
| RESULT_DIC_JITTERAMPL               | Selects the data to be swept to be the<br>amplitude of the jitter on the Digital Input                               |

| Prism Sound dScope Series III | Scripting Manual                                                                 | Revision 1.44                          |
|-------------------------------|----------------------------------------------------------------------------------|----------------------------------------|
| RESULT_DIC_PHASE              | Carrier.<br>Selects the data to be<br>phase of the Digital In<br>Reference Sync. |                                        |
| RESULT_SA_RMSAMPL_CHA         | Selects the data to be<br>amplitude of channel A<br>Analyzer.                    | swept to be the RMS<br>A of the Signal |
| RESULT_SA_RMSAMPL_CHB         | Selects the data to be<br>amplitude of channel E<br>Analyzer.                    |                                        |
| RESULT_SA_RMSAMPL_SEL         | Selects the data to be<br>amplitude of the selec<br>Signal Analyzer.             |                                        |
| RESULT_SA_RMSAMPL_NONSEL      | Selects the data to be<br>amplitude of the non-s<br>the Signal Analyzer.         |                                        |
| RESULT_SA_FREQ_CHA            | Selects the data to be frequency of channel A Analyzer.                          |                                        |
| RESULT_SA_FREQ_CHB            | Selects the data to be<br>frequency of channel I<br>Analyzer.                    |                                        |
| RESULT_SA_FREQ_SEL            | Selects the data to be<br>frequency of the selec<br>Signal Analyzer.             |                                        |
| RESULT_SA_FREQ_NONSEL         | Selects the data to be<br>frequency of the non-s<br>the Signal Analyzer.         |                                        |
| RESULT_SA_PHASE               | Selects the data to be channel phase of the S                                    |                                        |
| RESULT_CTD_CHA                | Selects the data to be<br>of channel A of the Co<br>Detector.                    | swept to be the value                  |
| RESULT_CTD_CHB                | Selects the data to be<br>of channel B of the Co<br>Detector.                    |                                        |
| RESULT_CTD_SEL                | Selects the data to be<br>of the selected channe<br>Time Detector.               |                                        |
| RESULT_CTD_NONSEL             | Selects the data to be<br>of the non-selected ch<br>Continuous-Time Dete         | annel of the                           |
| RESULT_FFTD_CHA               | Selects the data to be of channel A of an FF                                     |                                        |
| RESULT_FFTD_CHB               | Selects the data to be of channel B of an FF                                     |                                        |
| RESULT_FFTD_SEL               | Selects the data to be<br>of the selected channel                                | swept to be the value                  |
| RESULT_FFTD_NONSEL            | Selects the data to be<br>of the non-selected ch<br>Detector.                    | swept to be the value                  |

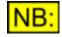

If the Result to be swept is an FFT Detector Result, you must *firstly* select the FFT Detector using the <u>SW\_Result1FFTDetector</u> property.

# 5.7.1.1.5 SW\_Result[N]FFTDetector

## **Description**

When the Sweep Result (see <u>SW\_Result[N]</u>) is set up to be an FFT Detector Result, this property allows selection of the FFT Detector to use. For example, use SW\_Result1FFTDetector to set the FFT Detector for SW\_Result1.

## <u>Values</u>

This property is a <u>short integer</u> and can be any number between 1 and 40. It must be the ID of an FFT Detector that is currently in use.

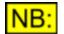

If you are setting up a Sweep of an FFT Detector Result, this property must be set *before* using the <u>SW\_Result[N]</u> call to set the Result to sweep.

# 5.7.1.1.6 SW\_YAxisAutoZoom

## **Description**

This property allows you to specify whether you wish to auto-zoom the Y axis of each Sweep, and if so, whether to perform this auto-zooming after each step of the Sweep, or at the end of the Sweep.

## Values

| SW_AUTOZOOM_NONE | Do not auto-zoom the Y axis during or after the Sweep.           |
|------------------|------------------------------------------------------------------|
| SW_AUTOZOOM_STEP | Auto-zoom the Y axis of each Sweep after each step of the Sweep. |
| SW_AUTOZOOM_END  | Auto-zoom the Y axis of each Sweep at the end of the Sweep.      |

## 5.7.1.1.7 SW\_SourceTab

## **Description**

This property allows you to select whether you are specifying details for the inner or outer Sweep source.

If this property is set to **SW\_SWEEPTAB\_INNER**, then all subsequent Sweep source properties (for example, <u>SW\_SweepSource</u>, <u>SW\_StartValue</u>, or <u>SW\_StopValue</u>) will be set for the inner Sweep source. If this is set to **SW\_SWEEPTAB\_OUTER**, then all subsequent Sweep source properties will be set for the outer source for nested sweeps.

This property is set to **SW\_SWEEPTAB\_INNER** by default; if you are not interested in nested sweeps, you will not need to change the value of this property.

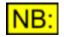

This property has no effect on the currently selected tab on the dScope's user interface; it simply represents which details will get changed from the script.

| Prism Sound dScope Series | III Scripting Manual                                           | Revision 1.44          |
|---------------------------|----------------------------------------------------------------|------------------------|
| <u>Values</u>             |                                                                |                        |
| SW_SWEEPTAB_INNER         | Subsequent Sweep source properties will be se source.          | et for the inner Sweep |
| SW_SWEEPTAB_OUTER         | Subsequent Sweep source properties will be se<br>Sweep source. | et for the outer       |

# 5.7.1.1.8 SW\_SweepSource

## **Description**

This property allows selection of the source for the Sweep. It will be set for the inner or outer Sweep source, dependent on the value of the <u>SW\_SourceTab</u> property.

## **Values**

| SW_SOURCE_GENFREQ_CHA   | Sets the Sweep source to be the frequency of channel A of the Signal Generator.                                    |
|-------------------------|----------------------------------------------------------------------------------------------------|
| SW_SOURCE_GENFREQ_CHB   | Sets the Sweep source to be the frequency of channel B of the Signal Generator.                                    |
| SW_SOURCE_GENFREQ_BOTH  | Sets the Sweep source to be the frequency of both channels of the Signal Generator.                                |
| SW_SOURCE_GENAMPL_CHA   | Sets the Sweep source to be the amplitude of channel A of the Signal Generator.                                    |
| SW_SOURCE_GENAMPL_CHB   | Sets the Sweep source to be the amplitude of channel B of the Signal Generator.                                    |
| SW_SOURCE_GENAMPL_BOTH  | Sets the Sweep source to be the amplitude of both channels of the Signal Generator.                                |
| SW_SOURCE_DCOFFSET      | Sets the Sweep source to be the Digital Outputs DC offset.                                                         |
| SW_SOURCE_JITTERFREQ    | Sets the Sweep source to be the frequency of the jitter on the Digital Output Carrier.                             |
| SW_SOURCE_JITTERAMPL    | Sets the Sweep source to be the amplitude of the jitter on the Digital Output Carrier.                             |
| SW_SOURCE_CTD_BPBRFREQ  | Sets the Sweep source to be the frequency of the band pass/<br>band reject filter on the Continuous-Time Detector. |
| SW_SOURCE_FFTD_BPBRFREQ | Sets the Sweep source to be the frequency of the band pass/<br>band reject filter on all FFT Detectors.            |
| SW_SOURCE_SENSEFREQ_CHA | Sets the Sweep source to be sensed frequency changes, on channel A of the Signal Analyzer.                         |
| SW_SOURCE_SENSEFREQ_CHB | Sets the Sweep source to be sensed frequency changes, on channel B of the Signal Analyzer.                         |
| SW_SOURCE_SENSEAMPL_CHA | Sets the Sweep source to be sensed amplitude changes, on channel A of the Signal Analyzer.                         |
| SW_SOURCE_SENSEAMPL_CHB | Sets the Sweep source to be sensed amplitude changes, on channel B of the Signal Analyzer.                         |
| SW_SOURCE_TIME          | Sets the Sweep source to be time intervals.                                                                        |
| SW_SOURCE_DATATABLE     | Sets the Sweep source to be a user-defined data table.                                                             |
| SW_SOURCE_MANUAL        | Sets the Sweep source to be a manual key press.                                                                    |
| SW_SOURCE_CHANNELARRAY  | Sets the Sweep source to be a <u>dS-NET Switcher Channel</u> <u>array</u> .                                        |

# 5.7.1.1.9 SW\_StartValue

## **Description**

This property allows specification of the start value for the Sweep. It will be set for the inner or outer Sweep source, dependent on the value of the <u>SW SourceTab</u> property.

The value must be specified in the unit selected by SW Unit.

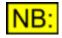

The start value of the Sweep can be less than the stop value. This may be useful in some cases, for example frequency Sweeps, which may settle faster going from higher to lower frequencies.

## Values

The Sweep start value is represented as a <u>double-precision</u> floating point value.

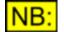

If the generator mode (<u>SG\_GenMode</u>) has been set to SG\_GENMODE\_TIED, then channel B's amplitude will be set to the same as channel A.

# 5.7.1.1.10 SW\_StopValue

## **Description**

This property allows specification of the stop value for the Sweep. It will be set for the inner or outer Sweep source, dependent on the value of the <u>SW\_SourceTab</u> property. The value must be specified in the unit selected by <u>SW\_Unit</u>.

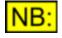

The start value of the Sweep can be less than the stop value. This may be useful in some cases, for example frequency Sweeps, which may settle faster going from higher to lower frequencies.

## Values

The Sweep stop value is represented as a <u>double-precision</u> floating point value.

# 5.7.1.1.11 SW\_Unit

## Description

This property allows selection of the unit for the Sweep source (specified using <u>SW\_SweepSource</u>). It will be set for the inner or outer Sweep source, dependent on the value of the <u>SW\_SourceTab</u> property.

## **Values**

The allowed values for the Sweep source unit depend on the Sweep source selected using <u>SW\_SweepSource</u>.

If the Sweep source is set up to be a frequency Sweep (SW\_SOURCE\_GENFREQ\_CHA, SW\_SOURCE\_GENFREQ\_CHB, SW\_SOURCE\_GENFREQ\_BOTH, SW\_SOURCE\_JITTERFREQ, SW\_SOURCE\_CTD\_BPBRFREQ or SW\_SOURCE\_FFTD\_BPBRFREQ) then the only allowed unit is **UNIT\_FREQ\_HZ**. (This unit is selected by default for these Sweep sources and does not need to be set explicitly).

If the Sweep source is set up to be the generated amplitude (SW\_SOURCE\_GENAMPL\_CHA, SW\_SOURCE\_GENAMPL\_CHB or SW\_SOURCE\_GENAMPL\_BOTH) then the following units are allowed:

| UNIT_DBFS      | Sets the Sweep source unit to dBFS.                           |
|----------------|---------------------------------------------------------------|
| UNIT_PERCENTFS | Sets the Sweep source unit to %FS (percentage of full scale). |
| UNIT_FFS       | Sets the Sweep source unit to FFS (fraction of full scale).   |
| UNIT_HEX       | Sets the Sweep source unit to Hex.                            |
| UNIT_VRMS      | Sets the Sweep source unit to an RMS voltage.                 |
| UNIT_VP        | Sets the Sweep source unit to a peak voltage.                 |
| UNIT_VPP       | Sets the Sweep source unit to a peak-to-peak voltage.         |
| UNIT_DBU       | Sets the Sweep source unit to dBu.                            |
| UNIT_DBV       | Sets the Sweep source unit to dBV.                            |
| UNIT_DBM       | Sets the Sweep source unit to dBm.                            |
| UNIT_W         | Sets the Sweep source unit to W.                              |
| UNIT_DBSPL     | Sets the Sweep source unit to dBSPL.                          |

If the Sweep source is set to **SW\_SOURCE\_GENDCOFFSET**, then the following units are allowed:

| UNIT_DBFS      | Sets the Sweep source unit to dBFS.                           |
|----------------|---------------------------------------------------------------|
| UNIT_PERCENTFS | Sets the Sweep source unit to %FS (percentage of full scale). |
| UNIT_FFS       | Sets the Sweep source unit to FFS (fraction of full scale).   |
| UNIT_HEX       | Sets the Sweep source unit to Hex.                            |

If the Sweep source is set to **SW\_SOURCE\_JITTERAMPL**, then the following units are allowed:

| UNIT_JITTER_NS | Sets the Sweep source unit to ns. |
|----------------|-----------------------------------|
| UNIT_JITTER_UI | Sets the Sweep source unit to UI. |

# 5.7.1.1.12 SW\_Interval

## **Description**

This property allows selection of whether to use a linear or logarithmic step through the Sweep source values. It will be set for the inner or outer Sweep source, dependent on the value of the <u>SW\_SourceTab</u> property.

## Values

| SW_ | INTERVAL | LINEAR |
|-----|----------|--------|
| SW_ | INTERVAL | LOG    |

Steps through the Sweep source values linearly. Steps through the Sweep source values logarithmically.

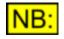

This property is ignored if the Sweep source (<u>SW\_SweepSource</u>) does not have user-selectable steps, for example manual, data table or time interval Sweep sources.

# 5.7.1.1.13 SW\_Offset

## **Description**

This property specifies the offset to use when stepping linearly through the Sweep source values from <u>SW StartValue</u> to <u>SW StopValue</u>. It will be set for the inner or outer Sweep source, dependent on the value of the <u>SW SourceTab</u> property. It must be entered in the unit specified by <u>SW Unit</u>.

The number of Sweep steps (SW NumSteps) will be adjusted accordingly if this property is changed.

## **Values**

The Sweep start value is represented as a <u>double-precision</u> floating point value.

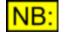

This property is ignored unless the Sweep interval (<u>SW\_Interval</u>) is set to SW\_INTERVAL\_LINEAR.

# 5.7.1.1.14 SW\_Factor

## **Description**

This property allows selection of the factor to use when stepping logarithmically through the Sweep source values from <u>SW StartValue</u> to <u>SW StopValue</u>. It will be set for the inner or outer Sweep source, dependent on the value of the <u>SW SourceTab</u> property.

## **Values**

The Sweep start value is represented as a <u>double-precision</u> floating point value. It must be a value between 0.01 and 100.0.

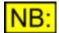

This property is ignored unless the Sweep interval (<u>SW\_Interval</u>) is set to SW\_INTERVAL\_LOG.

# 5.7.1.1.15 SW\_SenseType

## **Description**

This property allows selection of the type of interval to sense when sensing frequency or amplitude as the Sweep source. It will be set for the inner or outer Sweep source, dependent on the value of the <u>SW\_SourceTab</u> property.

**Values** 

| SW_SENSETYPE_OFFSET | Selects that the sense source must change by a certain linear offset before it is treated as a new point. |
|---------------------|----------------------------------------------------------------------------------------------------|
| SW_SENSETYPE_FACTOR | Selects that the sense source must change by a certain factor before it is treated as a new point.        |

This property is ignored unless the Sweep source (<u>SW\_SweepSource</u>) is set to be a sense source (SW\_SOURCE\_SENSE\_...).

# 5.7.1.1.16 SW\_SenseInterval

## **Description**

This property allows specification of the offset or factor to detect when sensing a Sweep source. It will be set for the inner or outer Sweep source, dependent on the value of the <u>SW\_SourceTab</u> property.

## **Values**

The Sweep sense interval is entered as a double-precision floating point value.

If the Sweep sense type (<u>SW\_SenseType</u>) is set to **SW\_SENSETYPE\_OFFSET**, it must be entered in the unit specified by <u>SW\_Unit</u>.

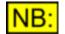

This property is ignored unless the Sweep source (<u>SW\_SweepSource</u>) is set to be a sense source (SW\_SOURCE\_SENSE\_...).

# 5.7.1.1.17 SW\_SenseUnit

## **Description**

This property allows selection of the unit for entry of the Sweep sense interval (<u>SW\_SenseInterval</u>) and end value (<u>SW\_SenseEndValue</u>). It will be set for the inner or outer Sweep source, dependent on the value of the <u>SW\_SourceTab</u> property.

## Values

If the analyzer is currently set up to analyze the demodulated jitter signal through the Analogue Inputs (See <u>Al\_Source</u> for further details), then the following values are allowed:

| UNIT_JITTER_NS | Sets Sweep sense unit to ns. |
|----------------|------------------------------|
| UNIT_JITTER_UI | Sets Sweep sense unit to UI. |

Under normal analysis, the following values are allowed:

| UNIT_DBFS                                           | Sets Sweep sense unit to dBFS.                                                                                                    |
|-----------------------------------------------------|----------------------------------------------------------------------------------------------------|
| UNIT_PERCENTFS                                      | Sets Sweep sense unit to %FS (percentage of full scale).                                                                                                    |
| UNIT_FFS                                            | Sets Sweep sense unit to FFS (fraction of full scale).                                                                                                    |
| UNIT_HEX                                            | Sets Sweep sense unit to Hex.                                                                                                    |
| UNIT_V                                              | Sets Sweep sense unit to V.                                                                                                    |
| UNIT_DBU                                            | Sets Sweep sense unit to dBu.                                                                                                    |
| UNIT_DBV                                            | Sets Sweep sense unit to dBV.                                                                                                    |
| UNIT_DBM                                            | Sets Sweep sense unit to dBm.                                                                                                    |
| UNIT_W                                              | Sets Sweep sense unit to W.                                                                                                    |
| UNIT_W<br>UNIT_DBSPL<br>UNIT_DBR<br>UNIT_PERCENTREF | Sets Sweep sense unit to W.<br>Sets Sweep sense unit to dBSPL.<br>Sets Sweep sense unit to dBr (dB with respect to the reference<br>amplitude, <u>SA RefAmpl</u> ).<br>Sets Sweep sense unit to percentage of the reference amplitude (<br><u>SA RefAmpl</u> ). |

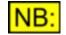

This property is ignored unless the Sweep source (<u>SW\_SweepSource</u>) is set to be a sense source (SW\_SOURCE\_SENSE\_...).

# 5.7.1.1.18 SW\_SenseEndValue

## **Description**

This property allows specification of the end value for sensed Sweeps. Once this value has been sensed, the Sweep will stop. This property will be set for the inner or outer Sweep source, dependent on the value of the <u>SW\_SourceTab</u> property.

The end value must be specified in the unit selected by SW SenseUnit.

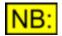

The Sweep will actually stop at a detected value within <u>SW\_SenseInterval</u> of the value specified.

## **Values**

The sense end value is represented as a <u>double-precision</u> floating point value.

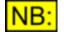

This property is ignored unless the Sweep source (<u>SW\_SweepSource</u>) is set to be a sense source (SW\_SOURCE\_SENSE\_...).

# 5.7.1.1.19 SW\_SenseThreshold

## **Description**

This property allows specification of the threshold value for sensed Sweeps. While the Signal Analyzer's RMS amplitude is below this value, no points will register as new points for the Sweep. This property will be set for the inner or outer Sweep source, dependent on the value of the <u>SW\_SourceTab</u> property.

The threshold value must be specified in the unit selected by <u>SW\_SenseThresholdUnit</u>.

## **Values**

The sense threshold value is represented as a <u>double-precision</u> floating point value.

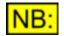

This property is ignored unless the Sweep source (<u>SW\_SweepSource</u>) is set to be a sense source (SW\_SOURCE\_SENSE\_...).

# 5.7.1.1.20 SW\_SenseThresholdUnit

## **Description**

This property allows selection of the unit for entry of the threshold value for sensed Sweeps (see <u>SW SenseThreshold</u>). It will be set for the inner or outer Sweep source, dependent on the value of the <u>SW\_SourceTab</u> property.

## Values

If the analyzer is currently set up to analyze the demodulated jitter signal through the Analogue Inputs (See <u>Al\_Source</u> for further details), then the following values are allowed:

| UNIT_JITTER_NS | Sets sense threshold unit to ns. |
|----------------|----------------------------------|
| UNIT JITTER UI | Sets sense threshold unit to UI. |

Under normal analysis, the following values are allowed:

| UNIT_DBFS       | Sets sense threshold unit to dBFS.                                                                 |
|-----------------|----------------------------------------------------------------------------------------------------|
| UNIT_PERCENTFS  | Sets sense threshold unit to %FS (percentage of full scale).                                       |
| UNIT_FFS        | Sets sense threshold unit to FFS (fraction of full scale).                                         |
| UNIT_HEX        | Sets sense threshold unit to Hex.                                                                  |
| UNIT_V          | Sets sense threshold unit to V.                                                                    |
| UNIT_DBU        | Sets sense threshold unit to dBu.                                                                  |
| UNIT_DBV        | Sets sense threshold unit to dBV.                                                                  |
| UNIT_DBM        | Sets sense threshold unit to dBm.                                                                  |
| UNIT_W          | Sets sense threshold unit to W.                                                                    |
| UNIT_DBSPL      | Sets sense threshold unit to dBSPL.                                                                |
| UNIT_DBR        | Sets sense threshold unit to dBr (dB with respect to the reference amplitude, <u>SA_RefAmpl</u> ). |
| UNIT_PERCENTREF | Sets sense threshold unit to percentage of the reference amplitude (<br><u>SA_RefAmpl</u> ).       |
|                 |                                                                                                    |

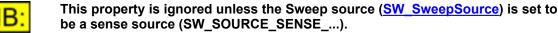

# 5.7.1.1.21 SW\_TimeInterval

## **Description**

This property allows specification of the time interval, in seconds, for Sweeps whose source is a timer. It will be set for the inner or outer Sweep source, dependent on the value of the <u>SW\_SourceTab</u> property.

## **Values**

The time interval is entered as a double-precision value. It has a resolution of 0.1 seconds.

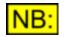

This property is ignored unless the Sweep source (<u>SW\_SweepSource</u>) is set to be SW\_SOURCE\_TIME.

# 5.7.1.1.22 SW\_DataTable

## **Description**

This property allows specification of the data table for a Sweep. It will be set for the inner or outer Sweep source, dependent on the value of the <u>SW\_SourceTab</u> property.

#### **Values**

Any valid file name can be used, enclosed in double quotation marks ("..."). This should be the file name of a <u>Sweep data table</u> (\*.tbl) or a dScope script that is used to create a data table (\*.dss).

If a full path name is specified, the system will look for this exact file.

If a file name only is specified, then the system will look in the "Sweep data tables" subfolder of the folder containing the dScope program files (installed to "C:\Program Files\Prism Sound\dScope Series III" by default).

If necessary, the system will automatically append the correct filename extension (".tbl" for Sweep data tables).

# 5.7.1.1.23 SW\_ChannelArray

## **Description**

This property allows specification of the <u>dS-NET Switcher Channel array</u> to use for a Sweep. It will be set for the inner or outer Sweep source, dependent on the value of the <u>SW\_SourceTab</u> property.

## **Values**

The name of any dS-NET Switcher Channel Array already set up on the system can be used.

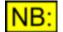

This property is ignored unless the Sweep source (<u>SW\_SweepSource</u>) is set to be SW\_SOURCE\_CHANNELARRAY.

# 5.7.1.1.24 SW\_StartChannel

## **Description**

This property allows specification of the start channel for Sweeps whose source is a <u>dS-NET Switcher</u> <u>Channel array</u>. It will be set for the inner or outer Sweep source, dependent on the value of the <u>SW SourceTab</u> property.

## Values

The start channel is entered as a short integer value.

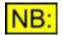

This property is ignored unless the Sweep source (<u>SW\_SweepSource</u>) is set to be SW\_SOURCE\_CHANNELARRAY.

## 5.7.1.1.25 SW\_EndChannel

## **Description**

This property allows specification of the end channel for Sweeps whose source is a <u>dS-NET Switcher</u> <u>Channel array</u>. It will be set for the inner or outer Sweep source, dependent on the value of the <u>SW\_SourceTab</u> property.

## Values

The end channel is entered as a short integer value.

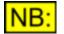

This property is ignored unless the Sweep source (<u>SW\_SweepSource</u>) is set to be SW\_SOURCE\_CHANNELARRAY.

# 5.7.1.1.26 SW\_ChannelArrayMode

## **Description**

This property allows specification of the mode of operation for Sweeps whose source is a <u>dS-NET</u> <u>Switcher Channel array</u>. It determines whether channels will be turned on or off at each sweep step. This property will be set for the inner or outer Sweep source, dependent on the value of the <u>SW\_SourceTab</u> property.

## **Values**

**SW\_CHANNELARRAYMODE\_ON** Each channel is turned on, with all other channels turned off. **SW\_CHANNELARRAYMODE\_OFF** Each channel is turned off, with all other channels turned on.

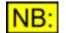

This property is ignored unless the Sweep source (<u>SW\_SweepSource</u>) is set to be SW\_SOURCE\_CHANNELARRAY.

# 5.7.1.1.27 SW\_RunScript

## **Description**

This property is used to select whether to run a script at a specified point in each Sweep step. It will be set for the inner or outer Sweep source, dependent on the value of the <u>SW\_SourceTab</u> property.

## **Values**

| True  | Run a script during each step of the Sweep.                  |
|-------|--------------------------------------------------------------|
| False | Do not run a script during each step of the Sweep (default). |

## 5.7.1.1.28 SW\_Script

## **Description**

This property allows specification of the script to run during each step of a Sweep. It will be set for the inner or outer Sweep source, dependent on the value of the <u>SW\_SourceTab</u> property, and will be ignored unless the value of the <u>SW\_RunScript</u> property is set to **True**.

## Values

Any valid file name can be used, enclosed in double quotation marks ("..."). This should be the file name of an automation script (\*.dss).

If a full path name is specified, the system will look for this exact file.

If a full path name is not specified, then the system will look in the "Automation" subfolder of the folder specified in the Options dialogue box for scripts (See <u>OPT ScriptsFolder</u>).

If necessary, the system will automatically append the correct filename extension (".dss" for Automation scripts).

# 5.7.1.1.29 SW\_RunScriptWhen

## **Description**

This property allows specification of when to run a script during each Sweep step. This property will be set for the inner or outer Sweep source, dependent on the value of the <u>SW SourceTab</u> property, and will be ignored unless the value of the <u>SW RunScript</u> property is set to **True**.

## **Values**

| SW_RUNSCRIPTWHEN_ATSTART         | The specified script is run at the start of the Sweep step.                     |
|----------------------------------|---------------------------------------------------------------------------------|
| SW_RUNSCRIPTWHEN_AFTERSOURCE     | The specified script is run after the Sweep source details have been set.       |
| SW_RUNSCRIPTWHEN_AFTERREGULATION | The specified script is run after Regulation has been performed, if applicable. |
| SW_RUNSCRIPTWHEN_ATEND           | The specified script is run at the end of the Sweep step.                       |

# 5.7.1.1.30 SW\_CurrentStep

## Description

This **read-only** property returns the index of the current Sweep step. It can be used from a script running at each Sweep step (See <u>SW\_Script</u> and <u>SW\_RunScript</u> for further information).

## **Values**

The current Sweep step is represented as a <u>short integer</u> value. It can be any number from 0 to the number of steps (<u>SW\_NumSteps</u>).

# 5.7.1.1.31 SW\_NumSteps

## **Description**

This property allows specification of the number of steps to perform in the Sweep. It will be set for the inner or outer Sweep source, dependent on the value of the <u>SW\_SourceTab</u> property.

The offset or factor (<u>SW\_Offset</u> or <u>SW\_Factor</u>) will be adjusted accordingly if this property is changed.

## **Values**

The number of steps is entered as a <u>short integer</u> value.

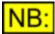

This property is ignored unless the Sweep source (<u>SW\_SweepSource</u>) is set to be one with a user-definable number of steps.

The number of points in the Sweep will be one more than the number of steps, as it includes the start point.

# 5.7.1.1.32 SW\_Regulate

## **Description**

This property is used to select whether to perform Regulation at each step of the Sweep. It will be set for the inner or outer Sweep source, dependent on the value of the <u>SW\_SourceTab</u> property. If this option is selected, Regulation is performed after setting the Sweep source for the current step, but before reading the Results. The currently selected Regulation parameters are used for Regulation.

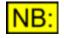

Care should be taken to ensure that the Regulation Source is not the same as the Source to be used for the Sweep, and that the Result to be regulated is not in use on the Sweep.

## **Values**

| True  | Perform Regulation during each step of the Sweep. |
|-------|---------------------------------------------------|
| False | Do not perform Regulation during the Sweep.       |

## 5.7.1.1.33 SW\_XAxisAutoZoom

## **Description**

This property allows you to specify whether you wish to auto-zoom the X axis of each Sweep, and if so, whether to perform this auto-zooming after each step of the Sweep, or at the end of the Sweep.

## **Values**

| SW_AUTOZOOM_NONE | Do not auto-zoom the X axis during or after the Sweep.           |
|------------------|------------------------------------------------------------------|
| SW_AUTOZOOM_STEP | Auto-zoom the X axis of each Sweep after each step of the Sweep. |
| SW_AUTOZOOM_END  | Auto-zoom the X axis of each Sweep at the end of the Sweep.      |

- 5.7.1.2 Methods
- 5.7.1.2.1 SW\_Go

# SW\_Go ()

This method starts the Sweep according to the currently selected Sweep source details.

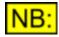

After starting the Sweep, control will be returned *immediately* to the script, before the Sweep has finished. To wait until the Sweep has finished, use the SW\_IsSweepFinished method.

## **Parameters**

This method has no parameters.

## Return value

This method has no return value.

# 5.7.1.2.2 SW\_Stop

# SW\_Stop ()

This method stops the currently running Sweep.

## Parameters

This method has no parameters.

## Return value

This method has no return value.

# 5.7.1.2.3 SW\_Pause

# SW\_Pause ()

This method pauses the currently running Sweep. It can then be restarted again using <u>SW\_Go</u> or <u>SW\_SingleStep</u>.

## **Parameters**

This method has no parameters.

## Return value

This method has no return value.

# 5.7.1.2.4 SW\_SingleStep

# SW\_SingleStep ()

This method performs a single step of the current Sweep. No action will be performed unless the current Sweep is paused, or has been started using this method.

## **Parameters**

This method has no parameters.

## Return value

This method has no return value.

# 5.7.1.2.5 SW\_IsSweepFinished

# bFinished = SW\_IsSweepFinished ()

This method can be called to determine whether the currently running Sweep has finished executing.

For example:

```
While Not Sweep.SW_IsSweepFinished()
    ' Wait a bit longer...
    Sleep(0)
Wend
```

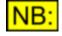

There is a reason that this method is implemented the way it is, rather than just as a "WaitUntilFinished" function. This is because if a "Wait" method were called from an external program, it would go into a loop and stop the dScope running, so the function would never return.

## **Parameters**

This method has no parameters.

## Return value

This method returns True if the Sweep has finished, or False if it is currently running.

# 5.7.1.2.6 SW\_MinLimitBreached

# bBreached = SW\_MinLimitBreached (sTraceType, sChannel)

This method can be called to determine whether the last Sweep run breached its minimum limit.

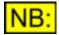

It is also possible to detect limit breaches using **Events**.

## **Parameters**

| sTraceType | The Trace type of the Sweep to check on. It can have any of the values listed under <u>Trace Types</u> below. |
|------------|----------------------------------------------------------------------------------------------------|
| sChannel   | The channel that the Sweep was done on. It can be one of the values listed under <u>Channels</u> , below.     |

## **Return value**

This method returns **True** if the Sweep's minimum limit was breached, or **False** if either the Sweep had no minimum limit applied, or the limit was not breached.

## Trace Types

| TRACETYPE_SWEEP1 | Checks the minimum limit of a Sweep done for the first Result specified (using <b>SW_Result1</b> ; See <u>SW_Result[N]</u> for details).  |
|------------------|----------------------------------------------------------------------------------------------------|
| TRACETYPE_SWEEP2 | Checks the minimum limit of a Sweep done for the second Result specified (using <b>SW_Result2</b> ; See <u>SW_Result[N]</u> for details). |
| TRACETYPE_SWEEP3 | Checks the minimum limit of a Sweep done for the third Result specified (using <b>SW_Result3</b> ; See <u>SW_Result[N]</u> for details).  |
| TRACETYPE_SWEEP4 | Checks the minimum limit of a Sweep done for the fourth Result specified (using <b>SW_Result4</b> ; See <u>SW_Result[N]</u> for details). |
|                  |                                                                                                    |

## **Channels**

| CHANNEL_A | Checks the minimum limit of a Sweep done for a channel A Result (or a Result where the channel is not specified). |
|-----------|----------------------------------------------------------------------------------------------------|
| CHANNEL_B | Checks the minimum limit of a Sweep done for a channel B Result.                                                  |

# 5.7.1.2.7 SW\_MaxLimitBreached

# bBreached = SW\_MaxLimitBreached (sTraceType, sChannel)

This method can be called to determine whether the last Sweep run breached its maximum limit.

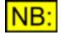

It is also possible to detect limit breaches using **Events**.

## **Parameters**

| sTraceType | The Trace type of the Sweep to check on. It can have any of the values listed under <u>Trace Types</u> below. |
|------------|----------------------------------------------------------------------------------------------------|
| sChannel   | The channel that the Sweep was done on. It can be one of the values listed under <u>Channels</u> , below.     |

## Return value

This method returns **True** if the Sweep's maximum limit was breached, or **False** if either the Sweep had no maximum limit applied, or the limit was not breached.

## **Trace Types**

| TRACETYPE_SWEEP1 | Checks the maximum limit of a Sweep done for the first Result specified (using <b>SW_Result1</b> ; See <u>SW_Result[N]</u> for details).  |
|------------------|----------------------------------------------------------------------------------------------------|
| TRACETYPE_SWEEP2 | Checks the maximum limit of a Sweep done for the second Result specified (using <b>SW_Result2</b> ; See <u>SW_Result[N]</u> for details). |
| TRACETYPE_SWEEP3 | Checks the maximum limit of a Sweep done for the third Result specified (using <b>SW_Result3</b> ; See <u>SW_Result[N]</u> for details).  |
| TRACETYPE_SWEEP4 | Checks the maximum limit of a Sweep done for the fourth Result specified (using <b>SW_Result4</b> ; See <u>SW_Result[N]</u> for details). |

| Prism Sound dScope Series I | I Scripting Manual                                                                            | Revision 1.44 |
|-----------------------------|-----------------------------------------------------------------------------------------------|---------------|
| <u>Channels</u>             |                                                                                               |               |
| CHANNEL_A                   | Checks the maximum limit of a Sweep done for (or a Result where the channel is not specified) |               |
| CHANNEL_B                   | Checks the maximum limit of a Sweep done for                                                  |               |

# 5.7.1.2.8 SW\_SetYUnit

# bRet = SW\_SetYUnit (sResult, sUnit)

This method sets the Y unit for one of the Sweep Results.

## **Parameters**

| sResult | The Sweep Result to set the Y unit for. This must be a number between 1 and 4.                          |
|---------|----------------------------------------------------------------------------------------------------|
| sUnit   | The Y unit to set for this Sweep Result. It can be one of the values listed under <u>Units</u> , below. |

## Return value

This method returns True if the function is successful, or False if it fails.

## <u>Units</u>

The unit must be a valid unit for the Result selected. If the Result is from the Continuous-Time Detector or FFT Detector, then the unit must also be valid for the current relativity and response of the Detector. The following list details all the units available:

| UNIT_FREQ_HZ<br>UNIT_DBFS | Sets the Sweep's Y unit to Hz.<br>Sets the Sweep's Y unit to dBFS.                                           |
|---------------------------|----------------------------------------------------------------------------------------------------|
| UNIT_PERCENTFS            | Sets the Sweep's Y unit to %FS (percentage of full scale).                                                   |
| UNIT_FFS                  | Sets the Sweep's Y unit to FFS (fraction of full scale).                                                     |
| UNIT_HEX                  | Sets the Sweep's Y unit to Hex.                                                                              |
| UNIT_V                    | Sets the Sweep's Y unit to Volts.                                                                            |
| UNIT_VRMS                 | Sets the Sweep's Y unit to Volts, RMS.                                                                       |
| UNIT_VP                   | Sets the Sweep's Y unit to Volts, peak.                                                                      |
| UNIT_VPP                  | Sets the Sweep's Y unit to Volts, peak-to-peak.                                                              |
| UNIT_DBU                  | Sets the Sweep's Y unit to dBu.                                                                              |
| UNIT_DBV                  | Sets the Sweep's Y unit to dBV.                                                                              |
| UNIT_DBM                  | Sets the Sweep's Y unit to dBm.                                                                              |
| UNIT_W                    | Sets the Sweep's Y unit to W.                                                                                |
| UNIT_DBSPL                | Sets the Sweep's Y unit to dBSPL.                                                                            |
| UNIT_DBR                  | Sets the Sweep's Y unit to dBr (dB, relative to the reference amplitude specified using <u>SA_RefAmpl</u> ). |
| UNIT_PERCENTREF           | Sets the Sweep's Y unit to a percentage of the reference amplitude, specified using <u>SA_RefAmpl</u> .      |
| UNIT_RELATIVE_DB          | Sets the Sweep's Y unit to dB.                                                                               |
| UNIT_RELATIVE_PERCENT     | Sets the Sweep's Y unit to percent.                                                                          |
| UNIT_JITTER_UI            | Sets the Sweep's Y unit to UI.                                                                               |
| UNIT_JITTER_NS            | Sets the Sweep's Y unit to ns.                                                                               |
| UNIT_PHASE_SAMPLES        | Sets the Sweep's Y unit to be samples.                                                                       |

**Scripting Manual** 

| UNIT_PHASE_DEGREES | Sets the Sweep's Y unit to be degrees.                 |
|--------------------|--------------------------------------------------------|
| UNIT_PHASE_RADIANS | Sets the Sweep's Y unit to be radians.                 |
| UNIT_PHASE_US      | Sets the Sweep's Y unit to be microseconds.            |
| UNIT_PPM           | Sets the Sweep's Y unit to be ppm (parts per million). |

# 5.7.1.2.9 SW\_SetYRange

## bRet = SW\_SetYRange (sResult, dMinValue, dMaxValue)

This method sets the Y range for one of the Sweep Results. The minimum and maximum values must be entered in the unit specified using the <u>SW\_SetYUnit</u> method.

## **Parameters**

| sResult   | The Sweep Result to set the Y range for. This must be a number between 1 and 4. |
|-----------|---------------------------------------------------------------------------------|
| dMinValue | The minimum value for the Sweep's Y axis.                                       |
| dMaxValue | The maximum value for the Sweep's Y axis.                                       |

## Return value

This method returns **True** if the function is successful, or **False** if it fails.

# 5.7.1.2.10 SW\_SetYIntervals

# bRet = SW\_SetYIntervals (sResult, sNumIntervals, bLog)

This method sets the intervals for the Y axis for one of the Sweep Results.

| Pa  | rar  | ne | tei | ſS |
|-----|------|----|-----|----|
| 1 0 | I ai |    | LCI |    |

| sNumInterval | Is The number of intervals to display on the Sweep's Y axis.<br>Use TRACE_INTERVALS_AUTO to specify that the dScope should<br>automatically calculate the intervals. |
|--------------|----------------------------------------------------------------------------------------------------|
| bLog         | <b>True</b> to display the axis logarithmically, <b>False</b> to display it linearly.                                                                                |
|              | If the scale is set to logarithmic, and the Y scale starts at 0, the minimum Y value will be adjusted when displayed to allow it to be shown logarithmically.        |

## Return value

This method returns **True** if the function is successful, or **False** if it fails. This may be because the number of intervals is invalid, or because the selected Y unit does not allow a logarithmic scale.

# 5.7.1.2.11 SW\_SetMaxLimit

# bRet = SW\_SetMaxLimit (sResult, strLimitFile)

This method sets the Upper Limit Line for the selected Sweep Result.

## **Parameters**

| sResult      | The Sweep Result to set the limit file for. This must be a number between 1 and 4.                                                                                      |
|--------------|----------------------------------------------------------------------------------------------------|
| strLimitFile | The file name of a Limit Line to use as this Sweep's upper limit. Any valid file name can be used, enclosed in double quotation marks ("").                             |
|              | The file name passed can be the name of a limit file (*.Imt), or the name of a script file used to create a Limit Table (*.dss).                                        |
|              | If a full path name is not specified, then the system will look in the folder specified in the Options dialogue box for Limit Files (See <u>OPT_LimitFilesFolder</u> ). |
|              | If necessary, the system will automatically append the file extension for                                                                                               |

## Return value

This method returns **True** if the limit was set successfully, or **False** if it failed. This may be because the file passed was invalid, or the limit file's units are incompatible with the Sweep's units.

# 5.7.1.2.12 SW\_SetMinLimit

# bRet = SW\_SetMinLimit (sResult, strLimitFile)

This method sets the Lower Limit Line for the selected Sweep Result.

Limit Table files (".lmt").

## **Parameters**

sResultThe Sweep Result to set the limit file for. This must be a number between 1<br/>and 4.strLimitFileThe file name of a Limit Line to use as this Sweep's lower limit. Any valid file<br/>name can be used, enclosed in double quotation marks ("...").The file name passed can be the name of a limit file (\*.lmt), or the name of<br/>a script file used to create a Limit Table (\*.dss).If a full path name is not specified, then the system will look in the folder<br/>specified in the Options dialogue box for Limit Files (See<br/>OPT\_LimitFilesFolder).

If necessary, the system will automatically append the file extension for Limit Table files (".lmt").

## Return value

This method returns **True** if the limit was set successfully, or **False** if it failed. This may be because the file passed was invalid, or the limit file's units are incompatible with the Sweep's units.

# 5.7.1.2.13 SW\_ResetYDefaults

## bRet = SW\_ResetYDefaults (sResult)

This method resets the Y settings to their defaults for one of the Sweep Results.

## **Parameters**

*sResult* The Sweep Result to reset the Y settings for. This must be a number between 1 and 4.

## Return value

This method returns **True** if the function is successful, or **False** if it fails.

## 5.7.1.2.14 SW\_SetXAxisResult

## bRet = SW\_SetXAxisResult (sResult)

This method allows selection of one of the dScope's input parameters (Results) to be plotted on the X axis of a Sweep, rather than the Sweep Source details.

## **Parameters**

*sResult* The Result to be plotted on the X axis. It can be one of the values listed under <u>Values</u>, below.

## Return value

This method returns True if the method is successful, or False if it fails.

## Values

| RESULT_NONE                         | Resets the X axis Result, so that the <i>Source</i> details will be plotted on the X axis.                                                        |
|-------------------------------------|----------------------------------------------------------------------------------------------------|
| RESULT_DO_REFSYNCFRAMERATE          | Specifies that the frame rate of the Ref<br>Sync source should be plotted on the<br>Sweep's X axis.                                               |
| RESULT_DO_REFSYNCFRAMERATEDEVIATION | Specifies that the deviation of the Ref Sync<br>source's frame rate from the nearest<br>standard rate should be plotted on the<br>Sweep's X axis. |
| RESULT_DI_FRAMERATE                 | Specifies that the frame rate of the Digital<br>Input should be plotted on the Sweep's X<br>axis.                                                 |

| Prism Sound dScope Series III | Scripting Manual                                                                             | Revision 1.44                                                       |
|-------------------------------|----------------------------------------------------------------------------------------------|---------------------------------------------------------------------|
| RESULT_DI_FRAMERATEDEVIATION  | Specifies that the devi<br>Input frame rate from<br>rate should be plotted<br>axis.          | the nearest standard                                                |
| RESULT_DIC_AMPL               | Specifies that the amp<br>Input Carrier should be<br>Sweep's X axis.                         |                                                                     |
| RESULT_DIC_JITTERAMPL         | Specifies that the amp<br>the Digital Input Carrie<br>on the Sweep's X axis                  | er should be plotted                                                |
| RESULT_DIC_PHASE              | Specifies that the pha<br>Carrier, w.r.t. the Refe<br>plotted on the Sweep'                  | erence Sync should be                                               |
| RESULT_SA_RMSAMPL_SEL         | Specifies that the RMS<br>Signal Analyzer (on th<br>the Sweep Result) sho<br>Sweep's X axis. | S amplitude of the<br>le same channel as                            |
| RESULT_SA_FREQ_SEL            | Specifies that the freq<br>Analyzer (on the same<br>Sweep Result) should<br>Sweep's X axis.  | e channel as the                                                    |
| RESULT_SA_PHASE               | Specifies that the inter                                                                     | r-channel phase of<br>nould be plotted on the                       |
| RESULT_CTD_SEL                | Specifies that the valu<br>Time Detector (on the<br>Sweep Result) should<br>Sweep's X axis.  | same channel as the                                                 |
| RESULT_FFTD_SEL               | Specifies that the valu                                                                      | e of the FFT Detector<br>as the Sweep Result)<br>he Sweep's X axis. |

If the Result to be used on the X axis is an FFT Detector Result (RESULT\_FFTD\_SEL), you must *firstly* select the FFT Detector using the <u>SW\_SetXAxisFFTDetector</u> method.

# 5.7.1.2.15 SW\_SetXAxisFFTDetector

# bRet = SW\_SetXAxisFFTDetector (sDetectorID)

When the Result to be plotted on the Sweep's X axis is an FFT Detector Result (i.e. <u>SW\_SetXAxisResult</u> has been called with a parameter of **RESULT\_FFTD\_SEL**), this property allows selection of the FFT Detector to use.

# NB: If an FFT Detector is required, this property must be set *before* using the <u>SW\_SetXAxisResult</u> method.

## **Parameters**

**sDetectorID** The ID of the FFT Detector whose Result values are to be plotted on the X axis. It can be any number between 1 and 40 and must be the ID of an FFT Detector that is currently in use.

## **Return value**

This method returns **True** if the method is successful, or **False** if it fails.

# 5.7.1.2.16 SW\_SetXUnit

# bRet = SW\_SetXUnit (sUnit)

This method sets the unit for the X axis of the sweep.

NB: A Result to plot on the X axis must have been selected using <u>SW\_SetXAxisResult</u> before this method can be used.

## Parameters

sUnit

The X unit to set for the Result to be plotted on the X axis. It can be one of the values listed under <u>Units</u>, below.

## Return value

This method returns **True** if the function is successful, or **False** if it fails.

## <u>Units</u>

The unit must be a valid unit for the Result selected using <u>SW\_SetXAxisResult</u>. If the Result is from the Continuous-Time Detector or FFT Detector, then the unit must also be valid for the current relativity and response of the Detector. The following list details all the units available:

| UNIT_FREQ_HZ          | Sets the Sweep's X unit to Hz.                                      |
|-----------------------|---------------------------------------------------------------------|
| UNIT_DBFS             | Sets the Sweep's X unit to dBFS.                                    |
| UNIT_PERCENTFS        | Sets the Sweep's X unit to %FS (percentage of full scale).          |
| UNIT_FFS              | Sets the Sweep's X unit to FFS (fraction of full scale).            |
| UNIT_HEX              | Sets the Sweep's X unit to Hex.                                     |
| UNIT_V                | Sets the Sweep's X unit to Volts.                                   |
|                       | Sets the Sweep's X unit to Volts, RMS.                              |
| UNIT_VP               | Sets the Sweep's X unit to Volts, peak.                             |
| UNIT_VPP              | Sets the Sweep's X unit to Volts, peak-to-peak.                     |
| UNIT_DBU              | Sets the Sweep's X unit to dBu.                                     |
| UNIT_DBV              | Sets the Sweep's X unit to dBV.                                     |
| UNIT_DBM              | Sets the Sweep's X unit to dBm.                                     |
| UNIT_W                | Sets the Sweep's X unit to W.                                       |
| UNIT_DBSPL            | Sets the Sweep's X unit to dBSPL.                                   |
| UNIT_DBR              | Sets the Sweep's X unit to dBr (dB, relative to the reference       |
|                       | amplitude specified using <u>SA_RefAmpl</u> ).                      |
| UNIT_PERCENTREF       | Sets the Sweep's X unit to a percentage of the reference amplitude, |
|                       | specified using <u>SA_RefAmpl</u> .                                 |
| UNIT_RELATIVE_DB      | Sets the Sweep's X unit to dB.                                      |
| UNIT_RELATIVE_PERCENT | Sets the Sweep's X unit to percent.                                 |
| UNIT_JITTER_UI        | Sets the Sweep's X unit to UI.                                      |
| UNIT_JITTER_NS        | Sets the Sweep's X unit to ns.                                      |
| UNIT_PHASE_SAMPLES    | Sets the Sweep's X unit to be samples.                              |
| UNIT_PHASE_DEGREES    | Sets the Sweep's X unit to be degrees.                              |
| UNIT_PHASE_RADIANS    | Sets the Sweep's X unit to be radians.                              |
| UNIT_PHASE_US         | Sets the Sweep's X unit to be microseconds.                         |

UNIT\_PPM

Sets the Sweep's X unit to be ppm (parts per million).

# 5.7.1.2.17 SW\_SetXRange

# bRet = SW\_SetXRange (dMinValue, dMaxValue)

This method sets the range for the X axis of the Sweep. The minimum and maximum values must be entered in the unit specified using the <u>SW\_SetXUnit</u> method.

NB: A Result to plot on the X axis must have been selected using <u>SW\_SetXAxisResult</u> before this method can be used.

## Parameters

| dMinValue | The minimum value for the Sweep's X axis. |
|-----------|-------------------------------------------|
| dMaxValue | The maximum value for the Sweep's X axis. |

## Return value

This method returns **True** if the function is successful, or **False** if it fails.

# 5.7.1.2.18 SW\_SetXIntervals

# bRet = SW\_SetXIntervals (sNumIntervals, bLog)

This method sets the intervals for the X axis of the Sweep.

NB: A Result to plot on the X axis must have been selected using <u>SW\_SetXAxisResult</u> before this method can be used.

## **Parameters**

| sNumIntervals | The number of intervals to display on the Sweep's X axis.<br>Use <b>TRACE_INTERVALS_AUTO</b> to specify that the dScope should<br>automatically calculate the intervals. |
|---------------|----------------------------------------------------------------------------------------------------|
| bLog          | <b>True</b> to display the axis logarithmically, <b>False</b> to display it linearly.                                                                                    |

NB: If the scale is set to logarithmic, and the X scale starts at 0, the minimum X value will be adjusted when displayed to allow it to be shown logarithmically.

## Return value

This method returns **True** if the function is successful, or **False** if it fails. This may be because the number of intervals is invalid, or because the selected X unit does not allow a logarithmic scale.

# 5.7.2 Settling Parameters

The Sweep Settling section of this reference contains details of the following properties and methods.

In a script, all properties and methods from this section must be prefixed with "Settling."

Note that there are seven different sets of settling details, and a set of settling details will cover all Results from that area of the application. The Results that are covered by each set of details are as follows:

- 1) Signal Analyzer RMS amplitude Results: **RESULT\_SA\_RMSAMPL\_CHA**, **RESULT\_SA\_RMSAMPL\_CHB**, **RESULT\_SA\_RMSAMPL\_SEL**, **RESULT\_SA\_RMSAMPL\_NONSEL**
- 2) Signal Analyzer frequency Results: RESULT\_SA\_FREQ\_CHA, RESULT\_SA\_FREQ\_CHB, RESULT\_SA\_FREQ\_SEL, RESULT\_SA\_FREQ\_NONSEL
- 3) Signal Analyzer phase Result: **RESULT\_SA\_PHASE**
- 4) Continuous-Time Detector Results: RESULT\_CTD\_CHA, RESULT\_SA\_FREQ\_CHB, RESULT\_SA\_FREQ\_SEL, RESULT\_SA\_FREQ\_NONSEL
- 2) FFT Detector Results: **RESULT\_FFTD\_CHA**, **RESULT\_FFTD\_CHB**, **RESULT\_FFTD\_SEL**, **RESULT\_FFTD\_NONSEL**
- 3) Digital Input Carrier amplitude Result: RESULT\_DIC\_AMPL
- 4) Digital Input Carrier jitter Result: RESULT\_DIC\_JITTERAMPL
- 5) Digital Input Carrier phase Result: **RESULT\_DIC\_PHASE**
- 6) Digital Input frame rate Results: **RESULT\_DI\_FRAMERATE**, **RESULT\_DI\_FRAMERATEDEVIATION**
- 7) Reference Sync source Result: RESULT\_DO\_REFSYNCSOURCE, RESULT\_DO\_REFSYNCSOURCEDEVIATION

## **Properties**

SETT SAAmplConvergence SETT SAAmplTolerance SETT SAAmplSettlingTime SETT SAAmplAverage SETT SAAmplAverage SETT SAFreqConvergence SETT SAFreqTolerance SETT SAFreqSettlingTime SETT SAFreqAverage SETT SAFreqAverage SETT SAPhaseConvergence SETT SAPhaseTolerance SETT SAPhaseSettlingTime SETT SAPhaseNumResults SETT SAPhaseAverage SETT CTDConvergence SETT CTDTolerance SETT CTDSettlingTime SETT CTDNumResults SETT CTDAverage SETT FFTDConvergence SETT FFTDTolerance SETT FFTDSettlingTime SETT FFTDNumResults SETT FFTDAverage SETT DICAmplConvergence SETT\_DICAmplTolerance SETT DICAmplSettlingTime SETT DICAmplNumResults SETT DICAmplAverage SETT DICJitterConvergence SETT DICJitterTolerance SETT DICJitterSettlingTime SETT DICJitterNumResults SETT DICJitterAverage SETT DICPhaseConvergence SETT DICPhaseTolerance SETT\_DICPhaseSettlingTime SETT DICPhaseNumResults SETT DICPhaseAverage SETT DIFrameRateConvergence SETT DIFrameRateTolerance SETT DIFrameRateSettlingTime SETT DIFrameRateNumResults SETT DIFrameRateAverage SETT RefSyncSourceConvergence SETT RefSyncSourceTolerance SETT RefSyncSourceSettlingTime SETT RefSyncSourceNumResults SETT RefSyncSourceAverage

## **Methods**

There are no methods available to control the Sweep Settling

# 5.7.2.1 Properties

## 5.7.2.1.1 SETT\_SAAmplConvergence

## **Description**

This property allows selection of the convergence to use when detecting whether Signal Analyzer RMS amplitude Results have settled.

| Prism Sound dScope Series III | Scripting Manual                                                                                               | Revision 1.44 |
|-------------------------------|----------------------------------------------------------------------------------------------------|---------------|
| Values                        |                                                                                                    |               |
| SW_CONVERGENCE_NONE           | Selects that no convergence should be unot checked to see if they are within the the previous Result.          |               |
| SW_CONVERGENCE_NORMAL         | Selects that normal convergence should indicates that each Result should be with tolerance of the last Result. |               |
| SW_CONVERGENCE_EXPONENTIAL    |                                                                                                    |               |

# 5.7.2.1.2 SETT\_SAAmplTolerance

## **Description**

This property allows specification of the tolerance to use when detecting whether Signal Analyzer RMS amplitude Results have settled.

## Values

The tolerance value is entered in percent, as a <u>double-precision</u> floating point value.

# 5.7.2.1.3 SETT\_SAAmplSettlingTime

## **Description**

This property allows specification of the settling time to wait before reading Results when detecting whether Signal Analyzer RMS amplitude Results have settled.

## Values

The settling time is entered in milliseconds between 0 and 5000, as a short integer value.

# 5.7.2.1.4 SETT\_SAAmplNumResults

## **Description**

This property allows specification of the number of Results to read that meet the tolerance requirements, when detecting whether Signal Analyzer RMS amplitude Results have settled.

## Values

The number of Results is entered as a short integer value, between 1 and 10.

# 5.7.2.1.5 SETT\_SAAmplAverage

## **Description**

This property allows specification of whether to average the number of Results read, when detecting whether Signal Analyzer RMS amplitude Results have settled.

## Values

| True  | Average Results and use the average as the Sweep Result for this step.             |
|-------|------------------------------------------------------------------------------------|
| False | Do not average Results; use the last value read as the Sweep Result for this step. |

# 5.7.2.1.6 SETT\_SAFreqConvergence

## Description

This property allows selection of the convergence to use when detecting whether Signal Analyzer frequency Results have settled.

## **Values**

| SW_CONVERGENCE_NONE        | Selects that no convergence should be used. Results are<br>not checked to see if they are within the given tolerance of<br>the previous Result.                                                                                                    |
|----------------------------|----------------------------------------------------------------------------------------------------|
| SW_CONVERGENCE_NORMAL      | Selects that normal convergence should be used. This indicates that each Result should be within the given tolerance of the last Result.                                                                                                    |
| SW_CONVERGENCE_EXPONENTIAL | Selects that exponential convergence should be used. This indicates that each Result should be within the given tolerance of the last Result, which should be within twice the tolerance of the Result before that, which should be within four times the tolerance of the Result before that, etc. |

# 5.7.2.1.7 SETT\_SAFreqTolerance

## **Description**

This property allows specification of the tolerance to use when detecting whether Signal Analyzer frequency Results have settled.

## **Values**

The tolerance value is entered in percent, as a <u>double-precision</u> floating point value.

# 5.7.2.1.8 SETT\_SAFreqSettlingTime

## **Description**

This property allows specification of the settling time to wait before reading Results when detecting whether Signal Analyzer frequency Results have settled.

## **Values**

The settling time is entered in milliseconds between 0 and 5000, as a short integer value.

# 5.7.2.1.9 SETT\_SAFreqNumResults

## **Description**

This property allows specification of the number of Results to read that meet the tolerance requirements, when detecting whether Signal Analyzer frequency Results have settled.

## Values

The number of Results is entered as a short integer value, between 1 and 10.

# 5.7.2.1.10 SETT\_SAFreqAverage

## **Description**

This property allows specification of whether to average the number of Results read, when detecting whether Signal Analyzer frequency Results have settled.

## Values

| True  | Average Results and use the average as the Sweep Result for this step.             |
|-------|------------------------------------------------------------------------------------|
| False | Do not average Results; use the last value read as the Sweep Result for this step. |

# 5.7.2.1.11 SETT\_SAPhaseConvergence

## **Description**

This property allows selection of the convergence to use when detecting whether the Signal Analyzer inter-channel phase has settled.

| Prism Sound dScope Series III | Scripting Manual                                                                                                    | Revision 1.44 |
|-------------------------------|----------------------------------------------------------------------------------------------------|---------------|
| Values                        |                                                                                                    |               |
| SW_CONVERGENCE_NONE           | Selects that no convergence should be us<br>not checked to see if they are within the g<br>the previous Result.                                                                                                    |               |
| SW_CONVERGENCE_NORMAL         | Selects that normal convergence should to<br>indicates that each Result should be within<br>tolerance of the last Result.                                                                                                    |               |
| SW_CONVERGENCE_EXPONENTIAL    | <b>IAL</b> Selects that exponential convergence should be used. This indicates that each Result should be within the given tolerance of the last Result, which should be within twice the tolerance of the Result before that, which should be within four times the tolerance of the Result before that, etc. |               |

# 5.7.2.1.12 SETT\_SAPhaseTolerance

## **Description**

This property allows specification of the tolerance to use when detecting whether the Signal Analyzer inter-channel phase has settled.

## Values

The tolerance value is entered in percent, as a <u>double-precision</u> floating point value.

# 5.7.2.1.13 SETT\_SAPhaseSettlingTime

## **Description**

This property allows specification of the settling time to wait before reading Results when detecting whether the Signal Analyzer inter-channel phase has settled.

## **Values**

The settling time is entered in milliseconds between 0 and 5000, as a short integer value.

# 5.7.2.1.14 SETT\_SAPhaseNumResults

## **Description**

This property allows specification of the number of Results to read that meet the tolerance requirements, when detecting whether the Signal Analyzer inter-channel phase has settled.

## Values

The number of Results is entered as a short integer value, between 1 and 10.

# 5.7.2.1.15 SETT\_SAPhaseAverage

## **Description**

This property allows specification of whether to average the number of Results read, when detecting whether the Signal Analyzer inter-channel phase has settled.

## Values

| True | Average Results and use the average as the Sweep Result for this step.             |
|------|------------------------------------------------------------------------------------|
|      | Do not average Results; use the last value read as the Sweep Result for this step. |

# 5.7.2.1.16 SETT\_CTDConvergence

## **Description**

This property allows selection of the convergence to use when detecting whether Continuous-Time Detector Results have settled.

## **Values**

| SW_CONVERGENCE_NONE        | Selects that no convergence should be used. Results are<br>not checked to see if they are within the given tolerance of<br>the previous Result.                                                                                                    |
|----------------------------|----------------------------------------------------------------------------------------------------|
| SW_CONVERGENCE_NORMAL      | Selects that normal convergence should be used. This indicates that each Result should be within the given tolerance of the last Result.                                                                                                    |
| SW_CONVERGENCE_EXPONENTIAL | Selects that exponential convergence should be used. This indicates that each Result should be within the given tolerance of the last Result, which should be within twice the tolerance of the Result before that, which should be within four times the tolerance of the Result before that, etc. |

# 5.7.2.1.17 SETT\_CTDTolerance

## **Description**

This property allows specification of the tolerance to use when detecting whether Continuous-Time Detector Results have settled.

## **Values**

The tolerance value is entered in percent, as a <u>double-precision</u> floating point value.

# 5.7.2.1.18 SETT\_CTDSettlingTime

## **Description**

This property allows specification of the settling time to wait before reading Results when detecting whether Continuous-Time Detector Results have settled.

## **Values**

The settling time is entered in milliseconds between 0 and 5000, as a short integer value.

# 5.7.2.1.19 SETT\_CTDNumResults

## **Description**

This property allows specification of the number of Results to read that meet the tolerance requirements, when detecting whether Continuous-Time Detector Results have settled.

## **Values**

The number of Results is entered as a short integer value, between 1 and 10.

# 5.7.2.1.20 SETT\_CTDAverage

## **Description**

This property allows specification of whether to average the number of Results read, when detecting whether Continuous-Time Detector Results have settled.

## Values

| True  | Average Results and use the average as the Sweep Result for this step.             |
|-------|------------------------------------------------------------------------------------|
| False | Do not average Results; use the last value read as the Sweep Result for this step. |

# 5.7.2.1.21 SETT\_FFTDConvergence

## **Description**

This property allows selection of the convergence to use when detecting whether FFT Detector Results have settled.

| Prism Sound dScope Series III | Scripting Manual                                                                                               | Revision 1.44 |
|-------------------------------|----------------------------------------------------------------------------------------------------|---------------|
| Values                        |                                                                                                    |               |
| SW_CONVERGENCE_NONE           | Selects that no convergence should be unot checked to see if they are within the the previous Result.          |               |
| SW_CONVERGENCE_NORMAL         | Selects that normal convergence should indicates that each Result should be with tolerance of the last Result. |               |
| SW_CONVERGENCE_EXPONENTIAL    |                                                                                                    |               |

# 5.7.2.1.22 SETT\_FFTDTolerance

## **Description**

This property allows specification of the tolerance to use when detecting whether FFT Detector Results have settled.

## Values

The tolerance value is entered in percent, as a <u>double-precision</u> floating point value.

# 5.7.2.1.23 SETT\_FFTDSettlingTime

## **Description**

This property allows specification of the settling time to wait before reading Results when detecting whether FFT Detector Results have settled.

## **Values**

The settling time is entered in milliseconds between 0 and 5000, as a short integer value.

# 5.7.2.1.24 SETT\_FFTDNumResults

## **Description**

This property allows specification of the number of Results to read that meet the tolerance requirements, when detecting whether FFT Detector Results have settled.

## Values

The number of Results is entered as a short integer value, between 1 and 10.

# 5.7.2.1.25 SETT\_FFTDAverage

## **Description**

This property allows specification of whether to average the number of Results read, when detecting whether FFT Detector Results have settled.

## Values

| True  | Average Results and use the average as the Sweep Result for this step.             |
|-------|------------------------------------------------------------------------------------|
| False | Do not average Results; use the last value read as the Sweep Result for this step. |

# 5.7.2.1.26 SETT\_DICAmplConvergence

## **Description**

This property allows selection of the convergence to use when detecting whether Digital Input Carrier amplitude Results have settled.

## **Values**

| SW_CONVERGENCE_NONE        | Selects that no convergence should be used. Results are<br>not checked to see if they are within the given tolerance of<br>the previous Result.                                                                                                    |
|----------------------------|----------------------------------------------------------------------------------------------------|
| SW_CONVERGENCE_NORMAL      | Selects that normal convergence should be used. This indicates that each Result should be within the given tolerance of the last Result.                                                                                                    |
| SW_CONVERGENCE_EXPONENTIAL | Selects that exponential convergence should be used. This indicates that each Result should be within the given tolerance of the last Result, which should be within twice the tolerance of the Result before that, which should be within four times the tolerance of the Result before that, etc. |

# 5.7.2.1.27 SETT\_DICAmplTolerance

## **Description**

This property allows specification of the tolerance to use when detecting whether Digital Input Carrier amplitude Results have settled.

## **Values**

The tolerance value is entered in percent, as a <u>double-precision</u> floating point value.

# 5.7.2.1.28 SETT\_DICAmplSettlingTime

## **Description**

This property allows specification of the settling time to wait before reading Results when detecting whether Digital Input Carrier amplitude Results have settled.

## **Values**

The settling time is entered in milliseconds between 0 and 5000, as a short integer value.

# 5.7.2.1.29 SETT\_DICAmplNumResults

## **Description**

This property allows specification of the number of Results to read that meet the tolerance requirements, when detecting whether Digital Input Carrier amplitude Results have settled.

## **Values**

The number of Results is entered as a short integer value, between 1 and 10.

# 5.7.2.1.30 SETT\_DICAmplAverage

## **Description**

This property allows specification of whether to average the number of Results read, when detecting whether Digital Input Carrier amplitude Results have settled.

## Values

| True  | Average Results and use the average as the Sweep Result for this step.             |
|-------|------------------------------------------------------------------------------------|
| False | Do not average Results; use the last value read as the Sweep Result for this step. |

# 5.7.2.1.31 SETT\_DICJitterConvergence

## **Description**

This property allows selection of the convergence to use when detecting whether Digital Input Carrier jitter Results have settled.

| Prism Sound dScope Series III | Scripting Manual                                                                                                    | Revision 1.44 |
|-------------------------------|----------------------------------------------------------------------------------------------------|---------------|
| Values                        |                                                                                                    |               |
| SW_CONVERGENCE_NONE           | Selects that no convergence should be used. Results are not checked to see if they are within the given tolerance of the previous Result.                                                                                                    |               |
| SW_CONVERGENCE_NORMAL         | Selects that normal convergence should be used. This indicates that each Result should be within the given tolerance of the last Result.                                                                                                    |               |
| SW_CONVERGENCE_EXPONENTIAL    | Selects that exponential convergence should be used. This indicates that each Result should be within the given tolerance of the last Result, which should be within twice the tolerance of the Result before that, which should be within four times the tolerance of the Result before that, etc. |               |

# 5.7.2.1.32 SETT\_DICJitterTolerance

## **Description**

This property allows specification of the tolerance to use when detecting whether Digital Input Carrier jitter Results have settled.

## **Values**

The tolerance value is entered in percent, as a <u>double-precision</u> floating point value.

## 5.7.2.1.33 SETT\_DICJitterSettlingTime

## **Description**

This property allows specification of the settling time to wait before reading Results when detecting whether Digital Input Carrier jitter Results have settled.

## **Values**

The settling time is entered in milliseconds between 0 and 5000, as a short integer value.

# 5.7.2.1.34 SETT\_DICJitterNumResults

## **Description**

This property allows specification of the number of Results to read that meet the tolerance requirements, when detecting whether Digital Input Carrier jitter Results have settled.

## **Values**

The number of Results is entered as a short integer value, between 1 and 10.

# 5.7.2.1.35 SETT\_DICJitterAverage

## **Description**

This property allows specification of whether to average the number of Results read, when detecting whether Digital Input Carrier jitter Results have settled.

## Values

| True  | Average Results and use the average as the Sweep Result for this step.             |
|-------|------------------------------------------------------------------------------------|
| False | Do not average Results; use the last value read as the Sweep Result for this step. |

# 5.7.2.1.36 SETT\_DICPhaseConvergence

## **Description**

This property allows selection of the convergence to use when detecting whether Digital Input Carrier phase Results have settled.

## **Values**

| SW_CONVERGENCE_NONE        | Selects that no convergence should be used. Results are<br>not checked to see if they are within the given tolerance of<br>the previous Result.                                                                                                    |
|----------------------------|----------------------------------------------------------------------------------------------------|
| SW_CONVERGENCE_NORMAL      | Selects that normal convergence should be used. This indicates that each Result should be within the given tolerance of the last Result.                                                                                                    |
| SW_CONVERGENCE_EXPONENTIAL | Selects that exponential convergence should be used. This indicates that each Result should be within the given tolerance of the last Result, which should be within twice the tolerance of the Result before that, which should be within four times the tolerance of the result before that, etc. |

## 5.7.2.1.37 SETT\_DICPhaseTolerance

## **Description**

This property allows specification of the tolerance to use when detecting whether Digital Input Carrier phase Results have settled.

## **Values**

The tolerance value is entered in percent, as a <u>double-precision</u> floating point value.

# 5.7.2.1.38 SETT\_DICPhaseSettlingTime

## **Description**

This property allows specification of the settling time to wait before reading Results when detecting whether Digital Input Carrier phase Results have settled.

## **Values**

The settling time is entered in milliseconds between 0 and 5000, as a short integer value.

# 5.7.2.1.39 SETT\_DICPhaseNumResults

## **Description**

This property allows specification of the number of Results to read that meet the tolerance requirements, when detecting whether Digital Input Carrier phase Results have settled.

## Values

The number of Results is entered as a short integer value, between 1 and 10.

## 5.7.2.1.40 SETT\_DICPhaseAverage

## **Description**

This property allows specification of whether to average the number of Results read, when detecting whether Digital Input Carrier phase Results have settled.

#### Values

| True  | Average Results and use the average as the Sweep Result for this step.             |
|-------|------------------------------------------------------------------------------------|
| False | Do not average Results; use the last value read as the Sweep Result for this step. |

## 5.7.2.1.41 SETT\_DIFrameRateConvergence

## **Description**

This property allows selection of the convergence to use when detecting whether Digital Input frame rate Results have settled.

| Prism Sound dScope Series III | Scripting Manual                                                                                                    | Revision 1.44 |
|-------------------------------|----------------------------------------------------------------------------------------------------|---------------|
| Values                        |                                                                                                    |               |
| SW_CONVERGENCE_NONE           | Selects that no convergence should be us<br>not checked to see if they are within the gi<br>the previous Result.                                                                                                    |               |
| SW_CONVERGENCE_NORMAL         | Selects that normal convergence should b indicates that each Result should be within tolerance of the last Result.                                                                                                    |               |
| SW_CONVERGENCE_EXPONENTIAL    | <ul> <li>AL Selects that exponential convergence should be used. This indicates that each Result should be within the given tolerance of the last Result, which should be within twice the tolerance of the Result before that, which should be within four times the tolerance of the Result before that, etc.</li> </ul> |               |

# 5.7.2.1.42 SETT\_DIFrameRateTolerance

## **Description**

This property allows specification of the tolerance to use when detecting whether Digital Input frame rate Results have settled.

## Values

The tolerance value is entered in percent, as a <u>double-precision</u> floating point value.

## 5.7.2.1.43 SETT\_DIFrameRateSettlingTime

## **Description**

This property allows specification of the settling time to wait before reading Results when detecting whether Digital Input frame rate Results have settled.

## **Values**

The settling time is entered in milliseconds between 0 and 5000, as a short integer value.

# 5.7.2.1.44 SETT\_DIFrameRateNumResults

## **Description**

This property allows specification of the number of Results to read that meet the tolerance requirements, when detecting whether Digital Input frame rate Results have settled.

## **Values**

The number of Results is entered as a short integer value, between 1 and 10.

# 5.7.2.1.45 SETT\_DIFrameRateAverage

## **Description**

This property allows specification of whether to average the number of Results read, when detecting whether Digital Input frame rate Results have settled.

## Values

| True  | Average Results and use the average as the Sweep Result for this step.             |
|-------|------------------------------------------------------------------------------------|
| False | Do not average Results; use the last value read as the Sweep Result for this step. |

# 5.7.2.1.46 SETT\_RefSyncSourceConvergence

## **Description**

This property allows selection of the convergence to use when detecting whether Reference Sync Results have settled.

## **Values**

| SW_CONVERGENCE_NONE        | Selects that no convergence should be used. Results are<br>not checked to see if they are within the given tolerance of<br>the previous Result.                                                                                                    |
|----------------------------|----------------------------------------------------------------------------------------------------|
| SW_CONVERGENCE_NORMAL      | Selects that normal convergence should be used. This indicates that each Result should be within the given tolerance of the last Result.                                                                                                    |
| SW_CONVERGENCE_EXPONENTIAL | Selects that exponential convergence should be used. This indicates that each Result should be within the given tolerance of the last Result, which should be within twice the tolerance of the Result before that, which should be within four times the tolerance of the Result before that, etc. |

# 5.7.2.1.47 SETT\_RefSyncSourceTolerance

## **Description**

This property allows specification of the tolerance to use when detecting whether Reference Sync source Results have settled.

## **Values**

The tolerance value is entered in percent, as a <u>double-precision</u> floating point value.

# 5.7.2.1.48 SETT\_RefSyncSourceSettlingTime

## **Description**

This property allows specification of the settling time to wait before reading Results when detecting whether Reference Sync source Results have settled.

## **Values**

The settling time is entered in milliseconds between 0 and 5000, as a short integer value.

## 5.7.2.1.49 SETT\_RefSyncSourceNumResults

## **Description**

This property allows specification of the number of Results to read that meet the tolerance requirements, when detecting whether Reference Sync source Results have settled.

## **Values**

The number of Results is entered as a short integer value, between 1 and 10.

## 5.7.2.1.50 SETT\_RefSyncSourceAverage

#### **Description**

This property allows specification of whether to average the number of Results read, when detecting whether Reference Sync source Results have settled.

#### Values

| True  | Average Results and use the average as the Sweep Result for this step.             |
|-------|------------------------------------------------------------------------------------|
| False | Do not average Results; use the last value read as the Sweep Result for this step. |

## 5.7.3 Regulation

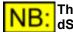

This part of the dScope's scripting interface may not be available, depending on the dScope model number.

The Regulation section of this reference contains details of the following properties and methods.

In a script, all properties and methods from this section must be prefixed with "Regulation."

#### **Properties**

REG Result REG ResultFFTDetector REG Channel **REG** RegulationType REG RegulateTo **REG** ResultUnit REG ToleranceType **REG** Tolerance **REG** ToleranceUnit **REG** Sensitivity **REG\_Continuous REG** Timeout **REG** Source **REG** SourceOppChannel REG SourceMinLimit **REG** SourceMaxLimit REG\_SourceUnit **REG** Trend **REG StepSize** REG StepSizeAuto **REG** Direction

## **Methods**

REG Start REG Stop REG GetStatus

## 5.7.3.1 Properties

## 5.7.3.1.1 REG\_Result

#### Description

This property allows selection of the Result to be regulated. If relevant, the channel(s) to regulate the Result for can be selected using <u>REG Channel</u>.

#### **Values**

| REG_RESULT_RMSAMPLITUDE<br>REG_RESULT_CTDETECTOR | Selects the Signal Analyzer RMS amplitude to be regulated.<br>Selects the value of the Continuous-Time Detector to be<br>regulated.                                                         |
|--------------------------------------------------|----------------------------------------------------------------------------------------------------|
| REG_RESULT_FFTDETECTOR                           | Selects the value of an FFT Detector to be regulated.           NB:         The FFT Detector to be used can be selected using the           REG         ResultFFTDetector         property. |

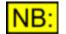

If the Result to be swept is REG\_RESULT\_FFTDETECTOR, you must *firstly* select the FFT Detector using the <u>REG\_ResultFFTDetector</u> property.

## 5.7.3.1.2 REG\_ResultFFTDetector

#### **Description**

When the Result to be regulated (see <u>REG\_Result</u>) is set up to be an FFT Detector Result ( **REG\_RESULT\_FFTDETECTOR**), this property allows selection of the FFT Detector to use.

#### **Values**

This property is a <u>short integer</u> and can be any number between 1 and 40. It must be the ID of an FFT Detector that is currently in use.

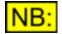

If you are setting up regulation of an FFT Detector Result, this property must be set *before* using the <u>REG\_Result</u> call to set the Result to regulate.

# 5.7.3.1.3 REG\_Channel

## **Description**

For Results to be regulated that can be on more than one channel, this property allows selection of the channel. For example, if the Result to be regulated (<u>REG\_Result</u>) is **REG\_RESULT\_CTDETECTOR**, this property allows you to select which channel of the Continuous-Time Detector to regulate.

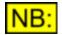

This channel also affects which channel(s) of the source will be varied; see <u>REG\_Source</u> and <u>REG\_SourceOppChannel</u> for details.

## Values

| REG_CHANNEL_A<br>REG_CHANNEL_B<br>REG_CHANNEL_SEL | Regulates channel A of the selected Result.<br>Regulates channel B of the selected Result.<br>Regulates the channel of the selected Result that matches the<br>currently selected channel of the Signal Analyzer.<br>If "Both" channels are selected in the Signal Analyzer, then channel                                |
|---------------------------------------------------|----------------------------------------------------------------------------------------------------|
| REG_CHANNEL_NONSEL                                | A will be regulated.<br>Regulates the channel of the selected Result that matches the<br>channel of the Signal Analyzer that is <i>not</i> currently selected.<br>If "Both" channels are selected in the Signal Analyzer, then channel<br>B will be regulated                                                            |
| REG_CHANNEL_BOTH                                  | B will be regulated.<br>Regulates the selected Result until both channel A <i>and</i> channel B<br>meet the end criteria. Note that this will result in two passes of the<br>regulation occurring.                                                                                                    |
| REG_CHANNEL_BOTHTIED                              | Regulates the selected Result until both channel A <i>and</i> channel B meet the end criteria, but with the source for both channels tied together. This method is quicker than <b>REG_CHANNEL_BOTH</b> , providing that both channels have sufficiently similar characteristics to regulate with the same source value. |
| REG_CHANNEL_EITHER                                | Regulates the selected Result until <i>either</i> channel A <i>or</i> channel B meet the end criteria.                                                                                                    |
|                                                   | BOTHTIED and REG_CHANNEL_EITHER are not available                                                                                                    |

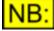

REG\_CHANNEL\_BOTHTIED and REG\_CHANNEL\_EITHER are not available unless the regulation type (<u>REG\_RegulationType</u>) is set to "absolute" (REG\_REGULATIONTYPE\_ABSOLUTE).

# 5.7.3.1.4 REG\_RegulationType

## **Description**

This property allows selection of the type of regulation to perform.

| Prism Sound dScope Series III | Scripting Manual                                                                         | Revision 1.44        |
|-------------------------------|------------------------------------------------------------------------------------------|----------------------|
| Values                        |                                                                                          |                      |
| REG_REGULATIONTYPE_ABSOLUTE   | Regulates the selected Result until specified by <u>REG_RegulateTo</u> (with tolerance). |                      |
| REG_REGULATIONTYPE_MAXIMUM    | Regulates the selected Result until found.                                               | its maximum value is |
| REG_REGULATIONTYPE_MINIMUM    | Regulates the selected Result until found.                                               | its minimum value is |

# 5.7.3.1.5 REG\_RegulateTo

## **Description**

This property represents the absolute value to regulate to. It must be specified in the unit selected by <u>REG\_ResultUnit</u>.

## **Values**

The value to regulate to is represented as a <u>double-precision</u> floating point value.

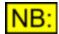

This property is ignored unless the regulation type (<u>REG\_RegulationType</u>) is set to be "absolute" (REG\_REGULATIONTYPE\_ABSOLUTE).

# 5.7.3.1.6 REG\_ResultUnit

## **Description**

This property allows selection of the unit for the value to regulate to (REG RegulateTo).

## **Values**

The allowed values for the Result unit depend on the currently selected Result.

If the Result is a relative amplitude (i.e. for the Continuous-Time Detector or an FFT Detector), then the following values are valid:

| UNIT_RELATIVE_DB      | Sets Result unit to dB. |
|-----------------------|-------------------------|
| UNIT_RELATIVE_PERCENT | Sets Result unit to %.  |

If the Result is an absolute amplitude, and the analyzer is currently set up to analyze the demodulated jitter signal through the Analogue Inputs (See <u>Al\_Source</u> for further details), then the following values are allowed (this applies to the RMS Amplitude Result, and the Detector Results when the Detector's relativity is set to "absolute"):

| UNIT_JITTER_NS | Sets Result unit to ns. |
|----------------|-------------------------|
| UNIT_JITTER_UI | Sets Result unit to UI. |

If the Result is an absolute amplitude, then the following values are valid:

| UNIT_DBFS      | Sets Result unit to dBFS.                           |
|----------------|-----------------------------------------------------|
| UNIT_PERCENTFS | Sets Result unit to %FS (percentage of full scale). |
| UNIT_FFS       | Sets Result unit to FFS (fraction of full scale).   |
| UNIT_HEX       | Sets Result unit to Hex.                            |

| Prism Sound dScope Se | ries III                      | Scripting Manual                                          | Revision 1.4           |
|-----------------------|-------------------------------|-----------------------------------------------------------|------------------------|
| UNIT_V                | Sets Resul                    | t unit to V.                                              |                        |
| UNIT_DBU              | Sets Resul                    | t unit to dBu.                                            |                        |
| UNIT_DBV              | Sets Resul                    | t unit to dBV.                                            |                        |
| UNIT_DBM              | Sets Resul                    | t unit to dBm.                                            |                        |
| UNIT_W                | Sets Resul                    | t unit to W.                                              |                        |
| UNIT_DBSPL            | Sets Resul                    | t unit to dBSPL.                                          |                        |
| UNIT_DBR              | Sets Resul<br><u>SA_RefAm</u> | t unit to dBr (dB with respect to the<br>pl).             | e reference amplitude, |
| UNIT_PERCENTREF       | Sets Resul<br><u>SA_RefAm</u> | t unit to percentage of the referen<br><mark>pl</mark> ). | ce amplitude (         |

Scripting Manual

If the Result is the Signal Analyzer frequency, then the following units are valid:

| UNIT_FREQ_HZ     | Sets Result unit to Hz.                                                               |
|------------------|---------------------------------------------------------------------------------------|
| UNIT_FREQ_OFFSET | Sets Result unit to offset from the reference frequency ( <u>SA_RefFreq</u> ), in Hz. |
| UNIT_FREQ_RATIO  | Sets Result unit to a ratio of the reference frequency ( <u>SA_RefFreq</u> ).         |

If the Result is the Signal Analyzer phase, then the following units are valid:

| UNIT_PHASE_DEGREES | Sets Result unit to degrees.      |
|--------------------|-----------------------------------|
| UNIT_PHASE_RADIANS | Sets Result unit to radians.      |
| UNIT_PHASE_US      | Sets Result unit to microseconds. |
| UNIT_PHASE_SAMPLES | Sets Result unit to samples.      |

This property is ignored unless the regulation type (<u>REG\_RegulationType</u>) is set to be "absolute" (REG\_REGULATIONTYPE\_ABSOLUTE).

# 5.7.3.1.7 REG\_ToleranceType

Prism Sound dScope Series III

## **Description**

JB

This property allows selection of whether the tolerance (<u>REG\_Tolerance</u>) of the value to regulate to is specified as an offset in the specified Result unit (<u>REG\_ResultUnit</u>), or as a ratio in dB or % (as specified by <u>REG\_ToleranceUnit</u>).

## **Values**

# **REG\_TOLERANCETYPE\_OFFSET**Specifies that the tolerance (<a href="REG\_Tolerance">REG\_Tolerance</a>) is an offset<br/>from the value to regulate to.**REG\_TOLERANCETYPE\_RATIO**Specifies that the tolerance (<a href="REG\_Tolerance">REG\_Tolerance</a>) is a ratio of<br/>the value to regulate to.

## 5.7.3.1.8 REG\_Tolerance

#### Description

This property represents the tolerance within which the regulation algorithm attempts to find its end value.

If the regulation type (<u>REG\_RegulationType</u>) is "absolute", then the tolerance specifies how close the selected Result must be to the requested value (<u>REG\_RegulateTo</u>) in order for regulation to succeed.

If the regulation type is "minimum" or "maximum", then the tolerance specifies how close together

three results must be when a peak or trough is found, in order to stop regulating.

## **Values**

The tolerance is represented as a <u>double-precision</u> floating point value.

# 5.7.3.1.9 **REG\_ToleranceUnit**

## **Description**

This property allows selection of the unit in which tolerance (REG Tolerance) is specified.

If the tolerance type (<u>REG\_ToleranceType</u>) is set to "offset" (**REG\_TOLERANCETYPE\_OFFSET**), then this property is ignored; the tolerance is *always* an offset in the same unit as the Result unit ( <u>REG\_ResultUnit</u>).

If the tolerance type is "ratio" (**REG\_TOLERANCETYPE\_RATIO**), then this property specifies the unit in which the tolerance is entered.

## **Values**

The following values are allowed for the tolerance unit:

| UNIT_RELATIVE_DB      | Sets the tolerance unit to dB |
|-----------------------|-------------------------------|
| UNIT_RELATIVE_PERCENT | Sets the tolerance unit to %  |

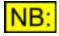

UNIT\_RELATIVE\_DB is only a valid unit when the Result to be regulated is an amplitude Result (e.g. Signal Analyzer RMS amplitude, or Continuous-Time or FFT Detector value).

## 5.7.3.1.10 REG\_Trend

#### **Description**

This property allows selection of the way the Result value varies with the Source. If the relationship between the Source and Result is known, it can help to speed up the regulation algorithm.

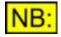

The trend of the Result within the selected Source range (<u>REG\_SourceMinLimit</u> to <u>REG\_SourceMaxLimit</u>) is important; the relationship between them outside this range is not important.

#### **Values**

| REG_TREND_INCREASING   | Specifies that the Result increases monotonically as the<br>Source is increased. |
|------------------------|----------------------------------------------------------------------------------|
| REG_TREND_DECREASING   | Specifies that the Result decreases monotonically as the Source is increased.    |
| REG_TREND_UNKNOWN      | Specifies that the trend of the Result with respect to the Source is not known.  |
| REG_TREND_NONMONOTONIC | Specifies that the Result is non-monotonic with respect to the Source.           |

# 5.7.3.1.11 REG\_Sensitivity

## **Description**

This property represents the sensitivity of the minimum and maximum regulation algorithms ( <u>REG\_RegulationType</u>) to local minima or maxima, in %.

When the algorithm passes a peak or trough, it will ignore it unless the difference between the peak/ trough and the last point read is at least as much as this sensitivity value.

A value of 100% will find the very first minimum/maximum of any size; a value of 0% will ensure that *every* peak or trough is considered, at the expense of taking longer to reach a conclusion.

## **Values**

The sensitivity is represented as a double-precision floating point value.

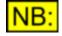

This property is ignored unless the regulation type (<u>REG\_RegulationType</u>) is set to be "minimum" or "maximum" (REG\_REGULATIONTYPE\_MINIMUM or REG\_REGULATIONTYPE\_MAXIMUM).

# 5.7.3.1.12 REG\_Timeout

## **Description**

This property represents the timeout for the regulation algorithm, in seconds. If regulation does not complete within this time, regulation will stop. The Source and Result fields will be left at the points set by the regulation algorithm just before the regulation timed out.

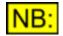

If regulation is set up to regulate two channels separately (See REG\_CHANNEL\_BOTH in <u>REG\_Channel</u>), then this timeout will apply to *each* stage of the regulation; i.e. the total timeout will be twice the value entered here.

#### **Values**

The timeout is represented as a short integer value, and can be between 1 and 3600 seconds.

# 5.7.3.1.13 REG\_Source

#### Description

This property allows selection of the source parameter to be varied. If relevant, the channel(s) to vary are determined by the channel set for the Result (<u>REG Channel</u>) and whether to vary the same or the opposite channel of the source (<u>REG SourceOppChannel</u>).

## **Values**

REG\_SOURCE\_GENFREQ REG\_SOURCE\_GENAMPL REG\_SOURCE\_DCOFFSET REG\_SOURCE\_JITTERFREQ REG\_SOURCE\_JITTERAMPL Varies the Signal Generator frequency. Varies the Signal Generator amplitude. Varies the Digital Outputs DC offset. Varies the Digital Output Carrier jitter frequency. Varies the Digital Output Carrier jitter amplitude.

# 5.7.3.1.14 REG\_SourceOppChannel

## **Description**

This property is used to select whether to vary the same channel of the source as selected for the Result (See <u>REG Channel</u>), or to vary the opposite channel.

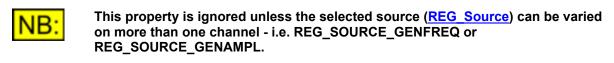

Values

| True  | Vary the opposite channel of the source to that selected by REG Channel. |
|-------|--------------------------------------------------------------------------|
| False | Vary the same channel of the source as selected by <u>REG_Channel</u> .  |

## 5.7.3.1.15 REG\_SourceMinLimit

## **Description**

This property specifies the minimum limit for variation of the source. The regulation algorithm will not set the source value lower than this value, and in some cases regulation will fail if this limit is reached before an end value is found.

The minimum limit must be specified in the unit selected by <u>REG\_SourceUnit</u>.

#### Values

The minimum source limit is represented as a <u>double-precision</u> floating point value.

## 5.7.3.1.16 REG\_SourceMaxLimit

#### **Description**

This property specifies the maximum limit for variation of the source. The regulation algorithm will not set the source value higher than this value, and in some cases regulation will fail if this limit is reached before an end value is found.

The maximum limit must be specified in the unit selected by <u>REG\_SourceUnit</u>.

#### **Values**

The maximum source limit is represented as a <u>double-precision</u> floating point value.

# 5.7.3.1.17 REG\_SourceUnit

## **Description**

This property allows selection of the unit for the source value to vary (as specified by <u>REG\_Source</u>). This unit affects the minimum and maximum limits of the source (<u>REG\_SourceMinLimit</u>, <u>REG\_SourceMaxLimit</u>) and the initial step size (<u>REG\_StepSize</u>)

## Values

The allowed values for the source unit depend on the currently selected source (REG Source).

If the source is the Signal Generator frequency (**REG\_SOURCE\_GENFREQ**) then the following units are valid:

| UNIT_FREQ_HZ     | Sets source unit to Hz.                                                               |
|------------------|---------------------------------------------------------------------------------------|
| UNIT_FREQ_OFFSET | Sets source unit to offset from the reference frequency ( <u>SG_RefFreq</u> ), in Hz. |
| UNIT_FREQ_RATIO  | Sets source unit to a ratio of the reference frequency ( <u>SG_RefFreq</u> ).         |

If the source is the Signal Generator amplitude (**REG\_SOURCE\_GENAMPL**) then the following units are valid:

| UNIT_DBFS       | Sets source unit to dBFS.                                                                 |
|-----------------|-------------------------------------------------------------------------------------------|
| UNIT_PERCENTFS  | Sets source unit to %FS (percentage of full scale).                                       |
| UNIT_FFS        | Sets source unit to FFS (fraction of full scale).                                         |
| UNIT_HEX        | Sets source unit to Hex.                                                                  |
| UNIT_V          | Sets source unit to V.                                                                    |
| UNIT_DBU        | Sets source unit to dBu.                                                                  |
| UNIT_DBV        | Sets source unit to dBV.                                                                  |
| UNIT_DBM        | Sets source unit to dBm.                                                                  |
| UNIT_W          | Sets source unit to W.                                                                    |
| UNIT_DBSPL      | Sets source unit to dBSPL.                                                                |
| UNIT_DBR        | Sets source unit to dBr (dB with respect to the reference amplitude, <u>SG_RefAmpl</u> ). |
| UNIT_PERCENTREF | Sets source unit to percentage of the reference amplitude <u>SG_RefAmpl</u>               |

If the source is the Digital Outputs DC Offset, then the following units are valid:

| UNIT_DBFS      | Sets source unit to dBFS.                           |  |
|----------------|-----------------------------------------------------|--|
| UNIT_PERCENTFS | Sets source unit to %FS (percentage of full scale). |  |
| UNIT_FFS       | Sets source unit to FFS (fraction of full scale).   |  |
| UNIT_HEX       | Sets source unit to Hex.                            |  |

If the source is the Digital Output Carrier jitter frequency, then the source unit is **UNIT\_FREQ\_HZ** and cannot be changed.

If the source is the Digital Output Carrier jitter amplitude, then the following units are valid:

| UNIT_JITTER_NS | Sets source unit to ns. |
|----------------|-------------------------|
| UNIT_JITTER_UI | Sets source unit to UI. |

# 5.7.3.1.18 REG\_StepSize

## **Description**

This property specifies the *initial* step size to use when the regulation uses a stepping algorithm to find its end value. The stepping algorithm is used when the trend (<u>REG\_Trend</u>) is non-monotonic, and will therefore apply when a minimum or maximum regulation type (<u>REG\_RegulationType</u>) are selected. The step size is entered in the unit specified by <u>REG\_SourceUnit</u>.

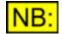

This property is ignored if the step size has been set to automatic (see **<u>REG StepSizeAuto</u>**).

## **Values**

The initial step size is represented as a <u>double-precision</u> floating point value.

## 5.7.3.1.19 REG\_StepSizeAuto

## **Description**

This property is used to specify an automatic initial step size to use when the regulation uses a stepping algorithm to find its end value. The stepping algorithm is used when the trend (<u>REG\_Trend</u>) is non-monotonic, and will therefore apply when a minimum or maximum regulation type ( <u>REG\_RegulationType</u>) are selected.

| Values |
|--------|
|        |

| True  | Allow the regulation algorithm to automatically calculate an initial step size.                           |
|-------|----------------------------------------------------------------------------------------------------|
| False | Do not calculate an initial step size automatically; use the step size specified by <u>REG_StepSize</u> . |

## 5.7.3.1.20 REG\_Direction

#### **Description**

This property allows selection of the direction to vary the source by when regulating. It is only relevant when a stepping algorithm is used (i.e. when the trend specified by <u>REG\_Trend</u> is non-monotonic).

#### **Values**

REG\_DIRECTION\_UP REG\_DIRECTION\_DOWN REG\_DIRECTION\_UNKNOWN Starts by increasing the source from its current value. Starts by decreasing the source from its current value. Specified that the direction to vary the source by is unknown. In this case, regulation will start the source value at its minimum value (as specified by <u>REG SourceMinLimit</u>), and use a direction of **REG\_DIRECTION\_UP**.

## 5.7.3.2 Methods

## 5.7.3.2.1 REG\_Start

# bRet = REG\_Start ()

This method starts the regulation process with the specified parameters.

## **Parameters**

This method has no parameters.

## Return value

This method returns **True** if the regulation started successfully, or **False** if it failed. This may happen if regulation is already running, or if any of the parameters entered are invalid with respect to other parameters (for example, if the step size set using <u>REG\_StepSize</u> is greater than the range specified using <u>REG\_SourceMinLimit</u> and <u>REG\_SourceMaxLimit</u>).

# 5.7.3.2.2 REG\_Stop

# REG\_Stop()

This method stops regulation, if it is currently running.

## **Parameters**

This method has no parameters.

## Return value

This method has no return value.

## 5.7.3.2.3 REG\_GetStatus

#### **Description**

This property returns the current status of the regulation process.

#### **Values**

REG\_STATUS\_NONE REG\_STATUS\_INPROGRESS REG\_STATUS\_OK REG\_STATUS\_FAILED Regulation has not yet been started. Regulation is currently in progress The last regulation succeeded. The last regulation failed.

# 5.8 Trace window

The Trace Window section of this reference contains details of the following properties and methods.

In a script, all properties and methods from this section must be prefixed with "TraceWindow."

For further information on creating and accessing Traces, see Creating and accessing Traces below.

## **Properties**

TW\_GraphTitle TW\_GraphComment TW\_EditImpulseWindow

## **Methods**

 TW
 CreateTrace

 TW
 CreateTraceFromSweepTrace

 TW
 SetCurrentTrace

 TW
 SetCurrentTraceFromEventParam

 TW
 GetCurrentTrace

 TW
 GetCurrentTrace

 TW
 GetCurrentTrace

 TW
 GetCurrentTrace

 TW
 GetCurrentTrace

 TW
 GetFirstTraceOfType

 TW
 GetNextTraceOfType

 TW
 Export

 TW
 Print

 TW
 Copy

 TW
 AutoZoomAll

 TW
 DefaultZoomAll

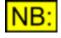

This list currently only gives basic automation functionality to the Trace Window; it is anticipated that more properties and methods will be added in due course.

## Creating and accessing Traces

Trace Window automation works by holding the notion of a current Trace. You can either create a user-defined Trace, or access an existing Trace, and this will result in a Trace ID being returned to you. You can then pass this Trace ID to the <u>TW\_SetCurrentTrace</u> routine, and then any action performed on the Trace object will be performed on this Trace.

Creating a Trace is a simple matter of defining the X and Y scale ranges, and the number of points that the Trace will contain. The X and Y units, and Trace name and colour can also be set.

Accessing an existing Trace is even simpler. You simply decide what type of Trace it is you're trying to access, and which channel it's on, and the Trace ID will be returned to you.

For example : the following code example sets up a simple 5-point Trace that has an X axis in Hz and a Y axis in dBu.

#### Prism Sound dScope Series III

**Scripting Manual** 

' Trace is now ready to add points to...

#### End If

The following code will access the current live Scope Trace on channel B, and set it as the current Trace for further analysis.

## 5.8.1 Properties

## 5.8.1.1 TW\_GraphTitle

#### **Description**

This property can be used to set or read the title of the Graph. This title can be included when printing and exporting the Trace window (see <u>TW Print</u>, <u>TW Export</u> and <u>TW CopyToClipboard</u>).

#### Values

Any valid string can be entered.

## 5.8.1.2 TW\_GraphComment

#### **Description**

This property can be used to set or read the comment for the Graph. This comment can be included when printing and exporting the Trace window (see <u>TW\_Print</u>, <u>TW\_Export</u> and <u>TW\_CopyToClipboard</u>).

#### **Values**

Any valid string can be entered.

## 5.8.1.3 TW\_EditImpulseWindow

#### **Description**

This property can be used to toggle the Trace Window into and out of a mode where the Window Function for an Impulse Response can be edited by dragging. If the Impulse Response Window Function is not currently displayed on the Trace Window, it will be added.

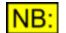

Unlike entering this mode from the user interface, when called from a script, the "Edit Impulse Window" toolbar will *not* be displayed.

#### Values

| True  | Enter Impulse Response Window editing mode. |
|-------|---------------------------------------------|
| False | Exit Impulse Response Window editing mode.  |

## 5.8.2 Methods

# 5.8.2.1 TW\_CreateTrace

# sTraceID = TW\_CreateTrace (sChannel, INumPoints, dXMin, dXMax, dYMin, dYMax)

This method creates a user-defined Trace on the Trace window.

For further details on how to create user-defined Traces, see Creating and accessing Traces.

## **Parameters**

| sChannel   | The channel to create the Trace on (CHANNEL_A or CHANNEL_B).              |
|------------|---------------------------------------------------------------------------|
| INumPoints | The number of points there will be in the Trace.                          |
|            | NB: The more points there are in the Trace, the slower that access to and |
|            | drawing of this Trace will be.                                            |
| dXMin      | The start X axis value for this Trace.                                    |
| dXMax      | The end X axis value for this Trace.                                      |
| dYMin      | The start Y axis value for this Trace.                                    |
| dYMax      | The end Y axis value for this Trace.                                      |

## Return value

This method returns the Trace ID of the Trace just created, or TRACE\_NULL\_ID if it failed.

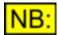

If this method succeeds, it automatically sets the current Trace to the Trace just created, so you don't need to call <u>TW\_SetCurrentTrace</u> after using this method.

# 5.8.2.2 TW\_CreateTraceFromSweepTrace

## sTraceID = TW\_CreateTraceFromSweepTrace (sTraceType, sChannel)

This method creates a user-defined Trace on the Trace window, taking an existing Live Sweep Trace as the basis. This may be useful if you want to take a Sweep Trace and then manipulate the results in some way without altering the Sweep just performed.

For further details on how to create user-defined Traces, see Creating and accessing Traces.

| <b>Parameters</b> |                                                                                                    |
|-------------------|----------------------------------------------------------------------------------------------------|
| sTraceType        | The Trace type of the live Sweep to copy. See the <u>Trace types</u> section below for the values to use here. |
| sChannel          | The channel to create the Trace on.                                                                            |

## Return value

This method returns the Trace ID of the Trace just created, or **TRACE\_NULL\_ID** if it failed.

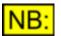

If this method succeeds, it automatically sets the current Trace to the Trace just created, so you don't need to call <u>TW\_SetCurrentTrace</u> after using this method.

## Trace types

The *sTraceType* parameter can have any of the following values:

| TRACETYPE_SWEEP1 | Selects the Sweep Trace to copy to be the current Live Sweep of the first Sweep Result from the Sweep Setup panel.  |
|------------------|----------------------------------------------------------------------------------------------------|
| TRACETYPE_SWEEP2 | Selects the Sweep Trace to copy to be the current Live Sweep of the second Sweep Result from the Sweep Setup panel. |
| TRACETYPE_SWEEP3 | Selects the Sweep Trace to copy to be the current Live Sweep of the third Sweep Result from the Sweep Setup panel.  |
| TRACETYPE_SWEEP4 | Selects the Sweep Trace to copy to be the current Live Sweep of the fourth Sweep Result from the Sweep Setup panel. |

# 5.8.2.3 TW\_SetCurrentTrace

## bRet = TW\_SetCurrentTrace (sTraceID, bUpdateDisplay)

This method sets the current Trace on the Trace window. All further actions carried out on a Trace will affect the Trace whose ID we pass to this method.

## **Parameters**

| sTraceID       | The ID of the Trace to set as the current Trace. This will be the value returned from a routine such as <u>TW_CreateTrace</u> or <u>TW_GetFirstTraceOfType</u> .                                                                                                    |
|----------------|----------------------------------------------------------------------------------------------------|
| bUpdateDisplay | Whether to set this as the current Trace for the display. If set to <b>True</b> , then the Trace will be set as the current Trace in the user interface and the user will be able to alter the Trace's details using the buttons and options on the Trace Window. If it is set to <b>False</b> however, then it will be the current Trace solely for automation purposes and the user interface will keep showing a different Trace as current. |

## Return value

This method returns **True** if it was successfully set as the current Trace, or **False** if the call failed (for example, if the Trace ID is invalid).

## 5.8.2.4 TW\_GetCurrentTrace

## sTraceID = TW\_GetCurrentTrace ()

This method returns the unique Trace ID of the current Trace on the Trace window.

## Parameters

This method has no parameters.

#### Return value

This method returns the unique Trace ID of the current Trace, or **TRACE\_NULL\_ID** if there is no current Trace.

## 5.8.2.5 TW\_SetCurrentTraceFromEventParam

## bRet = TW\_SetCurrentTraceFromEventParam (IParam, bUpdateDisplay)

The dScope Event Manager can be set up to fire an event to a script when a Trace's upper or lower limit is breached. When it does so, the event subroutine is passed a parameter that represents the Trace whose limit was breached.

This method can be used from within one of these event subroutines to set the current Trace from the parameter passed. All further actions carried out on a Trace will affect the Trace that has been set using this method.

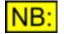

This method should ONLY be called from within either the <u>Event\_TraceMinLimit</u> or the <u>Event\_TraceMaxLimit</u> subroutine.

#### **Parameters**

*IParam bUpdateDisplay* The parameter passed to the event subroutine, which should be passed unchanged to this method.
 *bUpdateDisplay* Whether to set this as the current Trace for the display. If set to **True**, then the Trace will be set as the current Trace in the user interface and the user will be able to alter the Trace's details using the buttons and options on the Trace Window. If it is set to **False** however, then it will be the current Trace solely for automation purposes and the user interface will keep showing a different Trace as current.

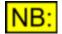

The IParam is NOT the same as a Trace ID, and should not be used as such.

## Return value

This method returns **True** if the current Trace was successfully set, or **False** if the call failed (for example, if the IParam is invalid).

## 5.8.2.6 TW\_RemoveTrace

## bRet = TW\_RemoveTrace (sTraceID)

This method removes a Trace from the Trace window.

If the Trace to be removed is user-defined, or is a copy of a Live Trace, this method will delete the Trace completely. If it is a Live Trace, it will be removed from the Trace window but can be added again later.

## Parameters

sTraceID

The ID of the Trace to remove. This will be the value returned from a

routine such as <u>TW\_CreateTrace</u> or <u>TW\_GetFirstTraceOfType</u>.

## Return value

This method returns **True** if the Trace is successfully removed, or **False** if it failed. This may be because the Trace ID passed is invalid.

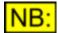

If the Trace to be removed is the current Trace, the next Trace in the Trace Window's legend will be selected as the current Trace.

## 5.8.2.7 TW\_LoadTrace

## sTraceID = TW\_LoadTrace (strFileName, sChannel)

This method loads a previously saved Trace into the Trace window.

#### **Parameters**

| strFileName | File name of the Trace file to load, enclosed in double quotation marks ("").                                                                              |
|-------------|----------------------------------------------------------------------------------------------------|
|             | If a full path name is specified, the system will look for this exact file.                                                                                |
|             | If a file name only is specified, then the system will look in the folder specified in the Options dialogue box for Traces (See <u>OPT_TracesFolder</u> ). |
|             | If necessary, dScope will automatically append the file extension for Trace files (".tra").                                                                |
| sChannel    | Which channel of the Trace window to load the Trace onto (CHANNEL_A or CHANNEL_B).                                                                         |

#### **Return value**

This method returns the Trace ID of the Trace just loaded, or **TRACE\_NULL\_ID** if it failed. This may be because the file specified does not exist.

## 5.8.2.8 TW\_GetFirstTraceOfType

## sTraceID = TW\_GetFirstTraceOfType (sTraceType, sChannel)

This method gets the first Trace of a given type on the Trace Window.

#### **Parameters**

| sTraceType | The Trace type of the Trace to get. See the <u>Trace types</u> section below for the values to use here.   |
|------------|----------------------------------------------------------------------------------------------------|
| sChannel   | The channel that the Trace to get is on. See the <u>Channels</u> section below for the values to use here. |

#### Return value

This method returns the Trace ID of the first Trace of the given type, **TRACE\_NULL\_ID** if one is not found.

If this method succeeds, it automatically sets the current Trace to the Trace just created, so you don't need to call <u>TW\_SetCurrentTrace</u> after using this method.

## Trace types

The *sTraceType* parameter can have any of the following values:

| TRACETYPE_SWEEP3Sweep Result from the Sweep Setup panel.TRACETYPE_SWEEP4Specifies that the Trace to look for should be a Sweep of the third<br>Sweep Result from the Sweep Setup panel.TRACETYPE_SWEEP4Specifies that the Trace to look for should be a Sweep of the fourth<br>Sweep Result from the Sweep Setup panel.                                                                                                    | TRACETYPE_SCOPE  | Specifies that the Trace to look for should be a Scope Trace.                                                 |
|----------------------------------------------------------------------------------------------------|------------------|----------------------------------------------------------------------------------------------------|
| TRACETYPE_CTFFT(i.e. Trace of the Continuous-Time Detector output).TRACETYPE_CTFFTSpecifies that the Trace to look for should be a CT Detector FFT<br>Trace (i.e. an FFT Trace of the Continuous-Time Detector output).TRACETYPE_FILTER<br>TRACETYPE_WINDOWSpecifies that the Trace to look for should be a Filter Trace.TRACETYPE_SWEEP1Specifies that the Trace to look for should be a Sweep of the first<br>Sweep Result from the Sweep Setup panel.TRACETYPE_SWEEP2Specifies that the Trace to look for should be a Sweep of the secon<br>Sweep Result from the Sweep Setup panel.TRACETYPE_SWEEP3Specifies that the Trace to look for should be a Sweep of the third<br>Sweep Result from the Sweep Setup panel.TRACETYPE_SWEEP4Specifies that the Trace to look for should be a Sweep of the third<br>Sweep Result from the Sweep Setup panel.TRACETYPE_SWEEP4Specifies that the Trace to look for should be a Sweep of the third<br>Sweep Result from the Sweep Setup panel.TRACETYPE_SWEEP4Specifies that the Trace to look for should be a Sweep of the third<br>Sweep Result from the Sweep Setup panel. | TRACETYPE_FFT    | Specifies that the Trace to look for should be an FFT Trace.                                                  |
| TraceTrace (i.e. an FFT Trace of the Continuous-Time Detector output).TRACETYPE_FILTERSpecifies that the Trace to look for should be a Filter Trace.TRACETYPE_WINDOWSpecifies that the Trace to look for should be a Window Function<br>Trace.TRACETYPE_SWEEP1Specifies that the Trace to look for should be a Sweep of the first<br>Sweep Result from the Sweep Setup panel.TRACETYPE_SWEEP2Specifies that the Trace to look for should be a Sweep of the secon<br>Sweep Result from the Sweep Setup panel.TRACETYPE_SWEEP3Specifies that the Trace to look for should be a Sweep of the third<br>Sweep Result from the Sweep Setup panel.TRACETYPE_SWEEP4Specifies that the Trace to look for should be a Sweep of the third<br>Sweep Result from the Sweep Setup panel.TRACETYPE_SWEEP4Specifies that the Trace to look for should be a Sweep of the fourth<br>Sweep Result from the Sweep Setup panel.                                                                                                    | TRACETYPE_CTA    |                                                                                                    |
| TRACETYPE_WINDOWSpecifies that the Trace to look for should be a Window Function<br>Trace.TRACETYPE_SWEEP1Specifies that the Trace to look for should be a Sweep of the first<br>Sweep Result from the Sweep Setup panel.TRACETYPE_SWEEP2Specifies that the Trace to look for should be a Sweep of the secon<br>Sweep Result from the Sweep Setup panel.TRACETYPE_SWEEP3Specifies that the Trace to look for should be a Sweep of the third<br>Sweep Result from the Sweep Setup panel.TRACETYPE_SWEEP4Specifies that the Trace to look for should be a Sweep of the third<br>Sweep Result from the Sweep Setup panel.TRACETYPE_SWEEP4Specifies that the Trace to look for should be a Sweep of the fourth<br>Sweep Result from the Sweep Setup panel.                                                                                                    | TRACETYPE_CTFFT  |                                                                                                    |
| Trace.TRACETYPE_SWEEP1Specifies that the Trace to look for should be a Sweep of the first<br>Sweep Result from the Sweep Setup panel.TRACETYPE_SWEEP2Specifies that the Trace to look for should be a Sweep of the secon<br>Sweep Result from the Sweep Setup panel.TRACETYPE_SWEEP3Specifies that the Trace to look for should be a Sweep of the third<br>Sweep Result from the Sweep Setup panel.TRACETYPE_SWEEP4Specifies that the Trace to look for should be a Sweep of the third<br>Sweep Result from the Sweep Setup panel.TRACETYPE_SWEEP4Specifies that the Trace to look for should be a Sweep of the fourth<br>Sweep Result from the Sweep Setup panel.                                                                                                    | TRACETYPE_FILTER | Specifies that the Trace to look for should be a Filter Trace.                                                |
| TRACETYPE_SWEEP2Sweep Result from the Sweep Setup panel.TRACETYPE_SWEEP3Specifies that the Trace to look for should be a Sweep of the secon<br>Sweep Result from the Sweep Setup panel.TRACETYPE_SWEEP3Specifies that the Trace to look for should be a Sweep of the third<br>Sweep Result from the Sweep Setup panel.TRACETYPE_SWEEP4Specifies that the Trace to look for should be a Sweep of the fourth<br>Sweep Result from the Sweep Setup panel.                                                                                                    | TRACETYPE_WINDOW |                                                                                                    |
| TRACETYPE_SWEEP3Sweep Result from the Sweep Setup panel.TRACETYPE_SWEEP4Specifies that the Trace to look for should be a Sweep of the third<br>Sweep Result from the Sweep Setup panel.TRACETYPE_SWEEP4Specifies that the Trace to look for should be a Sweep of the fourth<br>Sweep Result from the Sweep Setup panel.                                                                                                    | TRACETYPE_SWEEP1 |                                                                                                    |
| TRACETYPE_SWEEP4       Sweep Result from the Sweep Setup panel.         Sweep Result from the Trace to look for should be a Sweep of the fourth Sweep Result from the Sweep Setup panel.                                                                                                    | TRACETYPE_SWEEP2 | Specifies that the Trace to look for should be a Sweep of the second Sweep Result from the Sweep Setup panel. |
| Sweep Result from the Sweep Setup panel.                                                                                                    | TRACETYPE_SWEEP3 |                                                                                                    |
| TRACETYPE_USER Specifies that the Trace to look for should be a user-defined Trace.                                                                                                    | TRACETYPE_SWEEP4 | Specifies that the Trace to look for should be a Sweep of the fourth Sweep Result from the Sweep Setup panel. |
|                                                                                                    | TRACETYPE_USER   | Specifies that the Trace to look for should be a user-defined Trace.                                          |

## **Channels**

The **sChannel** parameter can have any of the following values:

| TW_CHA    | Specifies that the Trace to look for should contain data from channel A.   |
|-----------|----------------------------------------------------------------------------|
| TW_CHB    | Specifies that the Trace to look for should contain data from channel B.   |
| TW_CHBOTH | Specifies that the Trace to look for can contain data from either channel. |

## 5.8.2.9 TW\_GetNextTraceOfType

## sTraceID = TW\_GetNextTraceOfType (sTraceType)

This method gets the next Trace of a given type on the Trace Window. This allows you to obtain a Trace by cycling through all Traces of a given type using <u>TW\_GetFirstTraceOfType</u> and this method (see <u>example</u>, below).

#### Parameters

#### sTraceType

The Trace type of the Trace to get. See the <u>Trace types</u> section below for the values to use here.

## Return value

This method returns the Trace ID of the first Trace of the given type, **TRACE\_NULL\_ID** if one is not found.

If this method succeeds, it automatically sets the current Trace to the Trace just created, so you don't need to call <u>TW\_SetCurrentTrace</u> after using this method.

## Trace types

The *sTraceType* parameter can have any of the following values:

| TRACETYPE_SCOPE  | Specifies that the Trace to look for should be a Scope Trace.                                                                      |
|------------------|----------------------------------------------------------------------------------------------------|
| TRACETYPE_FFT    | Specifies that the Trace to look for should be an FFT Trace.                                                                       |
| TRACETYPE_CTA    | Specifies that the Trace to look for should be a CT Detector Trace (i.e. Trace of the Continuous-Time Detector output).            |
| TRACETYPE_CTFFT  | Specifies that the Trace to look for should be a CT Detector FFT Trace (i.e. an FFT Trace of the Continuous-Time Detector output). |
| TRACETYPE_FILTER | Specifies that the Trace to look for should be a Filter Trace.                                                                     |
| TRACETYPE_WINDOW | Specifies that the Trace to look for should be a Window Function Trace.                                                            |
| TRACETYPE_SWEEP1 | Specifies that the Trace to look for should be a Sweep of the first<br>Sweep Result from the Sweep Setup panel.                    |
| TRACETYPE_SWEEP2 | Specifies that the Trace to look for should be a Sweep of the second Sweep Result from the Sweep Setup panel.                      |
| TRACETYPE_SWEEP3 | Specifies that the Trace to look for should be a Sweep of the third Sweep Result from the Sweep Setup panel.                       |
| TRACETYPE_SWEEP4 | Specifies that the Trace to look for should be a Sweep of the fourth<br>Sweep Result from the Sweep Setup panel.                   |
| TRACETYPE_USER   | Specifies that the Trace to look for should be a user-defined Trace.                                                               |
|                  |                                                                                                    |

## **Example**

The following code snippet will get the last Scope Trace (live, or copied) that was entered on the system:

```
sLastTraceID = TRACE_NULL_ID
sTraceID = TraceWindow.TW_GetFirstTraceOfType(TRACETYPE_SCOPE, CHANNEL_A)
' Loop until Scope Traces run out.
While sTraceID <> TRACE_NULL_ID
sLastTraceID = sTraceID
sTraceID = TraceWindow.TW_GetNextTraceOfType(TRACETYPE_SCOPE)
Wend
' Now we've dropped out of the loop, sLastTraceID
' holds the last Trace of the right type.
If sLastTraceID <> TRACE_NULL_ID Then
TraceWindow.TW_SetCurrentTrace(sLastTraceID)
End If
```

# 5.8.2.10 TW\_CopyTrace

# sTraceID = TW\_CopyTrace (sTraceID)

This method copies a Trace on the Trace window.

## Parameters

sTraceID

The Trace ID of the Trace to copy.

## Return value

This method returns the Trace ID of the Trace created by the copy operation, **TRACE\_NULL\_ID** if the operation failed.

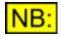

Unlike <u>TW\_GetFirstTraceOfType</u> and <u>TW\_GetNextTraceOfType</u>, this method does NOT set the current Trace to the one that was just created by the copy operation. To set this as the current Trace, use the <u>TW\_SetCurrentTrace</u> method with the Trace ID returned.

# 5.8.2.11 **TW\_Export**

## bRet = TW\_Export (sChannel, strFileName)

This method exports the graph for the specified channel.

#### **Parameters**

| sChannel    | <u>CHANNEL</u>                                                                                                    |                                                                                               |
|-------------|----------------------------------------------------------------------------------------------------|-----------------------------------------------------------------------------------------------|
|             | being show                                                                                                    | <b>NEL_BOTH</b> will only work as a parameter if all Traces are currently n on the same View. |
| strFileName | The file nar                                                                                                    | ne to export to.                                                                              |
|             | Any valid file name can be used, enclosed in double quotation marks (""). The type of file created will depend on the file extension entered: |                                                                                               |
|             | emf                                                                                                    | Windows Enhanced Metafile.                                                                    |
|             | bmp                                                                                                    | 24-bit colour Bitmap file.                                                                    |
|             | jpg                                                                                                    | JPEG (Joint Photographic Experts Group) file.                                                 |
|             | gif                                                                                                    | GIF (Graphic Interchange Format) file                                                         |
|             | tif                                                                                                    | TIFF (Tagged Image File Format) file.                                                         |

png PNG (Portable Network Graphics) file.

e.g. using a file name of "Test.jpg" will cause the file to be saved as a JPEG. If the file extension cannot be determined, the file will be saved as a Windows Enhanced Metafile (emf).

If a full path name is specified, the system will save the file as specified. If a file name only is specified, then the system will save the file in the folder specified in the Options dialogue box for Graph exports (See <u>OPT\_GraphExportsFolder</u>).

If a file extension is not specified, the system will automatically append a file extension of ".emf" (Windows Enhanced Metafile).

#### Return value

This method returns **True** if the graph was exported successfully, or **False** if it failed. This may be because the file name passed is invalid.

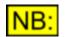

The Trace window must be open on the current Page for this method to work, and there must NOT be a Print Preview or Export Preview window open.

# 5.8.2.12 TW\_Print

# bRet = TW\_Print (sChannel)

This method prints the graph for the specified channel.

## **Parameters**

sChannel
The channel to print the graph for (CHANNEL\_A, CHANNEL\_B or CHANNEL\_BOTH).
NB: CHANNEL\_BOTH will only work as a parameter if all Traces are currently being shown on the same View.

## Return value

This method returns **True** if the graph was printed successfully, or **False** if it failed.

NB: The Trace window must be open on the current Page for this method to work.

# 5.8.2.13 TW\_CopyToClipboard

## bRet = TW\_CopyToClipboard (sChannel)

This method copies the graph for the specified channel to the Windows Clipboard.

## **Parameters**

 sChannel
 The channel to copy the graph for (CHANNEL\_A, CHANNEL\_B or CHANNEL\_BOTH).

 NB:
 CHANNEL\_BOTH will only work as a parameter if all Traces are currently being shown on the same View.

## Return value

This method returns **True** if the graph was copied successfully, or **False** if it failed.

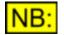

The Trace window must be open on the current Page for this method to work.

# 5.8.2.14 TW\_AutoZoomAll

## TW\_AutoZoomAll (sChannel)

This method auto-zooms all Traces on the specified channel.

For further details of how individual Traces are auto-zoomed, see <u>TRACE\_AutoZoomX</u> and <u>TRACE\_AutoZoomY</u>.

## **Parameters**

**sChannel** The channel to auto-zoom the Traces on.

## Return value

This method has no return value.

# 5.8.2.15 TW\_DefaultZoomAll

## TW\_DefaultZoomAll (sChannel)

This method zooms all Traces on the specified channel to their default values.

For further details of default zoom values for individual Traces, see <u>TRACE\_DefaultZoomX</u> and <u>TRACE\_DefaultZoomY</u>.

#### **Parameters**

**sChannel** The channel on which to set the Traces to their default zoom values.

## Return value

This method has no return value.

## 5.8.3 Trace

The Trace section of this reference contains details of the following properties and methods.

In a script, all properties and methods from this section must be prefixed with "Trace."

Before using any of the following properties and methods, the current Trace must be selected. See <u>TW\_SetCurrentTrace</u> for further details. Note that where the "current Trace" is mentioned in this section, it is the current Trace as set for automation, and not necessarily the current Trace as selected on the Trace Window.

For further information on how to create or select a Trace to apply these methods and properties to, see <u>Creating and accessing Traces</u>.

## **Properties**

TRACE Name TRACE ID TRACE Type **TRACE** Channel TRACE XUnit TRACE YUnit TRACE On TRACE Comment TRACE PrintStyle TRACE ShowTransformedData TRACE MaxLimitBreached TRACE MinLimitBreached TRACE CursorOn TRACE CursorXValue TRACE CursorXUnit **TRACE** CursorYValue TRACE CursorYUnit TRACE MarksOn

#### **Methods**

TRACE DrawTrace TRACE SetColour TRACE SaveTrace TRACE GetNumPoints TRACE GetXValueAt TRACE GetYValueAt TRACE GetTvalueAt TRACE SetPoint TRACE GetXRange TRACE GetFullXRange TRACE SetXRange TRACE SetXIntervals TRACE AutoZoomX TRACE DefaultZoomX TRACE GetYRange TRACE GetFullYRange TRACE SetYRange TRACE SetYIntervals TRACE SetHintervals TRACE AutoZoomY TRACE DefaultZoomY TRACE SetMinLimit TRACE SetMaxLimit TRACE GetMinLimitLine TRACE GetMaxLimitLine TRACE GetCursorPos TRACE SetCursorPos TRACE AddMark TRACE RemoveMark TRACE SetMarkLabel TRACE GetMarkLabel TRACE RemoveAllMarks

## 5.8.3.1 Properties

# 5.8.3.1.1 TRACE\_Name

## **Description**

This property can be used to set or read the name of the current Trace.

## Values

Any string can be entered up to 32 characters long.

# 5.8.3.1.2 TRACE\_ID

## **Description**

This **read-only** property returns the unique ID of the Trace. This ID is used when setting and retrieving the current Trace using <u>TW\_SetCurrentTrace</u> and <u>TW\_GetCurrentTrace</u>.

## **Values**

This property will return an integer value.

## 5.8.3.1.3 TRACE\_Type

#### **Description**

This **read-only** property returns the type of the Trace.

#### **Values**

This property will return one of the following values:

| TRACETYPE_SCOPE        | Indicates that the Trace is a Scope Trace.                                                                      |
|------------------------|----------------------------------------------------------------------------------------------------|
| TRACETYPE_FFT          | Indicates that the Trace is an FFT Trace.                                                                       |
| TRACETYPE_CTA          | Indicates that the Trace is a CT Detector Trace (i.e. Trace of the Continuous-Time Detector output).            |
| TRACETYPE_CTFFT        | Indicates that the Trace is a CT Detector FFT Trace (i.e. an FFT Trace of the Continuous-Time Detector output). |
| TRACETYPE_FILTER       | Indicates that the Trace is a Filter Trace.                                                                     |
| TRACETYPE_WINDOW       | Indicates that the Trace is a Window Function Trace.                                                            |
| TRACETYPE_SWEEP1       | Indicates that the Trace is a Sweep of the first Sweep Result from the Sweep Setup panel.                       |
| TRACETYPE_SWEEP2       | Indicates that the Trace is a Sweep of the second Sweep Result from the Sweep Setup panel.                      |
| TRACETYPE_SWEEP3       | Indicates that the Trace is a Sweep of the third Sweep Result from the Sweep Setup panel.                       |
| TRACETYPE_SWEEP4       | Indicates that the Trace is a Sweep of the fourth Sweep Result from the Sweep Setup panel.                      |
| TRACETYPE_USER         | Indicates that the Trace is a user-defined Trace.                                                               |
| TRACETYPE_MINLIMITLINE | Indicates that the Trace is a lower Limit Line for another Trace.                                               |
|                        |                                                                                                    |

**TRACETYPE\_MAXLIMITLINE** Indicates that the Trace is an upper Limit Line for another Trace.

# 5.8.3.1.4 TRACE\_Channel

## **Description**

This read-only property returns the channel that this Trace contains data from.

## **Values**

This property will return one of the following values:

| TW_CHA | Specifies that the Trace contains data from channel A. |
|--------|--------------------------------------------------------|
| TW_CHB | Specifies that the Trace contains data from channel B. |

## 5.8.3.1.5 TRACE\_XUnit

## **Description**

This property represents the X unit of the current Trace.

## **Values**

If the Trace is an existing Trace, then the unit must be a valid unit for the type of Trace concerned.

If the Trace is a user-defined Trace created using <u>TW\_CreateTrace</u>, then this can be ANY valid unit allowed in the dScope. The following list details all the units available:

| UNIT_MS<br>UNIT_FREQ_HZ<br>UNIT_DBFS<br>UNIT_PERCENTFS<br>UNIT_FFS<br>UNIT_HEX<br>UNIT_V<br>UNIT_VRMS<br>UNIT_VP<br>UNIT_VP<br>UNIT_DBU<br>UNIT_DBU<br>UNIT_DBV<br>UNIT_DBM<br>UNIT_DBSPL | Sets the Trace's X unit to milliseconds.<br>Sets the Trace's X unit to Hz.<br>Sets the Trace's X unit to dBFS.<br>Sets the Trace's X unit to %FS (percentage of full scale).<br>Sets the Trace's X unit to FFS (fraction of full scale).<br>Sets the Trace's X unit to Hex.<br>Sets the Trace's X unit to Volts.<br>Sets the Trace's X unit to Volts, RMS.<br>Sets the Trace's X unit to Volts, peak.<br>Sets the Trace's X unit to Volts, peak.<br>Sets the Trace's X unit to Volts, peak.<br>Sets the Trace's X unit to Volts, peak.<br>Sets the Trace's X unit to dBU.<br>Sets the Trace's X unit to dBV.<br>Sets the Trace's X unit to dBM.<br>Sets the Trace's X unit to dBM. |
|----------------------------------------------------------------------------------------------------|----------------------------------------------------------------------------------------------------|
| UNIT_DBR                                                                                                    | Sets the Trace's X unit to dBSF L.<br>Sets the Trace's X unit to dBr (dB, relative to the reference<br>amplitude specified using <u>SA_RefAmpl</u> ).                                                                                                    |
| UNIT_PERCENTREF                                                                                                    | Sets the Trace's X unit to a percentage of the reference amplitude, specified using <u>SA_RefAmpl</u> .                                                                                                    |
| UNIT_RELATIVE_DB<br>UNIT_RELATIVE_PERCENT<br>UNIT_JITTER_UI<br>UNIT_JITTER_NS                                                                                                    | Sets the Trace's X unit to dB.<br>Sets the Trace's X unit to percent.<br>Sets the Trace's X unit to UI.<br>Sets the Trace's X unit to ns.                                                                                                    |

| Prism Sound dScope Series | III Scripting Manual                                   | Revision 1.44 |
|---------------------------|--------------------------------------------------------|---------------|
| UNIT_PHASE_SAMPLES        | Sets the Trace's X unit to be samples.                 |               |
| UNIT_PHASE_DEGREES        | Sets the Trace's X unit to be degrees.                 |               |
| UNIT_PHASE_RADIANS        | Sets the Trace's X unit to be radians.                 |               |
| UNIT_PHASE_US             | Sets the Trace's X unit to be microseconds.            |               |
| UNIT_PPM                  | Sets the Trace's X unit to be ppm (parts per million). |               |
|                           |                                                        |               |

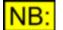

When specified for a user-defined Trace, this unit is solely for display, and has no use for other purposes such as unit conversion.

# 5.8.3.1.6 TRACE\_YUnit

## **Description**

This property represents the Y unit of the current Trace.

## **Values**

If the Trace is an existing Trace, then the unit must be a valid unit for the type of Trace concerned.

If the Trace is a user-defined Trace created using <u>TW\_CreateTrace</u>, then this can be ANY valid unit allowed in the dScope. The following list details all the units available:

| UNIT_MS                | Sets the Trace's Y unit to milliseconds.                                                                                                    |
|------------------------|----------------------------------------------------------------------------------------------------|
| UNIT_FREQ_HZ           | Sets the Trace's Y unit to Hz.                                                                                                    |
|                        | Sets the Trace's Y unit to dBFS.                                                                                                    |
|                        | Sets the Trace's Y unit to %FS (percentage of full scale).                                                                                                    |
| UNIT FFS               | Sets the Trace's Y unit to FFS (fraction of full scale).                                                                                                    |
|                        | Sets the Trace's Y unit to Hex.                                                                                                    |
|                        | Sets the Trace's Y unit to Volts.                                                                                                    |
|                        | Sets the Trace's Y unit to Volts, RMS.                                                                                                    |
| UNIT_VP                | Sets the Trace's Y unit to Volts, peak.                                                                                                    |
| UNIT_VPP               | Sets the Trace's Y unit to Volts, peak-to-peak.                                                                                                    |
| UNIT_DBU               | Sets the Trace's Y unit to dBu.                                                                                                    |
| UNIT_DBV               | Sets the Trace's Y unit to dBV.                                                                                                    |
| UNIT_DBM               | Sets the Trace's Y unit to dBm.                                                                                                    |
| UNIT_W                 | Sets the Trace's Y unit to W.                                                                                                    |
| UNIT_DBSPL             | Sets the Trace's Y unit to dBSPL.                                                                                                    |
| UNIT_DBR               | Sets the Trace's Y unit to dBr (dB, relative to the reference amplitude                                                                                                    |
|                        | specified using <u>SA_RefAmpl</u> ).                                                                                                    |
| UNIT_PERCENTREF        | Sets the Trace's Y unit to a percentage of the reference amplitude,                                                                                                    |
|                        | specified using <u>SA_RefAmpl</u> .                                                                                                    |
| UNIT_RELATIVE_DB       | Sets the Trace's Y unit to dB.                                                                                                    |
| UNIT_RELATIVE_PERCENT  | Sets the Trace's Y unit to percent.                                                                                                    |
| UNIT_RELATIVE_GAIN     | Sets the Trace's Y unit to a gain factor, relative to the specified value.                                                                                                    |
| UNIT_RELATIVE_ANAVSGEN | Sets the Trace's Y unit to a special unit relating the input level to a set level on the Signal Generator. For example, if the Signal Analyzer unit ( <u>SA_RMSAmplUnit</u> ) is set to dB SPL and the Signal Generator unit ( <u>SG_ChAAmplUnit</u> ) is set to V (RMS), then this unit will show dB SPL / 1V (RMS), i.e. the input level in dB SPL that corresponds to 1V (RMS).<br>NB: This unit is only available if the Trace has been created from an impulse response |
| UNIT_JITTER_UI         | Sets the Trace's Y unit to UI.                                                                                                    |
|                        |                                                                                                    |

| Prism Sound dScope Series | III Scripting Manual                                   | Revision |
|---------------------------|--------------------------------------------------------|----------|
| UNIT_JITTER_NS            | Sets the Trace's Y unit to ns.                         |          |
| UNIT_PHASE_SAMPLES        | Sets the Trace's Y unit to be samples.                 |          |
| UNIT_PHASE_DEGREES        | Sets the Trace's Y unit to be degrees.                 |          |
| UNIT_PHASE_RADIANS        | Sets the Trace's Y unit to be radians.                 |          |
| UNIT_PHASE_US             | Sets the Trace's Y unit to be microseconds.            |          |
| UNIT_PPM                  | Sets the Trace's Y unit to be ppm (parts per million). |          |
|                           |                                                        |          |

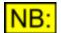

When specified for a user-defined Trace, this unit is solely for display, and has no use for other purposes such as unit conversion.

## 5.8.3.1.7 TRACE\_On

## **Description**

This property can be used to turn the current Trace on or off.

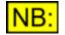

Note that if a Trace is turned off, it can no longer be the current Trace. The next Trace in the legend will be selected as the current Trace in this situation.

## **Values**

| True  | Turn the current Trace On.  |
|-------|-----------------------------|
| False | Turn the current Trace Off. |

## 5.8.3.1.8 TRACE\_Comment

#### **Description**

This property can be used to set or read the comment for the current Trace.

## **Values**

Any valid string can be entered.

## 5.8.3.1.9 TRACE\_PrintStyle

#### Description

This property can be used to set the print style of the current Trace. This is the way that the Trace will be drawn when the Trace Window is printed or exported using <u>TW Print</u> or <u>TW Export</u>.

#### **Values**

| TRACE_PRINTSTYLE_SOLID      | Sets the Trace's print style to be a solid line.                                                 |
|-----------------------------|--------------------------------------------------------------------------------------------------|
| TRACE_PRINTSTYLE_DOT        | Sets the Trace's print style to be a dotted line.                                                |
| TRACE_PRINTSTYLE_DASH       | Sets the Trace's print style to be a dashed line.                                                |
| TRACE_PRINTSTYLE_DASHDOT    | Sets the Trace's print style to be a line consisting of alternating dashes and dots.             |
| TRACE_PRINTSTYLE_DASHDOTDOT | Sets the Trace's print style to be a line consisting of alternating dashes followed by two dots. |

1.44

# 5.8.3.1.10 TRACE\_ShowTransformedData

## **Description**

This property can be used to turn the current Trace on or off.

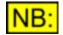

This property will be ignored unless the Trace has some transformations set up. See Trace Transformations for further details.

## Values

| True  | Shows the Trace after performing transformation on the data.   |
|-------|----------------------------------------------------------------|
| False | Shows the Trace without performing transformation on the data. |

## 5.8.3.1.11 TRACE\_MaxLimitBreached

## **Description**

This property can be used to determine whether a Trace has breached its upper Limit Line. It can be set to False before performing an operation which could cause the limit to be breached, and then checked at the end to see if the limit has been breached.

## **Values**

| True  | Trace's upper Limit Line has been breached.     |
|-------|-------------------------------------------------|
| False | Trace's upper Limit Line has not been breached. |

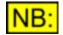

If the Trace is a Sweep Trace, then this property will be reset to False automatically when a Sweep is started. For all other trace types, the property must be reset explicitly by the script.

## 5.8.3.1.12 TRACE\_MinLimitBreached

## **Description**

This property can be used to determine whether a Trace has breached its lower Limit Line. It can be set to False before performing an operation which could cause the limit to be breached, and then checked at the end to see if the limit has been breached.

#### **Values**

| False | Trace's lower Limit Line has not been breached.                                                                                                |
|-------|----------------------------------------------------------------------------------------------------|
| NB:   | If the Trace is a Sweep Trace, then this property will be reset to Fa<br>automatically when a Sweep is started. For all other trace types, the |

If the Trace is a Sweep Trace, then this property will be reset to False automatically when a Sweep is started. For all other trace types, the property must be reset explicitly by the script.

# 5.8.3.1.13 TRACE\_CursorOn

## **Description**

This property can be used to turn the current Trace's Cursor on or off.

## <u>Values</u>

| True  | Turn the Cursor On.  |
|-------|----------------------|
| False | Turn the Cursor Off. |

# 5.8.3.1.14 TRACE\_CursorXValue

## **Description**

This **read-only** property represents the X value of the current Trace's Cursor.

The value is returned in the current Cursor X unit, as specified by TRACE CursorXUnit.

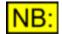

If the current Trace's Cursor is off, the value TRACE\_NULL\_VALUE will be returned.

## **Values**

The X value of the Cursor is represented as a <u>double-precision</u> floating point value.

# 5.8.3.1.15 TRACE\_CursorXUnit

## **Description**

This property represents the unit in which the Cursor X value (see <u>TRACE\_CursorXValue</u>) is returned.

## **Values**

The Cursor X unit must be a valid unit for the X axis of the Trace concerned. The following list details all the units available:

| UNIT_MS        | Sets the Cursor's X unit to milliseconds.                   |
|----------------|-------------------------------------------------------------|
| UNIT_FREQ_HZ   | Sets the Cursor's X unit to Hz.                             |
| UNIT_DBFS      | Sets the Cursor's X unit to dBFS.                           |
| UNIT_PERCENTFS | Sets the Cursor's X unit to %FS (percentage of full scale). |
| UNIT_FFS       | Sets the Cursor's X unit to FFS (fraction of full scale).   |
| UNIT_HEX       | Sets the Cursor's X unit to Hex.                            |
| UNIT_V         | Sets the Cursor's X unit to Volts.                          |
| UNIT_VRMS      | Sets the Cursor's X unit to Volts, RMS.                     |
| UNIT_VP        | Sets the Cursor's X unit to Volts, peak.                    |
| UNIT_VPP       | Sets the Cursor's X unit to Volts, peak-to-peak.            |
| UNIT_DBU       | Sets the Cursor's X unit to dBu.                            |
| UNIT_DBV       | Sets the Cursor's X unit to dBV.                            |
| UNIT_DBM       | Sets the Cursor's X unit to dBm.                            |

| Prism Sound dScope Series | III Scripting Manual                                                                               | Revision 1.44   |
|---------------------------|----------------------------------------------------------------------------------------------------|-----------------|
| UNIT_W                    | Sets the Cursor's X unit to W.                                                                     |                 |
|                           | Sets the Cursor's X unit to dBSPL.                                                                 |                 |
| UNIT_DBR                  | Sets the Cursor's X unit to dBr (dB, relative to the relative specified using <u>SA_RefAmpl</u> ). | ference         |
| UNIT_PERCENTREF           | Sets the Cursor's X unit to a percentage of the refere specified using <u>SA_RefAmpl</u> .         | ence amplitude, |
| UNIT_RELATIVE_DB          | Sets the Cursor's X unit to dB.                                                                    |                 |
| UNIT_RELATIVE_PERCENT     | Sets the Cursor's X unit to percent.                                                               |                 |
| UNIT_JITTER_UI            | Sets the Cursor's X unit to UI.                                                                    |                 |
| UNIT_JITTER_NS            | Sets the Cursor's X unit to ns.                                                                    |                 |
| UNIT_PHASE_SAMPLES        | Sets the Cursor's X unit to be samples.                                                            |                 |
| UNIT_PHASE_DEGREES        | Sets the Cursor's X unit to be degrees.                                                            |                 |
| UNIT_PHASE_RADIANS        | Sets the Cursor's X unit to be radians.                                                            |                 |
| UNIT_PHASE_US             | Sets the Cursor's X unit to be microseconds.                                                       |                 |
| UNIT_PPM                  | Sets the Cursor's X unit to be ppm (parts per million)                                             | ).              |

# 5.8.3.1.16 TRACE\_CursorYValue

## **Description**

This **read-only** property represents the Y value of the current Trace's Cursor.

The value is returned in the current Cursor Y unit, as specified by TRACE CursorYUnit.

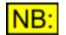

If the current Trace's Cursor is off, the value TRACE\_NULL\_VALUE will be returned.

## **Values**

The Y value of the Cursor is represented as a <u>double-precision</u> floating point value.

## 5.8.3.1.17 TRACE\_CursorYUnit

## **Description**

This property represents the unit in which the Cursor Y value (see <u>TRACE\_CursorYValue</u>) is returned.

#### **Values**

The Cursor Y unit must be a valid unit for the Y axis of the Trace concerned. The following list details all the units available:

| UNIT_MS        | Sets the Cursor's Y unit to milliseconds.                   |
|----------------|-------------------------------------------------------------|
| UNIT_FREQ_HZ   | Sets the Cursor's Y unit to Hz.                             |
| UNIT_DBFS      | Sets the Cursor's Y unit to dBFS.                           |
| UNIT_PERCENTFS | Sets the Cursor's Y unit to %FS (percentage of full scale). |
| UNIT_FFS       | Sets the Cursor's Y unit to FFS (fraction of full scale).   |
| UNIT_HEX       | Sets the Cursor's Y unit to Hex.                            |
| UNIT_V         | Sets the Cursor's Y unit to Volts.                          |
| UNIT_VRMS      | Sets the Cursor's Y unit to Volts, RMS.                     |
| UNIT_VP        | Sets the Cursor's Y unit to Volts, peak.                    |

| Prism Sound dScope Series | II Scripting Manual                                     | Revision 1.44   |
|---------------------------|---------------------------------------------------------|-----------------|
| UNIT_VPP                  | Sets the Cursor's Y unit to Volts, peak-to-peak.        |                 |
| UNIT_DBU                  | Sets the Cursor's Y unit to dBu.                        |                 |
| UNIT_DBV                  | Sets the Cursor's Y unit to dBV.                        |                 |
| UNIT_DBM                  | Sets the Cursor's Y unit to dBm.                        |                 |
| UNIT_W                    | Sets the Cursor's Y unit to W.                          |                 |
| UNIT_DBSPL                | Sets the Cursor's Y unit to dBSPL.                      |                 |
| UNIT_DBR                  | Sets the Cursor's Y unit to dBr (dB, relative to the re | ference         |
|                           | amplitude specified using <u>SA_RefAmpl</u> ).          |                 |
| UNIT_PERCENTREF           | Sets the Cursor's Y unit to a percentage of the refer   | ence amplitude, |
|                           | specified using <u>SA_RefAmpl</u> .                     |                 |
| UNIT_RELATIVE_DB          | Sets the Cursor's Y unit to dB.                         |                 |
| UNIT_RELATIVE_PERCENT     | Sets the Cursor's Y unit to percent.                    |                 |
| UNIT_JITTER_UI            | Sets the Cursor's Y unit to UI.                         |                 |
| UNIT_JITTER_NS            | Sets the Cursor's Y unit to ns.                         |                 |
| UNIT_PHASE_SAMPLES        | Sets the Cursor's Y unit to be samples.                 |                 |
| UNIT_PHASE_DEGREES        | Sets the Cursor's Y unit to be degrees.                 |                 |
| UNIT_PHASE_RADIANS        | Sets the Cursor's Y unit to be radians.                 |                 |
| UNIT_PHASE_US             | Sets the Cursor's Y unit to be microseconds.            |                 |
| UNIT_PPM                  | Sets the Cursor's Y unit to be ppm (parts per million   | ).              |

# 5.8.3.1.18 TRACE\_MarksOn

## **Description**

This property can be used to turn the current Trace's Marks on or off.

#### **Values**

| True  | Turn the Marks On.  |
|-------|---------------------|
| False | Turn the Marks Off. |

## 5.8.3.2 Methods

## 5.8.3.2.1 TRACE\_DrawTrace

## TRACE\_DrawTrace ()

This method draws or redraws the Trace on the Trace Window.

Certain of the methods available to Traces (for example, <u>TRACE\_SetPoint</u>) allow changing of the Trace's details without updating the display. This allows multiple changes to be made, and the display can then be updated in one go using this method. This reduces flickering and reduces unnecessary delay caused by updating the display every time a point is added.

## **Parameters**

This method has no parameters.

## Return value

This method has no return value.

# 5.8.3.2.2 TRACE\_SetColour

## TRACE\_SetColour (sRed, sGreen, sBlue)

This method sets the colour of a Trace on the Trace window.

By default, user-defined Traces start off as white. All other Traces have a default colour that can be changed.

## **Parameters**

| sRed   | Specifies the red component of the colour, from 0 to 255.   |
|--------|-------------------------------------------------------------|
| sBlue  | Specifies the blue component of the colour, from 0 to 255.  |
| sGreen | Specifies the green component of the colour, from 0 to 255. |

Right-clicking on a Trace in the Quick legend and selecting "Change Trace colour" will bring up a dialogue box which will allow you to find the red, green and blue components of common colours.

## **Return value**

This method has no return value.

# 5.8.3.2.3 TRACE\_SaveTrace

## bRet = TRACE\_SaveTrace (strFileName)

This method saves the current Trace to the specified file name.

## **Parameters**

 strFileName
 The file name to save this Trace to. Any valid file name can be used, enclosed in double quotation marks ("...").

 If a full path name is specified, the system will save the file as specified. If a file name only is specified, then the system will look in the folder specified in the Options dialogue box for Traces (See OPT\_TracesFolder).

 If necessary, the system will automatically append the file extension for Trace files (".tra").

## Return value

This method returns **True** if the Trace was saved successfully, or **False** if it failed. This may be because the file name passed was invalid.

# 5.8.3.2.4 TRACE\_GetNumPoints

# INumPoints = TRACE\_GetNumPoints ()

This method returns the number of points in the current Trace.

#### Parameters

This method has no parameters.

#### Return value

This method returns the number of points in the Trace.

### 5.8.3.2.5 TRACE\_GetXValueAt

### dXValue = TRACE\_GetXValueAt (IPos)

This method returns the X value at the given point in the Trace. The value will be in the unit specified by <u>TRACE\_XUnit</u>.

#### **Parameters**

IPos

The position in the Trace (zero-indexed) to get the X value for. This must be a value between 0 and one less than the value returned by <u>TRACE GetNumPoints</u>.

#### Return value

This method returns the X value at the given position in the Trace.

# 5.8.3.2.6 TRACE\_GetYValueAt

# dXValue = TRACE\_GetYValueAt (IPos)

This method returns the Y value at the given point in the Trace. The value will be in the unit specified by <u>TRACE\_YUnit</u>.

#### **Parameters**

*IPos* The position in the Trace (zero-indexed) to get the Y value for. This must be a value between 0 and one less than the value returned by TRACE GetNumPoints.

#### Return value

This method returns the Y value at the given position in the Trace.

# 5.8.3.2.7 TRACE\_SetPoint

### bRet = TRACE\_SetPoint (IPos, dXValue, dYValue, bUpdateDisplay)

This method allows you to set a value in a user-defined Trace. After calling <u>TW\_CreateTrace</u> to create a user-defined Trace, this method allows specification of each of the points in the Trace.

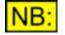

This method will be ignored unless the Trace is a user-defined Trace or a Limit Line.

#### Parameters

| IPos           | The position in the Trace (zero-indexed) to get the X value for.<br>This must be a value between 0 and one less than the value returned by<br><u>TRACE_GetNumPoints</u> . |
|----------------|----------------------------------------------------------------------------------------------------|
| dXValue        | The X value of the point to add. This can be any value, but should be a valid value for the unit specified using <u>TRACE_XUnit</u> .                                     |
| dYValue        | The Y value of the point to add. This can be any value, but should be a valid value for the unit specified using <u>TRACE_YUnit</u> .                                     |
| bUpdateDisplay | <b>True</b> to update the Trace Window display after adding this point, or <b>False</b> to add the point without updating the display.                                    |

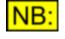

The <u>TRACE DrawTrace</u> method is provided to allow multiple points to be added with *bUpdateDisplay* parameter set to False, and then all the drawing can be done in one go at the end to reduce flicker and save time.

#### Return value

This method returns **True** if the point was added successfully, or **False** if it failed. This may be because the position passed was invalid.

# 5.8.3.2.8 TRACE\_GetXRange

### TRACE\_GetXRange (pdMinValue, pdMaxValue)

This method gets the current X range of the Trace, in the current unit (as specified using the <u>TRACE\_XUnit</u> property).

**Parameters** 

| pdMinValue | After this method is called, this parameter will hold the current minimum X |
|------------|-----------------------------------------------------------------------------|
|            | value (in the unit specified by <u>TRACE_XUnit</u> ).                       |
| pdMaxValue | After this method is called, this parameter will hold the current maximum X |
| -          | value (in the unit specified by <u>TRACE_XUnit</u> ).                       |

#### Return value

This method has no return value.

# 5.8.3.2.9 TRACE\_GetFullXRange

# TRACE\_GetFullXRange (pdMinValue, pdMaxValue)

This method gets the full allowed X range of the Trace, in the current unit (as specified using the <u>TRACE\_XUnit</u> property).

#### **Parameters**

| pdMinValue | After this method is called, this parameter will hold the minimum allowed X value (in the unit specified by <u>TRACE_XUnit</u> ). |
|------------|----------------------------------------------------------------------------------------------------|
| pdMaxValue | After this method is called, this parameter will hold the maximum allowed X value (in the unit specified by <u>TRACE_XUnit</u> ). |

#### **Return value**

This method has no return value.

# 5.8.3.2.10 TRACE\_SetXRange

# bRet = TRACE\_SetXRange (dMinValue, dMaxValue)

This method sets the range for the X axis of the current Trace. The minimum and maximum values must be entered in the unit specified using the <u>TRACE\_XUnit</u> property.

#### **Parameters**

| dMinValue | The minimum value for the Trace's X axis. |
|-----------|-------------------------------------------|
| dMaxValue | The maximum value for the Trace's X axis. |

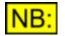

For user-defined Traces, once the X range has been set, the Trace can be zoomed into a smaller range, but when zoomed out, it cannot go beyond the minimum and maximum specified here.

#### Return value

This method returns **True** if the function is successful, or **False** if it fails. This may be because one or both of the values passed are invalid for the Trace's X unit.

# 5.8.3.2.11 TRACE\_SetXIntervals

# bRet = TRACE\_SetXIntervals (sNumIntervals, bLog)

This method sets the number of intervals to display on the current Trace's X axis.

| Prism Sound  | dScope Series III     | Scripting Manual                                                                                         | Revision 1.44      |
|--------------|-----------------------|----------------------------------------------------------------------------------------------------|--------------------|
| Parameters   |                       |                                                                                                    |                    |
| sNumInterval | Use TRACE_            | f intervals to display on the Trace's X<br>INTERVALS_AUTO to specify that th<br>calculate the intervals. |                    |
| bLog         | <b>True</b> to displa | y the axis logarithmically, <b>False</b> to dis                                                          | splay it linearly. |
|              | •                     | arithmic, and the X scale starts at (<br>isplayed to allow it to be shown lo                             | •                  |

This method returns **True** if the function is successful, or **False** if it fails. This may be because the number of intervals is invalid.

# 5.8.3.2.12 TRACE\_GetXIntervals

### TRACE\_GetXIntervals (psNumIntervals, pbLog)

This method retrieves the number of intervals to display on the current Trace's X axis, and whether it is currently displayed as linear or logarithmic .

#### **Parameters**

| psNumIntervals | This will return the number of intervals displayed on the Trace's X axis, or <b>TRACE_INTERVALS_AUTO</b> if the axis is set up to calculate intervals automatically. |
|----------------|----------------------------------------------------------------------------------------------------|
| pbLog          | This will return <b>True</b> if the axis is currently displayed logarithmically, <b>False</b> if it is displayed linearly.                                           |

#### **Return value**

This method has no return value.

# 5.8.3.2.13 TRACE\_AutoZoomX

# TRACE\_AutoZoomX ()

This method auto-zooms the X axis of the current Trace.

Automatic zooming of a Trace's X -axis will depend on the type of Trace. For Scope Traces ( **TRACETYPE\_SCOPE**) and CTA Traces (**TRACETYPE\_CTA**), dScope will attempt to zoom to a couple of periods of the waveform. For other types of Trace, the X axis will be zoomed out to its maximum range.

#### **Parameters**

This method has no parameters.

This method has no return value.

# 5.8.3.2.14 TRACE\_DefaultZoomX

# TRACE\_DefaultZoomX ()

This method zooms the X axis of the current Trace to its default values.

#### **Parameters**

This method has no parameters.

#### Return value

This method has no return value.

# 5.8.3.2.15 TRACE\_GetYRange

### TRACE\_GetYRange (pdMinValue, pdMaxValue)

This method gets the current Y range of the Trace, in the current unit (as specified using the <u>TRACE YUnit</u> property).

#### **Parameters**

| pdMinValue | After this method is called, this parameter will hold the current minimum Y |
|------------|-----------------------------------------------------------------------------|
| -          | value (in the unit specified by TRACE YUnit).                               |
| pdMaxValue | After this method is called, this parameter will hold the current maximum Y |
| -          | value (in the unit specified by <u>TRACE_YUnit</u> ).                       |

#### **Return value**

This method has no return value.

# 5.8.3.2.16 TRACE\_GetFullYRange

### TRACE\_GetYRange (pdMinValue, pdMaxValue)

This method gets the maximum allowed Y range of the Trace, in the current unit (as specified using the <u>TRACE YUnit</u> property).

| Prism Sound dSco | ope Series III | Scripting Manual                                                                   | Revision 1.44         |
|------------------|----------------|------------------------------------------------------------------------------------|-----------------------|
| Parameters       |                |                                                                                    |                       |
| pdMinValue       |                | od is called, this parameter will hold t<br>hit specified by <u>TRACE_YUnit</u> ). | the minimum allowed Y |
| pdMaxValue       |                | od is called, this parameter will hold t<br>nit specified by <u>TRACE_YUnit</u> ). | the maximum allowed Y |

This method has no return value.

# 5.8.3.2.17 TRACE\_SetYRange

# bRet = TRACE\_SetYRange (dMinValue, dMaxValue)

This method sets the range for the Y axis of the current Trace. The minimum and maximum values must be entered in the unit specified using the <u>TRACE YUnit</u> property.

#### **Parameters**

dMinValueThe minimum value for the Trace's Y axis.dMaxValueThe maximum value for the Trace's Y axis.

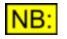

For user-defined Traces, once the Y range has been set, the Trace can be zoomed into a smaller range, but when zoomed out, it cannot go beyond the minimum and maximum specified here.

#### Return value

This method returns **True** if the function is successful, or **False** if it fails. This may be because one or both of the values passed are invalid for the Trace's Y unit.

# 5.8.3.2.18 TRACE\_SetYIntervals

# bRet = TRACE\_SetYIntervals (sNumIntervals, bLog)

This method sets the number of intervals to display on the current Trace's Y axis.

#### **Parameters**

| sNumInterva | The number of intervals to display on the Trace's Y axis.<br>Use <b>TRACE_INTERVALS_AUTO</b> to specify that the dScope should<br>automatically calculate the intervals. |
|-------------|----------------------------------------------------------------------------------------------------|
| bLog        | <b>True</b> to display the axis logarithmically, <b>False</b> to display it linearly.                                                                                    |
| NB:         | If the scale is set to logarithmic, and the Y scale starts at 0, the minimum Y value will be adjusted when displayed to allow it to be shown logarithmically.            |

This method returns **True** if the function is successful, or **False** if it fails. This may be because the number of intervals is invalid.

# 5.8.3.2.19 TRACE\_GetYIntervals

# TRACE\_GetYIntervals (psNumIntervals, pbLog)

This method retrieves the number of intervals to display on the current Trace's Y axis, and whether it is currently displayed as linear or logarithmic .

#### **Parameters**

| psNumIntervals | This will return the number of intervals displayed on the Trace's Y axis, or <b>TRACE_INTERVALS_AUTO</b> if the axis is set up to calculate intervals automatically. |
|----------------|----------------------------------------------------------------------------------------------------|
| pbLog          | This will return <b>True</b> if the axis is currently displayed logarithmically, <b>False</b> if it is displayed linearly.                                           |

#### Return value

This method has no return value.

# 5.8.3.2.20 TRACE\_AutoZoomY

# TRACE\_AutoZoomY ()

This method auto-zooms the Y axis of the current Trace.

When zooming a Trace's Y-axis automatically, dScope will attempt to set the minimum and maximum Y values to such that the full range of Trace Y values is shown on the screen.

#### **Parameters**

This method has no parameters.

#### Return value

This method has no return value.

# 5.8.3.2.21 TRACE\_DefaultZoomY

# TRACE\_DefaultZoomY ()

This method zooms the Y axis of the current Trace to its default values.

#### Parameters

This method has no parameters.

#### Return value

This method has no return value.

# 5.8.3.2.22 TRACE\_SetMinLimit

# bRet = TRACE\_SetMinLimit (strLimitFile)

This method sets the Lower Limit Line of the current Trace.

#### **Parameters**

*strLimitFile* The file name of a Limit Line to use as this Trace's lower limit. Any valid file name can be used, enclosed in double quotation marks ("...").

The file name passed can be the name of a limit file (\*.lmt), or the name of a script file used to create a Limit Table (\*.dss).

If a full path name is not specified, then the system will look in the folder specified in the Options dialogue box for Limit Files (See OPT LimitFilesFolder).

If necessary, the system will automatically append the file extension for Limit Table files (".lmt").

#### Return value

This method returns **True** if the limit was set successfully, or **False** if it failed. This may be because the file passed was invalid, or the limit file's units are incompatible with the current Trace's units.

# 5.8.3.2.23 TRACE\_SetMaxLimit

# bRet = TRACE\_SetMaxLimit (strLimitFile)

This method sets the Upper Limit Line of the current Trace.

#### Parameters

*strLimitFile* The file name of a Limit Line to use as this Trace's upper limit. Any valid file name can be used, enclosed in double quotation marks ("...").

The file name passed can be the name of a limit file (\*.lmt), or the name of a script file used to create a Limit Table (\*.dss).

If a full path name is not specified, then the system will look in the folder specified in the Options dialogue box for Limit Files (See

OPT LimitFilesFolder).

If necessary, the system will automatically append the file extension for Limit Table files (".lmt").

#### Return value

This method returns **True** if the limit was set successfully, or **False** if it failed. This may be because the file passed was invalid, or the limit file's units are incompatible with the current Trace's units.

# 5.8.3.2.24 TRACE\_GetMinLimitLine

### sTraceID = TRACE\_GetMinLimitLine ()

This method gets the Lower Limit Line of the current Trace.

#### **Parameters**

This method has no parameters.

#### Return value

This method returns the Trace ID of the Lower Limit Line for the current Trace, or **TRACE\_NULL\_ID** if the current Trace does not have a Lower Limit Line.

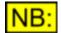

To set the current Trace to the limit line returned, you must use <u>TW\_SetCurrentTrace</u> to the trace ID returned from this method.

### 5.8.3.2.25 TRACE\_GetMaxLimitLine

# sTraceID = TRACE\_GetMaxLimitLine ()

This method gets the Upper Limit Line of the current Trace.

#### **Parameters**

This method has no parameters.

#### Return value

This method returns the Trace ID of the Upper Limit Line for the current Trace, or **TRACE\_NULL\_ID** if the current Trace does not have a Upper Limit Line.

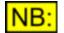

To set the current Trace to the limit line returned, you must use <u>TW\_SetCurrentTrace</u> to the trace ID returned from this method.

# 5.8.3.2.26 TRACE\_GetCursorPos

# IPos = TRACE\_GetCursorPos ()

This method returns the zero-based position of the Cursor on the current Trace as a zero-based index into the Trace's data.

#### **Parameters**

This method has no parameters.

#### Return value

The cursor position is returned as a long integer value. If the Cursor is off, then -1 is returned.

# 5.8.3.2.27 TRACE\_SetCursorPos

### bRet = TRACE\_SetCursorPos (IPos)

This method sets the position of the Cursor on the current Trace. If the Cursor is Off, this method will turn it on.

#### **Parameters**

IPos

The zero-based index into the Trace's data to set the Cursor position to. For example, if a Scope trace has been captured for an FFT of 4k (4096) points, then the Cursor position can be between 0 and 4095.

#### **Return value**

This method returns **True** if the method succeeded, or **False** if it failed. This may be because the position specified is not a valid position.

### 5.8.3.2.28 TRACE\_AddMark

### sMark = TRACE\_AddMark (IPos, strLabel)

This method adds a Mark, together with a descriptive label, to the current Trace at the specified position.

#### **Parameters**

| IPos     | The zero-based index into the Trace's data to insert a Mark at. For example, if a Scope trace has been captured for an FFT of 4k (4096) points, then the Cursor position can be between 0 and 4095. |
|----------|----------------------------------------------------------------------------------------------------|
| strLabel | A string specifying the label to give the mark. This can be any string up to 32 characters long.                                                                                                    |

This method returns the ID of the Mark added. This ID must be used when accessing this Mark's label using <u>TRACE\_SetMarkLabel</u> or <u>TRACE\_GetMarkLabel</u>, or when removing the Mark using <u>TRACE\_RemoveMark</u>.

If the Mark could not be added successfully, then -1 is returned. This may happen because the position specified is not a valid position, or because the maximum number of marks for this Trace (20) has been reached.

# 5.8.3.2.29 TRACE\_RemoveMark

# bRet = TRACE\_RemoveMark (sMark)

This method removes the specified Mark from the current Trace.

#### Parameters

*sMark* The zero-based ID of the Mark to remove. This is the Mark ID returned by the <u>TRACE\_AddMark</u> method.

#### Return value

This method returns **True** if the Mark was removed successfully, or **False** if it failed. This may be because the Mark ID specified is not a valid Mark.

# 5.8.3.2.30 TRACE\_SetMarkLabel

### bRet = TRACE\_SetMarkLabel (sMark, strLabel)

This method sets the descriptive label of the specified Mark on the current Trace.

#### Parameters

| sMark    | The zero-based ID of the Mark whose label is to be set. This is the Mark ID returned by the <u>TRACE_AddMark</u> method. |
|----------|----------------------------------------------------------------------------------------------------|
| strLabel | A string specifying the label to give the mark. This can be any string up to 32 characters long.                         |

#### Return value

This method returns **True** if the Mark label was set successfully, or **False** if it failed. This may be because the Mark ID specified is not a valid Mark.

# 5.8.3.2.31 TRACE\_GetMarkLabel

# strLabel = TRACE\_GetMarkLabel (sMark)

This method returns the descriptive label of the specified Mark on the current Trace.

#### Parameters

sMark

The zero-based ID of the Mark whose label is to be returned. This is the Mark ID returned by the TRACE AddMark method.

#### Return value

This method returns the label of the specified mark, or "" (an empty string) if it failed. This may be because the Mark ID specified is not a valid Mark.

### 5.8.3.2.32 TRACE\_RemoveAllMarks

#### **TRACE\_RemoveAllMarks ()**

This method removes all Marks from the current Trace.

#### **Parameters**

This method has no parameters.

#### Return value

This method has no return value.

### 5.8.4 Limit Table reference

Live Traces on the Trace Window can be given Limit Lines, to detect invalid data on the dScope input. Limit Lines can be created as a direct copy of a Trace's data, or they can take the form of tables of X and Y values that allow a few points to be specified and the data in between to be interpolated.

To create a Limit Table, the user can either draw it onto the screen using the "Edit Limit Line" option on the Trace Window, or can write a simple script to create a set of X and Y values that define a table. The following section is a reference for the creation of Limit Tables using a script.

#### **Creating a Limit Table**

A script can create a Limit Table using the following steps:

- 1) Initialise the table (by giving it a file name)
- 2) Set up the units that the data will be entered in
- 3) Set each point in the table.
- 4) Optionally, save the limit table (See <u>LMT SaveTable</u> for details).

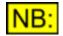

A Limit Table can be used as either an upper or a lower limit, for any type of Trace for which its units are valid.

All Limit Table properties and methods must be prefixed with "LimitTable."

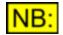

Writing a script to fill in a Limit Table will probably result in two separate files - the script file, and the actual Limit Table file itself.

Within the Trace Window, these can be used interchangeably - the script file can be loaded in place of the table, and rather than directly copy the file's data into memory, the script will run and fill in the memory.

For example, let's say we write a script ("My Upper Limit.dss") that generates a Limit Table called "My Upper Limit.Imt". In future sessions, you could use *either* of these two files when specifying a Limit Table for a Trace.

#### **Properties**

LMT XUnit LMT YUnit

#### **Methods**

LMT\_InitTable LMT\_AddPoint LMT\_RemovePoint LMT\_SaveTable

#### **Example**

The following example creates a simple limit table for an FFT trace between 0Hz and 24kHz, leaving a 1kHz gap for the peak.

```
' TYPE
                 Limit table
' DESCRIPTION Creates a Limit table for an FFT Trace
                for a 1kHz sine wave at -60dBFS
' *** Declarations ***
Option Explicit ' Must declare vars before using
Dim strFileName ' File name of limit table to create
' *** Main body of script ***
Sub dScope Main
    ' Set up variables
    strFileName = "FFT Limit (dBFS).lmt"
    ' Create the limit table
    If Not LimitTable.LMT InitTable(strFileName) Then
        MsgBox "Failed to create limit table"
    End If
    ' Set up the units
    LimitTable.LMT XUnit = UNIT FREQ HZ
    LimitTable.LMT YUnit = UNIT DBFS
    ' Set up points before the peak...
    ' Note that we don't want a line drawn TO the first
    ' point, but from the first to the second...
    LimitTable.LMT AddPoint 0.0, -60.0, False
    LimitTable.LMT AddPoint 900.0, -60.0, True
    ' ...and we DON'T join the next point up, since we
    ' need To leave a space for the FFT peak.
    LimitTable.LMT AddPoint 1100.0, -60.0, False
```

Prism Sound dScope Series III

**Scripting Manual** 

LimitTable.LMT\_AddPoint 24000.0, -60.0, True

End Sub ' dScope\_Main

# 5.8.4.1 Properties

5.8.4.1.1 LMT\_XUnit

#### **Description**

This property allows you to specify the unit that the Limit Table's X values are entered in.

#### <u>Values</u>

The unit entered can be any valid dScope unit, but it must be compatible with the X unit of the Trace that you will be applying this Limit Table to. (i.e. it must be possible to convert values from one unit to the other).

The following units are allowed:

| UNIT_MS               | Sets the Limit Table's X unit to milliseconds.                      |
|-----------------------|---------------------------------------------------------------------|
| UNIT_FREQ_HZ          | Sets the Limit Table's X unit to Hz.                                |
| UNIT_DBFS             | Sets the Limit Table's X unit to dBFS.                              |
| —                     |                                                                     |
|                       | Sets the Limit Table's X unit to %FS (percentage of full scale).    |
| UNIT_FFS              | Sets the Limit Table's X unit to FFS (fraction of full scale).      |
| UNIT_HEX              | Sets the Limit Table's X unit to Hex.                               |
| UNIT_V                | Sets the Limit Table's X unit to a voltage.                         |
| UNIT_VRMS             | Sets the Limit Table's X unit to an RMS voltage.                    |
| UNIT_VP               | Sets the Limit Table's X unit to a peak voltage.                    |
| UNIT_VPP              | Sets the Limit Table's X unit to a peak-to-peak voltage.            |
| UNIT_DBU              | Sets the Limit Table's X unit to dBu.                               |
| UNIT_DBV              | Sets the Limit Table's X unit to dBV.                               |
| UNIT_DBM              | Sets the Limit Table's X unit to dBm.                               |
| UNIT_W                | Sets the Limit Table's X unit to W.                                 |
| UNIT_DBSPL            | Sets the Limit Table's X unit to dBSPL.                             |
| UNIT_DBR              | Sets the Limit Table's X unit to dBr (dB, relative to the reference |
| _                     | amplitude specified using <u>SA_RefAmpl</u> ).                      |
| UNIT_PERCENTREF       | Sets the Limit Table's X unit to a percentage of the reference      |
|                       | amplitude, specified using <u>SA_RefAmpl</u> .                      |
| UNIT_RELATIVE_DB      | Sets the Limit Table's X unit to dB.                                |
| UNIT_RELATIVE_PERCENT | Sets the Limit Table's X unit to percent.                           |
| UNIT_JITTER_UI        | Sets the Limit Table's X unit to UI.                                |
| UNIT_JITTER_NS        | Sets the Limit Table's X unit to ns.                                |
| UNIT_PHASE_UI         | Sets the Limit Table's X unit to a phase unit of UI.                |
| UNIT_PHASE_PERCENT    | Sets the Limit Table's X unit to a phase unit of percent.           |
| UNIT_PHASE_SAMPLES    | Sets the Limit Table's X unit to be samples.                        |
| UNIT_PHASE_DEGREES    | Sets the Limit Table's X unit to be degrees.                        |
| UNIT_PHASE_RADIANS    | Sets the Limit Table's X unit to be radians.                        |
| UNIT_PHASE_US         | Sets the Limit Table's X unit to be microseconds.                   |
| UNIT_PPM              | Sets the Limit Table's X unit to be ppm (parts per million).        |
|                       |                                                                     |

# 5.8.4.1.2 LMT\_YUnit

#### **Description**

This property allows you to specify the unit that the Limit Table's Y values are entered in.

#### **Values**

The unit entered can be any valid dScope unit, but it must be compatible with the Y unit of the Trace that you will be applying this Limit Table to. (i.e. it must be possible to convert values from one unit to the other).

The following units are allowed:

| UNIT_MS               | Sets the Limit Table's Y unit to milliseconds.                      |
|-----------------------|---------------------------------------------------------------------|
| UNIT_FREQ_HZ          | Sets the Limit Table's Y unit to Hz.                                |
| UNIT_DBFS             | Sets the Limit Table's Y unit to dBFS.                              |
| UNIT_PERCENTFS        | Sets the Limit Table's Y unit to %FS (percentage of full scale).    |
| UNIT_FFS              | Sets the Limit Table's Y unit to FFS (fraction of full scale).      |
|                       | Sets the Limit Table's Y unit to Hex.                               |
| UNIT_V                | Sets the Limit Table's Y unit to a voltage.                         |
|                       | Sets the Limit Table's Y unit to an RMS voltage.                    |
| UNIT_VP               | Sets the Limit Table's Y unit to a peak voltage.                    |
| UNIT_VPP              | Sets the Limit Table's Y unit to a peak-to-peak voltage.            |
| UNIT_DBU              | Sets the Limit Table's Y unit to dBu.                               |
| UNIT_DBV              | Sets the Limit Table's Y unit to dBV.                               |
| UNIT_DBM              | Sets the Limit Table's Y unit to dBm.                               |
| UNIT_W                | Sets the Limit Table's Y unit to W.                                 |
| UNIT_DBSPL            | Sets the Limit Table's Y unit to dBSPL.                             |
| UNIT_DBR              | Sets the Limit Table's Y unit to dBr (dB, relative to the reference |
|                       | amplitude specified using <u>SA_RefAmpl</u> ).                      |
| UNIT_PERCENTREF       | Sets the Limit Table's Y unit to a percentage of the reference      |
|                       | amplitude, specified using <u>SA_RefAmpl</u> .                      |
| UNIT_RELATIVE_DB      | Sets the Limit Table's Y unit to dB.                                |
| UNIT_RELATIVE_PERCENT | Sets the Limit Table's Y unit to percent.                           |
| UNIT_JITTER_UI        | Sets the Limit Table's Y unit to UI.                                |
| UNIT_JITTER_NS        | Sets the Limit Table's Y unit to ns.                                |
| UNIT_PHASE_UI         | Sets the Limit Table's Y unit to a phase unit of UI.                |
| UNIT_PHASE_PERCENT    | Sets the Limit Table's Y unit to a phase unit of percent.           |
| UNIT_PHASE_SAMPLES    | Sets the Limit Table's Y unit to be samples.                        |
| UNIT_PHASE_DEGREES    | Sets the Limit Table's Y unit to be degrees.                        |
| UNIT_PHASE_RADIANS    | Sets the Limit Table's Y unit to be radians.                        |
| UNIT_PHASE_US         | Sets the Limit Table's Y unit to be microseconds.                   |
| UNIT_PPM              | Sets the Limit Table's Y unit to be ppm (parts per million).        |
|                       |                                                                     |

### 5.8.4.2 Methods

# 5.8.4.2.1 LMT\_InitTable

# bRetVal = LMT\_InitTable (strFileName)

This method initialises a Limit Table, ready to write points into.

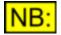

This method must be called first when creating a Trace Limit Table.

#### **Parameters**

*strFileName* The name of the table file that should be created. Any valid file name can be used, enclosed in double quotation marks ("...").

If a full path name is not specified, then the system will create a file in the folder specified in the Options dialogue box for Limit Files (See <u>OPT LimitFilesFolder</u>).

If necessary, the system will automatically append the file extension for Limit Table files (".lmt").

#### Return value

This method returns **True** if the table initialization completed successfully, or **False** if it failed for some reason.

# 5.8.4.2.2 LMT\_AddPoint

# bRetVal = LMT\_AddPoint (dXValue, dYValue, bLineTo)

This method adds a point to the Limit Table.

#### **Parameters**

| dXValue | The X value of the point to write to the Limit Table.                                                                                                    |
|---------|----------------------------------------------------------------------------------------------------|
| dYValue | The Y value of the point to write to the Limit Table.                                                                                                    |
| bLineTo | Whether to draw a line to this point. This parameter should <i>always</i> be <b>False</b> for the first point in a Limit Table, since a line cannot be drawn to the first point. Further points in the table will usually have this parameter set to <b>True</b> ; however if there are any gaps in the Limit Line then the first point after the gap will have this parameter set to <b>False</b> . |

#### **Return value**

This method returns **True** if the point was added correctly, or **False** if it failed. This may be because the value itself was invalid, or the position is not within the size of the data table (as specified using <u>USR InitTable</u>)

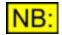

# This method will be ignored unless the Limit Table has been initialised using the <u>LMT\_InitTable</u> method.

# 5.8.4.2.3 LMT\_RemovePoint

# bRetVal = LMT\_RemovePoint (dXValue)

This method removes the point with the given X value from the Limit Table.

#### Parameters

*dXValue* The X value of the point to remove from the Limit Table.

#### Return value

This method returns **True** if the point was removed correctly, or **False** if it failed. This may be because the specified X value does not exist in the Limit Table.

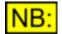

This method will be ignored unless the Limit Table has been initialised using the <u>LMT\_InitTable</u> method.

# 5.8.4.2.4 LMT\_SaveTable

# bRetVal = LMT\_SaveTable (strFileName)

This method saves a limit table to the specified file name.

The LMT\_SaveTable method is only necessary if the Limit Table is being created in a script that is not a Limit Table script (see <u>Types of dScope script</u>) or when more than one table is created in a single script. Usually, a Limit Table is created from a Limit Table script; in this case, the table is saved automatically when the script finishes running. However, there may be occasions when it is necessary to create Limit Tables from a different script type; for example an Automation script. In this case, the same code is used to initialise the table (LMT InitTable) and add/remove points (LMT AddPoint and LMT RemovePoint); However this LMT\_SaveTable method must then be used to actually save the script.

Similarly, if a Limit Table script creates more than one table, only the last one created will be saved automatically when the script has finished running. To save any other Limit Tables created by the script, you must explicitly call the LMT\_SaveTable method.

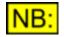

If this method is used from a Limit Table script, with the same filename passed to <u>LMT\_InitTable</u>, then the table will no longer be saved automatically when the script finishes running.

#### Parameters

*strFileName* The name of the table file that should be created. Any valid file name can be used, enclosed in double quotation marks ("...").

If a full path name is not specified, then the system will create a file in the folder specified in the Options dialogue box for Limit Files (See <u>OPT LimitFilesFolder</u>).

If necessary, the system will automatically append the file extension for Limit Table files (".lmt").

This method returns **True** if the table was saved successfully, or **False** if it failed for some reason. This may be because the dScope cannot open the file with the name specified as a parameter to <u>LMT\_InitTable</u>.

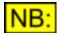

This method will be ignored unless the Limit Table has been initialised using the <u>LMT\_InitTable</u> method.

# 5.9 Readings

The Readings section of this reference contains details of the following properties and methods.

In a script, all properties and methods from this section must be prefixed with "Reading."

To access the properties and methods of a Reading, you must first select the Reading that you wish to access using one of the following methods:

<u>GetFirstReadingForResult</u> <u>GetNextReadingForResult</u> <u>SetCurrentReadingFromEventParam</u>

For Readings created from FFT Detectors, the following methods should be used:

<u>GetFirstFFTDetReading</u> <u>GetNextFFTDetReading</u> <u>SetCurrentReadingFromEventParam</u>

For further information on accessing Readings, see <u>Accessing Readings</u> below.

#### **Properties**

**RDG** Value **RDG** Description RDG ResolutionType **RDG** Resolution RDG ShowResultValue **RDG** FollowUnits **RDG** Unit **RDG** ShowUnit **RDG** Channel RDG ShowBarGraph RDG BarMinValue **RDG BarMaxValue RDG BarNumSegments** RDG LimitCheckingOn **RDG MinLimit RDG MaxLimit** RDG AlwaysDisplayLimitStatus RDG LimitAudibleAlarm RDG LimitChangeTextColour RDG LimitChangeBackgroundColour RDG LimitEventLog RDG MinLimitBreached **RDG MaxLimitBreached** RDG LastMinLimitBreachValue RDG LastMaxLimitBreachValue

RDG ShowMinAndMaxValues RDG MinValue RDG MaxValue RDG ShowMinAndMaxOnBarGraph RDG ShowLimitsOnBarGraph

#### **Methods**

RDGSetTextColourRDGSetBackgroundColourRDGSetBarColourRDGSetLimitTextColourRDGSetLimitBackgroundColourRDGResetMinAndMaxValues

#### Accessing Readings

The way that Reading automation works is that you must select a Reading before accessing its properties. Once you have selected a Reading, all properties and methods of a Reading will then access that selected Reading.

To access a Reading, you must specify which Result it was created from. If more than one Reading has been created from a single Result (for example, showing the same Result in different units), you can cycle through all the Readings until you find the one you want.

The <u>GetFirstReadingForResult</u> and <u>GetNextReadingForResult</u> methods can be used to cycle through the Readings. Usually, the <u>GetFirstReadingForResult</u> method will be sufficient; if it succeeds in finding a Reading, it will return **True** and from that point, all properties and methods of the Reading object will act on that Reading. Further calls to <u>GetNextReadingForResult</u> will go on cycling through the Readings; each time, if a Reading is found, it will set this as the current Reading and return **True**.

As an example, the following code snippet accesses the Reading created from channel A of the Continuous-Time Detector, and changes its unit to %.

```
If GetFirstReadingForResult(RESULT_CTD_CHA) Then
    Reading.RDG_Unit = UNIT_RELATIVE_PERCENT
End If
```

And the following example will change the text colour of all Readings created from the Signal Analyzer's channel A frequency:

```
If GetFirstReadingForResult(RESULT_SA_FREQ_CHA) Then
   Reading.RDG_SetTextColour 255, 255, 255
   While GetNextReadingForResult(RESULT_SA_FREQ_CHA)
        Reading.RDG_SetTextColour 255, 255, 255
   Wend
End If
```

```
NB:
```

Another way of accessing a Reading is from within an Event subroutine, fired when a Reading's limit is breached. For further details, see <u>SetCurrentReadingFromEventParam</u>, <u>Event\_ReadingMinLimit</u> or <u>Event\_ReadingMaxLimit</u>.

# 5.9.1 GetFirstReadingForResult

# bRet = GetFirstReadingForResult (sResultID)

This method gets the first Reading created from the given Result, and if successful, sets it to be the current Reading for Reading automation.

For full details on how to access Readings, see Accessing Readings.

#### **Parameters**

sResultID

The Result ID to access the first Reading for. See <u>Result IDs</u> below for a list of allowed Result IDs.

#### **Return value**

This method returns **True** if it successfully found a Reading, or **False** otherwise.

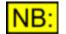

If this method succeeds, it automatically sets the current Reading to the one found.

#### Result IDs

The following Result IDs can be used for the *sResultID* parameter:

| RESULT_DO_REFSYNCFRAMERATE          | Searches for a Reading created from the Ref Sync source frame rate.                                       |
|-------------------------------------|----------------------------------------------------------------------------------------------------|
| RESULT_DO_REFSYNCFRAMERATEDEVIATION | Searches for a Reading created from the Ref<br>Sync source frame rate deviation.                          |
| RESULT_DI_FRAMERATE                 | Searches for a Reading created from the Digital Input frame rate.                                         |
| RESULT_DI_FRAMERATEDEVIATION        | Searches for a Reading created from the Digital Input frame rate deviation.                               |
| RESULT_DIC_AMPL                     | Searches for a Reading created from the Digital Input Carrier amplitude.                                  |
| RESULT_DIC_JITTERAMPL               | Searches for a Reading created from the Digital Input Carrier jitter amplitude.                           |
| RESULT_DIC_PHASE                    | Searches for a Reading created from the Digital Input Carrier phase w.r.t. ref.                           |
| RESULT_SA_RMSAMPL_CHA               | Searches for a Reading created from the RMS amplitude of channel A of the Signal Analyzer.                |
| RESULT_SA_RMSAMPL_CHB               | Searches for a Reading created from the RMS amplitude of channel B of the Signal Analyzer.                |
| RESULT_SA_RMSAMPL_SEL               | Searches for a Reading created from the RMS amplitude of the selected channel of the Signal Analyzer.     |
| RESULT_SA_RMSAMPL_NONSEL            | Searches for a Reading created from the RMS amplitude of the non-selected channel of the Signal Analyzer. |
| RESULT_SA_FREQ_CHA                  | Searches for a Reading created from the frequency of channel A of the Signal Analyzer.                    |
| RESULT_SA_FREQ_CHB                  | Searches for a Reading created from the frequency of channel B of the Signal Analyzer.                    |
| RESULT_SA_FREQ_SEL                  | Searches for a Reading created from the frequency of the selected channel of the Signal                   |

| Prism Sound dScope Series III | Scripting Manual                                                                   | Revision 1.44 |
|-------------------------------|------------------------------------------------------------------------------------|---------------|
| RESULT_SA_FREQ_NONSEL         | Analyzer.<br>Searches for a Reading<br>frequency of the non-se<br>Signal Analyzer. |               |
| RESULT_SA_PHASE               | Searches for a Reading<br>channel phase of the Sig                                 |               |
| RESULT_CTD_CHA                | Searches for a Reading<br>A of the Continuous-Tim                                  |               |
| RESULT_CTD_CHB                | Searches for a Reading<br>B of the Continuous-Tim                                  |               |
| RESULT_CTD_SEL                | Searches for a Reading<br>selected channel of the<br>Detector.                     |               |
| RESULT_CTD_NONSEL             | Searches for a Reading<br>selected channel of the<br>Detector.                     |               |

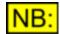

To get a Reading for a Result created from an FFT Detector, see <u>GetFirstFFTDetReading</u> and <u>GetNextFFTDetReading</u>.

# 5.9.2 GetNextReadingForResult

# bRet = GetNextReadingForResult (sResultID)

This method gets a subsequent Reading created from the given Result (after a call to <u>GetFirstReadingForResult</u>), and if successful, sets it to be the current Reading for Reading automation.

For full details on how to access Readings, see Accessing Readings.

#### **Parameters**

*sResultID* The Result ID to access the Reading for. See <u>Result IDs</u> below for a list of allowed Result IDs.

#### Return value

This method returns **True** if it successfully found a Reading, or **False** otherwise.

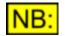

If this method succeeds, it automatically sets the current Reading to the one found.

#### Result IDs

The following Result IDs can be used for the *sResultID* parameter:

| RESULT_DO_REFSYNCFRAMERATE          | Searches for a Reading created from the Ref<br>Sync source frame rate.           |
|-------------------------------------|----------------------------------------------------------------------------------|
| RESULT_DO_REFSYNCFRAMERATEDEVIATION | Searches for a Reading created from the Ref<br>Sync source frame rate deviation. |
| RESULT_DI_FRAMERATE                 | Searches for a Reading created from the Digital Input frame rate.                |
| RESULT_DI_FRAMERATEDEVIATION        | Searches for a Reading created from the Digital                                  |

| Prism Sound dScope Series III            | Scripting Manual                                                                                               | Revision 1.44                               |
|------------------------------------------|----------------------------------------------------------------------------------------------------|---------------------------------------------|
| RESULT_DIC_AMPL<br>RESULT_DIC_JITTERAMPL | Input frame rate deviation<br>Searches for a Reading o<br>Input Carrier amplitude.<br>Searches for a Reading o | reated from the Digital                     |
| RESULT_DIC_PHASE                         | Input Carrier jitter amplitu<br>Searches for a Reading o                                                       | de.<br>created from the Digital             |
| RESULT_SA_RMSAMPL_CHA                    | Input Carrier phase w.r.t.<br>Searches for a Reading c<br>amplitude of channel A of                            | created from the RMS                        |
| RESULT_SA_RMSAMPL_CHB                    | Searches for a Reading of<br>amplitude of channel B of                                                         | reated from the RMS<br>the Signal Analyzer. |
| RESULT_SA_RMSAMPL_SEL                    | Searches for a Reading c<br>amplitude of the selected<br>Analyzer.                                             | reated from the RMS channel of the Signal   |
| RESULT_SA_RMSAMPL_NONSEL                 | Searches for a Reading of<br>amplitude of the non-sele<br>Signal Analyzer.                                     |                                             |
| RESULT_SA_FREQ_CHA                       | Searches for a Reading c<br>frequency of channel A of                                                          |                                             |
| RESULT_SA_FREQ_CHB                       | Searches for a Reading c<br>frequency of channel B of                                                          | created from the                            |
| RESULT_SA_FREQ_SEL                       | Searches for a Reading c<br>frequency of the selected<br>Analyzer.                                             | created from the                            |
| RESULT_SA_FREQ_NONSEL                    | Searches for a Reading of<br>frequency of the non-sele<br>Signal Analyzer.                                     |                                             |
| RESULT_SA_PHASE                          | Searches for a Reading c<br>channel phase of the Sigr                                                          |                                             |
| RESULT_CTD_CHA                           | Searches for a Reading of A of the Continuous-Time                                                             | created from channel                        |
| RESULT_CTD_CHB                           | Searches for a Reading on B of the Continuous-Time                                                             |                                             |
| RESULT_CTD_SEL                           | Searches for a Reading c<br>selected channel of the C<br>Detector.                                             | created from the                            |
| RESULT_CTD_NONSEL                        | Searches for a Reading of selected channel of the C Detector.                                                  |                                             |
|                                          |                                                                                                    |                                             |

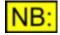

To get a Reading for a Result created from an FFT Detector, see <u>GetFirstFFTDetReading</u> and <u>GetNextFFTDetReading</u>.

# 5.9.3 GetFirstFFTDetReading

# bRet = GetFirstFFTDetReading (sResultID, sDetectorID)

This method gets the first Reading created from the given FFT Detector Result, and if successful, sets it to be the current Reading for Reading automation.

For full details on how to access Readings, see Accessing Readings.

This method returns True if it successfully found a Reading, or False otherwise.

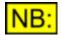

If this method succeeds, it automatically sets the current Reading to the one found.

#### Result IDs

The following Result IDs can be used for the *sResultID* parameter:

| RESULT_FFTD_CHA    | Searches for a Reading created from channel<br>A of the specified FFT Detector.                    |
|--------------------|----------------------------------------------------------------------------------------------------|
| RESULT_FFTD_CHB    | Searches for a Reading created from channel<br>B of the specified FFT Detector.                    |
| RESULT_FFTD_SEL    | Searches for a Reading created from the<br>selected channel of the specified FFT<br>Detector.      |
| RESULT_FFTD_NONSEL | Searches for a Reading created from the non-<br>selected channel of the specified FFT<br>Detector. |

# 5.9.4 GetNextFFTDetReading

### bRet = GetNextFFTDetReading (sResultID, sDetectorID)

This method gets a subsequent Reading created from the given FFT Detector Result (after a call to <u>GetFirstFFTDetReading</u>), and if successful, sets it to be the current Reading for Reading automation.

For full details on how to access Readings, see Accessing Readings.

| sResultID   | The FFT Detector Result to access the Reading for. See <u>Result IDs</u> below for a list of allowed Result IDs. |
|-------------|----------------------------------------------------------------------------------------------------|
| sDetectorID | The FFT Detector ID that the Reading was created from. This can be the ID of any current FFT Detector.           |

#### Return value

This method returns True if it successfully found a Reading, or False otherwise.

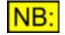

If this method succeeds, it automatically sets the current Reading to the one found.

#### Result IDs

The following Result IDs can be used for the *sResultID* parameter:

| RESULT_FFTD_CHA    | Searches for a Reading created from channel<br>A of the specified FFT Detector.                    |
|--------------------|----------------------------------------------------------------------------------------------------|
| RESULT_FFTD_CHB    | Searches for a Reading created from channel<br>B of the specified FFT Detector.                    |
| RESULT_FFTD_SEL    | Searches for a Reading created from the<br>selected channel of the specified FFT<br>Detector.      |
| RESULT_FFTD_NONSEL | Searches for a Reading created from the non-<br>selected channel of the specified FFT<br>Detector. |

# 5.9.5 SetCurrentReadingFromEventParam

### bRet = SetCurrentReadingFromEventParam (IParam)

The dScope Event Manager can be set up to fire an event to a script when a Reading's upper or lower limit is breached. When it does so, the event subroutine is passed a parameter that represents the Reading whose limit was breached.

This method can be used from within one of these event subroutines to set the current Reading from the parameter passed. All further actions carried out on a Reading will affect the Reading that has been set using this method.

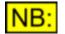

This method should ONLY be called from within either the <u>Event\_ReadingMinLimit</u> or the <u>Event\_ReadingMaxLimit</u> subroutine.

#### **Parameters**

lParam

The parameter passed to the event subroutine, which should be passed unchanged to this method.

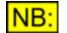

The IParam has no meaning to the script, other than as a parameter to pass to this method.

#### Return value

This method returns **True** if the current Reading was successfully set, or **False** if the call failed (for example, if the IParam is invalid).

### 5.9.6 Properties

### 5.9.6.1 RDG\_Value

#### Description

This **read-only** property represents the Result value of the Reading. If the Reading is set to follow the Result field's units (see <u>RDG\_FollowUnit</u>), it will be in the Result's current unit. Otherwise, it will be in the unit specified by <u>RDG\_Unit</u>.

#### **Values**

The Reading value is represented as a <u>double-precision</u> floating point value.

# 5.9.6.2 RDG\_Description

#### **Description**

This property can be used to set or read the Reading's description.

#### **Values**

Any valid string can be entered.

# 5.9.6.3 RDG\_ResolutionType

#### **Description**

This property specifies whether the resolution of the Reading (<u>RDG\_Resolution</u>) is expressed in significant figures, or decimal places.

#### Values

| RDG_RESOLUTION_DPS     | The Reading should be displayed using <u>RDG_Resolution</u> to specify the number of decimal places.      |
|------------------------|----------------------------------------------------------------------------------------------------|
| RDG_RESOLUTION_SIGFIGS | The Reading should be displayed using <u>RDG_Resolution</u> to specify the number of significant figures. |

# 5.9.6.4 RDG\_Resolution

#### **Description**

This property specifies the number of decimal places or significant figures (as defined by <u>RDG\_ResolutionType</u>) that the Reading's value should be displayed in.

#### Values

The Reading's resolution is a <u>short integer</u> value. It can be any number between 0 and 10 decimal places, or 1 and 10 significant figures.

### 5.9.6.5 RDG\_ShowResultValue

#### **Description**

This property is used to select whether to show the Result value in the Reading.

| Prism Sou     | nd dScope Series III | Scripting Manual                                                                           | Revision 1.44     |
|---------------|----------------------|--------------------------------------------------------------------------------------------|-------------------|
| <u>Values</u> |                      |                                                                                            |                   |
| True<br>False |                      | ne Result value in the Reading.<br>show the Result value in the Reading.                   |                   |
| NB:           |                      | n and max values ( <u>RDG_ShowMinA</u><br><u>raph</u> ) <i>must</i> be shown in a Reading. | ndMax) or the bar |

# 5.9.6.6 RDG\_FollowUnit

#### **Description**

This property is used to select whether the Reading should follow the unit selected for the Result from which it was created. If the Reading is not following the Result's unit, it will be set as specified by the <u>RDG\_Unit</u> property.

#### Values

| True  | The Reading should follow the unit selected for the Result from which it was created. |
|-------|---------------------------------------------------------------------------------------|
| False | The Reading's unit should be as specified by the <u>RDG_Unit</u> property.            |

# 5.9.6.7 RDG\_Unit

#### **Description**

This property is used to select the unit for the Reading.

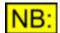

This property is ignored if the Reading is set to follow the unit specified for the Result from which it was created (see <u>RDG\_FollowUnit</u>).

#### Values

The allowed values for the Sweep source unit depend on the Result from which this Reading was created.

If the Result is a frequency Result (RESULT\_DO\_REFSYNCFRAMERATE, RESULT\_DI\_FRAMERATE, RESULT\_SA\_FREQ\_CHA, RESULT\_SA\_FREQ\_CHB, RESULT\_SA\_FREQ\_SEL or RESULT\_SA\_FREQ\_NONSEL) then the only valid unit is UNIT\_FREQ\_HZ.

If the Result is **RESULT\_DO\_REFSYNCFRAMERATEDEVIATION** or **RESULT\_DI\_FRAMERATEDEVIATION**, then the only valid unit is **UNIT\_PPM**.

If the Result is **RESULT\_DIC\_AMPL**, then the only valid unit is **UNIT\_V**.

If the Result is **RESULT\_DIC\_JITTERAMPL**, then valid units are **UNIT\_JITTER\_NS** and **UNIT\_JITTER\_UI**.

If the Result is **RESULT\_DIC\_PHASE**, then valid units are **UNIT\_PHASE\_PERCENT**, **UNIT\_PHASE\_DEGREES** and **UNIT\_PHASE\_UI**.

If the Result is **RESULT\_SA\_PHASE**, then valid units are **UNIT\_PHASE\_DEGREES**, **UNIT\_PHASE\_RADIANS**, **UNIT\_PHASE\_US** and **UNIT\_PHASE\_SAMPLES**.

If the Result is RESULT\_SA\_RMSAMPL\_CHA, RESULT\_SA\_RMSAMPL\_CHB, RESULT\_SA\_RMSAMPL\_SEL, RESULT\_SA\_RMSAMPL\_NONSEL, RESULT\_CTD\_CHA, RESULT\_CTD\_CHB, RESULT\_CTD\_SEL, RESULT\_CTD\_NONSEL, RESULT\_FFTD\_CHA, RESULT\_FFTD\_CHB, RESULT\_FFTD\_SEL, or RESULT\_FFTD\_NONSEL then the allowed unit depends on whether the dScope analyzer is in jitter demodulation mode (see <u>AI Source</u>). If so, then UNIT\_JITTER\_NS and UNIT\_JITTER\_UI are valid; otherwise, any amplitude unit is valid ( UNIT\_DBFS, UNIT\_PERCENTFS, UNIT\_FFS, UNIT\_HEX, UNIT\_VRMS, UNIT\_VP, UNIT\_VP, UNIT\_DBU, UNIT\_DBV, UNIT\_DBM, UNIT\_W, UNIT\_DBSPL). Depending on the relativity of the Result, UNIT\_RELATIVE\_DB or UNIT\_RELATIVE\_PERCENT may be valid.

# 5.9.6.8 RDG\_ShowUnit

#### **Description**

This property is used to select whether the Reading display should show the unit after the numerical Result (e.g "-14.32 dBFS" rather than just "-14.32")

#### Values

| True  | The Reading's display should contain the unit.                      |
|-------|---------------------------------------------------------------------|
| False | The Reading's display should contain the numerical Result only, and |
|       | no unit.                                                            |

# 5.9.6.9 RDG\_Channel

#### **Description**

This property is used to select the channel for the Reading. It can be set to show either channel A or B, or can be set to follow the global channel selection (see <u>SA Channel</u>) using the selected or non-selected channel.

If the global channel selection is set to both channels, then **CHANNEL\_SEL** will set the channel to channel A, and **CHANNEL\_NONSEL** will set the channel to channel B.

#### Values

| CHANNEL_A      | The Reading should always show the Result from channel A.                                                 |
|----------------|----------------------------------------------------------------------------------------------------|
| CHANNEL_B      | The Reading should always show the Result from channel B.                                                 |
| CHANNEL_SEL    | The Reading should always show the Result from the channel specified by the global channel selection.     |
| CHANNEL_NONSEL | The Reading should always show the Result from the channel not specified by the global channel selection. |

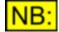

This property is ignored unless the Reading is from a Result that has an equivalent on the other channel. For example, RESULT\_SA\_FREQ\_CHA has the equivalent RESULT\_SA\_FREQ\_CHB for the other channel; however RESULT\_DIC\_AMPL is a solitary Reading where the channel has no meaning.

# 5.9.6.10 RDG\_ShowBarGraph

#### **Description**

This property is used to select whether to show a bar graph in the Reading.

#### Values

| True  | Show the bar graph in the Reading.        |
|-------|-------------------------------------------|
| False | Do not show the bar graph in the Reading. |

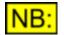

Either the Result (<u>RDG\_ShowResultValue</u>), the min and max values ( <u>RDG\_ShowMinAndMax</u>) or the bar graph *must* be shown in a Reading.

# 5.9.6.11 RDG\_BarMinValue

#### **Description**

This property specifies the minimum value for the Reading's bar graph.

#### **Values**

The minimum bar graph value is represented as a <u>double-precision</u> floating point value. It should be a valid value for the unit of the Reading (either the unit for the Result from which the Reading was created, or the unit specified using <u>RDG Unit</u>).

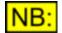

This property is ignored unless the Reading is set up to display a bar graph ( <u>RDG\_ShowBarGraph</u>).

# 5.9.6.12 RDG\_BarMaxValue

#### **Description**

This property specifies the maximum value for the Reading's bar graph.

#### **Values**

The maximum bar graph value is represented as a <u>double-precision</u> floating point value. It should be a valid value for the unit of the Reading (either the unit for the Result from which the Reading was created, or the unit specified using RDG Unit).

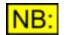

This property is ignored unless the Reading is set up to display a bar graph ( <u>RDG\_ShowBarGraph</u>).

# 5.9.6.13 RDG\_BarNumSegments

#### **Description**

This property specifies the number of segments to split the Reading's bar graph into.

#### Values

The number of bar graph segments is a <u>short integer</u> value. It can be any number between 1 and 100.

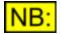

This property is ignored unless the Reading is set up to display a bar graph ( <u>RDG\_ShowBarGraph</u>).

# 5.9.6.14 RDG\_LimitCheckingOn

#### **Description**

This property is used to select whether to turn on limit checking for this Reading.

#### **Values**

| True  | Turn on limit checking for this Reading.  |
|-------|-------------------------------------------|
| False | Turn off limit checking for this Reading. |

### 5.9.6.15 RDG\_MinLimit

#### **Description**

This property specifies the minimum limit value for the Reading.

#### Values

The minimum limit value is represented as a <u>double-precision</u> floating point value. It should be a valid value for the unit of the Reading (either the unit for the Result from which the Reading was created, or the unit specified using <u>RDG Unit</u>).

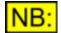

This property is ignored unless limit checking has been turned on for this Reading (see <u>RDG\_LimitCheckingOn</u>).

### 5.9.6.16 RDG\_MaxLimit

#### **Description**

This property specifies the maximum limit value for the Reading.

#### **Values**

The maximum limit value is represented as a <u>double-precision</u> floating point value. It should be a valid value for the unit of the Reading (either the unit for the Result from which the Reading was created, or the unit specified using <u>RDG Unit</u>).

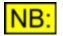

This property is ignored unless limit checking has been turned on for this Reading (see <u>RDG\_LimitCheckingOn</u>).

# 5.9.6.17 RDG\_AlwaysDisplayLimitStatus

#### **Description**

This property is used to select whether to always show the limit status (**high**, **low** or **OK**) on this Reading's display.

#### Values

| True<br>False | Always display the limit status on this Reading.<br>Only display the limit status on this Reading when either the lower or<br>upper limit are breached. |
|---------------|----------------------------------------------------------------------------------------------------|
| NB:           | This property is ignored unless limit checking has been turned on for this Reading (see <u>RDG_LimitCheckingOn</u> ).                                   |

# 5.9.6.18 RDG\_LimitAudibleAlarm

#### **Description**

This property is used to select whether an audible alarm (beep) should sound when this Reading's lower or upper limit are breached.

**Values** 

| True  | Sound an audible alarm when either of this Reading's limits are breached.                                                                                                    |
|-------|----------------------------------------------------------------------------------------------------|
| False | Do not sound an audible alarm when either of this Reading's limits are breached.                                                                                                    |
|       | The second state is the second sectors if with the state state is a second second se |

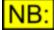

This property is ignored unless limit checking has been turned on for this Reading (see <u>RDG\_LimitCheckingOn</u>).

# 5.9.6.19 RDG\_LimitChangeTextColour

#### **Description**

This property is used to select whether to change the colour of the Reading's text when its lower or upper limit are breached.

To specify the colour to change to, use the <u>RDG\_SetLimitTextColour</u> method.

#### <u>Values</u>

| True  | Change the text colour when a limit is breached.        |
|-------|---------------------------------------------------------|
| False | Do not change the text colour when a limit is breached. |

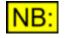

This property is ignored unless limit checking has been turned on for this Reading (see <u>RDG\_LimitCheckingOn</u>).

# 5.9.6.20 RDG\_LimitChangeBackgroundColour

#### **Description**

This property is used to select whether to change the colour of the Reading's background when its lower or upper limit are breached.

To specify the colour to change to, use the <u>RDG\_SetLimitBackgroundColour</u> method.

#### **Values**

| True  | Change the background colour when a limit is breached.        |
|-------|---------------------------------------------------------------|
| False | Do not change the background colour when a limit is breached. |

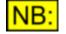

This property is ignored unless limit checking has been turned on for this Reading (see <u>RDG\_LimitCheckingOn</u>).

### 5.9.6.21 RDG\_LimitEventLog

#### **Description**

This property is used to select whether to write to the event log file when this Reading's lower or upper limit are breached.

The event log file to write to is specified in the Event Manager using EM LogFile.

#### **Values**

| True  | Write to the event log file when a limit is breached.        |
|-------|--------------------------------------------------------------|
| False | Do not write to the event log file when a limit is breached. |

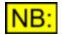

This property is ignored unless limit checking has been turned on for this Reading (see <u>RDG\_LimitCheckingOn</u>).

### 5.9.6.22 RDG\_MinLimitBreached

#### **Description**

This property is used to detect whether a Reading's lower limit has been breached.

This property can also be set to **False**; this is useful to initialise the property so you can be sure that a breach has only occurred since you started the test.

This flag is "sticky", i.e. once set, it remains set so even if a single limit breached occurs over a period of time, this property is still set to True.

#### Values

| True  | The Reading's minimum limit has been breached.     |
|-------|----------------------------------------------------|
| False | The Reading's minimum limit has not been breached. |

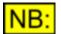

This property is ignored unless limit checking has been turned on for this Reading (see <u>RDG\_LimitCheckingOn</u>).

#### **Example**

This code example takes Readings created from the Continuous-Time Detector, and checks for five seconds to see whether their limits were breached in that time.

```
bChABreach = False
bChBBreach = False
' *** Initialise breach flags... ***
If GetFirstReadingForResult (RESULT CTD CHA) Then
   Reading.RDG MinLimitBreached = False
End If
If GetFirstReadingForResult (RESULT CTD CHB) Then
   Reading.RDG MinLimitBreached = False
End If
' Wait for a while
Sleep(5000)
If GetFirstReadingForResult (RESULT CTD CHA) Then
    bChABreach = Reading.RDG MinLimitBreached
End If
If GetFirstReadingForResult (RESULT CTD CHB) Then
   bChBBreach = Reading.RDG MinLimitBreached
End If
If bChABreach Or bChBBreach Then
   MsgBox "Failed!"
Else
    MsgBox "Passed!"
End If
```

# 5.9.6.23 RDG\_MaxLimitBreached

#### **Description**

This property is used to detect whether a Reading's upper limit has been breached.

This property can also be set to **False**; this is useful to initialise the property so you can be sure that a breach has only occurred since you started the test.

This flag is "sticky", i.e. once set, it remains set so even if a single limit breached occurs over a period of time, this property is still set to True.

Values

|       | This property is imposed uplace limit sheeking has been turned on to |
|-------|----------------------------------------------------------------------|
| False | The Reading's maximum limit has not been breached.                   |
| True  | The Reading's maximum limit has been breached.                       |

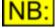

This property is ignored unless limit checking has been turned on for this Reading (see <u>RDG\_LimitCheckingOn</u>).

#### **Example**

This code example takes Readings created from the Continuous-Time Detector, and checks for five seconds to see whether their limits were breached in that time.

```
bChABreach = False
bChBBreach = False
' *** Initialise breach flags... ***
If GetFirstReadingForResult (RESULT CTD CHA) Then
   Reading.RDG MaxLimitBreached = False
End If
If GetFirstReadingForResult (RESULT CTD CHB) Then
    Reading.RDG MaxLimitBreached = False
End If
' Wait for a while
Sleep(5000)
If GetFirstReadingForResult (RESULT CTD CHA) Then
   bChABreach = Reading.RDG MaxLimitBreached
End If
If GetFirstReadingForResult (RESULT CTD CHB) Then
   bChBBreach = Reading.RDG MaxLimitBreached
End If
If bChABreach Or bChBBreach Then
   MsgBox "Failed!"
Else
   MsgBox "Passed!"
End If
```

# 5.9.6.24 RDG\_LastMinLimitBreachValue

#### **Description**

This **read-only** property represents the value of this Reading the last time it breached its lower limit value. If the Reading is set to follow the Result field's units (see <u>RDG\_FollowUnit</u>), it will be in the Result's current unit. Otherwise, it will be in the unit specified by <u>RDG\_Unit</u>.

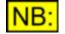

This property should only be checked after the Reading's lower limit has been breached (i.e. <u>RDG\_MinLimitBreached</u> is True). If a Reading's lower limit has never been breached, then this property will simply return the current Reading value.

#### **Values**

The last Reading value that breached the minimum limit is represented as a <u>double-precision</u> floating point value.

### 5.9.6.25 RDG\_LastMaxLimitBreachValue

#### **Description**

This **read-only** property represents the value of this Reading the last time it breached its upper limit value. If the Reading is set to follow the Result field's units (see <u>RDG\_FollowUnit</u>), it will be in the Result's current unit. Otherwise, it will be in the unit specified by <u>RDG\_Unit</u>.

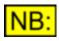

This property should only be checked after the Reading's upper limit has been breached (i.e. <u>RDG\_MaxLimitBreached</u> is True). If a Reading's upper limit has never been breached, then this property will simply return the current Reading value.

#### Values

The last Reading value that breached the upper limit is represented as a <u>double-precision</u> floating point value.

# 5.9.6.26 RDG\_ShowMinAndMaxValues

#### **Description**

This property is used to select whether to show the minimum and maximum values that this Reading has reached since the last time they were reset (see <u>RDG\_ResetMinAndMax</u>).

#### **Values**

TrueShow the minimum and maximum values reached in the Reading.FalseDo not show the minimum and maximum values reached in the<br/>Reading.

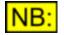

Either the Result (<u>RDG\_ShowResultValue</u>), the min and max values ( <u>RDG\_ShowMinAndMax</u>) or the bar graph (<u>RDG\_ShowBarGraph</u>) *must* be shown in a Reading.

# 5.9.6.27 RDG\_MinValue

#### **Description**

This **read-only** property represents the minimum value that this Reading has reached since the last time the Reading's minimum and maximum values were reset (see <u>RDG\_ResetMinAndMax</u>). It is returned in the unit specified by <u>RDG\_Unit</u>.

#### <u>Values</u>

The minimum value is represented as a <u>double-precision</u> floating point value.

# 5.9.6.28 RDG\_MaxValue

#### **Description**

This **read-only** property represents the maximum value that this Reading has reached since the last time the Reading's minimum and maximum values were reset (see <u>RDG\_ResetMinAndMax</u>). It is returned in the unit specified by <u>RDG\_Unit</u>.

#### **Values**

The maximum value is represented as a <u>double-precision</u> floating point value.

### 5.9.6.29 RDG\_ShowMinAndMaxOnBarGraph

#### **Description**

This property is used to select whether to show the minimum and maximum values that this Reading has reached on the Reading's bar graph.

#### **Values**

INR:

| False | the bar graph.<br>Do not show the minimum and maximum values reached in the<br>Reading on the bar graph. |
|-------|----------------------------------------------------------------------------------------------------|
| NID.  | This property is ignored unless the Reading is set up to display a bar graph (                           |

RDG\_ShowBarGraph).

# 5.9.6.30 RDG\_ShowLimitsOnBarGraph

#### **Description**

This property is used to select whether to show the current limit values for this Reading on the Reading's bar graph.

#### Values

| True  | Show the Reading's current limit values on the bar graph.        |
|-------|------------------------------------------------------------------|
| False | Do not show the Reading's current limit values on the bar graph. |

**VB:** This property is ignored unless limit checking has been turned on for this Reading (see <u>RDG\_LimitCheckingOn</u>).

### 5.9.7 Methods

### 5.9.7.1 RDG\_SetTextColour

### RDG\_SetTextColour (sRed, sGreen, sBlue)

This method sets the colour of the text in the Reading.

#### **Parameters**

| sRed   | Specifies the red component of the colour, from 0 to 255.   |
|--------|-------------------------------------------------------------|
| sBlue  | Specifies the blue component of the colour, from 0 to 255.  |
| sGreen | Specifies the green component of the colour, from 0 to 255. |

Clicking on the [Text colour...] button on the Reading's Properties window will bring up a dialogue box which will allow you to find the red, green and blue components of common colours.

#### Return value

This method has no return value.

# 5.9.7.2 RDG\_SetBackgroundColour

# RDG\_SetBackgroundColour (sRed, sGreen, sBlue)

This method sets the colour of the background of the Reading.

#### **Parameters**

| sRed   | Specifies the red component of the colour, from 0 to 255.   |
|--------|-------------------------------------------------------------|
| sBlue  | Specifies the blue component of the colour, from 0 to 255.  |
| sGreen | Specifies the green component of the colour, from 0 to 255. |

Clicking on the [Background colour...] button on the Reading's Properties window will bring up a dialogue box which will allow you to find the red, green and blue components of common colours.

#### Return value

This method has no return value.

# 5.9.7.3 RDG\_SetBarColour

### RDG\_SetBarColour (sRed, sGreen, sBlue)

This method sets the colour of the bar graph in the Reading.

#### **Parameters**

| sRed   | Specifies the red component of the colour, from 0 to 255.   |
|--------|-------------------------------------------------------------|
| sBlue  | Specifies the blue component of the colour, from 0 to 255.  |
| sGreen | Specifies the green component of the colour, from 0 to 255. |

Clicking on the [Bar colour...] button on the Reading's Properties window will bring up a dialogue box which will allow you to find the red, green and blue components of common colours.

This method has no return value.

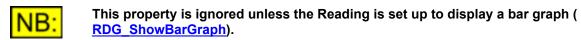

## 5.9.7.4 RDG\_SetLimitTextColour

## RDG\_SetLimitTextColour (sRed, sGreen, sBlue)

This method sets the colour that the Reading's text should change to if the Reading's limit is breached.

#### **Parameters**

| sRed   | Specifies the red component of the colour, from 0 to 255.   |
|--------|-------------------------------------------------------------|
| sBlue  | Specifies the blue component of the colour, from 0 to 255.  |
| sGreen | Specifies the green component of the colour, from 0 to 255. |

Clicking on the [Text colour...] button on the Reading's Properties window will bring up a dialogue box which will allow you to find the red, green and blue components of common colours.

#### Return value

This method has no return value.

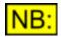

This property is ignored unless limit checking is turned on for this Reading (see <u>RDG\_LimitCheckingOn</u>), and the text colour is set to change when a limit is breached (<u>RDG\_LimitChangeTextColour</u>).

## 5.9.7.5 RDG\_SetLimitBackgroundColour

## RDG\_SetLimitBackgroundColour (sRed, sGreen, sBlue)

This method sets the colour that the Reading's background should change to if the Reading's limit is breached.

#### **Parameters**

| sRed   | Specifies the red component of the colour, from 0 to 255.   |
|--------|-------------------------------------------------------------|
| sBlue  | Specifies the blue component of the colour, from 0 to 255.  |
| sGreen | Specifies the green component of the colour, from 0 to 255. |

Clicking on the [Background colour...] button on the Reading's Properties window will bring up a dialogue box which will allow you to find the red, green and blue components of common colours.

This method has no return value.

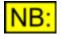

This property is ignored unless limit checking is turned on for this Reading (see <u>RDG\_LimitCheckingOn</u>), and the background colour is set to change when a limit is breached (<u>RDG\_LimitChangeBackgroundColour</u>).

## 5.9.7.6 RDG\_ResetMinAndMaxValues

## RDG\_ResetMinAndMaxValues ()

This method resets the Reading's minimum and maximum values (See <u>RDG MinValue</u> and <u>RDG MaxValue</u>) to the current value in the Reading.

#### **Parameters**

This method has no parameters.

#### Return value

This method has no return value.

## 5.10 Options

The Options section of this reference contains details of the following properties and methods.

In a script, all properties and methods from this section must be prefixed with "Options."

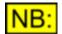

All Options details are stored in the PC's registry, and so are persistent between dScope sessions even if no Configuration is saved.

#### **Properties**

**OPT** RecentFileList **OPT** StartupConfiguration **OPT** StartupScript **OPT** ConfigurationsFolder **OPT** ScriptsFolder **OPT** LimitFilesFolder **OPT** WavetablesFolder **OPT** DataTablesFolder OPT TracesFolder **OPT FFTWindowsFolder** OPT WeightingFiltersFolder OPT EventLogsFolder **OPT** GraphExportsFolder **OPT** SampleBuffersFolder **OPT** UseCurrentFilesFolder OPT LockDALineUp **OPT** LockdBr OPT LockRefFreq **OPT** ShowHexNeg

OPT RememberDetectorDetails OPT PanelsOnTop OPT UseSettlingsFromScripts OPT GangTraceChannels OPT DrawCurrentTraceBold

#### **Methods**

There are no methods available to control the Options.

#### 5.10.1 Properties

## 5.10.1.1 OPT\_RecentFileList

#### **Description**

This property allows specification of the number of "recently used files" to list on the bottom of the dScope File menu.

#### **Values**

The number of recently used files is entered as a <u>short integer</u> value. It can be any number between 0 and 16.

## 5.10.1.2 OPT\_StartupConfiguration

#### **Description**

This property allows specification of a Configuration file to load when dScope is started.

#### Values

Any valid file name can be used, enclosed in double quotation marks ("..."). This should be the file name of a dScope Configuration file (\*.dsc).

If a full path name is specified, the system will look for this exact file.

If a file name only is specified, then the system will look in the "Configurations" subfolder of the folder containing the dScope program files (installed to "C:\Program Files\Prism Sound\dScope Series III" by default).

If necessary, the system will automatically append the correct filename extension (".dsc" for dScope Configuration files).

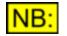

If both a startup script and a startup Configuration are specified, the Configuration will be loaded first, before the Script is run.

## 5.10.1.3 **OPT\_StartupScript**

#### **Description**

This property allows specification of a Script to run when dScope is started.

#### **Values**

Any valid file name can be used, enclosed in double quotation marks ("..."). This should be the file name of a dScope script file (\*.dss).

If a full path name is specified, the system will look for this exact file.

If a file name only is specified, then the system will look in the "Scripts\Automation" subfolder of the folder containing the dScope program files (installed to "C:\Program Files\Prism Sound\dScope Series III" by default).

If necessary, the system will automatically append the correct filename extension (".dss" for dScope script files).

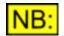

If both a startup script and a startup Configuration are specified, the Configuration will be loaded first, before the Script is run.

## 5.10.1.4 OPT\_ConfigurationsFolder

#### **Description**

This property allows specification of the folder to use for Configuration files.

#### **Values**

Any valid folder name can be used, enclosed in double quotation marks ("..."). This can be a full path name (for example, "C:\dScope3\Configurations"), or a folder relative to the dScope program folder (for example, ".\My Configurations\"). The dScope program files folder is installed to "C:\Program Files\Prism Sound\dScope Series III" by default.

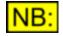

If the dScope is set up to use the current file's folder (see <u>OPT\_UseCurrentFilesFolder</u>), then this Configurations folder will only be used if there is no Configuration currently loaded.

## 5.10.1.5 **OPT\_ScriptsFolder**

#### **Description**

This property allows specification of the folder to use for Scripts.

#### **Values**

Any valid folder name can be used, enclosed in double quotation marks ("..."). This can be a full path name (for example, "C:\dScope3\Scripts"), or a folder relative to the dScope program folder (for example, ".\My Scripts\"). The dScope program files folder is installed to "C:\Program Files\Prism Sound\dScope Series III" by default.

**Scripting Manual** 

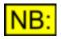

If the dScope is set up to use the current file's folder (see <u>OPT\_UseCurrentFilesFolder</u>), then this Scripts folder will only be used in the Script Edit window if there is no script currently loaded.

## 5.10.1.6 **OPT\_LimitFilesFolder**

#### **Description**

This property allows specification of the folder to use for Limit files.

#### **Values**

Any valid folder name can be used, enclosed in double quotation marks ("..."). This can be a full path name (for example, "C:\dScope3\Limit files"), or a folder relative to the dScope program folder (for example, ".\My Limit files\"). The dScope program files folder is installed to "C:\Program Files\Prism Sound\dScope Series III" by default.

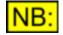

If the dScope is set up to use the current file's folder (see <u>OPT\_UseCurrentFilesFolder</u>), then this Limit files folder will use the folder of the currently selected limit file, if one exists.

#### 5.10.1.7 OPT\_WavetablesFolder

#### **Description**

This property allows specification of the folder to use for Generator wavetable files.

#### **Values**

Any valid folder name can be used, enclosed in double quotation marks ("..."). This can be a full path name (for example, "C:\dScope3\Wavetables"), or a folder relative to the dScope program folder (for example, ".\My Wavetables\"). The dScope program files folder is installed to "C:\Program Files\Prism Sound\dScope Series III" by default.

## 5.10.1.8 OPT\_DataTablesFolder

#### **Description**

This property allows specification of the folder to use for Sweep data table files.

#### Values

Any valid folder name can be used, enclosed in double quotation marks ("..."). This can be a full path name (for example, "C:\dScope3\Sweep data tables"), or a folder relative to the dScope program folder (for example, ".\My Sweep tables\"). The dScope program files folder is installed to "C:\Program Files\Prism Sound\dScope Series III" by default.

## 5.10.1.9 OPT\_TracesFolder

#### **Description**

This property allows specification of the folder to use for Trace files.

#### **Values**

Any valid folder name can be used, enclosed in double quotation marks ("..."). This can be a full path name (for example, "C:\dScope3\Traces"), or a folder relative to the dScope program folder (for example, ".\My Traces\"). The dScope program files folder is installed to "C:\Program Files\Prism Sound\dScope Series III" by default.

## 5.10.1.10 OPT\_FFTWindowsFolder

#### **Description**

This property allows specification of the folder to use for user-defined FFT Window function files.

#### Values

Any valid folder name can be used, enclosed in double quotation marks ("..."). This can be a full path name (for example, "C:\dScope3\Window functions"), or a folder relative to the dScope program folder (for example, ".\My Window functions\"). The dScope program files folder is installed to "C: \Program Files\Prism Sound\dScope Series III" by default.

## 5.10.1.11 **OPT\_WeightingFiltersFolder**

#### **Description**

This property allows specification of the folder to use for user-defined Weighting filter files.

#### Values

Any valid folder name can be used, enclosed in double quotation marks ("..."). This can be a full path name (for example, "C:\dScope3\Weighting filters"), or a folder relative to the dScope program folder (for example, ".\My Weighting filters\"). The dScope program files folder is installed to "C:\Program Files\Prism Sound\dScope Series III" by default.

## 5.10.1.12 OPT\_EventLogsFolder

#### **Description**

This property allows specification of the folder to use for Event log files.

#### <u>Values</u>

Any valid folder name can be used, enclosed in double quotation marks ("..."). This can be a full path name (for example, "C:\dScope3\Event Logs"), or a folder relative to the dScope program folder (for example, ".\My Log files\"). The dScope program files folder is installed to "C:\Program Files\Prism

Sound\dScope Series III" by default.

## 5.10.1.13 OPT\_GraphExportsFolder

#### **Description**

This property allows specification of the folder to use for files created by exporting from the Graph window, i.e. Windows metafiles created by the dScope.

#### **Values**

Any valid folder name can be used, enclosed in double quotation marks ("..."). This can be a full path name (for example, "C:\dScope3\Graph exports"), or a folder relative to the dScope program folder (for example, ".\My Graph exports\"). The dScope program files folder is installed to "C:\Program Files \Prism Sound\dScope Series III" by default.

## 5.10.1.14 OPT\_SampleBuffersFolder

#### **Description**

This property allows specification of the folder to use for sample buffers exported using the FFT Parameters panel (see <u>FFTP ExportSampleBuffer</u>).

#### **Values**

Any valid folder name can be used, enclosed in double quotation marks ("..."). This can be a full path name (for example, "C:\dScope3\Sample buffer exports"), or a folder relative to the dScope program folder (for example, ".\My sample buffers\"). The dScope program files folder is installed to "C: \Program Files\Prism Sound\dScope Series III" by default.

## 5.10.1.15 OPT\_UseCurrentFilesFolder

#### **Description**

This property selects whether to use the folder of the currently selected file in Load/Save dialogue boxes, rather than always opening at the default directory for that type of file.

For example, if this property is set to **True**, then clicking on the "Save Configuration" menu option will open the "Save" dialogue box at the folder in which the current Configuration file is stored. If this option is set to **False**, however, the it will open at the folder specified by <u>OPT ConfigurationsFolder</u>

#### <u>Values</u>

| True  | Always use the folder of the current file, if one exists. |
|-------|-----------------------------------------------------------|
| False | Always use the default folder for this type of file.      |

## 5.10.1.16 OPT\_LockDALineUp

#### **Description**

This property selects whether to lock the D/A line-up of the Signal Generator and the Signal Analyzer. If they are locked, then changing one will automatically change the value of the other to be the same.

If this property is set to **True**, the current Signal Generator D/A line-up will be copied into the Signal Analyzer.

#### **Values**

| True | Lock together the D/A line-ups of the Signal Generator and Signal Analyzer.        |
|------|------------------------------------------------------------------------------------|
|      | Do not lock together the D/A line-ups of the Signal Generator and Signal Analyzer. |

## 5.10.1.17 OPT\_LockdBr

#### **Description**

This property selects whether to lock the reference amplitude of the Signal Generator and the Signal Analyzer. If they are locked, then changing one will automatically change the value of the other to be the same.

If this property is set to **True**, the current Signal Generator reference amplitude will be copied into the Signal Analyzer.

#### Values

| True  | Lock together the reference amplitudes of the Signal Generator and Signal Analyzer.        |
|-------|--------------------------------------------------------------------------------------------|
| False | Do not lock together the reference amplitudes of the Signal Generator and Signal Analyzer. |

## 5.10.1.18 OPT\_LockRefFreq

#### **Description**

This property selects whether to lock the reference frequency of the Signal Generator and the Signal Analyzer. If they are locked, then changing one will automatically change the value of the other to be the same.

If this property is set to **True**, the current Signal Generator reference frequency will be copied into the Signal Analyzer.

| Prism Sound dScop | e Series III         | Scripting Manual                                                | Revision 1.44           |
|-------------------|----------------------|-----------------------------------------------------------------|-------------------------|
| Values            |                      |                                                                 |                         |
| True              | Lock tog<br>Signal A | pether the reference frequencies of th<br>nalyzer.              | he Signal Generator and |
| False             |                      | ock together the reference frequenci<br>or and Signal Analyzer. | es of the Signal        |

## 5.10.1.19 OPT\_ShowHexNeg

#### **Description**

This property selects whether to show negative hex values with a negative sign, or just as their hex values.

For example, "0x800001" can also be represented as "- 0x7FFFFF"

#### <u>Values</u>

| True  | Show negative hex values preceded by a minus sign.          |
|-------|-------------------------------------------------------------|
| False | Show negative hex values as they are, without a minus sign. |

## 5.10.1.20 OPT\_RememberDetectorDetails

#### **Description**

When a function is selected on the Continuous-Time Detector or an FFT Detector, it runs a script that fills in the rest of the fields on the Detector (See <u>Detector Functions</u> for further details). However, these fields can then be changed and so the resulting Detector setup may be nothing like the function that is specified. In this case, the Detector's title bar shows an asterisk (\*) to indicate that the settings have changed.

This property allows changes to be remembered when the same function is later re-selected, so that you don't have to change the function setup *every* time you re-select the same function.

For example, you may wish to select the "Amplitude" function on the Continuous-Time Detector, with a high-pass filter of 400Hz. You then change the function to measure something else, such as "Balance". When you re-select the "Amplitude" function, you wish the Detector to remember that the last time you used it, it had a 400Hz high-pass filter on it - in which case you need to ensure that the "Remember Detector details" option is turned on.

If however, the changes you make to Detectors are only temporary, you should turn this option off to ensure that re-selecting a function always resets the Detector fields to their default values.

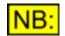

This option will only remember Detector details within the current dScope session. If you wish to permanently change the details of a Detector function, you should change the Detector function script - see <u>Detector Functions</u> for further details.

| Prism Sound dScope Series III |                   | Scripting Manual                                                             | Revision 1.44             |
|-------------------------------|-------------------|------------------------------------------------------------------------------|---------------------------|
| Values                        |                   |                                                                              |                           |
| True                          | Remem<br>function | ber changes to Detector details the r                                        | next time you re-select a |
| False                         |                   | emember changes to Detector detai<br>s; always re-run the function script to |                           |

## 5.10.1.21 OPT\_UseSettlingsFromScripts

#### **Description**

Automation scripts often work by changing some dScope settings, and then reading a Result value. However, in some circumstances the value may be taken before it has settled from the change made to the settings. This will obviously result in an erroneous reading.

It's possible to introduce delays into the script to counter this (for example, using the <u>Sleep</u> method), but this may result in wasting unnecessary time. A better option may be to ensure that the Result has settled before the value is returned to the script.

This property allows you to specify that you want to apply the settling details set up for scripts (see <u>Sweep Settling</u>) to any Result value that a script asks for. In this way, you can guarantee that when asking for a Result, the value has settled to certain criteria and the script itself does not need to worry about checking whether a value has settled.

Note that this also applies to getting the value of a Reading (See <u>RDG\_Value</u>), since a Reading is directly created from a Result.

#### **Values**

| True  | Use the Sweep settling details when reading a Result from a script.  |
|-------|----------------------------------------------------------------------|
| False | Do not use any settling details when reading a Result from a script. |

## 5.10.1.22 OPT\_TriggerPointRelative

#### **Description**

This property selects whether to measurements involving a triggered sample buffer are shown relative to the trigger point (<u>FFTP\_TriggerPoint</u>), rather than to the start of the buffer.

This affects the following measurements in dScope:

- Scope Trace X axis in ms or samples
- Entry of bins for the Window function for the impulse response (IR StartWindowChA, etc.)

#### **Values**

| True  | Show measurements relative to the trigger point.       |
|-------|--------------------------------------------------------|
| False | Show measurements relative to the start of the buffer. |

## 5.10.1.23 OPT\_UseLoadImpedance

#### **Description**

This property selects whether to take the load impedance into account when the Signal Generator

Scripting Manual

amplitude is generated using a power unit of dBm or W (See <u>SG ChAAmplUnit</u>). If this option is set, then the output voltage on the Analogue Outputs will be altered to ensure that it is the voltage over the specified load, rather than the open circuit voltage. The reference impedance (<u>SG RefImpedance</u>) is used to specify the load impedance.

#### **Values**

| True  | Use the reference impedance as the load impedance to determine the voltage of the Analogue Outputs. |
|-------|----------------------------------------------------------------------------------------------------|
| False | Use the reference impedance simply as a conversion factor to/from dBm and W.                        |

## 5.10.1.24 OPT\_WaitForMissingHardware

#### **Description**

This property selects whether the software should detect missing dScope hardware, and wait for it to be reconnected, rather than simply to display a failure error message.

This can be useful, for example, if running the dScope with a laptop when power is lost. The dScope hardware will shut down, but the software will continue to run. If the power then comes back on, the dScope will detect the return of the hardware and continue running from where it left off.

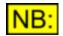

If a script is running at the time the hardware is detected as missing, the script ought to check for the hardware being missing using the <u>IsHardwareMissing</u> method.

<u>Values</u>

| True  | Wait for a missing hardware to be reconnected, before continuing with measurements.                    |
|-------|----------------------------------------------------------------------------------------------------|
| False | If an error is detected in communication with the hardware, show a failure message and stop execution. |

## 5.10.1.25 OPT\_PanelsOnTop

#### **Description**

This property selects whether settings and Reading panels should always be shown on top of the Trace Window or Carrier Display.

This maybe necessary as it's sometimes frustrating when clicking on the Trace Window, to find that other windows disappear behind it.

#### **Values**

| True  | Always show settings and Reading panels on top of the Trace Window. |
|-------|---------------------------------------------------------------------|
| False | Each panel is brought to the top when it becomes the active window. |

## 5.10.1.26 OPT\_GangYScales

#### **Description**

This property specifies that the Y scales of similar Traces should be ganged together when changing Y axes of a Trace.

For example, if you have created a series of similar Sweep Traces by starting them with the "Append" option turned on (See <u>SW Append</u>), you would probably want the Y scales of all of them to change together. This property allows you to do just that.

Note that this only applies to Traces on the same channel. If you wish both channels to behave similarly, see <u>OPT\_GangTraceChannels</u>.

#### Values

| True  | Gang together Y scales of all Traces of a similar type.            |
|-------|--------------------------------------------------------------------|
| False | Do not gang together Y scales - each scale change will only affect |
|       | the current Trace.                                                 |

## 5.10.1.27 OPT\_GangTraceChannels

#### **Description**

This property specifies that both channels should be ganged together when changing scales of a Trace.

For example, with this option turned on, then zooming into the X scale of the live Scope Trace on channel B would perform the same zoom on the X scale of the live Scope Trace on channel A.

To ensure that all Traces with similar Y scales also follow this pattern, see OPT GangYScales.

#### **Values**

| True  | Gang together Traces on each channel so that scale changes are copied across to the other channel. |
|-------|----------------------------------------------------------------------------------------------------|
| False | Do not gang together the Traces on both channels.                                                  |

## 5.10.1.28 OPT\_DrawCurrentTraceBold

#### **Description**

This property specifies that the currently selected Trace on the Trace window will be drawn as a bold line, for ease of recognition of the current Trace.

#### **Values**

| True  | Draw the current Trace as a bold line.                               |
|-------|----------------------------------------------------------------------|
| False | Draw the current Trace with the same width line as all other Traces. |

## 5.11 Hardware

The Hardware section of this reference contains details of the following properties and methods.

In a script, all properties and methods from this section must be prefixed with "Hardware."

#### **Properties**

There are no properties available to control the dScope hardware.

#### **Methods**

<u>HW\_GetMainTemp</u> <u>HW\_GetAnalogueTemp</u> <u>HW\_GetMainBoardSerialNum</u>

#### 5.11.1 Methods

## 5.11.1.1 HW\_GetMainTemp

## dTemp = HW\_GetMainTemp ()

This method returns the temperature of the main board in the dScope hardware.

#### Parameters

This method has no parameters.

#### **Return value**

This method returns the temperature of the main board, in degrees centigrade. The temperature is returned as a <u>double-precision</u> floating point value.

## 5.11.1.2 HW\_GetAnalogueTemp

## dTemp = HW\_GetAnalogueTemp ()

This method returns the temperature of the analogue board in the dScope hardware.

#### **Parameters**

This method has no parameters.

#### Return value

This method returns the temperature of the analogue board, in degrees centigrade. The temperature is returned as a <u>double-precision</u> floating point value.

## 5.11.1.3 HW\_GetMainBoardSerialNum

## sSerialNum = HW\_GetMainBoardSerialNum ()

This method returns the Serial number of the dScope hardware. This Serial number is entered during the calibration process and stored in the calibration table of the main board in the hardware.

#### **Parameters**

This method has no parameters.

#### Return value

This method returns the Serial number of the dScope hardware, as a short integer.

## 5.12 dS-NET peripherals

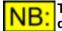

# This part of the dScope's scripting interface may not be available, depending on the dScope model number.

The dS-NET peripherals section of this reference contains details of all the properties and methods available to control peripherals attached to the dS-NET port on the dScope hardware.

Currently, the only peripherals available are the <u>I/O Switcher</u> and <u>VSIO Adapter</u>; however other peripherals may appear in future.

In a script, all properties and methods from this section must be prefixed with "dSNet."

#### **Properties**

DSNET ShowErrorMessages

#### **Methods**

DSNET\_Reset DSNET\_GetStatus

## 5.12.1 Types of dS-NET peripheral

The dS-NET connector on the back of the dScope hardware can accommodate several different dS-NET peripherals, daisy-chained together if necessary.

The general dS-NET class contains general methods and properties for resetting devices, and obtaining device status. These can be used by any dS-NET peripheral.

Within this class, different types of devices can exist. These can utilise the general dS-NET methods and properties, and also have a number of their own to manage this type of device.

At the bottom level are the specific devices themselves. These can use any of the methods and properties of their parent device type, and also have specific methods and properties of their own.

For example, the current device hierarchy is as follows:

dS-NET peripherals (General methods, such as Reset, GetStatus) Switchers (Switcher-specific properties/methods) I/O Switchers (I/O Switcher-specific properties/methods) Format converters (Format converter-specific properties/methods) VSIO Adapters (VSIO Adapter-specific properties/methods)

5.12.2 Properties

## 5.12.2.1 DSNET\_ShowErrorMessages

#### **Description**

This property allows you to specify whether or not to display error messages if a call to any dS-NET routines fails.

If you are performing several operations using various dS-NET devices, you may wish to detect presence or absence of a device by whether it returns **True** or **False** to a command; if this is the case, you probably wouldn't want an error message popping up telling you that the call had timed out waiting for a response from the hardware, so you would set this property to **False**.

This property is set to **True** by default.

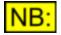

If the <u>Display</u> method has been used to hide the dScope main window, then error messages will NOT be shown, regardless of the value of this property.

Values

TrueShows error messages when a call to a dS-NET peripheral fails.FalseDoes not show error messages when a call to a dS-NET peripheral fails.

#### 5.12.3 Methods

#### 5.12.3.1 DSNET\_Reset

## bRet = DSNET\_Reset (sAddress, bOn, plStatus)

This method resets the specified dS-NET peripheral to either On or in Standby mode, and returns the current status of the device.

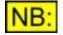

## This method must be used for a device before any further methods will work on it.

| Parameters |                                                                                    |
|------------|------------------------------------------------------------------------------------|
| sAddress   | The address of the device (can be 0 to 63).                                        |
| bOn        | True to turn the device on, False to turn it off and put it into standby mode.     |
| plStatus   | A variable that will be filled in with the current status of the device.           |
| •          | The status is a four-byte long integer, which will contain the device status as    |
|            | follows:                                                                           |
|            | <pre>Byte 0 (plStatus And &amp;HFF)</pre>                                          |
|            | Bits [74] are the device class                                                     |
|            | Bits [30] are the type                                                             |
|            | (See <u>Types of dS-NET peripheral</u> for further details)                        |
|            | <b>Byte 1 (</b> (plStatus / 256) And &HFF)                                         |
|            | Bits [74] are the firmware version number                                          |
|            | Bits [30] are the hardware version number                                          |
|            | Byte 2((plStatus / 65536) And &HFF)                                                |
|            | Bit 0 specifies whether the device is On                                           |
|            | Bit 1 - if Bit 0 is 1, and Bit 1 is 1, specifies that device's settings are all at |
|            | Reset state.                                                                       |
|            | Byte 3 ((plStatus / 16777216) And &HFF)                                            |
|            | This byte is unused (0).                                                           |

This method returns **True** if it was successful, or **False** if it fails. This may be because no device exists with the given address.

## 5.12.3.2 DSNET\_GetStatus

## bRet = DSNET\_GetStatus (sAddress, plStatus)

This method returns the status of the specified dS-NET peripheral.

| Parameters |
|------------|
|------------|

| sAddress | The address of the device (can be 0 to 63).                                        |
|----------|------------------------------------------------------------------------------------|
| plStatus | A variable that will be filled in with the current status of the device.           |
|          | The status is a four-byte long integer, which will contain the device status as    |
|          | follows:                                                                           |
|          | Byte 0 (plStatus And &HFF)                                                         |
|          | Bits [74] are the device class                                                     |
|          | Bits [30] are the type                                                             |
|          | (See <u>Types of dS-NET peripheral</u> for further details)                        |
|          | Byte1((plStatus / 256) And &HFF)                                                   |
|          | Bits [74] are the firmware version number                                          |
|          | Bits [30] are the hardware version number                                          |
|          | Byte 2 ( (plStatus / 65536) And &HFF)                                              |
|          | Bit 0 specifies whether the device is On                                           |
|          | Bit 1 - if Bit 0 is 1, and Bit 1 is 1, specifies that device's settings are all at |
|          | Reset state.                                                                       |
|          | Byte 3((plStatus / 16777216) And &HFF)                                             |
|          | This byte is unused (0).                                                           |

This method returns **True** if it was successful, or **False** if it fails. This may be because no device exists with the given address.

## 5.12.4 Channel Arrays

# NB: This part of the dScope's scripting interface may not be available, depending on the dScope model number.

When testing using multiple channels, it is not unlikely that more than one device (such as a switcher) will be daisy-chained together to give several input or output channels. In this case, there are two ways of working - you can either calculate which device, group and bus should currently be selected, or you can set up a Channel Array.

A Channel Array makes script-writing easier, in that you set up an array in a Configuration or at the beginning of the script, containing all the channels that you want to include, and then further commands simply use the channel number in the array. This means that the dScope does all the calculations of which device, bus or group a channel is on, and the script can simply specify the channel number in the array.

#### **Using Channel Arrays**

Channel Arrays must be set using the dS-NET Setup window, or from a script using <u>DSNET\_DefineChannelArray</u> and then adding buses/groups to the array using methods specific to the type of dS-NET device. Once this has happened, it is part of the dS-NET Setup and its details will be saved if the current setup is saved as a Configuration. See the section on the dS-NET Peripherals Setup dialogue box in the Operation manual for further details of setting up Channel Arrays.

Once a Channel Array has been defined, the script must select it as the current Channel Array before accessing its properties and methods. Once selected, all properties and methods of a Channel Array will then access that selected array until the current array is changed. To select the current array, use the <u>DSNET SetChannelArray</u> method.

As an example, the following code snippet accesses a previously defined Channel Array called "Mono Inputs" and turns on channel 4 exclusively.

```
If dSNet.DSNET_SetChannelArray("Mono Inputs") Then
    ChannelArray.CA_ExclusiveChannel(4)
End If
```

#### **Example**

The following example considers four I/O Switchers (addresses 1..4) all set up to test a 64-channel mixing desk, with all desk outputs being routed to channel A of the dScope's Analogue Inputs.

The hard way of doing things would require you to calculate which device, bus and group you were using EVERY time you needed to select a different channel. You would also need to calculate which OTHER devices were in use, and turn off all the channels on those devices as well.

Using a Channel Array, you would simply define the array by adding each group (X and Y) on bus A to

the array as follows:

| ' Define a mono array                    |           |
|------------------------------------------|-----------|
| dSNet.DSNET_DefineArray("desk64", False) |           |
| IOSwitcher.IOSWITCHER AddToArray(1,      |           |
| IOSWITCHER BUS A, IOSWITCHER GROUP X,    | "desk64") |
| IOSwitcher.IOSWITCHER_AddToArray(1,      |           |
| IOSWITCHER BUS A, IOSWITCHER GROUP Y,    | "desk64") |
| IOSwitcher.IOSWITCHER AddToArray(2,      |           |
| IOSWITCHER BUS A, IOSWITCHER GROUP X,    | "desk64") |
| IOSwitcher.IOSWITCHER AddToArray(2,      |           |
| IOSWITCHER_BUS_A, IOSWITCHER_GROUP_Y,    | "desk64") |
| IOSwitcher.IOSWITCHER AddToArray(3,      |           |
| IOSWITCHER_BUS_A, IOSWITCHER_GROUP_X,    | "desk64") |
| IOSwitcher.IOSWITCHER AddToArray(3,      |           |
| IOSWITCHER BUS A, IOSWITCHER GROUP Y,    | "desk64") |
| IOSwitcher.IOSWITCHER_AddToArray(4,      |           |
| IOSWITCHER BUS A, IOSWITCHER GROUP X,    | "desk64") |
| IOSwitcher.IOSWITCHER_AddToArray(4,      |           |
| IOSWITCHER_BUS_A, IOSWITCHER_GROUP_Y,    | "desk64") |

Switching a specified channel on exclusively would then be a single call :

```
' Set which array to use
dSNet.DSNET_SetChannelArray("desk64")
' Set the relevant channel, turning others off
ChannelArray.CA_ExclusiveChannel(29)
```

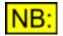

With the exception of Switcher Load relays, it is recommended that you EITHER use the Channel Array method, OR specify relay masks for individual Bus/Group combinations. If you decide to use some Channel Array commands mixed with relay mask commands, you may get unpredictable results.

**Scripting Manual** 

#### **Properties**

There are no properties available to control Channel Arrays.

#### **Methods**

The following methods are used to set up Channel Arrays. In a script, they must be prefixed with "dSNet."

DSNET DefineChannelArray DSNET RemoveChannelArray DSNET SetChannelArray

The following methods are used to manipulate the channels in a Channel Array. In a script, they must be prefixed with **"ChannelArray."** 

CA ExclusiveChannel CA NotChannel CA AddChannel CA RemoveChannel CA ClearChannels CA SetAllChannels CA Balance

#### 5.12.4.1 Methods

## 5.12.4.1.1 DSNET\_DefineChannelArray

## bRet = DSNET\_DefineChannelArray (strArray, bStereo, bExclusiveOnly)

This method allows you to set up an array of channels, which can then be accessed by the channel number in this array, rather than needing to calculate a channel's device address, bus and group each time you need to turn it on or off.

For details on how to use Channel Arrays from a script, see Channel Arrays.

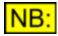

If you define a Channel Array from a Script, you should remove it after use with the <u>DSNET\_RemoveChannelArray</u> method. Otherwise, the array will remain in memory until the dScope program is exited. This may also cause problems if you re-run a script, as it can add channels to an array several times. This would cause channels to be switched more than once unnecessarily for a single operation.

#### Parameters

| strArray       | The name to give the Channel Array.                                                                                                    |
|----------------|----------------------------------------------------------------------------------------------------|
| bStereo        | <b>True</b> to define a stereo array (i.e. successive channels are automatically set to be on bus A then bus B alternately); <b>False</b> to define a mono array.                                                                                                    |
| bExclusiveOnly | <b>True</b> to specify that the array can only be used by turning channels on exclusively. If exclusive only, the only channel operations that can be done on the array are <u>CA ExclusiveChannel</u> and <u>CA ClearChannels</u> . This prevents more than one relay connection being driven at the same time, which can be problematic with certain devices, for example power amplifiers. |

#### **Return value**

This method returns True if the array was defined successfully, or False if it fails.

## 5.12.4.1.2 DSNET\_RemoveChannelArray

## bRet = DSNET\_RemoveChannelArray (strArray)

This method allows you to remove a Channel Array after you have finished using it (usually at the end of a script in which you have defined it).

This is necessary in order to free the memory that the dScope has used to store the array.

For details on how to use Channel Arrays, see Channel Arrays.

#### Parameters

*strArray* The name of the Channel Array to remove.

#### Return value

This method returns **True** if it was successful, or **False** if it fails. This may be because the array has

not been defined.

## 5.12.4.1.3 DSNET\_SetChannelArray

## bRet = DSNET\_SetChannelArray (strArray)

This method sets the current Channel Array for use in a script. Subsequent Channel Array operations will act on this Channel Array, until the array is changed.

For details on how to use Channel Arrays from a script, see Channel Arrays.

#### **Parameters**

*strArray* The name of the Channel Array to set as current.

#### Return value

This method returns **True** if the array was set successfully, or **False** if it fails. This may be because the array with the specified name has not been defined.

## 5.12.4.1.4 CA\_ExclusiveChannel

## bRet = CA\_ExclusiveChannel (sChannel)

This method turns on exclusively the specified channel, turning off all other channels in the Channel Array.

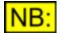

Before this method can be used, the current Channel Array must be specified using <u>DSNET\_SetChannelArray</u>.

#### **Parameters**

sChannelThe channel to turn on. This must be a number between 1 and the number<br/>of channels in the array.NB:If the Channel Array has been set up as a stereo array, then the given<br/>channel will be turned on together with the other channel in the stereo pair.

#### Return value

This method returns **True** if it was successful, or **False** if it fails. This may be because the channel does not exist in the array.

## 5.12.4.1.5 CA\_NotChannel

## bRet = CA\_NotChannel (sChannel)

This method turns off exclusively the specified channel, turning on all other channels in the Channel Array.

**Scripting Manual** 

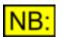

Before this method can be used, the current Channel Array must be specified using <u>DSNET\_SetChannelArray</u>.

#### Parameters

sChannel

The channel to turn off. This must be a number between 1 and the number of channels in the array.

**NB:** If the Channel Array has been set up as a stereo array, then the given channel will be turned off together with the other channel in the stereo pair.

#### Return value

This method returns **True** if it was successful, or **False** if it fails. This may be because the channel does not exist in the array, or because the array has been set up to be "Exclusive only" (see <u>DSNET DefineChannelArray</u>).

## 5.12.4.1.6 CA\_AddChannel

## bRet = CA\_AddChannel (sChannel)

This method turns on the specified channel, without affecting the status of other channels in the Channel Array.

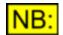

Before this method can be used, the current Channel Array must be specified using <u>DSNET\_SetChannelArray</u>.

#### **Parameters**

sChannel

The channel to turn on. This must be a number between 1 and the number <u>of ch</u>annels in the array.

**NB:** If the Channel Array has been set up as a stereo array, then the given channel will be turned on together with the other channel in the stereo pair.

#### **Return value**

This method returns **True** if it was successful, or **False** if it fails. This may be because the channel passed does not exist in the array, or because the array has been set up to be "Exclusive only" (see <u>DSNET DefineChannelArray</u>).

## 5.12.4.1.7 CA\_RemoveChannel

## bRet = CA\_RemoveChannel (sChannel)

This method turns off the specified channel in a channel array, without affecting the status of other channels in the array.

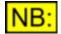

Before this method can be used, the current Channel Array must be specified using DSNET\_SetChannelArray.

#### Parameters

sChannel

The channel to turn off. This must be a number between 1 and the number <u>of channels in the array</u>.

**NB:** If the Channel Array has been set up as a stereo array, then the given channel will be turned off together with the other channel in the stereo pair.

#### Return value

This method returns **True** if it was successful, or **False** if it fails. This may be because the channel passed does not exist in the array, or because the array has been set up to be "Exclusive only" (see <u>DSNET DefineChannelArray</u>).

## 5.12.4.1.8 CA\_ClearChannels

## bRet = CA\_ClearChannels ()

This method turns off all channels in the array.

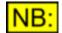

Before this method can be used, the current Channel Array must be specified using <u>DSNET\_SetChannelArray</u>.

#### **Parameters**

This method has no parameters.

#### Return value

This method returns True if it was successful, or False if it fails.

## 5.12.4.1.9 CA\_SetAllChannels

## bRet = CA\_SetAllChannels ()

This method turns on all channels in the array.

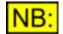

Before this method can be used, the current Channel Array must be specified using <u>DSNET\_SetChannelArray</u>.

#### **Parameters**

This method has no parameters.

#### Return value

This method returns **True** if it was successful, or **False** if it fails. This may be because the array has been set up to be "Exclusive only" (see <u>DSNET DefineChannelArray</u>).

## 5.12.4.1.10 CA\_Balance

## bRet = CA\_Balance (bOn)

This method sets balance on or off for all channels in the array. This method currently only applies to Channel Arrays consisting of I/O Switchers.

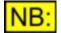

Before this method can be used, the current Channel Array must be specified using DSNET SetChannelArray.

#### **Parameters**

bOn True to turn balance on, False to turn it off.

#### Return value

This method returns True if it was successful, or False if it fails.

#### 5.12.5 Switchers

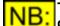

This part of the dScope's scripting interface may not be available, depending on the dScope model number.

The Switchers section of this reference contains details on how to control different types of switcher.

The only switcher currently available is the <u>I/O Switcher</u>. Further types of switcher may be added in the future.

#### **Channel Arrays**

Switchers can be set up to use Channel Arrays, which makes manipulating of switcher channels much easier and makes them available to Sweeps. See <u>Channel Arrays</u> for more details.

#### **Properties**

There are no properties available to control switchers.

#### **Methods**

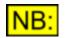

The following methods are provided for legacy support only and should not be used.

SWITCHERExclusiveChannelSWITCHERNotChannelSWITCHERAddChannelSWITCHERClearChannelsSWITCHERBalanceSWITCHERDefineArraySWITCHERDefineStereoArraySWITCHERRemoveArray

## 5.12.5.1 Methods

## 5.12.5.1.1 SWITCHER\_ExclusiveChannel

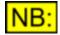

This method is included for support of legacy scripts only. Channel Arrays should now be set up and manipulated via the dSNet object (see <u>Channel Arrays</u> for details). This method has been relaced by the CA\_ExclusiveChannel method.

## bRet = SWITCHER\_ExclusiveChannel (strArray, sChannel)

This method turns on exclusively the specified channel in a Channel Array, turning off all other channels in the array.

For further details on how to set up an array of channels, see <u>SWITCHER\_DefineArray</u> or <u>SWITCHER\_DefineStereoArray</u>.

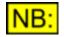

If the array has been set up as a stereo array (using <u>SWITCHER\_DefineStereoArray</u>), then the given channel will be turned on, and the other channel in this stereo pair.

#### **Parameters**

strArrayThe Channel Array that this channel is part of. This array must have been<br/>set up using SWITCHER DefineArray or SWITCHER DefineStereoArray.sChannelThe channel to turn on. This must be a number between 1 and the number<br/>of channels in the array.

#### Return value

This method returns **True** if it was successful, or **False** if it fails. This may be because the array has not been defined, or the channel passed does not exist in the array.

## 5.12.5.1.2 SWITCHER\_NotChannel

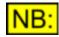

This method is included for support of legacy scripts only. Channel Arrays should now be set up and manipulated via the dSNet object (see <u>Channel Arrays</u> for details). This method has been relaced by the CA\_NotChannel method.

## bRet = SWITCHER\_NotChannel (strArray, sChannel)

This method turns off exclusively the specified channel in a Channel Array, turning on all other channels in the array.

For further details on how to set up an array of channels, see <u>SWITCHER\_DefineArray</u> or <u>SWITCHER\_DefineStereoArray</u>.

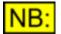

If the array has been set up as a stereo array (using <u>SWITCHER DefineStereoArray</u>), then the given channel will be turned off, and

the other channel in this stereo pair.

#### Parameters

|          | The Channel Array that this channel is part of. This array must have been set up using <u>SWITCHER DefineArray</u> or <u>SWITCHER DefineStereoArray</u> . |
|----------|----------------------------------------------------------------------------------------------------|
| sChannel | The channel to turn off. This must be a number between 1 and the number of channels in the array.                                                         |

#### Return value

This method returns **True** if it was successful, or **False** if it fails. This may be because the array has not been defined, or the channel passed does not exist in the array.

## 5.12.5.1.3 SWITCHER\_AddChannel

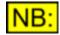

This method is included for support of legacy scripts only. Channel Arrays should now be set up and manipulated via the dSNet object (see <u>Channel Arrays</u> for details). This method has been relaced by the CA\_AddChannel method.

## bRet = SWITCHER\_AddChannel (strArray, sChannel)

This method turns on the specified channel in a Channel Array, without affecting the status of other channels in the array.

For further details on how to set up an array of channels, see <u>SWITCHER\_DefineArray</u> or <u>SWITCHER\_DefineStereoArray</u>.

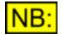

If the array has been set up as a stereo array (using <u>SWITCHER\_DefineStereoArray</u>), then the given channel will be turned on, and the other channel in this stereo pair.

**Parameters** 

| strArray | The Channel Array that this channel is part of. This array must have been set up using <u>SWITCHER DefineArray</u> or <u>SWITCHER DefineStereoArray</u> . |
|----------|----------------------------------------------------------------------------------------------------|
| sChannel | The channel to turn on. This must be a number between 1 and the number of channels in the array.                                                          |

#### Return value

This method returns **True** if it was successful, or **False** if it fails. This may be because the array has not been defined, or the channel passed does not exist in the array.

## 5.12.5.1.4 SWITCHER\_RemoveChannel

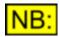

This method is included for support of legacy scripts only. Channel Arrays should now be set up and manipulated via the dSNet object (see <u>Channel Arrays</u> for details). This method has been relaced by the <u>CA\_RemoveChannel</u> method.

## bRet = SWITCHER\_RemoveChannel (strArray, sChannel)

This method turns off the specified channel in a Channel Array, without affecting the status of other channels in the array.

For further details on how to set up an array of channels, see <u>SWITCHER\_DefineArray</u> or <u>SWITCHER\_DefineStereoArray</u>.

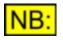

If the array has been set up as a stereo array (using <u>SWITCHER\_DefineStereoArray</u>), then the given channel will be turned on, and the other channel in this stereo pair.

**Parameters** 

strArrayThe Channel Array that this channel is part of. This array must have been<br/>set up using <u>SWITCHER DefineArray</u> or <u>SWITCHER DefineStereoArray</u>.sChannelThe channel to turn off. This must be a number between 1 and the number<br/>of channels in the array.

#### Return value

This method returns **True** if it was successful, or **False** if it fails. This may be because the array has not been defined, or the channel passed does not exist in the array.

## 5.12.5.1.5 SWITCHER\_ClearChannels

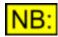

This method is included for support of legacy scripts only. Channel Arrays should now be set up and manipulated via the dSNet object (see <u>Channel Arrays</u> for details). This method has been relaced by the CA\_ClearChannels method.

## bRet = SWITCHER\_ClearChannels (strArray)

This method turns off all channels in the specified array.

For further details on how to set up an array of channels, see <u>SWITCHER DefineArray</u> or <u>SWITCHER DefineStereoArray</u>.

**Parameters** 

*strArray* The Channel Array to clear all channels of. This array must have been set up using <u>SWITCHER DefineArray</u> or <u>SWITCHER DefineStereoArray</u>.

#### Return value

This method returns **True** if it was successful, or **False** if it fails. This may be because the array has not been defined.

## 5.12.5.1.6 SWITCHER\_Balance

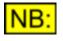

This method is included for support of legacy scripts only. Channel Arrays should now be set up and manipulated via the dSNet object (see <u>Channel Arrays</u> for details). This method has been relaced by the <u>CA\_Balance</u> method.

## bRet = SWITCHER\_Balance (strArray, bOn)

This method sets balance on or off for all channels in the specified array.

For further details on how to set up an array of channels, see <u>SWITCHER\_DefineArray</u> or <u>SWITCHER\_DefineStereoArray</u>.

#### **Parameters**

strArrayThe Channel Array to set the balance for. This array must have been set up<br/>using <u>SWITCHER DefineArray</u> or <u>SWITCHER DefineStereoArray</u>.bOnTrue to turn balance on, False to turn it off.

#### Return value

This method returns **True** if it was successful, or **False** if it fails. This may be because the array has not been defined.

## 5.12.5.1.7 SWITCHER\_DefineArray

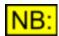

This method is included for support of legacy scripts only. Channel Arrays should now be set up and manipulated via the dSNet object (see <u>Channel Arrays</u> for details). This method has been relaced by the <u>DSNET\_DefineChannelArray</u> method.

## bRet = SWITCHER\_DefineArray (strArray)

This method allows you to set up an array of channels, which can then be accessed by the channel number in this array, rather than needing to calculate a channel's device address, bus and group each time you need to turn it on or off.

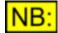

When you have finished using an array, you MUST remove it using <u>SWITCHER RemoveArray</u>. Otherwise, the array will remain in memory until the dScope program is exited.

This may also cause problems if you re-run a script, as it can add channels to an array several times and channels may be switched more than once to perform a single operation.

#### Parameters

strArray

The name of the Channel Array to set the balance for. This can be any string, and will be the name used to refer to this array for future calls.

This method returns True if it was successful, or False if it fails.

## 5.12.5.1.8 SWITCHER\_DefineStereoArray

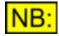

This method is included for support of legacy scripts only. Channel Arrays should now be set up and manipulated via the dSNet object (see <u>Channel Arrays</u> for details). This method has been relaced by the <u>DSNET\_DefineChannelArray</u> method.

## bRet = SWITCHER\_DefineStereoArray (strArray)

This method allows you to set up an array of channels, which can then be accessed by the channel number in this array, rather than needing to calculate a channel's device address and bus each time you need to turn it on or off.

The array will be set up such that adding a set of channels to it will add alternate channels on different buses - for example, adding group X to a Stereo array will result in channels 1, 3, 5 and 7 being added on bus A, and channels 2, 4, 6 and 8 being added on bus B.

For details of how each type of switcher adds channels to a stereo array, see the correct page for the appropriate switcher (e.g. <u>IOSWITCHER AddToStereoArray</u>)

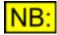

# When you have finished using an array, you MUST remove it using <u>SWITCHER\_RemoveArray</u>. Otherwise, the array will remain in memory until the dScope program is exited.

This may also cause problems if you re-run a script, as it can add channels to an array several times and channels may be switched more than once to perform a single operation.

#### **Parameters**

*strArray* The channel array to define. This can be any string, and will be the name used to refer to this array for future calls.

#### Return value

This method returns True if it was successful, or False if it fails.

#### 5.12.5.1.9 SWITCHER\_RemoveArray

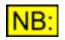

This method is included for support of legacy scripts only. Channel Arrays should now be set up and manipulated via the dSNet object (see <u>Channel Arrays</u> for details). This method has been relaced by the <u>DSNET\_RemoveChannelArray</u> method.

## bRet = SWITCHER\_RemoveArray (strArray)

This method allows you to remove an array of channels after you have finished using it (usually at the end of a script in which you have defined it).

This is necessary in order to free the memory that the dScope has used to store the array.

#### **Parameters**

strArray The name of the Channel Array to remove.

#### Return value

This method returns **True** if it was successful, or **False** if it fails. This may be because the array has not been defined.

## 5.12.5.2 I/O Switchers

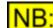

This part of the dScope's scripting interface may not be available, depending on the dScope model number.

The I/O Switchers section of this reference contains details of the following properties and methods.

In a script, all properties and methods from this section must be prefixed with "IOSwitcher."

#### **Properties**

There are no properties available to control I/O Switchers.

#### **Methods**

IOSWITCHER GetBusStatus IOSWITCHER GetFullStatus IOSWITCHER BusGroupSwitch IOSWITCHER BusLoad IOSWITCHER BusBalance IOSWITCHER GetBusDC IOSWITCHER AddToArray IOSWITCHER AddToStereoArray

#### 5.12.5.2.1 Methods

## 5.12.5.2.1.1 IOSWITCHER\_GetBusStatus

## bRet = IOSWITCHER\_GetBusStatus (sAddress, sBus, plStatus)

This method returns the status of the specified bus on the I/O Switcher with the given address.

| <b>Parameters</b> |                                                                                                    |
|-------------------|----------------------------------------------------------------------------------------------------|
| sAddress          | The address of the I/O Switcher (can be 0 to 63).                                                                                                    |
| sBus              | The bus to get the status for. It can be <b>IOSWITCHER_BUS_A</b> or<br>IOSWITCHER_BUS_B.                                                                                                    |
| plStatus          | <ul> <li>A variable that will be filled in with the current status of the selected bus.<br/>The status is a four-byte long integer, which will contain the bus status as follows:</li> <li>Byte 0 (plStatus And &amp;HFF)<br/>Bits 07 are channels 18 of the X group. 1s mean that the relays are set (On); 0s mean that the relays are not set (Off).</li> <li>Byte 1 ((plStatus / 256) And &amp;HFF)<br/>Bits 07 are channels 18 of the Y group. 1s mean that the relays are set (On); 0s mean that the relays are not set (Off).</li> <li>Byte 2 ((plStatus / 65536) And &amp;HFF)<br/>Bit 0 set to 1 means that this bus is set to Balanced.<br/>Bit 1 set to 1 means that this bus is set as Loaded.</li> <li>Byte 3 ((plStatus / 16777216) And &amp;HFF)<br/>This byte is unused (0).</li> </ul> |

This method returns **True** if it was successful, or **False** if it fails. This may be because no device exists with the given address, or the specified device is not an I/O Switcher.

## 5.12.5.2.1.2 IOSWITCHER\_GetFullStatus

## bRet = IOSWITCHER\_GetFullStatus (sAddress, plBusAStatus, plBusBStatus)

This method returns the status of both A and B buses of the I/O Switcher with the given address.

#### **Parameters**

| sAddress     | The address of the I/O Switcher (can be 0 to 63).                                                                                                    |
|--------------|----------------------------------------------------------------------------------------------------|
| plBusAStatus | A variable that will be filled in with the current status of bus A.                                                                                                    |
|              | The status is a four-byte long integer, which will contain the bus status as follows:                                                                                                    |
|              | Byte 0 (plStatus And &HFF)                                                                                                    |
|              | Bits 0.7 are channels 18 of the X group. 1s mean that the relays are set (On); 0s mean that the relays are not set (Off).                                                                           |
|              | Byte 1 ((plStatus / 256) And &HFF)                                                                                                    |
|              | Bits 07 are channels 18 of the Y group. 1s mean that the relays are set (On); 0s mean that the relays are not set (Off).                                                                            |
|              | Byte 2 ( (plStatus / 65536) And &HFF)                                                                                                    |
|              | Bit 0 set to 1 means that this bus is set to Balanced.                                                                                                    |
|              | Bit 1 set to 1 means that this bus is set as Loaded.                                                                                                    |
|              | Byte 3 ((plStatus / 16777216) And &HFF)                                                                                                    |
|              | This byte is unused (0).                                                                                                    |
| plBusBStatus | A variable that will be filled in with the current status of bus B.<br>The status is a four-byte <u>long integer</u> , which will contain channel B's bus<br>status (as described above for bus A). |

This method returns **True** if it was successful, or **False** if it fails. This may be because no device exists with the given address, or the specified device is not an I/O Switcher.

## 5.12.5.2.1.3 IOSWITCHER\_BusGroupSwitch

## bRet = IOSWITCHER\_BusGroupSwitch(sAddress, sBus, sGroup, sMask)

This method sets the relays for a specified bus and group combination.

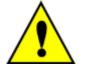

If the equipment connected to the switcher may be damaged by having more than one relay connected at a time (e.g. power amplifiers), you must make sure that you include an extra call to turn all relays OFF before turning the new relays on.

For example, calling this with a Mask value of 2 (channel 2 of this group only) and then with a value of 4 (channel 3 of this group only) may result in a very short period of time where both relays are connected.

To ensure that this does not happen, include a call to this method using a mask of 0 in between calls to turn new relays on. This will ensure that all connections are broken before any new ones are made.

#### **Parameters**

| sAddress | The address of the I/O Switcher (can be 0 to 63).                                                                                                    |
|----------|----------------------------------------------------------------------------------------------------|
| sBus     | The bus to switch the relays for. It can be <b>IOSWITCHER_BUS_A</b> or<br><b>IOSWITCHER_BUS_B</b> .                                                                                                    |
| sGroup   | The group to switch the relays for. It can be <b>IOSWITCHER_GROUP_X</b> or <b>IOSWITCHER_GROUP_Y</b> .                                                                                                    |
| sMask    | The mask to use to set the relays.<br>This is an 8-bit value, where bits 07 correspond to relays 18 on this bus/<br>group.<br>For example, turning on relays 1, 3 and 4 for this bus/group would need bits<br>0, 2 and 3 to be set, i.e. a value of &H0D (Hex) or 13 (decimal). |

#### **Return value**

This method returns **True** if it was successful, or **False** if it fails. This may be because no device exists with the given address, or the **sBus** or **sGroup** parameters are invalid.

## 5.12.5.2.1.4 IOSWITCHER\_BusLoad

## bRet = IOSWITCHER\_BusLoad(sAddress, sBus, bOn)

This method sets the Load relays for the given bus on the specified device.

| Prism Sound dS | cope Series III | Scripting Manual                                                    | Revision 1.44    |
|----------------|-----------------|---------------------------------------------------------------------|------------------|
| Parameters     |                 |                                                                     |                  |
| sAddress       | The address of  | f the I/O Switcher (can be 0 to 63).                                |                  |
| sBus           | The bus to swi  | tch the Load relays for. It can be <b>IOS</b> '<br>_ <b>BUS_B</b> . | WITCHER_BUS_A or |
| bOn            | True to switch  | the Load relays on; <b>False</b> to turn the                        | m off.           |
|                |                 |                                                                     |                  |

This method returns **True** if it was successful, or **False** if it fails. This may be because no device exists with the given address, or the **sBus** or **sGroup** parameters are invalid.

## 5.12.5.2.1.5 IOSWITCHER\_BusBalance

## bRet = IOSWITCHER\_BusBalance(sAddress, sBus, bOn)

This method sets the Balance relays for the given bus on the specified device.

#### **Parameters**

| sAddress | The address of the I/O Switcher (can be 0 to 63).                           |
|----------|-----------------------------------------------------------------------------|
| sBus     | The bus to switch the Balance relays for. It can be <b>IOSWITCHER_BUS_A</b> |
|          | or IOSWITCHER_BUS_B.                                                        |
| bOn      | <b>True</b> to switch the Balance relays on; <b>False</b> to turn them off. |

#### Return value

This method returns **True** if it was successful, or **False** if it fails. This may be because no device exists with the given address, or the **sBus** parameter is invalid.

## 5.12.5.2.1.6 IOSWITCHER\_GetBusDC

# bRet = IOSWITCHER\_GetBusDC(sAddress, sBus, psPositiveDC, psNegativeDC)

This method returns the positive and negative DC voltages of the specified bus on the I/O Switcher with the given address.

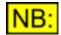

This method is not implemented for I/O Switchers with hardware version A. For I/O Switchers with hardware version C, and firmware version A or B, you may need to insert a delay of 250ms between subsequent calls to this method on the same switcher address.

To find out the hardware and firmware versions of dS-NET peripherals attached to the dScope, use the dS-NET Peripherals Setup dialogue box on the Utility menu.

| sAddress<br>sBus | The address of the I/O Switcher (can be 0 to 63).<br>The bus to get the DC voltage for. It can be <b>IOSWITCHER_BUS_A</b> or<br><b>IOSWITCHER BUS B</b> .    |
|------------------|----------------------------------------------------------------------------------------------------|
| psPositiveDC     | A variable that will be filled in with the current positive DC voltage on the specified bus.<br>The voltage is a short integer, rounded to the nearest Volt. |
| psNegativeDC     | A variable that will be filled in with the current negative DC voltage on the specified bus.<br>The voltage is a short integer, rounded to the nearest Volt. |

This method returns **True** if it was successful, or **False** if it fails. This may be because no device exists with the given address, or the *sAddress* or *sBus* parameters are invalid.

## 5.12.5.2.1.7 IOSWITCHER\_AddToArray

## bRet = IOSWITCHER\_AddToArray(sAddress, sBus, sGroup, strArray)

This method allows you to add a group of channels on a particular bus to a pre-defined Channel Array.

For details on how to use Channel Arrays, see Channel Arrays.

#### **Parameters**

| sAddress | The address of the I/O Switcher (can be 0 to 63).                                                                       |
|----------|----------------------------------------------------------------------------------------------------|
| sBus     | The bus to add the relays for. This can be <b>IOSWITCHER_BUS_A</b> or <b>IOSWITCHER_BUS_B</b> .                         |
| sGroup   | The group to add the relays for. It can be IOSWITCHER_GROUP_X or<br>IOSWITCHER_GROUP_Y.                                 |
| strArray | The Channel Array to add the group to.<br>This must be an array already defined using <u>DSNET_DefineChannelArray</u> . |

#### Return value

This method returns **True** if it was successful, or **False** if it fails. This may be because the specified device does not exist, the sBus or sGroup parameters may be invalid, or the array may be undefined. This method also returns **False** if the array was set up as a stereo array (see <u>DSNET DefineChannelArray</u>).

## 5.12.5.2.1.8 IOSWITCHER\_AddToStereoArray

## bRet = IOSWITCHER\_AddToStereoArray(sAddress, sGroup, strArray)

This method allows you to add a group of channels on a particular bus to a pre-defined stereo Channel Array. This means that stereo pairs of channels will be added, the first to bus A and the second to bus B.

For example, adding group X to a Stereo array will result in channels 1, 3, 5 and 7 being added on

bus A, and channels 2, 4, 6 and 8 being added on bus B.

For details on how to use Channel Arrays, see Channel Arrays.

#### **Parameters**

| sAddress | The address of the I/O Switcher (can be 0 to 63).                                                                       |
|----------|----------------------------------------------------------------------------------------------------|
| sGroup   | The group to add the relays for. It can be IOSWITCHER_GROUP_X or<br>IOSWITCHER_GROUP_Y.                                 |
| strArray | The Channel Array to add the group to.<br>This must be an array already defined using <u>DSNET_DefineChannelArray</u> . |

#### Return value

This method returns **True** if it was successful, or **False** if it fails. This may be because the specified device does not exist, the sGroup parameter may be invalid, or the array may be undefined. This method also returns **False** if the array was not set up as a stereo array (see <u>DSNET DefineChannelArray</u>).

## 5.12.6 Format Converters

**VB:** This part of the dScope's scripting interface may not be available, depending on the dScope model number.

The Format Converters section of this reference contains details on how to control different types of Format Converter.

The only Format Converter currently available is the <u>VSIO Adapter</u>. Further types of Format Converter may be added in the future.

## 5.12.6.1 VSIO Adapters

# NB: This part of the dScope's scripting interface may not be available, depending on the dScope model number.

The VSIO Adapters section of this reference contains details of the following properties and methods.

In a script, all properties and methods from this section must be prefixed with "VSIOAdapter."

#### **Channel Arrays**

The channels of a VSIO Adapter can be set up as a Channel Array, which makes manipulating of channels much easier and makes them available to Sweeps. See <u>Channel Arrays</u> for more details.

#### **Properties**

VSIO EnableGenerator VSIO EnableAnalyzer VSIO AudioOn VSIO AudioVoltage VSIO ControlOn VSIO ControlVoltage VSIO SPIClockPolarity VSIO SPIClockPhase

The following properties available to both the Generator and Analyzer. In a script, these must be prefixed using **"VSIOAdapter.Generator."** or **"VSIOAdapter.Analyzer."** as required.

VSIO SlotLength VSIO LSBFirst VSIO LeadPadLength VSIO DataLength VSIO TrailPadLength VSIO SlotsPerWire VSIO SignExtend VSIO SerialClockDir VSIO FrameClockInvert VSIO FrameClock1Bit VSIO FrameClockEarly VSIO FrameClockFreq VSIO BitClockInvert VSIO BitClockFreq VSIO MasterClockDir VSIO MasterClockMultiplier VSIO MasterClockFreq VSIO Delay

#### **Methods**

VSIO SetCurrentDevice VSIO SetGeneratorRouting VSIO SetAnalyzerRouting VSIO SendSPIData VSIO SendI2CData

## 5.12.6.1.1 Properties

## 5.12.6.1.1.1 VSIO\_EnableGenerator

#### Description

This property specifies whether to enable generation of audio data by the VSIO Adapter. If set to **False**, AES3 data is set to pass through the adapter.

#### **Values**

| True  | Enables generation of VSIO data.                                |
|-------|-----------------------------------------------------------------|
| False | Audio data is set to pass through the VSIO Generator (default). |

## 5.12.6.1.1.2 VSIO\_EnableAnalyzer

#### **Description**

This property specifies whether to enable analysis of audio data by the VSIO Adapter. If set to **False**, AES3 data is set to pass through the adapter.

#### Values

| True  | Enables analysis of VSIO data.                                 |
|-------|----------------------------------------------------------------|
| False | Audio data is set to pass through the VSIO Analyzer (default). |

## 5.12.6.1.1.3 VSIO\_AudioOn

#### **Description**

This property turns the Audio port of the VSIO Adapter on or off.

#### <u>Values</u>

True False Turns on the Audio port. Turns off the Audio port.

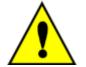

It is VERY IMPORTANT that the correct voltage is selected for the Audio port ( <u>VSIO\_AudioVoltage</u>) BEFORE powering the port using this property. Failure to observe this may result in permanent damage to the VSIO Adapter, or the EUT, or both.

## 5.12.6.1.1.4 VSIO\_AudioVoltage

#### **Description**

This property sets the voltage for the Audio port of the VSIO Adapter.

#### Values

VSIO\_VSEL\_1V8 VSIO\_VSEL\_2V5 VSIO\_VSEL\_3V3 VSIO\_VSEL\_5V0\_CMOS VSIO\_VSEL\_5V0\_TTL Sets the voltage for the Audio port to 1.8V Sets the voltage for the Audio port to 2.5V Sets the voltage for the Audio port to 3.3V Sets the voltage for the Audio port to 5.0V (CMOS threshold) Sets the voltage for the Audio port to 5.0V (TTL threshold)

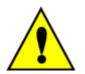

It is VERY IMPORTANT that the correct voltage is selected for the Audio port **BEFORE** powering the port using <u>VSIO\_AudioOn</u>. Failure to observe this may result in permanent damage to the VSIO Adapter, or the EUT, or both.

## 5.12.6.1.1.5 VSIO\_ControlOn

#### **Description**

This property turns the Control port of the VSIO Adapter on or off.

## Values

True False Turns on the Control port. Turns off the Control port.

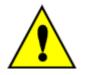

It is VERY IMPORTANT that the correct voltage is selected for the Control port ( <u>VSIO\_ControlVoltage</u>) BEFORE powering the port using this property. Failure to observe this may result in permanent damage to the VSIO Adapter, or the EUT, or both.

## 5.12.6.1.1.6 VSIO\_ControlVoltage

## **Description**

This property sets the voltage for the Control port of the VSIO Adapter.

## **Values**

| VSIO_VSEL_1V8      | Sets the voltage for the Control port to 1.8V                  |
|--------------------|----------------------------------------------------------------|
| VSIO_VSEL_2V5      | Sets the voltage for the Control port to 2.5V                  |
| VSIO_VSEL_3V3      | Sets the voltage for the Control port to 3.3V                  |
| VSIO_VSEL_5V0_CMOS | Sets the voltage for the Control port to 5.0V (CMOS threshold) |
| VSIO_VSEL_5V0_TTL  | Sets the voltage for the Control port to 5.0V (TTL threshold)  |

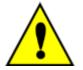

It is VERY IMPORTANT that the correct voltage is selected for the Control port **BEFORE** powering the port using <u>VSIO\_ControlOn</u>. Failure to observe this may result in permanent damage to the VSIO Adapter, or the EUT, or both.

## 5.12.6.1.1.7 VSIO\_SlotLength

## **Description**

This property specifies the Slot length of the VSIO data format, i.e. the number of bit periods in one 'Slot' (channel) of the serial audio multiplex.

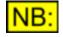

This property can apply to either the Generator or the Analyzer part of the VSIO Adapter object. You must specify which one you are using by prefixing it with "VSIOAdapter.Generator." or "VSIOAdapter.Analyzer."

## **Values**

The Slot length can be set to 8, 16, 24 or 32 bit periods.

## 5.12.6.1.1.8 VSIO\_SlotsPerWire

## **Description**

This property specifies the number of Slots on each wire. The VSIO Adapter can generate different channel data on each of up to four wires, up to a total of 16 channels.

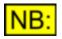

This property can apply to either the Generator or the Analyzer part of the VSIO Adapter object. You must specify which one you are using by prefixing it with "VSIOAdapter.Generator." or "VSIOAdapter.Analyzer."

## Values

| 2  | Sets the data format to 2 Slots per wire (4 wires) |
|----|----------------------------------------------------|
| 4  | Sets the data format to 4 slots per wire (4 wires) |
| 8  | Sets the data format to 8 Slots per wire (2 wires) |
| 16 | Sets the data format to 16 slots per wire (1 wire) |

## 5.12.6.1.1.9 VSIO\_DataLength

## **Description**

This property specifies the number of active audio bits in the multiplex.

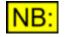

This property can apply to either the Generator or the Analyzer part of the VSIO Adapter object. You must specify which one you are using by prefixing it with "VSIOAdapter.Generator." or "VSIOAdapter.Analyzer."

## Values

The data length can be a minimum of 8, and a maximum of 24 or the Slot length, whichever is lowest.

i.e. for a Slot length of 8, the data length must be 8 bits. For a Slot length of 16 or 24, the data length can be between 8 and 16 or 24 respectively. For a Slot length of 32, the data length can be between 8 and 24 bits.

## 5.12.6.1.1.10 VSIO\_LeadPadLength

## **Description**

This property specifies the position of the audio within the Slot.

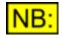

This property can apply to either the Generator or the Analyzer part of the VSIO Adapter object. You must specify which one you are using by prefixing it with "VSIOAdapter.Generator." or "VSIOAdapter.Analyzer."

## **Values**

The lead pad length can be between 0 and the Slot length minus the data length.

For example, if the Slot length is 24, and the data length is 16, then the lead pad length can be between 0 and 8.

## 5.12.6.1.1.11 VSIO\_TrailPadLength

## **Description**

This read-only property returns the spacing between the end of the audio bits and the end of the Slot.

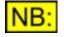

This property can apply to either the Generator or the Analyzer part of the VSIO Adapter object. You must specify which one you are using by prefixing it with "VSIOAdapter.Generator." or "VSIOAdapter.Analyzer."

#### **Values**

The trail pad length will be between 0 and (Slot length minus data length minus lead pad length).

## 5.12.6.1.1.12 VSIO\_LSBFirst

## **Description**

This property specifies whether the audio bits in the Slot should be LSB first rather than MSB first.

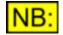

This property can apply to either the Generator or the Analyzer part of the VSIO Adapter object. You must specify which one you are using by prefixing it with "VSIOAdapter.Generator." or "VSIOAdapter.Analyzer."

#### **Values**

| True  | Audio bits are LSB first.           |
|-------|-------------------------------------|
| False | Audio bits are MSB first (default). |

## 5.12.6.1.1.13 VSIO\_SignExtend

#### **Description**

This property specifies whether the padding at the MSB end of the audio word should be filled with copies of the MSB (sign bit) instead of the usual zero value.

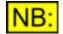

This property only applies to the Generator part of the VSIO Adapter object. From a script, it must be prefixed with "VSIOAdapter.Generator."

Values

| True  | MSB pad |
|-------|---------|
| False | MSB pac |

/ISB padding is sign-extended. /ISB padding is not sign-extended (default)

## 5.12.6.1.1.14 VSIO\_SerialClockDir

## **Description**

This property sets the direction of the serial bit clock (SCK) and the wordclock/frame clock (LRCK).

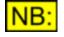

This property can apply to either the Generator or the Analyzer part of the VSIO Adapter object. You must specify which one you are using by prefixing it with "VSIOAdapter.Generator." or "VSIOAdapter.Analyzer."

## Values

| VSIO_CLOCKDIR_IN  | Sets the serial clocks to be received from the EUT by the VSIO Adapter.                                  |
|-------------------|----------------------------------------------------------------------------------------------------|
| VSIO_CLOCKDIR_OUT | Sets the serial clocks to be driven by the VSIO Adapter into the EUT (EUT is slaved to the VSIO/dScope). |

## 5.12.6.1.1.15 VSIO\_FrameClockInvert

## **Description**

This property specifies whether to invert the frame clock.

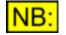

This property can apply to either the Generator or the Analyzer part of the VSIO Adapter object. You must specify which one you are using by prefixing it with "VSIOAdapter.Generator." or "VSIOAdapter.Analyzer."

## Values

| True  | Frame clock is inverted.               |
|-------|----------------------------------------|
| False | Frame clock is not inverted (default). |

## 5.12.6.1.1.16 VSIO\_FrameClock1Bit

## **Description**

This property specifies whether the frame clock should be one bit width, rather than an equal mark/ space square wave.

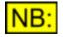

This property can apply to either the Generator or the Analyzer part of the VSIO Adapter object. You must specify which one you are using by prefixing it with "VSIOAdapter.Generator." or "VSIOAdapter.Analyzer."

#### **Values**

| True  | Frame clock is high (or low if inverted) for a single bit period.     |
|-------|-----------------------------------------------------------------------|
| False | Frame clock is high (or low if inverted) for half the duration of the |
|       | multiplex frame (default).                                            |

## 5.12.6.1.1.17 VSIO\_FrameClockEarly

#### **Description**

This property specifies whether the frame clock's active edge should occur one bit period *before* the beginning of the frame's data.

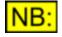

This property can apply to either the Generator or the Analyzer part of the VSIO Adapter object. You must specify which one you are using by prefixing it with "VSIOAdapter.Generator." or "VSIOAdapter.Analyzer."

#### **Values**

True False Frame clock's active edge is one bit period before the data. Frame clock's active edge coincides with the start of the multiplex frame (default).

## 5.12.6.1.1.18 VSIO\_FrameClockFreq

#### **Description**

This read-only property returns the frequency of the frame clock (LRCK), in Hz.

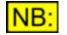

This property can apply to either the Generator or the Analyzer part of the VSIO Adapter object. You must specify which one you are using by prefixing it with "VSIOAdapter.Generator." or "VSIOAdapter.Analyzer."

## **Values**

The frame clock frequency is returned as a long integer value.

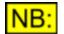

This frequency is discriminated rather than precisely measured; i.e. it is returned as the nearest standard sample rate.

## 5.12.6.1.1.19 VSIO\_BitClockInvert

## **Description**

This property specifies whether to invert the bit clock.

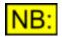

This property can apply to either the Generator or the Analyzer part of the VSIO Adapter object. You must specify which one you are using by prefixing it with "VSIOAdapter.Generator." or "VSIOAdapter.Analyzer."

#### **Values**

| True  | Bit clock is inverted.               |
|-------|--------------------------------------|
| False | Bit clock is not inverted (default). |

## 5.12.6.1.1.20 VSIO\_BitClockFreq

## **Description**

This read-only property returns the frequency of the bit clock (SCK), in Hz.

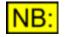

This property can apply to either the Generator or the Analyzer part of the VSIO Adapter object. You must specify which one you are using by prefixing it with "VSIOAdapter.Generator." or "VSIOAdapter.Analyzer."

## **Values**

The bit clock frequency is returned as a <u>long integer</u> value. It is equal to the Frame clock frequency ( <u>VSIO\_FrameClockFreq</u>) times Slot length (<u>VSIO\_SlotLength</u>) times Slots per wire ( <u>VSIO\_SlotsPerWire</u>).

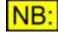

Depending on the sample rate, some combinations of frame clock frequency, Slot length and Slots per wire can exceed the maximum supported multiplex bit rate of 24.576Mbps. In this case, the outputs of the VSIO Adapter are indeterminate.

## 5.12.6.1.1.21 VSIO\_MasterClockDir

## **Description**

This property sets the direction of the master clock (MCK).

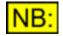

This property can apply to either the Generator or the Analyzer part of the VSIO Adapter object. You must specify which one you are using by prefixing it with "VSIOAdapter.Generator." or "VSIOAdapter.Analyzer."

## **Values**

| VSIO_CLOCKDIR_NONE | No master clock is produced or expected by the VSIO Adapter.           |
|--------------------|------------------------------------------------------------------------|
| VSIO_CLOCKDIR_IN   | Sets the master clock to be received from the EUT by the VSIO Adapter. |
| VSIO_CLOCKDIR_OUT  | Sets the master clock to be driven by the VSIO Adapter into the EUT.   |

## 5.12.6.1.1.22 VSIO\_MasterClockMultiplier

## **Description**

This property specifies the master clock multiplier (the ratio of MCK frequency to the sample rate).

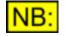

This property can apply to either the Generator or the Analyzer part of the VSIO Adapter object. You must specify which one you are using by prefixing it with "VSIOAdapter.Generator." or "VSIOAdapter.Analyzer."

## **Values**

The master clock multiplier can be set to 64, 128, 192, 256, 384 or 512.

## 5.12.6.1.1.23 VSIO\_MasterClockFreq

#### **Description**

This read-only property returns the frequency of the master clock (MCK), in Hz.

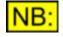

This property can apply to either the Generator or the Analyzer part of the VSIO Adapter object. You must specify which one you are using by prefixing it with "VSIOAdapter.Generator." or "VSIOAdapter.Analyzer."

## Values

The master clock frequency is returned as a <u>long integer</u> value. It is equal to the Frame clock frequency (<u>VSIO\_FrameClockFreq</u>) times the Frame clock multiplier (<u>VSIO\_MasterClockMultiplier</u>).

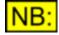

Depending on the sample rate, some combinations of frame clock frequency and master clock multiplier can exceed the maximum supported multiplex bit rate of 24.576Mbps. In this case, the outputs of the VSIO Adapter are indeterminate.

## 5.12.6.1.1.24 VSIO\_Delay

## **Description**

This allows the timing relationship between serial clock and data wires to be adjusted in nominal 7ns steps.

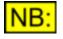

This property can apply to either the Generator or the Analyzer part of the VSIO Adapter object. You must specify which one you are using by prefixing it with "VSIOAdapter.Generator." or "VSIOAdapter.Analyzer."

For further details, please see the VSIO Adapter Control dialogue box section in the Operation manual.

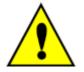

Setting a non-zero "data delay" value when using standard cabling, or setting an incorrect value in any case, is very likely to result in data transmission failure. For this reason, this property should only be used by experienced operators in exceptional circumstances.

## Values

If data and clocks are the same direction, the data delay is set to **0ns** and cannot be changed. Otherwise, values of **-7**, **0**, **7**, **14**, **21**, **28** or **35** can be set. These values represent the delay in ns as a <u>short integer</u> value.

## 5.12.6.1.1.25 VSIO\_SPIClockPolarity

## **Description**

This property specifies whether to invert the polarity of the SPI clock.

#### **Values**

True False SPI clock is inverted (default). SPI clock is not inverted.

## 5.12.6.1.1.26 VSIO\_SPIClockPhase

## **Description**

This property specifies whether to delay the phase of the SPI data with respect to the SPI clock.

## <u>Values</u>

| True  | SPI data is delayed (default). |
|-------|--------------------------------|
| False | SPI data is not delayed.       |

## 5.12.6.1.2 Methods

## 5.12.6.1.2.1 VSIO\_SetCurrentDevice

## bRet = VSIO\_SetCurrentDevice (sAddress)

This method selects the current VSIO Adapter for use by a script. Subsequent properties and methods of the VSIOAdapter object will act on the device selected.

## **Parameters**

*sAddress* The address of the VSIO Adapter to select as current.

## Return value

This method returns **True** if the VSIO Adapter was set successfully, or **False** if it fails. This may be because the specified device cannot be found, or is not a VSIO Adapter.

## 5.12.6.1.2.2 VSIO\_SetGeneratorRouting

## bRet = VSIO\_SetGeneratorRouting (sWire, sSlot, sRouting)

This method sets the routing for a Slot on one of the generator wires.

#### **Parameters**

| sWire    | The number of the wire to set routing for. This can be a number from 1 to the number of wires used. Note that the number of wires used is dependent on the Slots per wire (see <u>VSIO_SlotsPerWire</u> ).                                                       |
|----------|----------------------------------------------------------------------------------------------------|
| sSlot    | The Slot to set routing for. This can be a number from 1 to the number of Slots per wire (see <u>VSIO_SlotsPerWire</u> ).                                                                                                    |
| sRouting | <ul> <li>VSIO_ROUTING_A to route channel A of dScope's Signal Generator to this wire/Slot;</li> <li>VSIO_ROUTING_B to route channel B of dScope's Signal Generator to this wire/Slot;</li> <li>VSIO_ROUTING_OFF to mute the output on this wire/Slot.</li> </ul> |

## Return value

This method returns **True** if the generator routing was set successfully, or **False** if it fails. This may be because the wire, Slot or routing specified are invalid.

## 5.12.6.1.2.3 VSIO\_SetAnalyzerRouting

## bRet = VSIO\_SetAnalyzerRouting (sChannel, sWire, sSlot)

This method selects which Slot and wire to route to one of the dScope's Analyzer channels.

#### **Parameters**

| sChannel | The channel to set the routing for. This may be <b>CHANNEL_A</b> or <b>CHANNEL_B</b> .                                                           |
|----------|----------------------------------------------------------------------------------------------------|
| sWire    | The number of the wire to set routing for. This can be a number from 1 to the number of wires used. Note that this is dependent on the number of |
|          | Slots per wire (see <u>VSIO_SlotsPerWire</u> ).                                                                                                  |
| sSlot    | The Slot to set routing for. This can be a number from 1 to the number of                                                                        |
|          | Slots per wire (see <u>VSIO_SlotsPerWire</u> ).                                                                                                  |

#### **Return value**

This method returns **True** if the analyzer routing was set successfully, or **False** if it fails. This may be because the channel, wire or Slot specified are invalid.

## 5.12.6.1.2.4 VSIO\_SendSPIData

## bRet = VSIO\_SendSPIData (sNumChars, pTxBuf, pRxBuf)

This method sends a sequence of control bytes to the EUT, in SPI mode.

## **Return value**

This method returns True if the SPI control data was sent successfully, or False otherwise.

## **Example**

The following example shows how to send SPI control data to the EUT:

```
Dim ToSend
                    ' Array of control bytes to send
Dim ToSena Array of control bytes to receive
                   ' Number of bytes to send
Dim ToSendSize
                   ' String to display return value
Dim str
' Set up control data (and initialise received data)
ToSend = Array(\&HA5, \&H42, \&H85)
ToReceive = Array(&H00, &H00, &H00)
ToSendSize = 3
' Set the current VSIO Adapter...
VSIOAdapter.VSIO SetCurrentDevice(2)
' Send the I2C Data
If VSIOAdapter.VSIO_SendSPIData(ToSendSize, ToSend, ToReceive) Then
   Dim i
    str = "Received: "
    For i = 0 To ToSendSize - 1
       str = str & "0x"
       str = str & Hex(CByte(ToReceive(i))) & " "
    Next
    MsgBox str
End If
```

## 5.12.6.1.2.5 VSIO\_SendI2CData

## bRet = VSIO\_Sendl2CData (sSlaveAddress, sNumChars, pTxBuf)

This method sends a sequence of control bytes to the EUT, in I2C mode.

ParameterssSlaveAddressThe slave address to send the I2C control data to. This must be a number<br/>between 0 and 127 (0x00 and 0x7F Hex).sNumCharsThe number of characters to send.pTxBufThe buffer of characters to send. This must be the same size as<br/>sNumChars.

#### **Return value**

This method returns **True** if the I2C control data was sent successfully, or **False** otherwise.

#### **Example**

The following example shows how to send 2 bytes of I2C control data to the EUT:

```
Dim ToSend ' Array of control bytes to send
Dim ToSendSize ' Number of bytes to send
' Set up data to send...
ToSend = Array(&H01, &H3A)
ToSendSize = 2
' Set the current VSIO Adapter...
VSIOAdapter.VSIO_SetCurrentDevice(0)
' Send the I2C Data
If VSIOAdapter.VSIO_SendI2CData(&H0E, ToSendSize, ToSend) Then
MsgBox "ACK"
Else
MsgBox "NACK"
End If
```

## 5.12.6.1.2.6 VSIO\_AddToArray

## bRet = VSIO\_AddToArray(sAddress, sBus, sGroup, strArray)

This method allows you to treat the VSIO Adapter's outputs or inputs for channel A or B as a Channel Array. This will allow them to be set as a Sweep Source.

For details on how to use Channel Arrays, see Channel Arrays.

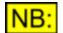

Only a single combination of bus and group can be added to a Channel Array containing VSIO Adapter details.

## **Parameters**

| sAddress | The address of the VSIO Adapter (can be 0 to 63).                            |
|----------|------------------------------------------------------------------------------|
| sBus     | The bus to add the relays for. This can be <b>VSIO_ROUTING_A</b> or          |
|          | VSIO_ROUTING_B.                                                              |
| sGroup   | The group to add the relays for. This can be the Generator (                 |
|          | VSIO_GROUP_GENERATOR) or Analyzer (VSIO_GROUP_ANALYZER).                     |
| strArray | The Channel Array to add the group to.                                       |
|          | This must be an array already defined using <b>DSNET</b> DefineChannelArray. |

#### Return value

This method returns **True** if it was successful, or **False** if it fails. This may be because the specified device does not exist, the sBus or sGroup parameters may be invalid, or the array may be undefined. This method also returns **False** if the array was set up as a stereo array (see <u>DSNET\_DefineChannelArray</u>).

## 5.12.6.1.2.7 VSIO\_AddToStereoArray

## bRet = VSIO\_AddToStereoArray(sAddress, sGroup, strArray)

This method allows you to treat the VSIO Adapter's outputs or inputs as a stereo Channel Array. This will allow them to be set as a Sweep Source. Use as a stereo array means that channels 1, 3, 5... etc. will be treated as channel A, and channels 2, 4, 6... etc will be treated as channel B.

For details on how to use Channel Arrays, see Channel Arrays.

#### **Parameters**

| sAddress | The address of the VSIO Adapter (can be 0 to 63).                             |
|----------|-------------------------------------------------------------------------------|
| sGroup   | The group to add the relays for. This can be the Generator (                  |
|          | VSIO_GROUP_GENERATOR) or Analyzer (VSIO_GROUP_ANALYZER).                      |
| strArray | The Channel Array to add the group to.                                        |
|          | This must be an array already defined using <u>DSNET_DefineChannelArray</u> . |

#### Return value

This method returns **True** if it was successful, or **False** if it fails. This may be because the specified device does not exist, the sGroup parameter may be invalid, or the array may be undefined. This method also returns **False** if the array was not set up as a stereo array (see <u>DSNET DefineChannelArray</u>).

## 5.13 Ports

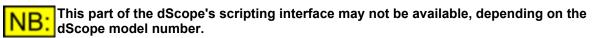

The Ports part of the dScope allows access to the PC's Serial and Parallel ports.

For information about using the Ports object to access and control Serial ports, see the <u>Serial Ports</u> section.

Otherwise, the following properties and methods are available. When using these from a script, they must be prefixed with **"Ports."** 

#### **Properties**

There are no properties available to control the Ports object.

#### **Methods**

PORTS WriteValue

## 5.13.1 Methods

## 5.13.1.1 PORTS\_WriteValue

## bRetVal = PORTS\_WriteValue (sPort, sValue)

This method writes a value to one of the PC's ports.

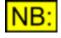

This method is only available on Windows 98 and Windows Millennium, and not on Windows 2000 or XP. This is because Windows 2000 and XP have tighter security, and don't allow access to low-level parts of the operating system.

Most PCs have one or two serial ports, and at least one parallel port. The addresses of these ports can be determined by accessing the "Ports" section of the your PC's Device Manager (right-click on the "My Computer" icon on your desktop).

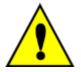

This method can be used to write to ANY part of the PC's memory. Be VERY careful when using it, as it is possible to cause yourself severe problems by writing to the wrong part of the PC's I/O space!

#### Parameters

| sPort  | The port to write to.                                                                               |
|--------|----------------------------------------------------------------------------------------------------|
| sValue | The value to write to the port. This may be a value between 0 and 255 (0x00 to 0xFF in hexadecimal) |

#### **Return value**

This method returns **True** if the value was correctly written, or **False** if the value was not written. This may be because the value passed was invalid.

#### **Example**

The following code snippet writes to the PC's speaker ports to generate half a second of 1kHz sine wave.

```
' Set up high & low bytes
usFreq = (1193181 / 1000)
usMSFreq = (usFreq / 256)
usLSFreq = (usFreq Mod 256)
' Write to the port
Ports.PORTS_WriteValue &H43, &HB6
Ports.PORTS_WriteValue &H42, usLSFreq
Ports.PORTS_WriteValue &H42, usMSFreq
Ports.PORTS_WriteValue &H61, &H33
Sleep(500)
Ports.PORTS_WriteValue &H61, &H30
```

## 5.13.2 Serial Ports

**B:** This part of the dScope's scripting interface may not be available, depending on the dScope model number.

The dScope can access any of the PC's serial ports using the Microsoft Communications ActiveX

#### Control (MSComm).

Under normal circumstances, it would be up to the script writer to create and use the ActiveX control themselves. However, in the case of the Communications control, it must be licensed and will only work on a PC which has Visual Basic or Visual C++ installed. For this reason, the dScope wraps the MSComm control within its own interface.

#### **Creating and accessing Serial Ports**

For each Serial port required, you must create a Serial port object. To use a serial port that has been created in this, you must set it as the current Serial port. Once you have finished using the port object, it must be deleted to allow dScope to delete any memory associated with the port.

## **Example**

The following example shows how to create and set up two serial ports; it then outputs a stream of bytes on port 1 and reads from port 2 before closing the ports.

```
' Create Serial port object for each port
If Not Ports.PORTS CreateSerialPort(1) Then
   MsgBox "Failed to create serial port!"
    Exit Sub
End If
If Not Ports.PORTS CreateSerialPort(2) Then
    MsgBox "Failed to create serial port!"
    Exit Sub
End If
' Set up each serial port in turn - firstly port 1
Ports.PORTS SetSerialPort(1)
SerialPort.SP Settings = "9600, N, 8, 1"
SerialPort.SP PortOpen = True
SerialPort.SP InBufferCount = 0
' Serial port 2
Ports.PORTS SetSerialPort(2)
SerialPort SP_Settings = "19200,N,8,1"
SerialPort.SP PortOpen = True
SerialPort.SP InBufferCount = 0
' Set up output stream for port 1
' This will actually turn on a dS-NET I/O Switcher with address 0,
' attached to the PC's serial port 1...
Ports.PORTS SetSerialPort(1)
sAddress = 0
sChecksum = &H55 - (sAddress + &H01 + &HFF + &H01)
strOutputMessage = Chr(&H55) & Chr(sAddress) & Chr(&H01) & Chr(&HFF)
                  & Chr(&H01) & Chr(sChecksum And &HFF) & Chr(&HAA)
SerialPort.SP Output = strOutputMessage
' Wait for input on port 2
Ports.PORTS SetSerialPort(2)
StartTime = Timer()
bTimeOut = False
' Loop until any data got
Do
   bTimeOut = ((Timer() - StartTime) > 5)
Loop Until ((SerialPort.SP InBufferCount >= 9) Or (bTimeOut))
' Tell the user what happened
If bTimeOut Then
  MsgBox "Timed out! " & vbCrLf & "Data in buffer is " &
        CStr(SerialPort.SP Input)
Else
```

**Scripting Manual** 

```
MsgBox "Data received: " & CStr(SerialPort.SP_Input)
End If
' Close the ports again
Ports.PORTS_SetSerialPort(1)
SerialPort.SP_PortOpen = False
Ports.PORTS_SetSerialPort(2)
SerialPort.SP_PortOpen = False
' Delete the ports, now we've finished using them
Ports.PORTS_DeleteSerialPort(1)
Ports.PORTS_DeleteSerialPort(2)
```

## 5.13.2.1 PORTS\_CreateSerialPort

## bRet = PORTS\_CreateSerialPort(sPortNum)

This method creates a Serial Port object which can then be used to access the specified port.

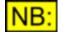

The Serial port object MUST be deleted using <u>PORTS\_DeleteSerialPort</u> after use.

#### **Parameters**

sPortNum

Pass the number of the Serial Port that you wish to create the Serial port object for.

## Return value

This method will return **True** if the Serial port exists and was successfully set as the current port, or **False** otherwise.

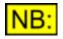

Creating a Serial port object will automatically set this port as the current Serial port, so a call to <u>PORTS\_SetSerialPort</u> is not necessary immediately after this call.

## 5.13.2.2 PORTS\_SetSerialPort

## bRet = PORTS\_SetSerialPort(sPortNum)

This method sets the current Serial port object. All subsequent Serial port properties (prefixed by **SerialPort.**) will act on this port.

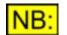

The Serial Port object MUST have been created using <u>PORTS\_CreateSerialPort</u> before this method can be used.

## **Parameters**

*sPortNum* Pass the number of the Serial Port that you wish to set as the current port.

## Return value

This method will return **True** if the Serial port object has been successfully created and was set as

the current port, or **False** otherwise.

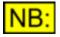

Creating a Serial port object using <u>PORTS\_CreateSerialPort</u> will automatically set this port as the current Serial port, so a call to PORTS\_SetSerialPort() is not necessary immediately after creation.

## 5.13.2.3 PORTS\_DeleteSerialPort

## **PORTS\_DeleteSerialPort(sPortNum)**

This method deletes the Serial port object created using PORTS CreateSerialPort.

#### **Parameters**

sPortNum Pass the number of the Serial Port object that you wish to delete.

#### Return value

This method has no return value.

## 5.13.2.4 Properties

## 5.13.2.4.1 SP\_Settings

#### **Description**

Sets and returns the baud rate, parity, data bit, and stop bit parameters of the Serial port.

If value is not valid, the Serial port control will generate an error when the port is opened using <u>SP\_PortOpen</u>.

#### **Values**

The value of this property must be a string with four settings in the format "BBBB,P,D,S", where BBBB is the baud rate, P is the parity, D is the number of data bits, and S is the number of stop bits. The default value is "9600,N,8,1"

#### Baud rate values

The baud rate can be any baud rate supported by the serial port. Typical values are 9600, 19200, 115200, etc.

#### **Parity values**

The following are valid Parity values:

- E Even
- M Mark
- N None (default)
- O Odd
- S Space

## Data bit values

The following are valid data bit values:

```
4
5
6
7
8 (default)
```

## Stop bit values

The following are valid stop bit values:

1 (default) 1.5 2

## 5.13.2.4.2 SP\_Handshaking

#### **Description**

Sets and returns the hardware handshaking protocol.

This property refers to the internal communications protocol by which data is transferred from the hardware port to the receive buffer. When a character of data arrives at the serial port, the communications device has to move it into the receive buffer so that your program can read it. If there is no receive buffer and your program is expected to read every character directly from the hardware, you will probably lose data because the characters can arrive very quickly.

A **handshaking protocol** ensures data is not lost due to a buffer overrun, where data arrives at the port too quickly for the communications device to move the data into the receive buffer.

#### <u>Values</u>

- 0 (comNone) (Default) No handshaking.
- 1 (comXOnXOff) XON/XOFF handshaking.
- 2 (comRTS) RTS/CTS (Request To Send/Clear To Send) handshaking.
- 3 (comRTSXOnXOff) Both Request To Send and XON/XOFF handshaking.

## 5.13.2.4.3 SP\_PortOpen

#### **Description**

Sets and returns the state of the communications port (open or closed).

Setting this property to **True** opens the port. Setting it to **False** closes the port and clears the receive and transmit buffers.

The Serial port device must support the current values in the <u>SP\_Settings</u> property. If the SP\_Settings property contains communications settings that your hardware does not support, your hardware may

#### not work correctly.

If either the <u>SP\_DTREnable</u> or the <u>SP\_RTSEnable</u> properties is set to **True** before the port is opened, the properties are set to **False** when the port is closed. Otherwise, the DTR and RTS lines remain in their previous state.

#### <u>Values</u>

| True  | Port is opened  |
|-------|-----------------|
| False | Port is closed. |

## 5.13.2.4.4 SP\_InBufferSize

#### **Description**

Sets and returns the size of the receive buffer in bytes.

This property refers to the total size of the receive buffer. The default size is 1024 bytes. This should not be confused with the <u>SP\_InBufferCount</u> property which reflects the number of characters currently waiting in the receive buffer.

**NB:** Note that the larger you make the receive buffer, the less memory you have available to your application. However, if your buffer is too small, it runs the risk of overflowing unless handshaking is used. As a general rule, start with a buffer size of 1024 bytes. If an overflow error occurs, increase the buffer size to handle your application's transmission rate.

#### **Values**

The input buffer size is represented as a long integer value.

## 5.13.2.4.5 SP\_InBufferCount

#### **Description**

Returns the number of characters waiting in the receive buffer.

This property refers to the number of characters that have been received by the modem and are waiting in the receive buffer for you to take them out. You can clear the receive buffer by setting this property to 0.

**NB:** Do not confuse this property with the <u>SP\_InBufferSize</u> property. The SP\_InBufferSize property reflects the total size of the receive buffer.

#### **Values**

The input buffer count is represented as a long integer value.

## 5.13.2.4.6 SP\_InputLen

## **Description**

Sets and returns the number of characters the <u>SP Input</u> property reads from the receive buffer.

The default value for this property is 0. Setting SP\_InputLen to 0 causes the Serial port to read the entire contents of the receive buffer when SP\_Input is used. If SP\_InputLen characters are not available in the receive buffer, the SP\_Input property returns a zero-length string (""). The user can optionally check the <u>SP\_InBufferCount</u> property to determine if the required number of characters are present before using SP\_Input.

This property is useful when reading data from a machine whose output is formatted in fixed-length blocks of data.

## **Values**

The input length is represented as a long integer value.

## 5.13.2.4.7 SP\_Input

## **Description**

Returns and removes a stream of data from the receive buffer.

The <u>SP\_InputLen</u> property determines the number of characters that are read by this property. Setting SP\_InputLen to 0 causes this property to read the entire contents of the receive buffer.

## **Values**

The <u>SP\_InputMode</u> property determines the type of data that is retrieved with the SP\_Input property. If SP\_InputMode is set to 0 (text) then the SP\_Input property returns text data in a <u>Variant</u>. If SP\_InputMode is 1 (binary) then the SP\_Input property returns binary data in an array of bytes in a Variant.

## 5.13.2.4.8 SP\_NullDiscard

## **Description**

Determines whether null characters are transferred from the port to the receive buffer. A null character is defined as ASCII character 0, Chr(0).

#### **Values**

| True  | Null characters are <i>not</i> transferred from the port to the receive buffer. |
|-------|---------------------------------------------------------------------------------|
| False | (Default) Null characters are transferred from the port to the receive buffer.  |

## 5.13.2.4.9 SP\_OutBufferSize

## **Description**

Sets and returns the size of the transmit buffer in bytes.

This property refers to the total size of the transmit buffer. The default size is 512 bytes. Do not confuse this property with the <u>SP\_OutBufferCount</u> which reflects the number of bytes currently waiting in the transmit buffer.

**NB:** The larger you make the transmit buffer, the less memory you have available to your application. However, if your buffer is too small, you run the risk of overflowing unless you use handshaking. As a general rule, start with a buffer size of 512 bytes. If an overflow error occurs, increase the buffer size to handle your application's transmission rate.

## **Values**

The output buffer size is represented as a long integer value.

## 5.13.2.4.10 SP\_OutBufferCount

## **Description**

Returns the number of characters waiting in the transmit buffer. You can also use this property to clear the transmit buffer by setting it to 0.

NB: Do not confuse this property with the <u>SP\_OutBufferSize</u> property which reflects the total size of the transmit buffer.

## **Values**

The output buffer size is represented as a long integer value.

## 5.13.2.4.11 SP\_Output

## **Description**

Writes a stream of data to the transmit buffer.

## **Values**

This property can transmit text data or binary data. To send text data using this property, you must specify a <u>Variant</u> that contains a string. To send binary data, you must pass a Variant which contains a byte array.

Normally, if you are sending an ANSI string to an application, you can send it as text data. If you have data that contains embedded control characters, Null characters, etc., then you will want to pass it as binary data.

## 5.13.2.4.12 SP\_CommEvent

## **Description**

This read-only property returns the most recent communication event or error.

The Serial port object does not fire events to the script, so if errors or events need to be detected then this property must be checked after performing relevant operations.

## **Error Values**

The following error value scan be returned:

| 1001 | (comEventBreak)    | A Break signal was received.                                                                             |
|------|--------------------|----------------------------------------------------------------------------------------------------|
| 1004 | (comEventFrame)    | Framing Error. The hardware detected a framing error.                                                    |
| 1006 | (comEventOverrun)  | Port Overrun. A character was not read from the hardware before the next character arrived and was lost. |
| 1008 | (comEventRxOver)   | Receive Buffer Overflow. There is no room in the receive buffer.                                         |
| 1009 | (comEventRxParity) | Parity Error. The hardware detected a parity error.                                                      |
| 1010 | (comEventTxFull)   | Transmit Buffer Full. The transmit buffer was full while trying to queue a character.                    |
| 1011 | (comEventDCB)      | Unexpected error retrieving Device Control Block (DCB) for the port.                                     |

## **Communication Event Values**

The following values are noted when certain events occur:

| 1 | (comEventSend)    | There are fewer than SP_SThreshold number of characters in the transmit buffer.                                                                                |
|---|-------------------|----------------------------------------------------------------------------------------------------|
| 2 | (comEventReceive) | Received SP_RThreshold number of characters. This event is generated continuously until you use the Input property to remove the data from the receive buffer. |
| 3 | (comEventCTS)     | Change in Clear To Send line.                                                                                                    |
| 4 | (comEventDSR)     | Change in Data Set Ready line. This event is only fired when DSR changes from 1 to 0.                                                                          |
| 5 | (comEventCD)      | Change in Carrier Detect line.                                                                                                    |
| 6 | (comEventRing)    | Ring detected. Some UARTs (universal asynchronous receiver-<br>transmitters) may not support this event.                                                       |
| 7 | (comEventEOF)     | End Of File (ASCII character 26) character received.                                                                                                    |

## 5.13.2.4.13 SP\_Break

## **Description**

Sets or clears the break signal state.

When set to **True**, the Break property sends a break signal. The break signal suspends character transmission and places the transmission line in a break state until you set the Break property to **False**.

Typically, you set the break state for a short interval of time, and only if the device with which you are communicating requires that a break signal be set.

#### **Values**

True False Sets the break signal state. Clears the break signal state.

## 5.13.2.4.14 SP\_CDHolding

## **Description**

Determines whether the carrier is present by querying the state of the Carrier Detect (CD) line. Carrier Detect is a signal sent from a modem to the attached computer to indicate that the modem is online.

**NB:** It is especially important to trap a loss of the carrier in a host application, such as a bulletin board, because the caller can hang up (drop the carrier) at any time.

The Carrier Detect is also known as the Receive Line Signal Detect (RLSD).

## Values

| True  | Carrier Detect line is high. |
|-------|------------------------------|
| False | Carrier Detect line is low.  |

## 5.13.2.4.15 SP\_CTSHolding

## **Description**

Determines whether you can send data by querying the state of the Clear To Send (CTS) line. Typically, the Clear To Send signal is sent from a modem to the attached computer to indicate that transmission can proceed.

The Clear To Send line is used in RTS/CTS (Request To Send/Clear To Send) hardware handshaking. The SP\_CTSHolding property gives you a way to manually poll the Clear To Send line if you need to determine its state.

#### **Values**

| True  | Clear to Send line is high. |
|-------|-----------------------------|
| False | Clear to Send line is low.  |

## 5.13.2.4.16 SP\_ParityReplace

#### **Description**

Sets and returns the character that replaces an invalid character in the data stream when a parity error occurs.

The parity bit refers to a bit that is transmitted along with a specified number of data bits to provide a small amount of error checking. When you use a parity bit, the Serial port control adds up all the bits that are set (having a value of 1) in the data and tests the sum as being odd or even (according to the parity setting used when the port was opened).

By default, the control uses a question mark (?) character for replacing invalid characters. Setting

SP\_ParityReplace to an empty string ("") disables replacement of the character where the parity error occurs. The <u>SP\_CommEvent</u> property is set to comEventRXParity.

## <u>Values</u>

The SP\_ParityReplace character is used in a byte-oriented operation, and must be a single-byte character. You can specify any ANSI character code with a value from 0 to 255.

## 5.13.2.4.17 SP\_DSRHolding

## **Description**

Determines the state of the Data Set Ready (DSR) line. Typically, the Data Set Ready signal is sent by a modem to its attached computer to indicate that it is ready to operate.

This property is useful when writing a Data Set Ready/Data Terminal Ready handshaking routine for a Data Terminal Equipment (DTE) machine.

## **Values**

| True  | Data Set Ready line is high. |
|-------|------------------------------|
| False | Data Set Ready line is low.  |

## 5.13.2.4.18 SP\_RTSEnable

#### Description

Determines whether to enable the Request To Send (RTS) line. Typically, the Request To Send signal that requests permission to transmit data is sent from a computer to its attached modem.

When this property is set to **True**, the Request To Send line is set to high (on) when the port is opened, and low (off) when the port is closed. The Request To Send line is used in RTS/CTS hardware handshaking. The SP\_RTSEnable property allows you to manually poll the Request To Send line if you need to determine its state.

For more information on handshaking protocols, see the SP Handshaking property.

#### **Values**

TrueEnables the Request To Send line.False(Default) Disables the Request To Send line.

## 5.13.2.4.19 SP\_DTREnable

#### **Description**

Determines whether to enable the Data Terminal Ready (DTR) line during communications. Typically, the Data Terminal Ready signal is sent by a computer to its modem to indicate that the computer is ready to accept incoming transmission.

When SP\_DTREnable is set to True, the Data Terminal Ready line is set to high (on) when the port is opened, and low (off) when the port is closed. When SP\_DTREnable is set to False, the Data

**Scripting Manual** 

Terminal Ready always remains low.

NB: In most cases, setting the Data Terminal Ready line to low hangs up the telephone.

## <u>Values</u>

| True  | Enable the Data Terminal Ready line.            |
|-------|-------------------------------------------------|
| False | (Default) Disable the Data Terminal Ready line. |

## 5.13.2.4.20 SP\_EOFEnable

## **Description**

This property determines if the Serial port looks for End Of File (EOF) characters during input. If an EOF character is found, the input will stop and the <u>SP\_CommEvent</u> property will be set to set to comEventEOF.

When this property is set to False, the control will not scan the input stream for EOF characters.

## Values

| True  | Input stops when an EOF character is found.               |
|-------|-----------------------------------------------------------|
| False | (Default) Input continues when an EOF character is found. |

## 5.13.2.4.21 SP\_InputMode

## **Description**

Sets or returns the type of data retrieved by the <u>SP\_Input</u> property. The data will either be retrieved as string or as binary data in a byte array.

Use **comInputModeText** for data that uses the ANSI character set. Use **comInputModeBinary** for all other data such as data that has embedded control characters, Nulls, etc.

## **Values**

| 0 | (comInputModeText)   | (Default) Data is retrieved through the <u>SP_Input</u> property as text. |  |
|---|----------------------|---------------------------------------------------------------------------|--|
| 1 | (comInputModeBinary) | Data is retrieved through the <u>SP Input</u> property as binary data.    |  |

## 5.14 User-defined tables

Various parts of the dScope software allow entry of user-defined parameters that are basically lists or tables of data. For example: a Generator wavetable is a table of sample values; an FFT Window function is a table of gain factors, and a Sweep data table is a table of Sweep source values.

All of these tables can be created using the dScope's scripting system. This allows simple construction of tables by simply writing a script to fill in values in the table. Most of the table-creation script types work in a similar way, but certain specific features of each table have their own individual script functions which are listed under the different reference sections.

In general, a script can create a table using the following steps:

- 1) Initialise the table (by giving it a file name, and a size)
- 2) Set up specific parameters (for example, units for a Sweep data table)
- 3) Set each point in the table.

Step (3) may simply write a list of points to the table, or (for example, in the case of Generator wavetables) may be involve some kind of function used to calculate the values in the table.

The following sections are references of how to write user-defined scripts to create tables for the various parts of the dScope:

Generator wavetable reference FFT Detector Weighting filter reference FFT Window function reference Sweep data table reference

Trace Limit Tables are similar to other types of user-defined table, but differ in some important ways, They are covered as part of the Trace Window, under Limit Table reference.

In a script, all properties and methods from this section must be prefixed with "UserTable."

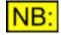

Writing a script to fill in a table will probably result in two separate files - the script file, and the actual table file itself.

In most places in the dScope system, these can be used interchangeably - the script file can be loaded in place of the table, and rather than directly copy the file's data into memory, the script will run and fill in the memory. This has the advantage that the script can query other parts of the dScope system, but the disadvantage that it is much slower.

For example, let's say we write a script ("My Wavetable.dss") that generates a user-defined wavetable called "My Wavetable.wfm".

In future sessions, you could use *either* of these two files in the Signal Generator "User Wavetable" field - the ".wfm" file will load more quickly, but the ".dss" file will run the script when selected, so that it could find out (for example) the current Digital Output frame rate as it runs, using this information to change the way it generates the wavetable.

## 5.14.1 Standard Methods

## 5.14.1.1 USR\_InitTable

## bRetVal = USR\_InitTable (strFileName, INumPoints)

This method *must* be called first when creating any user-defined table, and will initialize the table ready to write values into.

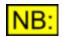

If this method is called more than once from within a script, any details of a previous table will be *deleted*. If you wanted to keep the previous details, you must ensure that the <u>USR\_SaveTable</u> method has been used to save the previous table before initializing the table again.

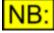

If a file name is specified, then the user-defined table will be saved to this file name when the script finishes running (unless the <u>USR\_SaveTable</u> method is used directly by the script to save the table, or the script is not the correct type for this user-defined table)

## Return value

This method returns **True** if the table initialisation completed successfully, or **False** if it failed. This may be because the file name is invalid, or the memory for the table cannot be allocated.

## 5.14.1.2 USR\_SetValue

## bRetVal = USR\_SetValue (dValue)

This method writes a value to the next available position in the data table. The first position is slot 0, and the last valid position is (INumPoints - 1), where INumPoints is the parameter passed to <u>USR\_InitTable</u>.

Repeated calls to this method will put values into subsequent slots in the data table.

## Parameters

*dValue* The value to write to the data table.

## Return value

This method returns **True** if the value was correctly written, or **False** if the value was not written. This may be because the value itself was invalid, or you may have tried to set more values than the table can contain (as specified using <u>USR InitTable</u>).

## 5.14.1.3 USR\_SetValueAt

## bRetVal = USR\_SetValueAt (IPos, dValue)

This method writes a value to the specified position in the data table. The first position is slot 0, and the last valid position is (INumPoints - 1), where INumPoints is the parameter passed to <u>USR InitTable</u>.

## Parameters

| IPos   | The position in the data table to write to. |
|--------|---------------------------------------------|
| dValue | The value to write to the data table.       |

## Return value

This method returns **True** if the value was correctly written, or **False** if the value was not written. This may be because the value itself was invalid, or the position is not within the size of the data table (as specified using <u>USR InitTable</u>).

## 5.14.1.4 USR\_SetValues

## bRetVal = USR\_SetValues (INumValues, dValue)

This method writes a series of values to the next *INumValues* positions in the data table. The first position in the table is slot 0, and the last valid position is (INumPoints - 1), where INumPoints is the parameter passed to <u>USR InitTable</u>.

Repeated calls to this method will put values into subsequent slots in the data table.

#### **Parameters**

| INumValues | The number of entries (of value <i>dValue</i> ) to write to the data table. |
|------------|-----------------------------------------------------------------------------|
| dValue     | The value to write to the data table.                                       |

#### **Return value**

This method returns **True** if the values were correctly written, or **False** if the values were not written. This may be because the value itself was invalid, or you may have tried to set more values than the table can contain (as specified using <u>USR InitTable</u>).

## 5.14.1.5 USR\_SetValuesAt

## bRetVal = USR\_SetValueAt (IStartPos, IEndPos, dValue)

This method writes a series of values to all positions in the data table between those specified. The first position in the table is slot 0, and the last valid position is (INumPoints - 1), where INumPoints is the parameter passed to <u>USR InitTable</u>.

#### Parameters

| IStartPos | The first position in the data table to write to. |
|-----------|---------------------------------------------------|
| IEndPos   | The last position in the data table to write to.  |
| dValue    | The value to write to the data table.             |

#### Return value

This method returns **True** if the values were correctly written, or **False** if they were not written. This may be because the value itself was invalid, or the positions do not fall within the size of the data table (as specified using <u>USR InitTable</u>).

## 5.14.1.6 USR\_SaveTable

## bRetVal = USR\_SaveTable (strFileName)

This method saves the user-defined table to the specified file name.

The USR\_SaveTable method is only necessary if the user-defined table is being created in a script that is not a user-defined table script (see <u>Types of dScope script</u>) or when more than one table is created in a single script. Usually, a user-defined table is created from a specific type of script; in this case, the table is saved automatically when the script finishes running. However, there may be occasions when it is necessary to create tables from a different script type (for example an Automation script), or when you may wish to create more than one table from the same script. In this case, the same code is used to initialise the table (<u>USR InitTable</u>) and add/remove points (<u>USR SetValue</u>, etc); However this USR\_SaveTable method must then be used to actually save the table.

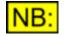

# If this method is used from the correct type of user-defined script, with the same filename passed to <u>USR\_InitTable</u>, then the table will no longer be saved automatically when the script finishes running.

#### Parameters

strFileName

The name of the table file that should be created. Any valid file name can be used, enclosed in double quotation marks ("...").

If a full path name is not specified, then the system will create a file in the folder specified in the Options dialogue box for the relevant type of userdefined table (see <u>OPT WavetablesFolder</u>, <u>OPT FFTWindowsFolder</u>, <u>OPT WeightingFiltersFolder</u> or <u>OPT DataTablesFolder</u>).

If necessary, the system will automatically append the file extension for the relevant type of user-defined table.

#### Return value

This method returns **True** if the table was saved successfully, or **False** if it failed for some reason. This may be because the dScope cannot open the file with the name specified.

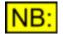

This method will be ignored unless the user-defined table has been initialised using the <u>USR\_InitTable</u> method.

## 5.14.2 Generator wavetable reference

#### Table values

Generator wavetables consist of a table of 24-bit or 48-bit sample values. They can be entered as <u>double-precision</u> floating-point numbers, but each sample value will be truncated to 24 or 48 bits before storage, since this is the size of the sample values used in the generated wavetable.

#### Other details

The other details needed for a user-defined wavetable are:

- Whether the sample values should be stored as 24-bit or 48-bit (this will usually depend on whether the wavetable is being generated for digital or analogue analysis).
- Whether the table should be used directly as a table of sample values, or whether it should utilize the amplitude entered on the Signal Generator panel to adjust the level of the sample values.
- If the amplitude from the Signal Generator is to be used, the difference between the amplitude entered and the maximum sample value from the table.

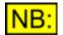

If you change a Generator wavetable, the new wavetable must be re-loaded into the <u>Signal Generator</u> panel before the new wavetable will be used.

#### **Methods**

The following methods are available for use with generator wavetables:

USR InitTable USR SetMaxAmpl USR SetAmplitudeUse USR GetGeneratorChannel USR SetValue USR SetValueAt USR SetValues USR SetValuesAt USR SetDefaultAmplitude USR SetDefaultAmplitudeUnit USR SetPseudoCrestFactor USR MinimizeCrestFactor

#### **Example**

The following example creates a simple burst script, with a number of periods of sine wave at a high amplitude followed by a number of periods at a lower amplitude:

| ' TYPE                                                                                                    | Generator wavetable                                                                                                    |
|----------------------------------------------------------------------------------------------------|----------------------------------------------------------------------------------------------------|
| ' DESCRIPTION                                                                                                    | Generates a 'burst' script                                                                                                    |
| ' *** Declarations                                                                                                    | ***                                                                                                    |
| Option Explicit                                                                                                    | ' Must declare vars before using                                                                                                    |
| Dim lNumSamples<br>Dim lNumSamplesOn<br>Dim sChannel<br>Dim bOn<br>Dim l<br>Dim dSample<br>Dim phi<br>Dim prc<br>Dim dFreq<br>Dim dAmplBurst<br>Dim dAmplSpace | <pre>' No. samples in buffer<br/>' No. samples in 'burst' part<br/>' Channel we're generating for<br/>' Whether gen is ON for channel<br/>' Loop var<br/>' Value of current sample<br/>' Phase<br/>' Used to calc sample value<br/>' Frequency of burst part<br/>' Ampl of the 'burst' part of<br/>' waveform, in dBFS<br/>' Amplitude of the 'space' part</pre> |
| Dim fs                                                                                                    | ' of waveform, in dBFS                                                                                                    |
| Dim iBurstPeriods                                                                                                    | ' Output frame rate                                                                                                    |
| Dim iSpacePeriods                                                                                                    | ' Number of periods in 'burst'                                                                                                    |
| Dim PI                                                                                                    | ' Number of ms in the 'space'                                                                                                    |
| Dim strFileName                                                                                                    | ' File to create                                                                                                    |

Prism Sound dScope Series III

```
' *** Main body of script ***
' Variables you can change to affect Burst
\begin{array}{rll} dAmplBurst & = -18.0\\ dAmplSpace & = -28.0\\ dFreq & = 1000.0 \end{array}
dFreq
iBurstPeriods = 25
iSpacePeriods = 40
prc
            = (2 * PI * dFreq) / fs
strFileName = "Burst.wfm"
' Total No. samples is the No. of samples in
' the No. of periods specified, plus the No. of
' samples in the Space period
INumSamples = ((iBurstPeriods * fs) / dFreq) +
   ((iSpacePeriods * fs) / dFreq)
' Convert amplitudes from dBFS to factors
dAmplBurst = 10 ^ (dAmplBurst / 20)
dAmplSpace = 10 ^ (dAmplSpace / 20)
' How many samples are 'On'?
lNumSamplesOn = (iBurstPeriods * fs) / dFreq
' Initialise the user-defined table
If Not UserTable.USR InitTable(strFileName,
lNumSamples) Then
    MsgBox "Failed to create wavetable"
    Automation.AUT StopScript()
End If
' Max value we're entering is 1.0
UserTable.USR SetMaxAmpl(1.0)
' Create the waveform
For l = 0 To lNumSamples - 1
    ' Phase info
    phi = (2 * PI * l) / fs
    ' Get sample value
    If l < lNumSamplesOn Then</pre>
        dSample = Sin(l * prc + phi) * dAmplBurst
    Else
        dSample = Sin(l * prc + phi) * dAmplSpace
    End If
    ' Write the sample To the buffer
    If Not UserTable.USR SetValue (dSample) Then
        MsgBox "Failed to write to user table"
         Automation.AUT StopScript()
    End If
```

Next

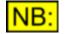

You can cut and paste examples like this from the help file into the dScope Script Edit window.

## 5.14.2.1 Methods

## 5.14.2.1.1 USR\_SetMaxAmpl

## bRetVal = USR\_SetMaxAmpl (dMaxAmpl)

When writing a Generator wavetable script, the dScope converts values to gains between 0.0 and 1.0 to store in the generated table. Setting the maximum amplitude simply tells the script what value will equate to a gain value of 1.0.

For example, if you want to define your wavetable using sample values from 0x000000 to 0x7FFFFF, then you would call

UserTable.USR SetMaxAmpl(&H7FFFF)

#### **Parameters**

*dMaxAmpl* This parameter specifies the maximum amplitude to use for the table.

#### Return value

This method returns **True** if the amplitude was set correctly, or **False** if it failed for some reason.

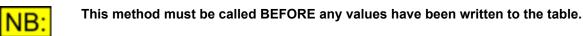

## 5.14.2.1.2 USR\_SetAmplUse

## bRetVal = USR\_SetAmplUse (bUseAmpl)

This method allows you to specify whether the values in the Generator wavetable should be treated as sample values, or whether the user can alter the amplitude of the generated table by using the Signal Generator's amplitude field (<u>SG ChAAmpl</u> or <u>SG ChBAmpl</u>).

## **Parameters**

| False | Use the sample values as they have been entered, i.e. ignore the Signal Generator amplitude value.                                                                                                    |
|-------|----------------------------------------------------------------------------------------------------|
| True  | Use the Signal Generator amplitude value to alter the amplitude of the wavetable. The difference between the amplitude entered and the maximum sample value in the table is defined using <u>USR_SetPseudoCrestFactor</u> . |

#### Return value

This method returns **True** if the amplitude use was set correctly, or **False** if it failed for some reason. This may be because an invalid parameter was passed.

## 5.14.2.1.3 USR\_GetGeneratorChannel

## sChannel = USR\_GetGeneratorChannel()

This method allows the script to determine which of the generator channels the script is currently running for. This allows a single script to be run, which can take different action depending on which channel's signal is currently being generated.

## Parameters

This method has no parameters.

## Return value

This method returns **CHANNEL\_A** (0) if the script is currently being run from channel A of the generator, or **CHANNEL\_B** (1) if being run from channel B.

## 5.14.2.1.4 USR\_SetDefaultAmpl

## bRetVal = USR\_SetDefaultAmpl (dDefaultAmpl)

This method allows a Generator wavetable script to set up the default Signal Generator amplitude when it is run. This simply means that the script writer can choose a sensible starting amplitude, which will be reflected in the Signal Generator settings. The user can then override this amplitude if needed by altering the Signal Generator's amplitude using <u>SG ChAAmpl</u> or <u>SG ChBAmpl</u>.

The default amplitude is specified in the unit specified by USR SetDefaultAmplUnit.

#### Parameters

dDefaultAmpl

A <u>double-precision</u> value specifying the default amplitude to use for the Signal Generator.

#### Return value

This method returns **True** if the default amplitude was set correctly, or **False** if it failed for some reason. This may be because an invalid amplitude was passed for the current unit (specified by USR SetDefaultAmplUnit).

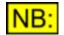

This method is ignored unless the Amplitude Use has been set to True (see USR SetAmplUse).

## 5.14.2.1.5 USR\_SetDefaultAmplUnit

## bRetVal = USR\_SetDefaultAmplUnit (sDefaultAmplUnit)

This method specifies the unit that the default Signal Generator amplitude (set using USR SetDefaultAmpl) is entered in.

See <u>USR SetDefaultAmpl</u> for a description of the default amplitude.

#### Parameters

sDefaultAmplUnit

Specifies the unit that the default amplitude is entered in. See <u>Units</u> below for a list of valid units.

#### Return value

This method returns **True** if the default amplitude was set correctly, or **False** if it failed for some reason. This may be because an invalid amplitude was passed for the current unit (specified by <u>USR SetDefaultAmplUnit</u>).

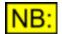

## This method is ignored unless the Amplitude Use has been set to True (see <u>USR\_SetAmplUse</u>).

## <u>Units</u>

The following units are valid for the default amplitude:

| UNIT_DBFS      | Sets the default amplitude unit to dBFS.                           |  |
|----------------|--------------------------------------------------------------------|--|
| UNIT_PERCENTFS | Sets the default amplitude unit to %FS (percentage of full scale). |  |
| UNIT_FFS       | Sets the default amplitude unit to FFS (fraction of full scale).   |  |
| UNIT_HEX       | Sets the default amplitude unit to Hex.                            |  |
| UNIT_VRMS      | Sets the default amplitude unit to an RMS voltage.                 |  |
| UNIT_VP        | Sets the default amplitude unit to a peak voltage.                 |  |
| UNIT_VPP       | Sets the default amplitude unit to a peak-to-peak voltage.         |  |
| UNIT_DBU       | Sets the default amplitude unit to dBu.                            |  |
| UNIT_DBV       | Sets the default amplitude unit to dBV.                            |  |
| UNIT_DBM       | Sets the default amplitude unit to dBm.                            |  |
| UNIT_W         | Sets the default amplitude unit to W.                              |  |
| UNIT_DBSPL     | Sets the default amplitude unit to dBSPL.                          |  |

## 5.14.2.1.6 USR\_SetPseudoCrestFactor

## bRetVal = USR\_SetPseudoCrestFactor (dPseudoCrestFactor)

When using a generated wavetable in the Signal Generator (See <u>SG\_ChAUserWaveform</u> or <u>SG\_ChBUserWaveform</u>), the dScope allows you to use the Signal Generator amplitude to adjust the amplitude of the generated table.

If you are defining a signal with more than one tone, you must specify a "pseudo-crest factor" for the wavetable - a value representing the ratio between the maximum sample value and the amplitude that will be entered in the Signal Generator (<u>SG ChAAmpl</u> or <u>SG ChBAmpl</u>).

This "pseudo-crest factor" is specified as the ratio of the maximum possible sample value (usually 1.0), to the maximum sample value in the generated buffer.

For example, if you specify a single-tone waveform, then the pseudo-crest factor would probably be 1.0 (i.e. a full-scale amplitude of 0dBFS entered in the Signal Generator would adjust the table so that the maximum sample value is at 0x7FFFFF or 1.0).

However, if you create a multi-tone signal, where the combination of tones means that the maximum sample value is at 0x200000 (0.25), then you would calculate the pseudo crest factor as 1.0 / 0.25, i. e. 4.00.

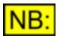

This property is ignored unless you have specified that the wavetable should use the Signal Generator amplitude (see <u>USR\_SetAmplUse</u>).

#### **Parameters**

dPseudoCrestFactor

A <u>double-precision</u> value specifying the pseudo-crest factor for this wavetable. See above for a description of the Pseudo-Crest Factor and how to calculate it.

#### Return value

This method returns **True** if the pseudo-crest factor was set correctly, or **False** if it failed. This may be because this command is being used in a script that is not a Generator wavetable script.

## 5.14.2.1.7 USR\_MinimizeCrestFactor

## bRetVal = USR\_MinimizeCrestFactor (paFrequencies, paPhaseOffsets, sNumTries, bRandomize, IBufferSize, dSampleRate)

When writing a multi-tone Generator wavetable script, the signal will include several tones at different frequencies. The phase offset of these frequencies may be important, as it is possible (particularly with linearly-separated tones) to end up with a signal with a huge Crest Factor, i.e. ratio of peak-sample to RMS value of the tone.

The dScope provides this method to allow you to pass it a list of the tone frequencies, and have it return the phase offsets that will result in the minimum crest factor for a signal containing these tones.

The minimization of the crest factor can only find a best-guess solution, and there are two methods it can use:

#### 1) Random

This method involves picking random phases for each frequency, and calculating the crest factor. This is repeated the specified number of times, and at the end, the best result is the one returned.

#### 2) Slot-in

This method gives the lowest frequency tone a phase offset of 0, and puts it into the buffer. It then takes each of the other frequencies in turn, and finds the best position for this tone within the buffer. It then adds this frequency to the buffer, and goes on to the next tone.

The random method is more likely to find a better solution eventually, but may require a large number of tries. The slot-in method will find a pretty good result fairly quickly, but may miss some better options because once it has placed a frequency, it does not go back to it later.

#### **Parameters**

| paFrequencies  | An array of frequencies that will constitute this signal. Each value in this array must be a <u>double-precision</u> value.                |
|----------------|----------------------------------------------------------------------------------------------------|
| paPhaseOffsets | The array of phase offsets that will be returned. These phase offsets will be the number of bins to offset the corresponding frequency by. |
| sNumTries      | The number of tries to use for the randomization process, or the step                                                                      |

|            |  | Scripting Manual                                                                                                   | Revision 1.44 |
|------------|--|----------------------------------------------------------------------------------------------------|---------------|
|            |  | e when using the slot-in method.<br>hthod, the larger the number, the better the result will be, but<br>vill take. |               |
| bRandomize |  | e random method, <b>False</b> to use the slo<br>descriptions of each of these methods                              |               |
|            |  | buffer containing the multi-tone signa<br>e for which this multi-tone is being cre                                 | •             |

#### **Return value**

This method returns True if the crest factor was minimized successfully, or False if it failed.

#### **Example**

The following code gives an example of how to call this method, based on an array of tones.

```
' TYPE
                  Generator wavetable
' DESCRIPTION
                  Generates the wavetable for a multi-tone
                  signal
' AUTHOR
                  Generated automatically by dScope software
                  (c) Prism Sound Ltd, 2002
' *** Declarations ***
Dim Tones (11)
Dim Freqs(11)
Dim Phase (11)
             = 4 * Atn(1)
ΡI
dFirstFreq
             = 20.51
            = 20000.98
dLastFreq
iSamplingFreq = 48000
iTones
           = 12
             = True
bLog
             = 0.1000000
dAmpl
iSamples
             = 16384
             = True
bDigital
bCrosstalk
             = False
eChannel
            = UserTable.USR GetGeneratorChannel()
dMaxValue
            = 1.00
            = "Multi-tone"
sFileName
            = 0.00
dMaxSample
bMinCrestFact = False
bRandomize
           = False
bAutoCalcAmpl = False
' We ensure that all tones are in even OR odd bins.
iRem = 0
If bCrosstalk Then
   If (eChannel = CHANNEL B) Then
      iRem = 1
      sFileName = sFileName & " (ChB)"
   Else
      sFileName = sFileName & " (ChA)"
   End If
End If
' Calc locations of tones
f = dFirstFreq
If bLog Then
   If iTones > 1 Then
      g = (dLastFreq / dFirstFreq) ^ (1 / (iTones-1))
   For i = 0 To (iTones-1)
      Tones(i) = ShiftBin(Int((iSamples * SyncFreq(f) /
                          iSamplingFreq) + 0.5) - 1, iRem)
      Freqs(i) = (iSamplingFreq * Tones(i)) / iSamples
```

```
Phase(i) = 0.0
      f = f * g
  Next
Else
   If iTones > 1 Then
      g = (dLastFreq - dFirstFreq) / (iTones-1)
   For i = 0 To (iTones-1)
      Tones(i) = ShiftBin(Int((iSamples * SyncFreg(f) /
                          iSamplingFreq) + 0.5) - 1, iRem)
      Freqs(i) = (iSamplingFreq * Tones(i)) / iSamples
      Phase(i) = 0.0
      f = f + q
  Next
End If
' Initialise the table
UserTable.USR InitTable sFileName, iSamples
' Set Max Amplitude to 1.0
UserTable.USR SetMaxAmpl(dMaxValue)
' Ensure that the generator amplitude will be used
UserTable.USR SetAmplUse(True)
' Set the default amplitude and unit
UserTable.USR SetDefaultAmpl(-20.00)
UserTable.USR SetDefaultAmplUnit(UNIT DBFS)
' Minimize the crest factor
If bMinCrestFact Then
   ' THIS IS THE CALL TO MINIMIZE THE CREST FACTOR
   dMaxCrestFact = UserTable.USR MinimizeCrestFactor (Freqs,
      Phase, 10, bRandomize, iSamples, iSamplingFreq)
   If (bRandomize And bAutoCalcAmpl) Then
      dAmpl = (dMaxValue / dMaxCrestFact)
      ' Re-set the default amplitude and unit
      UserTable.USR_SetDefaultAmpl(dAmpl)
      UserTable.USR SetDefaultAmplUnit (UNIT FFS)
   End If
End If
' Calc the sine components
dP = (2 * PI) / iSamplingFreq
For i = 0 To (iSamples-1)
   ' Calc the value
   dValue = 0.0
   For j = 0 To (iTones-1)
        ' THIS LINE USES THE PHASE OFFSET RETURNED FOR
      ' THIS FREQUENCY
      dValue = dValue + (dAmpl *
         Sin((i + Phase(j)) * dP * Freqs(j)))
   Next
   ' Note max value so far
   If Abs(dValue) > dMaxSample Then
      dMaxSample = Abs(dValue)
   End If
   ' Set the value in the table
   UserTable.USR SetValue (dValue)
Nevt
' Set the pseudo crest factor (i.e. the ratio of peak sample
' to the amplitude of a tone)
UserTable.USR SetPseudoCrestFactor(dMaxSample / dAmpl)
```

#### Prism Sound dScope Series III

```
Function SyncFreq(dFreq)
   ' Calc cycles that fit into one buffer
   iCycles = Int(((dFreq * iSamples) / iSamplingFreq) + 0.5)
   ' Disallow DC
   If iCycles = 0 Then
      iCycles = 1
   End If
   ' Use integer val to find new frequency
   SyncFreq = (iSamplingFreq * iCycles) / iSamples
End Function
Function ShiftBin (iVal, iRem)
   ' If odd, shift up a bin
   If ((iVal Mod 2) <> iRem) Then
      If (iVal = ((iSamples / 2) - 1)) Then
         ShiftBin = iVal-1
      Else
         ShiftBin = iVal+1
      End If
   Else
      ShiftBin = iVal
   End If
End Function
```

## 5.14.3 FFT Detector Weighting Filter reference

#### **Table values**

FFT Detector Weighting filters are simply a table of gain values, usually from 0.0 to 1.0 (although some filters can include gain factors greater than 1.0). They are entered as <u>double-precision</u> floating-point numbers.

When an FFT buffer is captured, each FFT Detector must apply its filters (including the weighting filter) to the buffer. To do this, it simply goes through the FFT buffer and applies the gain factors from the weighting filter buffer.

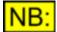

The number of gain values in the weighting filter buffer must be a multiple of, or be exactly divisible by, the number of points in the FFT buffer.

For example, if the number of FFT points is 4k (4096), and the weighting filter has only 1k (1024) points, then the dScope will apply each value in the weighting filter buffer to 4 consecutive points of the FFT buffer.

On the other hand, if the number of points in the weighting filter is MORE than the number of FFT points, then the dScope will miss out points in the weighting filter when applying the gain factors, ensuring that the FFT buffer and weighting filter start and end at the same place.

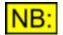

If you change a Weighting filter, the new filter must be re-loaded into the <u>FFT</u> <u>Detector</u> panel before the new filter will be used.

#### **Methods**

The following methods are available for use with FFT Detector weighting filters:

USR InitTable USR SetValue USR SetValueAt USR SetValues USR SetValuesAt

### **Example**

The following example creates a simple brick wall weighting filter, for use at an input sample rate of 96kHz:

```
' TYPE
               FFT Detector Weighting filter
' DESCRIPTION Ideal brick wall filter, with a corner
                frequency at 20kHz.
                For use at a sample rate of 96K.
                Note that this weighting filter will have
                to be re-selected every time the FFT
                length is changed.
' *** Declarations ***
Option Explicit ' Declare vars before using them.
Dim iBufferLength ' Length of FFT buffer
                      ' File name of filter to create
Dim sFileName
Dim iCutoffPoint
                     ' Corner frequency
Dim iIndex
                       ' Loop variable
' Access the Buffer Length
iBufferLength = FFTParameters.FFTP NumPoints / 2
' Set the file name
sFileName = "Brick Wall20 96 new.wtg"
' Initialise the table
UserTable.USR InitTable ".\" & sFilename, iBufferLength
' Where's the cutoff point
iCutoffPoint = iBufferLength * 20000 / 48000
' Create filter - gain of 1.0 up to cutoff point,
' then 0.0 afterwards...
UserTable.USR_SetValuesAt 0, iCutoffPoint, 1.0
UserTable.USR SetValuesAt iCutoffPoint+1, iBufferLength-1, 0.0
```

### 5.14.4 FFT Window Function reference

#### **Table values**

FFT Window functions are simply a table of gain values from 0.0 to 1.0, which are applied to the sample buffer before it is processed to create the FFT buffer. Window function gain values are entered as <u>double-precision</u> floating-point numbers.

These gain factors need to be applied to the sample buffer, whose length is the same as the number of FFT points.

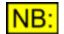

If you change a Window function, the new Window function must be re-loaded into the <u>FFT Parameters</u> panel before the new Window function will be used.

#### **Methods**

The following methods are available for use with FFT Window functions:

USR InitTable USR SetValue USR SetValueAt USR SetValues USR SetValuesAt USR SetWindowWidth

### **Example**

The following script shows how to create a simple Triangular Window function.

```
' TYPE
                 FFT Window
' DESCRIPTION Simple triangular Window function
' *** Declarations ***
Option Explicit ' Must declare vars before using
Dim iFFTLength ' Points for FFT
Dim dBinMiddle
                     ' Value at middle of bin
Dim iIndex ' Loop variable
Dim sFileName ' Name of file to create
                   ' Loop variable
' *** Main body of script ***
' Set the file name
sFileName = "Triangular window"
' Get the length of the buffer
iFFTLength = FFTParameters.FFTP NumPoints
' Initialise the table
UserTable.USR InitTable sFileName, iFFTLength
' Set the notch width
UserTable.USR SetWindowWidth(10)
' Fill in each bin...
For iIndex = 0 To ((iFFTLength / 2) - 1)
    ' Get Bin Middle
    dBinMiddle = iIndex + 0.5
    ' Set value for this bin
    UserTable.USR SetValueAt iIndex,
       (2 * dBinMiddle / iFFTLength)
    UserTable.USR SetValueAt ((iFFTLength - 1) - iIndex),
       (2 * dBinMiddle / iFFTLength)
```

Next

### 5.14.4.1 Methods

## 5.14.4.1.1 USR\_SetWindowWidth

### bRetVal = USR\_SetWindowWidth (sWindowWidth)

One of the options for the width of an FFT Detector's band pass or band reject filter (see <u>FFTD\_BPBRBandwidth</u>) is "notch". This means that the filter ONLY filters out (or in) the bins that constitute the peak of the FFT signal, and no other bins. To do this, the dScope uses its knowledge of the currently selected Window function to determine how many bins the peak covers.

Obviously if the Window function is user-defined, the dScope has no way of knowing this window width, and so the writer of a Window function script must specify the window width to be stored as part of the table. This method allows the user to do just that.

The easiest way of calculating the notch width for a Window function is to create the Window function without using this function, then select the Window function in the FFT Parameters. Look at the FFT on the Trace window, and use the cursor to count the number of bins in the notch. Then insert a call to this method in the script, and run it again to re-create the Window function with a notch of the

correct width.

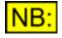

The window width is not necessary unless you will be using the "notch" filter width on an FFT Detector. It has no effect on the FFT display of the Trace window.

#### **Parameters**

*sWindowWidth* The window width to use for this Window function data table, in bins.

#### **Return value**

This method returns **True** if the window width was successfully written, or **False** if the call failed. This may be because the method is used on a table that is not an FFT Detector Window function.

### 5.14.5 Sweep data table reference

#### **Table values**

Sweep data tables allow specification of a series of points to use for the X-axis (source) of a Sweep. Rather than just allow the software to choose a linear of logarithmic series of points, a data table can be used to specify only those points that are needed.

When creating a Sweep data table, the user must firstly decide which of the "types" of Sweep the data table is replacing - for example, generator frequency, or carrier jitter amplitude. Then the unit must be specified, and the points subsequently added are assumed to be in that unit.

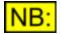

If you change a Sweep data table, the new data table must be re-loaded into the <u>Sweep Setup</u> panel before the new table will be used.

#### **Methods**

The following methods are available for use with Sweep data tables:

USR InitTable USR SetValue USR SetValueAt USR SetValues USR SetValuesAt USR SetSweepSource USR SetSweepSourceUnit

#### **Example**

The following script shows how to create a simple data table that uses specific frequencies, rather than an entire range where many of the frequencies are irrelevant.

```
' TYPE Sweep data table
' DESCRIPTION Data table containing specific
' frequencies
' *** Declarations ***
Option Explicit ' Must declare vars before using
Dim strFileName ' File name of table to be created
Dim iNumPoints ' Number of points in the table
```

```
' Set up the file name
strFileName = "frequency data table"
' Initialise the number of points
iNumPoints = 9
' *** Main body of script ***
' Create the table with three points
If Not UserTable.USR InitTable(strFileName,
iNumPoints) Then
    MsgBox "Failed to create data table!"
End If
' Set the Sweep source to be generator frequency
' (both channels), with a unit of Hz
UserTable.USR SetSweepSource (SW SOURCE GENFREQ BOTH)
UserTable.USR SetSweepSourceUnit (UNIT FREQ HZ)
' Set the points in the table.
' Firstly, some low frequencies....
UserTable.USR SetValue(20.0)
UserTable.USR SetValue (30.0)
UserTable.USR SetValue (40.0)
' Then some frequencies around 1kHz...
UserTable.USR SetValue(990.0)
UserTable.USR SetValue (1000.0)
UserTable.USR SetValue (1010.0)
' ... then some higher frequencies
UserTable.USR SetValue(10000.0)
UserTable.USR SetValue (15000.0)
UserTable.USR SetValue (20000.0)
```

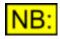

The values must be written into the Sweep Data table in consecutive order (either increasing or decreasing), otherwise the drawing of the Sweep trace may not work correctly.

### 5.14.5.1 Methods

5.14.5.1.1 USR\_SetSweepSource

### bRetVal = USR\_SetSweepSource (sSweepSource)

This method allows the writer of a Sweep data table to specify which Sweep source the table will emulate.

### **Parameters**

**sSweepSource** The Sweep source to use for this data table. It can be any of the values listed in <u>Sweep Sources</u>, below.

#### Return value

This method returns **True** if the Sweep source was successfully written, or **False** if the call failed. This may be because the value passed is invalid, or because the method is used in a script that is not a Sweep data table script.

#### Sweep sources

The **sSweepSource** parameter can have any of the following values:

| SW_SOURCE_GENFREQ_CHA   | Sets the data table to contain generator frequencies for channel A.                             |
|-------------------------|-------------------------------------------------------------------------------------------------|
| SW_SOURCE_GENFREQ_CHB   | Sets the data table to contain generator frequencies for channel B.                             |
| SW_SOURCE_GENFREQ_BOTH  | Sets the data table to contain generator frequencies for both channels.                         |
| SW_SOURCE_GENAMPL_CHA   | Sets the data table to contain generator amplitudes for channel A.                              |
| SW_SOURCE_GENAMPL_CHB   | Sets the data table to contain generator amplitudes for channel B.                              |
| SW_SOURCE_GENAMPL_BOTH  | Sets the data table to contain generator amplitudes for both channels.                          |
| SW_SOURCE_GENDCOFFSET   | Sets the data table to contain Digital Outputs DC offset values.                                |
| SW_SOURCE_JITTERFREQ    | Sets the data table to contain Digital Output Carrier jitter frequency values.                  |
| SW_SOURCE_JITTERAMPL    | Sets the data table to contain Digital Output Carrier jitter amplitude values.                  |
| SW_SOURCE_CTD_BPBRFREQ  | Sets the data table to contain Continuous-Time Detector band pass/band reject frequency values. |
| SW_SOURCE_FFTD_BPBRFREQ | Sets the data table to contain FFT Detector band pass/band reject frequency values.             |

NB:

This method must be called BEFORE any values have been written to the table.

### 5.14.5.1.2 USR\_SetSweepSourceUnit

### bRetVal = USR\_SetSweepSourceUnit (sUnit)

This method allows the writer of a Sweep data table to specify which unit the Sweep source values are specified in.

#### **Parameters**

sUnit

The unit to use for the specified Sweep source (specified using <u>USR\_SetSweepSource</u>). It can be any of the values listed under <u>Units</u>, below.

#### Return value

This method returns **True** if the Sweep source unit was successfully written, or **False** if the call failed. This may be because the value passed is invalid, or because the method is used in a script that is not a Sweep data table script.

#### <u>Units</u>

The allowed values for the Sweep source unit depend on the Sweep source selected using USR SetSweepSource.

If the Sweep source is set up to be a frequency Sweep (SW\_SOURCE\_GENFREQ\_CHA, SW\_SOURCE\_GENFREQ\_CHB, SW\_SOURCE\_GENFREQ\_BOTH, SW\_SOURCE\_JITTERFREQ, SW\_SOURCE\_CTD\_BPBRFREQ or SW\_SOURCE\_FFTD\_BPBRFREQ) then the only allowed unit is UNIT\_FREQ\_HZ. (This unit is selected by default for these Sweep sources and does not need to be set explicitly).

If the Sweep source is set up to be the generated amplitude (SW\_SOURCE\_GENAMPL\_CHA, SW\_SOURCE\_GENAMPL\_CHB or SW\_SOURCE\_GENAMPL\_BOTH) then the following units are allowed:

| UNIT_DBFS<br>UNIT_PERCENTFS | Sets the data table source unit to dBFS.<br>Sets the data table source unit to %FS (percentage of full scale).   |
|-----------------------------|----------------------------------------------------------------------------------------------------|
| UNIT_FFS<br>UNIT_HEX        | Sets the data table source unit to FFS (fraction of full scale).<br>Sets the data table source unit to Hex.      |
|                             | Sets the data table source unit to an RMS voltage.                                                               |
| UNIT_VP<br>UNIT_VPP         | Sets the data table source unit to a peak voltage.<br>Sets the data table source unit to a peak-to-peak voltage. |
| UNIT_DBU                    | Sets the data table source unit to dBu.<br>Sets the data table source unit to dBV.                               |
| UNIT_DBV<br>UNIT_DBM        | Sets the data table source unit to dBv.                                                                          |
|                             | Sets the data table source unit to W.                                                                            |
| UNIT_DBSPL                  | Sets the data table source unit to dBSPL.                                                                        |

If the Sweep source is set to **SW\_SOURCE\_GENDCOFFSET**, then the following units are allowed:

| UNIT_DBFS      | Sets the data table source unit to dBFS.                           |
|----------------|--------------------------------------------------------------------|
| UNIT_PERCENTFS | Sets the data table source unit to %FS (percentage of full scale). |
| UNIT_FFS       | Sets the data table source unit to FFS (fraction of full scale).   |
| UNIT_HEX       | Sets the data table source unit to Hex.                            |

If the Sweep source is set to SW\_SOURCE\_JITTERAMPL, then the following units are allowed:

| UNIT_JITTER_NS | Sets the data table source unit to ns. |
|----------------|----------------------------------------|
| UNIT_JITTER_UI | Sets the data table source unit to UI. |

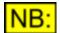

This method must be called BEFORE any values have been written to the table.

# 5.15 Events

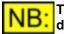

This part of the dScope's scripting interface may not be available, depending on the dScope model number.

The dScope software has certain events, as defined in the <u>Event Manager</u>, that can be set up to take certain action when the event occurs. For example, the system can be set to write to a log file whenever a Reading's lower or upper limit is breached.

This section of the dScope reference contains details of all the events that can be fired to a script, and the event handler subroutines that are needed to handle them.

#### **Methods**

StartTimer EndTimer FireEvent

#### **Events**

Event ChAValidBit Event ChBValidBit Event CarrierInputLocking Event CarrierBiphase Event CarrierBlockLength Event CarrierEyeNarrowing Event CarrierAsync Event ChannelCheckFailed ChA Event ChannelCheckFailed ChB Event CS ProfBit Event CS CopyrightBit Event CS Emphasis Event CS ChannelMode Event CS CRCError Event CS ANotEqualToB **Event Trigger** Event BufferProcessed Event ReadingMinLimit Event ReadingMaxLimit Event TraceMinLimit Event TraceMaxLimit Event SweepStarted Event SweepStepDone Event SweepFinished Event SweepSense Event Timer **Event Keypress Event Scripted** 

### 5.15.1 Methods

### 5.15.1.1 StartTimer

### ITimerID = StartTimer (INumMilliseconds)

This method starts a timer that will go off at intervals of the specified number of milliseconds. When this timer goes off, the software will fire a <u>"Timer" event</u>, to which it will pass the timer ID returned from the StartTimer function.

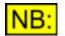

All timers that are started must be ended with <u>EndTimer</u>. Otherwise, the timers will still exist even after the script has finished running.

#### **Parameters**

**INumMilliseconds** 

Specifies the timer interval, in milliseconds. Note that this is only accurate to around the nearest 50ms.

### Return value

The timer ID used to reference this timer in the script. This value should be stored for use later on, when stopping the timer, or can be used to differentiate between different timers in the <u>"Timer" event</u>.

### 5.15.1.2 EndTimer

### EndTimer (ITimerID)

This method stops the specified timer, preventing it causing any more timer events.

#### **Parameters**

**ITimerID** The ID of the timer to stop (This value is the timer ID returned by the <u>StartTimer</u> function).

#### Return value

This method has no return value.

### 5.15.1.3 FireEvent

### FireEvent (IParam)

This method allows the user to fire an event from within a script. This can be useful if the script is <u>event-driven</u> and an event needs to be triggered when some automation procedure is finished.

This method causes the <u>Scripted event</u> to be fired.

#### **Parameters**

*IParam* This is a user-defined long integer parameter that will be passed as a parameter to the <u>Scripted event</u>. It can be any valid long integer value (from -2,147,483,648 to 2,147,483,647)

#### Return value

This method has no return value.

### 5.15.2 Events

## 5.15.2.1 Event\_ChAValidBit

# Sub Event\_ChAValidBit ()

# End Sub

This event handler is called when the channel A Valid bit (see <u>DI\_ChAValid</u>) changes state.

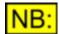

For this event to be fired, the Event Manager must be on (see <u>EM\_On</u>) and this event must be turned on.

### **Parameters**

This event handler has no parameters.

### Return value

This event handler has no return value.

## 5.15.2.2 Event\_ChBValidBit

## Sub Event\_ChBValidBit ()

# End Sub

This event handler is called when the channel B Valid bit (see DI ChBValid) changes state.

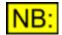

For this event to be fired, the Event Manager must be on (see <u>EM\_On</u>) and this event must be turned on.

### **Parameters**

This event handler has no parameters.

### Return value

## 5.15.2.3 Event\_CarrierInputLocking

## Sub Event\_CarrierInputLocking ()

## End Sub

This event handler is called when the locked/unlocked state of the Digital Input Carrier changes (see <u>DI\_InputUnlocked</u>).

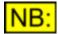

For this event to be fired, the Event Manager must be on (see <u>EM\_On</u>) and this event must be turned on.

### **Parameters**

This event handler has no parameters.

### Return value

This event handler has no return value.

## 5.15.2.4 Event\_CarrierBiphase

## Sub Event\_CarrierBiphase()

#### ... End Sub

This event handler is called when the state of the biphase violation flag on the Digital Input changes (see <u>DI BiphaseViolation</u>).

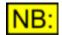

For this event to be fired, the Event Manager must be on (see  $\underline{EMOn}$ ) and this event must be turned on.

### **Parameters**

This event handler has no parameters.

### Return value

## 5.15.2.5 Event\_CarrierBlockLength

## Sub Event\_CarrierBlockLength()

## End Sub

This event handler is called when the state of the block length error flag on the Digital Input changes (see <u>DI\_BlockLengthError</u>).

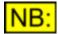

For this event to be fired, the Event Manager must be on (see <u>EM\_On</u>) and this event must be turned on.

### **Parameters**

This event handler has no parameters.

### Return value

This event handler has no return value.

## 5.15.2.6 Event\_CarrierEyeNarrowing

## Sub Event\_CarrierEyeNarrowing()

#### ... End Sub

This event handler is called when the state of the eye-narrowing error flag on the Digital Input changes (see <u>DI EyeNarrowing</u>).

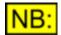

For this event to be fired, the Event Manager must be on (see <u>EM\_On</u>) and this event must be turned on.

### **Parameters**

This event handler has no parameters.

### Return value

## 5.15.2.7 Event\_CarrierAsync

## Sub Event\_CarrierAsync()

## End Sub

This event handler is called when the state of the asynchronous w.r.t. generator error flag on the Digital Input changes (see <u>DI Asynchronous</u>).

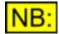

For this event to be fired, the Event Manager must be on (see <u>EM\_On</u>) and this event must be turned on.

### **Parameters**

This event handler has no parameters.

### Return value

This event handler has no return value.

## 5.15.2.8 Event\_ChAChannelCheckFailed

### Sub Event\_ChAChannelCheckFailed()

### End Sub

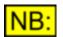

Prior to V1.30, this event's name was Event\_ChannelCheckFailed\_ChA. For legacy reasons, this old event name will work from internal dScope scripts.

This event handler is called when the state of channel A's Channel Check failure flag on the Digital Input changes (see DI ChannelCheckFailedChA).

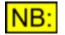

For this event to be fired, the Event Manager must be on (see <u>EM\_On</u>) and this event must be turned on.

### **Parameters**

This event handler has no parameters.

### Return value

## 5.15.2.9 Event\_ChBChannelCheckFailed

## Sub Event\_ChBChannelCheckFailed()

### End Sub

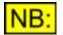

Prior to V1.30, this event's name was Event\_ChannelCheckFailed\_ChB. For legacy reasons, this old event name will work from internal dScope scripts.

This event handler is called when the state of channel B's Channel Check failure flag on the Digital Input changes (see <u>DI ChannelCheckFailedChB</u>).

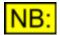

For this event to be fired, the Event Manager must be on (see <u>EM\_On</u>) and this event must be turned on.

### **Parameters**

This event handler has no parameters.

#### Return value

This event handler has no return value.

## 5.15.2.10 Event\_CSProfBit

### Sub Event\_CSProfBit()

## End Sub

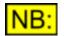

Prior to V1.30, this event's name was Event\_CS\_ProfBit. For legacy reasons, this old event name will work from internal dScope scripts.

This event handler is called when the state of the Input Channel Status Professional/Consumer bit changes.

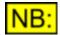

For this event to be fired, the Event Manager must be on (see <u>EM\_On</u>) and this event must be turned on.

### **Parameters**

This event handler has no parameters.

#### Return value

## 5.15.2.11 Event\_CSCopyrightBit

## Sub Event\_CSCopyrightBit()

## End Sub

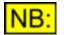

Prior to V1.30, this event's name was Event\_CS\_CopyrightBit. For legacy reasons, this old event name will work from internal dScope scripts.

This event handler is called when the state of the Consumer Input Channel Status copyright bit changes.

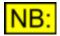

For this event to be fired, the Event Manager must be on (see <u>EM\_On</u>) and this event must be turned on.

### **Parameters**

This event handler has no parameters.

### Return value

This event handler has no return value.

## 5.15.2.12 Event\_CSEmphasis

### Sub Event\_CSEmphasis()

## End Sub

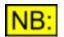

Prior to V1.30, this event's name was Event\_CS\_Emphasis. For legacy reasons, this old event name will work from internal dScope scripts.

This event handler is called when the state of the Input Channel Status emphasis bits changes.

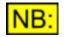

For this event to be fired, the Event Manager must be on (see <u>EM\_On</u>) and this event must be turned on.

### **Parameters**

This event handler has no parameters.

### Return value

## 5.15.2.13 Event\_CSChannelMode

## Sub Event\_CSChannelMode()

## End Sub

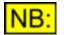

Prior to V1.30, this event's name was Event\_CS\_ChannelMode. For legacy reasons, this old event name will work from internal dScope scripts.

This event handler is called when the state of the Professional Input Channel Status channel mode bits changes.

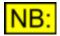

For this event to be fired, the Event Manager must be on (see <u>EM\_On</u>) and this event must be turned on.

### **Parameters**

This event handler has no parameters.

### Return value

This event handler has no return value.

## 5.15.2.14 Event\_CSCRCError

### Sub Event\_CSCRCError()

## End Sub

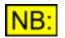

Prior to V1.30, this event's name was Event\_CS\_CRCError. For legacy reasons, this old event name will work from internal dScope scripts.

This event handler is called when the state of the Professional Input Channel Status CRC error flag changes.

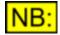

For this event to be fired, the Event Manager must be on (see <u>EM\_On</u>) and this event must be turned on.

### **Parameters**

This event handler has no parameters.

### Return value

## 5.15.2.15 Event\_CSANotEqualToB

## Sub Event\_CSANotEqualToB()

## End Sub

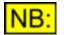

Prior to V1.30, this event's name was Event\_CS\_ANotEqualToB. For legacy reasons, this old event name will work from internal dScope scripts.

This event handler is called when the Input Channel Status changes so that the channels are not equal.

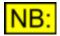

For this event to be fired, the Event Manager must be on (see  $\underline{EM}$  On) and this event must be turned on.

### **Parameters**

This event handler has no parameters.

### Return value

This event handler has no return value.

## 5.15.2.16 Event\_Trigger

## Sub Event\_Trigger()

# End Sub

This event handler is called when the trigger goes off and the sample buffer is captured.

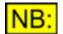

For this event to be fired, the Event Manager must be on (see  $\underline{EM}_{On}$ ) and this event must be turned on.

### **Parameters**

This event handler has no parameters.

### Return value

## 5.15.2.17 Event\_BufferProcessed

## Sub Event\_BufferProcessed()

## End Sub

This event handler is called when the FFT calculation has been performed on the captured sample buffer.

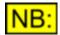

For this event to be fired, the Event Manager must be on (see <u>EM\_On</u>) and this event must be turned on.

### **Parameters**

This event handler has no parameters.

### Return value

This event handler has no return value.

## 5.15.2.18 Event\_ReadingMinLimit

### Sub Event\_ReadingMinLimit (IParam)

#### ... End Sub

This event is called when a Reading's lower limit is breached.

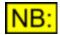

For this event to be fired, the Event Manager must be on (see <u>EM\_On</u>) and this event must be turned on.

### **Parameters**

*IParam* This is a long integer, which is related to the Reading that fired the event. The Reading that it represents can be set as the current Reading using <u>SetCurrentReadingFromEventParam</u>.

### Return value

## 5.15.2.19 Event\_ReadingMaxLimit

## Sub Event\_ReadingMaxLimit (IParam)

## End Sub

This event is called when a Reading's upper limit is breached.

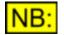

For this event to be fired, the Event Manager must be on (see <u>EM\_On</u>) and this event must be turned on.

### **Parameters**

IParam

This is a long integer, which is related to the Reading that fired the event. The Reading that it represents can be set as the current Reading using <u>SetCurrentReadingFromEventParam</u>.

### Return value

This event handler has no return value.

## 5.15.2.20 Event\_TraceMinLimit

## Sub Event\_TraceMinLimit (IParam)

### End Sub

This event is called when a Trace's lower Limit Line is breached.

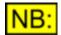

For this event to be fired, the Event Manager must be on (see <u>EM\_On</u>) and this event must be turned on.

### **Parameters**

IParam

This is a long integer, which is related to the Trace that fired the event. The Trace that it represents can be set as the current Trace using <u>TW\_SetCurrentTraceFromEventParam</u>.

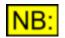

The IParam is NOT the same as a Trace ID, and should not be used as such.

### **Return value**

## 5.15.2.21 Event\_TraceMaxLimit

## Sub Event\_TraceMaxLimit (IParam)

## End Sub

This event is called when a Trace's upper Limit Line is breached.

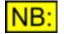

For this event to be fired, the Event Manager must be on (see <u>EM\_On</u>) and this event must be turned on.

### **Parameters**

IParam

This is a long integer, which is related to the Trace that fired the event. The Trace that it represents can be set as the current Trace using TW SetCurrentTraceFromEventParam.

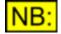

The IParam is NOT the same as a Trace ID, and should not be used as such.

### Return value

This event handler has no return value.

## 5.15.2.22 Event\_SweepStarted

### Sub Event\_SweepStarted()

### End Sub

This event handler is called when a Sweep is started.

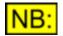

For this event to be fired, the Event Manager must be on (see <u>EM\_On</u>) and this event must be turned on.

### **Parameters**

This event handler has no parameters.

#### Return value

## 5.15.2.23 Event\_SweepStepDone

## Sub Event\_SweepStepDone()

## End Sub

This event handler is called when a Sweep step has completed.

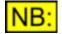

For this event to be fired, the Event Manager must be on (see  $\underline{EM}$  On) and this event must be turned on.

### **Parameters**

This event handler has no parameters.

### Return value

This event handler has no return value.

## 5.15.2.24 Event\_SweepFinished

## Sub Event\_SweepFinished()

## End Sub

This event handler is called when a Sweep has finished.

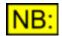

For this event to be fired, the Event Manager must be on (see <u>EM\_On</u>) and this event must be turned on.

### **Parameters**

This event handler has no parameters.

### Return value

This event handler has no return value.

## 5.15.2.25 Event\_SweepSense

### Sub Event\_SweepSense()

## End Sub

This event handler is called when a Sweep with a sense source (see <u>SW\_SweepSource</u>) has sensed a new data point.

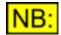

For this event to be fired, the Event Manager must be on (see <u>EM\_On</u>) and this event must be turned on.

### **Parameters**

This event handler has no parameters.

#### Return value

This event handler has no return value.

### 5.15.2.26 Event\_Timer

## Sub Event\_Timer (ITimerID)

#### ... End Sub

This event is called when any timer (started by <u>StartTimer()</u>) goes off.

The script can have any number of timers set up, and all will call this routine when the timer goes off. The ITimerID parameter will denote which timer it is.

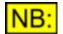

The Windows timers used by the dScope scripting only have an accuracy of around 50ms.

### **Parameters**

ITimerID

The ID of the timer that has gone off. This will be the value returned by <u>StartTimer</u>.

**NB:** Timers exist across scripts, so this event may be fired with a timer ID that has been created for a different script. For this reasson, it is important to check the value of ITimerID agains the timer ID returned by <u>StartTimer</u>.

### Return value

This event handler has no return value.

## 5.15.2.27 Event\_Keypress

### Sub Event\_Keypress()

# End Sub

This event handler is called when the key set up to fire events (F2) has been pressed.

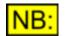

For this event to be fired, the Event Manager must be on (see <u>EM\_On</u>) and this event must be turned on.

### **Parameters**

This event handler has no parameters.

### Return value

This event handler has no return value.

## 5.15.2.28 Event\_Scripted

### Sub Event\_Scripted (IParam)

#### ... End Sub

This event is called when the "scripted" event is fired, i.e. an event that is called manually by calling <u>FireEvent(...)</u> from a script.

#### **Parameters**

IParam

This is a long integer, which is the user-defined parameter passed to FireEvent(...).

#### **Return value**

This event handler has no return value.

# 5.16 dScope Application

This section of the dScope reference contains details of properties and methods pertaining the the dScope application as a whole, i.e. general items that are not specific to a particular area of the system.

### **Methods**

Display SetPage LoadConfiguration SaveConfiguration GetConfiguration CloseApplication Sleep GetSecurityLevel GetSoftwareVersion IsInitialised MsgBoxWithTimeOut LastResultSettled ShowHelpTopic

#### **Properties**

ShowMessages ModelNumber ShowUserBar

### 5.16.1 Properties

## 5.16.1.1 ShowMessages

### **Description**

This property allows you to specify whether the dScope should show error messages when a script attempts to set a property to an invalid value or passes an invalid parameter to a method. By default, error messages are shown; however there may be circumstances where you want to use success or failure to determine whether a parameter set by the script is correct.

For example, you could see whether a specific soundcard is available on the system by using the line SI Soundcard = "My soundcard"

If the property is then successfully set to this value, then the soundcard must exist; otherwise, it does not. However, you would not want a script to display an error message if this command failed, so you could turn off showing of error messages around the call, as follows:

```
ShowMessages = False
SI_Soundcard = "My soundcard"
If SI_Soundcard = "My soundcard" Then
    ' Success
Else
    ' Failure
End If
ShowMessages = True
```

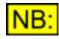

Care must be taken when using this function. Turning off this property may result in the script not working correctly, without any indication of the reasons for failure!

Values

True

False

Error messages will be displayed when a script tries to set a property to an invalid value, or tries to pass invalid parameters to a method No error messages will be shown.

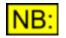

If the dScope window is hidden (using DISPLAY\_HIDE), this will also stop any error messages being displayed by the software.

## 5.16.1.2 ModelNumber

### **Description**

This **read-only** property allows the writer of a script to determine which dScope hardware model number is currently installed. Not all dScope features are available for all Model numbers. For full details, see Model numbers in the Operation manual.

### <u>Values</u>

MODELNUMBER\_ANALOG<br/>UEIndicates that the hardware defines the dScope Series IIIA (analogue<br/>only) set of features.MODELNUMBER\_ANALOG<br/>UEPLUSIndicates that the hardware defines the dScope Series IIIA+ (analogue<br/>plus) set of features.MODELNUMBER\_ANALOG<br/>UEANDDIGITALIndicates that the hardware defines the full set of features (analogue<br/>and digital).

## 5.16.1.3 ShowUserBar

### **Description**

This property allows you to specify whether the User-defined button bar should be displayed or not. The details of the User-defined button bar are loaded from the Registry before it is shown.

### <u>Values</u>

| True  | Show the User bar, after reloading its details from the Registry. |
|-------|-------------------------------------------------------------------|
| False | Hide the User bar.                                                |

### 5.16.2 Methods

### 5.16.2.1 Display

## Display (sDisplay)

This method allows the dScope main window to be hidden, minimized or maximized from a script.

#### **Parameters**

#### sDisplay

This parameter specifies how the dScope should be displayed. It can have one of the values listed in the <u>Display options</u> section below.

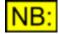

If the dScope window is hidden (using **DISPLAY\_HIDE**), this will also stop any error messages being displayed by the software. If this parameter is used, then the return values from all functions should be checked to see whether the function has succeeded.

### **Return value**

This method has no return value.

### **Display options**

The *sDisplay* parameter can have one of the following values:

| DISPLAY_SHOW      | Shows the dScope main window. The dScope will be shown by default, and this value will probably only be necessary to show the window after it has been hidden                                                  |
|-------------------|----------------------------------------------------------------------------------------------------|
| DISPLAY_HIDE      | Hides the dScope main window.                                                                                                    |
| DISPLAY_MINIMIZED | Minimizes the dScope main window. This is the best option to use if you want the main window to be out of the way, as it will still display any error messages in the dScope application caused by the script. |
| DISPLAY_MAXIMIZED | Maximizes the dScope main window (increases it to the same size as the Windows desktop).                                                                                                    |

### 5.16.2.2 SetPage

### SetPage (sPage)

This method sets the current Page of the dScope display, as shown by the Page tabs in the bottom right hand corner of the dScope Status bar.

### **Parameters**

*sPage* The Page to set. It must be a valid Page number from 1 to 5.

#### Return value

This method has no return value.

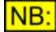

This method will fail if there is currently a Print Preview or Export Preview window open.

### 5.16.2.3 LoadConfiguration

### bRet = LoadConfiguration (strFileName)

This method loads the specified Configuration file.

#### Parameters

*strFileName* File name of the file to load, enclosed in double quotation marks ("...").

If a full path name is specified, the system will look for this exact file.

If a file name only is specified, then the system will look in the "Configurations" subfolder of the folder containing the dScope program files (installed to "C:\Program Files\Prism Sound\dScope Series III" by default).

If necessary, the system will automatically append the correct filename extension (".dsc" for Configuration files).

### Return value

This method returns **True** if the file loaded successfully, or **False** if it failed. This may happen if the file does not exist or is corrupted.

### 5.16.2.4 SaveConfiguration

### bRet = SaveConfiguration (strFileName)

This method saves the current Configuration to the specified file name.

### **Parameters**

*strFileName* File name to save this Configuration to, enclosed in double quotation marks ("...").

If a full path name is specified, the system will save this exact file.

If a file name only is specified, then the system will save the file in the "Configurations" subfolder of the folder containing the dScope program files (installed to "C:\Program Files\Prism Sound\dScope Series III" by default).

If you don't specify the file extension (".dsc" for Configuration files), the system will automatically append it.

#### Return value

This method returns **True** if the Configuration was saved successfully, or **False** if it failed. This may happen if the file path specified is invalid.

### 5.16.2.5 GetConfiguration

### str = GetConfiguration (bFullPath)

This method returns the file name or full path of the currently loaded Configuration file.

#### **Parameters**

*bFullPath* **True** to return the full path name of the Configuration, or **False** to return just the file name (e.g. "~Default.dsc").

### Return value

This method returns the file name or full path name of the currently loaded Configuration, or "" if no Configuration is currently loaded.

### 5.16.2.6 CloseApplication

### **CloseApplication ()**

This method closes the dScope application. It is the equivalent of clicking on the X button in the top right-hand corner of the dScope main window.

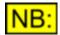

This function should NOT be used when running a script from within dScope. It is designed for use when controlling the dScope externally, for example from a C ++ or Delphi program. When the external program runs, it can start up the dScope software; the CloseApplication function allows the dScope software to be closed when the external program exits.

#### Parameters

This method has no parameters.

#### Return value

This method has no return value.

### 5.16.2.7 Sleep

### Sleep (INumMilliseconds)

This method causes the script to wait for the specified time, in the meantime allowing other <u>threads</u> to run (for example, the FFT calculation thread, or background thread reading data from the hardware).

If the script simply sits in a loop to wait (for example, in a while loop), then Windows will keep the script thread running continuously and so the dScope software will not perform any necessary background processing.

The **Sleep** function ensures that other parts of the dScope software are able to run and collect data from the hardware.

#### **Parameters**

*INumMilliseconds* This specifies the time to wait, in milliseconds. Note that this time is approximate, as Windows will wait for *at least* this amount of time before returning control to the script.

A value of 0 can be used to simply ask other threads to process before returning.

NB: The Windows timer is only accurate to around the nearest 50ms.

#### Return value

This method has no return value.

### 5.16.2.8 GetSecurityLevel

### sLevel = GetSecurityLevel()

This method returns the security level of the user currently logged on.

This method will typically be used in scripts which involve recalibration of the software and other advanced features, and should not be necessary in normal use.

#### **Parameters**

This method has no parameters.

#### Return value

The security level of the user currently logged on.

## 5.16.2.9 GetSoftwareVersion

### GetSoftwareVersion(ucMajor, ucMinor, ucLetter)

This method obtains the version number of the software currently running. It can be used to check whether a certain feature is available to the scripting, based on which version of the software it was introduced in.

#### **Parameters**

| ucMajor  | Pass a variable that will be set to the major version number.                  |
|----------|--------------------------------------------------------------------------------|
| ucMinor  | Pass a variable that will be set to the minor version number.                  |
| ucLetter | Pass a variable that will be set to the ASCII character of the version letter. |

For example, if the current software version is "1.03a", then calling this method will result in the ucMajor variable being set to 1, the ucMinor variable being set to 3, and the ucLetter variable being set to 97, which is the ASCII character for a lower-case 'a'.

#### Return value

This method has no return value.

### 5.16.2.10 IsInitialised

### bRet = IsInitialised ()

When the dScope software runs, it has a certain amount of initialization to perform. This method ensures that when running the dScope from an external application, this initialization gets done before the external program continues.

For example, from C++:

```
while (!dscope.IsInitialised()) {
    // Keep looping until it's initialised...
} // End (while)
```

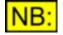

Note that it is NOT necessary to call this function when running a VBScript from within the dScope. It is only used when calling the dScope externally.

### Parameters

This method has no parameters.

#### Return value

This method returns False while the software is not initialised, and True once it is.

## 5.16.2.11 MsgBoxWithTimeOut

## sRet = MsgBoxWithTimeOut (strMsg, ITimeout, sButtons, strTitle)

This method displays a standard message box. The message box is displayed for a certain amount of time and then closes automatically.

Clicking on a button on the message box will close the message box before the specified time has elapsed.

#### **Parameters**

| strMsg   | Message string to display, up to 1024 characters.<br>If strMsg consists of more than one line, you can separate the lines using a<br>carriage return character ( <b>Chr</b> (13)), a linefeed character ( <b>Chr</b> (10)), or<br>carriage return–linefeed character combination ( <b>Chr</b> (13) & <b>Chr</b> (10))<br>between each line. |
|----------|----------------------------------------------------------------------------------------------------|
| lTimeout | The time to display the message box for, in milliseconds.<br>Note that if the user clicks a button before this period is up, the message<br>box will be closed.<br>The Windows timer is only accurate to around the nearest 50ms.                                                                                                    |
| sButtons | Value specifying the number and type of buttons to display, the icon style to use, the identity of the default button, and the modality of the message box. See the <u>Button values</u> section for allowed values.                                                                                                    |
| strTitle | String displayed in the title bar of the dialogue box.                                                                                                    |

#### **Return value**

This function returns the button that was pressed by the user, or 0 if no button was pressed and the timeout expired.

See <u>Return values</u> for possible return values.

### **Button values**

The **sButtons** argument settings are:

| Constant           | Description                                                                                                    |
|--------------------|----------------------------------------------------------------------------------------------------|
| vbOKOnly           | Display <b>OK</b> button only                                                                                  |
| vbOKCancel         | Display <b>OK</b> and <b>Cancel</b> buttons.                                                                   |
| vbAbortRetrylgnore | Display Abort, Retry, and Ignore buttons.                                                                      |
| vbYesNoCancel      | Display <b>Yes</b> , <b>No</b> , and <b>Cancel</b> buttons.                                                    |
| vbYesNo            | Display <b>Yes</b> and <b>No</b> buttons.                                                                      |
| vbRetryCancel      | Display <b>Retry</b> and <b>Cancel</b> buttons.                                                                |
| vbCritical         | Display Critical Message icon.                                                                                 |
| vbQuestion         | Display Warning Query icon.                                                                                    |
| vbExclamation      | Display Warning Message icon.                                                                                  |
| vbInformation      | Display Information Message icon.                                                                              |
| vbDefaultButton1   | First button is default.                                                                                       |
| vbDefaultButton2   | Second button is default.                                                                                      |
| vbDefaultButton3   | Third button is default.                                                                                       |
| vbDefaultButton4   | Fourth button is default.                                                                                      |
| vbApplicationModal | Application modal; the user must respond to the message box before continuing work in the current application. |

**Scripting Manual** 

#### vbSystemModal

System modal; all applications are suspended until the user responds to the message box.

The first group of values (**vbOkOnly** to **vbRetryCancel**) describes the number and type of buttons displayed in the dialogue box; the second group (**vbCritical** to **vbInformation**) describes the icon style; the third group (**vbDefaultButton1** to **vbDefaultButton4**) determines which button is the default; and the fourth group (**vbApplicationModal** and **vbSystemModal**) determines the modality of the message box. When adding numbers to create a final value for the argument **sButtons**, use only one number from each group.

#### **Return values**

| Value    | Description                                                                |
|----------|----------------------------------------------------------------------------|
| 0        | No button was pressed; the message box closed because the timeout expired. |
| vbOK     | OK button was pressed.                                                     |
| vbCancel | Cancel button was pressed.                                                 |
| vbAbort  | Abort button was pressed.                                                  |
| vbRetry  | Retry button was pressed.                                                  |
| vblgnore | Ignore button was pressed.                                                 |
| vbYes    | Yes button was pressed.                                                    |
| vbNo     | <b>No</b> button was pressed.                                              |

### 5.16.2.12 LastResultSettled

### bSettled = LastResultSettled ()

When a Result is read using automation, this method can be called to see whether the Result had settled or not.

Note that settling depends on a number of factors:

If the dScope Options have been set up to "Use settling from scripts", then the script will actually follow settings entered under "Settling" available from the Sweep menu.

In this case, the script may read a certain number of Results, and will perform some sort of tolerance calculation on it.

If not, then the system will simply read one Result and it is up to the script to determine whether or not the Result has settled. In this case LastResultSettled will always return **True**.

#### **Parameters**

This method has no parameters.

#### Return value

This method returns **True** if the last Result settled, or **False** if it timed out.

## 5.16.2.13 ShowHelpTopic

## ShowHelpTopic (strHelpFile, strHelpTopic)

This method opens a help file, and displays the specified help topic from it.

#### **Parameters**

| strHelpFile  | File name of the help file, enclosed in double quotation marks ("").                                                                                                    |
|--------------|----------------------------------------------------------------------------------------------------|
|              | If a full path name is specified, the system will look for this exact file.                                                                                                    |
|              | If a file name only is specified, then the system will look in the dScope<br>program folder (installed to "C:\Program Files\Prism Sound\dScope Series<br>III" by default).                               |
| strHelpTopic | If necessary, the system will automatically append the correct filename<br>extension (".chm" for Help files).<br>The name of the help topic to display. This will usually have the extension ".<br>htm". |
|              | NB: You can open the help topic at a specific "Anchor" point by appending "#Anchor" to the help topic name, where "Anchor" is the name of the anchor or bookmark in the topic.                           |

#### **Return value**

This method has no return value.

### 5.16.2.14 IsHardwareMissing

### bRet = IsHardwareMissing()

If the dScope hardware is turned off while the software is still running, and the <u>OPT\_WaitForMissingHardware</u> option has been set, then this method will return **True**. Otherwise, while communication with the hardware is established, it will return **False**.

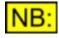

If the dScope was STARTED without hardware connected, this method will return False. It will only return True if the hardware has been successfully started, and the software has subsequently lost communication with it (for example, if the hardware is unplugged while the software is still running).

#### **Parameters**

This method has no parameters.

#### Return value

This method returns True if communication with the hardware has been lost, or False otherwise.

## 5.16.2.15 ConfigHasUnsupportedSettings

## bRet = ConfigHasUnsupportedSettings()

When a Configuration is loaded that has been saved on hardware with a different <u>Model Number</u>, there may be settings in the Configuration that cannot be applied for the current hardware. For example:

- Digital Inputs are selected for Analysis, but the Configuration is loaded while using IIIA ('Analogue Only') hardware;
- A Configuration contains more than two FFT Detectors, but is loaded on dScope IIIE ('Essentials') hardware
- A Signal Generator function is specified which is not supported on IIIA ('Analogue Only') hardware;

For full details of what is supported on different hardware, see Model Numbers in the Operation manual.

If there are settings or Desktop windows that cannot be displayed for the current Model Number, then this property will return **True**. Usually, this will also have displayed an error message to the user, or displayed a Warning in the status bar.

#### **Parameters**

This method has no parameters.

#### **Return value**

This method returns **True** if any settings in the Configuration could not be applied, or **False** if the Configuration has loaded successfully.

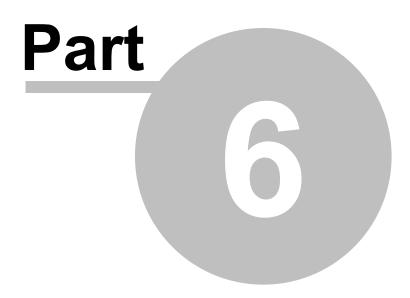

Common scripting tasks

# 6 Common scripting tasks

This section describes some common scripting tasks that can be performed by using other applications or features built into the Windows operating system:

Automation of Microsoft Word Automation of Microsoft Excel Automation of Microsoft Access Writing to a file Printing

# 6.1 Automation of Microsoft Word

The following automation fragment shows how a script can write simple details to a Word document from a script.

This code fragment can be copy-and-pasted into your own scripts in the Script Edit window.

```
' Create the Word object
Set WordDocument = CreateObject("Word.Application")
' Make word visible
WordDocument.Application.Visible = True
' Create a new document
Set oDoc = WordDocument.Documents.Add
' Output the text to word
WordDocument.Selection.Font.Size = 12
WordDocument.Selection.TypeText
      "PRISM SOUND DSCOPE SERIES III TEST RESULTS"
WordDocument.Selection.TypeText vbCrLf & vbCrLf
WordDocument.Selection.Font.Size = 10
WordDocument.Selection.TypeText
      "Enter your results here..."
' Save the document.
WordDocument.ActiveDocument.SaveAs "C:\WordTest.doc"
' Close Word with the Quit method
WordDocument.Application.Quit
```

# 6.2 Automation of Microsoft Excel

The following automation fragment shows how a script can write simple details to an Excel spreadsheet.

This code fragment can be copy-and-pasted into your own scripts in the Script Edit window.

```
' during initialization...
Dim ExcelSheet
Set ExcelSheet = CreateObject("Excel.Sheet")
' Make Excel visible through the Application Object...
ExcelSheet.Application.Visible = True
' Place some text in the first cell of the sheet...
```

#### Prism Sound dScope Series III

#### ExcelSheet.Application.Quit

# 6.3 Automation of Microsoft Access

The following automation fragment shows how a script can write simple details to an Access database from a script.

This brief example creates a new record at the end of the "Calibration" table in the database "dS3Test", then enters the ChA frequency Result in the "Frequency" field of the record. The database, table and record structure must already exist.

Scripting Manual

Note that for Office 97 and later, you will need to access the specific object "DAO.DBEngine.36" which is the actual name for the database engine; it no longer works using a version-independent "DAO.DBEngine".

This code fragment can be copy-and-pasted into your own scripts in the Script Edit window.

```
' During initialization...
Dim wrkJet
                  ' Jet Database Engine Workspace
                  ' object
                 ' Database object
Dim dbsTest
Dim rstCalibration ' Table object
' Create Jet database Workspace...
' Note : For Office 97 and later, you may need to use
' the following line instead:
' Set wrkJet = CreateObject('DAO.DBEngine.36')
Set wrkJet = CreateObject("DAO.DBEngine")
' open database...
Set dbsTest = wrkJet.OpenDatabase("c:\dS3Test.mdb")
' open record set, 'Calibration' table...
Set rstCalibration = dbsTest.OpenRecordSet("Calibration")
' Go to the last record (with this method you can
' examine data en route)...
                             ' Start at first record..
rstCalibration.MoveFirst
While Not(rstCalibration.EOF) ' Search whole table
      rstCalibration.MoveNext
                                ' Next record
Wend
' put the data in the last record...
rstCalibration.Fields("Frequency") =
      SignalAnalyzer.SA ChAFreq
rstCalibration.Update
' when data updates are complete...
rstCalibration.Close
dbsTest.Close
```

# 6.4 Writing to a file

The following automation script fragment is intended to show how simple details can be written to a text file from a script.

This code fragment can be copy-and-pasted into your own scripts in the Script Edit window.

# 6.5 Printing

The following automation fragment shows how a script can perform simple printing using the LPT port on your computer.

This code fragment can be copy-and-pasted into your own scripts in the Script Edit window.

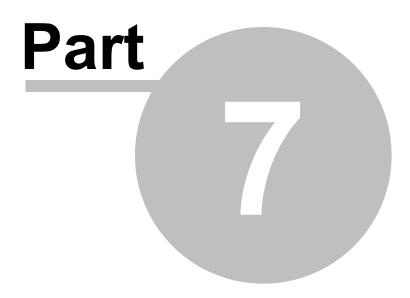

The ScriptDlg ActiveX control

# 7 The ScriptDlg ActiveX control

The **ScriptDlg** ActiveX control has been designed to improve the user-interface options of the dScope scripting language, VBScript. By default, VBScript simply allows a simple message box (**MsgBox**) or text input control (**InputBox**) which are not particularly flexible or tidy.

The **ScriptDlg** ActiveX control allows you to create simple dialogue boxes from within a script. These can contain edit controls, buttons, check boxes, and even slider controls and selection lists.

For a brief introduction to using the ScriptDlg ActiveX control, see the Introduction section.

For a full list of the controls, properties and methods available, see the <u>ScriptDlg reference</u> section.

# 7.1 Introduction

A **ScriptDlg** object is created from a script using the standard methods for creating ActiveX controls - using "CreateObject". This function will return a reference to the object in question, which is then used in every further operation involving the **ScriptDlg** object.

Set form = CreateObject("ScriptDlg.Form")

Once the form object has been created, you will need to decide whether you want to handle events in your form (button clicks, list box selections, etc). This will usually be the case, so you will need to initialise the object's Event Handler. To do this, pass the object you just created to the InitEventHandler method:

```
form.InitEventHandler(form)
```

Now it's time to add some controls. To do this, you need to call Add... for each control that you want in your dialogue box:

```
form.AddStatic "static1", "This is some text"
form.AddPushButton "button1", "Click me"
```

Note that the first parameter to each of these Add... methods is the name of the button. This will be the name used when referring to the control throughout the script.

Finally, now our controls are set up, we need to tell the ActiveX control to actually display the dialogue box:

```
form.Display()
```

If you run the script, you should now see a dialogue box that looks something like the following:

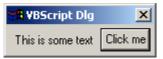

Note that you didn't have to tell the dialogue where to put the controls, as it positions and sizes them automatically. You can set positions and sizes if you want to though - see the <u>ScriptDlg reference</u> for further details.

# 7.2 ScriptDlg reference

This reference section describes all of the **ScriptDlg**'s properties and methods. It also describes events that can be fired from the controls on a dialogue.

The following objects are described as part of this reference:

Form Push buttons Edit controls Static (text) controls Check boxes Radio buttons Slider controls Drop-list controls List box controls Bitmap controls Progress controls ScrollBar controls

# 7.2.1 Form

The form is the main dialogue box for the ScriptDlg control.

#### **Methods**

- InitEventHandler SetEvent OnCreate SetEvent OnClose SetEvent OnHelp Display Close **NewRow** <u>SetFont</u> StartButtonGroup Sleep Minimize Restore **ShowHelpTopic** ShowBrowseDlg SetBackgroundColour GetVersion
- AddPushButton AddStatic AddEdit AddCheckBox AddRadioButton AddSlider AddDropList AddListBox AddListBox AddBitmap AddProgress AddScrollBar

#### **Properties**

Title XPos YPos Width Height Modal IsActive DynamicallyResize VerticalSpacing HorizontalSpacing RunFromdScope

BrowsePath BrowseTitle BrowseFileFilter

#### **Events**

OnCreate OnClose OnHelp

## 7.2.1.1 Properties

### 7.2.1.1.1 XPos

#### Description

This property represents the X position of the form, in pixels.

If this property is not explicitly set, the form will be centred horizontally on the screen.

#### **Values**

Any numerical value can be used.

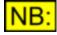

If the X position specified is greater than the current X range of the screen resolution, the form will be off the right edge of the screen and therefore unusable!

The same applies if the X position is less than zero, as it will cause the dialog to be started off the left of the screen.

### 7.2.1.1.2 YPos

#### **Description**

This property represents the Y position of the form, in pixels.

If this property is not explicitly set, the form will be centred vertically on the screen.

#### **Values**

Any numerical value can be used.

If the Y position specified is greater than the current Y range of the screen resolution, the form will be off the bottom of the screen and therefore unusable!

The same applies if the Y position is less than zero, as it will cause the dialog to be started off the top of the screen.

# 7.2.1.1.3 Width

#### **Description**

This property represents the width of the form, in pixels.

If this property is not explicitly specified, then the form will be resized automatically according to the controls on it. Note that this may make it larger than the screen.

#### Values

Any numerical value greater than 0 can be used.

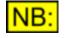

If the width specified is greater than the current X range of the screen resolution, the form will be larger than the screen. This may cause controls on the form to be lost at the edges.

# 7.2.1.1.4 Height

#### **Description**

This property represents the height of the form, in pixels.

If this property is not explicitly specified, then the form will be resized automatically according to the controls on it. Note that this may make it larger than the screen.

#### Values

Any numerical value greater than 0 can be used.

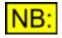

If the width specified is greater than the current Y range of the screen resolution, the form will be larger than the screen. This may cause controls on the form to be lost at the top and bottom.

# 7.2.1.1.5 Modal

### **Description**

This property specifies whether the form should be **modal** (i.e. no actions can be taken on other applications while the dialogue box is shown), or **modeless** (other applications can be used while the dialogue box is open)

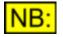

If the script containing the ScriptDlg form must process events while the ScriptDlg is open, then the Modal property MUST be set to False.

By default, the form will be modal.

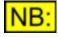

If the ScriptDlg form is modeless (i.e. the Modal property is set to False) then the script MUST contain code after the Display method is called, to ensure that the script does not end before the ScriptDlg form is closed. It does this by using the <u>IsActive</u> property.

#### Values

| True  | Sets the form to be modal    |
|-------|------------------------------|
| False | Sets the form to be modeless |

# 7.2.1.1.6 IsActive

#### **Description**

This **read-only** property specifies whether a modeless form (i.e. one with its <u>Modal</u> property set to **False**) is still active.

If the form is set to modeless, this property MUST be checked to ensure that the script does not end before the form has been closed.

For example :

```
' Create and set up parts of the form, including:
form.Modal = False
' Display the form
form.Display()
' Wait until the user has closed the form
While form.IsActive
    ' Wait around until finished.
    ' This will allow events to happen, controls on the
    ' form to be updated, etc.
Wend
```

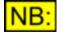

If the ScriptDIg is modeless, and it is NOT run from within the dScope, the <u>RunFromdScope</u> property MUST be set to False. Otherwise, the ScriptDIg will not respond to any mouse clicks or other Windows events, and will appear to hang.

#### **Values**

| True  | Returned if the form is still active     |
|-------|------------------------------------------|
| False | Returned if the form is no longer active |

# 7.2.1.1.7 Title

#### **Description**

This property represents the title of the form, i.e. the text that will appear in the title bar.

#### **Values**

Any string can be used as the form's title.

# 7.2.1.1.8 DynamicallyResize

#### **Description**

This property specifies whether the form should be dynamically resized as controls are added to it.

By default, the form will be dynamically resizable.

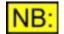

If you do not specify a <u>Width</u> for the form, the form will be dynamically resized regardless of the value of this property.

#### **Values**

| True  | Sets the form to be dynamically resizable                                                                       |
|-------|----------------------------------------------------------------------------------------------------|
| False | Sets the form to be statically sized, i.e. the form will have the width specified by the <u>Width</u> property. |

# 7.2.1.1.9 VerticalSpacing

#### **Description**

This property specifies the vertical spacing between controls on the form, in pixels.

The default value for this property is 3 pixels.

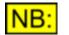

This value is also used for the vertical margins on the form, i.e. the distance that controls will be positioned from the top and bottom of the form.

#### Values

Any numerical value greater than 0 and less than 100 is allowed.

# 7.2.1.1.10 HorizontalSpacing

#### **Description**

This property specifies the horizontal spacing between controls on the form, in pixels.

The default value for this property is 3 pixels.

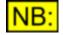

This value is also used for the horizontal margins on the form, i.e. the distance that controls will be positioned from the left and right hand sides of the form.

#### Values

Any numerical value greater than 0 and less than 100 is allowed.

# 7.2.1.1.11 RunFromdScope

#### **Description**

This property can be set to specify whether the ScriptDlg form has been instantiated from within the dScope Series III software.

This property is only currently useful in the following situation: when a script that is run from within the dScope stops, it automatically closes down any ScriptDlg forms that are open. If a ScriptDlg's **RunFromdScope** property is set to **False**, then it will *not* be shut down automatically.

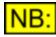

Note that if this property is set to **True**, then any function key that is pressed (F1..F12, or <Ctrl>, <Alt> or <Shift> together with F1..F12) will be passed on the running dScope program. This allows function keys to work even if a ScriptDlg form has the focus instead of the dScope program.

#### **Values**

| True  | Specifies that this ScriptDlg form has been created from within a dScope script (default).                        |
|-------|----------------------------------------------------------------------------------------------------|
| False | Specifies that this ScriptDlg form has been created as a standalone entity, i. e. from <i>outside</i> the dScope. |

# 7.2.1.1.12 BrowsePath

#### **Description**

This property can be used to set the foile/folder path that the Browse dialogue box will use (See <u>ShowBrowseDlg</u>).

This property should be set before calling ShowBrowseDIg to the path that the Browse dialog box should be opened in. If a file is selected and [OK] is pressed, **this property will be overwritten** with the full path name of the file selected.

#### **Values**

Any valid file path can be used. If a folder is specified, then the Browse dialogue box will open in that folder; if a full file path is specified, then the file name will be selected by default in the dialogue box.

# 7.2.1.1.13 BrowseTitle

#### **Description**

This property can be used to set the title of the Browse dialogue box (See ShowBrowseDlg).

By default, the title of the Browse dialogue box will be "Open" or "Save As", depending on the **bOpen** parameter passed to <u>ShowBrowseDlg</u>.

#### **Values**

Any valid string can be used as the title of the Browse dialogue box. If set to a null string ("") then the default title will be used ("Open" or "Save As", depending on the **bOpen** parameter passed to <u>ShowBrowseDlg</u>).

## 7.2.1.1.14 BrowseFileFilter

#### **Description**

This property can be used to set the file filter to use in the Browse dialogue box (See <u>ShowBrowseDlg</u>). This limits the types of files that will appear in the dialogue box, based on their file extensions. By default, the file filter is empty ("") and will show all files (\*.\*).

This property can be set to **"Folders"** to cause the <u>Browse dialogue box</u> to browse for folders rather than files.

If this property is being used to specify a file filter, then it must be specified as one or more pairs of strings, separated by the '|' character. The first string in the string pair describes the filter; the second string indicates the file extension to use. Multiple extensions may be specified using ',' as the delimiter. The string ends with two '|' characters.

For example, to allow two selectable filters: for dScope script files, or "All files", you should specify the following string:

```
strFilter = "Scripts (*.dss; *.vbs)|*.dss; *.vbs|"
strFilter = strFilter & "All files (*.*)|*.*||"
```

#### **Values**

Either the string "Folders" should be used, or any string containing a valid set of file filters as described above. If set to a null string ("") then the default file filter will be used ("All files (\*.\*)").

### 7.2.1.2 Methods

## 7.2.1.2.1 InitEventHandler

## InitEventHandler (formobject)

This method is used to initialize the part of the form that handles events. It must be called if the script is to respond to any button clicking, list-box selection changing, etc.

#### **Parameters**

formobject The form object that has been created. This will be the value returned by the CreateObject function.

#### Return value

This method has no return value.

#### **Example**

The following code will create a form object called "form1" and initialize the object so that events will be fired.

```
Set form1 = CreateObject ("ScriptDlg.Form")
form1.InitEventHandler(form1)
```

# 7.2.1.2.2 SetEvent\_OnCreate

# SetEvent\_OnCreate (eventref)

This method is used to specify the function that will be called when the form is initially created. The form will be initialized with all the controls on it, and then this event will be fired in case the script needs to do any further processing.

See OnCreate event for details of the event function.

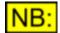

The form's event handler MUST have been initialised using <u>InitEventHandler</u> before any events will fire.

**Parameters** 

eventref

A reference to the event function to be called when the form is created. This must be passed in the form **GetRef ("form\_OnCreate")**.

#### Return value

This method has no return value.

#### **Example**

The following code will create a form object called "form1", initialize the object so that events will be fired, and set an event that is fired when the dialogue box is created.

```
Set form1 = CreateObject ("ScriptDlg.Form")
form1.InitEventHandler(form1)
form1.SetEvent_OnClose GetRef("form1_OnCreate")
form1.Display()
Sub form1_OnCreate()
MsgBox "The form has been created"
End Sub
```

# 7.2.1.2.3 SetEvent\_OnClose

## SetEvent\_OnClose (eventref)

This method is used to specify the function that will be called when the form is closed.

See OnClose event for details of the event function.

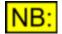

The form's event handler MUST have been initialised using <u>InitEventHandler</u> before any events will fire.

#### Parameters **199**

eventref

A reference to the event function to be called when the form is closed. This must be passed in the form **GetRef ("form\_OnClose")**.

#### **Return value**

This method has no return value.

#### **Example**

The following code snippet will create a form object called "form1", initialize the object so that events will be fired, and set an event that is fired when the dialogue box is closed.

# 7.2.1.2.4 SetEvent\_OnHelp

# SetEvent\_OnHelp (eventref)

This method is used to specify the function that will be called when the F1 key is pressed while a Form is open and is the currently active window.

See <u>OnHelp event</u> for details of the event function.

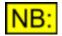

The form's event handler MUST have been initialised using <u>InitEventHandler</u> before any events will fire.

#### **Parameters**

eventref A reference to the event function to be called when the F1 key is pressed. This must be passed in the form **GetRef ("form\_OnHelp")**.

#### **Return value**

This method has no return value.

#### **Example**

The following code snippet will create a form object called "form1", initialize the object so that events will be fired, and set an event that is fired when the F1 key is pressed.

```
Set form1 = CreateObject ("ScriptDlg.Form")
form1.InitEventHandler(form1)
form1.SetEvent_OnHelp GetRef("form1_OnHelp")
form1.Display()
Sub form1_OnHelp()
        Call form1.ShowHelpTopic("MyFormHelp.chm", "Index.htm")
End Sub
```

# 7.2.1.2.5 Display

# Display ()

Once controls have been set up on a ScriptDlg form, this method actually displays the form.

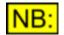

If the ScriptDlg form has been set up as <u>Modal</u>, the script will not return from this method until the ScriptDlg has been closed.

This is the point at which all controls' automatic sizes and positions are calculated, so ALL controls must have been added to the form before this method is used.

#### **Parameters**

This method has no parameters

This method has no return value.

# 7.2.1.2.6 Close

### Close (sValue)

This method can be called to close the form.

#### **Parameters**

*sValue* A value associated with the closing of the form. For example, you could use this parameter to determine which button was used to close the form.

This parameter is passed as a parameter to the OnClose event.

#### Return value

This method has no return value.

## 7.2.1.2.7 NewRow

## NewRow ()

This method can be called to start a new row in the form.

By default, automatic positioning of controls will add them across the form from left to right. If this methods is called, the next control will revert to being on the next row down, starting on the left hand side of the form.

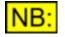

Starting a new row will set the position of the next control to be <u>HorizontalSpacing</u> pixels from the left hand side of the form, and <u>VerticalSpacing</u> pixels below the bottom of the largest control in the previous row.

#### **Parameters**

This method has no parameters.

#### Return value

This method has no return value.

## 7.2.1.2.8 SetFont

# SetFont (strFontName, sSize, sStyle)

This method can be called to set the font on the form.

#### **Parameters**

| strFontName | The name of the font.<br>This can be any one of the standard Windows font names, such as "Arial",<br>"Courier", etc. |
|-------------|----------------------------------------------------------------------------------------------------|
| sSize       | The size of the font, in points. The default font size is the same as the system font (usually 10 points).           |
| sStyle      | The style of the font to set. It can have any combination of the styles listed under <u>Font Styles</u> below.       |

#### Return value

This method has no return value.

#### **Font Styles**

The following font styles, or combinations of styles, are allowed for the **sStyle** parameter:

| fontBold   | 1 | Sets the font to be <b>Bold</b> .   |
|------------|---|-------------------------------------|
| fontItalic | 2 | Sets the font to be <i>italic</i> . |

#### **Example**

Use the following line to set the font of the form to a 12-point, bold and italic, Arial font.

```
form.SetFont "Arial", 12, 3
```

# 7.2.1.2.9 StartButtonGroup

### StartButtonGroup ()

This method can be called to start a group of radio buttons.

When radio buttons are put on a form, by default they will all be in the same group. This means that when any radio button is the group is selected, all other radio buttons will automatically be unselected.

This method allows creation of more than one set of selection criteria on a form.

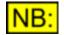

This method does not have to be on the line before the first radio button in the group; in fact a radio button group can also contain other controls. All non-radiobutton controls will be ignored for purposes of determining the buttons in a group.

#### **Parameters**

This method has no parameters.

#### Return value

This method has no return value.

### **Example**

Use the following code to start two groups of radio buttons, each containing three buttons.

```
form.AddStatic "staticl", "First set of buttons"
form.NewRow
' Note that 'StartButtonGroup' is not necessary here
' because they are all in the same group until we
' call StartButtonGroup to start a new one.
form.AddRadioButton "radio1", "selection 1"
form.AddRadioButton "radio2", "selection 2"
form.AddRadioButton "radio3", "selection 3"
form.NewRow
form.AddStatic "static2", "Second set of buttons"
form.NewRow
form.StartButtonGroup
form.AddRadioButton "radio4", "selection 4"
form.AddRadioButton "radio5", "selection 5"
form.AddRadioButton "radio6", "selection 6"
```

# 7.2.1.2.10 Sleep

# Sleep (INumMilliseconds)

This method causes the script to wait for the specified time, in the meantime allowing other <u>threads</u> to run (for example, any of the dScope program threads).

If the script simply sits in a loop to wait (for example, in a while loop), then Windows will keep the script thread running continuously and so no other software used with the script will be able to run. The **Sleep** function ensures that other software can run while the script containing the ScriptDlg form is waiting.

#### Parameters

*INumMilliseconds* This specifies the time to wait, in milliseconds. Note that this time is approximate, as Windows will wait for *at least* this amount of time before returning control to the script.

A value of 0 can be used to simply ask other threads to process before returning.

NB: The Windows timer is only accurate to around the nearest 50ms.

This method has no return value.

# 7.2.1.2.11 Minimize

## Minimize ()

This method can be called to minimize the ScriptDlg form. This will cause the form to be displayed as an icon in the Windows toolbar at the bottom of the screen.

Once minimized, the ScriptDlg form can be restored to its original position using the <u>Restore</u> method.

#### **Parameters**

This method has no parameters.

#### Return value

This method has no return value.

## 7.2.1.2.12 Restore

### **Restore ()**

This method can be called to restore a minimized ScriptDlg form to its original position.

#### **Parameters**

This method has no parameters.

#### Return value

This method has no return value.

# 7.2.1.2.13 ShowHelpTopic

# ShowHelpTopic (strHelpFile, strHelpTopic)

This method opens a help file, and displays the specified help topic from it.

| Prism Sound dSco            | ope Series III                                   | Scripting Manual                                                                                 | Revision 1.44                                       |
|-----------------------------|--------------------------------------------------|--------------------------------------------------------------------------------------------------|-----------------------------------------------------|
| Parameters                  |                                                  |                                                                                                  |                                                     |
| strHelpFile                 |                                                  | e help file, enclosed in double quotation<br>he extension ".chm".                                | on marks (""). This will                            |
| strHelpTopic The name of th |                                                  | he help topic to display, enclosed in d<br>I usually have the extension ".htm".                  | louble quotation marks                              |
|                             | NB: You can<br>"#Anchor" to ti<br>or bookmark ii | open the help topic at a specific "Anch<br>he help topic name, where "Anchor" is<br>n the topic. | hor" point by appending<br>s the name of the anchor |

This method has no return value.

# 7.2.1.2.14 ShowBrowseDlg

# ShowBrowseDlg (bOpen)

This method opens a standard Windows dialogue box to allow selection of a file for opening or saving. If a file is selected, the <u>BrowsePath</u> property will contain the full path and filename of the file selected.

If the <u>BrowseFileFilter</u> property is set to the text "**Folders**", then this method will open a dialogue box for browsing *folders* rather than files.

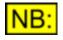

The <u>BrowsePath</u> property is also used to determine the folder in which the Browse dialogue box opens; if a file is selected and the OK button is pressed, it will be overwritten with the details of the selected file.

#### **Parameters**

 bOpen
 True to show an "Open" dialogue box; False to show a "Save As" dialogue box.

 This parameter is ignored if the BrowseFileFilter property is set to "Folders".

#### Return value

This method has no return value.

# 7.2.1.2.15 SetBackgroundColour

# SetBackgroundColour (sRed, sGreen, sBlue)

This method is used to set the background colour of this form.

| Prism Sound dScope Series II | Prism | Sound | dScope | Series | Ш |
|------------------------------|-------|-------|--------|--------|---|
|------------------------------|-------|-------|--------|--------|---|

#### **Parameters**

sRed sGreen sBlue The red component of the colour to set the background to (0 - 255). The green component of the colour to set the background to (0 - 255). The blue component of the colour to set the background to (0 - 255).

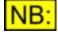

To get the red/green/blue components of colours, you can use any program that allows colour changing. For example, open the Paint program that comes with Windows, double-click on a colour from the palette at the bottom of the screen, and select "Define Custom Colors".

#### Return value

This method has no return value.

#### **Example**

The following code will set a form's background colour to red.

```
form1.SetBackgroundColour 255, 0, 0
```

# 7.2.1.2.16 GetVersion

## GetVersion(sMajor, sMax)

This method is used to get the version details of the ScriptDlg control. The version details are returned as a major and minor version number; for example a version number of 1.00 will return a major version of 1 and a minor version of 0; Version 0.54 will return a major version of 0 and a minor version of 54.

#### **Parameters**

| sMajor | After this method is called, this parameter will hold the major version number of the ScriptDlg control. |
|--------|----------------------------------------------------------------------------------------------------|
| sMinor | After this method is called, this parameter will hold the minor version number of the ScriptDlg control. |

#### Return value

This method has no return value.

# 7.2.1.2.17 AddPushButton

# AddPushButton strName, strText [, sWidth [, sHeight [, sXPos [, sYPos]]]]

This method can be called to add a push-button to the form.

The *sWidth*, *sHeight*, *sXPos* and *sYPos* are optional parameters - however if any are specified, then all the parameters to the left must also be specified (see <u>Example</u> section below). Any parameters not specified will be passed as -1, to denote "automatic".

See <u>Push buttons</u> for the properties and methods available to the button once it has been added to

the form.

#### **Parameters**

| strName | The name of the button.<br>This name does not appear on the form, but is used to refer to this control<br>to set further properties of the control itself.                                                                                                  |
|---------|----------------------------------------------------------------------------------------------------|
| strText | The text to put on the button.                                                                                                    |
| sWidth  | ( <i>optional</i> ) The width of the button, in pixels.<br>Use -1 to automatically size the button to the width of the text.                                                                                                    |
| sHeight | ( <i>optional</i> ) The height of the button, in pixels.<br>Use -1 to automatically size the button to the height of the text.                                                                                                    |
| sXPos   | ( <i>optional</i> ) The X position of the button, in pixels from the left-hand side of the form.<br>Use -1 to automatically position the button to the right of the previous control.                                                                       |
| sYPos   | ( <i>optional</i> ) The Y position of the button, in pixels from the left-hand side of the form.<br>Use -1 to automatically position the button at the same height as the previous control (or the row below, if <u>NewRow</u> has been called in-between). |

#### **Return value**

This method has no return value.

#### **Example**

Use the following line to add a push-button, at an X position of 150 pixels and 20 pixels high (but automatically sized to the width of the text).

form.AddPushButton "Button1", "Select Me!", -1, 20, 150

# 7.2.1.2.18 AddStatic

# AddStatic strName, strText [, sWidth [, sHeight [, sXPos [, sYPos]]]]

This method can be called to add a static text control to the form.

The *sWidth*, *sHeight*, *sXPos* and *sYPos* are optional parameters - however if any are specified, then all the parameters to the left must also be specified (see <u>Example</u> section below). Any parameters not specified will be passed as -1, to denote "automatic".

See <u>Static (text) Controls</u> for the properties and methods available to the static control once it has been added to the form.

#### **Parameters**

| strName | The name of the static control.<br>This name does not appear on the form, but is used to refer to this control<br>to set further properties of the control itself. |
|---------|----------------------------------------------------------------------------------------------------|
| strText | The text to put on the static control.                                                                                                    |
| sWidth  | (optional) The width of the static control, in pixels.                                                                                                    |
|         | Use -1 to automatically size the static control to the width of the text.                                                                                          |
| sHeight | (optional) The height of the static control, in pixels.                                                                                                    |

| Prism Sound d | Scope Series III                              | Scripting Manual                                                                        | Revision 1.44             |
|---------------|-----------------------------------------------|-----------------------------------------------------------------------------------------|---------------------------|
|               | Use -1 to autor                               | natically size the static control to the                                                | height of the text.       |
| sXPos         | side of the form                              |                                                                                         |                           |
|               | Use -1 to autor<br>control.                   | natically position the static control to                                                | the right of the previous |
| sYPos         | ( <i>optional</i> ) The `<br>side of the form | Υ position of the static control, in pixe<br>n.                                         | els from the left-hand    |
|               |                                               | natically position the static control at<br>I (or the row below, if <u>NewRow</u> has b |                           |

This method has no return value.

#### **Example**

Use the following line to add a static control, at an X position of 100 pixels and 14 pixels high (but automatically sized to the width of the text).

form.AddStatic "static2", "This is some text", -1, 14, 100

# 7.2.1.2.19 AddEdit

# AddEdit strName, strText [, sWidth [, sHeight [, sXPos [, sYPos]]]]

This method can be called to add an edit control to the form.

The *sWidth*, *sHeight*, *sXPos* and *sYPos* are optional parameters - however if any are specified, then all the parameters to the left must also be specified (see <u>Example</u> section below). Any parameters not specified will be passed as -1, to denote "automatic".

See <u>Edit Controls</u> for the properties and methods available to the edit control once it has been added to the form.

#### **Parameters**

| strName | The name of the edit control.<br>This name does not appear on the form, but is used to refer to this control<br>to set further properties of the control itself.                                                                                                    |
|---------|----------------------------------------------------------------------------------------------------|
| strText | The text to put on the edit control.                                                                                                    |
| sWidth  | ( <i>optional</i> ) The width of the edit control, in pixels.<br>Use -1 to automatically size the edit control to the width of the text.                                                                                                    |
| sHeight | ( <i>optional</i> ) The height of the edit control, in pixels.<br>Use -1 to automatically size the edit control to the height of the text.                                                                                                    |
| sXPos   | ( <i>optional</i> ) The X position of the edit control, in pixels from the left-hand side of the form.                                                                                                    |
|         | Use -1 to automatically position the edit control to the right of the previous control.                                                                                                    |
| sYPos   | ( <i>optional</i> ) The Y position of the edit control, in pixels from the left-hand side<br>of the form.<br>Use -1 to automatically position the edit control at the same height as the<br>previous control (or the row below, if <u>NewRow</u> has been called in-between). |
|         |                                                                                                    |

This method has no return value.

#### **Example**

Use the following line to add an edit control, at an X position of 30 pixels and 50 pixels high (but automatically sized to the width of the text).

form.AddEdit "edit3", "Type some text here...", -1, 50, 30

# 7.2.1.2.20 AddCheckBox

# AddCheckBox strName, strText [, sWidth [, sHeight [, sXPos [, sYPos]]]]

This method can be called to add a check box to the form.

The *sWidth*, *sHeight*, *sXPos* and *sYPos* are optional parameters - however if any are specified, then all the parameters to the left must also be specified (see <u>Example</u> section below). Any parameters not specified will be passed as -1, to denote "automatic".

See <u>Check boxes</u> for the properties and methods available to the check box once it has been added to the form.

#### **Parameters**

| strName | The name of the check box.<br>This name does not appear on the form, but is used to refer to this control<br>to set further properties of the control itself.                         |
|---------|----------------------------------------------------------------------------------------------------|
| strText | The text to put on the check box.                                                                                                    |
| sWidth  | ( <i>optional</i> ) The width of the check box, in pixels.<br>Use -1 to automatically size the control to the width of the text and the check box.                                    |
| sHeight | ( <i>optional</i> ) The height of the check box, in pixels.<br>Use -1 to automatically size the control to the height of the text.                                                    |
| sXPos   | ( <i>optional</i> ) The X position of the check box, in pixels from the left-hand side<br>of the form.<br>Use -1 to automatically position the check box to the right of the previous |
|         | control.                                                                                                    |
| sYPos   | ( <i>optional</i> ) The Y position of the check box, in pixels from the left-hand side of the form.                                                                                   |
|         | Use -1 to automatically position the check box at the same height as the previous control (or the row below, if <u>NewRow</u> has been called in-between).                            |

#### **Return value**

This method has no return value.

#### **Example**

Use the following line to add a check box, at an X position of 5 pixels, but automatically sized to the width and height of the text.

```
form.AddCheckBox "CheckBox5", "Click to turn on/off!",
    -1, -1, 5
```

# 7.2.1.2.21 AddRadioButton

# AddRadioButton strName, strText [, sWidth [, sHeight [, sXPos [, sYPos]]]]

This method can be called to add a radio button to the form.

The *sWidth*, *sHeight*, *sXPos* and *sYPos* are optional parameters - however if any are specified, then all the parameters to the left must also be specified (see <u>Example</u> section below). Any parameters not specified will be passed as -1, to denote "automatic".

See <u>Radio buttons</u> for the properties and methods available to the radio button once it has been added to the form.

Radio buttons can be grouped. When a radio button is selected, all other radio buttons in the same group will automatically be un-selected. For details of how to group radio buttons, see <u>StartButtonGroup</u>.

#### **Parameters**

| strName | The name of the radio button.<br>This name does not appear on the form, but is used to refer to this control<br>to set further properties of the control itself. |
|---------|----------------------------------------------------------------------------------------------------|
| strText | The text to put on the radio button.                                                                                                    |
| sWidth  | ( <i>optional</i> ) The width of the radio button, in pixels.<br>Use -1 to automatically size the control to the width of the text and the radio<br>button.      |
| sHeight | ( <i>optional</i> ) The height of the radio button, in pixels.<br>Use -1 to automatically size the control to the height of the text.                            |
| sXPos   | ( <i>optional</i> ) The X position of the radio button, in pixels from the left-hand side of the form.                                                           |
|         | Use -1 to automatically position the radio button to the right of the previous control.                                                                          |
| sYPos   | ( <i>optional</i> ) The Y position of the radio button, in pixels from the left-hand side of the form.                                                           |
|         | Use -1 to automatically position the radio button at the same height as the previous control (or the row below, if <u>NewRow</u> has been called in-between).    |

#### **Return value**

This method has no return value.

#### **Example**

Use the following line to add two radio buttons, at X positions of 35 pixels, but automatically sized to the width and height of the text.

```
form.AddRadioButton "Radio1", "This one's for kids",
    -1, -1, 35
form.AddRadioButton "Radio2", "What Radio1 used to be",
    -1, -1, 35
```

# 7.2.1.2.22 AddSlider

# AddSlider strName, [, sWidth [, sHeight [, sXPos [, sYPos]]]]

This method can be called to add a slider control to the form.

The *sWidth*, *sHeight*, *sXPos* and *sYPos* are optional parameters - however if any are specified, then all the parameters to the left must also be specified (see <u>Example</u> section below). Any parameters not specified will be passed as -1, to denote "automatic".

See <u>Slider Controls</u> for the properties and methods available to the slider control once it has been added to the form.

| Parameters |
|------------|
|------------|

| strName | The name of the slider control.<br>This name does not appear on the form, but is used to refer to this control<br>to set further properties of the control itself.         |
|---------|----------------------------------------------------------------------------------------------------|
| sWidth  | ( <i>optional</i> ) The width of the slider control, in pixels.<br>Use -1 to automatically size the control to a width based on the number of ticks in the slider control. |
| sHeight | ( <i>optional</i> ) The height of the slider control, in pixels.<br>Use -1 to automatically size the control's height.                                                     |
| sXPos   | ( <i>optional</i> ) The X position of the slider control, in pixels from the left-hand side of the form.                                                                   |
|         | Use -1 to automatically position the slider control to the right of the previous control.                                                                                  |
| sYPos   | ( <i>optional</i> ) The Y position of the slider control, in pixels from the left-hand side of the form.                                                                   |
|         | Use -1 to automatically position the slider control at the same height as the previous control (or the row below, if <u>NewRow</u> has been called in-between).            |

#### Return value

This method has no return value.

#### **Example**

Use the following line to add a slider control, at an X position of 40 pixels and a Y position of 20, but automatically sized.

form.AddSlider "Slider1", -1, -1, 40, 20

# 7.2.1.2.23 AddDropList

# AddDropList strName, [, sWidth [, sXPos [, sYPos]]]

This method can be called to add a drop-list control to the form.

The *sWidth*, *sXPos* and *sYPos* are optional parameters - however if any are specified, then all the parameters to the left must also be specified (see <u>Example</u> section below). Any parameters not specified will be passed as -1, to denote "automatic".

See <u>Drop-list controls</u> for the properties and methods available to the drop-list control once it has been added to the form.

# NB:

# The height of the drop-list will always be set automatically to the height of one line of text, in the drop-list's font.

#### **Parameters**

| strName | The name of the drop-list control.<br>This name does not appear on the form, but is used to refer to this control<br>to set further properties of the control itself.                                                                                                    |
|---------|----------------------------------------------------------------------------------------------------|
| sWidth  | ( <i>optional</i> ) The width of the drop-list control, in pixels.<br>Use -1 to automatically size the control to a width based on the width of the<br>longest text in the drop-list.                                                                                             |
| sXPos   | ( <i>optional</i> ) The X position of the drop-list control, in pixels from the left-hand side of the form.<br>Use -1 to automatically position the drop-list control to the right of the previous control.                                                                       |
| sYPos   | ( <i>optional</i> ) The Y position of the drop-list control, in pixels from the left-hand side of the form.<br>Use -1 to automatically position the drop-list control at the same height as the previous control (or the row below, if <u>NewRow</u> has been called in-between). |

#### **Return value**

This method has no return value.

#### **Example**

Use the following line to add a drop-list control, 250 pixels wide, at an X position of 40 pixels and a Y position of 20, but automatically sized.

form.AddDropList "DropList1", 250, -1, 40, 20

# 7.2.1.2.24 AddListBox

# AddListBox strName, [, sWidth [, sHeight [, sXPos [, sYPos]]]]

This method can be called to add a list box control to the form.

The *sWidth*, *sHeight*, *sXPos* and *sYPos* are optional parameters - however if any are specified, then all the parameters to the left must also be specified (see <u>Example</u> section below). Any parameters not specified will be passed as -1, to denote "automatic".

See <u>List box controls</u> for the properties and methods available to the list box control once it has been added to the form.

#### **Parameters**

| strName | The name of the list box control.<br>This name does not appear on the form, but is used to refer to this control<br>to set further properties of the control itself. |
|---------|----------------------------------------------------------------------------------------------------|
| sWidth  | ( <i>optional</i> ) The width of the list box control, in pixels.<br>Use -1 to automatically size the control to an arbitrary width (around 200 pixels)              |
| sHeight | (optional) The height of the list box control, in pixels.                                                                                                    |
| J       | Use -1 to automatically size the control to an arbitrary height (enough for 10 items)                                                                                |
| sXPos   | ( <i>optional</i> ) The X position of the list box control, in pixels from the left-hand side of the form.                                                           |
|         | Use -1 to automatically position the list box control to the right of the<br>previous control.                                                                       |
| sYPos   | ( <i>optional</i> ) The Y position of the list box control, in pixels from the left-hand side of the form.                                                           |
|         | Use -1 to automatically position the list box control at the same height as the previous control (or the row below, if <u>NewRow</u> has been called inbetween).     |

#### Return value

This method has no return value.

#### **Example**

Use the following line to add a drop-list control, 200 pixels wide and 150 pixels high, at an X position of 10 pixels and a Y position of 20.

```
form.AddListBox "MyListBox", 200, 150, 10, 20
```

# 7.2.1.2.25 AddBitmap

### AddBitmap strName, strFileName, [, sWidth [, sHeight [, sXPos [, sYPos]]]]

This method can be called to add a bitmap control to the form.

The *sWidth*, *sHeight*, *sXPos* and *sYPos* are optional parameters - however if any are specified, then all the parameters to the left must also be specified (see <u>Example</u> section below). Any parameters not specified will be passed as -1, to denote "automatic".

See <u>Bitmap controls</u> for the properties and methods available to the bitmap control once it has been added to the form.

#### **Parameters**

#### strName

The name of the bitmap control. This name does not appear on the form, but is used to refer to this control to set further properties of the control itself.

| Prism Sound dScope Series III |                                               | Scripting Manual                                                                                    | Revision 1.44           |
|-------------------------------|-----------------------------------------------|----------------------------------------------------------------------------------------------------|-------------------------|
| strFileName                   | The file name o                               | f the bitmap to insert into this control.                                                           |                         |
| sWidth                        |                                               | vidth of the bitmap control, in pixels.<br>natically size the control to the width c<br><b>ne</b> . | of the bitmap specified |
| sHeight                       |                                               | eight of the bitmap control, in pixels.<br>natically size the control to the height<br><b>ne</b> .  |                         |
| sXPos                         | side of the form                              | -                                                                                                   |                         |
|                               | previous contro                               | natically position the bitmap control to<br>I.                                                      | o the right of the      |
| sYPos                         | ( <i>optional</i> ) The ک<br>side of the form | ر position of the bitmap control, in pix                                                            | els from the left-hand  |
|                               |                                               | natically position the bitmap control at<br>I (or the row below, if <u>NewRow</u> has be            |                         |

This method has no return value.

#### **Example**

Use the following line to add a bitmap control, at an X position of 40 pixels and a Y position of 20, automatically sized to the size of the bitmap. The bitmap to display in the control is stored in "C:\My Documents\Bitmap1.bmp".

```
form.AddBitmap "Bitmap1",
    "C:\My Documents\Bitmap1.bmp",
    -1, -1, 40, 20
```

# 7.2.1.2.26 AddProgress

# AddProgress strName, [, sWidth [, sHeight [, sXPos [, sYPos]]]]

This method can be called to add a progress control to the form.

The *sWidth*, *sHeight*, *sXPos* and *sYPos* are optional parameters - however if any are specified, then all the parameters to the left must also be specified (see <u>Example</u> section below). Any parameters not specified will be passed as -1, to denote "automatic".

See <u>Progress controls</u> for the properties and methods available to the progress control once it has been added to the form.

#### **Parameters**

| strName | The name of the progress control.<br>This name does not appear on the form, but is used to refer to this control<br>to set further properties of the control itself.                       |
|---------|----------------------------------------------------------------------------------------------------|
| sWidth  | ( <i>optional</i> ) The width of the progress control, in pixels.<br>Use -1 to automatically size the control to a nominal width.                                                          |
| sHeight | ( <i>optional</i> ) The height of the progress control, in pixels.<br>Use -1 to automatically size the progress to a nominal height.                                                       |
| sXPos   | ( <i>optional</i> ) The X position of the progress control, in pixels from the left-hand<br>side of the form.<br>Use -1 to automatically position the progress control to the right of the |

| Prism Sound d | Scope Series III                                   | Scripting Manual                                                                      | Revision 1.44             |
|---------------|----------------------------------------------------|---------------------------------------------------------------------------------------|---------------------------|
|               | previous contro                                    | I.                                                                                    |                           |
| sYPos         | َ<br>( <i>optional</i> ) The `<br>side of the form | r position of the progress control, in                                                | pixels from the left-hand |
|               |                                                    | natically position the progress contro<br>ntrol (or the row below, if <u>NewRow</u> h |                           |

This method has no return value.

#### **Example**

Use the following line to add a progress control, automatically positioned after the previous control, with a width of 150 pixels and an automatic height.

```
form.AddProgress "Progress", 150
```

# 7.2.1.2.27 AddScrollBar

# AddScrollBar strName, [, sWidth [, sHeight [, sXPos [, sYPos]]]]

This method can be called to add a ScrollBar control to the form.

The *sWidth*, *sHeight*, *sXPos* and *sYPos* are optional parameters - however if any are specified, then all the parameters to the left must also be specified (see <u>Example</u> section below). Any parameters not specified will be passed as -1, to denote "automatic".

See <u>ScrollBar Controls</u> for the properties and methods available to the ScrollBar control once it has been added to the form.

#### **Parameters**

| strName | The name of the ScrollBar control.<br>This name does not appear on the form, but is used to refer to this control<br>to set further properties of the control itself.                 |
|---------|----------------------------------------------------------------------------------------------------|
| sWidth  | ( <i>optional</i> ) The width of the ScrollBar control, in pixels.<br>Use -1 to automatically size the control to a width based on the number of<br>ticks in the ScrollBar control.   |
| sHeight | ( <i>optional</i> ) The height of the ScrollBar control, in pixels.<br>Use -1 to automatically size the control's height.                                                             |
| sXPos   | ( <i>optional</i> ) The X position of the ScrollBar control, in pixels from the left-hand side of the form.                                                                           |
|         | Use -1 to automatically position the control to the right of the previous control.                                                                                                    |
| sYPos   | ( <i>optional</i> ) The Y position of the ScrollBar control, in pixels from the left-hand side of the form.<br>Use -1 to automatically position the control at the same height as the |
|         | previous control (or the row below, if <u>NewRow</u> has been called in-between).                                                                                                    |

#### **Return value**

This method has no return value.

#### **Example**

Use the following line to add a ScrollBar control, at an X position of 40 pixels and a Y position of 20, but automatically sized.

```
form.AddScrollBar "VScroll", -1, -1, 40, 20
```

# 7.2.1.3 Events

# 7.2.1.3.1 OnCreate event

The OnCreate event will be fired when the form is created. This will be after all controls have been added to the form, but after it is actually displayed.

To tell the form which event function to call on creation, use the <u>SetEvent OnCreate</u> method.

The OnCreate event function may have any name, but must have the following format:

```
Sub form_OnCreate()
            ' Do your processing here
End Sub
```

#### **Parameters**

This event function has no parameters.

#### Return value

This event function has no return value.

# 7.2.1.3.2 OnClose event

The OnClose event will be fired when the form is closed. This may be from the Close method, or simply by the user clicking on the "X" in the top-right corner of the form.

To tell the form which event function to call on closing the form, use the <u>SetEvent OnClose</u> method.

The OnClose event function may have any name, but must have the following format:

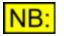

A parameter (e.g. *sValue*, as shown above) must be included in this event, or it will not get called.

#### Parameters

#### sValue

Indicates the value passed to the <u>Close</u> function. This can be used by the script to determine, for example, which button was used to close the form.

This event function has no return value.

# 7.2.1.3.3 OnHelp event

The OnHelp event will be fired when the F1 key is pressed while the form is active.

To tell the form which event function to call, use the <u>SetEvent OnHelp</u> method.

The OnHelp event function may have any name, but must have the following format:

#### **Parameters**

This event function has no parameters.

#### **Return value**

This event function has no return value.

# 7.2.2 Push buttons

Push buttons allow the user to perform some action by clicking on the button.

#### Creation

A push button can be created using the form's <u>AddPushButton</u> method. This method takes as one of its parameters the name of the button, which is then used throughout the script when referring to this button.

#### For example

```
form.AddPushButton "Button1", "Click me!", 100, 12, 5, 5
```

would mean that all properties and methods of this button would be called by simply prefixing them with

form.Button1.

#### **Properties**

Visible Enabled XPos YPos Width Height Text TabStop Alignment

### **Methods**

SetTextColour SetBackgroundColour SetFont SetDefault SetEvent OnClick

# **Events**

**OnClick** 

## 7.2.2.1 Properties

### 7.2.2.1.1 Visible

#### **Description**

This property specifies whether the button should be visible or invisible.

This can be useful if different selections in other controls (for example, drop-lists or radio buttons) require a different set of controls - the unwanted controls can be hidden, and the required controls shown, depending on the selection.

A button is visible by default.

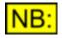

An invisible button cannot fire events.

#### Values

| True  | Sets the button to be visible.   |
|-------|----------------------------------|
| False | Sets the button to be invisible. |

# 7.2.2.1.2 Enabled

#### **Description**

This property specifies whether the button should be enabled or disabled.

A button is enabled by default.

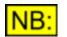

A disabled button cannot fire any events.

#### Values

| True  | Sets the button to be enabled.  |
|-------|---------------------------------|
| False | Sets the button to be disabled. |

# 7.2.2.1.3 XPos

#### **Description**

This property represents the X position of the button, in pixels from the left hand side of the form.

If this property is not explicitly set, either using this property or when <u>AddPushButton</u> is used, then the button will be positioned to the right of the previous control, unless the <u>NewRow</u> method has been called since the previous control was added.

#### Values

Any numerical value can be used.

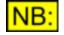

If the X position specified is greater than the current width of the form, and the form is set to be automatically sizeable, then the form will be resized to include this control.

If the X position is less than zero, the control's X position will start beyond the left-hand side of the form.

## 7.2.2.1.4 YPos

#### **Description**

This property represents the Y position of the button, in pixels from the top of the form (not including the title bar of the form).

If this property is not explicitly set, either using this property or when <u>AddPushButton</u> is used, then the button will be positioned at the same Y position as the previous control, unless the <u>NewRow</u> method has been called since the previous control was added.

#### **Values**

Any numerical value can be used.

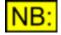

If the Y position specified is greater than the current height of the form, and the form is set to be automatically sizeable, then the form will be resized to include this control.

If the Y position is less than zero, the control's X position will start above the top of the form.

### 7.2.2.1.5 Width

#### **Description**

This property represents the width of the button, in pixels.

If this property is not explicitly specified, either using this property or when <u>AddPushButton</u> is used, then the button will be sized to fit the current text (specified using <u>Text</u>, or originally with <u>AddPushButton</u>). In this case, any changes to the text may result in the button changing size.

#### Values

Any numerical value greater than 0 can be used.

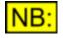

If the width specified will take this control beyond the right hand side of the form, and the form is set to be automatically sizeable, then the form will be resized to include this control.

# 7.2.2.1.6 Height

#### **Description**

This property represents the height of the button, in pixels.

If this property is not explicitly specified, either using this property or when <u>AddPushButton</u> is used, then the button will be sized to fit the current text (specified using <u>Text</u>, or originally with <u>AddPushButton</u>). In this case, any changes to the text may result in the button changing size.

#### **Values**

Any numerical value greater than 0 can be used.

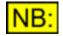

If the height specified will take this control beyond the bottom of the form, and the form is set to be automatically sizeable, then the form will be resized to include this control.

# 7.2.2.1.7 Text

#### **Description**

This property represents the text on the button.

#### Values

Any string can be used as the button's text.

# 7.2.2.1.8 TabStop

#### Description

This property specifies whether the button should have the "TabStop" property.

A button with the TabStop property will get the focus as the TAB key is used to move through the controls on the form.

By default, buttons have the TabStop property set to **True**.

#### **Values**

| True  | Sets the button to have the TabStop property.                   |
|-------|-----------------------------------------------------------------|
| False | Specifies that the button should not have the TabStop property. |

# 7.2.2.1.9 Alignment

#### **Description**

This property represents the alignment of the text within the button control.

It can be any of the alignments detailed below. Note that if more than one alignment is specified, the first one from the list below will be used.

The default alignment for the text on a button is in the centre.

#### Values

| alignLeft    | 1 | Sets the text on the button to be horizontally aligned to the left of the control.   |
|--------------|---|--------------------------------------------------------------------------------------|
| alignHCentre | 2 | Sets the text on the button to be horizontally aligned in the centre of the control. |
| alignRight   | 4 | Sets the text on the button to be horizontally aligned to the right of the control.  |

# 7.2.2.1.10 TooltipText

#### **Description**

This property represents the Tooltip text for the button. This is text displayed in a small pop-up window when the mouse pointer is held over the button. It is usually used to contain a brief description of the purpose of the button.

#### Values

Any string can be used as the Tooltip text, up to a maximum of 80 characters.

# 7.2.2.2 Methods

### 7.2.2.2.1 SetTextColour

### SetTextColour (sRed, sGreen, sBlue)

This method is used to set the text colour of this button.

#### Parameters

| sRed   | The red component of the colour to set the text to (0 - 255).   |
|--------|-----------------------------------------------------------------|
| sGreen | The green component of the colour to set the text to (0 - 255). |
| sBlue  | The blue component of the colour to set the text to (0 - 255).  |

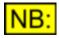

To get the red/green/blue components of colours, you can use any program that allows colour changing. For example, open the Paint program that comes with Windows, double-click on a colour from the palette at the bottom of the screen, and select "Define Custom Colors".

#### Return value

This method has no return value.

#### **Example**

The following code will set two buttons' text colours to blue and green, respectively.

```
form1.button1.SetTextColour 0, 0, 255
form1.button2.SetTextColour 0, 255, 0
```

# 7.2.2.2.2 SetBackgroundColour

# SetBackgroundColour (sRed, sGreen, sBlue)

This method is used to set the background colour of this button.

#### **Parameters**

| sRed   | The red component of the colour to set the background to (0 - 255).   |
|--------|-----------------------------------------------------------------------|
| sGreen | The green component of the colour to set the background to (0 - 255). |
| sBlue  | The blue component of the colour to set the background to (0 - 255).  |

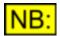

To get the red/green/blue components of colours, you can use any program that allows colour changing. For example, open the Paint program that comes with Windows, double-click on a colour from the palette at the bottom of the screen, and select "Define Custom Colors".

#### **Return value**

This method has no return value.

#### **Example**

The following code will set two buttons' background colours to black and white, respectively.

```
form1.button1.SetBackgroundColour 0, 0, 0
form1.button2.SetBackgroundColour 255, 255, 255
```

# 7.2.2.2.3 SetFont

### SetFont (strFontName, sSize, sStyle)

This method can be called to set the font of the text on a button.

#### **Parameters**

| strFontName | The name of the font.<br>This can be any one of the standard Windows font names, such as "Arial",<br>"Courier", etc. |
|-------------|----------------------------------------------------------------------------------------------------|
| sSize       | The size of the font, in points. The default font size is the same as the system font (usually 10-points).           |
| sStyle      | The style of the font to set. It can have any combination of the styles listed under <u>Font Styles</u> below.       |

#### **Return value**

This method has no return value.

#### **Font Styles**

The following font styles, or combinations of styles, are allowed for the **sStyle** parameter:

| fontBold   | 1 | Sets the font to be <b>Bold</b> . |
|------------|---|-----------------------------------|
| fontItalic | 2 | Sets the font to be italic.       |

#### **Example**

Use the following line to set the font of a button to a 10-point, bold and italic, "MS Sans Serif" font.

form.button3.SetFont "MS sans Serif", 10, 3

# 7.2.2.2.4 SetFocus

# SetFocus ()

This method can be called to set the focus to this button (i.e. make it the control that currently handles keyboard input). This means that pressing the Enter key, or the space bar, will act as a click on the button.

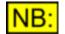

Giving the focus to a control will remove the focus from any control which has previously been given it.

# **Parameters**

This method has no parameters.

#### **Return value**

This method has no return value.

# **Example**

Use the following line to set the focus to a previously-created push button.

```
form.MyButton1.SetFocus()
```

# 7.2.2.2.5 HasFocus

# HasFocus ()

This method can be called to determine whether a control currently has the focus.

#### **Parameters**

This method has no parameters.

#### **Return value**

This method returns True .

# **Example**

Use the following line to determine whether a previously-created push button has the focus. This can be used in an OnClick event handler, for example, to determine which button was actually clicked.

# 7.2.2.2.6 SetDefault

# SetDefault ()

This method is used to set this button to be the default selected button. This means that if the <Enter> key is pressed, it will behave like a click on this button.

# **Parameters**

This method has no parameters.

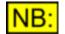

If a button is set as the default button, then all other buttons on the form will have their default property set to False.

# Return value

This method has no return value.

#### **Example**

The following code will set a button to be the default for a form.

form1.OKbutton.SetDefault()

# 7.2.2.2.7 SetEvent\_OnClick

# SetEvent\_OnClick (eventref)

This method is used to specify the function that will be called when a button is clicked.

See <u>OnClick event</u> for details of the event function.

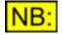

The form's event handler MUST have been initialised using <u>InitEventHandler</u> before any events will fire.

#### **Parameters**

eventref A reference to the event function to be called when the button is clicked. This must be passed in the form **GetRef ("button3\_OnClick")**.

# Return value

This method has no return value.

#### Example

The following code snippet will create a form, initialize it so that events will be fired, create a button called "button1", and set an event that is fired when the button is clicked.

```
Set form1 = CreateObject ("ScriptDlg.Form")
form1.InitEventHandler(form1)
form1.AddPushButton "button1", "Click me!"
form1.button1.SetEvent_OnClick GetRef("button1_OnClick")
form1.Display()
Sub button1_OnClick()
MsgBox "You clicked the button!"
```

# 7.2.2.3 Events

End Sub

# 7.2.2.3.1 OnClick event

The OnClick event will be fired when a button is clicked.

To tell the button which event function to call when it is clicked, use the <u>SetEvent OnClick</u> method.

The OnClick event function may have any name, but must have the following format:

#### **Parameters**

This event function has no parameters.

# Return value

This event function has no return value.

# 7.2.3 Edit controls

Edit controls allow the user to enter text on the form. They can be single or multiple lines.

# **Creation**

An edit control can be created using the form's <u>AddEdit</u> method. This method takes as one of its parameters the name of the edit control, which is then used throughout the script when referring to this edit control.

For example

form.AddEdit "Edit1", "Enter text here...", 200, 12, 5, 5

would mean that all properties and methods of this edit control would be called by simply prefixing them with

form.Edit1.

# **Properties**

Visible Enabled XPos YPos Width Height Text TabStop Alignment PasswordStyle ReadOnly TooltipText

# **Methods**

<u>SetTextColour</u> <u>SetBackgroundColour</u> <u>SetFont</u>

# <u>Events</u>

Edit controls do not fire events.

# 7.2.3.1 Properties

# 7.2.3.1.1 Visible

# **Description**

This property specifies whether the edit control should be visible or invisible.

This can be useful if different selections in other controls (for example, drop-lists or radio buttons) require a different set of controls - the unwanted controls can be hidden, and the required controls shown, depending on the selection.

An edit control is visible by default.

# Values

| True  | Sets the edit control to be visible.   |
|-------|----------------------------------------|
| False | Sets the edit control to be invisible. |

# 7.2.3.1.2 Enabled

# **Description**

This property specifies whether the edit control should be enabled or disabled.

An edit control is enabled by default.

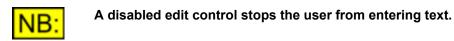

#### **Values**

| True  | Sets the edit control to be enabled.  |
|-------|---------------------------------------|
| False | Sets the edit control to be disabled. |

# 7.2.3.1.3 XPos

# **Description**

This property represents the X position of the edit control, in pixels from the left hand side of the form.

If this property is not explicitly set, either using this property or when <u>AddEdit</u> is used, then the edit control will be positioned to the right of the previous control, unless the <u>NewRow</u> method has been called since the previous control was added.

# Values

Any numerical value can be used.

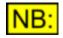

If the X position specified is greater than the current width of the form, and the form is set to be automatically sizeable, then the form will be resized to include this control.

If the X position is less than zero, the control's X position will start beyond the left-hand side of the form.

# 7.2.3.1.4 YPos

#### **Description**

This property represents the Y position of the edit control, in pixels from the top of the form (not including the title bar of the form).

If this property is not explicitly set, either using this property or when <u>AddEdit</u> is used, then the edit control will be positioned at the same Y position as the previous control, unless the <u>NewRow</u> method has been called since the previous control was added.

#### **Values**

Any numerical value can be used.

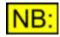

If the Y position specified is greater than the current height of the form, and the form is set to be automatically sizeable, then the form will be resized to include this control.

If the Y position is less than zero, the control's X position will start above the top of the form.

# 7.2.3.1.5 Width

#### **Description**

This property represents the width of the edit control, in pixels.

If this property is not explicitly specified, either using this property or when <u>AddEdit</u> is used, then the edit control will be sized to fit the current text (specified using <u>Text</u>, or originally with <u>AddEdit</u>). In this case, any changes to the text may result in the edit control changing size.

# **Values**

Any numerical value greater than 0 can be used.

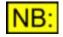

If the width specified will take this control beyond the right hand side of the form, and the form is set to be automatically sizeable, then the form will be resized to include this control.

# 7.2.3.1.6 Height

#### Description

This property represents the height of the edit control, in pixels.

If this property is not explicitly specified, either using this property or when <u>AddEdit</u> is used, then the edit control will be sized to fit the current text (specified using <u>Text</u>, or originally with <u>AddEdit</u>). In this case, any changes to the text may result in the edit control changing size.

#### Values

Any numerical value greater than 0 can be used.

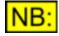

If the height specified will take this control beyond the bottom of the form, and the form is set to be automatically sizeable, then the form will be resized to include this control.

# 7.2.3.1.7 Text

#### **Description**

This property represents the text in the edit control.

#### **Values**

Any string can be used as the edit control's text.

# 7.2.3.1.8 TabStop

#### **Description**

This property specifies whether the edit control should have the "TabStop" property.

An edit control with the TabStop property will get the focus as the TAB key is used to move through the controls on the form.

By default, edit controls have the TabStop property set to True.

#### **Values**

| True  | Sets the edit control to have the TabStop property.                   |
|-------|-----------------------------------------------------------------------|
| False | Specifies that the edit control should not have the TabStop property. |

# 7.2.3.1.9 Alignment

#### Description

This property represents the alignment of the text within the button control.

It can be any of the alignments detailed below. Note that if more than one alignment is specified, the first one from the list below will be used.

The default alignment for the text on a button is in the centre.

| Prism Sound dSc | ope Series | III Scripting Manual                                              | Revision 1.44              |
|-----------------|------------|-------------------------------------------------------------------|----------------------------|
| Values          |            |                                                                   |                            |
| alignLeft       |            | ets the text in the edit control to be horizontally a ontrol.     | aligned to the left of the |
| alignHCentre    |            | ets the text in the edit control to be horizontally a ne control. | aligned in the centre of   |
| alignRight      |            | ets the text in the edit control to be horizontally a ne control. | aligned to the right of    |

# 7.2.3.1.10 PasswordStyle

# **Description**

This property specifies whether the edit control should be a password-style control. This means that any character typed into the control will appear as an asterisk (\*).

An edit control does not have the password style by default.

#### **Values**

| True  | Sets the edit control to be a password-style control.     |
|-------|-----------------------------------------------------------|
| False | Sets the edit control to be a non-password-style control. |

# 7.2.3.1.11 ReadOnly

#### **Description**

This property specifies whether the edit control should be read-only. This means that the edit control will not accept any keyboard input. Note that the contents of a read-only edit control can still be selected using the mouse, and copied to the clipboard.

An edit control allows editing (i.e. it is not read-only) by default.

#### **Values**

| True  | Sets the edit control to be read-only.  |
|-------|-----------------------------------------|
| False | Sets the edit control to allow editing. |

# 7.2.3.1.12 TooltipText

#### **Description**

This property represents the Tooltip text for the edit control. This is text displayed in a small pop-up window when the mouse pointer is held over the control. It is usually used to contain a brief description of the purpose of the control.

#### **Values**

Any string can be used as the Tooltip text, up to a maximum of 80 characters.

# 7.2.3.1.13 MultiLine

#### **Description**

This property specifies whether the edit control should be a multi-line edit control. If the MultiLine property is set to **True**, then the user can enter multiple lines in the control, and can advance on to the next line using the Enter key. If it is set to **False**, then the Enter key is ignored and only a single line of text can be entered.

An edit control is multi-line by default.

If an edit control is multi-line, and it currently has the Focus (i.e. the keyboard input), then the Enter key will move to the next line in the control. Setting the MultiLine property to False will mean that the parent Form will handle the Enter key instead, allowing it to be used for (for example) the default button (See Push Button's <u>SetDefault</u> function).

#### <u>Values</u>

| True  | Sets the edit control to be a multi-line control. |
|-------|---------------------------------------------------|
| False | Sets the edit control to be a multi-line control. |

# 7.2.3.2 Methods

# 7.2.3.2.1 SetTextColour

# SetTextColour (sRed, sGreen, sBlue)

This method is used to set the text colour of this edit control.

#### **Parameters**

| sRed   | The red component of the colour to set the text to (0 - 255).   |
|--------|-----------------------------------------------------------------|
| sGreen | The green component of the colour to set the text to (0 - 255). |
| sBlue  | The blue component of the colour to set the text to (0 - 255).  |

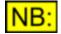

To get the red/green/blue components of colours, you can use any program that allows colour changing. For example, open the Paint program that comes with Windows, double-click on a colour from the palette at the bottom of the screen, and select "Define Custom Colors".

#### Return value

This method has no return value.

# **Example**

The following code will set two edit controls' text colours to red and green, respectively.

```
form1.edit1.SetTextColour 255, 0, 0
form1.edit2.SetTextColour 0, 255, 0
```

NB:

# 7.2.3.2.2 SetBackgroundColour

# SetBackgroundColour (sRed, sGreen, sBlue)

This method is used to set the background colour of this edit control.

# **Parameters**

| sRed   | The red component of the colour to set the background to (0 - 255).   |
|--------|-----------------------------------------------------------------------|
| sGreen | The green component of the colour to set the background to (0 - 255). |
| sBlue  | The blue component of the colour to set the background to (0 - 255).  |

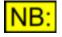

To get the red/green/blue components of colours, you can use any program that allows colour changing. For example, open the Paint program that comes with Windows, double-click on a colour from the palette at the bottom of the screen, and select "Define Custom Colors".

#### **Return value**

This method has no return value.

# Example

The following code will set two edit controls' background colours to black and white, respectively.

```
form1.edit1.SetBackgroundColour 0, 0, 0
form1.edit2.SetBackgroundColour 255, 255, 255
```

# 7.2.3.2.3 SetFont

# SetFont (strFontName, sSize, sStyle)

This method can be called to set the font of the text in an edit control.

#### **Parameters**

| strFontName | The name of the font.<br>This can be any one of the standard Windows font names, such as "Arial",<br>"Courier", etc. |
|-------------|----------------------------------------------------------------------------------------------------|
| sSize       | The size of the font, in points. The default font size is the same as the system font (usually 10-points).           |
| sStyle      | The style of the font to set. It can have any combination of the styles listed under <u>Font Styles</u> below.       |

# Return value

This method has no return value.

#### Font Styles

The following font styles, or combinations of styles, are allowed for the **sStyle** parameter:

| fontBold   | 1 | Sets the font to be <b>Bold</b> . |
|------------|---|-----------------------------------|
| fontItalic | 2 | Sets the font to be italic.       |

# **Example**

Use the following line to set the font of an edit control to a 10-point, italic, "MS Sans Serif" font.

form.edit2.SetFont "MS sans Serif", 10, 2

# 7.2.3.2.4 SetFocus

# SetFocus ()

This method can be called to set the focus to this edit control (i.e. make it the control that currently handles keyboard input).

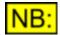

Giving the focus to a control will remove the focus from any control which has previously been given it.

# **Parameters**

This method has no parameters.

# Return value

This method has no return value.

# **Example**

Use the following line to set the focus to a previously-created edit control.

```
form.Edit1.SetFocus()
```

# 7.2.3.2.5 HasFocus

# HasFocus ()

This method can be called to determine whether a control currently has the focus.

# **Parameters**

This method has no parameters.

#### Return value

This method returns True .

# **Example**

Use the following line to determine whether a previously-created edit control has the focus.

# 7.2.4 Static (text) controls

Static controls are simple controls that display single or multiple lines of text.

# **Creation**

A static control can be created using the form's <u>AddStatic</u> method. This method takes as one of its parameters the name of the static, which is then used throughout the script when referring to this control.

#### For example

```
form.AddStatic "static1",
    "This is a line of informative text"
```

would mean that all properties and methods of this edit control would be called by simply prefixing them with

form.static1.

# **Properties**

Visible Enabled XPos YPos Width Height

#### **Methods**

```
SetTextColour
SetBackgroundColour
SetFont
```

# **Events**

Static controls do not fire events.

# 7.2.4.1 Properties

# 7.2.4.1.1 Visible

# **Description**

This property specifies whether the static control should be visible or invisible.

This can be useful if different selections in other controls (for example, drop-lists or radio buttons) require a different set of controls - the unwanted controls can be hidden, and the required controls shown, depending on the selection.

A static control is visible by default.

#### Values

| True  | Sets the static control to be visible.   |
|-------|------------------------------------------|
| False | Sets the static control to be invisible. |

# 7.2.4.1.2 Enabled

#### **Description**

This property specifies whether the static control should be enabled or disabled.

A static control is enabled by default.

# <u>Values</u>

| True  | Sets the static control to be enabled.  |
|-------|-----------------------------------------|
| False | Sets the static control to be disabled. |

# 7.2.4.1.3 XPos

# **Description**

This property represents the X position of the static control, in pixels from the left hand side of the form.

If this property is not explicitly set, either using this property or when <u>AddStatic</u> is used, then the static control will be positioned to the right of the previous control, unless the <u>NewRow</u> method has been called since the previous control was added.

#### **Values**

Any numerical value can be used.

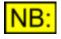

If the X position specified is greater than the current width of the form, and the form is set to be automatically sizeable, then the form will be resized to include this control.

If the X position is less than zero, the control's X position will start beyond the

left-hand side of the form.

# 7.2.4.1.4 YPos

# **Description**

This property represents the Y position of the static control, in pixels from the top of the form (not including the title bar of the form).

If this property is not explicitly set, either using this property or when <u>AddStatic</u> is used, then the static control will be positioned at the same Y position as the previous control, unless the <u>NewRow</u> method has been called since the previous control was added.

# **Values**

Any numerical value can be used.

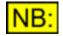

If the Y position specified is greater than the current height of the form, and the form is set to be automatically sizeable, then the form will be resized to include this control.

If the Y position is less than zero, the control's X position will start above the top of the form.

# 7.2.4.1.5 Width

#### **Description**

This property represents the width of the static control, in pixels.

If this property is not explicitly specified, either using this property or when <u>AddStatic</u> is used, then the static control will be sized to fit the current text (specified using <u>Text</u>, or originally with <u>AddStatic</u>). In this case, any changes to the text may result in the static control changing size.

# Values

Any numerical value greater than 0 can be used.

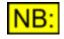

If the width specified will take this control beyond the right hand side of the form, and the form is set to be automatically sizeable, then the form will be resized to include this control.

# 7.2.4.1.6 Height

# **Description**

This property represents the height of the static control, in pixels.

If this property is not explicitly specified, either using this property or when <u>AddStatic</u> is used, then the static control will be sized to fit the current text (specified using <u>Text</u>, or originally with <u>AddStatic</u>). In this case, any changes to the text may result in the static control changing size.

#### **Values**

Any numerical value greater than 0 can be used.

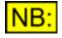

If the height specified will take this control beyond the bottom of the form, and the form is set to be automatically sizeable, then the form will be resized to include this control.

# 7.2.4.1.7 Text

# **Description**

This property represents the text of the static control.

# **Values**

Any string can be used as the static control's text.

# 7.2.4.1.8 Alignment

# **Description**

This property represents the alignment of the text within the static control.

It can be any combination of horizontal alignments, and vertical alignments. Note that if more than one horizontal alignment is specified, the first one from the list below will be used. Similarly, if more than one vertical alignment is specified, the first one will be used.

The default alignment for the text in a static control is at the top left.

#### Values

| alignLeft    | 1  | Sets the text in the static control to be horizontally aligned to the left of the control.   |
|--------------|----|----------------------------------------------------------------------------------------------|
| alignHCentre | 2  | Sets the text in the static control to be horizontally aligned in the centre of the control. |
| alignRight   | 4  | Sets the text in the static control to be horizontally aligned to the right of the control.  |
| alignTop     | 8  | Sets the text in the static control to be vertically aligned at the top of the control.      |
| alignVCentre | 16 | Sets the text in the static control to be vertically aligned in the centre of the control.   |
| alignBottom  | 32 | Sets the text in the static control to be vertically aligned at the bottom of the control.   |

# 7.2.4.2 Methods

# 7.2.4.2.1 SetTextColour

# SetTextColour (sRed, sGreen, sBlue)

This method is used to set the text colour of this static control.

# **Parameters**

| sRed   | The red component of the colour to set the text to (0 - 255).   |
|--------|-----------------------------------------------------------------|
| sGreen | The green component of the colour to set the text to (0 - 255). |
| sBlue  | The blue component of the colour to set the text to (0 - 255).  |

To get the red/green/blue components of colours, you can use any program that allows colour changing. For example, open the Paint program that comes with Windows, double-click on a colour from the palette at the bottom of the screen, and select "Define Custom Colors".

#### Return value

NB:

This method has no return value.

#### **Example**

The following code will set two static controls' text colours to red and green, respectively.

```
form1.static1.SetTextColour 255, 0, 0
form1.static2.SetTextColour 0, 255, 0
```

# 7.2.4.2.2 SetBackgroundColour

# SetBackgroundColour (sRed, sGreen, sBlue)

This method is used to set the background colour of this static control.

# Parameters

| sRed   | The red component of the colour to set the background to (0 - 255).   |
|--------|-----------------------------------------------------------------------|
| sGreen | The green component of the colour to set the background to (0 - 255). |
| sBlue  | The blue component of the colour to set the background to (0 - 255).  |

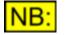

To get the red/green/blue components of colours, you can use any program that allows colour changing. For example, open the Paint program that comes with Windows, double-click on a colour from the palette at the bottom of the screen, and select "Define Custom Colors".

#### **Return value**

This method has no return value.

# **Example**

The following code will set two static controls' background colours to blue and red, respectively.

```
form1.static1.SetBackgroundColour 0, 0, 255
form1.static2.SetBackgroundColour 255, 0, 0
```

# 7.2.4.2.3 SetFont

# SetFont (strFontName, sSize, sStyle)

This method can be called to set the font of the text in an edit control.

#### **Parameters**

| strFontName | The name of the font.<br>This can be any one of the standard Windows font names, such as "Arial",<br>"Courier", etc. |
|-------------|----------------------------------------------------------------------------------------------------|
| sSize       | The size of the font, in points. The default font size is the same as the system font (usually 10-points).           |
| sStyle      | The style of the font to set. It can have any combination of the styles listed under <u>Font Styles</u> below.       |

#### Return value

This method has no return value.

#### Font Styles

The following font styles, or combinations of styles, are allowed for the **sStyle** parameter:

| fontBold   | 1 | Sets the font to be <b>Bold</b> .   |
|------------|---|-------------------------------------|
| fontItalic | 2 | Sets the font to be <i>italic</i> . |

# **Example**

Use the following line to set the font of an edit control to a 10-point, italic, "MS Sans Serif" font.

```
form.edit2.SetFont "MS sans Serif", 10, 2
```

# 7.2.5 Check boxes

Check boxes give the user an On/Off or True/False type of selection.

#### **Creation**

A check box can be created using the form's <u>AddCheckBox</u> method. This method takes as one of its parameters the name of the check box, which is then used throughout the script when referring to this check box.

#### For example

form.AddCheckBox "checkbox2", "On/Off"

would mean that all properties and methods of this check box would be called by simply prefixing them with

form.checkbox2.

# **Properties**

Visible Enabled XPos YPos Width Height Text TabStop Checked

# **Methods**

SetTextColour SetBackgroundColour SetFont SetEvent OnClick

#### **Events**

**OnClick** 

# 7.2.5.1 Properties

7.2.5.1.1 Visible

# **Description**

This property specifies whether the check box should be visible or invisible.

This can be useful if different selections in other controls (for example, drop-lists or radio buttons) require a different set of controls - the unwanted controls can be hidden, and the required controls shown, depending on the selection.

A check box is visible by default.

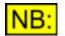

An invisible check box cannot fire events.

#### **Values**

| True  | Sets the check box to be visible.   |
|-------|-------------------------------------|
| False | Sets the check box to be invisible. |

# 7.2.5.1.2 Enabled

# **Description**

This property specifies whether the check box should be enabled or disabled.

A check box is enabled by default.

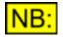

A disabled check box cannot fire any events.

**Values** 

| True  | Sets the check box to be enabled.  |
|-------|------------------------------------|
| False | Sets the check box to be disabled. |

# 7.2.5.1.3 XPos

#### **Description**

This property represents the X position of the check box, in pixels from the left hand side of the form.

If this property is not explicitly set, either using this property or when <u>AddCheckBox</u> is used, then the check box will be positioned to the right of the previous control, unless the <u>NewRow</u> method has been called since the previous control was added.

# **Values**

Any numerical value can be used.

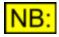

If the X position specified is greater than the current width of the form, and the form is set to be automatically sizeable, then the form will be resized to include this control.

If the X position is less than zero, the control's X position will start beyond the left-hand side of the form.

# 7.2.5.1.4 YPos

#### **Description**

This property represents the Y position of the check box, in pixels from the top of the form (not including the title bar of the form).

If this property is not explicitly set, either using this property or when <u>AddCheckBox</u> is used, then the check box will be positioned at the same Y position as the previous control, unless the <u>NewRow</u> method has been called since the previous control was added.

#### Values

Any numerical value can be used.

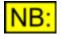

If the Y position specified is greater than the current height of the form, and the form is set to be automatically sizeable, then the form will be resized to include this control.

If the Y position is less than zero, the control's X position will start above the top of the form.

# 7.2.5.1.5 Width

#### **Description**

This property represents the width of the check box, in pixels.

If this property is not explicitly specified, either using this property or when <u>AddCheckBox</u> is used, then the control will be sized to fit the current text and check box (specified using <u>Text</u>, or originally with <u>AddCheckBox</u>).

#### **Values**

Any numerical value greater than 0 can be used.

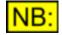

If the width specified will take this control beyond the right hand side of the form, and the form is set to be automatically sizeable, then the form will be resized to include this control.

# 7.2.5.1.6 Height

#### **Description**

This property represents the height of the check box, in pixels.

If this property is not explicitly specified, either using this property or when <u>AddCheckBox</u> is used, then the check box will be sized to fit the current text (specified using <u>Text</u>, or originally with <u>AddCheckBox</u>).

# Values

Any numerical value greater than 0 can be used.

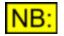

If the height specified will take this control beyond the bottom of the form, and the form is set to be automatically sizeable, then the form will be resized to include this control.

# 7.2.5.1.7 Text

# **Description**

This property represents the text on the check box.

# **Values**

Any string can be used as the check box's text.

# 7.2.5.1.8 TabStop

# **Description**

This property specifies whether the check box should have the "TabStop" property.

A check box with the TabStop property set to **True** will get the focus as the TAB key is used to move through the controls on the form.

By default, check boxes have the TabStop property set to True.

#### **Values**

| True  | Sets the check box to have the TabStop property.                   |
|-------|--------------------------------------------------------------------|
| False | Specifies that the check box should not have the TabStop property. |

# 7.2.5.1.9 Checked

# **Description**

This property sets or returns the current checked state of the check box.

# Values

| True  | The check box is enabled.  |
|-------|----------------------------|
| False | The check box is disabled. |

# 7.2.5.1.10 TooltipText

# **Description**

This property represents the Tooltip text for the check box. This is text displayed in a small pop-up window when the mouse pointer is held over the control. It is usually used to contain a brief description of the purpose of the control.

# **Values**

Any string can be used as the Tooltip text, up to a maximum of 80 characters.

# 7.2.5.2 Methods

# 7.2.5.2.1 SetTextColour

# SetTextColour (sRed, sGreen, sBlue)

This method is used to set the text colour of this check box.

# **Parameters**

| sRed   | The red component of the colour to set the text to (0 - 255).   |
|--------|-----------------------------------------------------------------|
| sGreen | The green component of the colour to set the text to (0 - 255). |
| sBlue  | The blue component of the colour to set the text to (0 - 255).  |
|        |                                                                 |

To get the red/green/blue components of colours, you can use any program that allows colour changing. For example, open the Paint program that comes with Windows, double-click on a colour from the palette at the bottom of the screen, and select "Define Custom Colors".

#### Return value

NB:

This method has no return value.

#### **Example**

The following code will set two check boxes' text colours to blue and green, respectively.

```
form1.checkbox1.SetTextColour 0, 0, 255
form1.checkbox2.SetTextColour 0, 255, 0
```

# 7.2.5.2.2 SetBackgroundColour

# SetBackgroundColour (sRed, sGreen, sBlue)

This method is used to set the background colour of this check box.

# **Parameters**

| sRed   | The red component of the colour to set the background to (0 - 255).   |
|--------|-----------------------------------------------------------------------|
| sGreen | The green component of the colour to set the background to (0 - 255). |
| sBlue  | The blue component of the colour to set the background to (0 - 255).  |

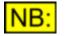

To get the red/green/blue components of colours, you can use any program that allows colour changing. For example, open the Paint program that comes with Windows, double-click on a colour from the palette at the bottom of the screen, and select "Define Custom Colors".

#### **Return value**

This method has no return value.

# **Example**

The following code will set two check boxes' background colours to white and black, respectively.

```
form1.checkbox1.SetBackgroundColour 255, 255, 255
form1.checkbox2.SetBackgroundColour 0, 0, 0
```

# 7.2.5.2.3 SetFont

# SetFont (strFontName, sSize, sStyle)

This method can be called to set the font of the text on a check box.

#### **Parameters**

| strFontName | The name of the font.<br>This can be any one of the standard Windows font names, such as "Arial",<br>"Courier", etc. |
|-------------|----------------------------------------------------------------------------------------------------|
| sSize       | The size of the font, in points. The default font size is the same as the system font (usually 10-points).           |
| sStyle      | The style of the font to set. It can have any combination of the styles listed under <u>Font Styles</u> below.       |

#### Return value

This method has no return value.

#### **Font Styles**

The following font styles, or combinations of styles, are allowed for the **sStyle** parameter:

| fontBold   | 1 | Sets the font to be <b>Bold</b> .   |
|------------|---|-------------------------------------|
| fontItalic | 2 | Sets the font to be <i>italic</i> . |

# **Example**

Use the following line to set the font of a check box to a 10-point, italic, "MS Sans Serif" font.

form.checkbox3.SetFont "MS sans Serif", 12, 3

# 7.2.5.2.4 SetFocus

# SetFocus ()

This method can be called to set the focus to this check box (i.e. make it the control that currently handles keyboard input). This means that pressing the space bar will toggle whether the check box is currently checked.

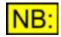

Giving the focus to a control will remove the focus from any control which has previously been given it.

#### **Parameters**

This method has no parameters.

#### **Return value**

This method has no return value.

# **Example**

Use the following line to set the focus to a previously-created check box.

```
form.SelectedCheckBox.SetFocus()
```

# 7.2.5.2.5 HasFocus

# HasFocus ()

This method can be called to determine whether a control currently has the focus.

#### **Parameters**

This method has no parameters.

# Return value

This method returns True .

# **Example**

Use the following line to determine whether a previously-created check box has the focus.

```
If form.MyCheckBox.HasFocus() Then
            ' Do something here
End If
```

# 7.2.5.2.6 SetEvent\_OnClick

# SetEvent\_OnClick (eventref)

This method is used to specify the function that will be called when a check box is clicked.

See OnClick event for details of the event function.

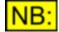

The form's event handler MUST have been initialised using <u>InitEventHandler</u> before any events will fire.

# **Parameters**

eventref A reference to the event function to be called when the check box is clicked.

This must be passed in the form GetRef ("button3\_OnClick").

#### Return value

This method has no return value.

# **Example**

The following code snippet will create a form, initialize it so that events will be fired, create a check box, and set an event that is fired when the check box is clicked.

```
Set form1 = CreateObject ("ScriptDlg.Form")
form1.InitEventHandler(form1)
form1.AddCheckBox "checkbox1", "Checked or not?"
form1.checkbox1.SetEvent_OnClick GetRef("checkbox1_OnClick")
form1.Display()
Sub checkbox1_OnClick()
If form1.checkbox1.Checked Then
    MsgBox "The check box is now checked!"
Else
    MsgBox "The check box is now unchecked!"
End If
End Sub
```

# 7.2.5.3 Events

# 7.2.5.3.1 OnClick event

The OnClick event will be fired when a check box is clicked.

To tell the check box which event function to call when it is clicked, use the <u>SetEvent\_OnClick</u> method.

The OnClick event function may have any name, but must have the following format:

# **Parameters**

This event function has no parameters.

# Return value

This event function has no return value.

# 7.2.6 Radio buttons

Radio buttons give the user the ability to select one of a number of choices.

All the choices in a group of radio buttons are mutually exclusive.

By default, all the radio buttons on a form are in the same group. To find out how to specify more groups, see <u>StartButtonGroup</u>.

# **Creation**

A radio button can be created using the form's <u>AddRadioButton</u> method. This method takes as one of its parameters the name of the control, which is then used throughout the script when referring to this radio button.

For example

form.AddRadioButton "radio2", "On/Off"

would mean that all properties and methods of this radio button would be called by simply prefixing them with

form.radio2.

# **Properties**

Visible Enabled XPos YPos Width Height Text TabStop Checked

# **Methods**

SetTextColour SetBackgroundColour SetFont SetEvent OnClick

# **Events**

**OnClick** 

# 7.2.6.1 Properties

# 7.2.6.1.1 Visible

# **Description**

This property specifies whether the radio button should be visible or invisible.

**Scripting Manual** 

This can be useful if different selections in other controls (for example, drop-lists or radio buttons) require a different set of controls - the unwanted controls can be hidden, and the required controls shown, depending on the selection.

A radio button is visible by default.

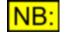

An invisible radio button cannot fire events.

#### Values

| True  | Sets the radio button to be visible.   |
|-------|----------------------------------------|
| False | Sets the radio button to be invisible. |

# 7.2.6.1.2 Enabled

#### **Description**

This property specifies whether the radio button should be enabled or disabled.

A radio button is enabled by default.

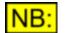

A disabled radio button cannot fire any events.

#### Values

| True  | Sets the radio button to be enabled.  |
|-------|---------------------------------------|
| False | Sets the radio button to be disabled. |

# 7.2.6.1.3 XPos

#### **Description**

This property represents the X position of the radio button, in pixels from the left hand side of the form.

If this property is not explicitly set, either using this property or when <u>AddRadioButton</u> is used, then the radio button will be positioned to the right of the previous control, unless the <u>NewRow</u> method has been called since the previous control was added.

#### **Values**

Any numerical value can be used.

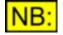

If the X position specified is greater than the current width of the form, and the form is set to be automatically sizeable, then the form will be resized to include this control.

If the X position is less than zero, the control's X position will start beyond the left-hand side of the form.

# 7.2.6.1.4 YPos

# **Description**

This property represents the Y position of the radio button, in pixels from the top of the form (not including the title bar of the form).

If this property is not explicitly set, either using this property or when <u>AddRadioButton</u> is used, then the radio button will be positioned at the same Y position as the previous control, unless the <u>NewRow</u> method has been called since the previous control was added.

#### **Values**

Any numerical value can be used.

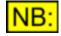

If the Y position specified is greater than the current height of the form, and the form is set to be automatically sizeable, then the form will be resized to include this control.

If the Y position is less than zero, the control's X position will start above the top of the form.

# 7.2.6.1.5 Width

#### **Description**

This property represents the width of the radio button, in pixels.

If this property is not explicitly specified, either using this property or when <u>AddRadioButton</u> is used, then the control will be sized to fit the current text and radio button part (specified using <u>Text</u>, or originally with <u>AddCheckBox</u>). In this case, any changes to the text may result in the radio button changing size.

#### Values

Any numerical value greater than 0 can be used.

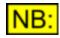

If the width specified will take this control beyond the right hand side of the form, and the form is set to be automatically sizeable, then the form will be resized to include this control.

# 7.2.6.1.6 Height

#### **Description**

This property represents the height of the radio button, in pixels.

If this property is not explicitly specified, either using this property or when <u>AddRadioButton</u> is used, then the radio button will be sized to fit the current text (specified using <u>Text</u>, or originally with <u>AddRadioButton</u>). In this case, any changes to the text may result in the radio button changing size.

# Values

Any numerical value greater than 0 can be used.

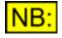

If the height specified will take this control beyond the bottom of the form, and the form is set to be automatically sizeable, then the form will be resized to include this control.

# 7.2.6.1.7 Text

# **Description**

This property represents the text on the radio button.

# **Values**

Any string can be used as the check box's text.

# 7.2.6.1.8 TabStop

# **Description**

This property specifies whether the radio button should have the "TabStop" property.

A radio button with the TabStop property will get the focus as the TAB key is used to move through the controls on the form.

By default, radio buttons have the TabStop property set to True.

# <u>Values</u>

| True  | Sets the radio button to have the TabStop property.                   |
|-------|-----------------------------------------------------------------------|
| False | Specifies that the radio button should not have the TabStop property. |

# 7.2.6.1.9 Checked

# **Description**

This property sets or returns the current checked state of the radio button.

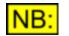

Only one radio button in a group acn be checked at once. To find out how to group radio buttons, see <u>StartButtonGroup</u>.

# **Values**

| True  | The radio button is enabled.  |
|-------|-------------------------------|
| False | The radio button is disabled. |

# 7.2.6.1.10 TooltipText

# **Description**

This property represents the Tooltip text for the radio button. This is text displayed in a small pop-up window when the mouse pointer is held over the control. It is usually used to contain a brief description of the purpose of the control.

# <u>Values</u>

Any string can be used as the Tooltip text, up to a maximum of 80 characters.

# 7.2.6.2 Methods

# 7.2.6.2.1 SetTextColour

# SetTextColour (sRed, sGreen, sBlue)

This method is used to set the text colour of this radio button.

#### **Parameters**

| sRed   | The red component of the colour to set the text to (0 - 255).   |
|--------|-----------------------------------------------------------------|
| sGreen | The green component of the colour to set the text to (0 - 255). |
| sBlue  | The blue component of the colour to set the text to (0 - 255).  |

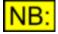

To get the red/green/blue components of colours, you can use any program that allows colour changing. For example, open the Paint program that comes with Windows, double-click on a colour from the palette at the bottom of the screen, and select "Define Custom Colors".

# Return value

This method has no return value.

# Example

The following code will set two radio buttons' text colours to blue and green, respectively.

```
form1.radio1.SetTextColour 0, 0, 255
form1.radio2.SetTextColour 0, 255, 0
```

# 7.2.6.2.2 SetBackgroundColour

# SetBackgroundColour (sRed, sGreen, sBlue)

This method is used to set the background colour of this radio button.

#### **Parameters**

sRed sGreen sBlue The red component of the colour to set the background to (0 - 255). The green component of the colour to set the background to (0 - 255). The blue component of the colour to set the background to (0 - 255).

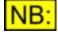

To get the red/green/blue components of colours, you can use any program that allows colour changing. For example, open the Paint program that comes with Windows, double-click on a colour from the palette at the bottom of the screen, and select "Define Custom Colors".

#### Return value

This method has no return value.

# **Example**

The following code will set two radio buttons' background colours to white and black, respectively.

```
forml.radiol.SetBackgroundColour 255, 255, 255
forml.radio2.SetBackgroundColour 0, 0, 0
```

# 7.2.6.2.3 SetFont

# SetFont (strFontName, sSize, sStyle)

This method can be called to set the font of the text on a radio button.

#### **Parameters**

| strFontName | The name of the font.<br>This can be any one of the standard Windows font names, such as "Arial",<br>"Courier", etc. |
|-------------|----------------------------------------------------------------------------------------------------|
| sSize       | The size of the font, in points. The default font size is the same as the system font (usually 10-points).           |
| sStyle      | The style of the font to set. It can have any combination of the styles listed under <u>Font Styles</u> below.       |

# Return value

This method has no return value.

#### Font Styles

The following font styles, or combinations of styles, are allowed for the **sStyle** parameter:

| fontBold   | 1 | Sets the font to be <b>Bold</b> .   |
|------------|---|-------------------------------------|
| fontItalic | 2 | Sets the font to be <i>italic</i> . |

#### **Example**

Use the following line to set the font of a radio button to a 12-point, bold and italic, "Arial" font.

```
form.radio3.SetFont "Arial", 12, 3
```

# 7.2.6.2.4 SetFocus

# SetFocus ()

This method can be called to set the focus to this radio button (i.e. make it the control that currently handles keyboard input). This means that pressing the space bar will toggle whether the radio button is currently checked.

# NB:

Giving the focus to a control will remove the focus from any control which has previously been given it.

# Parameters

This method has no parameters.

# **Return value**

This method has no return value.

# **Example**

Use the following line to set the focus to a previously-created radio button.

```
form.Radio2.SetFocus()
```

# 7.2.6.2.5 HasFocus

# HasFocus ()

This method can be called to determine whether a control currently has the focus.

# **Parameters**

This method has no parameters.

# Return value

This method returns True .

#### **Example**

Use the following line to determine whether a previously-created radio button has the focus. This can be used in an OnClick event handler, for example, to determine which radio button was actually clicked.

```
If form.MyRadioButton.HasFocus() Then
    ' Do something here
End If
```

# 7.2.6.2.6 SetEvent\_OnClick

# SetEvent\_OnClick (eventref)

This method is used to specify the function that will be called when a radio button is clicked.

See OnClick event for details of the event function.

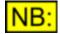

The form's event handler MUST have been initialised using <u>InitEventHandler</u> before any events will fire.

#### **Parameters**

eventref A reference to the event function to be called when the check box is clicked. This must be passed in the form **GetRef ("radio3\_OnClick")**.

# Return value

This method has no return value.

# Example

The following code snippet will create a form, initialize it so that events will be fired, create two radio b uttons, and set an event that is fired when the first radio button is clicked.

```
Set form1 = CreateObject ("ScriptDlg.Form")
form1.InitEventHandler(form1)
form1.AddRadioButton "radio1", "Square"
form1.AddRadioButton "radio2", "Circle"
form1.radio1.SetEvent_OnClick GetRef("radio1_OnClick")
form1.Display()
Sub radio1_OnClick()
    MsgBox "All squared up!"
End Sub
```

# 7.2.6.3 Events

# 7.2.6.3.1 OnClick event

The OnClick event will be fired when a radio button is clicked.

To tell the radio button which event function to call when it is clicked, use the <u>SetEvent\_OnClick</u> method.

The OnClick event function may have any name, but must have the following format:

# **Parameters**

This event function has no parameters.

# Return value

This event function has no return value.

# 7.2.7 Slider controls

Slider controls allow the user to make a selection by sliding a pointer along a scale.

# **Creation**

A slider control can be created using the form's <u>AddSlider</u> method. This method takes as one of its parameters the name of the slider, which is then used throughout the script when referring to this control.

For example

```
form.AddSlider "slider", 100, 20
```

would mean that all properties and methods of this slider control would be called by simply prefixing them with

form.slider.

# **Properties**

Visible Enabled XPos YPos Width Height TabStop Vertical CurPos NumTicks TooltipText

# **Methods**

SetRange GetRange SetFocus SetEvent OnPosChanged

# Events

**OnPosChanged** 

# 7.2.7.1 Properties

# 7.2.7.1.1 Visible

#### Description

This property specifies whether the slider control should be visible or invisible.

This can be useful if different selections in other controls (for example, drop-lists or radio buttons) require a different set of controls - the unwanted controls can be hidden, and the required controls shown, depending on the selection.

A slider control is visible by default.

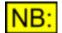

An invisible slider control cannot fire events.

#### **Values**

| True  | Sets the slider control to be visible.   |
|-------|------------------------------------------|
| False | Sets the slider control to be invisible. |

# 7.2.7.1.2 Enabled

#### **Description**

This property specifies whether the slider control should be enabled or disabled.

A slider control is enabled by default.

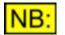

A disabled slider control cannot fire any events.

#### **Values**

| True  | Sets the slider control to be enabled.  |
|-------|-----------------------------------------|
| False | Sets the slider control to be disabled. |

# 7.2.7.1.3 XPos

# **Description**

This property represents the X position of the slider control, in pixels from the left hand side of the form.

If this property is not explicitly set, either using this property or when <u>AddSlider</u> is used, then the slider will be positioned to the right of the previous control, unless the <u>NewRow</u> method has been called since the previous control was added.

#### <u>Values</u>

Any numerical value can be used.

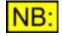

If the X position specified is greater than the current width of the form, and the form is set to be automatically sizeable, then the form will be resized to include this control.

If the X position is less than zero, the control's X position will start beyond the left-hand side of the form.

# 7.2.7.1.4 YPos

#### **Description**

This property represents the Y position of the slider control, in pixels from the top of the form (not including the title bar of the form).

If this property is not explicitly set, either using this property or when <u>AddSlider</u> is used, then the slider will be positioned at the same Y position as the previous control, unless the <u>NewRow</u> method has been called since the previous control was added.

#### Values

Any numerical value can be used.

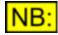

If the Y position specified is greater than the current height of the form, and the form is set to be automatically sizeable, then the form will be resized to include this control.

If the Y position is less than zero, the control's X position will start above the top of the form.

# 7.2.7.1.5 Width

#### **Description**

This property represents the width of the slider control, in pixels.

If this property is not explicitly specified, either using this property or when <u>AddSlider</u> is used, then the slider control will be sized automatically. If the slider is horizontal (see <u>Vertical</u> property), the size will depend on the current range (see <u>SetRange</u>) and the number of ticks.

### Values

Any numerical value greater than 0 can be used.

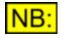

If the width specified will take this control beyond the right hand side of the form, and the form is set to be automatically sizeable, then the form will be resized to include this control.

# 7.2.7.1.6 Height

### **Description**

This property represents the height of the slider control, in pixels.

If this property is not explicitly specified, either using this property or when <u>AddSlider</u> is used, then the slider control will be sized automatically. If the slider is vertical (see <u>Vertical</u> property), the size will depend on the current range (see <u>SetRange</u>) and the number of ticks.

### **Values**

Any numerical value greater than 0 can be used.

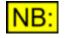

If the height specified will take this control beyond the bottom of the form, and the form is set to be automatically sizeable, then the form will be resized to include this control.

### 7.2.7.1.7 TabStop

#### **Description**

This property specifies whether the slider control should have the "TabStop" property.

A slider control with the TabStop property will get the focus as the TAB key is used to move through the controls on the form.

By default, slider controls have the TabStop property set to True.

#### <u>Values</u>

| True  | Sets the slider control to have the TabStop property.                   |
|-------|-------------------------------------------------------------------------|
| False | Specifies that the slider control should not have the TabStop property. |

### 7.2.7.1.8 Vertical

#### **Description**

This property specifies whether the slider control should be vertical or horizontal.

A slider is horizontal by default.

### **Values**

TrueSets the slider to be verticalFalseSets the slider to be horizontal.

# 7.2.7.1.9 CurPos

### **Description**

This property sets or returns the current position of the slider control.

### **Values**

Any whole number within the limits specified by <u>SetRange</u> is allowed.

### 7.2.7.1.10 NumTicks

### **Description**

This property sets or returns the number of ticks on the slider control.

### **Values**

Any whole number between 2 and 1000 is allowed.

### 7.2.7.1.11 TooltipText

### **Description**

This property represents the Tooltip text for the slider control. This is text displayed in a small pop-up window when the mouse pointer is held over the control. It is usually used to contain a brief description of the purpose of the control.

### Values

Any string can be used as the Tooltip text, up to a maximum of 80 characters.

### 7.2.7.2 Methods

### 7.2.7.2.1 SetRange

### SetRange (sMin, sMax)

This method is used to set the range of values for a slider control.

**Scripting Manual** 

### **Parameters**

| sMin | The start of the range to set |
|------|-------------------------------|
| sMax | The end of the range to set.  |

### Return value

This method has no return value.

# 7.2.7.2.2 GetRange

### GetRange (sMin, sMax)

This method is used to get the current range of values of a slider control.

### Parameters

| sMin | After this method is called, this parameter will hold the slider control's current minimum value. |
|------|---------------------------------------------------------------------------------------------------|
| sMax | After this method is called, this parameter will hold the slider control's current maximum value. |

### Return value

This method has no return value.

### 7.2.7.2.3 SetFocus

### SetFocus ()

This method can be called to set the focus to this slider (i.e. make it the control that currently handles keyboard input). This means that using the arrow keys, or Page Up and Page Down, will cause the slider control's position to change.

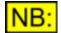

# Giving the focus to a control will remove the focus from any control which has previously been given it.

### **Parameters**

This method has no parameters.

#### Return value

This method has no return value.

### **Example**

Use the following line to set the focus to a previously-created slider control.

```
form.FrequencySlider.SetFocus()
```

# 7.2.7.2.4 SetEvent\_OnPosChanged

# SetEvent\_OnPosChanged (eventref)

This method is used to specify the function that will be called when the slider's position is changed...

See OnPosChanged event for details of the event function.

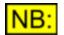

The form's event handler MUST have been initialised using <u>InitEventHandler</u> before any events will fire.

### **Parameters**

eventref

A reference to the event function to be called when the slider's position changes. This must be passed in the form **GetRef ("button3\_OnClick")**.

### **Return value**

This method has no return value.

### **Example**

The following code snippet will create a form, initialize it so that events will be fired, create a slider, and set an event that is fired when the slider's position changes.

```
Set form1 = CreateObject ("ScriptDlg.Form")
form1.InitEventHandler(form1)
form1.AddSlider "slider1", 300, 40, 5, 5
form1.slider1.SetEvent_OnPosChanged
    GetRef("slider1_OnPosChanged")
form1.slider1.CurPos = 25
form1.Display()
Sub slider1_OnPosChanged()
    MsgBox "Current slider position is " &
    form1.slider1.CurPos
End Sub
```

# 7.2.7.3 Events

### 7.2.7.3.1 OnPosChanged event

The OnPosChanged event will be fired when a slider's position changes.

To tell the slider control which event function to call when its position changes, use the

SetEvent OnPosChanged method.

The OnPosChanged event function may have any name, but must have the following format:

```
Sub slider_OnPosChanged(nPos)
    ' Do your processing here
End Sub
```

### **Parameters**

This event function has a single parameter which represents the type of position change:

| 0 | Left / Up (the slider's position was moved by one place left (horizontal controls) or one place up (vertical controls)                 |
|---|----------------------------------------------------------------------------------------------------|
| 1 | Right / Down (the slider's position was moved by one place right (horizontal controls) or one place down (vertical controls)           |
| 2 | Page Left / Page Up (the slider's position was moved by one page left<br>(horizontal controls) or one page up (vertical controls)      |
| 3 | Page Right / Page Down (the slider's position was moved by one page right (horizontal controls) or one page down (vertical controls)   |
| 4 | The slider has been moved using the mouse, and has now finished moving.<br>Use the <u>CurPos</u> property to get the current position. |
| 5 | The slider is being moved using the mouse. Use the <u>CurPos</u> property to get the current position.                                 |

### Return value

This event function has no return value.

### 7.2.8 Drop-list controls

Drop-list controls allow the user to make a selection by choosing an item from a list that drops down to reveal the choices available.

#### **Creation**

A drop-list control can be created using the form's <u>AddDropList</u> method. This method takes as one of its parameters the name of the drop-list, which is then used throughout the script when referring to this control.

For example

form.AddDropList "Selection1", 100, -1

would mean that all properties and methods of this drop-list control would be called by simply prefixing them with

form.Selection1.

#### **Properties**

<u>Visible</u> <u>Enabled</u> <u>XPos</u> <u>YPos</u> Width <u>TabStop</u> <u>Sorted</u> <u>NumStrings</u> <u>CurSel</u> TooltipText

### **Methods**

SetEvent OnSelChanged AddString GetString RemoveAllStrings DeleteString SetItemData GetItemData

### **Events**

**OnSelChanged** 

# 7.2.8.1 Properties

### 7.2.8.1.1 Visible

### **Description**

This property specifies whether the drop-list control should be visible or invisible.

This can be useful if different selections in other controls (for example, other drop-lists or radio buttons) require a different set of controls - the unwanted controls can be hidden, and the required controls shown, depending on the selection.

A drop-list control is visible by default.

### Values

| True  | Sets the drop-list control to be visible.   |
|-------|---------------------------------------------|
| False | Sets the drop-list control to be invisible. |

### 7.2.8.1.2 Enabled

### **Description**

This property specifies whether the drop-list control should be enabled or disabled.

A drop-list control is enabled by default.

#### **Values**

| True  | Sets the drop-list control to be enabled.  |
|-------|--------------------------------------------|
| False | Sets the drop-list control to be disabled. |

### 7.2.8.1.3 XPos

### **Description**

This property represents the X position of the drop-list control, in pixels from the left hand side of the form.

If this property is not explicitly set, either using this property or when <u>AddDropList</u> is used, then the drop-list control will be positioned to the right of the previous control, unless the <u>NewRow</u> method has been called since the previous control was added.

### **Values**

Any numerical value can be used.

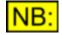

If the X position specified is greater than the current width of the form, and the form is set to be automatically sizeable, then the form will be resized to include this control.

If the X position is less than zero, the control's X position will start beyond the left-hand side of the form.

### 7.2.8.1.4 YPos

### **Description**

This property represents the Y position of the drop-list control, in pixels from the top of the form (not including the title bar of the form).

If this property is not explicitly set, either using this property or when <u>AddDropList</u> is used, then the drop-list control will be positioned at the same Y position as the previous control, unless the <u>NewRow</u> method has been called since the previous control was added.

### Values

Any numerical value can be used.

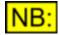

If the Y position specified is greater than the current height of the form, and the form is set to be automatically sizeable, then the form will be resized to include this control.

If the Y position is less than zero, the control's X position will start above the top of the form.

### 7.2.8.1.5 Width

### **Description**

This property represents the width of the drop-list control, in pixels.

If this property is not explicitly specified, either using this property or when <u>AddDropList</u> is used, then the drop-list control will be sized to fit the widest text entered in the drop-list. In this case, adding or deleting strings (using <u>AddString</u>, <u>DeleteString</u> or <u>RemoveAllStrings</u>) may result in the drop-list control changing size.

### Values

Any numerical value greater than 0 can be used.

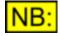

If the width specified will take this control beyond the right hand side of the form, and the form is set to be automatically sizeable, then the form will be resized to include this control.

### 7.2.8.1.6 TabStop

#### **Description**

This property specifies whether the drop-list control should have the "TabStop" property.

A drop-list control with the TabStop property will get the focus as the TAB key is used to move through the controls on the form.

By default, drop-list controls have the TabStop property set to True.

#### **Values**

| True  | Sets the drop-list control to have the TabStop property.                   |
|-------|----------------------------------------------------------------------------|
| False | Specifies that the drop-list control should not have the TabStop property. |

### 7.2.8.1.7 Sorted

#### **Description**

This property specifies whether the drop-list control should be sorted.

If the drop-list control is sorted, then strings added to the control will be displayed in alphabetical order in the drop-list, regardless of the order in which they are added. Otherwise, strings will be displayed in the order that they were added.

By default, drop-list controls are not sorted..

#### Values

| True  | Sets the drop-list control to be sorted.                   |
|-------|------------------------------------------------------------|
| False | Specifies that the drop-list control should not be sorted. |

### 7.2.8.1.8 NumStrings

#### **Description**

This **read-only** property can be used to find out the number of strings in the drop-list control.

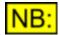

The index of the last string in the drop-list will be (NumStrings-1).

### 7.2.8.1.9 CurSel

### **Description**

This property represents the zero-based index of the currently selected string in a drop-list.

### **Values**

Any numerical value is valid, between 0 and NumStrings-1 inclusive..

# 7.2.8.1.10 TooltipText

### **Description**

This property represents the Tooltip text for the drop-list control. This is text displayed in a small popup window when the mouse pointer is held over the control. It is usually used to contain a brief description of the purpose of the control.

### **Values**

Any string can be used as the Tooltip text, up to a maximum of 80 characters.

### 7.2.8.2 Methods

### 7.2.8.2.1 AddString

### AddString (strString [, ItemData])

This method is used to add a string to a drop-list.

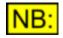

If the drop-list is sorted, this string will be inserted into the list in alphabetical order once the control has been created. Otherwise, it will be added at the end of the list.

### Parameters

| strString | The string to add to the drop-list.                                                                                                    |
|-----------|----------------------------------------------------------------------------------------------------|
| lltemData | Optional parameter specifying a long integer which can be associated with this string in the list. For example, in a list of sample rates, you may wish to associate the sample rate itself with the string containing its description (see <u>example</u> below). |

#### **Return value**

This method has no return value.

#### Example

The following example creates a drop-list and adds a series of sample rate selections to it. Each entry

Scripting Manual

contains the actual sample rate as its item data.

```
form1.AddDropList "SampleRate", 120
form1.SampleRate.SetEvent_OnSelChanged GetRef ("SampleRate_OnSelChanged")
form1.SampleRate.AddString "32kHz", 32000
form1.SampleRate.AddString "44.1kHz", 44100
form1.SampleRate.AddString "48kHz", 48000
form1.SampleRate.AddString "88.2kHz", 88200
form1.SampleRate.AddString "96kHz", 96000
Sub SampleRate_OnSelChanged
   sCurSel = form1.SampleRate.CurSel
   form1.SampleRate.GetItemData sCurSel, lSampleRate
   MsgBox "You selected a sample rate of " & lSampleRate
   End Sub
```

# 7.2.8.2.2 GetString

# GetString (sIndex, strString)

This method is used to get the string at the given index in a drop-list.

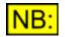

If the drop-list is sorted, this string will be inserted into the list in alphabetical order once the control has been created. Otherwise, it will be added at the end of the list.

#### Parameters

| sIndex    | The zero-based index into the drop-list to get the string at. This must be a number between 0 and <u>NumStrings</u> -1. |
|-----------|----------------------------------------------------------------------------------------------------|
| strString | After this method is called, this parameter will hold the string at the given index in the drop-list.                   |

#### **Return value**

This method has no return value.

### 7.2.8.2.3 DeleteString

### **DeleteString** (sIndex)

This method is used to delete the string at the given index in the drop-list.

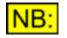

If the string deleted is the currently selected string, the next string in the droplist will be selected automatically (or the previous string, if it was the last one in the list).

### Parameters

sIndex

The zero-based index into the drop-list to delete the string at. This must be a number between 0 and <u>NumStrings</u>-1.

### Return value

This method has no return value.

### 7.2.8.2.4 RemoveAllStrings

### RemoveAllStrings ()

This method is used to delete all strings from a drop-list.

### **Parameters**

This method has no parameters.

### Return value

This method has no return value.

### 7.2.8.2.5 SetItemData

### SetItemData (sIndex, IItemData)

This method is used to set the item data for a given entry in the drop-list.

Item data is a four-byte <u>long integer</u> value that can be associated with a string in the drop-list. You may wish to use it to store further details about the entry referred to by the string.

#### **Parameters**

| sIndex    | The zero-based index into the drop-list to set the item data for. This must be a number between 0 and <u>NumStrings</u> -1. |
|-----------|----------------------------------------------------------------------------------------------------|
| lltemData | After this method is called, this parameter will hold the string at the given index in the drop-list.                       |

### Return value

This method has no return value.

### 7.2.8.2.6 GetItemData

### GetItemData (sIndex, IItemData)

This method is used to get the item data for a given entry in the drop-list.

### Return value

This method has no return value.

# 7.2.8.2.7 SetFocus

### SetFocus ()

This method can be called to set the focus to this drop-list (i.e. make it the control that currently handles keyboard input). This means that using the arrow keys, or Page Up and Page Down, will cause the current selection in the drop-list to change.

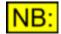

Giving the focus to a control will remove the focus from any control which has previously been given it.

### **Parameters**

This method has no parameters.

#### Return value

This method has no return value.

### **Example**

Use the following line to set the focus to a previously-created drop-list control.

```
form.MyCombol.SetFocus()
```

### 7.2.8.2.8 HasFocus

### HasFocus ()

This method can be called to determine whether a control currently has the focus.

#### **Parameters**

This method has no parameters.

#### **Return value**

This method returns True .

### **Example**

Use the following line to determine whether a previously-created drop-list has the focus.

```
If form.MyDropList.HasFocus() Then
    ' Do something here
End If
```

# 7.2.8.2.9 SetEvent\_OnSelChanged

### SetEvent\_OnSelChanged (eventref)

This method is used to specify the function that will be called when the selection in the drop-list is changed.

See OnSelChanged event for details of the event function.

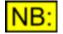

The form's event handler MUST have been initialised using <u>InitEventHandler</u> before any events will fire.

### **Parameters**

eventref A reference to the event function to be called when the drop-list's selection is changed. This must be passed in the form GetRef ("DropList1\_OnSelChange").

### Return value

This method has no return value.

#### Example

The following code snippet will create a form, initialize it so that events will be fired, create a drop-list, add some strings to it, and set an event that is fired when the current selection changes.

```
Set form1 = CreateObject ("ScriptDlg.Form")
form1.InitEventHandler(form1)
form1.AddDropList "DropList1", 200, 5, 5
form1.DropList1.SetEvent_OnSelChanged
        GetRef("DropList1_OnSelChanged")
form1.DropList1.AddString "item 1"
form1.DropList1.AddString "item 3"
form1.Display()
Sub DropList1_OnPosChanged()
    MsgBox "Current selection is " &
        form1.DropList1.CurSel
End Sub
```

### 7.2.8.3 Events

# 7.2.8.3.1 OnSelChanged event

The OnSelChanged event will be fired when the user changes the selection in a drop-list control. The item selected can be found using the <u>CurSel</u> property

To tell the drop-list control which event function to call when its position changes, use the <u>SetEvent OnSelChanged</u> method.

The OnSelChanged event function may have any name, but must have the following format:

### **Parameters**

This event function has no parameters.

#### **Return value**

This event function has no return value.

### 7.2.9 List box controls

List box controls allow the user to make a selection by choosing an item from a list.

#### **Creation**

A list box control can be created using the form's <u>AddListBox</u> method. This method takes as one of its parameters the name of the list box, which is then used throughout the script when referring to this control.

#### For example

```
form.AddListBox "MyListBox", 200, 100
```

would mean that all properties and methods of this list box control would be called by simply prefixing them with

form.MyListBox.

### **Properties**

Visible Enabled XPos YPos Width TabStop Sorted NumStrings CurSel TooltipText

### <u>Methods</u>

SetEvent OnSelChanged SetEvent OnDoubleClick AddString GetString RemoveAllStrings DeleteString SetItemData GetItemData

### <u>Events</u>

OnSelChanged OnDoubleClick

### 7.2.9.1 Properties

### 7.2.9.1.1 Visible

### **Description**

This property specifies whether the list box control should be visible or invisible.

This can be useful if different selections in other controls (for example, other list boxes or radio buttons) require a different set of controls - the unwanted controls can be hidden, and the required controls shown, depending on the selection.

A list box control is visible by default.

#### Values

| True  | Sets the list box control to be visible.   |
|-------|--------------------------------------------|
| False | Sets the list box control to be invisible. |

### 7.2.9.1.2 Enabled

### **Description**

This property specifies whether the list box control should be enabled or disabled.

A list box control is enabled by default.

### Values

| True  | Sets the list box control to be enabled.  |
|-------|-------------------------------------------|
| False | Sets the list box control to be disabled. |

### 7.2.9.1.3 XPos

### **Description**

This property represents the X position of the list box control, in pixels from the left hand side of the form.

If this property is not explicitly set, either using this property or when <u>AddListBox</u> is used, then the list box control will be positioned to the right of the previous control, unless the <u>NewRow</u> method has been called since the previous control was added.

### **Values**

Any numerical value can be used.

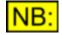

If the X position specified is greater than the current width of the form, and the form is set to be automatically sizeable, then the form will be resized to include this control.

If the X position is less than zero, the control's X position will start beyond the left-hand side of the form.

### 7.2.9.1.4 YPos

### **Description**

This property represents the Y position of the list box control, in pixels from the top of the form (not including the title bar of the form).

If this property is not explicitly set, either using this property or when <u>AddListBox</u> is used, then the list box control will be positioned at the same Y position as the previous control, unless the <u>NewRow</u> method has been called since the previous control was added.

### Values

Any numerical value can be used.

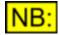

If the Y position specified is greater than the current height of the form, and the form is set to be automatically sizeable, then the form will be resized to include this control.

If the Y position is less than zero, the control's X position will start above the top of the form.

### 7.2.9.1.5 Width

### **Description**

This property represents the width of the list box control, in pixels.

If this property is not explicitly specified, either using this property or when <u>AddListBox</u> is used, then the list box control will be sized to fit the widest text entered in the list box. In this case, adding or deleting strings (using <u>AddString</u>, <u>DeleteString</u> or <u>RemoveAllStrings</u>) may result in the list box control changing size.

### Values

Any numerical value greater than 0 can be used.

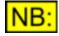

If the width specified will take this control beyond the right hand side of the form, and the form is set to be automatically sizeable, then the form will be resized to include this control.

### 7.2.9.1.6 TabStop

#### **Description**

This property specifies whether the list box control should have the "TabStop" property.

A list box control with the TabStop property will get the focus as the TAB key is used to move through the controls on the form.

By default, list box controls have the TabStop property set to True.

#### **Values**

| True  | Sets the list box control to have the TabStop property.                   |
|-------|---------------------------------------------------------------------------|
| False | Specifies that the list box control should not have the TabStop property. |

### 7.2.9.1.7 Sorted

#### **Description**

This property specifies whether the list box control should be sorted.

If the list box control is sorted, then strings added to the control will be displayed in alphabetical order in the list box, regardless of the order in which they are added. Otherwise, strings will be displayed in the order that they were added.

By default, list box controls are not sorted..

#### **Values**

| True  | Sets the list box control to be sorted.                   |
|-------|-----------------------------------------------------------|
| False | Specifies that the list box control should not be sorted. |

### 7.2.9.1.8 NumStrings

#### **Description**

This **read-only** property can be used to find out the number of strings in the list box control.

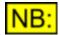

The index of the last string in the list box will be (NumStrings-1).

### 7.2.9.1.9 CurSel

### **Description**

This property represents the zero-based index of the currently selected string in a list box.

### **Values**

Any numerical value is valid, between 0 and NumStrings-1 inclusive..

# 7.2.9.1.10 TooltipText

### **Description**

This property represents the Tooltip text for the list box control. This is text displayed in a small popup window when the mouse pointer is held over the control. It is usually used to contain a brief description of the purpose of the control.

### **Values**

Any string can be used as the Tooltip text, up to a maximum of 80 characters.

### 7.2.9.2 Methods

### 7.2.9.2.1 SetEvent\_OnSelChanged

### SetEvent\_OnSelChanged (eventref)

This method is used to specify the function that will be called when the selection in the list box is changed.

See OnSelChanged event for details of the event function.

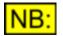

The form's event handler MUST have been initialised using <u>InitEventHandler</u> before any events will fire.

### **Parameters**

eventref

A reference to the event function to be called when the list box's selection is changed. This must be passed in the form **GetRef** ("ListBox1\_OnSelChange").

### Return value

This method has no return value.

#### **Example**

The following code snippet will create a form, initialize it so that events will be fired, create a list box, add some strings to it, and set an event that is fired when the current selection changes.

```
Set form1 = CreateObject ("ScriptDlg.Form")
form1.InitEventHandler(form1)
form1.AddListBox "MyList1", 200, 5, 5
form1.MyList1.SetEvent_OnSelChanged
    GetRef("MyList1_OnSelChanged")
form1.MyList1.AddString "item 1"
form1.MyList1.AddString "item 2"
form1.MyList1.AddString "item 3"
form1.Display()
Sub MyList1_OnPosChanged()
    MsgBox "Current selection is " &
    form1.MyList1.CurSel
End Sub
```

# 7.2.9.2.2 SetEvent\_OnDoubleClick

### SetEvent\_OnDoubleClick (eventref)

This method is used to specify the function that will be called when an item in the list box is doubleclicked.

See OnSelChanged event for details of the event function.

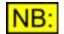

The form's event handler MUST have been initialised using <u>InitEventHandler</u> before any events will fire.

#### Parameters

eventref

A reference to the event function to be called when the list box's selection is changed. This must be passed in the form **GetRef** ("MyList1\_OnSelChange").

#### **Return value**

This method has no return value.

#### Example

The following code snippet will create a form, initialize it so that events will be fired, create a list box, add some strings to it, and set an event that is fired when an item is double-clicked.

```
Set form1 = CreateObject ("ScriptDlg.Form")
form1.InitEventHandler(form1)
form1.AddDropList "MyList1", 200, 5, 5
form1.MyList1.SetEvent_OnDoubleClick
    GetRef("MyList1 OnDoubleClick")
```

```
form1.MyList1.AddString "item 1"
form1.MyList1.AddString "item 2"
form1.MyList1.AddString "item 3"
form1.Display()
Sub MyList1_OnPosChanged()
MsgBox "Current selection is " &
form1.MyList1.CurSel
End Sub
```

### 7.2.9.2.3 AddString

### AddString (strString [, ItemData])

This method is used to add a string to a list box.

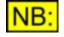

If the list box is sorted, this string will be inserted into the list in alphabetical order once the control has been created. Otherwise, it will be added at the end of the list.

#### **Parameters**

| strString | The string to add to the list box.                                                                                                    |
|-----------|----------------------------------------------------------------------------------------------------|
| lltemData | Optional parameter specifying a long integer which can be associated with this string in the list. For example, in a list of sample rates, you may wish to associate the sample rate itself with the string containing its description (see example below). |

#### **Return value**

This method has no return value.

#### **Example**

The following example creates a list box and adds a series of sample rate selections to it. Each entry contains the actual sample rate as its item data.

```
form1.AddListBox "SampleRate", 120
form1.SampleRate.SetEvent_OnSelChanged GetRef ("SampleRate_OnSelChanged")
form1.SampleRate.AddString "32kHz", 32000
form1.SampleRate.AddString "44.1kHz", 44100
form1.SampleRate.AddString "48kHz", 48000
form1.SampleRate.AddString "88.2kHz", 88200
form1.SampleRate.AddString "96kHz", 96000
Sub SampleRate_OnSelChanged
   sCurSel = form1.SampleRate.CurSel
   form1.SampleRate.GetItemData sCurSel, lSampleRate
   MsgBox "You selected a sample rate of " & lSampleRate
End Sub
```

### 7.2.9.2.4 GetString

### GetString (sIndex, strString)

This method is used to get the string at the given index in a list box.

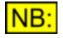

If the list box is sorted, this string will be inserted into the list in alphabetical order once the control has been created. Otherwise, it will be added at the end of the list.

### Parameters

| sIndex    | The zero-based index into the list box to get the string at. This must be a number between 0 and <u>NumStrings</u> -1. |
|-----------|----------------------------------------------------------------------------------------------------|
| strString | After this method is called, this parameter will hold the string at the given index in the list box.                   |

### Return value

This method has no return value.

# 7.2.9.2.5 DeleteString

### **DeleteString (sIndex)**

This method is used to delete the string at the given index in the list box.

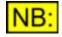

If the string deleted is the currently selected string, the next string in the list box will be selected automatically (or the previous string, if it was the last one in the list).

### **Parameters**

sIndex

The zero-based index into the list box to delete the string at. This must be a number between 0 and <u>NumStrings</u>-1.

#### Return value

This method has no return value.

### 7.2.9.2.6 RemoveAllStrings

### RemoveAllStrings ()

This method is used to delete all strings from a list box.

### **Parameters**

This method has no parameters.

### Return value

This method has no return value.

# 7.2.9.2.7 SetItemData

### SetItemData (sIndex, IItemData)

This method is used to set the item data for a given entry in the list box.

Item data is a four-byte <u>long integer</u> value that can be associated with a string in the list box. You may wish to use it to store further details about the entry referred to by the string.

### **Parameters**

| sIndex    | The zero-based index into the list box to set the item data for. This must be a number between 0 and <u>NumStrings</u> -1. |
|-----------|----------------------------------------------------------------------------------------------------|
| lltemData | After this method is called, this parameter will hold the string at the given index in the list box.                       |

### Return value

This method has no return value.

### 7.2.9.2.8 GetItemData

### GetItemData (sIndex, IItemData)

This method is used to get the item data for a given entry in the list box.

#### **Parameters**

| sIndex    | The zero-based index into the list box to set the item data for. This must be a number between 0 and <u>NumStrings</u> -1. |
|-----------|----------------------------------------------------------------------------------------------------|
| lltemData | After this method is called, this parameter will hold the item data for the string at the given index in the list box.     |

#### Return value

This method has no return value.

### 7.2.9.2.9 SetFocus

### SetFocus ()

This method can be called to set the focus to this list box (i.e. make it the control that currently handles keyboard input). This means that using the arrow keys, or Page Up and Page Down, will cause the current selection in the list box to change.

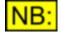

Giving the focus to a control will remove the focus from any control which has previously been given it.

### **Parameters**

This method has no parameters.

### Return value

This method has no return value.

### Example

Use the following line to set the focus to a previously-created list box control.

```
form.List1.SetFocus()
```

### 7.2.9.2.10 HasFocus

### HasFocus ()

This method can be called to determine whether a control currently has the focus.

#### **Parameters**

This method has no parameters.

#### **Return value**

This method returns **True**.

#### Example

Use the following line to determine whether a previously-created list box has the focus.

### 7.2.9.3 Events

# 7.2.9.3.1 OnSelChanged event

The OnSelChanged event will be fired when the user changes the selection in a list box control. The item selected can be found using the <u>CurSel</u> property.

To tell the drop-list control which event function to call when its position changes, use the <u>SetEvent OnSelChanged</u> method.

The OnSelChanged event function may have any name, but must have the following format:

### **Parameters**

This event function has no parameters.

### Return value

This event function has no return value.

# 7.2.9.3.2 OnDoubleClick event

The OnDoubleClick event will be fired when the user double-clicks on an item in a list box control. The item that is clicked on will be the current selection and can be found using the <u>CurSel</u> property.

To tell the list box control which event function to call when its position changes, use the <u>SetEvent OnDoubleClick</u> method.

The OnDoubleClick event function may have any name, but must have the following format:

### **Parameters**

This event function has no parameters.

### Return value

This event function has no return value.

### 7.2.10 Bitmap controls

Bitmap controls are simple controls that display a picture specified by a bitmap (\*.bmp) file.

#### **Creation**

A bitmap control can be created using the form's <u>AddBitmap</u> method. This method takes as one of its parameters the name of the bitmap control, which is then used throughout the script when referring to this control.

For example

form.AddBitmap "bitmap1",
 "C:\My Documents\MyPicture.bmp"

would mean that all properties and methods of this bitmap control would be called by simply prefixing them with

form.bitmap1.

### **Properties**

Visible XPos YPos Width Height

### **Methods**

SetBitmap

### **Events**

Bitmap controls do not fire events.

### 7.2.10.1 Properties

### 7.2.10.1.1 Visible

#### **Description**

This property specifies whether the bitmap control should be visible or invisible.

This can be useful if different selections in other controls (for example, drop-lists or radio buttons) require a different set of controls - the unwanted controls can be hidden, and the required controls shown, depending on the selection.

A bitmap control is visible by default.

#### **Values**

| True  | Sets the bitmap control to be visible.   |
|-------|------------------------------------------|
| False | Sets the bitmap control to be invisible. |

### 7.2.10.1.2 XPos

### **Description**

This property represents the X position of the bitmap control, in pixels from the left hand side of the form.

If this property is not explicitly set, either using this property or when <u>AddBitmap</u> is used, then the bitmap control will be positioned to the right of the previous control, unless the <u>NewRow</u> method has been called since the previous control was added.

#### **Values**

Any numerical value can be used.

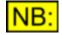

If the X position specified is greater than the current width of the form, and the form is set to be automatically sizeable, then the form will be resized to include this control.

If the X position is less than zero, the control's X position will start beyond the left-hand side of the form.

### 7.2.10.1.3 YPos

### **Description**

This property represents the Y position of the bitmap control, in pixels from the top of the form (not including the title bar of the form).

If this property is not explicitly set, either using this property or when <u>AddBitmap</u> is used, then the bitmap control will be positioned at the same Y position as the previous control, unless the <u>NewRow</u> method has been called since the previous control was added.

### Values

Any numerical value can be used.

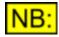

If the Y position specified is greater than the current height of the form, and the form is set to be automatically sizeable, then the form will be resized to include this control.

If the Y position is less than zero, the control's X position will start above the top of the form.

### 7.2.10.1.4 Width

#### **Description**

This property represents the width of the bitmap control, in pixels.

If this property is not explicitly specified, either using this property or when <u>AddBitmap</u> is used, then the bitmap control will be sized to fit the bitmap. In this case, selecting a different bitmap in this control may result in the bitmap control changing size.

If this property is specified, then the bitmap will be stretched or shrunk to fit into the width specified.

### **Values**

Any numerical value greater than 0 can be used.

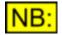

If the width specified will take this control beyond the right hand side of the form, and the form is set to be automatically sizeable, then the form will be resized to include this control.

### 7.2.10.1.5 Height

### **Description**

This property represents the height of the bitmap control, in pixels.

If this property is not explicitly specified, either using this property or when <u>AddBitmap</u> is used, then the bitmap control will be sized to fit the bitmap. In this case, selecting a different bitmap in this control may result in the bitmap control changing size.

If this property is specified, then the bitmap will be stretched or shrunk to fit into the height specified.

### **Values**

Any numerical value greater than 0 can be used.

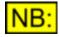

If the height specified will take this control beyond the bottom of the form, and the form is set to be automatically sizeable, then the form will be resized to include this control.

### 7.2.10.2 Methods

7.2.10.2.1 SetBitmap

### SetBitmap (strBitmapFile)

This method is used to change the bitmap in this control.

#### **Parameters**

*strBitmapFile* The bitmap file to show in this control.

#### Return value

This method has no return value.

# 7.2.11 Progress controls

Progress controls are simple controls that show the progress of an operation.

### **Creation**

A progress control can be created using the form's AddProgress method. This method takes as one of its parameters the name of the progress control, which is then used throughout the script when referring to this control.

For example

form.AddProgress "Progress1"

would mean that all properties and methods of this progress control would be called by simply prefixing them with

form.Progress1.

### **Properties**

Visible XPos YPos Width Height Vertical Range CurPos

#### **Methods**

<u>Step</u>

### **Events**

Progress controls do not fire events.

### 7.2.11.1 Properties

### 7.2.11.1.1 Visible

#### **Description**

This property specifies whether the progress control should be visible or invisible.

This can be useful if different selections in other controls (for example, drop-lists or radio buttons) require a different set of controls - the unwanted controls can be hidden, and the required controls shown, depending on the selection.

A progress control is visible by default.

#### **Values**

| True  | Sets the progress control to be visible.   |
|-------|--------------------------------------------|
| False | Sets the progress control to be invisible. |

# 7.2.11.1.2 XPos

### **Description**

This property represents the X position of the progress control, in pixels from the left hand side of the form.

If this property is not explicitly set, either using this property or when <u>AddProgress</u> is used, then the progress control will be positioned to the right of the previous control, unless the <u>NewRow</u> method has been called since the previous control was added.

### Values

Any numerical value can be used.

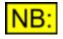

If the X position specified is greater than the current width of the form, and the form is set to be automatically sizeable, then the form will be resized to include this control.

If the X position is less than zero, the control's X position will start beyond the left-hand side of the form.

# 7.2.11.1.3 YPos

### **Description**

This property represents the Y position of the progress button, in pixels from the top of the form (not including the title bar of the form).

If this property is not explicitly set, either using this property or when <u>AddProgress</u> is used, then the progress control will be positioned at the same Y position as the previous control, unless the <u>NewRow</u> method has been called since the previous control was added.

### **Values**

Any numerical value can be used.

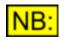

If the Y position specified is greater than the current height of the form, and the form is set to be automatically sizeable, then the form will be resized to include this control.

If the Y position is less than zero, the control's X position will start above the top of the form.

### 7.2.11.1.4 Width

### **Description**

This property represents the width of the progress control, in pixels.

If this property is not explicitly specified, either using this property or when <u>AddProgress</u> is used, then the button will be set to a nominal size.

### Values

Any numerical value greater than 0 can be used.

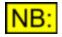

If the width specified will take this control beyond the right hand side of the form, and the form is set to be automatically sizeable, then the form will be resized to include this control.

# 7.2.11.1.5 Height

### **Description**

This property represents the height of the progress control, in pixels.

If this property is not explicitly specified, either using this property or when <u>AddProgress</u> is used, then the progress control will be set to a nominal size.

### **Values**

Any numerical value greater than 0 can be used.

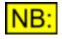

If the height specified will take this control beyond the bottom of the form, and the form is set to be automatically sizeable, then the form will be resized to include this control.

### 7.2.11.1.6 Vertical

#### **Description**

This property specifies whether the progress control should be vertical or horizontal.

A progress control is horizontal by default.

#### Values

| True  | Sets the progress control to be vertical    |
|-------|---------------------------------------------|
| False | Sets the progress control to be horizontal. |

### 7.2.11.1.7 Range

### **Description**

This property sets or returns the range of the progress control. The current position of the control (see <u>CurPos</u>) can be any number between 0 and this value.

The default range of the progress control is 10.

### Values

Any whole number between 1 and 1000 is allowed.

### 7.2.11.1.8 CurPos

### **Description**

This property sets or returns the current position of the progress control. It can be any number between 0 and the range of the control (see <u>Range</u>).

The default position of the progress control is 0.

### Values

Any whole number between 0 and the range of the control is allowed.

### 7.2.11.2 Methods

### 7.2.11.2.1 Step

### Step()

This method is used to step the progress control by a single step. If this would take it beyond the range specified by the <u>Range</u> property, the current position (See <u>CurPos</u>) is set to 0.

#### **Parameters**

This method has no parameters.

#### **Return value**

This method has no return value.

#### **Example**

The following code will step the progress of the progress control to the next step.

```
form1.Progress1.Step()
```

# 7.2.12 ScrollBar controls

ScrollBar controls allow the user to scroll along a ScriptDlg, either to change a value according to the position of the ScrollBar, or to allow a ScriptDlg to display controls that cannot all be fitted onto the form at the same time.

### **Creation**

A ScrollBar control can be created using the form's <u>AddScrollBar</u> method. This method takes as one of its parameters the name of the ScrollBar, which is then used throughout the script when referring to this control.

For example

```
form.AddScrollBar "HScroll", 100, 20
```

would mean that all properties and methods of this ScrollBar control would be called by simply prefixing them with

form.HScroll.

### **Properties**

Visible Enabled XPos YPos Width Height TabStop Vertical CurPos TooltipText PageSize

### **Methods**

<u>SetRange</u> <u>GetRange</u> <u>SetEvent</u> OnPosChanged

### **Events**

**OnPosChanged** 

### 7.2.12.1 Properties

### 7.2.12.1.1 Visible

### **Description**

This property specifies whether the ScrollBar control should be visible or invisible.

This can be useful if different selections in other controls (for example, drop-lists or radio buttons) require a different set of controls - the unwanted controls can be hidden, and the required controls

### Prism Sound dScope Series III

shown, depending on the selection.

A ScrollBar control is visible by default.

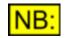

An invisible ScrollBar control cannot fire events.

### Values

| True  | Sets the ScrollBar control to be visible.   |
|-------|---------------------------------------------|
| False | Sets the ScrollBar control to be invisible. |

# 7.2.12.1.2 Enabled

### **Description**

This property specifies whether the ScrollBar control should be enabled or disabled.

A ScrollBar control is enabled by default.

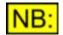

A disabled ScrollBar control cannot fire any events.

### **Values**

| True  | Sets the ScrollBar control to be enabled.  |
|-------|--------------------------------------------|
| False | Sets the ScrollBar control to be disabled. |

# 7.2.12.1.3 XPos

### **Description**

This property represents the X position of the ScrollBar control, in pixels from the left hand side of the form.

If this property is not explicitly set, either using this property or when <u>AddScrollBar</u> is used, then the ScrollBar will be positioned to the right of the previous control, unless the <u>NewRow</u> method has been called since the previous control was added.

#### **Values**

Any numerical value can be used.

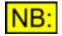

If the X position specified is greater than the current width of the form, and the form is set to be automatically sizeable, then the form will be resized to include this control.

If the X position is less than zero, the control's X position will start beyond the left-hand side of the form.

### 7.2.12.1.4 YPos

### **Description**

This property represents the Y position of the ScrollBar control, in pixels from the top of the form (not including the title bar of the form).

If this property is not explicitly set, either using this property or when <u>AddScrollBar</u> is used, then the ScrollBar will be positioned at the same Y position as the previous control, unless the <u>NewRow</u> method has been called since the previous control was added.

### **Values**

Any numerical value can be used.

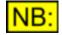

If the Y position specified is greater than the current height of the form, and the form is set to be automatically sizeable, then the form will be resized to include this control.

If the Y position is less than zero, the control's X position will start above the top of the form.

### 7.2.12.1.5 Width

### **Description**

This property represents the width of the ScrollBar control, in pixels.

If this property is not explicitly specified, either using this property or when <u>AddScrollBar</u> is used, then the ScrollBar control will be sized automatically. If the ScrollBar is horizontal (see <u>Vertical</u> property), the size will depend on the current range (see <u>SetRange</u>) and the number of ticks.

#### **Values**

Any numerical value greater than 0 can be used.

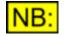

If the width specified will take this control beyond the right hand side of the form, and the form is set to be automatically sizeable, then the form will be resized to include this control.

### 7.2.12.1.6 Height

#### Description

This property represents the height of the ScrollBar control, in pixels.

If this property is not explicitly specified, either using this property or when <u>AddScrollBar</u> is used, then the ScrollBar control will be sized automatically. If the ScrollBar is vertical (see <u>Vertical</u> property), the size will depend on the current range (see <u>SetRange</u>) and the number of ticks.

### Values

Any numerical value greater than 0 can be used.

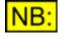

If the height specified will take this control beyond the bottom of the form, and the form is set to be automatically sizeable, then the form will be resized to include this control.

# 7.2.12.1.7 TabStop

### **Description**

This property specifies whether the ScrollBar control should have the "TabStop" property.

A ScrollBar control with the TabStop property will get the focus as the TAB key is used to move through the controls on the form.

By default, ScrollBar controls have the TabStop property set to True.

### **Values**

| True  | Sets the ScrollBar control to have the TabStop property.                   |
|-------|----------------------------------------------------------------------------|
| False | Specifies that the ScrollBar control should not have the TabStop property. |

### 7.2.12.1.8 Vertical

### **Description**

This property specifies whether the ScrollBar control should be vertical or horizontal.

A ScrollBar is horizontal by default.

#### **Values**

| True  | Sets the ScrollBar to be vertical    |
|-------|--------------------------------------|
| False | Sets the ScrollBar to be horizontal. |

### 7.2.12.1.9 CurPos

### **Description**

This property sets or returns the current position of the ScrollBar control.

### Values

Any whole number within the limits specified by <u>SetRange</u> is allowed.

# 7.2.12.1.10 TooltipText

### **Description**

This property represents the Tooltip text for the ScrollBar control. This is text displayed in a small popup window when the mouse pointer is held over the control. It is usually used to contain a brief description of the purpose of the control.

### **Values**

Any string can be used as the Tooltip text, up to a maximum of 80 characters.

# 7.2.12.1.11 PageSize

### **Description**

This property represents the Page Size of the ScrollBar control. This is how many items will be scrolled when the user clicks within the background of the ScrollBar control.

### **Values**

Any numerical value greater than 0 can be used.

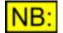

If the page size is greater than the range set by <u>SetRange</u>, the page size will be adjusted to be the entire range of the ScrollBar.

### 7.2.12.2 Methods

7.2.12.2.1 SetRange

### SetRange (sMin, sMax)

This method is used to set the range of values for a ScrollBar control.

#### **Parameters**

| sMin | The start of the range to set |
|------|-------------------------------|
| sMax | The end of the range to set.  |

#### Return value

This method has no return value.

### 7.2.12.2.2 GetRange

### GetRange (sMin, sMax)

This method is used to get the current range of values of a ScrollBar control.

#### Parameters

| After this method is called, this parameter will hold the ScrollBar control's current minimum value. |
|----------------------------------------------------------------------------------------------------|
| After this method is called, this parameter will hold the ScrollBar control's current maximum value. |

#### Return value

This method has no return value.

### 7.2.12.2.3 SetEvent\_OnPosChanged

### SetEvent\_OnPosChanged (eventref)

This method is used to specify the function that will be called when the ScrollBar's position is changed..

See OnPosChanged event for details of the event function.

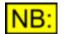

The form's event handler MUST have been initialised using <u>InitEventHandler</u> before any events will fire.

#### **Parameters**

eventref

A reference to the event function to be called when the ScrollBar's position changes. This must be passed in the form **GetRef ("button3\_OnClick")**.

#### **Return value**

This method has no return value.

#### **Example**

The following code snippet will create a form, initialize it so that events will be fired, create a ScrollBar, and set an event that is fired when the ScrollBar's position changes.

```
Set form1 = CreateObject ("ScriptDlg.Form")
form1.InitEventHandler(form1)
form1.AddScrollBar "HScroll1", 300, 40, 5, 5
form1.HScroll1.SetEvent_OnPosChanged
    GetRef("HScroll1_OnPosChanged")
form1.HScroll1.SetRange 0, 50
form1.HScroll1.CurPos = 25
form1.Display()
Sub HScroll1_OnPosChanged(nPos)
    MsgBox "Current ScrollBar position is " &
    form1.HScroll1.CurPos
End Sub
```

### 7.2.12.3 Events

### 7.2.12.3.1 OnPosChanged event

The OnPosChanged event will be fired when a ScrollBar's position changes.

To tell the ScrollBar control which event function to call when its position changes, use the <u>SetEvent OnPosChanged</u> method.

The OnPosChanged event function may have any name, but must have the following format:

```
Sub scrollbar_OnPosChanged()
    ' Do your processing here
End Sub
```

### **Parameters**

This event function has a single parameter which represents the type of position change:

| 0 | Left / Up (the ScrollBar's position was moved by one place left (horizontal controls) or one place up (vertical controls)              |
|---|----------------------------------------------------------------------------------------------------|
| 1 | Right / Down (the ScrollBar's position was moved by one place right (horizontal controls) or one place down (vertical controls)        |
| 2 | Page Left / Page Up (the ScrollBar's position was moved by one page left<br>(horizontal controls) or one page up (vertical controls)   |
| 3 | Page Right / Page Down (the ScrollBar's position was moved by one page right (horizontal controls)                                     |
| 4 | The ScrollBar has been moved using the mouse, and has now finished moving. Use the <u>CurPos</u> property to get the current position. |
| 5 | The ScrollBar is being moved using the mouse. Use the <u>CurPos</u> property to get the current position.                              |
| d |                                                                                                    |

### Return value

This event function has no return value.

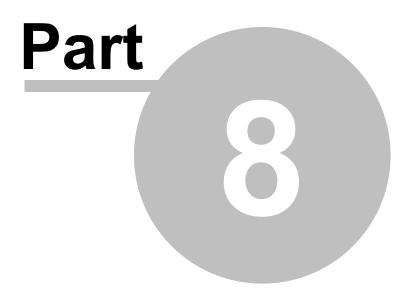

Glossary

### 8 Glossary

### <u>A</u>

**ActiveX** - ActiveX describes a group of technologies (incorporating <u>OLE</u>, <u>automation</u> etc) by which different Windows applications can comminucate with each other and use each others' capabilities.

**Array** - an array of variables is a series of variables that are all of the same type and size. Individual <u>elements</u> in the array are accessed using the index of the element (zero-based);

**ASIO** (Audio Stream Input/Output) - A digital audio device driver protocol for Windows computers, created by Steinberg, that bypasses the Windows audio processing, allowing audio to be passed unaltered and with low latency between different applications and devices.

**Automation** - Automation is the process by which one application can control another using its <u>ActiveX</u> interface.

### <u>B</u>

- С
- <u>D</u>

### <u>E</u>

**Element** - an element is a single item in an <u>array</u>.

**Event-driven** - a script is said to be event-driven if its main body has finished running, and the only code that subsequently runs is triggered by a certain event happening (for example, a Limit Line being breached).

**Event handler** - an event handler is a subroutine that is inserted into a script to handle a certain event. When that event is triggered, the event handler subroutine will be called to take the appropriate action.

**Expression** - a combination of keywords, operators, variables, and constants that yield a value. This value may be a string, number, or object. An expression can perform a calculation, manipulate characters, or test data.

### <u>F</u>

### ~

### <u>G</u>

### <u>H</u>

**Hungarian notation** - This is a system used by some programmers, in which the type of a variable is specified by inserting one or more letters at the beginning of the variable name. For example: sReturnValue means that the variable indicating the return value is of type "short integer", shown by the s at the start.

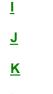

L

#### Μ

**Method** - an object's method is a function that has been made available via its OLE interface, allowing the function to be called by another application.

**Multi-threaded** - if an application is multi-threaded, it means that is has two or more threads all running concurrently, and this enables more than one task to be performed at a time. In fact the tasks do not run at *exactly* the same time, but the Windows operating system manages switching between them to make it look as if they are happening at the same time.

### N

### <u>0</u>

**OLE** - OLE stands for Object Linking and Embedding. It is a term used for a number of ways in which Windows allows different applications to interact with each other.

### <u>P</u>

**Pixel** - a pixel is one dot on the screen. If your screen resolution is set up to be 800 x 600, this means that there are 800 pixels across the screen, and 600 down.

**Property** - an object's property is a setting that has been made available via its OLE interface, allowing the property to be set and/or read by another application.

### <u>Q</u>

### <u>R</u>

**Read-only** - A property is said to be read-only when its value can be read, but not written.

### <u>S</u>

**Scope** - the scope of a variable defines the context in which it can be seen by a script. A variable declared outside any functions or subroutines has 'global' scope, that is, it can be seen and used by anything in the script. A variable declared within a function or subroutine has 'local' scope, and can only be used from within that function or subroutine.

**Script engine** - A script engine is the entity that processes a script - that is, checks for syntax errors and runs the code in the script.

**Scripting host** - A scripting host is a program that contains a <u>script engine</u>, thus allowing it to run a script to control itself or other applications.

### T

**Type library** - A Type library must be defined by any program that supports OLE Automation. The Type library is simply a definition of all the methods and properties that can be externally controlled.

**Thread** - a <u>multi-threaded</u> application has several threads running. Each thread performs a separate task or group of tasks, each one effectively running at the same time as the others.

**Title bar** - A window's Title Bar is the bar at the top of the window, containing the window name, and usually buttons to minimize, maximize and close the window.

#### <u>U</u>

V

**Variant** - Variables in VBScript are all stored internally as Variants. This means that the value can be of any type - e.g. integer, string or just an array of bytes. They assume a type when they are first assigned a value.

### W

**WDM** (Windows Driver Model) - A digital audio device driver protocol for Windows computers.

- <u>X</u>
- Y
- \_
- <u>Z</u>

# Index

## - # -

#Include 14

## - 2 -

2nd amplitude 180, 181, 194 2nd frequency 179, 180, 193, 194

## - A -

A/D Converter rate 76 Accessing Traces 280, 285, 286 ACM Drivers 55,82 Bypassing Active bits 62,63 ActiveX 556 Add common-mode signal 47 Add jitter 48 AddBitmap 471 AddCheckBox 467 AddDropList 470 AddEdit 466 AddListBox 470 AddProgress 472 AddPushButton 464 AddRadioButton 468 AddScrollBar 473 AddSlider 469 AddStatic 465 AddString 525 Drop-list 536 List box AES standard (Carrier Display) 71 AES11 39 AI AutoRange 77 Al Impedance 76 AI Range 77 AI RangeChA 75,77 Al\_RangeChB 78 AI RangeOverriddenChA 78 AI RangeOverriddenChB 78 AI RangeStepSize 79 AI RangesTied 79

AI SampleRate 76 AI Source 75 Alarm when finished 229 Alignment Edit control 487 Push button 479 Static (text) control 495 Always display Limit status 330 Amplifier gain (input) 101 Amplifier gain (output) 205 Amplitude Generator wavetable 403.404 Signal Analyzer RMS 94,95 Signal Generator 177, 190, 191 Amplitude step 205, 206 Analogue (Signal Analyzer source) 93 Analogue converter 77, 78, 79 Analogue Inputs 75, 76, 77, 78, 79 Analogue only hardware 432 Analogue Outputs 50, 51, 52, 53 Analyze (Signal Analyzer) 93 Analyzer 89 VSIO Adapter 371 Analyzer Monitor selector 85, 86, 87, 88 AO Grounding 53 AO\_Impedance 52 AO Mute 51 AO MuteChA 51 AO MuteChB 51 AO Output 51 Append to existing Sweeps 228 ASIO Soundcard Inputs 80.81 Soundcard Outputs 54 488, 489 Asterisk Asymmetric 52 Asynchronous w.r.t. generator 61 Audible alarm 330 Audio VSIO Adapter 372 Audio-band 68 Audio-band noise 48 AUT RunScript 221 AUT StopScript 221 Auto Channel Status fields 213, 214, 215 Automation 6, 22, 220, 556 Of Microsoft Access 445 Of Microsoft Excel 444 Of Microsoft Word 444

Auto-range 77 Analogue Inputs Monitor Outputs 85,86 Auto-zoom All Traces 290 Trace X scale 304 Trace Y scale 307 Average FFT buffers 112, 113 **FFT** Parameters 110, 111, 112, 113 Rolling (FFT buffers) 112 Sample buffers 110, 111 Sweep settling 253

### - B -

Background colour Check box 502 Edit control 490 Form 463 Push button 480 Radio button 510 Reading 336 Reading limit 337 Static (text) control 496 Background processing 436 Balance 368 By bus Balanced Analogue Inputs 75 Analogue Outputs 51 Band pass/band reject filter CT Detector 132, 133, 134 FFT Detector 141, 142, 144 Bandwidth (BP/BR filter) 133, 142 Bar colour (Reading) 336 Bar graph (Reading) 328 BCD 215, 216, 218 184, 187, 198, 200, 201 Bin centres Bin centres, 122 Bins Accessing 153, 155, 166, 167, 169 FFT buffer contents 148, 155 Summing 157, 159, 160, 162, 164 Biphase violation 60 Bit activity 62,63 Bit mask 65 62.63 Bit state Bitclock Monitor Outputs 88

VSIO Adapter 377, 378 471, 540 Bitmap Block length error 60 BNC **Digital Inputs** 59 Digital Output Carrier amplitude 45 Monitor Outputs 84, 85, 86, 87, 88 BNC Amplitude 45 BNC noise amplitude 50 Boolean 36 **BP/BR** filter **CT** Detector 132, 133, 134 141, 142, 144 FFT Detector **BP/BR** frequency **CT** Detector 133, 134 FFT Detector 142, 144 **BP/BR** mode CT Detector 132 FFT Detector 141 Breakpoints 33 **Dialogue Box** 33 Browse dialogue box 463 File filter 455 Path 454 455 Title **BrowsePath** 449 BrowseTitle 449 Buffer processing done event 426 Buffer size 152 Burst 175, 182, 183, 184, 188, 196, 197 Buttons (Script Edit window) 28

### - C -

C++ 6, 15 Call stack 33 **Dialogue Box** 33 Carrier amplitude Digital Input 68 Digital Output 45 Carrier asynchronous event 421 Carrier biphase violation event 419 Carrier block length event 420 Carrier Display 68, 70, 71, 72, 73, 74 Carrier eye-narrowing event 420 Carrier locked event 419 Carrier phase **Digital Input Carrier** 70 **Digital Output Carrier** 46 Error 61

Carrier transitions 60 Carrier waveform Monitor Outputs 88 Showing 70 CD GateTime 72 CD GetXRange 73 CD GetYRange 74 CD\_IncreaseRes 72 CD Interpolate 72 CD Resolution 73 CD Restart 73 CD SetXRange 74 CD SetYRange 74 CD ShowAESDetails 71 CD XUnit 71 ChAInput 217 Change background colour 331 Change of Channel mode event 424 Change of Consumer/Professional bit event 422 Change of Copyright bit event 423 Change of Emphasis event 423 Change text colour 330 Channel Generator wavetable 404 Reading 327 Signal Analyzer 93 Channel A **CT** Detector 130 FFT Detector 138 Signal Analyzer 93, 94, 95 Channel A not equal to channel B event 425 Channel A Valid bit event 418 Channel Arrays 353, 369, 383, 384 Balance 359 Channel switching 356, 357 Clearing 358 Defining 355 Removing 355 Selecting 356 Setting all channels 358 Stereo 355 Switchers 239, 240, 359 Channel B **CT** Detector 130 FFT Detector 138 Signal Analyzer 93, 94, 96 Channel B Valid bit event 418 **Channel Check Digital Inputs** 66, 67

**Digital Outputs** 38, 39 Event failed (Ch A) 421 Event failed (Ch B) 422 Failure 67, 421, 422 Channel mode Change of 424 Channel status 214 Channel Status 210 Automatic fields 213, 214, 215 Channel A Input 217 Channel A Output 211.212 Channel B Input 218 Channel mode 214 Frequency locking 214 Sample rate 213.214 Sample Time 215, 218 Tied 213 Time of Day 216, 217, 218 Wordlength 213, 215 Channel Status frame 219 Byte 219 CRC 219 Default fields 220 Channel switching 357 Exclusively 355, 356 Channel-relative 136, 147 Channels Soundcard 57,82 ChAOutput 211 Chassis 53 ChBInput 218 ChBOutput 212 Check box 467, 497 Checked Check box 501 509 Radio button 184, 185, 186, 198, 199, 200 Chirp Clipboard Copy Graph to 289 Clipping Monitor Outputs 86 Close 459 Automatically 454 Close dScope 435 CloseApplication 435 Colour Check box background 502 Check box text 502 Edit control background 490 Edit control text 489

Colour Form background 463 Push button background 480 Push button text 479 Radio button background 510 Radio button text 510 331, 336, 337 Reading background Reading bar graph 336 Reading text 330, 335, 337 Static (text) control background 496 Static (text) control text 496 Trace 300 Commands (Script Edit window) 28 Comment 281 Graph 295 Trace Common-mode Amplitude 47 Analogue Outputs 51 **Digital Input Carrier** 68 **Digital Output Carrier** 47 Frequency 47 Common-mode interference Digital Output Carrier 47 Monitoring 85 **ConfigHasUnsupportedSettings** 441 Configuration Current 435 Load 434, 441 Save 434 Startup 339 Continuous FFT trigger 113 **Continuous-Time Detector** 129 **BP/BR** filter 132, 133, 134 Channel A 130 Channel B 130 Function 23.131 High-pass filter 134 Low-pass filter 135 Relativity 136 Response 136 Unit 130 Weighting filter 136 Control **VSIO** Adapter 372, 373 Convergence 253 Copy (Signal Generator channel) 208 Copy graph to clipboard 289 **Copying Traces** 287 CRC 219

Error event 424 CreateFFTDetector 91 280, 282 Creating Traces Crest factor Generator wavetable 406 Pseudo-crest factor 405 CS Byte[N] 219 CS\_ConsSampleRateAuto 213 CS ConsWordLengthAuto 213 CS CRCMode 219 CS ProfChannelModeAuto 214 CS ProfFreqLockingAuto 214 CS ProfSampleRateAuto 214 CS ProfWordLengthAuto 215 CS SampleTimeInputShowHex 218 CS SampleTimeLoadCurrent 217 CS\_SampleTimeOutputShowHex 215 CS SampleTimeSendBCD 215 CS SetDefault 220 CS Tied 213 CS TimeOfDayInputShowHex 218 CS TimeOfDayLoadCurrent 217 CS TimeOfDayOutputShowHex 216 CS TimeOfDaySendBCD 216 CTD BPBRBandwidth 133 **CTD BPBRFreq** 134 CTD BPBRFreqMode 133 CTD BPBRMode 132 CTD ChA 130 CTD ChB 130 CTD Function 131 **CTD HPFilter** 134 CTD HPFilterFreq 134 CTD LPFilter 135 CTD LPFilterFreq 135 CTD Relativity 136 **CTD** Response 136 CTD Unit 130 CTD WeightingFilter 136 CurPos ScrollBar control 551 Slider control 518 Current position ScrollBar control 551 Slider control 518 Current Trace 283, 284 Drawing bold 348 CurSel Drop-list 525

CurSel List box 534 297 Cursor Get Position 310 Set Position 310 X unit 297 297 X value Y unit 298 Y value 298 CVI 6, 15

### - D -

D/A line-up Lock together 344 Signal Analyzer 102 Signal Generator 207 DARS 39 Data jitter 68 Data length **VSIO** Adapter 374 Data table 24, 412, 413, 414 Creating 238 Using 36 Data types dBr from A Signal Analyzer 105 Signal Generator 209 dBr from B Signal Analyzer 105 Signal Generator 209 dBSPL reference Signal Analyzer 100, 101 Signal Generator 204 DC By bus 368 DC offset 43, 44 Debugging 30 Scripts 30.31 Default amplitude (Generator wavetable) 404 Default button 482 **Default Channel Status fields** 220 Default filters 102, 103, 104, 105 Default zoom 290 All Traces Trace X scale 305 Trace Y scale 307 Delay 461 MsgBox with 438 To allow processing 436

VSIO Adapter 379 **Delete strings** Drop-list 526 List box 537 DeleteString Drop-list 526 537 List box Delphi 6, 15 Detector function 22, 23 Deviation Digital Inputs frame rate 62 Digital Outputs frame rate 41 Ref Sync source frame rate 40 **DI** ActualFrameRate 61 DI Asynchronous 61 **DI** BiphaseViolation 60 DI BlockLengthError 60 DI\_ChABitActivity 62 DI ChABitState 62 DI ChAChannelCheckFailed 67 DI ChannelCheck 66 DI ChAUserBitActive 64 DI\_ChAUserBitError 64 DI ChAValid 63 DI ChBBitActivity 63 DI ChBBitState 63 DI ChBChannelCheckFailed 67 DI ChBUserBitActive 64 DI ChBUserBitError 65 DI ChBValid 64 DI EyeNarrowing 61 **DI** FrameRate 61 DI FrameRateDeviation 62 DI InputsTerminated 59 DI InputUnlocked 60 DI Loopback 59 **DI MaskBits** 65 59 DI\_Source DI Split96 65 DI\_UseRefInputForSplit96 66 DIC CarrierAmpl 68 DIC CarrierAmplMode 68 DIC\_CarrierPhase 70 DIC CarrierPhaseUnit 70 DIC\_Jitter 69 DIC JitterMode 68 DIC JitterUnit 69 Differential 68 **Differential noise** 49, 50

Digital (Signal Analyzer source) 93 **Digital Input Carrier** 67 Amplitude 68 Jitter 68, 69 Phase 70 Digital Inputs 58 Asynchronous 61 Biphase violation 60 Bit mask 65 Bit state/activity 62.63 Block length error 60 Channel Check 66,67 Eye-narrowing 61 Frame rate 61, 62 Loopback 59 Source 59 65,66 Split96 Terminated 59 Unlocked 60 User bits 64.65 Valid bit 63, 64 Wordlength 65 **Digital Output Carrier** 44 Amplitude 45 Common-mode interference 47 Differential noise 49.50 Jitter 48, 49 Phase offset 46 Rise time 45, 46 **Digital Output Modulation** Common-mode interference 47 Jitter 48.49 Monitor Outputs 85 Digital Outputs 37 Channel Check 39 DC offset 43, 44 Dither 43 Frame rate 41 Mute 37, 38 Reference Sync 39,40 Source 38 Split96 44 User bits 42 Valid bit 42 Wordlength 42 433, 458 Display Dither 43, 56 DO AddFrameRateDeviation 41 DO ChannelCheck 39 DO ChAValidBit 42 DO ChBValidBit 42

DO DCOffset 43 DO\_DCOffsetPolarity 44 DO DCOffsetUnit 43 DO\_Dithering 43 DO FrameRate 41 DO\_FrameRateDeviation 41 DO Mute 37 DO MuteChA 38 DO MuteChB 38 40 DO RefSyncActualFrameRate DO\_RefSyncFrameRate 40 DO RefSyncFrameRateDeviation 40 DO RefSyncInputsTerminated 40 DO\_RefSyncSource 39 DO Source 38 DO\_UserBitCheck 42 DO UseRefOutputForSplit96 44 DO Wordlength 42 DOC\_AddCMSignal 47 DOC AddDifferentialNoise 49 DOC AddJitter 48 DOC BNCAmpl 45 DOC BNCNoiseAmpl 50 DOC BNCRiseTime 46 DOC CMAmpl 47 DOC\_CMFreq 47 DOC JitterAmpl 49 DOC JitterAmplUnit 49 DOC\_JitterFreq 48 DOC JitterFunction 48 DOC PhaseOffset 46 DOC PhaseOffsetUnit 46 DOC XLRAmpl 45 DOC\_XLRNoiseAmpl 49 DOC XLRRiseTime 45 DOM 85 Double-precision 36 Draw Trace 299 Drop-list 470, 521 DSA-1 38, 66, 67 dScope 454 dS-NET 350 Error messages 351 Reset 351 352 Status Types of peripheral 350 **DSNET** DefineArray 355 DSNET GetStatus 352 DSNET\_Reset 351

DSNET\_ShowErrorMessages 351 Duty cycle 178, 179, 192

### - E -

Edit control 466, 484 Editing 28 EM EventOn 226 EM GetEvent 224 EM LogFile 222 EM On 222 EM SetEvent 223 EMF 288 Enabled 499 Check box Drop-list 522 Edit control 485 List box 531 Push button 476 Radio button 507 ScrollBar control 549 Slider control 515 Static (text) control 493 End value (sweep sense) 237 EndTimer 417 Error messages 433 dS-NET 351 Turning off from script 432 Event details 223, 224 Event handler 415, 456, 556 Event key pressed event 430 Event log 331 Event log file 222 Event Manager 222, 223, 224, 226 Event BufferProcessed 426 Event CarrierAsync 421 Event CarrierBiphase 419 Event CarrierBlockLength 420 Event\_CarrierEyeNarrowing 420 Event CarrierInputLocking 419 Event ChAChannelCheckFailed 421 Event ChannelCheckFailed ChA 421 Event ChannelCheckFailed ChB 422 Event ChAValidBit 418 Event ChBChannelCheckFailed 422 Event\_ChBValidBit 418 Event CS ANotEqualToB 425 Event CS ChannelMode 424 Event CS CopyrightBit 423

Event CS CRCError 424 423 Event\_CS\_Emphasis Event CS ProfBit 422 Event CSANotEqualToB 425 Event CSChannelMode 424 Event CSCopyrightBit 423 Event CSCRCError 424 423 Event CSEmphasis Event\_CSProfBit 422 Event Keypress 430 Event\_ReadingMaxLimit 427 Event ReadingMinLimit 426 Event Scripted 431 Event\_SweepFinished 429 429 Event SweepSense Event SweepStarted 428 Event SweepStepDone 429 Event Timer 430 Event TraceMaxLimit 428 Event TraceMinLimit 427 Event Trigger 425 Event-driven 556 16, 415, 456 Events Biphase violation 419 Block length error 420 Buffer processed 426 Carrier asynchronous 421 Carrier locked 419 Channel Check 421, 422 422, 423, 424, 425 Channel Status Eye-narrowing 420 Keypress 430 Reading 324, 426, 427 Scripted 431 Sweep 428, 429 Timer 430 Trace 284, 427, 428 Trigger 425 Valid bit 418 Exporting 288 Graph Sample Buffer 118 Eye-closure 61, 68, 71 Eye-narrowing 68.71 Near failure 61

### - F -

Factor (Sweep source) 235 FAQ 15, 16 FFT buffer 24 FFT Calculation thread 436 FFT Detector 137 Accessing 15, 89, 91 141, 142, 144 **BP/BR** filter Buffer size 152 Calculation script 24, 148 Channel A 138.149 Channel B 138, 151 Creating 15, 89, 91 Function 23, 140 Getting buffer values 153, 155, 157, 159, 160, 162, 164, 166, 167, 169 High-pass filter 144 138 ID Low-pass filter 145 Relativity 147 Removing 92 Unit 139 User script 141 User Weighting filter 147 User-defined 148 Weighting filter 24, 146 FFT Detector Calculation script 24, 148 FFT Detector ID 91, 92 FFT Detector Weighting filter reference 409 **FFT** Parameters 107 110, 111, 112, 113 Average Calculate Phase information 117 No. of points 107 Trigger 113, 114, 116, 117 Trigger channel 116 Trigger threshold 114, 115 Weighting filter 109, 110 Window function 108, 109 Window spread 117 FFT phase 117 FFT points 107 FFT trigger 113, 114, 115, 116, 117 Channel 116 Threshold 114, 115 FFT Window function reference 410 FFTD BPBRBandwidth 142 FFTD BPBRFreq 144 FFTD BPBRFregMode 142 FFTD\_BPBRMode 141 FFTD ChA 138 FFTD ChB 138 FFTD Function 140 FFTD GetBuffer 169

FFTD GetBufferHighestAmplTone 166 167 FFTD GetBufferLowestAmplTone FFTD GetBufferSize 152 FFTD GetBufferValueAt 153 FFTD GetFFTBinPowerInUnit 155 FFTD\_GetFilteredFFTBinTotal 159 FFTD GetUnfilteredFFTBinTotal 157 FFTD HPFilter 144 FFTD HPFilterFreq 144 FFTD ID 138 FFTD\_LPFilter 145 FFTD LPFilterFreq 145 FFTD Relativity 147 FFTD\_SetChannelA 149 FFTD SetChannelB 151 FFTD SumBufferBins 160 FFTD SumBufferEvenBins 162 FFTD SumBufferOddBins 164 FFTD Unit 139 FFTD UserScript 141 FFTD UserWeightingFilter 147 FFTD WeightingFilter 146 FFTP Average 112 FFTP AverageSamples 110 FFTP AveragesDone 113 FFTP AveragesDoneSamples 111 FFTP AverageTimes 112 FFTP AverageTimesSamples 111 FFTP AverageType 112 FFTP AverageTypeSamples 111 FFTP BuffersProcessed 117 FFTP CalcPhaseInfo 117 FFTP ExportSampleBuffer 118 FFTP GetWindowSpread 117 FFTP\_ImportSampleBuffer 118 FFTP NumPoints 107 FFTP Threshold 114 FFTP ThresholdMode 114 FFTP ThresholdPolarity 115 FFTP\_ThresholdUnit 115 FFTP TriggerChannel 116 FFTP TriggerMode 113 FFTP TriggerOn 116 FFTP TriggerOnCTDetector 116 FFTP TriggerPoint 114 FFTP UserWindowFunction 109 FFTP WeightingFilter 109.110 FFTP WindowFunction 108

Filter 24 Band pass/band reject 132, 133, 134, 141, 142, 144 Default high-pass 102, 103 Default low-pass 104 Default weighting 105 **High-pass** 134, 144 135, 145 Low-pass Weighting 109, 110, 136, 146, 147, 409 Filtered bin total 159 FireEvent 417 Floating 53 Focus Check box 503, 504 Drop-list 528 Edit control 491 List box 539 Push button 481, 482 Radio button 512 Slider control 519 Follow unit 326 Font Check box 503 Edit control 490 Form 460 Push button 480 Radio button 511 Static (text) control 497 Form 449 Frame clock **VSIO** Adapter 376, 377 Frame rate 62 **Digital Inputs** 61, 65, 66 **Digital Outputs** 41,44 Ref Sync source 40 Freq from A Signal Analyzer 106 Signal Generator 209 Freq from B Signal Analyzer 106 Signal Generator 210 Frequency 95, 96 95,96 Signal Analyzer Signal Generator 178, 191, 192 Frequency locking (Channel Status) 214 Frequency step 206, 207 fs jitter 68 Function 23 CT Detector 131 **FFT Detector** 140

Signal Generator 175, 188

## - G -

Gain Output amplifier 205 Pre-amplifier 101 Gain (Monitor Outputs) 85,86 Gang together Trace channels 348 Trace Y scales 348 Gate time 71, 72 Generator 172 371 VSIO Adapter Generator mode 174 Generator monitor selector 84,85 Generator Routing VSIO Adapter 380, 381 Generator wavetable 23 Amplitude 403, 404 Channel 404 Crest factor 406 Signal Generator 176, 189 Generator wavetable reference 400 Generator-relative 136, 147 Get dBr 209 Get Freq 209, 210 GetConfiguration 435 GetFirstFFTDetReading 322 GetFirstReadingForResult 320 GetItemData Drop-list 527 List box 538 GetNextFFTDetReading 323 GetNextReadingForResult 321 GetRange 548 GetSecurityLevel 436 GetSoftwareVersion 437 GetString Drop-list 526 537 List box Getting started 6, 15 GetVersion 464 Glossary 556 Grounding 53 Group of radio buttons 460

## - H -

Hardware 349, 350 Missing device 347 HasFocus Check box 504 Drop-list 528 Edit control 491 List box 539 Push button 482 Radio button 512 Headphones 83, 89 Height Bitmap 543 Check boxes 500 Edit control 486 Form 451 Push button 478.546 Radio button 508 ScrollBar control 550 Slider control 517 Static (text) control 494 Help Showing topic 440, 462 433 Hide High-pass filter CT Detector 134 Default 102.103 FFT Detector 144 Signal Analyzer 102, 103 Horizontal ScrollBar control 551 Slider control 517 HorizontalSpacing 454 How do I...? 15, 16 Hungarian notation 36, 556 HW\_GetAnalogueTemp 349 HW GetMainBoardSerialNum 350 HW GetMainTemp 349

### - | -

I/O Switcher 350, 365 Balance 368 Bus DC 368 Channel Array 369 Load 367 Status 365, 366 Switching 367

I2C Send data 382 ID FFT Detector 138 Impedance Analogue Inputs 76 Analogue Outputs 52 Reference 100.204 Importing Sample Buffer 118 WAV file 118 Impulse response 120, 121 Noisy 122 Increase resolution (Carrier Display) 72 InitEventHandler 456 Initialisation dScope software 437 Limit Table 316 User-defined tables 397 In-line 38 Input Channel Status 217, 218 Input impedance 76 Input unlocked 60 Inputs and Outputs 36 Inputs terminated 59 Integer 36 Inter-channel phase 96 Interface 14 Interpolate drawing (Carrier Display) 72 Interpolated 71 Interval (Sweep source) 234 Introduction dScope Scripting Manual 6 ScriptDlg 448 Invalid Digital Inputs 63, 64 **Digital Outputs** 42 Invalid values 16 IOSWITCHER AddToArray 369 IOSWITCHER AddToStereoArray 369 IOSWITCHER BusBalance 368 IOSWITCHER BusGroupSwitch 367 IOSWITCHER\_BusLoad 367 IOSWITCHER\_GetBusDC 368 IOSWITCHER\_GetBusStatus 365 IOSWITCHER GetFullStatus 366 IR\_ApplyWindow 127 IR\_EndWindowChA 124 IR EndWindowChB 125

IR GeneratedRangeOnly 122 IR HalfWindow 123 IR ImpulseAbsolute 121 IR\_ImpulseRelativity 120 IR ImpulseResponse 120 IR\_MidWindowChA 124 IR MidWindowChB 125 IR NormalizeImpulse 121 IR\_SetImpulseWindowChA 127 IR SetImpulseWindowChB 128 IR\_StartWindowChA 123 IR StartWindowChB 124 122 IR WindowFunction IR\_WindowTied 126 126 IR WindowUnit 437 IsInitialised Item data Getting from a drop-list 527 Getting from a list box 538 527 Setting in a drop-list Setting in a list box 538

## - J -

Jitter **Digital Input Carrier** 68,69 **Digital Output Carrier** 48,49 Jitter amplitude **Digital Input Carrier** 68.69 **Digital Output Carrier** 49 Jitter demodulation 75 Jitter frequency 48 Jitter function 48 Jitter modulation **Digital Output Carrier** 48, 49 Monitor Outputs 85

### - L ·

LabVIEW 6.15 LabWindows/CVI 6, 15 LastResultSettled 439 Lead pad length VSIO Adapter 374 Limit 329, 330, 331, 332, 335 Reading Reading colours 337 Trace 296, 308, 309, 312 Limit breach

Reading 331, 332 Sweep 244, 245 Limit checking on 329 Limit Line 25 Limit status 330 Reading 330 Limit Table 25 Adding points 316 Initialisation 316 Removing points 317 Saving 317 314, 315 Unit Limit Table reference 312 Linear Sweep 234 Trace X axis 303, 304 Trace Y axis 306, 307 Lines Multiple 14 List box 470, 530 LMT AddPoint 316 LMT\_InitTable 316, 317 LMT RemovePoint 317 LMT XUnit 314 LMT\_YUnit 315 Load I/O Switcher 367 Load impedance Generator level 346 LoadConfiguration 434 Lock together D/A line-up 344 dBr references 344 Reference frequency 344 Locked (Digital Inputs) 60 Log file (Events) 222 Logarithmic Sweep 234 Swept sine 185, 199 Trace X axis 303, 304 Trace Y axis 306, 307 Long integer 36 Loop through 38 Loopback **Digital Inputs** 59 Low-pass filter **CT** Detector 135 Default 104 145 FFT Detector Signal Analyzer 104

LPT (Printer port) 446 LSB First VSIO Adapter 375

## - M -

Main window 433 Mark 299 Add to Trace 310 Get label 311 311 Label Remove from Trace 311, 312 Set label 311 Mark period 181, 195 Mask bits 65 Master clock VSIO Adapter 378, 379 Max amplitude 403 Max Reading limit event 324.427 Max Trace limit event 284, 428 Maximize 433 Maximum value (Reading) 329 Message in event log file 331 Metafile 288 30, 556 Method Microphone calibration 109, 110 Microphone sensitivity 100, 101, 204 Microsoft Access 15,445 Microsoft Excel 444 Microsoft Word 15, 444 Min Reading limit event 324, 426 Min Trace limit event 284, 427 Minimize 433 Minimize form 462 Minimum value (Reading) 329 MO AnaBNC1 86 MO AnaBNC1Clipped 86 MO\_AnaBNC1Pulse 87 MO AnaBNC2 87 MO\_AnaBNC2Clipped 86 MO AnaBNC2Pulse 88 MO AnaGain 85 MO\_CarrierBNC2 88 MO CarrierBNC2VidDiv 88 MO\_CarrierWaveform 88 MO DOMOnly 85 MO GenBNC1 84 MO GenBNC1Pulse 84 MO GenBNC2 84

MO GenBNC2Pulse 85 MO\_HeadphonesAndSpeaker 89 MO Mute 83 Modal 452 Mode (FFT trigger) 113 Model numbers 432 ModelNumber 432 Monitor Headphones and Speaker 89 Monitor Outputs 83 Analyzer 85, 86, 87, 88 Carrier 88 Digital Output Modulation 85 Generator 84, 85 Headphones 89 Mute 83 Speaker 89 Video Ref Sync 88 MSB First VSIO Adapter 375 MsgBoxWithTimeOut 438 Multiple lines 14 Multi-threaded 556 Multi-tone 405, 406 Mute Analogue Outputs 51 Digital Outputs 37, 38 Monitor Outputs 83 Soundcard Outputs 56

## - N -

NewRow 459 No. of files on Recent Files list 339 No. of marks 181, 195 No. of periods 182, 183, 196, 197 No. of points FFT 107 Trace 301 No. of samples Bin centres 184, 198 Swept sine 184, 198 No. of segments 328 No. of steps (Sweep Setup) 241 Noise Pink 175, 188 White 175, 188 Non-editable Edit control 488 NTSC 39 NumStrings

NumStrings Drop-list control 524 List box control 533 NumTicks Slider control 518

## - 0 -

Object definition language 14 Offset (Sweep source) 235 556 OLE On 226 Event **Event Manager** 222 Signal Generator 174 Signal Generator channel 188 On top 347 **OnClick** event 505 Check box Push button 483 Radio button 514 OnClose event Form 457, 474 OnCreate event Form 456, 474 OnDoubleClick event List box 535 List box control 540 OnHelp event Form 458 **OnPosChanged event** ScrollBar control 553, 554 Slider control 520 **OnSelChanged event** Drop-list 529 Drop-list control 530 List box 534 List box control 540 Open file dialogue box 463 File filter 455 Path 454 455 Title **OPT** ConfigurationsFolder 340 OPT DataTablesFolder 341 OPT DrawCurrentTraceBold 348 OPT EventLogsFolder 342 OPT\_FFTWindowsFolder 342 **OPT** GangTraceChannels 348 **OPT\_GangYScales** 348 OPT\_GraphExportsFolder 343

OPT LimitFilesFolder 341 OPT LockDALineUp 344 OPT LockdBr 344 OPT LockRefFreq 344 **OPT** PanelsOnTop 347 **OPT** RecentFileList 339 **OPT** RememberDetectorDetails 345 OPT SampleBuffersFolder 343 OPT\_ScriptsFolder 340 **OPT** ShowHexNeg 345 OPT\_StartupConfiguration 339 **OPT** StartupScript 340 **OPT** TracesFolder 342 OPT\_TriggerPointRelative 346 OPT UseCurrentFilesFolder 343 OPT UseLoadImpedance 346 OPT UseSettlingsFromScripts 346 OPT WaitForMissingHardware 347 **OPT** WavetablesFolder 341 OPT WeightingFiltersFolder 342 Options 338 Default folders 340, 341, 342, 343 Draw current Trace bold 348 Gang traces 348 Lock references 344 Panels on top 347 Recent File list 339 **Remember Detector details** 345 Show hex as negative 345 Startup file 339, 340 Trigger point relative 346 Use load impedance 346 Use settling from scripts 346 Wait for missing hardware 347 Output (Analogue Outputs) 51 Output Channel Status 211, 212 Output frame rate deviation 41

## - P -

Page 434 Page size ScrollBar control 552 PageSize 548 PAL 39 Parallel port 385 Password 488, 489 Edit control Pause Sweep 243

Peak hold Reading 334, 335, 338 Peak sample 136 Peripheral 350, 365 Phase 117 Phase (inter-channel) 96 Phase offset Digital Output Carrier 46 Phase-invert 174, 188 Phases Bin centres 187, 201 187, 201 Newman 187, 201 Random Pink Bin centres 187, 200 Pixel 556 Point Add to Limit Table 316 Remove from Limit Table 317 Set in Trace 302 Polarity DC offset 44 FFT trigger threshold 115 Signal Generator 179, 193 384, 385 Ports PORTS CreateSerialPort 387 PORTS DeleteSerialPort 388 PORTS SetSerialPort 387 PORTS WriteValue 385 Position Bitmap 542 Bitmap control 542 Check box 499 Drop-list 523 Edit control 485, 486 Form 450 List box 532 Push button 477, 545 Radio button 508 ScrollBar control 549, 550 Slider control 516 Static (text) control 493, 494, 499, 507 Pre-amplifier gain 101 Principles of Automation 14 Print graph 289 Print style Trace 295 Printing 446 Problem 16 Progress control 472

Property 30, 556 Pseudo crest factor 405 Pulse Monitor Outputs 84, 85, 87, 88 Signal Generator 181, 182, 195 Signal Generator function 175, 188 Push button 464, 475

## - Q -

Q-peak 136

## - R -

Radio button 468, 506 Ramp 175, 188 Ramp down Swept sine 186, 200 Ramp up Swept sine 186, 199 Random 406 Range 547 Analogue Inputs 77, 78, 79 Carrier Display X scale 73,74 Carrier Display Y scale 74 Overridden by auto-ranging 78 Reading bar graph 328 ScrollBar control 552 Slider control 518, 519 302, 303 Trace X scale Trace Y scale 305, 306 RDG AlwaysDisplayLimitStatus 330 RDG BarMaxValue 328 RDG BarMinValue 328 RDG\_BarNumSegments 328 RDG Channel 327 RDG Description 325 RDG\_FollowUnit 326 RDG LimitAudibleAlarm 330 RDG LimitChangeBackgroundColour 331 RDG LimitChangeTextColour 330 RDG LimitCheckingOn 329 RDG\_LimitEventLog 331 RDG MaxLimit 329 RDG MaxLimitBreached 332 RDG MaxValue 334 RDG MinLimit 329 RDG MinLimitBreached 331 RDG MinValue 334

RDG ResetMinAndMaxValues 338 **RDG** Resolution 325 RDG ResolutionType 325 RDG\_SetBackgroundColour 336 RDG SetBarColour 336 RDG\_SetLimitBackgroundColour 337 RDG SetLimitTextColour 337 RDG SetTextColour 335 RDG\_ShowBarGraph 328 RDG ShowLimitsOnBarGraph 335 RDG\_ShowMinAndMaxOnBarGraph 335 RDG ShowMinAndMaxValues 334 RDG\_ShowResultValue 325 RDG\_ShowUnit 327 RDG Unit 326 RDG\_Value 324 Reading 318 Accessing 320, 321, 322, 323, 324 Bar graph 328, 336 Channel 327 335, 336, 337 Colours Decimal places 325 Description 325 Limit breached 331, 332 Limit status 330 Limits 329, 330, 331, 335, 337 Min & max values 334, 335, 338 Resolution 325 Show value 325 Significant figures 325 Unit 326, 327 Value 324 Readings and panels on top 347 Read-only 556 Edit control 488 **Recent Files list** 339 Reference amplitude Lock together 344 Signal Analyzer 97, 98, 99, 105 Signal Generator 201, 202, 203, 209 Reference frequency Lock together 344 Signal Analyzer 99, 106 Signal Generator 203, 209, 210 Reference impedance Signal Analyzer 100 Signal Generator 204 Reference Sync **Digital Outputs** 39, 40 Frame rate 40

Monitor Outputs 88 Video 88 References Signal Analyzer 97, 98, 99, 100, 101 Signal Generator 201, 202, 203, 204 REG Channel 271 **REG** Direction 278 REG RegulateTo 272 REG RegulationType 271 REG\_Result 270 REG ResultFFTDetector 270 REG ResultUnit 272 REG Sensitivity 275 **REG** Source 275 REG\_SourceMaxLimit 276 REG SourceMinLimit 276 REG\_SourceUnit 277 REG Start 279 REG StepSize 278 REG StepSizeAuto 278 REG Timeout 275 REG\_Tolerance 273 REG ToleranceType 273 REG ToleranceUnit 274 **REG** Trend 274 269 Regulation Algorithm 271 At each Sweep Step 242 Result 270, 272 Source 275 Starting 279 Status 279 Stopping 279 Tolerance 273, 274 Trend 274 Relativity CT Detector 136 FFT Detector 147 Remember changes to Detector functions 345 Remove FFT Detector 92 Trace 284 Remove strings Drop-list 526, 527 List box 537 RemoveAllStrings Drop-list 527 List box 537 RemoveFFTDetector 92 Repeat count

Repeat count User waveform 176, 190, 210 Reset 351 Resolution (Carrier Display) 71, 72, 73 Response (CT Detector) 136 Restart Carrier Display 73 Restore form 462 Result Sweep of 282, 285, 286 Sweep Setup 229, 231 Result 1 Sweep of 282, 285, 286 Sweep Setup 229 Result 2 Sweep of 282, 285, 286 Sweep Setup 229 Result 3 Sweep of 282, 285, 286 Sweep Setup 229 Result 4 Sweep of 282, 285, 286 Sweep Setup 229 Result IDs 320, 321, 322, 323 Result settled 439 Result value (Reading) 325 **Reusing functions** 14 Rise time 45,46 RMS Amplitude 94, 95 Routing VSIO Adapter Analyzer 381 VSIO Adapter Generator 380 Run script 221

## - S -

SA\_ChAFreq 95 SA Channel 93 SA ChARefAmpl 97 SA ChARMSAmpl 94 SA ChBFreq 96 SA ChBRefAmpl 98 SA ChBRMSAmpl 94 SA DALineUp 102 SA\_DALineUpUnit 102 SA dBSPLValue 100 SA DefaultHPFilter 102 SA DefaultHPFilterFreq 103 SA DefaultLPFilter 104 SA\_DefaultLPFilterFreq 104

SA DefaultWeightingFilter 105 SA\_FreqUnit 96 SA Gain 101 SA\_GainUnit 101 SA Phase 96 SA\_PhaseUnit 96 SA RefAmpl 97 SA RefAmplFromChA 105 SA\_RefAmplFromChB 105 SA RefAmplTied 98 SA\_RefAmplUnit 99 SA RefFreq 99 106 SA RefFreqFromChA SA\_RefFreqFromChB 106 SA RefImpedance 100 SA RMSAmplUnit 95 SA Source 93 SA SPLRef 100 SA SPLRefUnit 101 SA UpdateRate 94 Sample buffer 24 Exporting 118 Importing 118 Sample rate 41, 65, 66, 76 Analogue Inputs 76 **Channel Status** 213, 214 Digital Inputs 65,66 **Digital Outputs** 41, 44 Soundcard 55, 81 Sample Time 212, 215, 217, 218 Save file dialogue box 463 File filter 455 Path 454 Title 455 SaveConfiguration 434 Saving Configuration 434 Limit Table 317, 400 Trace 300 Script Debugging 30 Editing 28 Run during Sweep 240, 241 221 Running Startup 340 Stopping 221 Script debugging 30 Breakpoints 33 Call stack 33 Variables 31, 32

Script Edit window 28,30 Script engine 556 22, 23, 24, 25 Script type ScriptDlg ActiveX control 448 Introduction 448 Reference 449 Scripted event 417, 431 Scripting 6 Scripting host 556 ScrollBar 473, 548 Security 436 Select unit 326 Self-relative 136, 147 235, 236, 237 Sense Sweeps Serial clock VSIO Adapter 376 Serial number 350 Serial port 385 Baud rate 388 Break signal 393 Carrier Detect 394 Clear To Send 394 Close 389 Creating and accessing 387, 388 Data Send Ready 395 Data Terminal Ready 395 EOF character 396 Error codes 393 Handshaking 389 390, 391, 396 Input buffer Null Discard 391 Open 389 Output buffer 392 Parity 388, 394 Parity replace 394 Reading 391, 396 Request To Send 395 Settings 388 Stop bit 388 Writing 392 Set page 434 Set point in Trace 302 Set value 398, 399 SetBackgroundColour Check box 502 Edit control 490 Form 463 Push button 480 Radio button 510

Static (text) control 496 543 SetBitmap SetCurrentReadingFromEventParam 324 SetDefault 482 SetEvent OnClick Check box 504 Push button 483 Radio button 513 SetEvent OnClose Form 457 SetEvent OnCreate Form 456 SetEvent\_OnDoubleClick List box 535 SetEvent OnHelp Form 458 SetEvent OnPosChanged ScrollBar control 553 Slider control 520 SetEvent OnSelChanged Drop-list 529 List box 534 SetFFTDetector 91 SetFocus 514 Check box 503 Drop-list 528 Edit control 491 List box 539 Push button 481 Radio button 512 Slider control 519 SetFont Check box 503 Edit control 490 Form 460 Push button 480 Radio button 511 Static (text) control 497 SetItemData 527 Drop-list List box 538 SetPage 434 SETT CTDAverage 260 SETT CTDConvergence 259 SETT\_CTDNumResults 260 SETT\_CTDSettlingTime 260 SETT CTDTolerance 259 SETT DICAmplAverage 263 SETT DICAmplConvergence 262 SETT DICAmplNumResults 263

SETT DICAmplSettlingTime 263 SETT DICAmplTolerance 262 SETT DICJitterAverage 265 SETT\_DICJitterConvergence 263 264 SETT DICJitterNumResults SETT DICJitterSettlingTime 264 SETT DICJitterTolerance 264 SETT DICPhaseAverage 266 SETT\_DICPhaseConvergence 265 SETT DICPhaseNumResults 266 SETT\_DICPhaseSettlingTime 266 SETT DICPhaseTolerance 265 SETT DIFrameRateAverage 268 SETT\_DIFrameRateConvergence 266 SETT DIFrameRateNumResults 267 SETT DIFrameRateSettlingTime 267 267 SETT DIFrameRateTolerance SETT FFTDAverage 262 SETT\_FFTDConvergence 260 261 SETT FFTDNumResults SETT FFTDSettlingTime 261 SETT FFTDTolerance 261 SETT RefSyncSourceAverage 269 SETT RefSyncSourceConvergence 268 SETT RefSyncSourceNumResults 269 SETT RefSyncSourceSettlingTime 269 SETT RefSyncSourceTolerance 268 SETT SAAmplAverage 256 SETT SAAmplConvergence 254 SETT SAAmplNumResults 255 SETT\_SAAmplSettlingTime 255 SETT SAAmplTolerance 255 SETT SAFreqAverage 257 SETT\_SAFreqConvergence 256 SETT SAFreqNumResults 257 SETT SAFreqSettlingTime 257 SETT SAFreqTolerance 256 SETT SAPhaseAverage 259 SETT SAPhaseConvergence 257 SETT SAPhaseNumResults 258 SETT SAPhaseSettlingTime 258 SETT SAPhaseTolerance 258 SetTextColour Check box 502 Edit control 489 Push button 479 Radio button 510 Static (text) control 496 Settled Result 439

Settling 253 Settling Time 253 SG AmplStep 206 SG\_AmplStepMode 205 SG ChA2ndAmpl 181 SG\_ChA2ndAmplOffset 180 SG ChA2ndFreq 180 SG ChA2ndFreqOffset 179 SG ChAAmpl 177 SG ChAAmplUnit 177 SG\_ChABurst2ndAmplDuration 183 SG ChABurstAmplDuration 182 SG ChABurstMode 182 SG\_ChABurstNumPeriods 183 SG ChABurstSpacePeriod 184 SG ChACopy 208 SG ChADutyCycle 178 SG ChADutyCycleUnit 179 SG ChAFreq 178 SG ChAFreqUnit 178 SG ChAFunction 175 SG ChALog 185 SG ChANumSamples 184 SG ChAOn 174 SG ChAPhaseInvert 174 SG ChAPhases 187 SG ChAPink 187 SG ChAPolarity 179 SG ChAPulseNumMarks 181 SG ChAPulseSpacePeriod 182 SG\_ChARampDown 186 SG ChARampUp 186 SG ChARefAmpl 202 SG ChAStartFreq 184 SG ChAStopFreq 185 SG ChASweptSineUnit 186 SG ChATrailSpace 185 SG ChAUserWaveform 176 SG ChAUserWaveformRepeat 176 SG\_ChB2ndAmpl 194 SG ChB2ndAmplOffset 194 SG ChB2ndFreq 194 SG ChB2ndFreqOffset 193 SG ChBAmpl 190 SG ChBAmplUnit 191 SG ChBBurst2ndAmplDuration 196 SG ChBBurstAmplDuration 196 SG ChBBurstMode 196

SG ChBBurstNumPeriods 197 SG\_ChBBurstSpacePeriod 197 SG ChBCopy 208 SG\_ChBDutyCycle 192 SG ChBDutyCycleUnit 192 SG\_ChBFreq 191 SG ChBFreqUnit 192 SG ChBFunction 188 SG ChBLog 199 198 SG ChBNumSamples SG\_ChBOn 188 SG ChBPhaseInvert 188 SG ChBPhases 201 SG\_ChBPink 200 SG ChBPolarity 193 SG ChBPulseNumMarks 195 SG ChBPulseSpacePeriod 195 SG ChBRampDown 200 SG\_ChBRampUp 199 SG ChBRefAmpl 202 SG ChBStartFreq 198 SG ChBStopFreq 198 SG ChBSweptSineUnit 200 199 SG ChBTrailSpace SG ChBUserWaveform 189 SG\_ChBUserWaveformRepeat 190 SG DALineUp 207 SG DALineUpUnit 207 SG dBSPLValue 204 SG FregStep 207 SG\_FreqStepMode 206 SG Gain 205 SG GainUnit 205 SG GenMode 174 SG RefAmpl 201 SG RefAmplFromChA 209 SG RefAmplFromChB 209 SG RefAmplTied 202 203 SG RefAmplUnit SG RefFreq 203 SG RefFreqFromChA 209 SG RefFreqFromChB 210 SG RefImpedance 204 SG SPLRef 204 SG SPLRefUnit 204 SG\_UserWaveformPlay 210 Short integer 36 Show AES standard (Carrier Display) 71 Show bar graph 328 433 Show dScope window Show hex numbers as negative 345 Show Result value 325 Show unit in Reading 327 ShowBrowseDlg 463 ShowHelpTopic 462 ShowMessages 432 ShowUserBar 431, 433 SI ASIOSoundcard 81 SI\_BypassACM 82 SI ChannelA 82 SI ChannelB 82 SI\_NoInput 83 SI SampleRate 81 SI Soundcard 81 SI UseWDM 80 SI WDMSoundcard 80 SI\_Wordlength 82 Sign extend VSIO Adapter 375 Signal Analyzer 92 Channel 93 D/A line-up 102 dBSPL reference 100.101 Frequency 95,96 High-pass filter 102, 103 Low-pass filter 104 Phase 96 Reference amplitude 97, 98, 99, 105 Reference frequency 99, 106 Reference impedance 100 RMS Amplitude 94,95 Source 93 Update rate 94 Weighting filter 105 Signal Generator 172 2nd amplitude 180, 181, 194 2nd frequency 179, 180, 193, 194 Amplitude 177, 190, 191 Amplitude step 205, 206 Bin centres 184, 198 Burst 182, 183, 184, 196, 197 Copy 208 D/A line-up 207 dBSPL reference 204 Duty cycle 178, 179, 192 Frequency 178, 191, 192 Frequency step 206, 207 Function 175, 188

Signal Generator 172 Mode 174 174, 188 On Phase-invert 174, 188 Polarity 179, 193 Pulse 181, 182, 195 Reference amplitude 201, 202, 203, 209 Reference frequency 203, 209, 210 Reference impedance 204 184, 198 Swept sine 176, 189 User waveform 48, 175, 188 Sine Single step 243 Single-shot FFT trigger 113 Size Bitmap 542, 543 Check boxes 500 Drop-list 523 Edit control 486 451, 453 Form List box 532 Push button 477, 478, 546 Radio button 508 ScrollBar control 550 Slider control 516.517 Static (text) control 494 Sleep 436, 461 Slider 469, 514 Slot length VSIO Adapter 373 Slot-in 406 Slots per wire VSIO Adapter 373 SO ASIOSoundcard 54 SO\_BypassACM 55 SO\_Dithering 56 SO GetChannel 57 SO\_Mute 56 SO MuteChA 56 SO\_MuteChB 56 SO SampleRate 55 57 SO SetChannel SO\_Soundcard 54 54 SO UseWDM SO WDMSoundcard 54 SO Wordlength 55 Software version 437 Sorted Drop-list 524 533 List box

Soundcard 80,81 Input Multiple input channels 82 Multiple output channels 57 No input signal 83 Output 54 Soundcard Inputs 79 Soundcard Outputs 53, 56 Dither 56 Mute 56 Source Analogue Inputs 75 **Digital Inputs** 59 **Digital Outputs** 38 SP Break 393 SP\_CDHolding 394 SP CommEvent 393 SP CTSHolding 394 SP DSRHolding 395 SP DTREnable 395 SP EOFEnable 396 SP Handshaking 389 SP InBufferCount 390 SP InBufferSize 390 SP Input 391 SP InputLen 391 396 SP InputMode SP NullDiscard 391 SP OutBufferCount 392 SP OutBufferSize 392 SP Output 392 SP\_ParityReplace 394 SP PortOpen 389 SP RTSEnable 395 SP Settings 388 Space period Burst 184, 197 Pulse 182, 195 Spacing Horizontal 454 Vertical 453 Speaker 83, 89 SPI Send data 381 VSIO Adapter 379, 380 Split Signal Generator channels 174 Split96 Digital Inputs 65,66 Digital Outputs 41, 44

Square 175, 188 Start frequency Swept sine 184, 198 Start Sweep 242 Start value (Sweep Setup) 233 StartButtonGroup 460 StartTimer 416 Startup Configuration 339 Startup Script 340 Static (text) control 465, 492 Status Bus (I/O Switcher) 365 dS-NET device 352 Full (I/O Switcher) 366 Stop frequency Swept sine 185, 198 Stop script 221 Stop Sweep 243 Stop value (Sweep Setup) 233 String Adding to drop-list 525 Adding to list box 536 Getting from drop-list 526 Getting from list box 537 Removing from drop-list 526, 527 Removing from list box 537 SW\_AlarmOn 229 SW Append 228 SW ChannelArray 239 SW ChannelArrayMode 240 SW CurrentStep 241 SW\_DataTable 238 SW EndChannel 239 SW Factor 235 SW Go 242 SW Interval 234 SW IsSweepFinished 244 SW MaxLimitBreached 245 SW\_MinLimitBreached 244 SW NumSteps 241 SW Offset 235 SW\_OptimizeForSpeed 229 SW Pause 243 SW\_Regulate 242 SW ResetYDefaults 249 SW Result[N] 229 SW\_Result[N]FFTDetector 231 SW Result1 229 SW Result1FFTDetector 231

SW Result2 229 SW Result2FFTDetector 231 SW Result3 229 SW Result3FFTDetector 231 229 SW Result4 SW\_Result4FFTDetector 231 SW RunScript 240 SW RunScriptWhen 241 SW\_Script 240 SW SenseEndValue 237 SW\_SenseInterval 236 SW SenseThreshold 237 SW SenseThresholdUnit 237 SW\_SenseType 235 SW SenseUnit 236 SW SetMaxLimit 248 248 SW SetMinLimit SW SetXAxisFFTDetector 250 SW SetXAxisResult 249 SW SetXIntervals 252 SW SetXRange 252 SW SetXUnit 251 SW SetYIntervals 247 SW SetYRange 247 SW SetYUnit 246 SW\_SingleStep 243 SW SourceTab 231 SW StartChannel 239 SW StartValue 233 SW Stop 243 SW\_StopValue 233 SW SweepSource 232 SW TimeInterval 238 SW\_Unit 233 SW XAxisAutoZoom 242 SW YAxisAutoZoom 231 Sweep 24, 227 Alarm when finished 229 Append 228 Auto-zoom X axis 242 Auto-zoom Y axis 231 Current step 241 Data table 238 Finished 244 Inner Source 231 Log X 252 Log Y 247 Lower limit 248 Max limit 248

Sweep 24, 227 Min limit 248 231 Nested No. of steps 241 **Optimization for Speed** 229 Outer Source 231 243 Pause 249, 250, 251, 252 Plotting input on X axis Regulate at each step 242 Reset Y defaults 249 Result 229.231 235, 236, 237 Sensing Settling 253 Setup 227 Single step 243 232 Source Source values 233, 234, 235 Speed 229 Start 242 Stop 243 238 Time Upper limit 248 X axis settings 249, 250, 251, 252 X intervals 252 X range 252 X unit 251 246, 247, 248, 249 Y axis settings Y intervals 247 Y range 247 Y unit 246 Sweep data table 24 Creating 413, 414 Reference 412 Using 238 Sweep finished event 429 Sweep limits Sweep Setup 248 Sweep sense event 429 Sweep Settling 253 **CT Detector Results** 259, 260 DI frame rate 266, 267, 268 DIC amplitude 262, 263 DIC jitter 263, 264, 265 DIC phase 265, 266 FFT Detector Results 260, 261, 262 Ref Sync source 268, 269 Signal Analyzer frequency 256, 257 Signal Analyzer phase 257, 258, 259 Signal Analyzer RMS amplitude 254, 255, 256 Sweep Setup 227

Sweep source 413, 414 In data table Sweep Setup 232 Sweep started event 428 Sweep step 243 Sweep step done event 429 Sweep X intervals Sweep Setup 252 Sweep X range Sweep Setup 252 Sweep X unit Sweep Setup 251 Sweep Y defaults Sweep Setup 249 Sweep Y intervals Sweep Setup 247 Sweep Y range Sweep Setup 247 Sweep Y unit Sweep Setup 246 Swept sine 184, 185, 186, 198, 199, 200 Switch bus/group 367 Switcher 350, 359 SWITCHER AddChannel 361 SWITCHER\_Balance 363 SWITCHER\_ClearChannels 362 SWITCHER DefineArray 363 SWITCHER\_DefineStereoArray 364 SWITCHER ExclusiveChannel 360 SWITCHER\_NotChannel 360 SWITCHER RemoveArray 364 SWITCHER RemoveChannel 361 Switchers Using in Sweeps 239, 240 Synchronization source 39, 40, 88 Syntax colouring 28

### - T -

TabStop Check box 501 524 Drop-list Edit control 487 List box 533 Push button 478 Radio button 509 ScrollBar control 551 Slider control 517 Temperature Analogue board 349

Temperature Main board 349 Terminated **Digital Inputs** 59 Ref Sync source 40 Text Check box 501 Edit control 487 Push button 478 Radio button 509 Static (text) control 495 Text (Static) control 492 Text colour Check box 502 Edit control 489 Push button 479 Radio button 510 Reading 335 Reading limit 337 Static (text) control 496 Text editor 28 Text file - writing to 446 Thread 556 Threads 436 Threshold FFT Parameters 114, 115 FFT trigger 114, 115 Sweep sense 237 Tied Channel Status channels 213 Signal Generator channels 174 Time interval (Sweep Setup) 238 Time of Day 212, 216, 217, 218 Time out 438 Timer event 416, 417, 430 416, 417, 430 Timer ID Timers in scripts 416, 417, 430 Title 453 Graph 281 Title bar 556 Tolerance 253 Regulation 273, 274 Tone 166, 167 Highest amplitude 166 Lowest amplitude 167 Tooltip Check box 501 Drop-list 525 Edit control 488 List box 534

Push button 479 Radio button 510 ScrollBar control 552 Slider control 518 TOSLINK 59 TPDF 43.56 Trace 290 Access 280, 285, 286 Channel 293 Colour 300 Comment 295 Copy 287 280, 282 Create 297, 298, 310 Cursor Draw 299 Get current 283 Get no. of points 301 Get value from 301 ID 292 Limit 312 Limits 25, 296, 308, 309, 316, 317 299, 310, 311, 312 Marks Name 292 Print style 295 Remove 284 Save 300 Set current 283, 284 Set point 302 Transformed data 296 Turning On and Off 295 Type 292 Unit 293, 294 X scale 302, 303, 304, 305 Y scale 305, 306, 307 Trace window 280 290 Auto-zooming Comment 281 Copying to clipboard 289 Copying Traces 287 Creating Traces 282 Current Trace 283, 284 Default zooming 290 Exporting 288 Printing 289 **Removing Traces** 284 Title 281 Trace types 285, 286 TRACE AddMark 310 TRACE AutoZoomX 304 TRACE AutoZoomY 307 TRACE\_Channel 290, 293

TRACE Comment 295 TRACE CursorOn 297 TRACE CursorXUnit 297 TRACE\_CursorXValue 297 298 TRACE CursorYUnit TRACE\_CursorYValue 298 TRACE DefaultZoomX 305 307 TRACE DefaultZoomY TRACE\_DrawTrace 299 TRACE GetCursorPos 310 TRACE\_GetFullXRange 303 TRACE GetFullYRange 305 311 TRACE GetMarkLabel TRACE\_GetMaxLimitLine 309 309 TRACE GetMinLimitLine TRACE GetNumPoints 301 TRACE GetXIntervals 304 TRACE GetXRange 302 TRACE\_GetXValueAt 301 307 TRACE GetYIntervals TRACE GetYRange 305 TRACE GetYValueAt 301 TRACE ID 292 TRACE MarksOn 299 TRACE MaxLimitBreached 296 TRACE MinLimitBreached 296 **TRACE** Name 292 TRACE On 295 TRACE PrintStyle 295 **TRACE** RemoveAllMarks 312 TRACE\_RemoveMark 311 **TRACE** SaveTrace 300 300 TRACE SetColour TRACE\_SetCursorPos 310 TRACE SetMarkLabel 311 TRACE\_SetMaxLimit 308 TRACE SetMinLimit 308 TRACE SetPoint 302 TRACE\_SetXIntervals 303 TRACE SetXRange 303 TRACE SetYIntervals 306 **TRACE** SetYRange 306 TRACE ShowTransformedData 296 292 TRACE\_Type TRACE XUnit 293 TRACE\_YUnit 294 Trail pad length VSIO Adapter 375 Trailing Space

Swept sine 185, 199 Transformed data Trace 296 Treat as Split96 65,66 Trigger 113, 114, 115, 116, 117 Trigger at 114 Trigger event 425 Trigger on Analyzer output 116 Trigger point Measurements relative to 346 Troubleshooting 15.16 Truncation **Digital Inputs wordlength** 65 Digital Outputs wordlength 42 TW AutoZoomAll 290 TW CopyToClipboard 289 TW\_CopyTrace 287 TW CreateTrace 282 TW CreateTraceFromSweepTrace 282 TW DefaultZoomAll 290 TW Export 288 TW GetCurrentTrace 283, 292 TW GetFirstTraceOfType 285 TW GetNextTraceOfType 286 TW GraphComment 281 TW GraphTitle 281 TW Print 289 TW RemoveTrace 284 TW SetCurrentTrace 283 TW SetCurrentTraceFromEventParam 284 Twin-tone 175, 188 Amplitudes 180, 181, 194 Frequencies 179, 180, 193, 194 Type library 14, 556 Types of dScope script 22

## - U -

Unbalanced Analogue Inputs 75 Analogue Outputs 51 Unfiltered bin total 157 Unit CT Detector 130 Reading 326, 327 Signal Analyzer 95 Signal Generator 177, 191 Sweep Setup 233 Unlocked (Digital Inputs) 60

Use amplitude 403 Use settling details from scripts 346 User bits Activity 64 **Digital Inputs** 64,65 Transparency check 42, 64, 65 User Description (Reading) 325 User waveform Creating 400 Repeat count 176, 190, 210 Signal Generator 176, 189 User Weighting filter 147, 409 User Window function 109.410.411 User-defined button bar Showing / hiding from script 433 User-defined FFT Detectors 148 User-defined tables 396 FFT Detector Weighting filters 409 FFT Window functions 411 Generator wavetables 400 Sweep data tables 412 Window functions 410 User-relative 147 USR GetGeneratorChannel 404 USR InitTable 397 USR MinimizeCrestFactor 406 USR SaveTable 400 USR SetAmplUse 403 USR SetDefaultAmpl 404 USR SetDefaultAmplUnit 404 USR SetMaxAmpl 403 USR SetPseudoCrestFactor 405 USR SetSweepSource 413 USR SetSweepSourceUnit 414 USR SetValue 398 USR SetValueAt 398 USR SetValues 399 USR SetValuesAt 399 USR\_SetWindowWidth 411

## - V -

Valid bit Digital Inputs 63, 64 Digital Outputs 42 Variables 31, 32 Dialogue Box 31 Variation (Sweep sense) 235, 236 VBA 6

Version information 464 Version number 437 Vertical ScrollBar control 551 Slider control 517 VerticalSpacing 453 Video 39 Visible Bitmap control 541 Check box 498 Drop-list 522 Edit control 485 List box 531 Push button 476, 544 Radio button 506 ScrollBar control 548 Slider control 515 Static (text) control 493 VSIO Adapter Channel Array 383, 384 Select current 380 379, 380 SPI VSIO\_AddToArray 383 VSIO AddToStereoArray 384 VSIO AudioOn 372 VSIO AudioVoltage 372 VSIO BitClockFreq 378 VSIO\_BitClockInvert 377 VSIO ControlOn 372 VSIO ControlVoltage 373 VSIO\_DataLength 374 VSIO Delay 379 VSIO EnableAnalyzer 371 VSIO EnableGenerator 371 VSIO FrameClock1Bit 376 VSIO FrameClockEarly 377 VSIO FrameClockFreq 377 VSIO FrameClockInvert 376 VSIO LeadPadLength 374 VSIO LSBFirst 375 VSIO MasterClockDir 370, 378 VSIO MasterClockFreq 379 VSIO\_MasterClockMultiplier 378 VSIO Sendl2CData 382 VSIO\_SendSPIData 381 VSIO SerialClockDir 376 VSIO SetAnalyzerRouting 381 VSIO SetCurrentDevice 380 VSIO SetGeneratorRouting 380

```
VSIO_SignExtend 375
VSIO_SlotLength 373
VSIO_SlotsPerWire 373
VSIO_SPIClockPhase 380
VSIO_SPIClockPolarity 379
VSIO_TrailPadLength 375
```

## - W -

Wait 436, 461 Watch dialogue box 32 WAV files Importing for analysis 118 176, 189 Playing Wavetable 23 WDM Soundcard Inputs 80 Soundcard Outputs 54 Weighting filter 24 creating 409 CT Detector 136 105 Default FFT Detector 146, 147, 409 **FFT** Parameters 109, 110 Signal Analyzer 105 User-defined 147, 409 White noise 43, 48, 56 Wide-band noise 49 Width Bitmap 542 Check boxes 500 Drop-list 523 Edit control 486 Form 451 List box 532 Push button 477, 546 Radio button 508 ScrollBar control 550 Slider control 516 Static (text) control 494 Window function 24, 108 Adjusting for impulse response 123, 124, 125, 127, 128 Creating 410, 411 Impulse response 122, 123, 124, 125, 126, 127, 128 User-defined 109, 410, 411 Window spread 117 Windows Scripting Host 6 Wordclock 39

Wordlength Channel Status 213, 215 Digital Inputs 65 Digital Outputs 42 Soundcard 55, 82 Writing to a file 446

## - X -

X scale Carrier Display 71, 73, 74 Trace 302, 303, 304, 305 X unit Limit Table 314 Trace 293 X value of Trace 301 XLR 59 **Digital Inputs** DOC amplitude 45 XLR Amplitude 45 XLR noise amplitude 49 XPos Bitmap 542 Check box 499 Drop-list 523 Edit control 485 Form 450 532 List box Push button 477, 545 Radio button 507 ScrollBar control 549 Slider control 516 Static (text) control 493 X-preamble 88

## - Y -

Y scale Carrier Display 74 Trace 305, 306, 307 Y unit Limit Table 315 Trace 294 Y value of Trace 301 YPos Bitmap control 542 Check box 499 Drop-list 523 Edit control 486 450 Form

YPos List box 532 Push button 477, 545 Radio button 508 ScrollBar control 550 Slider control 516 Static (text) control 494 Y-preamble 88

- Z -

Z-preamble 60